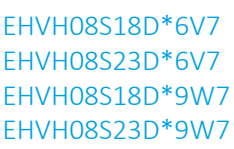

EHVH04S23D\*6V7

EHVX08S18D\*6V7 EHVX08S23D\*6V7 EHVX08S18D\*9W7 EHVX08S23D\*9W7

ERGA04DAV3(A) ERGA06DAV3(A) ERGA08DAV3(A) EHVH04S18D\*6V7

EHVX04S18D\*3V7 EHVX04S18D\*6V7 EHVX04S23D\*3V7 EHVX04S23D\*6V7

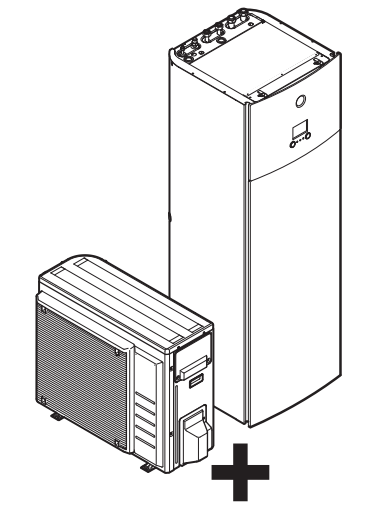

## Referenzhandbuch für den Monteur Daikin Altherma 3 R F

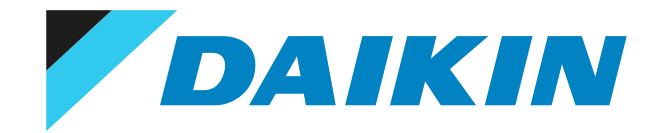

## Inhaltsverzeichnis

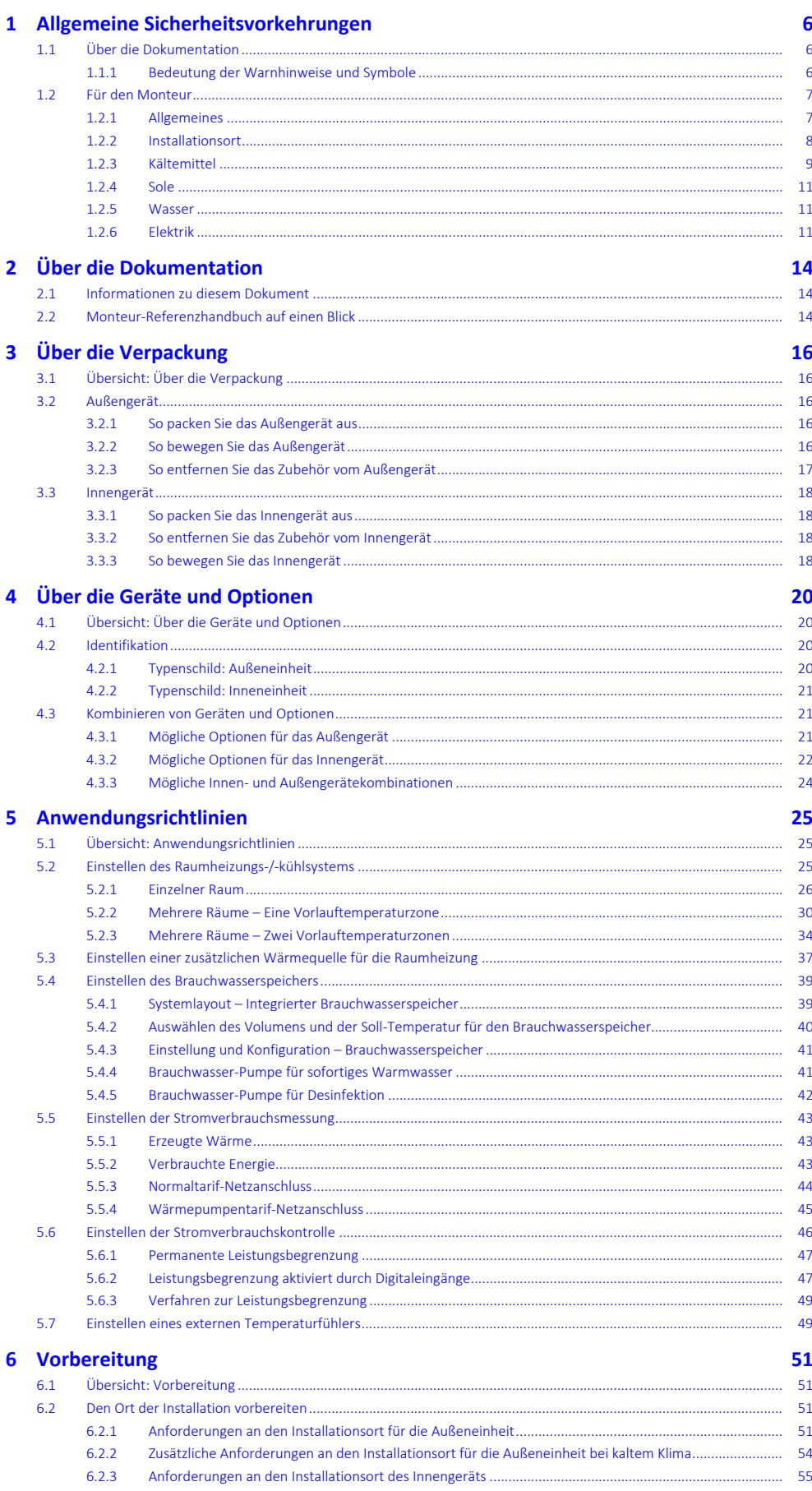

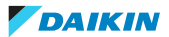

### Inhaltsverzeichnis

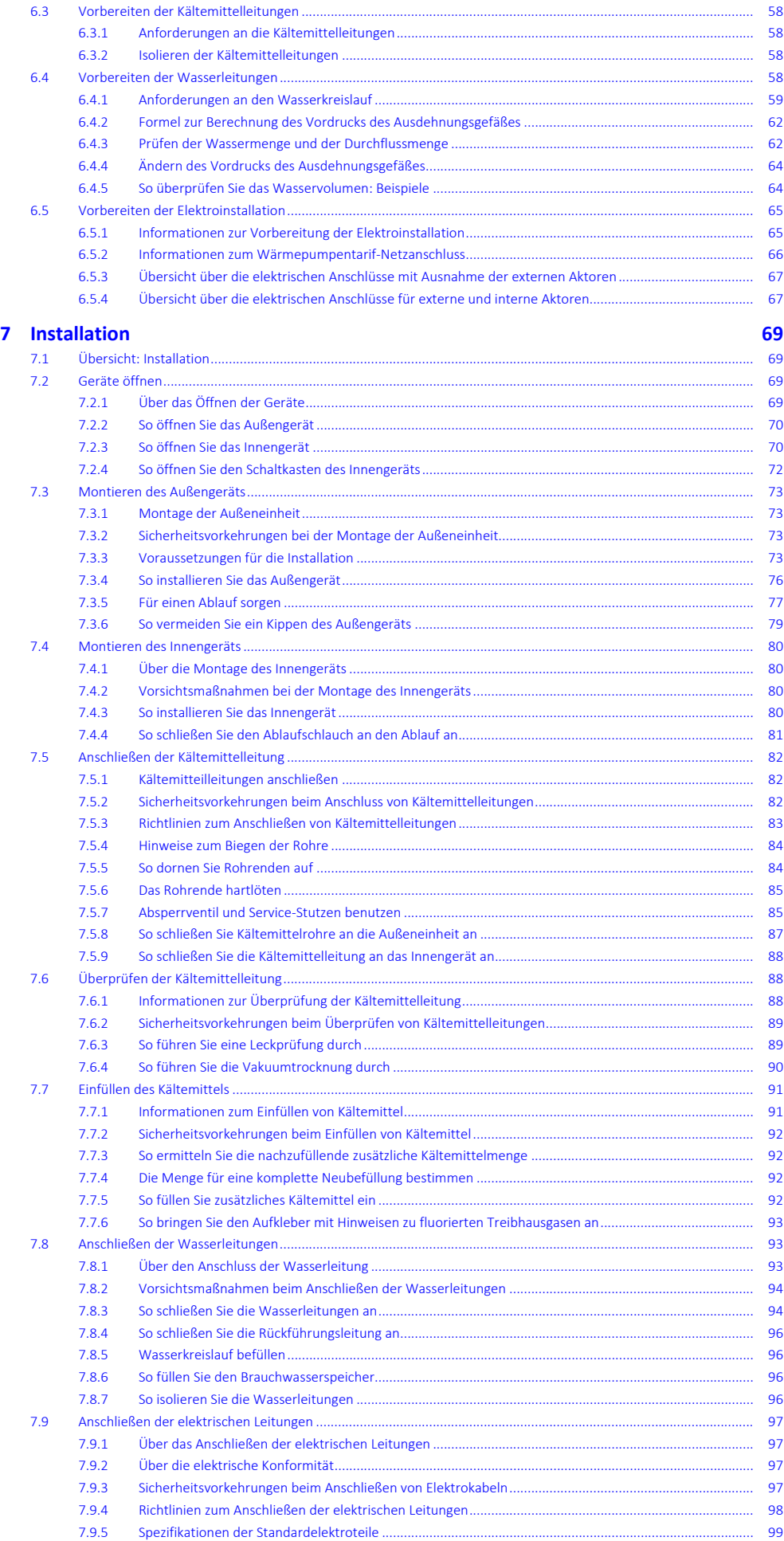

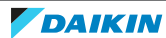

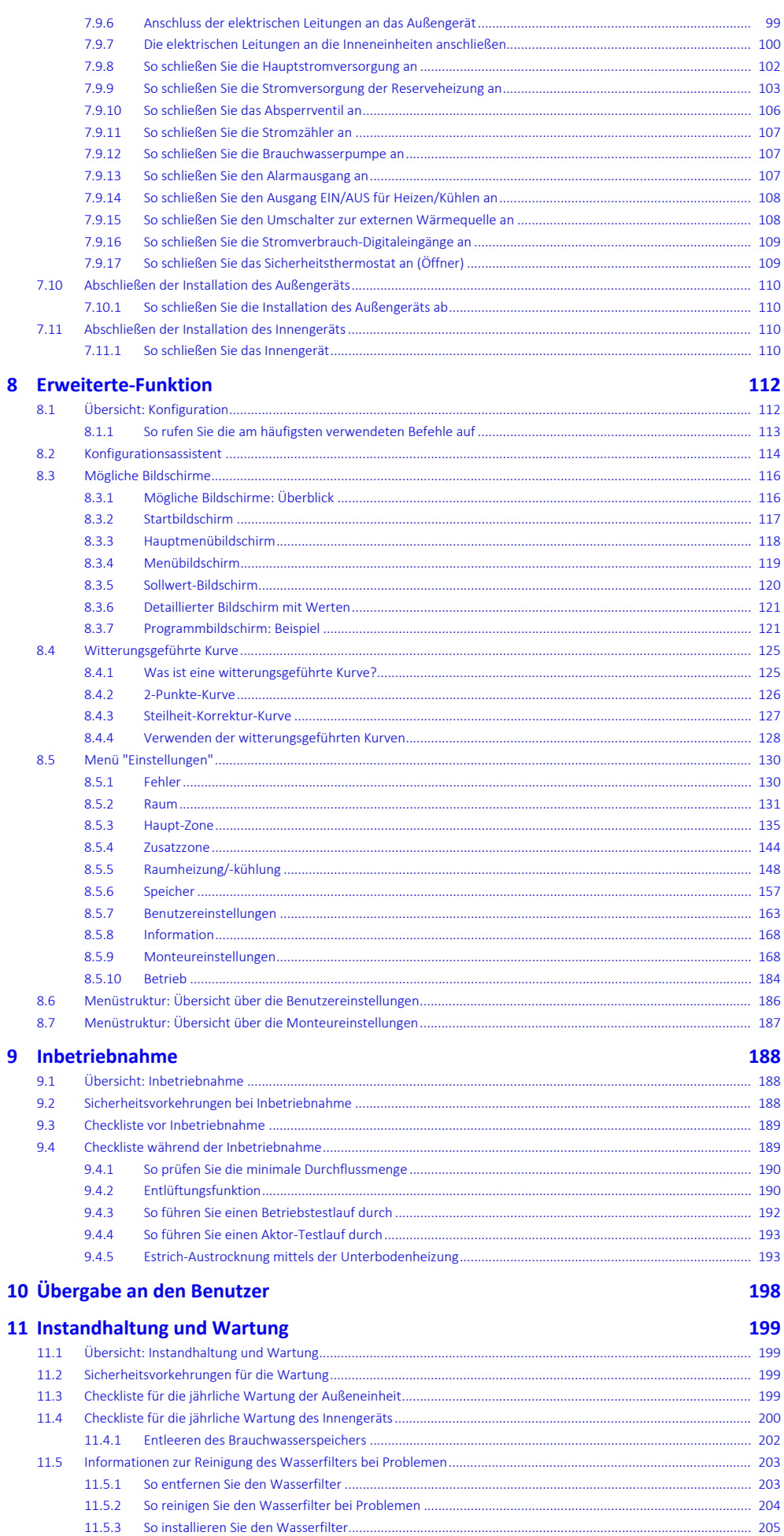

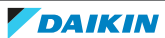

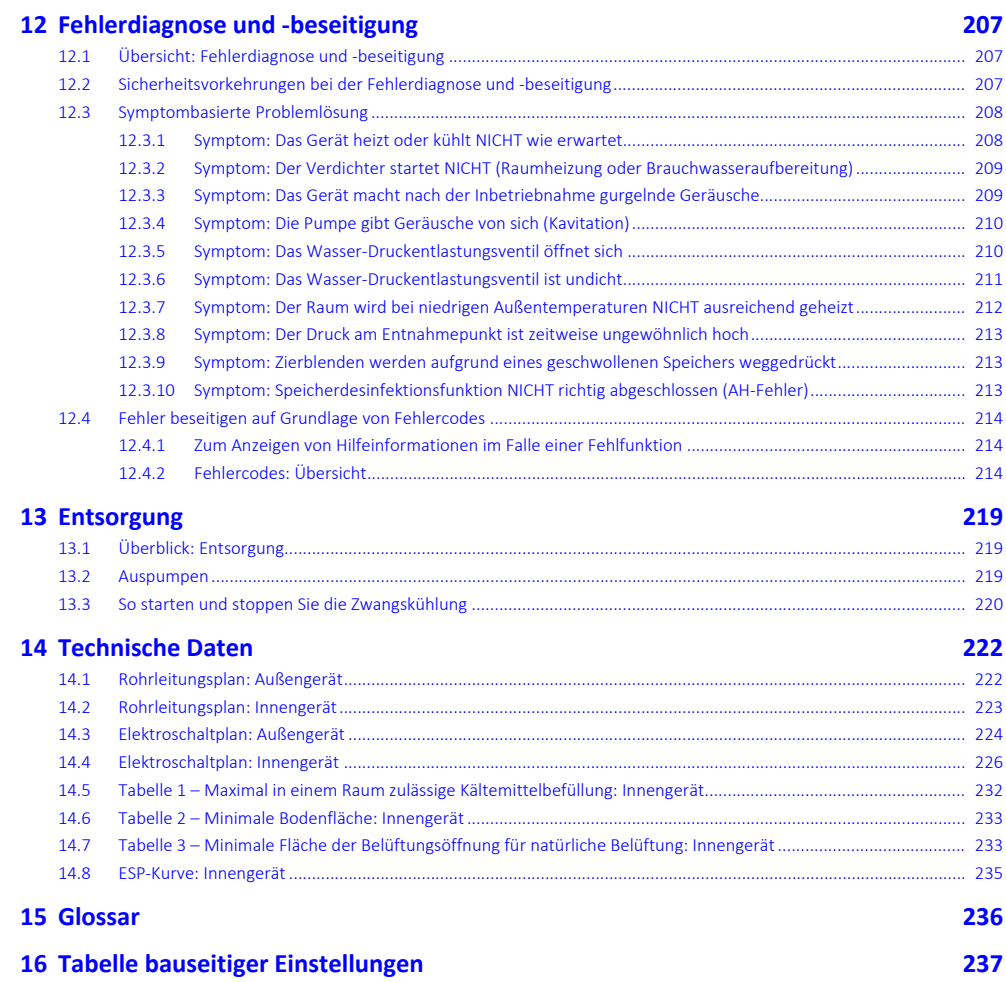

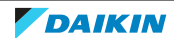

## <span id="page-5-0"></span>1 Allgemeine Sicherheitsvorkehrungen

## <span id="page-5-1"></span>1.1 Über die Dokumentation

- **▪** Die Original-Dokumentation ist auf Englisch verfasst. Bei der Dokumentation in anderen Sprachen handelt es sich um Übersetzungen des Originals.
- **▪** Die in diesem Dokument aufgeführten Sicherheitshinweise decken sehr wichtige Themen ab. Lesen Sie sie daher sorgfältig und aufmerksam durch.
- **▪** Alle Systeminstallationen und alle Arbeiten, die in der Installationsanleitung und in der Referenz für Installateure beschrieben sind, MÜSSEN durch einen autorisierten Installateur durchgeführt werden.

#### <span id="page-5-2"></span>1.1.1 Bedeutung der Warnhinweise und Symbole

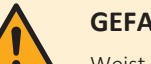

#### **GEFAHR**

Weist auf eine Situation hin, die zum Tod oder schweren Verletzungen führt.

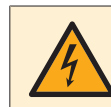

#### **GEFAHR: STROMSCHLAGGEFAHR**

Weist auf eine Situation hin, die zu einem Stromschlag führen kann.

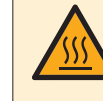

#### **GEFAHR: VERBRENNUNGSGEFAHR**

Weist auf eine Situation hin, die aufgrund extrem hoher oder niedriger Temperaturen zu Verbrennungen führen kann.

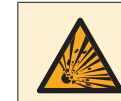

#### **GEFAHR: EXPLOSIONSGEFAHR**

Weist auf eine Situation hin, die zu einer Explosion führen kann.

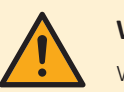

#### **WARNUNG**

Weist auf eine Situation hin, die zum Tod oder schweren Verletzungen führen kann.

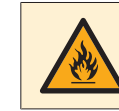

#### **WARNUNG: ENTFLAMMBARES MATERIAL**

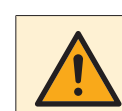

#### **ACHTUNG**

Weist auf eine Situation hin, die zu leichten oder mittelschweren Körperverletzungen führen kann.

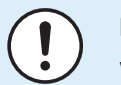

#### **HINWEIS**

Weist auf eine Situation hin, die zu Sachschäden führen kann.

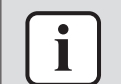

#### **INFORMATION**

Weist auf nützliche Tipps oder zusätzliche Informationen hin.

Symbole auf der Einheit:

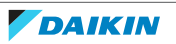

### 1 | Allgemeine Sicherheitsvorkehrungen

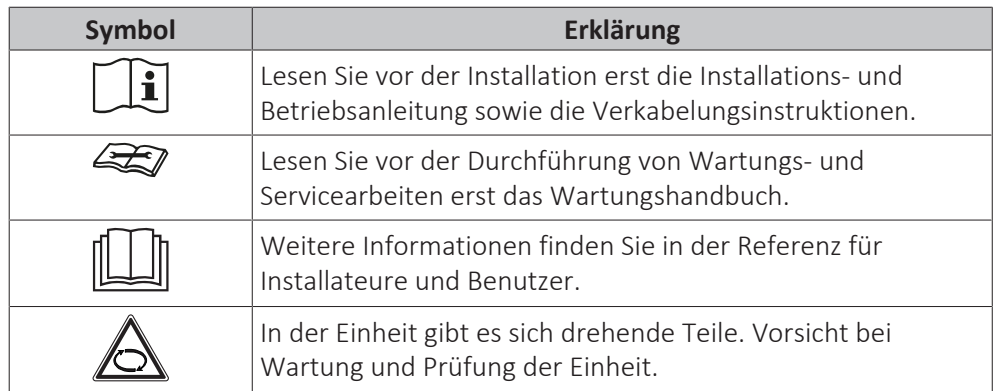

#### In der Dokumentation benutzte Symbole:

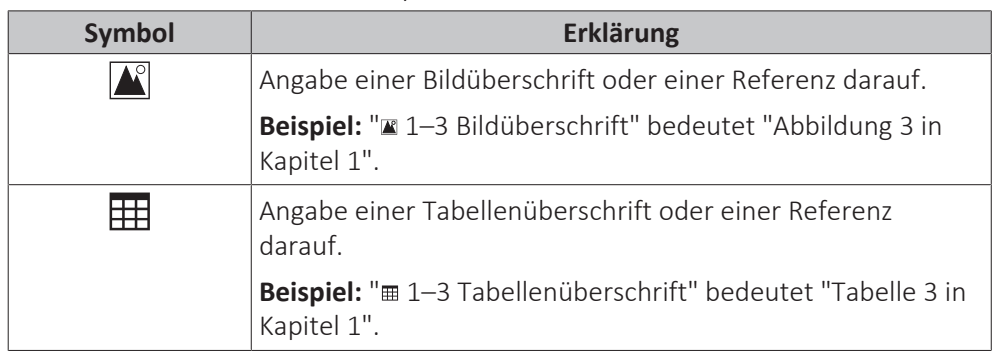

## <span id="page-6-0"></span>1.2 Für den Monteur

#### <span id="page-6-1"></span>1.2.1 Allgemeines

Wenn Sie NICHT sicher sind, wie die Einheit zu installieren und zu betreiben ist, wenden Sie sich an Ihren Händler.

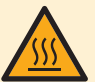

#### **GEFAHR: VERBRENNUNGSGEFAHR**

**▪** Berühren Sie während und unmittelbar nach dem Betrieb WEDER die Kältemittelleitungen, NOCH die Wasserrohre oder interne Bauteile. Diese könnten zu heiß oder zu kalt sein. Warten Sie, bis diese wieder die normale Temperatur erreicht haben. Falls eine Berührung unumgänglich ist, achten Sie darauf, Schutzhandschuhe zu tragen.

**▪** VERMEIDEN Sie unbeabsichtigten direkten Kontakt mit auslaufendem Kältemittel.

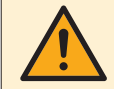

#### **WARNUNG**

Unsachgemäßes Installieren oder Anbringen des Gerätes oder von Zubehörteilen kann zu Stromschlag, Kurzschluss, Leckagen, Brand und weiteren Schäden führen. Verwenden Sie nur von Daikin hergestellte oder zugelassene Zubehörteile, optionale Ausrüstungen und Ersatzteile.

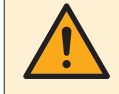

#### **WARNUNG**

Stellen Sie sicher, dass die Installation, die Tests und die verwendeten Materialien der gültigen Gesetzgebung entsprechen (zusätzlich zu den in der Daikin Dokumentation aufgeführten Anweisungen).

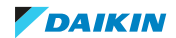

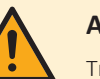

#### **ACHTUNG**

Tragen Sie während der Installation und Wartung des Systems angemessene persönliche Schutzausrüstungen (Schutzhandschuhe, Sicherheitsbrille etc.).

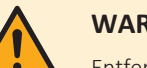

#### **WARNUNG**

Entfernen und entsorgen Sie Kunststoffverpackungen unzugänglich für andere Personen und insbesondere Kinder. Andernfalls besteht Erstickungsgefahr.

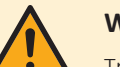

#### **WARNUNG**

Treffen Sie geeignete Maßnahmen, um zu verhindern, dass das Gerät von Kleinlebewesen als Unterschlupf verwendet wird. Kleinlebewesen, die in Kontakt mit elektrischen Teilen kommen, können Funktionsstörungen, Rauch oder Feuer verursachen.

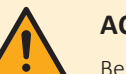

#### **ACHTUNG**

Berühren Sie NIEMALS den Lufteintritt oder die Aluminiumlamellen des Geräts.

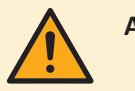

#### **ACHTUNG**

- **▪** Oben auf dem Gerät KEINE Utensilien oder Gegenstände ablegen.
- **▪** NICHT auf das Gerät steigen oder auf ihm sitzen oder stehen.

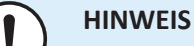

Arbeiten am Außengerät sollten bei trockener Witterung durchgeführt werden, um zu verhindern, dass Wasser eindringt.

Je nach geltenden Gesetzen muss gegebenenfalls beim Gerät ein Logbuch geführt werden, in dem zumindest die folgenden Informationen festgehalten werden: Daten zur Wartung, Reparaturen, Testergebnisse, Stand-by-Perioden, …

Und an einem zugänglichen Platz beim System MUSS ein Schild oder eine Tafel zumindest über folgende Punkte informieren:

- **▪** Wie das System im Notfall heruntergefahren wird
- **▪** Name bzw. Adresse von Feuerwahr, Polizei und Hospital
- **▪** Namen und Adressen von Service-Personal mit Telefonnummern für Tag und Nacht

Die Kriterien, die solch ein Logbuch erfüllen muss, werden in Europa durch die Norm EN378 vorgegeben.

#### <span id="page-7-0"></span>1.2.2 Installationsort

- **▪** Planen Sie für Wartungszwecke und eine ausreichende Luftzirkulation ausreichend Platz um das Gerät ein.
- **▪** Überzeugen Sie sich, dass der Platz der Installation dem Gewicht und den Vibrationen der Einheit standhalten kann.
- **▪** Stellen Sie sicher, dass der Installationsort gut belüftet ist. Ventilationsöffnungen dürfen NICHT blockiert sein.
- **▪** Achten Sie darauf, dass das Gerät eben aufgestellt ist.

Installieren Sie das Gerät NICHT an den folgenden Plätzen bzw. Orten:

**▪** In einer potenziell explosiven Atmosphäre.

- **▪** An Orten mit Geräten oder Maschinen, die elektromagnetische Wellen abstrahlen. Elektromagnetische Wellen können das Steuerungssystem stören, was Funktionsstörungen der Anlage zur Folge haben kann.
- **▪** An Orten, an denen aufgrund ausströmender brennbarer Gase (Beispiel: Verdünner oder Benzin) oder in der Luft befindlicher Kohlenstofffasern oder entzündlicher Staubpartikel Brandgefahr besteht.
- **▪** An Orten, an denen korrosive Gase (Beispiel: Schwefelsäuregas) erzeugt wird. Das Korrodieren von Kupferleitungen und Lötstellen kann zu Leckagen im Kältemittelkreislauf führen.

#### <span id="page-8-0"></span>1.2.3 Kältemittel

Falls zutreffend. Weitere Informationen finden Sie in der Installationsanleitung oder in der Referenz für Installateure für die betreffende Anwendung.

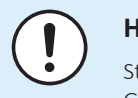

#### **HINWEIS**

Stellen Sie sicher, dass die Installation der Kältemittelleitungen der gültigen Gesetzgebung entspricht. In Europa muss die Norm EN 378 eingehalten werden.

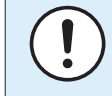

#### **HINWEIS**

Darauf achten, dass die bauseitigen Leitungen und Anschlüsse KEINEN mechanischen Belastungen ausgesetzt sind.

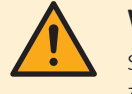

#### **WARNUNG**

Setzen Sie das Produkt bei Tests KEINEM Druck aus, der höher als der maximal zulässige Druck ist (auf dem Typenschild des Geräts angegeben).

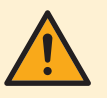

#### **WARNUNG**

Treffen Sie hinreichend Sicherheitsvorkehrungen gegen Kältemittelleckagen. Sollte Kältemittelgas austreten, muss der Raum sofort gelüftet werden. Mögliche Gefahren:

- **▪** Übermäßige Kältemittelkonzentrationen in geschlossenen Räumen können zu Sauerstoffmangel führen.
- **▪** Bei Kältemittel R410A oder R32: Wenn Kältemittelgas in Kontakt mit Feuer kommt, können giftige Gase entstehen.
- **Bei CO<sub>2</sub> Kältemittel: In hohen Konzentrationen ist Kältemittelgas giftig.**

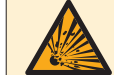

#### **GEFAHR: EXPLOSIONSGEFAHR**

**Auspumpen – Kältemittelaustritt.** Falls es eine Leckage im Kältemittelkreislauf gibt und Sie das System auspumpen wollen:

- **▪** NICHT die Funktion zum automatischen Auspumpen benutzen, mit der das gesamte Kältemittel aus dem System in der Außeneinheit gesammelt werden kann. **Mögliche Folge:** Selbstentzündung und Explosion des Verdichters, weil Luft in den arbeitenden Verdichter gelangt.
- **▪** Benutzen Sie ein separates Rückgewinnungssystem, sodass der Verdichter der Einheit NICHT in Betrieb sein muss.

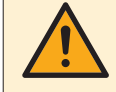

#### **WARNUNG**

Führen Sie IMMER eine Rückgewinnung des Kältemittels durch. Lassen Sie es NIEMALS direkt in die Umwelt ab. Verwenden Sie stattdessen eine Unterdruckpumpe.

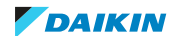

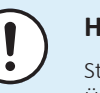

#### **HINWEIS**

ellen Sie nach dem Anschließen aller Rohrleitungen sicher, dass kein Gas austritt. Überprüfen Sie die Leitungen mit Stickstoff auf Gaslecks.

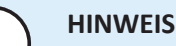

- **▪** Um einen Ausfall des Verdichters zu vermeiden, NICHT mehr Kältemittel einfüllen als spezifiziert.
- **▪** Wird das Kältemittelsystem geöffnet, MÜSSEN beim Umgang mit Kältemittel die gesetzlichen Vorschriften eingehalten werden.

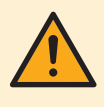

#### **WARNUNG**

Stellen Sie sicher, dass kein Sauerstoff im System vorhanden ist. Das Kältemittel kann erst nach der Dichtheitsprüfung und Vakuumtrocknung eingefüllt werden.

**Mögliche Folge:** Selbstentzündung und Explosion des Verdichters, weil Sauerstoff in den laufenden Verdichter gelangt.

- **▪** Wenn das Kältemittel aufgefüllt werden muss, beachten Sie das Typenschild des Geräts. Art und notwendige Menge des Kältemittels dem Typenschild des Geräts.
- **▪** Das Gerät wurde werkseitig mit Kältemittel gefüllt. Je nach den Leitungsdurchmessern und Leitungslängen muss bei manchen Systemen Kältemittel nachgefüllt werden.
- **▪** Verwenden Sie nur Werkzeuge, die ausschließlich für das im System verwendete Kältemittel vorgesehen sind, um den Druckwiderstand zu gewährleisten und zu verhindern, dass Fremdstoffe in das System eindringen.
- **▪** Füllen Sie das flüssige Kältemittel wie folgt ein:

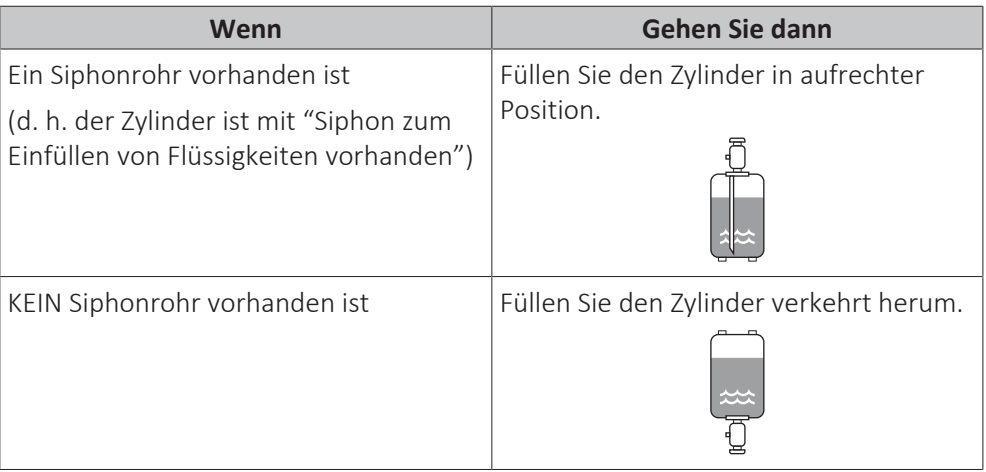

- **▪** Kältemittelzylinder müssen langsam geöffnet werden.
- **▪** Füllen Sie das Kältemittel in flüssiger Form ein. Bei Hinzufügen in Gasform kann ein normaler Betrieb verhindert werden.

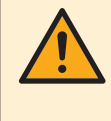

#### **ACHTUNG**

Schließen Sie sofort das Ventil des Kältemittelbehälters, wenn die Kältemittel-Befüllung durchgeführt wurde oder wenn Sie den Vorgang unterbrechen. Wird das Ventil NICHT sofort geschlossen, kann der verbleibende Druck zusätzliches Kältemittel laden. **Mögliche Folge:** Falsche Kältemittelmenge.

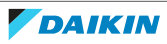

#### <span id="page-10-0"></span>1.2.4 Sole

Falls zutreffend. Weitere Informationen finden Sie in der Installationsanleitung oder im Monteur-Referenzhandbuch Ihrer Anwendung.

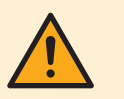

#### **WARNUNG**

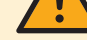

#### Die Auswahl der Sole MUSS der gültigen Gesetzgebung entsprechen.

#### **WARNUNG**

Ergreifen Sie für den Fall, dass es eine Leckage im Solekreislauf gibt, hinreichende Vorkehrungsmaßnahmen. Wenn Sole austritt, lüften Sie sofort den Bereich und wenden Sie sich an Ihren Händler vor Ort.

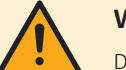

#### **WARNUNG**

Die Temperatur im Geräteinneren kann weit über der Raumtemperatur liegen und bis auf 70°C und mehr ansteigen. Bei einer Undichtigkeit im Solekreislauf können heiße Teile im Geräteinnern zu einer gefährlichen Situation führen.

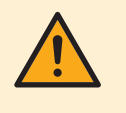

#### **WARNUNG**

Nutzung und Installation des Geräts MÜSSEN den in der gültigen Gesetzgebung aufgeführten Sicherheits- und Umweltvorschriften entsprechen.

#### <span id="page-10-1"></span>1.2.5 Wasser

Falls zutreffend. Weitere Informationen finden Sie in der Installationsanleitung oder in der Referenz für Installateure für die betreffende Anwendung.

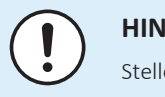

#### **HINWEIS**

Stellen Sie sicher, dass die Wasserqualität der EU-Richtlinie 98/83 EG entspricht.

#### <span id="page-10-2"></span>1.2.6 Elektrik

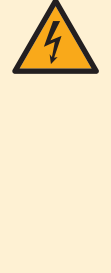

#### **GEFAHR: STROMSCHLAGGEFAHR**

- **▪** Schalten Sie unbedingt erst die gesamte Stromversorgung AUS, bevor Sie die Abdeckung des Steuerungskastens abnehmen, Anschlüsse vornehmen oder stromführende Teile berühren.
	- **▪** Unterbrechen Sie die Stromversorgung mindestens 1 Minute und messen Sie die Spannung an den Klemmen der Kondensatoren des Hauptstromkreises oder elektrischen Bauteilen, bevor Sie Wartungsarbeiten durchführen. Die Spannung MUSS unter 50 V DC liegen, bevor Sie elektrische Bauteile berühren können. Die Lage der Klemmen entnehmen Sie dem Schaltplan.
	- **▪** Berühren Sie elektrische Bauteile NICHT mit feuchten oder nassen Händen.
	- **▪** Lassen Sie das Gerät NIEMALS unbeaufsichtigt, wenn die Wartungsabdeckung entfernt ist.

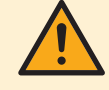

#### **WARNUNG**

Sofern NICHT werkseitig installiert, MUSS bei der festen Verkabelung ein Hauptschalter oder ein entsprechender Schaltmechanismus installiert sein, durch den beim Ausschalten alle Pole getrennt werden und durch den bei einer Überspannungssituation der Kategorie III die komplette Trennung gewährleistet ist.

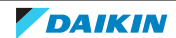

#### **WARNUNG**

- **▪** Verwenden Sie AUSSCHLIESSLICH Kabel mit Kupferadern.
- **▪** Es ist darauf zu achten, dass die bauseitige Verkabelung den dafür gültigen Gesetzen und Vorschriften entspricht.
- **▪** Die gesamte bauseitige Verkabelung MUSS gemäß dem Elektroschaltplan durchgeführt werden, der mit dem Produkt mitgelieferten wurde.
- **▪** Kabel und Kabelbündel NIEMALS quetschen. Darauf achten, dass Kabel NIEMALS mit Rohren oder scharfen Kanten in Berührung kommen. Darauf achten, dass auf die Kabelanschlüsse kein zusätzlicher Druck von außen ausgeübt wird.
- **▪** Unbedingt auf eine korrekte Erdung achten. Erden Sie das Gerät NICHT über ein Versorgungsrohr, einen Überspannungsableiter oder einen Telefon-Erdleiter. Bei unzureichender Erdung besteht Stromschlaggefahr.
- **▪** Achten Sie darauf, dass das System für die Stromversorgung einen eigenen Stromkreis verwendet. Schließen Sie AUF KEINEN FALL andere Geräte an diesen Stromkreis an.
- **▪** Achten Sie darauf, dass alle erforderlichen Sicherungen und Schutzschalter installiert sind.
- **▪** Installieren Sie immer einen Fehlerstrom-Schutzschalter. Bei Missachtung dieser Regeln besteht Stromschlag- oder Brandgefahr.
- **▪** Achten Sie bei der Installation des Fehlerstrom-Schutzschalters darauf, dass er kompatibel ist mit dem Inverter (resistent gegenüber hochfrequente störende Interferenzen), um unnötiges Auslösen des Fehlerstrom-Schutzschalters zu vermeiden.

## **ACHTUNG**

- Bei Anschluss an die Stromversorgung: Erst den Erdanschluss herstellen, danach die stromführenden Verbindungen installieren.
- **▪** Und umgekehrt: Der Erdanschluss darf erst dann getrennt werden, nachdem die stromführenden Leitungsverbindungen getrennt worden sind.
- **▪** Die Länge der stromführenden Leiter zwischen der Stromversorgungskabel-Zugentlastung und der Klemmleiste selber muss so sein, dass sie gestrafft werden, bevor die Straffung der Erdungsader eintritt - für den Fall, dass sich das Stromversorgungskabel durch die Zugentlastung lockert.

### **HINWEIS**

Vorsichtsmaßnahmen beim Verlegen der Stromversorgungsleitung:

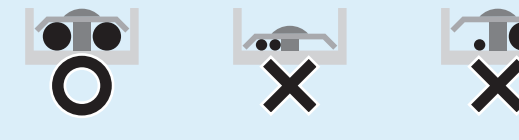

- **▪** Schließen Sie KEINE Kabel verschiedener Stärken an die Stromversorgungsklemmenleiste an. (Ein Kabelzuschlag in der Stromversorgungsleitung kann zu abnormaler Wärmeentwicklung führen.)
- **▪** Wenn Sie Kabel mit der gleichen Stärke anschließen, gehen Sie dabei wie in der Abbildung oben dargestellt vor.
- **▪** Verwenden Sie das dafür vorgesehene Stromkabel und schließen Sie es ordnungsgemäß an, sichern Sie es, um zu verhindern, dass Druck von außen auf die Klemmleiste ausgeübt wird.
- **▪** Verwenden Sie einen geeigneten Schraubenzieher zum Festdrehen der Klemmenschrauben. Mit einem zu kleinen Schraubenzieher wird der Schraubenkopf beschädigt und die Schraube kann nicht ordnungsgemäß festgedreht werden.
- **▪** Wenn die Klemmenschrauben zu stark festgedreht werden, können sie zerbrechen.

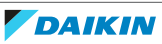

Verlegen Sie Stromversorgungskabel in einem Abstand von mindestens 1 m zu Fernseh- oder Radiogeräten, damit der Empfang dieser Geräte nicht gestört werden kann. Abhängig von den jeweiligen Radiowellen ist ein Abstand von 1 m möglicherweise nicht ausreichend.

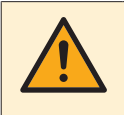

#### **WARNUNG**

- **▪** Nach Durchführung aller Elektroinstallationsarbeiten überzeugen Sie sich davon, dass die Anschlüsse aller elektrischen Komponenten und jeder Anschluss innerhalb des Elektrokastens ordnungsgemäß und sicher hergestellt sind.
- **▪** Stellen Sie vor dem ersten Einschalten des Geräts sicher, dass alle Abdeckungen geschlossen sind.

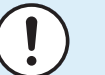

#### **HINWEIS**

Nur gültig, wenn die Stromversorgung dreiphasig ist und der Verdichter über ein EIN/ AUS-Startverfahren verfügt.

Wenn die Möglichkeit einer Phasenumkehr nach einem momentanen Stromausfall besteht und der Strom ein- und ausschaltet, während das Produkt in Betrieb ist, bringen Sie einen Phasenumkehrschutzkreis lokal an. Wenn das Produkt bei umgekehrter Phase betrieben wird, können der Verdichter und andere Teile beschädigt werden.

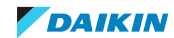

## <span id="page-13-0"></span>2 Über die Dokumentation

## <span id="page-13-1"></span>2.1 Informationen zu diesem Dokument

#### **Zielgruppe**

Autorisierte Monteure

#### **Dokumentationssatz**

Dieses Dokument ist Teil eines Dokumentationssatzes. Der vollständige Satz besteht aus:

#### **▪ Allgemeine Sicherheitsvorkehrungen:**

- **-** Sicherheitsanweisungen, die Sie vor der Installation lesen müssen
- **-** Format: Papier (im Lieferumfang des Innengeräts enthalten)

#### **▪ Installationshandbuch für das Innengerät:**

- **-** Installationsanleitung
- **-** Format: Papier (im Lieferumfang des Innengeräts enthalten)

#### **▪ Installationshandbuch für das Außengerät:**

- **-** Installationsanleitung
- **-** Format: Papier (im Lieferumfang des Außengeräts enthalten)
- **▪ Referenzhandbuch für den Monteur:**
	- **-** Vorbereitung der Installation, bewährte Verfahren, Referenzdaten …
	- **-** Format: Digitale Dateien unter [http://www.daikineurope.com/support-and](http://www.daikineurope.com/support-and-manuals/product-information/)[manuals/product-information/](http://www.daikineurope.com/support-and-manuals/product-information/)
- **▪ Ergänzungshandbuch für optionale Ausstattung:**
	- **-** Weitere Informationen bezüglich der Installation von optionalen Ausstattungen
	- **-** Format: Papier (im Lieferumfang des Innengeräts enthalten) + Digitale Dateien unter [http://www.daikineurope.com/support-and-manuals/product](http://www.daikineurope.com/support-and-manuals/product-information/)[information/](http://www.daikineurope.com/support-and-manuals/product-information/)

Neueste Ausgaben der mitgelieferten Dokumentation können auf der regionalen Daikin-Webseite oder auf Anfrage bei Ihrem Händler verfügbar sein.

Die Original-Dokumentation ist auf Englisch verfasst. Bei der Dokumentation in anderen Sprachen handelt es sich um Übersetzungen des Originals.

#### **Technische Konstruktionsdaten**

- **▪** Ein **Teil** der jüngsten technischen Daten ist verfügbar auf der regionalen Website Daikin (öffentlich zugänglich).
- **▪** Der **vollständige Satz** der jüngsten technischen Daten ist verfügbar auf dem Daikin Business Portal (Authentifizierung erforderlich).

## <span id="page-13-2"></span>2.2 Monteur-Referenzhandbuch auf einen Blick

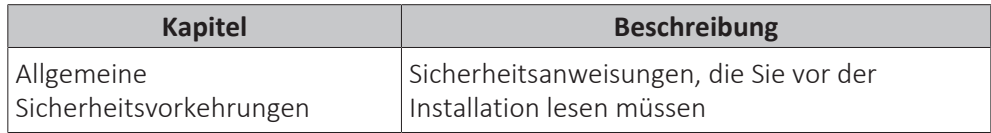

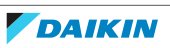

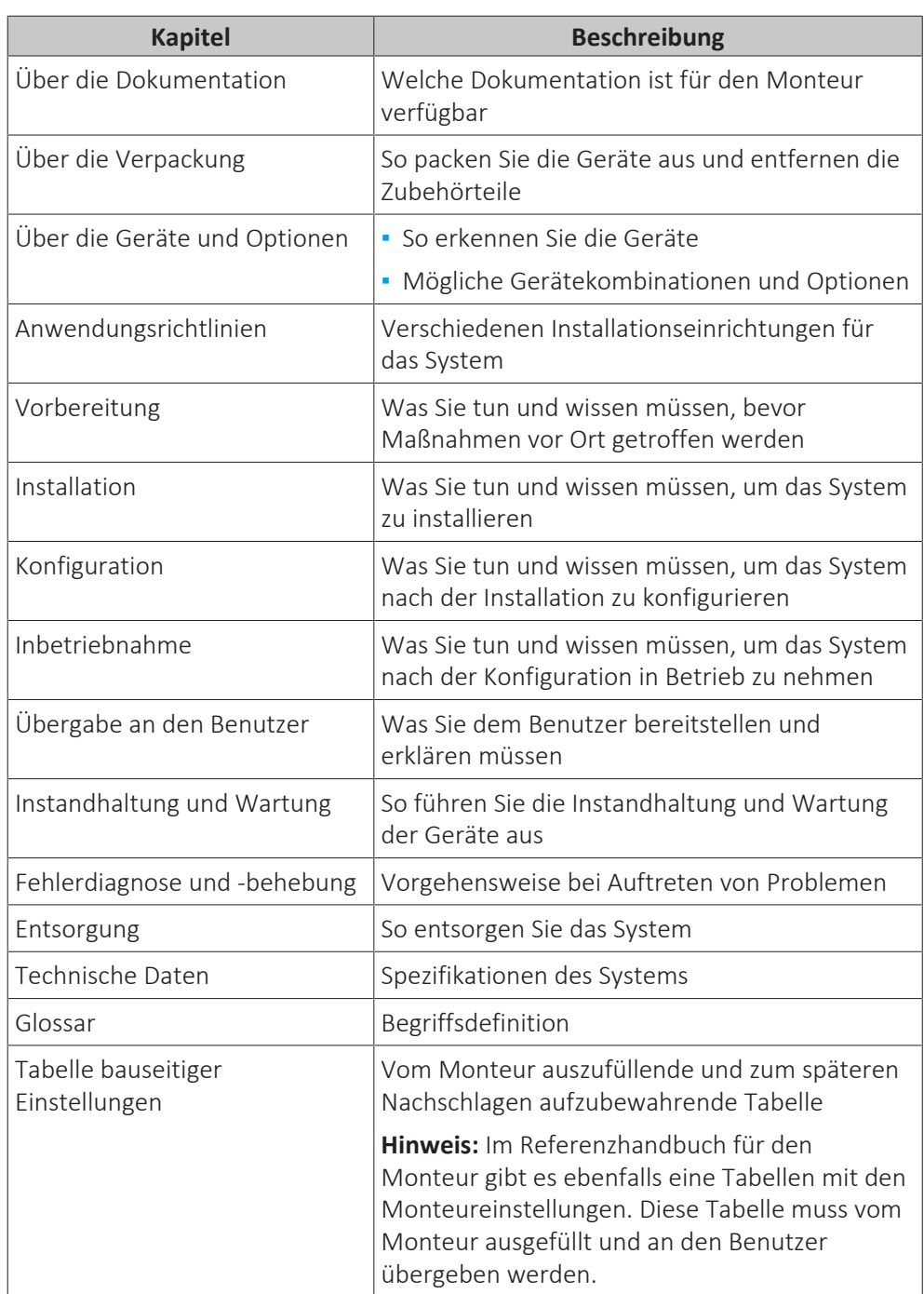

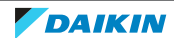

# <span id="page-15-0"></span>3 Über die Verpackung

## <span id="page-15-1"></span>3.1 Übersicht: Über die Verpackung

Dieses Kapitel beschreibt, wie vorzugehen ist, nachdem die Verpackungen mit dem Außen- und Innengerät vor Ort geliefert wurden.

Bitte auf Folgendes achten:

- **▪** Das Gerät MUSS bei Anlieferung auf Beschädigungen überprüft werden. Jegliche Beschädigungen MÜSSEN unverzüglich dem Schadensbearbeiter der Spedition mitgeteilt werden.
- **▪** Bringen Sie das verpackte Gerät so nahe wie möglich an den endgültigen Aufstellungsort, um eine Beschädigung während des Transports zu vermeiden.
- **▪** Überlegen Sie sich im Voraus, auf welchem Wege die Einheit am besten zum Installationsort gebracht werden kann.

## <span id="page-15-2"></span>3.2 Außengerät

<span id="page-15-3"></span>3.2.1 So packen Sie das Außengerät aus

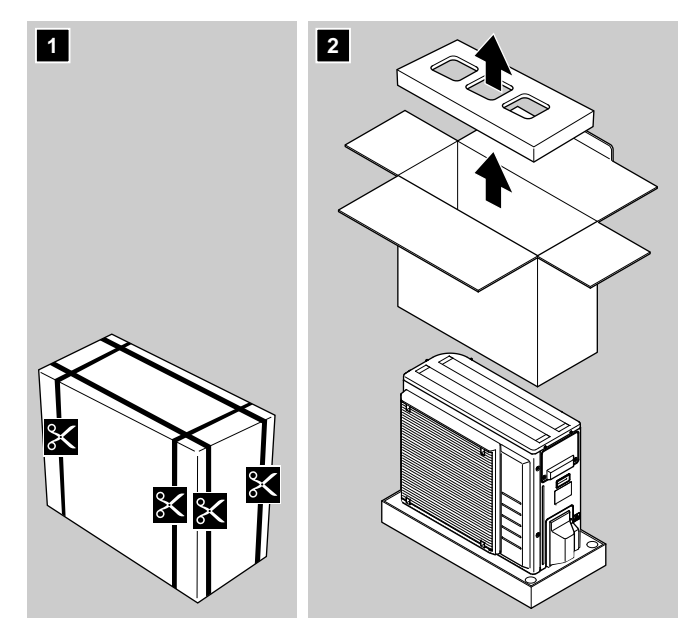

### <span id="page-15-4"></span>3.2.2 So bewegen Sie das Außengerät

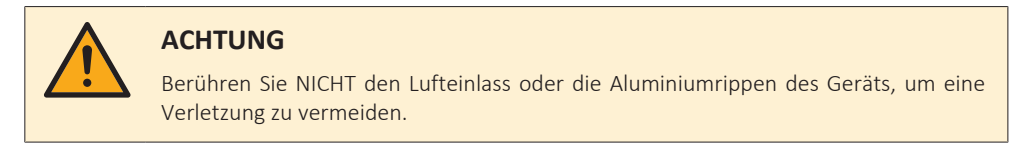

**1** Bewegen Sie das Gerät über die Schlinge an der linken und den Griff an der rechten Seite. Ziehen Sie beide Seiten der Schlinge gleichzeitig hoch, um zu verhindern, dass sich die Schlinge vom Gerät löst.

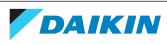

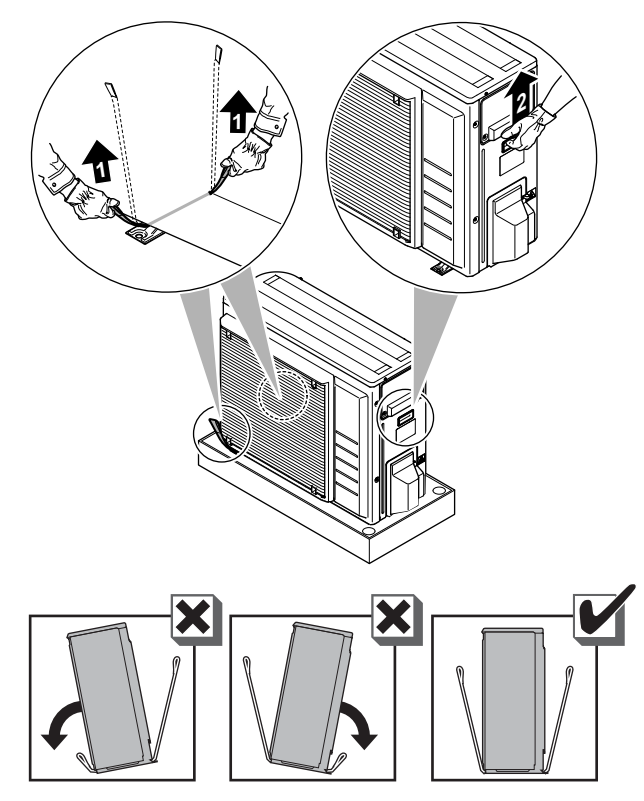

- **2** Beim Bewegen des Geräts:
	- Achten Sie darauf, dass beide Seiten der Schlinge gleich lang sind.
	- Halten Sie den Rücken gerade.

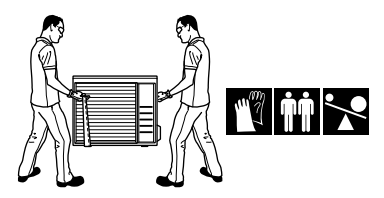

- **3** Entfernen Sie nach der Aufstellung des Geräts die Schlinge vom Gerät, indem Sie an 1 Seite der Schlinge ziehen.
- <span id="page-16-0"></span>3.2.3 So entfernen Sie das Zubehör vom Außengerät
	- **1** Heben Sie das Außengerät an. Siehe ["3.2.2 So bewegen Sie das](#page-15-4) [Außengerät" \[](#page-15-4)▶ [16\]](#page-15-4).
	- **2** Entnehmen Sie das Zubehör aus dem Unterteil der Verpackung.

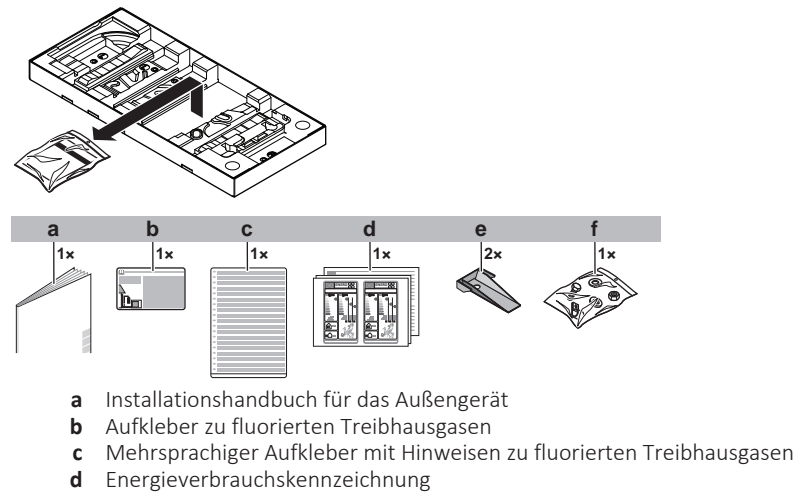

**e** Montageplatte des Geräts

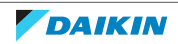

**f** Bolzen, Muttern, Unterlegscheiben, Federringe und Drahtklemme

## 3.3 Innengerät

3.3.1 So packen Sie das Innengerät aus

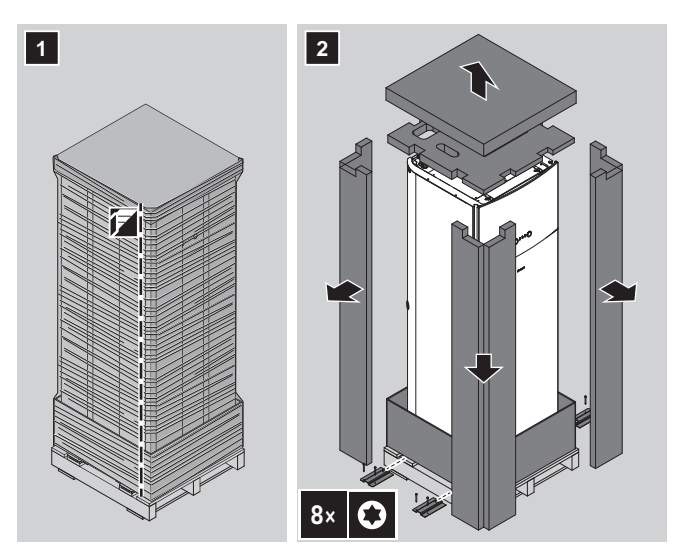

3.3.2 So entfernen Sie das Zubehör vom Innengerät

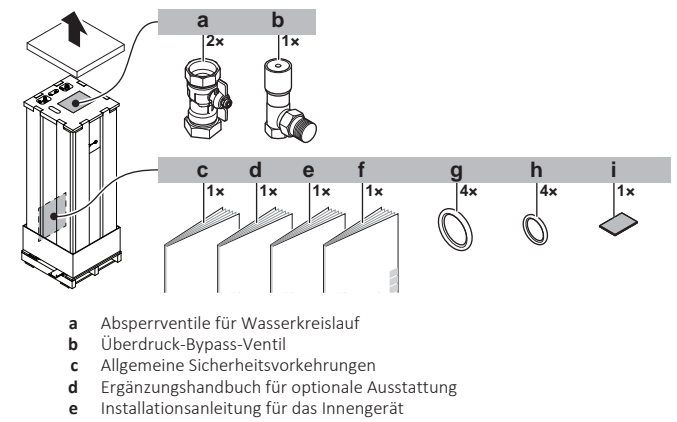

- 
- **f** Betriebsanleitung
- **g** Dichtungsringe für Absperrventile (Raumheizung-Wasserkreislauf) **g** Dichtungsringe für Absperrventile (Raumheizung-Wasserkreislauf)<br> **h** Dichtungsringe für bauseitig zu liefernde Absperrventile (Brauchwasser-Kreislauf)<br> **i** Dichtband für die Niederspannungsverkabelungsaufnahme
- **i** Dichtband für die Niederspannungsverkabelungsaufnahme

#### 3.3.3 So bewegen Sie das Innengerät

Verwenden Sie die Griffe an der Rück- und Unterseite, um das Gerät zu tragen.

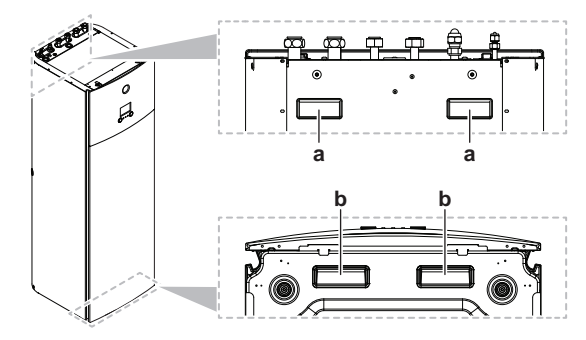

**a** Griffe an der Rückseite des Geräts

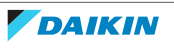

**b** Griffe an der Unterseite des Geräts. Neigen Sie das Gerät vorsichtig nach hinten, sodass die Griffe sichtbar werden.

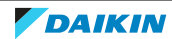

## <span id="page-19-0"></span>4 Über die Geräte und Optionen

## <span id="page-19-1"></span>4.1 Übersicht: Über die Geräte und Optionen

Dieses Kapitel informiert über folgende Punkte:

- **▪** Identifizieren des Außengeräts
- **▪** Identifizieren des Innengeräts
- **▪** Kombinieren des Außengeräts mit den Optionen
- **▪** Kombinieren des Innengeräts mit den Optionen

## <span id="page-19-2"></span>4.2 Identifikation

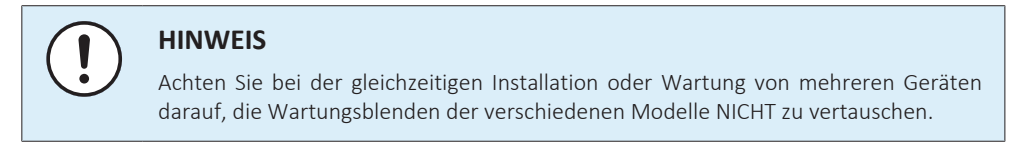

#### <span id="page-19-3"></span>4.2.1 Typenschild: Außeneinheit

#### **Wo?**

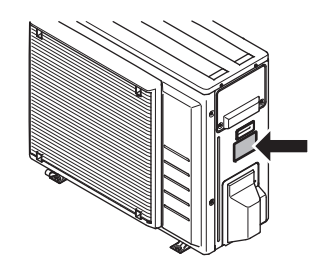

#### **Modellkennung**

**Beispiel:** ER G A 06 DA V3 A

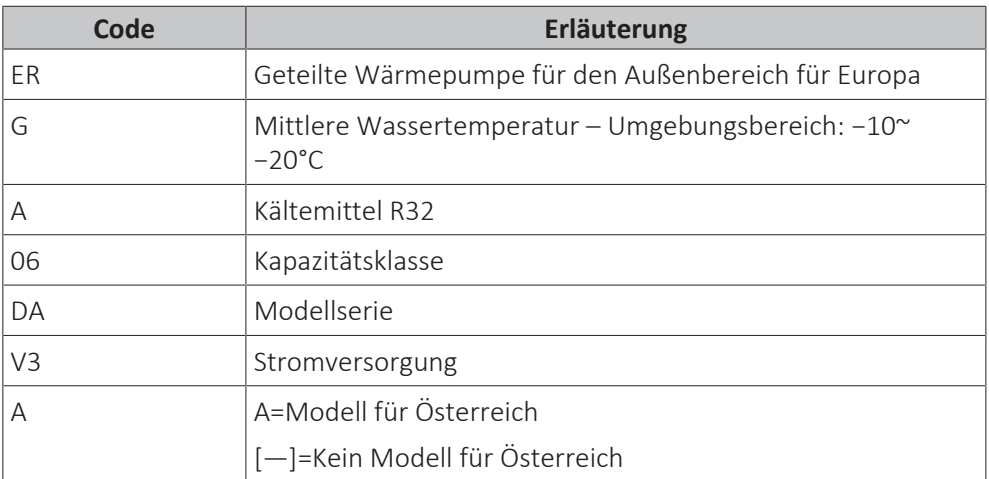

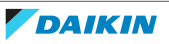

<span id="page-20-0"></span>4.2.2 Typenschild: Inneneinheit

#### **Wo?**

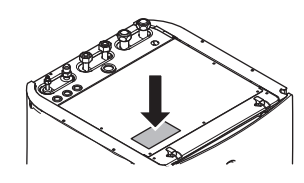

#### **Modellkennung**

**Beispiel:** E HV H 04 S 18 DA 6V G

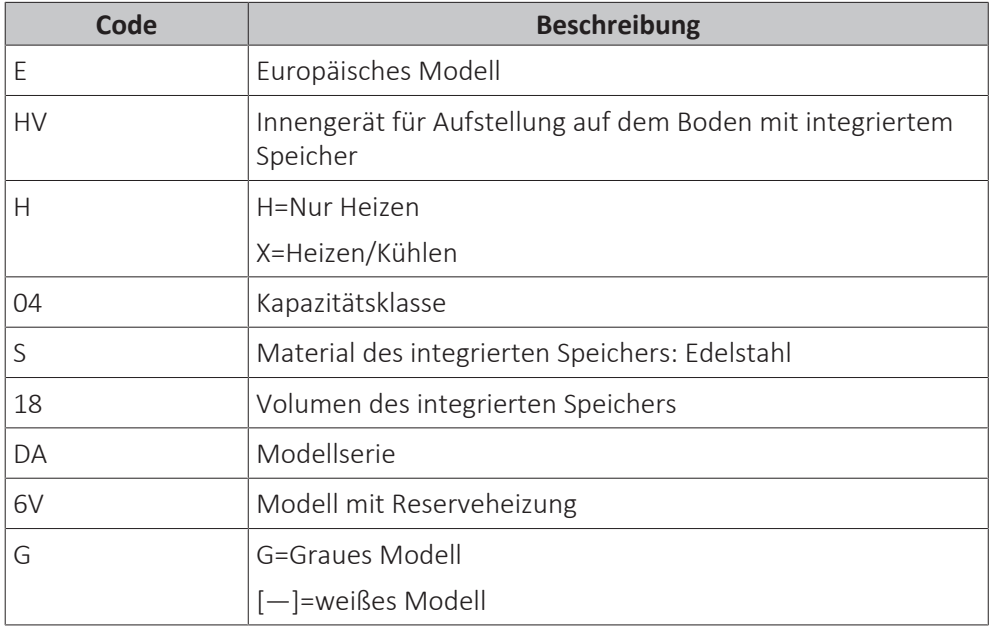

### <span id="page-20-1"></span>4.3 Kombinieren von Geräten und Optionen

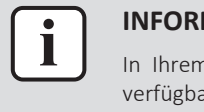

#### **INFORMATION**

In Ihrem Land sind bestimmte Funktionen oder Optionen möglicherweise NICHT verfügbar.

#### <span id="page-20-2"></span>4.3.1 Mögliche Optionen für das Außengerät

#### **Ablaufwanne (EKDP008D)**

Der Ablaufwannen-Bausatz ist erforderlich, um das Kondensat vom Außengerät zu sammeln. Das Ablaufwannen-Kit besteht aus:

- **▪** Ablaufwanne
- **▪** Installationshalter

Die Installationsanweisungen sind der Installationsanleitung der Ablaufwanne zu entnehmen.

#### **Heizer für Ablaufwanne (EKDPH008CA)**

Der Heizer für die Ablaufwanne ist erforderlich, um ein Einfrieren der Ablaufwanne zu vermeiden.

Es wird empfohlen, diese Option in kälteren Regionen zu installieren, in denen es zu niedrigen Temperaturen oder schweren Schneefällen kommen kann.

Die Installationsanweisungen sind der Installationsanleitung des Heizers für die Ablaufwanne zu entnehmen.

#### **U-Träger (EKFT008D)**

Die U-Träger sind Installationshalter, auf denen das Außengerät installiert werden kann.

Es wird empfohlen, diese Option in kälteren Regionen zu installieren, in denen es zu niedrigen Temperaturen oder schweren Schneefällen kommen kann.

Die Installationsanweisungen sind der Installationsanleitung des Außengeräts zu entnehmen.

#### **Schallisolierung (EKLN08A1)**

In schallsensiblen Umgebungen (z. B. in der Nähe von Schlafzimmern), können Sie die Schallisolierung installieren, um die Betriebsgeräusche des Außengeräts zu reduzieren.

Sie können die Schallisolierung installieren:

- **▪** Auf Montagefüßen auf dem Boden. Diese Installation muss 200 kg standhalten.
- **▪** An Halterungen an der Wand. Diese Installation muss 200 kg standhalten.

Wenn Sie die Schallisolierung installieren, müssen Sie auch eine der folgenden Optionen installieren:

- **▪** Empfohlen: Ablaufwannen-Bausatz (mit oder ohne Heizer für die Ablaufwanne)
- **▪** U-Träger

Die Installationsanweisungen sind der Installationsanleitung der Schallisolierung zu entnehmen.

#### <span id="page-21-0"></span>4.3.2 Mögliche Optionen für das Innengerät

#### **Bedieneinheit verwendet als Raumthermostat (BRC1HHDA)**

- **▪** Die als Raumthermostat verwendete Bedieneinheit kann nur in Kombination mit der Bedieneinheit verwendet werden, die mit dem Innengerät verbunden ist.
- **▪** Die Bedieneinheit, die als Raumthermostat dient, muss in dem Raum installiert werden, der gesteuert werden soll.

Die Installationsanweisungen sind der Installation- und Betriebsanleitung der Bedieneinheit zu entnehmen, die als Raumthermostat verwendet wird.

#### **Raumthermostat (EKRTWA, EKRTR1)**

Sie können einen optionalen Raumthermostat an das Innengerät anschließen. Dieses Thermostat kann entweder verdrahtet (EKRTWA) oder drahtlos (EKRTR1) sein.

Hinweise zur Installation finden Sie in der Installationsanleitung des Raumthermostats und im Ergänzungshandbuch für optionale Ausstattungen.

#### **Dezentraler Fühler für drahtloses Thermostat (EKRTETS)**

Sie können einen drahtlosen Raumtemperaturfühler (EKRTETS) nur in Verbindung mit dem drahtlosen Thermostat (EKRTR1) verwenden.

Hinweise zur Installation finden Sie in der Installationsanleitung des Raumthermostats und im Ergänzungshandbuch für optionale Ausstattungen.

#### **Digitale E/A-Platine (EKRP1HBAA)**

Die digitale E/A-Platine ist für die folgenden Signale erforderlich:

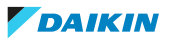

- **▪** Alarmausgang
- **▪** Ausgang für Raumheizung/-kühlung EIN/AUS
- **▪** Umschalter zur externen Wärmequelle

Hinweise zur Installation finden Sie in der Installationsanleitung der digitalen E/A-Platine und im Ergänzungshandbuch für optionale Ausstattungen.

#### **Platine zur Verarbeitung von Bedarfsanforderungen (EKRP1AHTA)**

Soll durch digitale Eingangssignale die Stromaufnahme limitiert werden können, muss die Platine zur Verarbeitung von Bedarfsanforderungen installiert werden.

Hinweise zur Installation entnehmen Sie der Installationsanleitung der Platine zur Verarbeitung von Bedarfsanforderungen und dem Ergänzungshandbuch für optionale Ausstattung.

#### **Dezentraler Innentemperaturfühler (KRCS01-1)**

Standardmäßig wird die interne Benutzerschnittstelle als Raumtemperaturfühler verwendet.

Optional kann der dezentrale Innentemperaturfühler installiert werden, um die Raumtemperatur an einer anderen Position zu messen.

Hinweise zur Installation finden Sie in der Installationsanleitung des dezentralen Innentemperaturfühlers und im Ergänzungshandbuch für optionale Ausstattungen.

#### **INFORMATION**

- **▪** Der dezentrale Innentemperaturfühler kann nur verwendet werden, wenn die Benutzerschnittstelle mit der Raumthermostatfunktion konfiguriert ist.
- **▪** Sie können nur entweder den dezentralen Innentemperaturfühler oder den dezentralen Außentemperaturfühler installieren.

#### **Dezentraler Außentemperaturfühler (EKRSCA1)**

Standardmäßig wird der Fühler im Innern des Außengeräts für die Messung der Außentemperatur verwendet.

Optional kann der dezentrale Außentemperaturfühler installiert werden, um die Außentemperatur an einer anderen Position zu messen (z. B. um direkte Sonneneinstrahlung zu vermeiden), um ein verbessertes Systemverhalten zu gewährleisten.

Hinweise zur Installation finden Sie in der Installationsanleitung des dezentralen Außentemperaturfühlers und im Ergänzungshandbuch für optionale Ausstattungen.

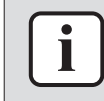

T

#### **INFORMATION**

Sie können nur entweder den dezentralen Innentemperaturfühler oder den dezentralen Außentemperaturfühler installieren.

#### **PC-Kabel (EKPCCAB4)**

Das PC-Kabel stellt eine Verbindung zwischen dem Schaltkasten des Innengeräts und einem PC her. Auf diese Art können Sie die Software des Innengeräts aktualisieren.

Die Installationsanweisungen sind der Installationsanleitung des PC-Kabels zu entnehmen.

#### **Rohrbiegungssatz (EKHVTC)**

Wenn das Innengerät an einem Ort mit eingeschränktem Platz installiert ist, kann ein Rohrbiegungssatz installiert werden, um die Kältemittelflüssigkeits- und die Gasverbindungen des Innengeräts zu vereinfachen.

Die Installationsanweisungen sind der Installationsanleitung des Rohrbiegungssatzes zu entnehmen.

#### **Wärmepumpen-Konvektor (FWXV)**

Zur Bereitstellung einer Raumheizung/-kühlung ist es möglich, Wärmepumpen-Konvektoren (FWXV) zu verwenden.

Hinweise zur Installation finden Sie in der Installationsanleitung des Wärmepumpen-Konvektors und im Ergänzungshandbuch für optionale Ausstattungen.

#### **LAN-Adapter für Smartphone-Steuerung + Smart Grid-Anwendungen (BRP069A61)**

Sie können diesen LAN-Adapter installieren, um folgende Funktionen zu nutzen:

- **▪** Steuerung des Systems über eine Smartphone-App.
- **▪** Verwendung des Systems in verschiedenen Smart Grid-Anwendungen.

Die Installationsanweisungen sind der Installationsanleitung des LAN-Adapters zu entnehmen.

#### **LAN-Adapter für die Smartphone-Steuerung (BRP069A62)**

Sie können diesen LAN-Adapter installieren, um das System über eine Smartphone-App zu steuern.

Die Installationsanweisungen sind der Installationsanleitung des LAN-Adapters zu entnehmen.

#### <span id="page-23-0"></span>4.3.3 Mögliche Innen- und Außengerätekombinationen

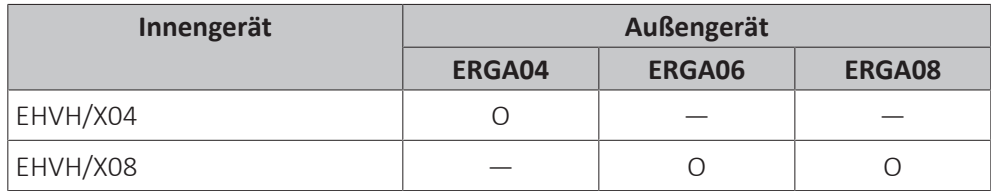

24

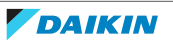

## <span id="page-24-0"></span>5 Anwendungsrichtlinien

## <span id="page-24-1"></span>5.1 Übersicht: Anwendungsrichtlinien

Die Anwendungsrichtlinien bieten einen Überblick über die Möglichkeiten des Wärmepumpensystems.

#### **HINWEIS**

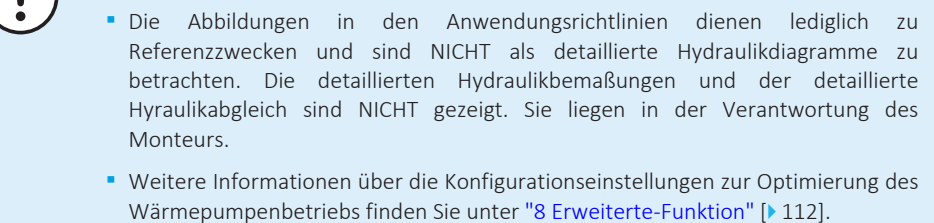

Dieses Kapitel enthält Anwendungsrichtlinien für folgende Vorgänge:

- **▪** Einstellen des Raumheizungs-/-kühlsystems
- **▪** Einstellen einer zusätzlichen Wärmequelle für die Raumheizung
- **▪** Einstellen des Brauchwasserspeichers
- **▪** Einstellen der Stromverbrauchsmessung
- **▪** Einstellen der Stromverbrauchskontrolle
- **▪** Einstellen eines externen Temperaturfühlers

### <span id="page-24-2"></span>5.2 Einstellen des Raumheizungs-/-kühlsystems

Das Wärmepumpensystem versorgt Heizverteilsysteme in einem oder mehreren Räumen mit Wasser.

Da das System eine hohe Flexibilität zur Regelung der Temperatur in jedem Raum bietet, müssen Sie zunächst die folgenden Fragen beantworten:

- **▪** Wie viele Räume werden vom Wärmepumpensystem geheizt oder gekühlt?
- **▪** Welche Heizverteilsysteme werden in jedem Raum verwendet und wie lautet deren nominale Vorlauftemperatur?

Wenn die Raumheizungs-/-kühlungsanforderungen klar sind, empfehlen wir, die nachfolgend aufgeführten Einstellungsrichtlinien zu befolgen.

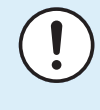

#### **HINWEIS**

Bei Einsatz eines externen Raumthermostats, steuert der externe Raumthermostat die Einstellung für "Frostschutz Raum". Die Funktion Frostschutz Raum ist aber nur möglich, wenn [C.2] Raumheizung/-kühlung=Ein ist.

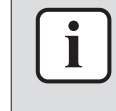

#### **INFORMATION**

Falls ein externer Raumthermostat verwendet wird und der Frostschutz Raum unter allen Bedingungen gewährleistet sein muss, dann müssen Sie Notbetrieb [9.5] auf Automatisch einstellen.

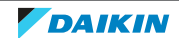

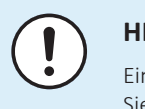

#### **HINWEIS**

Ein Überdruck-Bypass-Ventil kann in das System integriert werden. Berücksichtigen Sie, dass dieses Ventil in den Abbildungen möglicherweise nicht dargestellt wird.

#### <span id="page-25-0"></span>5.2.1 Einzelner Raum

#### **Fußbodenheizung oder Radiatoren – Verdrahtetes Raumthermostat**

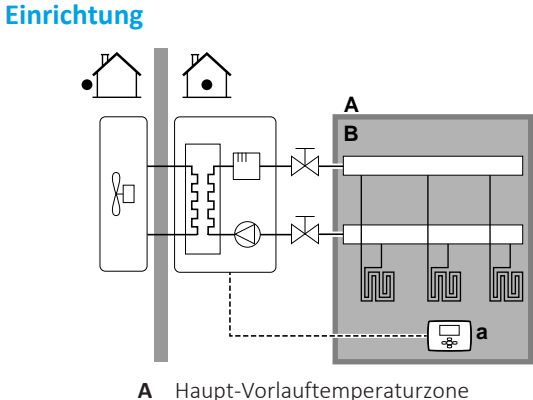

- **B** Ein einzelner Raum
- **a** Bedieneinheit verwendet als Raumthermostat
- **▪** Die Fußbodenheizung oder Radiatoren sind direkt an das Innengerät angeschlossen.
- **▪** Die Raumtemperatur des Hauptraums wird von der Bedieneinheit geregelt, die als Raumthermostat verwendet wird (optionales Gerät EKRUDAS).

#### **Konfiguration**

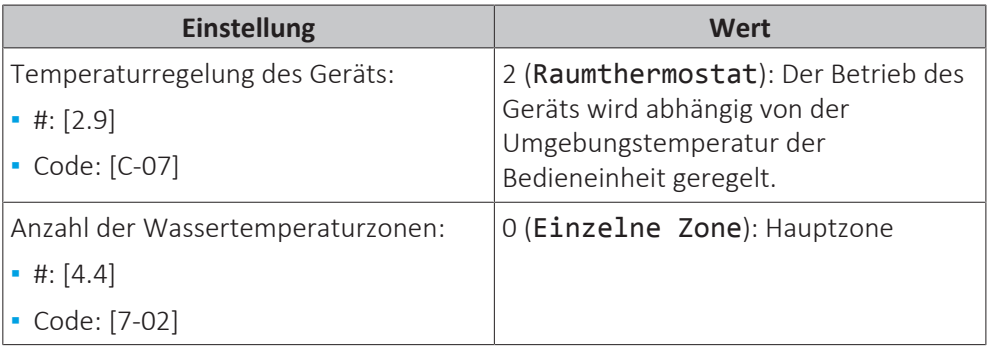

#### **Vorteile**

- **▪ Höchster Komfort und maximale Effizienz**. Die intelligente Raumthermostatfunktion kann die Soll-Vorlauftemperatur auf der Grundlage der Ist-Raumtemperatur verringern oder erhöhen (Modulation). Ergebnis:
	- **-** eine stabile Raumtemperatur, die mit der Soll-Raumtemperatur übereinstimmt (höherer Komfort)
	- **-** weniger EIN/AUS-Zyklen (ruhiger, höherer Komfort und gesteigerte Effizienz)
	- **-** die niedrigst mögliche Vorlauftemperatur (höhere Effizienz)

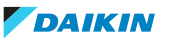

- **▪ Einfach**. Sie können ganz einfach die Soll-Raumtemperatur über die Benutzerschnittstelle einstellen:
	- **-** Für den alltäglichen Gebrauch können Sie Voreinstellwerte und Programme verwenden.
	- **-** Um von den üblichen Einstellungen abzuweichen, können Sie die Voreinstellwerte und Programme temporär übergehen oder den Ferienmodus verwenden.

#### **Fußbodenheizung oder Radiatoren – Drahtloses Raumthermostat**

#### **Einrichtung**

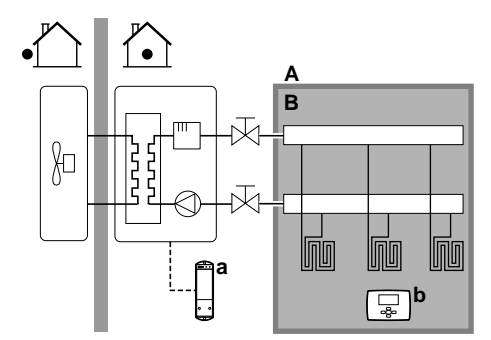

- **A** Haupt-Vorlauftemperaturzone
- **B** Ein einzelner Raum<br>**a** Empfänger für drah
- **a** Empfänger für drahtloses externes Raumthermostat
- **b** Drahtloses externes Raumthermostat
- **▪** Die Fußbodenheizung oder Radiatoren sind direkt an das Innengerät angeschlossen.
- **▪** Die Raumtemperatur wird vom drahtlosen externen Raumthermostat geregelt (optionale Ausstattung EKRTR1).

#### **Konfiguration**

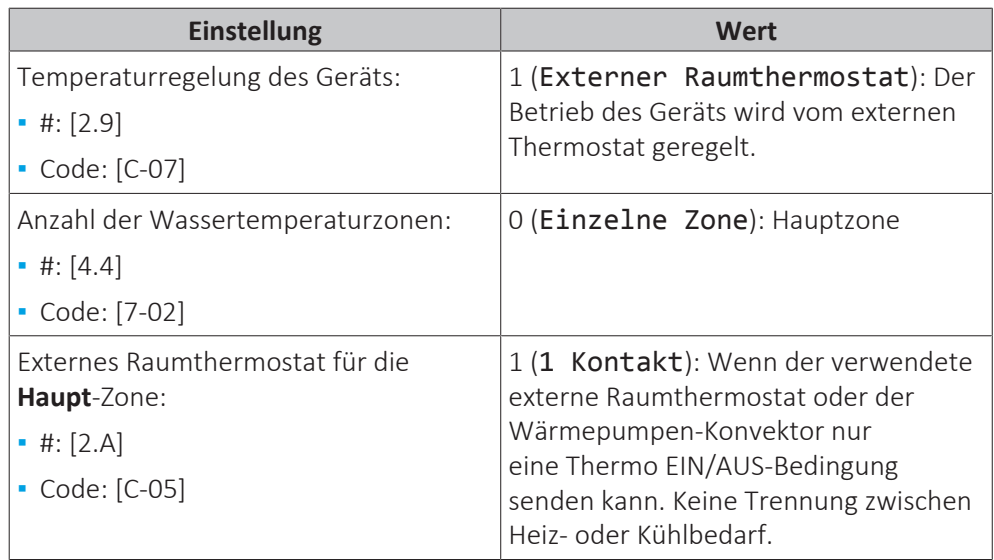

#### **Vorteile**

- **▪ Drahtlos.** Der externe Daikin-Raumthermostat ist in einer drahtlosen Version erhältlich.
- **▪ Effizienz.** Obwohl der externe Raumthermostat nur EIN/AUS-Signale sendet, ist es speziell für das Wärmepumpensystem konzipiert.

**▪ Komfort.** Bei einer Fußbodenheizung verhindert das drahtlose externe Raumthermostat während des Kühlbetriebs Kondensationsbildung auf dem Boden, indem es die Raumfeuchtigkeit misst.

#### **Wärmepumpen-Konvektoren**

#### **Einrichtung**

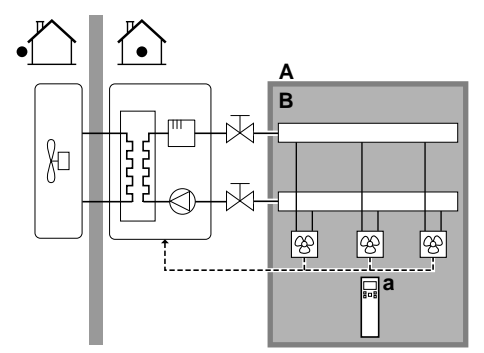

- **A** Haupt-Vorlauftemperaturzone<br>**B** Ein einzelner Raum
	- **B** Ein einzelner Raum
- **a** Fernbedienung des Wärmepumpen-Konvektors
- **▪** Die Wärmepumpen-Konvektoren sind direkt mit dem Innengerät verbunden.
- **▪** Die Soll-Raumtemperatur wird über die Fernbedienung der Wärmepumpen-Konvektoren eingestellt.
- **▪** Das Raumheizungs-/-kühlungs-Anforderungssignal wird an einen Digitaleingang am Innengerät gesendet (X2M/35 und X2M/30).
- **▪** Der Betriebsmodus wird von einem Digitalausgang am Innengerät (X2M/4 und X2M/3) an die Wärmepumpen-Konvektoren gesendet.

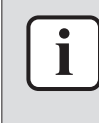

#### **INFORMATION**

Stellen Sie bei Verwendung von mehreren Wärmepumpen-Konvektoren sicher, dass alle das Infrarotsignal von der Fernbedienung der Wärmepumpen-Konvektoren empfangen.

#### **Konfiguration**

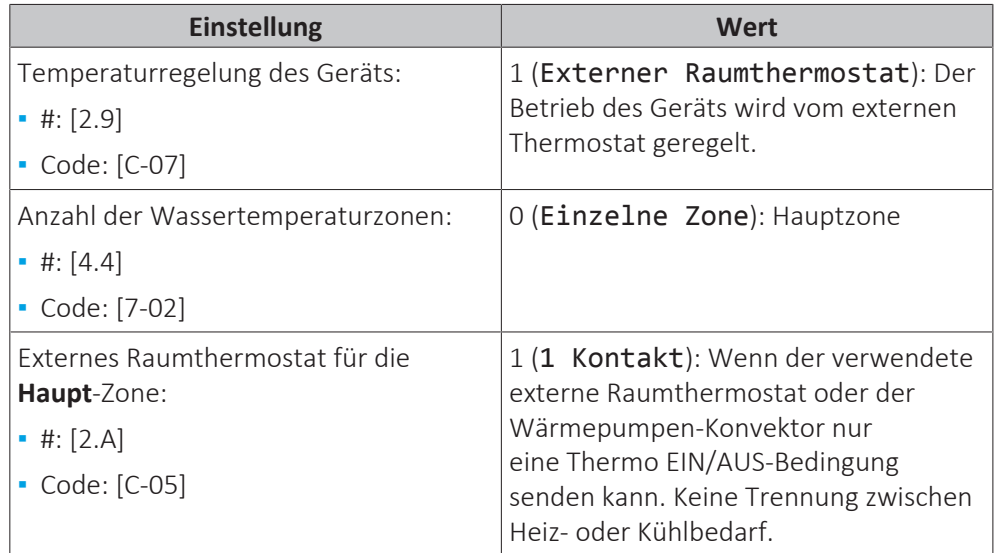

#### **Vorteile**

**▪ Kühlen.** Der Wärmepumpen-Konvektor bietet neben der Heizfunktion auch einen hervorragenden Kühlmodus.

28

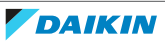

- **▪ Effizienz.** Optimale Energieeffizienz dank der Vernetzungsfunktion.
- **▪ Elegant.**

#### **Kombination: Fußbodenheizung + Wärmepumpen-Konvektoren**

- **▪** Die Raumheizung erfolgt über:
	- **-** Die Fußbodenheizung
	- **-** Die Wärmepumpen-Konvektoren
- **▪** Die Raumkühlung erfolgt nur über die Wärmepumpen-Konvektoren. Die Fußbodenheizung wird mittels des Absperrventils deaktiviert.

#### **Einrichtung**

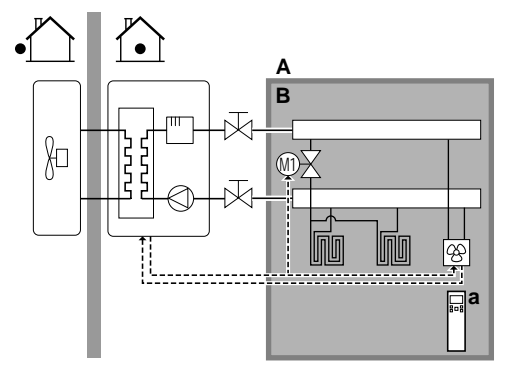

- **A** Haupt-Vorlauftemperaturzone
- **B** Ein einzelner Raum
- **a** Fernbedienung des Wärmepumpen-Konvektors
- **▪** Die Wärmepumpen-Konvektoren sind direkt mit dem Innengerät verbunden.
- **▪** Ein Absperrventil (bauseitig zu liefern) wird vor der Fußbodenheizung installiert, um während des Kühlbetriebs Kondensationsbildung auf dem Boden zu vermeiden.
- **▪** Die Soll-Raumtemperatur wird über die Fernbedienung der Wärmepumpen-Konvektoren eingestellt.
- **▪** Das Raumheizungs-/-kühlungs-Anforderungssignal wird an einen Digitaleingang am Innengerät gesendet (X2M/35 und X2M/30).
- **▪** Die Raumbetriebsart wird von einem Digitalausgang am Innengerät (X2M/4 und X2M/3) gesendet:
	- **-** Die Wärmepumpen-Konvektoren
	- **-** An das Absperrventil

#### **Konfiguration**

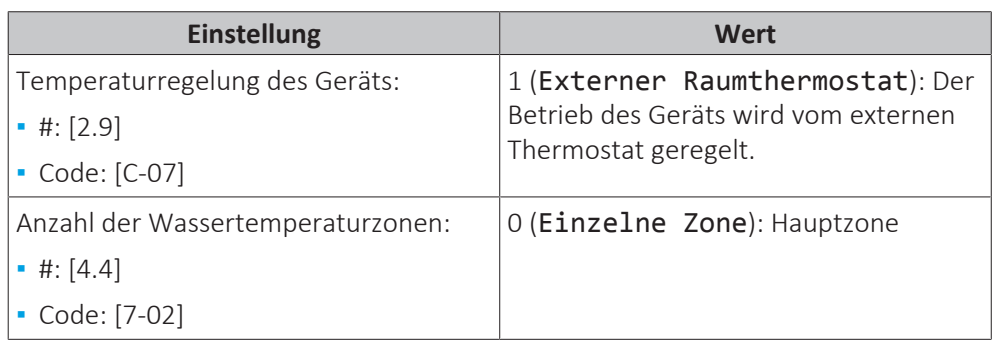

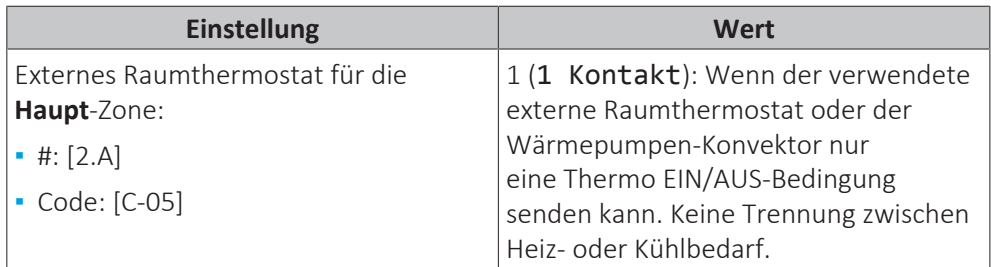

#### **Vorteile**

- **▪ Kühlen.** Die Wärmepumpen-Konvektor bieten neben der Heizfunktion auch einen hervorragenden Kühlmodus.
- **▪ Effizienz**. Die Fußbodenheizung bietet in Kombination mit dem Wärmepumpensystem die beste Leistung.
- **▪ Komfort.** Die Kombination dieser beiden Heizverteilersysteme bietet folgende Vorteile:
	- **-** Hervorragender Heizkomfort über die Fußbodenheizung
	- **-** Exzellenter Kühlkomfort über die Wärmepumpen-Konvektor

#### <span id="page-29-0"></span>5.2.2 Mehrere Räume – Eine Vorlauftemperaturzone

Wenn nur eine Vorlauftemperaturzone erforderlich ist, weil die nominale Vorlauftemperatur aller Wärme-Emittenten identisch ist, benötigen Sie KEINE Mischventilstation (kostengünstig).

**Beispiel:** Wenn das Wärmepumpensystem zum Heizen einer Etage verwendet wird, in dem alle Räume über dieselben Wärme-Emittenten verfügen.

#### **Fußbodenheizung oder Radiatoren – Thermostatventile**

Wenn Sie Räume mit der Bodenheizung oder Radiatoren heizen, ist es üblich, die Temperatur des Hauptraums mittels eines Thermostats zu regeln (dies kann entweder die Bedieneinheit oder ein externes Raumthermostat sein), während die anderen Räume von so genannten "Thermostatventilen" geregelt werden, die abhängig von der Raumtemperatur öffnen oder schließen.

#### **Einrichtung**

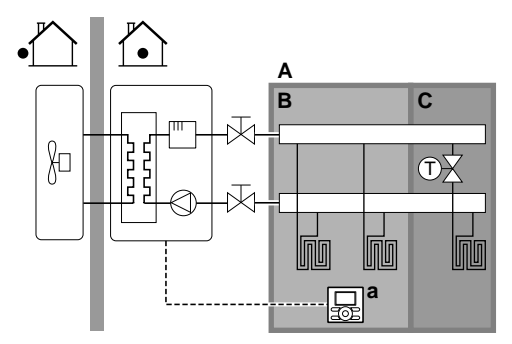

**A** Haupt-Vorlauftemperaturzone

- **B** Raum 1<br>**C** Raum 2 **C** Raum 2
- **a** Bedieneinheit verwendet als Raumthermostat
- **▪** Die Fußbodenheizung des Hauptraums ist direkt mit dem Innengerät verbunden.
- **▪** Die Raumtemperatur des Hauptraums wird von der Bedieneinheit geregelt, die als Raumthermostat verwendet wird (optionales Gerät EKRUDAS).
- **▪** Ein Thermostatventil ist vor der Fußbodenheizung in jedem der anderen Räume installiert.

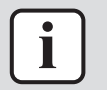

#### **INFORMATION**

Bedenken Sie, dass der Hauptraum auch von einer anderen Wärmequelle geheizt werden kann. Beispiel: Kamin.

#### **Konfiguration**

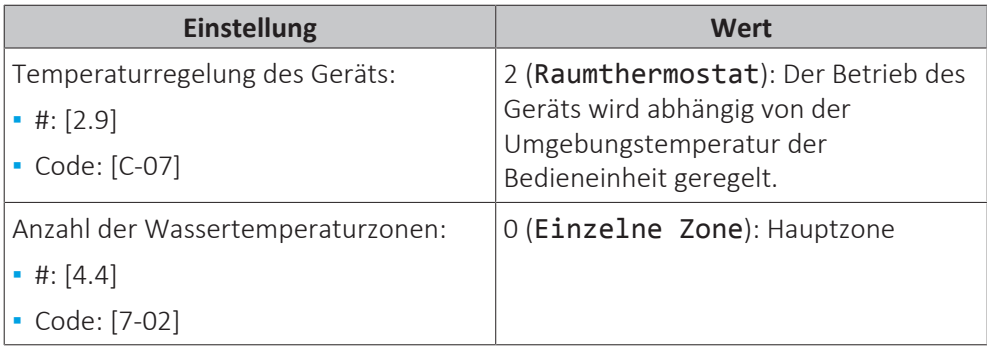

#### **Vorteile**

**▪ Einfach**. Identische Installation wie für einen Raum, aber mit Thermostatventilen.

#### **Fußbodenheizung oder Radiatoren – Mehrere externe Raumthermostate**

#### **Einrichtung**

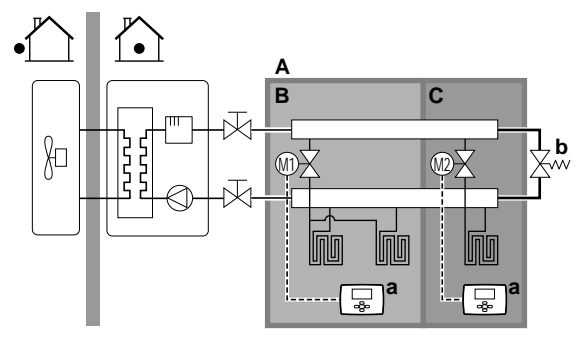

- **A** Haupt-Vorlauftemperaturzone
- **B** Raum 1
- **C** Raum 2
- **a** Externer Raumthermostat<br>**b** Bypass-Ventil
- **b** Bypass-Ventil
- **▪** Für jeden Raum ist ein Absperrventil (bauseitig zu liefern) installiert, um eine Bereitstellung von abfließendem Wasser zu vermeiden, wenn keine Heiz- oder Kühlanforderung vorliegt.
- **▪** Es muss ein Bypass-Ventil installiert sein, um die Wasserrückführung zu ermöglichen, wenn alle Absperrventile geschlossen sind. Um einen zuverlässigen Betrieb zu gewährleisten, sorgen Sie für einen minimalen Wasserdurchfluss wie in der Tabelle "Prüfen der Wassermenge und der Durchflussmenge" in ["6.4 Vorbereiten der Wasserleitungen" \[](#page-57-3)> [58\]](#page-57-3) beschrieben.
- **▪** An der in das Innengerät integrierten Bedieneinheit wird der Betriebsmodus für den Raum festgelegt. Beachten Sie, dass der Betriebsmodus an jedem Raumthermostat so eingestellt sein muss, dass er mit dem Innengerät übereinstimmt.
- **▪** Die Raumthermostate sind mit den Absperrventilen verbunden, müssen jedoch NICHT mit dem Innengerät verbunden sein. Das Innengerät liefert die ganze Zeit abfließendes Wasser. Es besteht die Möglichkeit, ein Programm für das abfließende Wasser zu programmieren.

#### **Konfiguration**

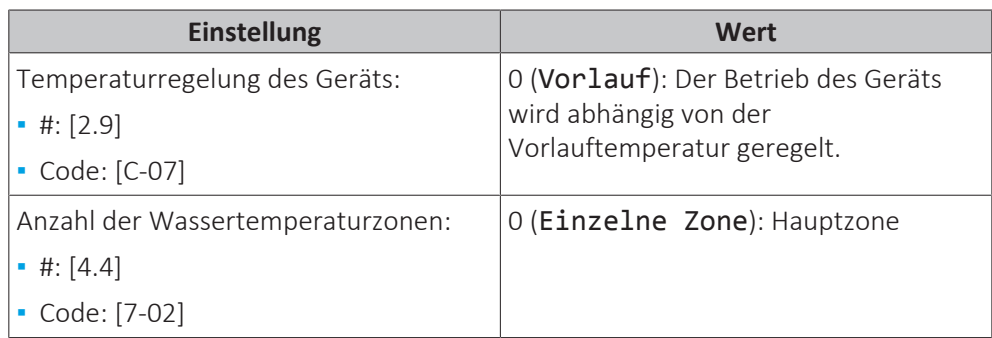

#### **Vorteile**

Verglichen mit der Fußbodenheizung oder Radiatoren für einen Raum:

**▪ Komfort.** Sie können die Soll-Raumtemperatur einschließlich Programmen für jeden Raum über die Raumthermostate festlegen.

#### **Wärmepumpen-Konvektoren - Mehrere Räume**

#### **Einrichtung**

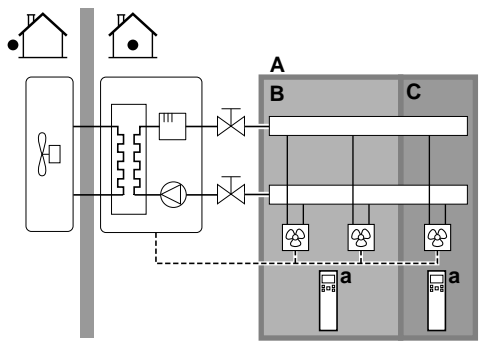

- **A** Haupt-Vorlauftemperaturzone
- **B** Raum 1<br>**C** Raum 2 **C** Raum 2
- **a** Fernbedienung des Wärmepumpen-Konvektors
- **▪** Die Soll-Raumtemperatur wird über die Fernbedienung der Wärmepumpen-Konvektoren eingestellt.
- **▪** An der in das Innengerät integrierten Bedieneinheit wird der Betriebsmodus für den Raum festgelegt.
- **▪** Die Heiz- oder Kühlanforderungssignale für jeden Wärmepumpen-Konvektor werden parallel an den Digitaleingang am Innengerät angeschlossen (X2M/35 und X2M/30). Das Innengerät liefert nur abfließendes Wasser, wenn tatsächlich eine Anforderung vorliegt.

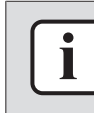

#### **INFORMATION**

Um den Komfort und die Leistung zu steigern, empfehlen wir die Installation des Ventilsatz-Option EKVKHPC an jedem Wärmepumpen-Konvektor.

#### **Konfiguration**

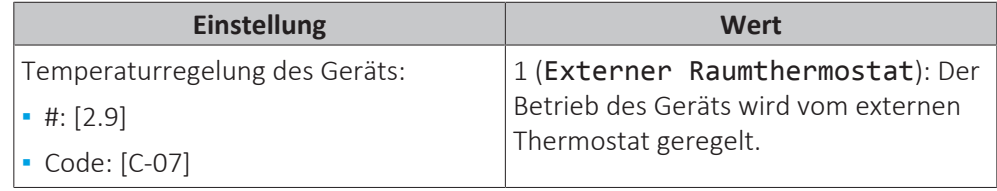

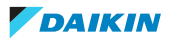

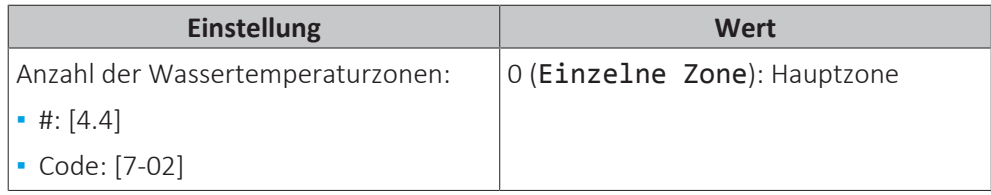

#### **Vorteile**

Verglichen mit Wärmepumpen-Konvektoren für einen Raum:

**▪ Komfort.** Sie können die Soll-Raumtemperatur einschließlich Programmen für jeden Raum über die Fernbedienung der Wärmepumpen-Konvektoren festlegen.

#### **Kombination: Fußbodenheizung + Wärmepumpen-Konvektoren – Mehrere Räume**

#### **Einrichtung**

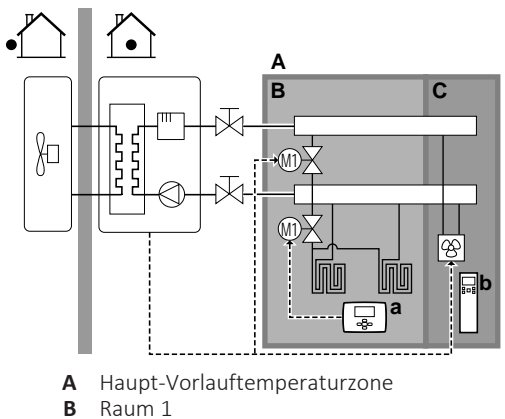

- **C** Raum 2
- **a** Externer Raumthermostat
- **b** Fernbedienung des Wärmepumpen-Konvektors
- **▪** Für jeden Raum mit Wärmepumpen-Konvektoren: Die Wärmepumpen-Konvektoren sind direkt mit dem Innengerät verbunden.
- **▪** Für jeden Raum mit Fußbodenheizung: Zwei Absperrventile (bauseitig zu liefern) sind vor der Fußbodenheizung installiert:
	- **-** Ein Absperrventil, um die Warmwasserzufuhr zu vermeiden, wenn der Raum keinen Heizbedarf hat.
- **-** Ein Absperrventil, um während des Kühlbetriebs in den Räumen mit Wärmepumpen-Konvektoren Kondensationsbildung auf dem Boden zu verhindern.
- **▪** Für jeden Raum mit Wärmepumpen-Konvektoren: Die Soll-Raumtemperatur wird über die Fernbedienung der Wärmepumpen-Konvektoren eingestellt.
- **▪** Für jeden Raum mit Fußbodenheizung: Die Soll-Raumtemperatur wird über den externen Raumthermostat (verdrahtet oder drahtlos) eingestellt.
- **▪** An der in das Innengerät integrierten Bedieneinheit wird der Betriebsmodus für den Raum festgelegt. Beachten Sie, dass der Betriebsmodus an jedem externen Raumthermostat und an der Fernbedienung der Wärmepumpen-Konvektoren so eingestellt sein muss, dass er mit dem Innengerät übereinstimmt.

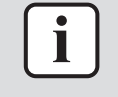

#### **INFORMATION**

Um den Komfort und die Leistung zu steigern, empfehlen wir die Installation des Ventilsatz-Option EKVKHPC an jedem Wärmepumpen-Konvektor.

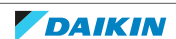

#### **Konfiguration**

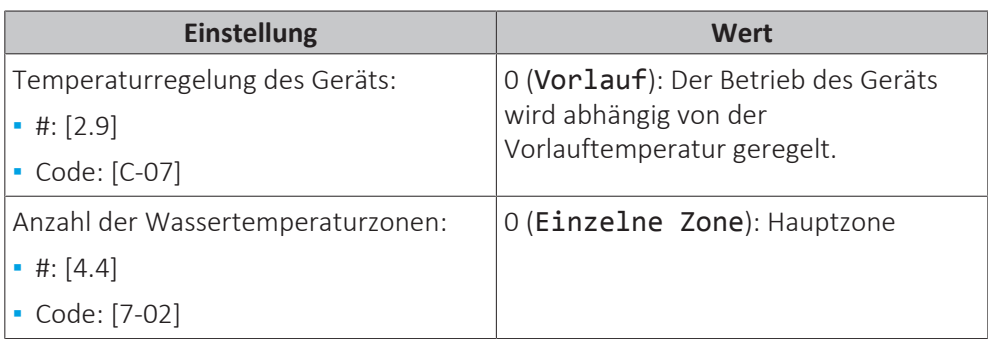

#### <span id="page-33-0"></span>5.2.3 Mehrere Räume – Zwei Vorlauftemperaturzonen

Wenn die für jeden Raum ausgewählten Heizverteilsysteme für unterschiedliche Vorlauftemperaturen ausgelegt sind, können Sie verschiedene Vorlauftemperaturzonen (maximal 2) verwenden.

In diesem Dokument bedeutet:

- **▪** Haupt-Zone = Zone mit der niedrigsten nominalen Temperatur beim Heizen und der höchsten nominalen Temperatur beim Kühlen
- **▪** Zusatzzone = Zone mit der höchsten nominalen Temperatur beim Heizen und der niedrigsten nominalen Temperatur beim Kühlen

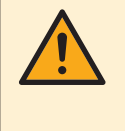

#### **ACHTUNG**

Wenn es mehr als eine Zone mit abfließendem Wasser gibt, müssen Sie IMMER eine Mischventilstation in der Haupt-Zone installieren, um die Vorlauftemperatur zu verringern (beim Heizen)/zu erhöhen (beim Kühlen), wenn in der Zusatz-Zone eine Anforderung vorliegt.

Typisches Beispiel:

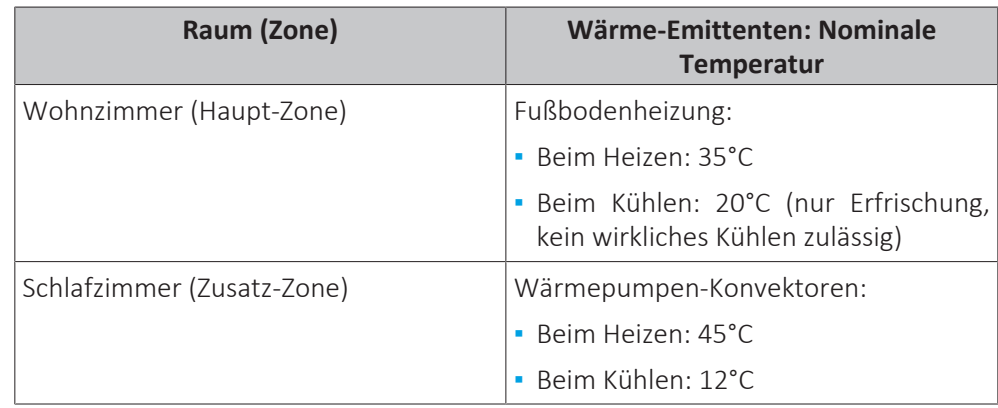

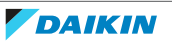

**Einrichtung**

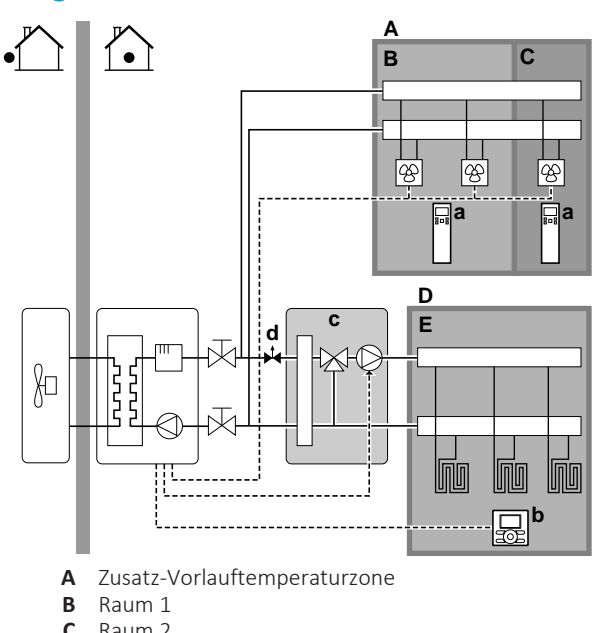

- 
- **C** Raum 2<br>**D** Haupt-**D** Haupt-Vorlauftemperaturzone
- **E** Raum 3
- **a** Fernbedienung des Wärmepumpen-Konvektors
- **b** Bedieneinheit verwendet als Raumthermostat
- **c** Mischventilstation
- **d** Druckregelventil

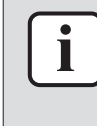

#### **INFORMATION**

Vor der Mischventilstation sollte ein Druckregelventil integriert werden. Dies gewährleistet die korrekte Wasserdurchflussbalance zwischen der Vorlauftemperatur-Hauptzone und der Vorlauftemperatur-Zusatzzone in Relation zur gewünschten Kapazität beider Wassertemperaturzonen.

- **▪** Für die Hauptzone:
	- **-** Eine Mischventilstation ist vor der Fußbodenheizung installiert.
	- **-** Die Pumpe der Mischventilstation wird durch das EIN/AUS-Signal des Innengeräts gesteuert (X2M/29 und X2M/21; NC-Absperrventilausgang).
	- **-** Die Raumtemperatur wird von der Bedieneinheit geregelt, die als Raumthermostat verwendet wird (optionales Gerät EKRUDAS).
- **▪** Für die Zusatz-Zone:
	- **-** Die Wärmepumpen-Konvektoren sind direkt mit dem Innengerät verbunden.
	- **-** Die Soll-Raumtemperatur wird über die Fernbedienung der Wärmepumpen-Konvektoren für jeden Raum eingestellt.
	- **-** Die Heiz- oder Kühlanforderungssignale für jeden Wärmepumpen-Konvektor werden parallel an den Digitaleingang am Innengerät angeschlossen (X2M/35 und X2M/30). Das Innengerät liefert nur zusätzliches abfließendes Wasser mit der Soll-Vorlauftemperatur, wenn tatsächlich eine Anforderung vorliegt.
- **▪** An der in das Innengerät integrierten Bedieneinheit wird der Betriebsmodus für den Raum festgelegt. Beachten Sie, dass der Betriebsmodus an jeder Fernbedienung der Wärmepumpen-Konvektoren so eingestellt sein muss, dass er mit dem Innengerät übereinstimmt.

### 5 | Anwendungsrichtlinien

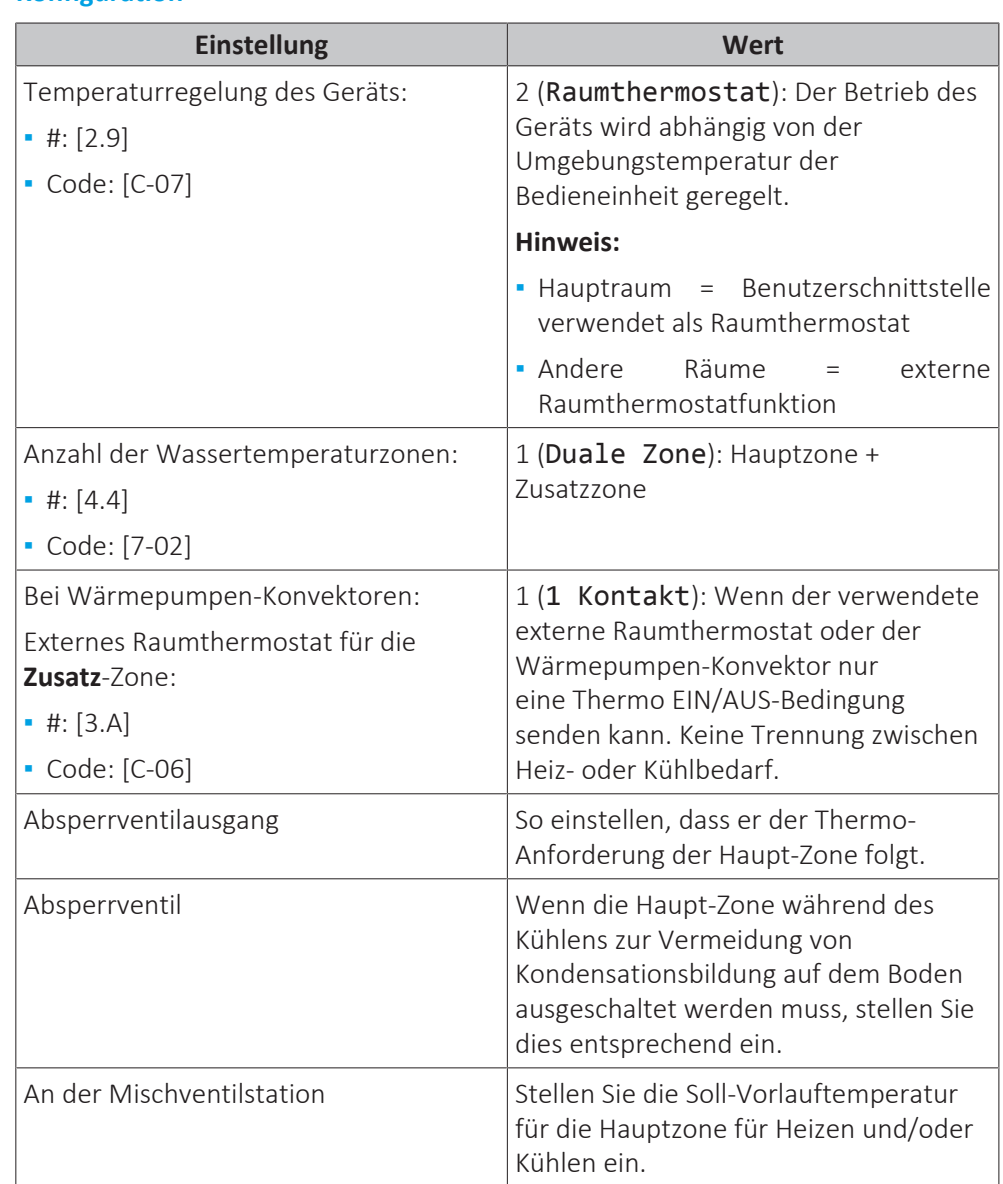

#### **Konfiguration**

#### **Vorteile**

#### **▪ Komfort.**

- **-** Die intelligente Raumthermostatfunktion kann die Soll-Vorlauftemperatur auf der Grundlage der Ist-Raumtemperatur verringern oder erhöhen (Modulation).
- **-** Die Kombination der beiden Heizverteilsysteme bietet einen hervorragenden Heizkomfort der Fußbodenheizung sowie einen exzellenten Kühlkomfort der Wärmepumpen-Konvektoren.
- **▪ Effizienz.**
	- **-** Abhängig vom Bedarf liefert das Innengerät unterschiedliche Vorlauftemperaturen, die mit der nominalen Temperatur der verschiedenen Wärme-Emittenten übereinstimmt.
	- **-** Die Fußbodenheizung bietet in Kombination mit dem Wärmepumpensystem die beste Leistung.

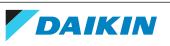
### 5.3 Einstellen einer zusätzlichen Wärmequelle für die Raumheizung

- **▪** Die Raumheizung kann erfolgen durch:
- **-** Das Innengerät
- **-** Einen zusätzlichen, an das System angeschlossenen Boiler (bauseitig zu liefern)
- **▪** Wenn der Raumthermostat Heizen anfordert, nimmt das Innengerät oder der zusätzliche Boiler den Betrieb auf, je nach gemessener Außentemperatur (Status der Umschaltung auf externe Wärmequelle). Wenn das Erlaubnissignal den Betrieb des zusätzlichen Boilers zulässt, wird der Heizbetrieb durch das Innengerät automatisch AUSgeschaltet.
- **▪** Der Wechselbetrieb ist nur für Raumheizungszwecke möglich, NICHT jedoch für die Brauchwasserbereitung. Brauchwasser wird immer von dem mit dem Innengerät verbundenen Brauchwasserspeicher erzeugt.

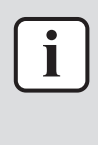

#### **INFORMATION**

- **▪** Während des Heizbetriebs der Wärmepumpe wird die Wärmepumpe betrieben, um die über die Benutzerschnittstelle eingestellte Solltemperatur zu erreichen. Wenn der witterungsgeführte Betrieb aktiv ist, wird die Wassertemperatur automatisch abhängig von der Außentemperatur reguliert.
- **▪** Bei Heizbetrieb durch den zusätzlichen Boiler heizt dieser so lange, bis die über die Steuerung des zusätzlichen Boilers eingestellte Soll-Wassertemperatur erreicht ist.

#### **Einrichtung**

**▪** Integrieren Sie den zusätzlichen Boiler wie folgt:

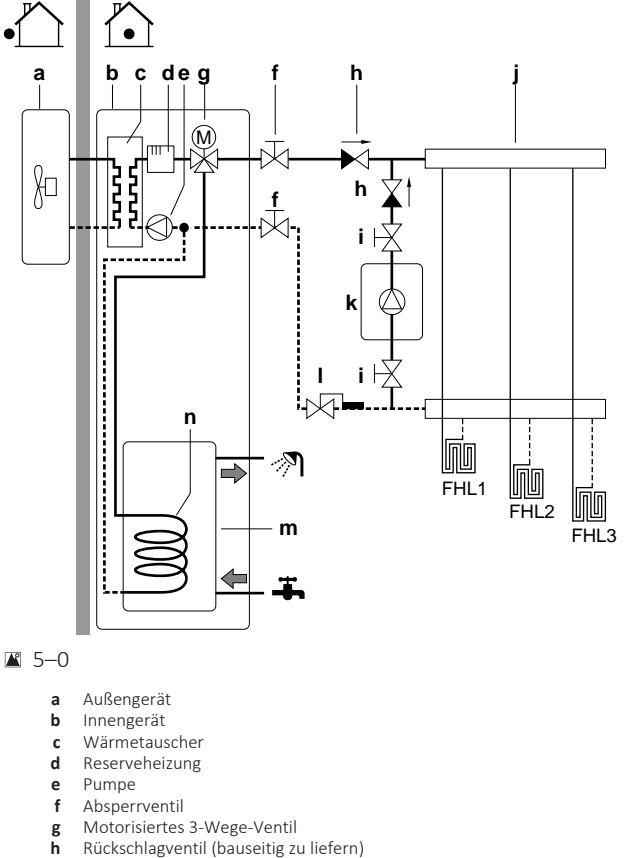

- 
- **i** Absperrventil (bauseitig zu liefern)
- **j** Kollektor (bauseitig zu liefern)
- **k** Zusätzlicher Kessel (bauseitig zu liefern) **l** Aquastat-Ventil (bauseitig zu liefern)
- **m** Brauchwasserspeicher

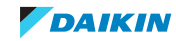

**n** Wärmetauscher-Rohrschlange **FHL1...3** Bodenheizung

#### **HINWEIS**

**▪** Stellen Sie sicher, dass der zusätzliche Boiler und dessen Integration in das System der gültigen Gesetzgebung entspricht.

**▪** Daikin ist NICHT verantwortlich für die unsachgemäße oder unsichere Nutzung des zusätzlichen Kesselsystems.

- **▪** Stellen Sie sicher, dass das Rücklaufwasser zur Wärmepumpe 55°C NICHT überschreitet. Gehen Sie hierzu wie folgt vor:
	- **-** Stellen Sie die Soll-Wassertemperatur über die Steuerung des zusätzlichen Boilers auf maximal 55°C ein.
	- **-** Installieren Sie ein Aquastat-Ventil im Rücklauf der Wärmepumpe. Stellen Sie das Aquastat-Ventil so ein, dass es bei über 55°C schließt und bei unter 55°C öffnet.
- **▪** Installieren Sie Rückschlagventile.
- **▪** Achten Sie darauf, dass sich im Wasserkreislauf nur ein Ausdehnungsgefäß befindet. Im Innengerät ist bereits ein Ausdehnungsgefäß vorinstalliert.
- **▪** Installieren Sie die digitale E/A-Platine (Option EKRP1HBAA).
- **▪** Schließen Sie X1 und X2 (Umschaltung zur externen Wärmequelle) auf der digitalen E/A-Platine an den Zusatzkessel an. Siehe ["7.9.15 So schließen Sie den](#page-107-0) [Umschalter zur externen Wärmequelle an" \[](#page-107-0) $\blacktriangleright$  [108\]](#page-107-0).
- **▪** Informationen zur Einrichtung der Wärme-Emittenten finden Sie unter ["5.2 Einstellen des Raumheizungs-/-kühlsystems" \[](#page-24-0)[4](#page-24-0)[25\]](#page-24-0).

#### **Konfiguration**

Über die Bedieneinheit (Konfigurationsassistent):

- **▪** Stellen Sie die Nutzung eines Bivalenzsystems als externe Wärmequelle ein.
- **▪** Stellen Sie die Bivalenztemperatur und -hysterese ein.

#### **HINWEIS**

- **▪** Achten Sie darauf, dass die Bilanzhysterese genügend Unterschied aufweist, um ein zu häufiges Umschalten zwischen Innengerät und zusätzlichem Boiler zu verhindern.
- **▪** Da die Außentemperatur vom Außenluftthermistor des Außengeräts gemessen wird, installieren Sie das Außengerät im Schatten, so dass es NICHT durch direkte Sonneneinstrahlung beeinträchtigt oder ein-/ausgeschaltet wird.
- **▪** Häufiges Umschalten kann zu Korrosionsbildung im zusätzlichen Boiler führen. Weitere Informationen erhalten Sie beim Hersteller des Boilers.

#### **Umschaltung zu externer Wärmequelle durch einen Hilfskontakt**

- **▪** Nur möglich bei Regelung durch einen externen Raumthermostat UND einer Vorlauftemperaturzone (siehe ["5.2 Einstellen des Raumheizungs-/](#page-24-0) [kühlsystems" \[](#page-24-0)▶ [25\]](#page-24-0)).
- **▪** Beim Hilfskontakt kann es sich um folgende Elemente handeln:
	- **-** Ein Außentemperaturthermostat
	- **-** Ein Tarifschalter
	- **-** Ein manuell bedienter Kontakt
	- **-** …

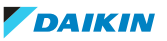

**▪** Einstellung: Schließen Sie die folgende bauseitige Verkabelung an:

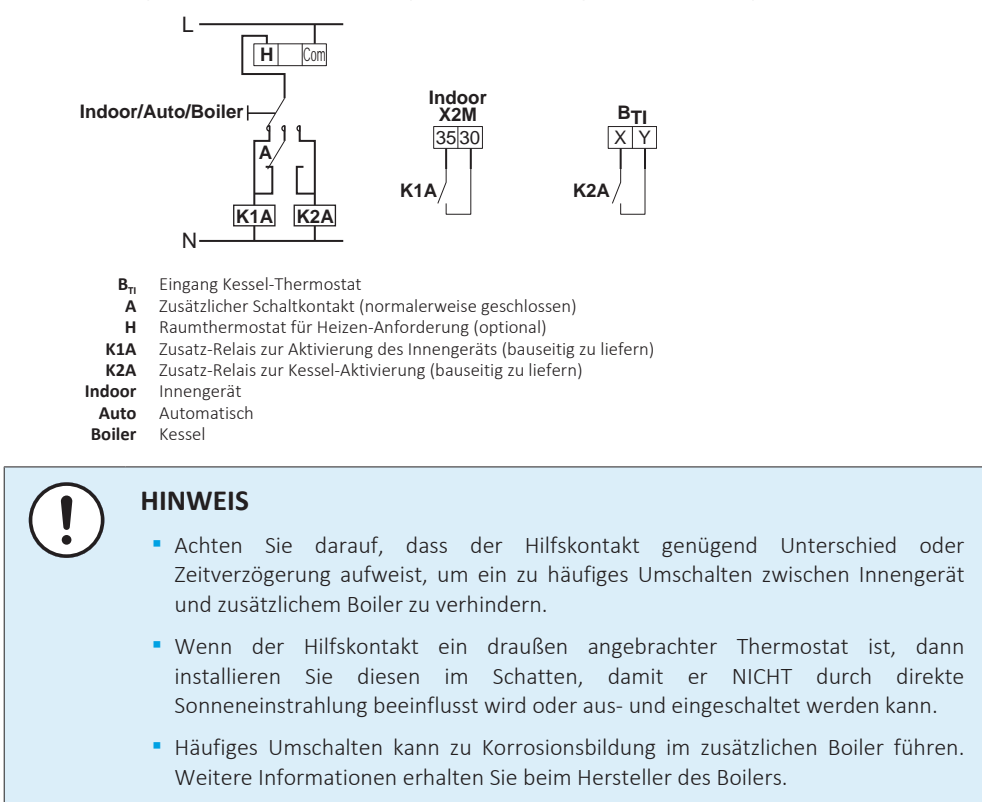

### 5.4 Einstellen des Brauchwasserspeichers

5.4.1 Systemlayout – Integrierter Brauchwasserspeicher

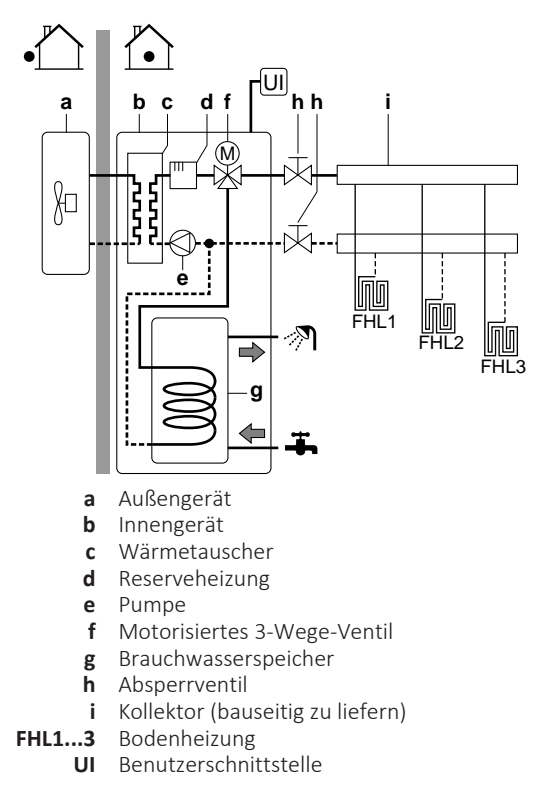

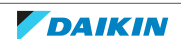

5.4.2 Auswählen des Volumens und der Soll-Temperatur für den Brauchwasserspeicher

Menschen nehmen Wasser ab einer Temperatur von 40°C als heiß wahr. Daher wird der Brauchwasserverbrauch immer als ein äquivalentes Warmwasservolumen bei 40°C ausgedrückt. Sie können die Brauchwasserspeichertemperatur jedoch auch höher einstellen (Beispiel: 53°C). Das Wasser wird in dem Fall mit kaltem Wasser gemischt (Beispiel: 15°C).

Der Vorgang zur Auswahl des Volumens und der Soll-Temperatur für den Brauchwasserspeicher umfasst folgende Schritte:

- 1 Festlegen des Brauchwasserverbrauchs (äquivalentes Warmwasservolumen bei 40°C).
- 2 Festlegen des Volumens und der Soll-Temperatur für den Brauchwasserspeicher.

#### **Ermitteln des Brauchwasserverbrauchs**

Beantworten Sie die folgenden Fragen und berechnen Sie den Brauchwasserverbrauch (äquivalentes Warmwasservolumen bei 40°C) anhand dieser gängigen Wasservolumen:

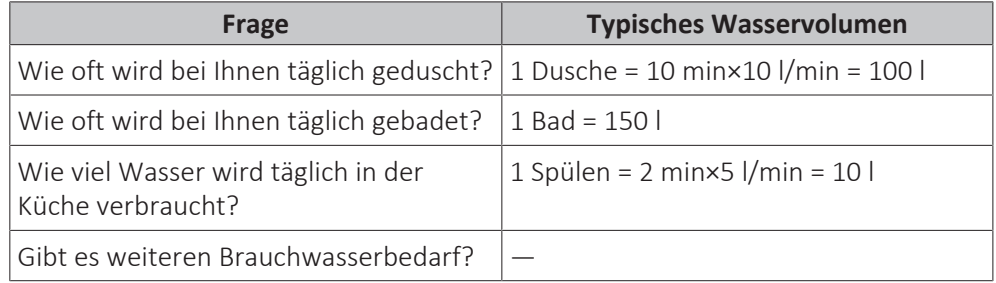

**Beispiel:** Der Brauchwasserverbrauch einer Familie (4 Personen) beträgt pro Tag:

- **▪** 3 x Dusche
- **▪** 1 x Bad
- **▪** 3 x Spülen

Dann Brauchwasserverbrauch = (3×100 l)+(1×150 l)+(3×10 l)=480 l

#### **Festlegen des Volumens und der Soll-Temperatur für den Brauchwasserspeicher**

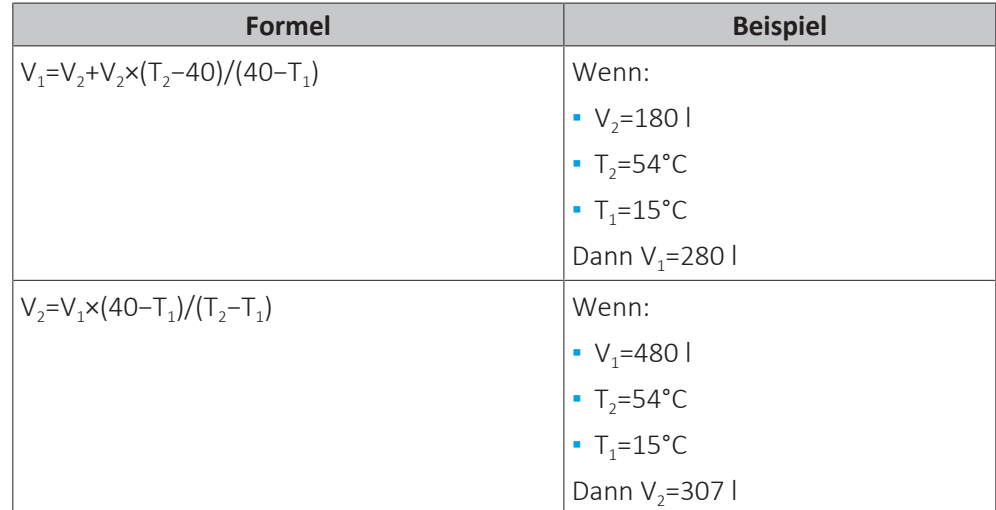

- V<sup>1</sup> Brauchwasserverbrauch (äquivalentes Warmwasservolumen bei 40°C)
- V<sub>2</sub> Erforderliches Brauchwasserspeichervolumen, wenn nur einmal geheizt

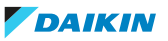

- T<sub>2</sub> Brauchwasserspeichertemperatur
- T<sub>1</sub> Kaltwassertemperatur

#### **Mögliche Brauchwasserspeichervolumen**

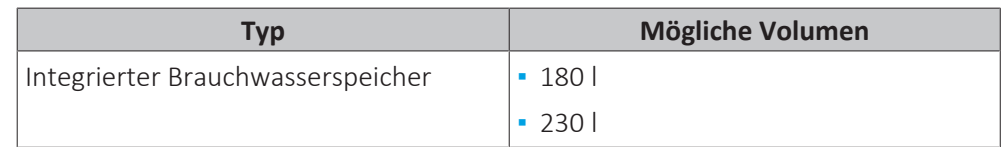

#### **Tipps zum Energiesparen**

- **▪** Wenn der Brauchwasserverbrauch von Tag zu Tag abweicht, können Sie ein Wochenprogramm mit verschiedenen Brauchwasserspeicher-Solltemperaturen für jeden Tag programmieren.
- **▪** Je niedriger die Brauchwasserspeicher-Solltemperatur, umso kostengünstiger. Bei Auswahl eines größeren Brauchwasserspeichers können Sie die Brauchwasserspeicher-Solltemperatur senken.
- **▪** Die Wärmepumpe selbst kann Brauchwasser mit einer maximalen Temperatur von 55°C erzeugen (50°C bei niedrigen Außentemperaturen). Der in die Wärmepumpe integrierte elektrische Widerstand kann diese Temperatur erhöhen. Dies verbraucht jedoch mehr Energie. Wir empfehlen, die Brauchwasserspeicher-Solltemperatur unter 55°C einzustellen, um die Verwendung des elektrischen Widerstands zu vermeiden.
- **▪** Je höher die Außentemperatur, umso bessere ist die Leistung der Wärmepumpe.
	- **-** Wenn die Energiepreise tagsüber und nachts identisch sind, empfehlen wir das Heizen des Brauchwasserspeichers bei Tag.
	- **-** Wenn die Energiepreise nachts niedriger sind, empfehlen wir das Heizen des Brauchwasserspeichers bei Nacht.
- **▪** Wenn die Wärmepumpe Brauchwasser produziert, kann sie keinen Raum heizen. Wenn Sie gleichzeitig Brauchwasser benötigen und einen Raum heizen müssen, empfehlen wir das Heizen des Brauchwasserspeichers bei Nacht, wenn die Raumheizungsanforderung geringer ist.

#### 5.4.3 Einstellung und Konfiguration – Brauchwasserspeicher

- **▪** Bei einem hohen Brauchwasserverbrauch können Sie den Brauchwasserspeicher mehrmals täglich aufheizen.
- **▪** Um den Brauchwasserspeicher auf die Brauchwasserspeicher-Solltemperatur zu heizen, können Sie folgende Energiequellen verwenden:
	- **-** Thermodynamischer Zyklus der Wärmepumpe
	- **-** Elektrische Reserveheizung
- **▪** Weitere Informationen über die Optimierung des Energieverbrauchs für die Brauchwasserbereitung finden Sie unter ["8 Erweiterte-Funktion" \[](#page-111-0)> [112\].](#page-111-0)

#### 5.4.4 Brauchwasser-Pumpe für sofortiges Warmwasser

#### **Einrichtung**

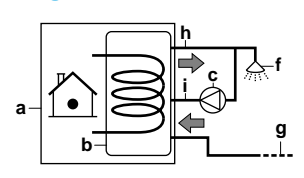

- **a** Innengerät
- **b** Brauchwasserspeicher
- **c** Brauchwasserpumpe (bauseitig zu liefern)
- **f** Dusche (bauseitig zu liefern)
- **g** Kaltwasser
- **h** WasserAUSLASS für Brauchwasser
- **i** Rückführungsanschluss
- **▪** Bei Anschluss einer Brauchwasser-Pumpe ist sofort Warmwasser am Wasserhahn verfügbar.
- **▪** Die Brauchwasser-Pumpe und die Installation sind bauseitig zu liefern und auszuführen. Dies liegt in der Verantwortung des Monteurs. Informationen zur elektrischen Verkabelung finden Sie unter ["7.9.12 So schließen Sie die](#page-106-0) [Brauchwasserpumpe an" \[](#page-106-0) $\blacktriangleright$  [107\]](#page-106-0).
- **▪** Weitere Informationen zur Installation des Rückführungsanschlusses: siehe ["7 Installation" \[](#page-68-0) $\blacktriangleright$  [69\].](#page-68-0)

#### **Konfiguration**

- Weitere Informationen siehe ["8 Erweiterte-Funktion" \[](#page-111-0)▶ [112\]](#page-111-0).
- **▪** Sie können ein Programm zur Steuerung der Brauchwasser-Pumpe über die Benutzerschnittstelle programmieren. Weitere Informationen finden Sie im Benutzer-Referenzhandbuch.

#### 5.4.5 Brauchwasser-Pumpe für Desinfektion

#### **Einrichtung**

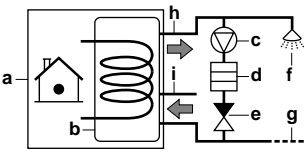

- **a** Innengerät
- **b** Brauchwasserspeicher
- **c** Brauchwasserpumpe (bauseitig zu liefern)
- **d** Heizelement (bauseitig zu liefern)
- **e** Rückschlagventil (bauseitig zu liefern)
- **f** Dusche (bauseitig zu liefern)
- **g** Kaltwasser
- **h** WasserAUSLASS für Brauchwasser
- **i** Rückführungsanschluss
- **▪** Die Brauchwasser-Pumpe ist bauseitig zu liefern. Ihre Installation liegt in der Verantwortung des Monteurs. Informationen zur elektrischen Verkabelung finden Sie unter ["7.9.12 So schließen Sie die Brauchwasserpumpe an" \[](#page-106-0) $\blacktriangleright$  [107\]](#page-106-0).
- **▪** Wenn die geltende Gesetzgebung eine höhere Temperatur als den maximalen Sollwert des Speichers während der Desinfektion erfordert (siehe [2-03] in der Tabelle der bauseitigen Einstellungen), können Sie eine Brauchwasserpumpe und ein Heizelement wie oben dargestellt anschließen.
- **▪** Wenn die geltende Gesetzgebung die Desinfektion der Rohrleitungen bis zum Entnahmepunkt erfordert, können Sie eine Brauchwasser-Pumpe und ein Heizelement (falls erforderlich) wie oben gezeigt anschließen.

#### **Konfiguration**

Das Innengerät kann den Betrieb der Brauchwasserpumpe regeln. Weitere Informationen siehe ["8 Erweiterte-Funktion" \[](#page-111-0)> [112\].](#page-111-0)

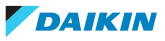

### 5.5 Einstellen der Stromverbrauchsmessung

- **▪** Über die Benutzerschnittstelle können Sie die folgenden Energiedaten auslesen:
	- **-** Erzeugte Wärme
	- **-** Verbrauchte Energie
- **▪** Sie können die Energiedaten auslesen:
	- **-** Für Raumheizung
	- **-** Für Raumkühlung
	- **-** Für Brauchwasserbereitung
- **▪** Sie können die Energiedaten auslesen:
	- **-** Pro Monat
	- **-** Pro Jahr

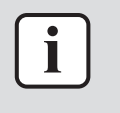

#### **INFORMATION**

Die berechnete erzeugte Wärme und verbrauchte Energie sind eine Schätzung, die Genauigkeit kann nicht garantiert werden.

#### 5.5.1 Erzeugte Wärme

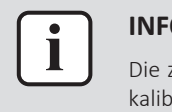

#### **INFORMATION**

Die zur Berechnung der erzeugten Wärme verwendeten Fühler werden automatisch kalibriert.

- **▪** Die erzeugte Wärme wird intern anhand von folgenden Faktoren berechnet:
	- **-** Vorlauf- und Rücklauftemperatur
	- **-** Flussrate
- **▪** Einstellung und Konfiguration: Keine zusätzliche Ausstattung erforderlich.

#### 5.5.2 Verbrauchte Energie

Sie können die folgenden Methoden zur Ermittlung der verbrauchten Energie nutzen:

- **▪** Berechnung
- **▪** Messung

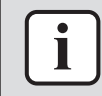

#### **INFORMATION**

Sie können folgende Verfahren nicht miteinander kombinieren: Berechnung der verbrauchten Energie (beispielsweise für die Reserveheizung) und Messung der verbrauchten Energie (beispielsweise für das Außengerät). In einem solchen Fall sind die Energiedaten ungültig.

#### **Berechnen der verbrauchten Energie**

- **▪** Die verbrauchte Energie wird intern anhand von folgenden Faktoren berechnet:
	- **-** Tatsächliche Leistungsaufnahme des Außengeräts
	- **-** Eingestellte Leistung der Reserveheizung
	- **-** Spannung

**▪** Einstellung und Konfiguration: Um genaue Energiedaten zu erhalten, messen Sie die Leistung (Widerstandsmessung) und stellen Sie die Leistung für die Reserveheizung dann über die Benutzerschnittstelle ein (Schritt 1).

#### **Messen der verbrauchten Energie**

- **▪** Aufgrund der höheren Präzision bevorzugte Methode.
- **▪** Erfordert externe Wattmeter.
- **▪** Einstellung und Konfiguration: Stellen Sie bei Verwendung von elektrischen Wattmetern die Anzahl der Impulse/kWh für jedes Wattmeter über die Benutzerschnittstelle ein.

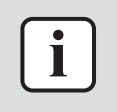

#### **INFORMATION**

Stellen Sie bei der Messung des Stromverbrauchs sicher, dass die GESAMTE Leistungsaufnahme des Systems von den Wattmetern erfasst wird.

#### 5.5.3 Normaltarif-Netzanschluss

#### **Allgemeine Regel**

Ein Wattmeter, das das gesamte System erfasst, ist ausreichend.

#### **Einrichtung**

Schließen Sie das Wattmeter an X5M/5 und X5M/6 an. Siehe ["7.9.11 So schließen](#page-106-1) [Sie die Stromzähler an" \[](#page-106-1)▶ [107\].](#page-106-1)

#### **Wattmeter-Typ**

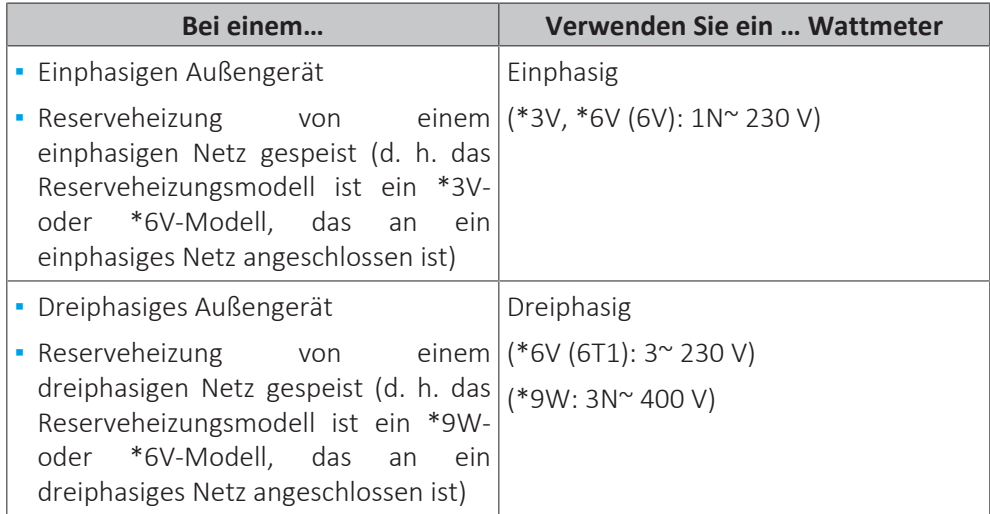

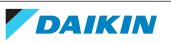

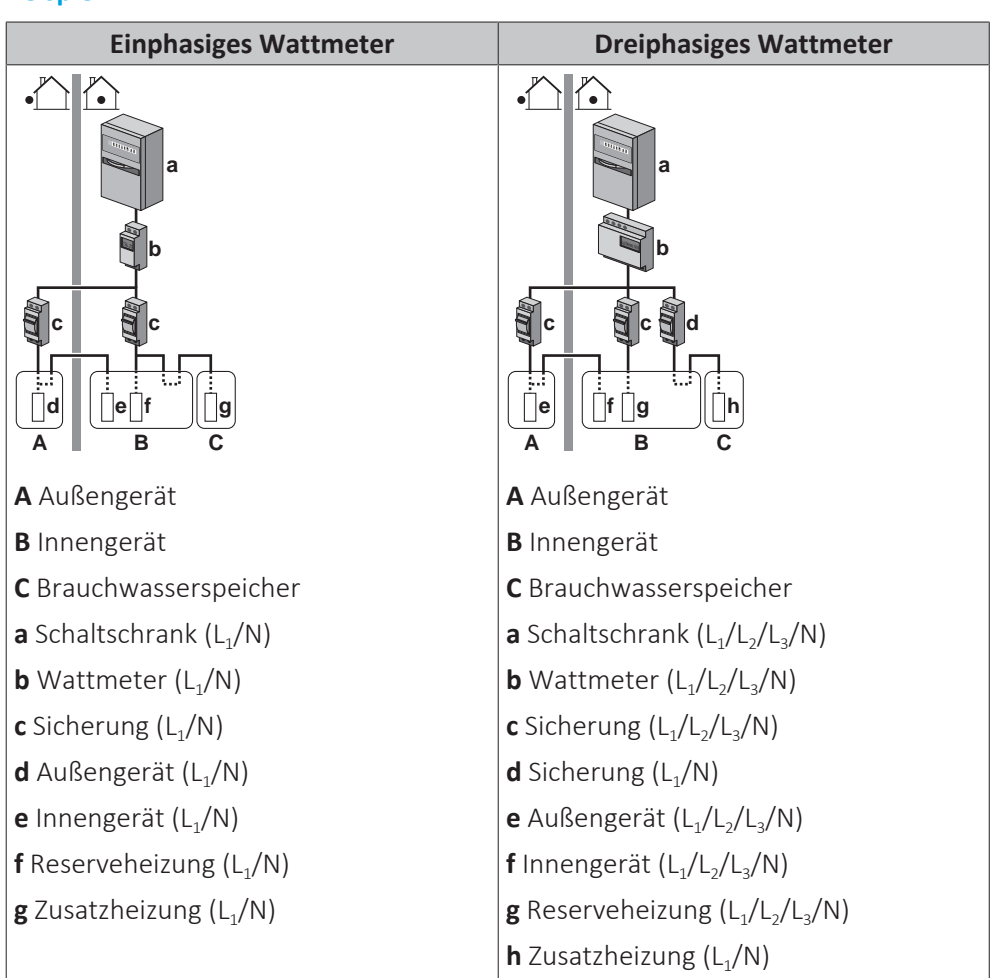

#### **Beispiel**

#### **Ausnahme**

- **▪** Sie können einen zweiten Wattmeter verwenden, wenn:
	- **-** Der Leistungsbereich eines Wattmeters unzureichend ist.
	- **-** Das Wattmeter nicht einfach im Schaltschrank installiert werden kann.
	- **-** Aufgrund von technischen Einschränkungen der Wattmeter, wenn dreiphasige 230 V- und 400 V-Netze miteinander kombiniert werden (sehr selten).
- **▪** Anschluss und Einrichtung:
	- **-** Schließen Sie das zweite Wattmeter an X5M/3 und X5M/4 an. Siehe ["7.9.11 So](#page-106-1) [schließen Sie die Stromzähler an" \[](#page-106-1) $\blacktriangleright$  [107\]](#page-106-1).
	- **-** In der Software werden die Stromverbrauchsdaten beider Wattmeter addiert, daher müssen Sei NICHT festlegen, welches Wattmeter welchen Stromverbrauch abdeckt. Sie müssen nur die Anzahl Impulse jedes einzelnen Wattmeters festlegen.
- **▪** Ein Beispiel mit zwei Wattmetern finden Sie unter ["5.5.4 Wärmepumpentarif-](#page-44-0)[Netzanschluss" \[](#page-44-0)▶ [4](#page-44-0)5].

#### <span id="page-44-0"></span>5.5.4 Wärmepumpentarif-Netzanschluss

#### **Allgemeine Regel**

- **▪** Wattmeter 1: Misst das Außengerät.
- **▪** Wattmeter 2: Misst den Rest (d. h. Innengerät und Reserveheizung).

#### **Einrichtung**

- **▪** Schließen Sie Wattmeter 1 an X5M/5 und X5M/6 an.
- **▪** Schließen Sie Wattmeter 2 an X5M/3 und X5M/4 an.

Siehe ["7.9.11 So schließen Sie die Stromzähler an" \[](#page-106-1) $\blacktriangleright$  [107\]](#page-106-1).

#### **Wattmeter-Typen**

- **▪** Wattmeter 1: Einphasiges oder dreiphasiges Wattmeter gemäß der Stromversorgung des Außengeräts.
- **▪** Wattmeter 2:
	- **-** Verwenden Sie bei einer Konfiguration mit einer einphasigen Reserveheizung ein einphasiges Wattmeter.
	- **-** Verwenden Sie in allen anderen Fällen ein dreiphasiges Wattmeter.

#### **Beispiel**

Einphasiges Außengerät mit einer dreiphasigen Reserveheizung:

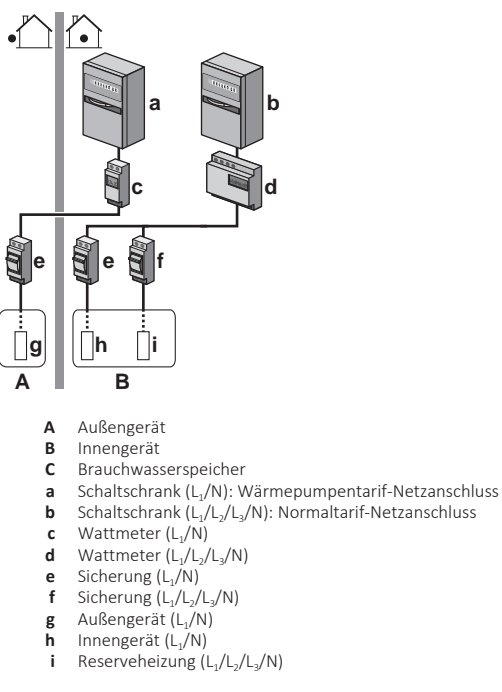

# 5.6 Einstellen der Stromverbrauchskontrolle

- **▪** Die Stromverbrauchskontrolle:
	- **-** ermöglicht Ihnen, die Leistungsaufnahme des gesamten Systems zu begrenzen (Summe des Außengeräts, Innengeräts und der Reserveheizung).
	- **-** Konfiguration: Legen Sie über die Bedieneinheit die Leistungsbegrenzungsstufe und das Verfahren, wie diese zu erreichen ist, fest.
- **▪** Die Leistungsbegrenzungsstufe kann ausgedrückt werden als:
	- **-** Maximaler Betriebsstrom (in A)
	- **-** Maximal zugeführte Leistung (in kW)
- **▪** Die Leistungsbegrenzungsstufe kann aktiviert werden:
	- **-** Permanent
	- **-** Per Digitaleingänge

#### 5.6.1 Permanente Leistungsbegrenzung

Die permanente Leistungsbegrenzung ist nützlich, um eine maximale Leistungsoder Stromaufnahme des Systems zu gewährleisten. In einigen Ländern begrenzt die Gesetzgebung den maximalen Stromverbrauch für die Raumheizung und die Brauchwasserbereitung.

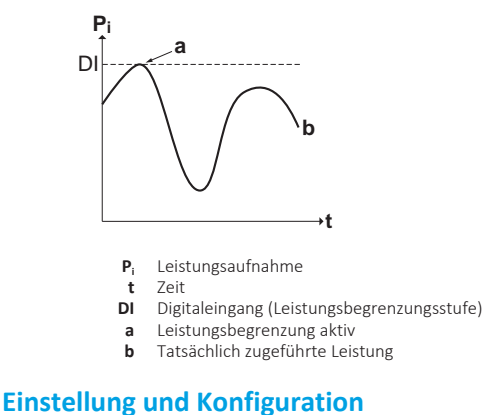

### **▪** Keine zusätzliche Ausstattung erforderlich.

- **▪** Legen Sie die Einstellungen zur Stromverbrauchskontrolle in [9.9] über die Bedieneinheit fest (siehe ["Stromverbrauchskontrolle" \[](#page-175-0) $\triangleright$  [176\]\)](#page-175-0):
	- **-** Auswahl des fortlaufenden Begrenzungsmodus
	- **-** Wählen Sie den Begrenzungstyp aus (Leistung in kW oder Strom in A).
	- **-** Legen Sie die gewünschte Leistungsbegrenzungsstufe fest.

#### **HINWEIS** Stellen Sie einen minimalen Stromverbrauch von ±3,6 kW ein, um dies zu gewährleisten: **▪** Abtaubetrieb. Andernfalls, wenn die Enteisung mehrfach unterbrochen wird, friert der Wärmetauscher ein. **▪** Raumheizung und Brauchwasserbereitung durch das Zulassen von Reserveheizung-Schritt 1.

#### 5.6.2 Leistungsbegrenzung aktiviert durch Digitaleingänge

Eine Leistungsbegrenzung ist auch nützlich in Kombination mit einem Energiemanagementsystem.

Die Leistung oder der Strom des gesamten Daikin-Systems wird dynamisch durch Digitaleingänge begrenzt (maximal vier Stufen). Jede Leistungsbegrenzungsstufe wird über die Benutzerschnittstelle durch Einschränkung der folgenden Werte eingestellt:

- **▪** Strom (in A)
- **▪** Zugeführte Leistung (in kW)

Das Energiemanagementsystem (bauseitig zu liefern) legt die Aktivierung einer bestimmten Leistungsbegrenzungsstufe fest. **Beispiel:** Begrenzung der maximal vom gesamten Haus (Beleuchtung, Haushaltsgeräte, Raumheizung etc.) aufgenommenen Leistung.

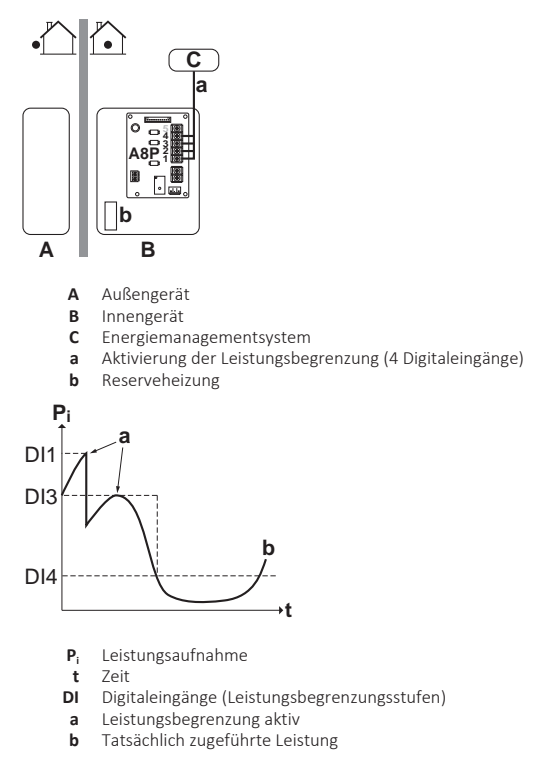

#### **Einrichtung**

- **▪** Platine zur Anforderungsverarbeitung (Option EKRP1AHTA) erforderlich.
- **▪** Maximal vier Digitaleingänge werden für die Aktivierung der entsprechenden Leistungsbegrenzungsstufe verwendet:
	- **-** DI1 = höchste Begrenzung (niedrigster Energieverbrauch)
	- **-** DI4 = schwächste Begrenzung (höchster Energieverbrauch)
- **▪** Technische Daten der Digitaleingänge:

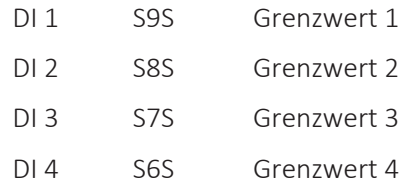

**▪** Weitere Informationen finden Sie im Elektroschaltplan.

#### **Konfiguration**

- **▪** Legen Sie die Einstellungen zur Stromverbrauchskontrolle in [9.9] über die Bedieneinheit fest (die Beschreibung aller Einstellungen finden Sie unter ["Stromverbrauchskontrolle" \[](#page-175-0) $\blacktriangleright$  [176\]\)](#page-175-0):
	- **-** Wählen Sie "Begrenzung durch Digitaleingänge".
	- **-** Wählen Sie den Begrenzungstyp aus (Leistung in kW oder Strom in A).
	- **-** Legen Sie die gewünschte Leistungsbegrenzungsstufe für jeden Digitaleingang fest.

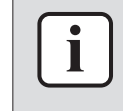

#### **INFORMATION**

Falls mehr als 1 Digitaleingang geschlossen ist (gleichzeitig), ist die Priorität der Digitaleingänge festgelegt: DI4 Priorität >…>DI1.

48

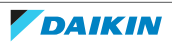

#### 5.6.3 Verfahren zur Leistungsbegrenzung

Das Außengerät weist eine höhere Effizienz als die elektrische Heizung auf. Daher wird die elektrische Heizung zuerst begrenzt und ausgeschaltet. Das System begrenzt den Stromverbrauch in der folgenden Reihenfolge:

- 1 Es schaltet die Reserveheizung aus.
- 2 Es begrenzt das Außengerät.
- 3 Es schaltet das Außengerät AUS.

#### **Beispiel**

Es wird von folgender Konfiguration ausgegangen: Die Leistungsbegrenzungsstufe erlaubt den parallelen Betrieb der Reserveheizung NICHT (Stufe 1).

In dem Fall wird der Stromverbrauch wie folgt begrenzt:

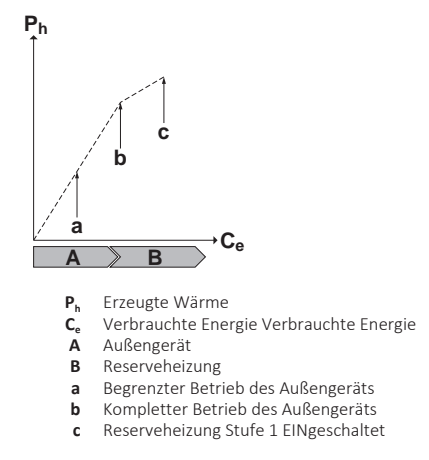

# 5.7 Einstellen eines externen Temperaturfühlers

Sie können einen oder mehrere externe Temperaturfühler anschließen. Diese messen die Umgebungstemperatur innen oder außen. Wir empfehlen in den folgenden Fällen die Verwendung eines externen Temperaturfühlers:

#### **Innentemperatur**

- **▪** Bei der Raumthermostatregelung wird die Bedieneinheit als Raumthermostat (EKRUDAS) genutzt. Sie misst die Umgebungstemperatur. Daher muss die Bedieneinheit, die als Raumthermostat fungiert, an einem Ort installiert sein:
	- **-** an dem die Durchschnittstemperatur des Raumes erfasst werden kann
	- **-** der NICHT direkter Sonneneinstrahlung ausgesetzt ist
	- **-** der sich NICHT in der Nähe einer Wärmequelle oder Heizung befindet
	- **-** der NICHT Luftzug von draußen ausgesetzt ist, z. B. in der Nähe einer sich oft öffnenden und schließenden Tür
- **▪** Falls dies NICHT möglich ist, empfehlen wir den Anschluss eines dezentralen Innentemperaturfühlers (Option KRCS01-1).
- **▪** Einrichtung: Hinweise zur Installation finden Sie in der Installationsanleitung des dezentralen Innentemperaturfühlers und im Ergänzungshandbuch für optionale Ausstattungen.
- **▪** Konfiguration: Wählen Sie den Raumfühler aus [9.B].

#### **Umgebungstemperatur außen**

- **▪** Das Außengerät misst die Außentemperatur. Daher muss das Außengerät an einem Ort installiert sein:
	- **-** an der Nordseite des Hauses oder an der Seite des Hauses, an der sich die meisten Heizverteilsysteme befinden
	- **-** der NICHT direkter Sonneneinstrahlung ausgesetzt ist
- **▪** Falls dies NICHT möglich ist, empfehlen wir den Anschluss eines dezentralen Außentemperaturfühlers (Option EKRSCA1).
- **▪** Einrichtung: Hinweise zur Installation finden Sie in der Installationsanleitung des dezentralen Außentemperaturfühlers und im Ergänzungshandbuch für optionale Ausstattungen.
- **▪** Konfiguration: Wählen Sie den Außentemperaturfühler aus [9.B].
- **▪** Wenn die Stromsparfunktion des Außengeräts aktiv ist, wird das Außengerät heruntergeregelt, um den Standby-Energieverlust zu reduzieren. Als Folge wird die Außentemperatur NICHT ausgelesen.
- **▪** Wenn die Soll-Vorlauftemperatur witterungsgeführt ist, ist die Messung der Außentemperatur rund um die Uhr wichtig. Dies ist ein weiterer Grund, warum ein optionaler Außentemperaturfühler installiert werden sollte.

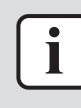

#### **INFORMATION**

Die Daten des externen Außentemperaturfühlers (entweder gewichtet oder momentan) werden in den witterungsgeführten Steuerungskurven und von der Logik zur automatischen Umschaltung zwischen Heizen/Kühlen verwendet. Um das Außengerät zu schützen, wird der interne Fühler des Außengeräts immer verwendet.

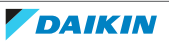

# 6 Vorbereitung

# 6.1 Übersicht: Vorbereitung

In diesem Kapitel wird beschrieben, was Sie wissen und was Sie tun müssen, bevor Sie zur Baustelle gehen.

Es enthält Informationen zu folgenden Punkten:

- **▪** Vorbereiten des Installationsortes
- **▪** Vorbereiten der Kältemittelleitung
- **▪** Vorbereiten der Wasserleitungen
- **▪** Vorbereiten der elektrischen Leitungen

## 6.2 Den Ort der Installation vorbereiten

Das Gerät NICHT in einem Raum installieren, der auch als Arbeitsplatz oder Werkstatt benutzt wird. Finden in der Nähe des Geräts Bauarbeiten statt (z. B. Schleifarbeiten), bei denen viel Staub entsteht, MUSS das Gerät abgedeckt werden.

Wählen Sie einen Installationsort mit ausreichendem Platz zum An- und Abtransport des Geräts an den Standort bzw. vom Standort.

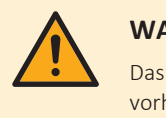

#### **WARNUNG**

Das Gerät muss in einem Raum gelagert werden, in dem es keine kontinuierlich vorhandene Entzündungsquelle gibt (Beispiel: offene Flammen, ein mit Gas betriebenes Haushaltsgerät oder ein mit elektrisches Heizgerät).

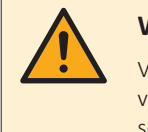

#### **WARNUNG**

Verwenden Sie KEINE Kältemittelleitungen wieder, die mit einem andere Kältemittel verwendet wurden. Tauschen Sie die Kältemittelleitungen aus oder reinigen Sie sie sorgfältig.

#### 6.2.1 Anforderungen an den Installationsort für die Außeneinheit

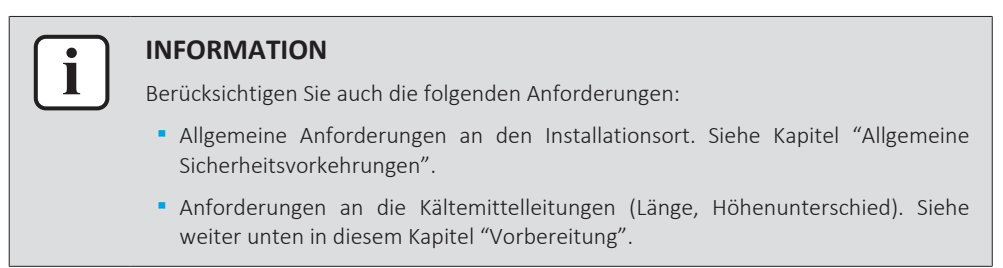

Achten Sie darauf, dass folgende Abstände eingehalten werden:

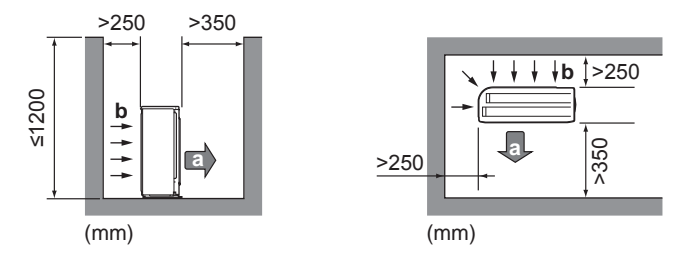

**a** Luftauslass **b** Lufteinlass

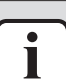

#### **INFORMATION**

In schallsensiblen Umgebungen (z. B. in der Nähe von Schlafzimmern), können Sie die Schallisolierung (EKLN08A1) installieren, um die Betriebsgeräusche des Außengeräts zu reduzieren. Wenn Sie sie installieren, beachten Sie die folgenden Richtlinien zu den Abständen:

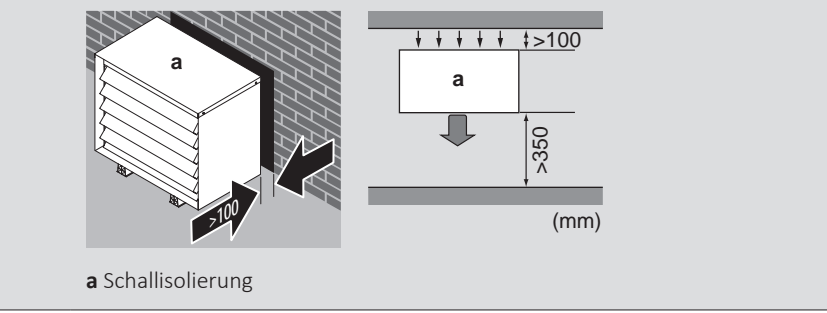

**HINWEIS**

- **▪** Stapeln Sie KEINE Geräte übereinander.
- **▪** Hängen Sie das Gerät NICHT an eine Decke.

Bei starkem Wind (≥18 km/h), der gegen den Luftauslass der Außeneinheit bläst, kann es zu einem Kurzschluss der Luftzirkulation kommen (Ansaugen der Abluft). Folgende Auswirkungen könnten dadurch eintreten:

- **▪** Beeinträchtigung der Betriebsleistung
- **▪** Oft und schnell auftretende Vereisung bei Heizbetrieb
- **▪** Betriebsunterbrechung durch Abnahme des Niederdrucks oder durch Zunahme des Überdrucks
- **▪** Beschädigung des Ventilators (wenn starke Winde kontinuierlich auf den Ventilator auftreffen, kann der Ventilator sehr schnell rotieren, bis er bricht).

Es wird empfohlen, eine Ablenkplatte anzubringen, wenn der Luftauslass dem Wind ausgesetzt ist.

Es wird empfohlen, das Außengerät so zu installieren, dass der Lufteinlass zur Wand zeigt und NICHT direkt Wind ausgesetzt ist.

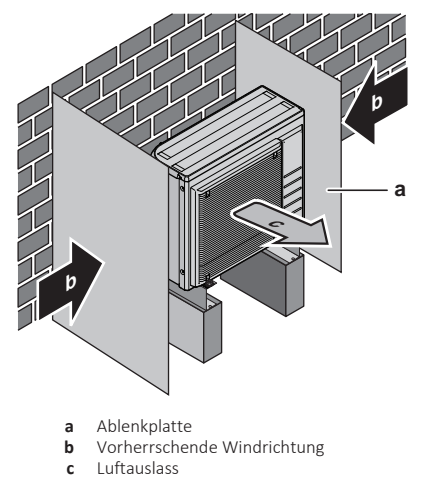

Installieren Sie das Gerät NICHT an den folgenden Plätzen bzw. Orten:

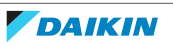

**▪** Nicht in geräuschempfindlicher Umgebung installieren (z. B. in der Nähe von Schlafzimmern), wo die Betriebsgeräusche als störend empfunden werden könnten.

Hinweis: Wird unter den tatsächlichen Installationsbedingungen der Geräuschpegel gemessen, dann wird ein höherer Wert gemessen werden als der, der im Schallspektrum im Datenbuch angegeben ist. Das liegt an Schallreflektionen und Umgebungsgeräuschen.

**▪** An Orten, an denen Dünste, Spray oder Dämpfe von Mineralöl in der Luft sein können. Kunststoffteile könnten beschädigt und unbrauchbar werden und zu Wasserleckagen führen.

Es wird davon abgeraten, das Gerät an den folgenden Orten zu installieren, da dies zu einer Beeinträchtigung der Gesamtnutzungsdauer des Geräts führen kann:

- **▪** Umgebungen mit starken Spannungsschwankungen
- **▪** In Fahrzeugen oder auf Schiffen
- **▪** In Räumen, wo Säure- oder Ammoniakdämpfe vorhanden sind

**Installation in Meeresnähe.** Achten Sie darauf, dass die Außeneinheit NICHT direktem Wind vom Meer ausgesetzt ist. Durch den Salzgehalt der Luft könnte sonst die Lebenserwartung der Einheit durch Rostbildung verkürzt werden.

Die Außeneinheit so installieren, dass sie nicht direktem Wind vom Meer ausgesetzt ist.

**Beispiel:** Hinter dem Gebäude.

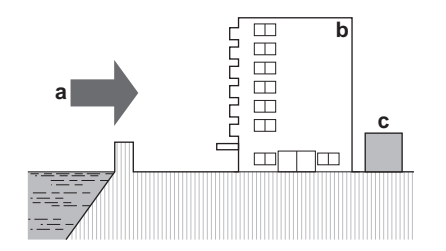

Ist die Außeneinheit direktem Wind vom Meer ausgesetzt, installieren Sie einen Windschutz.

- **▪** Höhe des Windschutzes ≥1,5×Höhe der Außeneinheit
- **▪** Denken Sie an den Platzbedarf für Wartungsarbeiten, wenn Sie einen Windschutz installieren.

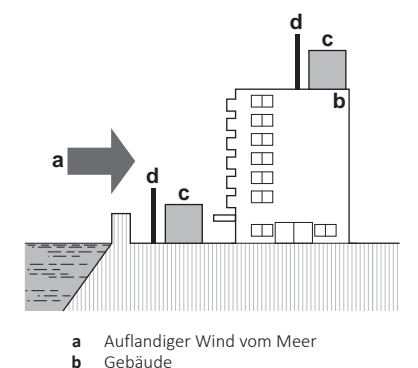

**c** Außeneinheit **d** Windschutz

Das Außengerät ist nur für die Außeninstallation und für die folgenden Umgebungstemperaturen konzipiert:

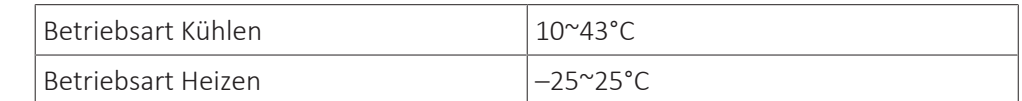

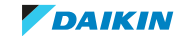

6.2.2 Zusätzliche Anforderungen an den Installationsort für die Außeneinheit bei kaltem Klima

Entfernen Sie in Gebieten mit niedrigen Umgebungstemperaturen und hoher Luftfeuchtigkeit oder mit starkem Schneefall das Ansaugluftgitter, um den ordnungsgemäßen Betrieb sicherzustellen.

Nicht abschließende Liste der Länder: Österreich, Tschechische Republik, Dänemark, Estland, Finnland, Deutschland, Ungarn, Lettland, Litauen, Norwegen, Polen, Rumänien, Serbien, Slowakei, Schweden …

- **1** Entfernen Sie die Schrauben, die das Ansaugluftgitter fixieren.
- **2** Entfernen Sie das Ansaugluftgitter und entsorgen Sie es.
- **3** Bringen Sie die Schrauben wieder am Gerät an.

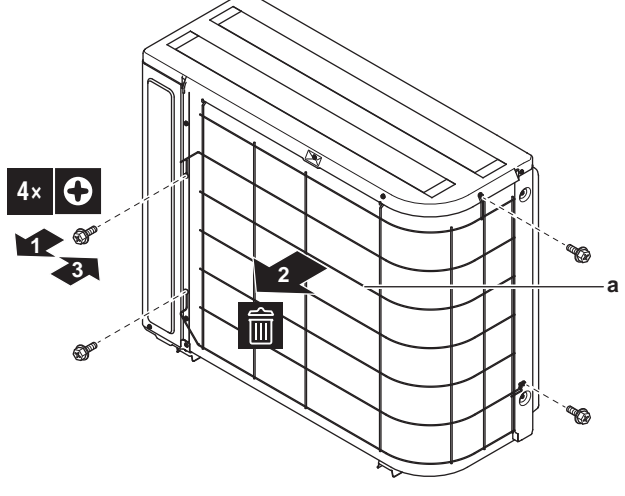

**a** Ansaugluftgitter

Schützen Sie das Außengerät gegen direkten Schneefall und achten Sie darauf, dass das Außengerät NIEMALS zugeschneit ist.

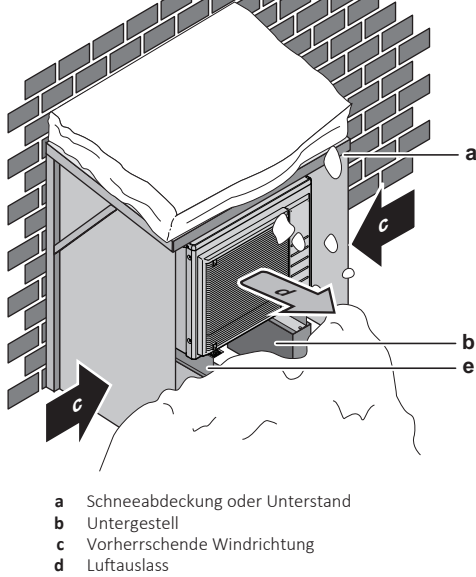

**e** Optionales Kit EKFT008D

Lassen Sie auf alle Fälle mindestens 300 mm Freiraum unter dem Gerät. Stellen Sie zusätzlich sicher, dass das Gerät mindestens 100 mm über der maximal zu erwartenden Schneehöhe positioniert ist. Siehe ["7.3 Montieren des](#page-72-0) [Außengeräts" \[](#page-72-0)▶ [73\]](#page-72-0) für weitere Details.

In Gebieten, wo mit starkem Schneefall zu rechnen ist, muss ein Installationsort gewählt werden, an dem der Schnee den Betrieb der Einheit NICHT beeinträchtigt. Für den Fall, dass der Schnee von der Seite kommen könnte, sorgen Sie dafür, dass die Wärmetauscher-Rohrschlange nicht mit Schnee in Berührung kommt. Falls erforderlich, ein Vordach oder einen Schuppen gegen Schnee und einen Sockel bauen.

6.2.3 Anforderungen an den Installationsort des Innengeräts

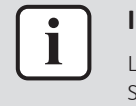

#### **INFORMATION**

Lesen Sie auch die Vorsichtsmaßnahmen und Anforderungen im Kapitel "Allgemeine Sicherheitsvorkehrungen".

- **▪** Das Innengerät ist nur für die Inneninstallation und für die folgenden Umgebungstemperaturen konzipiert:
	- **-** Raumheizungsbetrieb: 5~30°C
	- **-** Raumkühlungsbetrieb: 5~35°C
	- **-** Brauchwasserbereitung: 5~35°C
- **▪** Beachten Sie folgende Hinweise bezüglich der Maße:

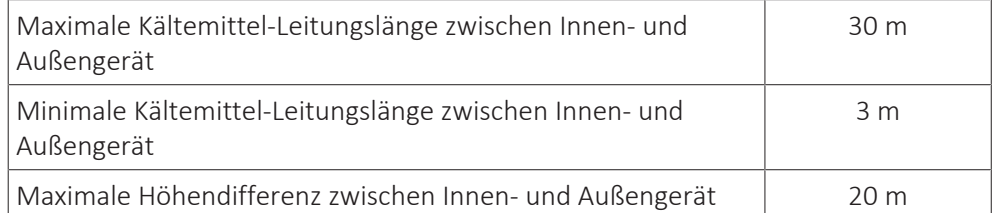

**▪** Beachten Sie folgende Hinweise bezüglich der Abstände bei der Installation:

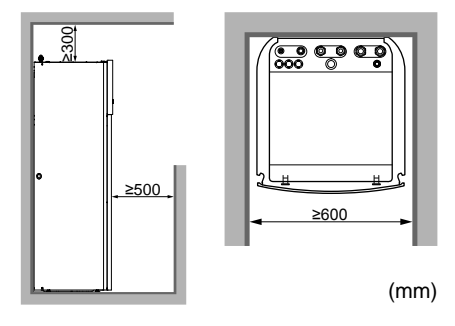

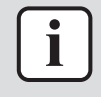

#### **INFORMATION**

Wenn Sie über eingeschränkten Platz für die Installation verfügen, führen Sie folgende Schritte durch, bevor Sie das Gerät in seiner endgültigen Position installieren: "7.[4](#page-80-0).4 So schließen Sie den Ablaufschlauch an den Ablauf an" [ $\blacktriangleright$  [81\]](#page-80-0). Dazu ist es erforderlich, eine oder beide seitlichen Blenden zu entfernen.

**▪** Der Boden muss tragfähig genug sein, dass er dem Gewicht des Geräts standhält. Berücksichtigen Sie das Gewicht des Geräts mit einem vollständig gefüllten Brauchwasserspeicher.

Stellen Sie sicher, dass bei einer Leckage am Installationsort und der Umgebung keine Schäden durch das austretende Wasser entstehen können.

Installieren Sie das Gerät NICHT an den folgenden Plätzen bzw. Orten:

- **▪** An Orten, an denen Dünste, Spray oder Dämpfe von Mineralöl in der Luft sein können. Kunststoffteile könnten beschädigt und unbrauchbar werden und zu Wasserleckagen führen.
- **▪** Schallsensible Umgebungen (z. B. in der Nähe von Schlafzimmern), an denen die Betriebsgeräusche Störungen verursachen könnten.
- **▪** Orte mit hoher Feuchtigkeit (max. rel. Luftfeuchtigkeit = 85%), z. B. ein Badezimmer.
- **▪** Orte, an denen es zu Frost kommen kann. Die Umgebungstemperatur rund um das Innengerät muss >5°C betragen.

#### **Sonderanforderungen für R32**

#### **WARNUNG**

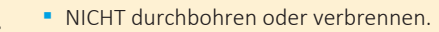

- **▪** NUR Mittel zu Beschleunigung des Enteisungsvorgangs oder zur Reinigung der Anlage benutzen, die vom Hersteller empfohlen werden.
- **▪** Beachten Sie, dass das R32 Kältemittel KEINEN Geruch hat.

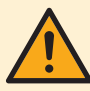

#### **WARNUNG**

Das Gerät muss in einem Raum der unten angegebenen Größe so gelagert werden, dass es nicht mechanisch beschädigt werden kann. Der Raum muss gut belüftet sein und es darf keine kontinuierlich vorhandene Entzündungsquellen geben (Beispiel: offene Flammen, ein mit Gas betriebenes Haushaltsgerät oder ein mit elektrisches Heizgerät).

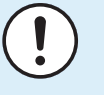

#### **HINWEIS**

- **▪** Verbindungs- oder Anschlussstücke, die bereits gebraucht worden sind, NICHT benutzen.
- **▪** Bei der Installation verwendete Verbindungs- oder Anschlussstücke zwischen Teilen des Kältemittelsystems müssen für Wartungszecke frei zugänglich sein.

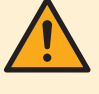

#### **WARNUNG**

Darauf achten, dass Installation, Servicearbeiten, Wartungsarbeiten und Reparaturen nur von entsprechend autorisierten Fachleuten gemäß den Instruktionen in Daikin und gemäß den vor Ort geltenden gesetzlichen Vorschriften (z. B. den landesweit geltenden Gas-Vorschriften) ausgeführt werden.

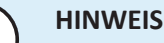

- **▪** Rohre sind gegen physikalische Beschädigung zu schützen.
- **▪** Rohrleitungen sollten so wenig wie möglich verlegt werden.

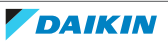

**Wenn die Gesamt-Kältemittelfüllung im System ≥1,84 kg ist (d. h. wenn die Leitungslänge ≥27 m ist)**, müssen Sie die Anforderungen an die minimale Bodenfläche einhalten, wie im folgenden Flussdiagramm beschrieben. Das Flussdiagramm verwendet die folgenden Tabellen: ["14.5 Tabelle 1 – Maximal in einem Raum zulässige](#page-231-0) [Kältemittelbefüllung: Innengerät"](#page-231-0) [\[](#page-232-0) $\blacktriangleright$  232], "1[4](#page-232-0).6 Tabelle 2 – Minimale Bodenfläche: Innengerät" [ $\blacktriangleright$  [233\]](#page-232-0) und ["14.7 Tabelle 3 – Minimale Fläche der Belüftungsöffnung für natürliche Belüftung: Innengerät" \[](#page-232-1)[4](#page-232-1)[233\].](#page-232-1)

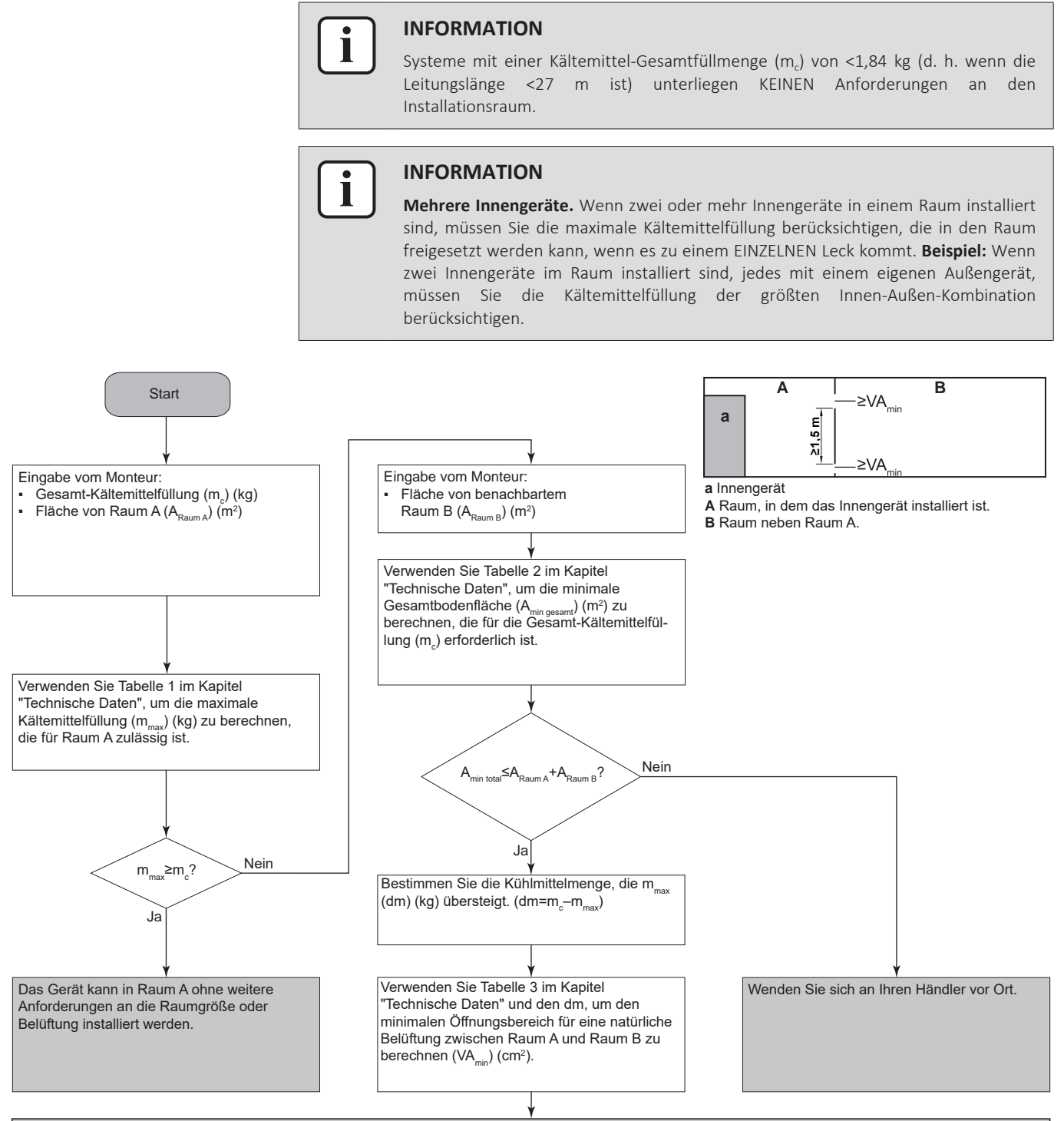

Das Gerät kann in **Raum A** installiert werden, wenn:

2 Belüftungsöffnungen (dauerhaft offen) zwischen Raum A und Raum B vorhanden sind, 1 oben und 1 unten.

Untere Öffnung: Die untere Öffnung muss die Anforderungen für die Mindestfläche erfüllen (VA<sub>min</sub>). Sie muss sich so nah wie möglich am Boden befinden. Wenn die Lüftungsöffnungen am Boden beginnen, muss die Höhe ≥20 mm betragen. Die Unterseite der Öffnung muss sich ≤100 mm über dem Boden befinden. Mindestens 50% des erforderlichen Öffnungsbereichs müssen sich <200 mm vom Boden befinden. Der gesamte Bereich der Öffnung muss sich <300 mm vom Boden befinden.

▪ **Obere Öffnung:** Der Bereich der oberen Öffnung muss größer oder genau so groß wie die untere Öffnung sein. Die Unterseite der oberen Öffnung muss sich mindestens 1,5 m über der Oberkante der unteren Öffnung befinden.

▪ Belüftungsöffnungen nach außen werden NICHT als geeignete Belüftungsöffnungen angesehen (der Benutzer kann sie blockieren, wenn es kalt ist).

**DAIKIN** 

# 6.3 Vorbereiten der Kältemittelleitungen

#### 6.3.1 Anforderungen an die Kältemittelleitungen

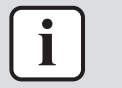

#### **INFORMATION**

Lesen Sie auch die Vorsichtsmaßnahmen und Anforderungen im Kapitel "Allgemeine Sicherheitsvorkehrungen".

**▪ Rohrmaterial:** Mit Phosphorsäure deoxidierte, übergangslos verbundene Kupferrohre.

#### **▪ Rohrdurchmesser:**

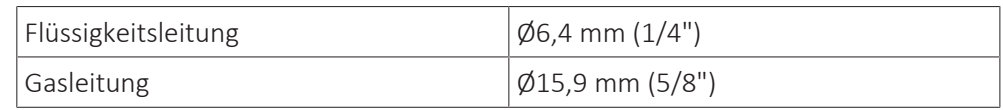

#### **▪ Rohrleitungs-Härtegrad und -stärke:**

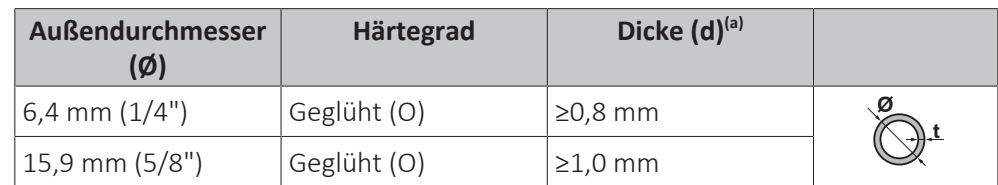

<sup>(a)</sup> Je nach den geltenden gesetzlichen Vorschriften und dem maximalen Betriebsdruck der Einheit (siehe "PS High" auf dem Typenschild der Einheit) ist möglicherweise eine größere Rohrstärke erforderlich.

#### 6.3.2 Isolieren der Kältemittelleitungen

- **▪** Verwenden Sie als Isoliermaterial Polyethylenschaum:
	- **-** Wärmeübertragungsrate zwischen 0,041 und 0,052 W/mK (0,035 und 0,045 kcal/mh°C)
	- **-** mit einer Hitzebeständigkeit von mindestens 120°C
- **▪** Isolationsdicke

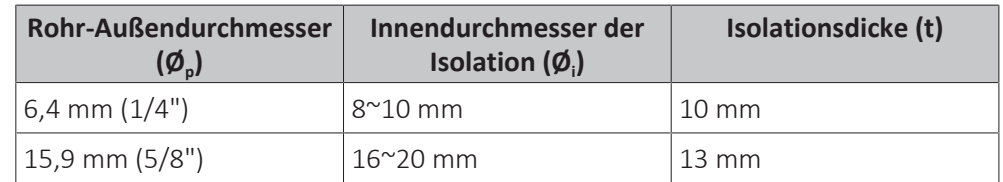

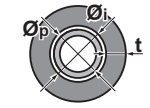

Liegen die Temperaturen überwiegend über 30°C und hat die Luft eine relative Luftfeuchtigkeit über 80%, muss das Isoliermaterial mindestens 20 mm dick sein, damit sich auf der Oberfläche des Isoliermaterials kein Kondensat bildet.

# 6.4 Vorbereiten der Wasserleitungen

**▪ Ventil in Richtung des Ausdehnungsgefäßes.** Das Ventil in Richtung des Ausdehnungsgefäßes (wenn ausgestattet) MUSS geöffnet sein.

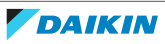

#### 6.4.1 Anforderungen an den Wasserkreislauf

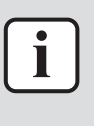

#### **INFORMATION**

Lesen Sie auch die Vorsichtsmaßnahmen und Anforderungen im Kapitel "Allgemeine Sicherheitsvorkehrungen".

## **HINWEIS**

Stellen Sie im Fall von Kunststoffrohren sicher, dass sie vollständig sauerstoffdiffusionsdicht gemäß DIN 4726 sind. Die Diffusion von Sauerstoff in die Rohrleitung kann zu einer übermäßigen Korrosion führen.

- **▪ Anschließen der Leitungen geltende Gesetzgebung.** Nehmen Sie alle Anschlüsse gemäß der geltenden Gesetzgebung und den Anleitungen aus Kapitel "Installation" vor. Beachten Sie die Flussrichtung für Eintritt und Austritt des Wassers.
- **▪ Anschließen der Leitungen Kraft.** Üben Sie beim Anschließen der Rohrleitung KEINE übermäßige Kraft aus. Eine Verformung von Rohrleitungen kann zu einer Fehlfunktion des Geräts führen.
- **▪ Anschließen der Leitungen Werkzeuge.** Verwenden Sie nur geeignete Werkzeuge zur Handhabung von Messing, da es sich hierbei um ein relativ weiches Material handelt. Andernfalls werden die Rohre beschädigt.
- **▪ Anschließen der Leitungen Luft, Feuchtigkeit, Staub.** Gelangt Luft, Feuchtigkeit oder Staub in den Kreislauf, kann es zu Störungen kommen. Ergreifen Sie folgende Maßnahmen, um dies zu verhindern:
	- **-** Verwenden Sie nur saubere Rohrleitungen.
	- **-** Halten Sie beim Entgraten das Rohrende nach unten.
	- **-** Dichten Sie das Rohrende ab, wenn Sie es durch eine Wandöffnung schieben, damit weder Staub noch Partikel hinein gelangen können.
	- **-** Verwenden Sie für das Abdichten der Anschlüsse ein gutes Gewinde-Dichtungsmittel.
- **▪ Geschlossener Kreislauf.** Betreiben Sie das Innengerät NUR in einem geschlossenen Wassersystem. Der Einsatz des Systems in einem offenen Wasserkreislaufsystem kann zu übermäßiger Korrosion führen.
- **▪ Glykol.** Aus Sicherheitsgründen darf KEIN Glykol in den Wasserkreislauf hinzugegeben werden.
- **▪ Leitungslänge.** Es wird empfohlen, lange Rohrleitungen zwischen dem Brauchwasserspeicher und dem Heißwasser-Endpunkt (Dusche, Bad etc.) zu vermeiden, um die Entstehung von Totpunkten zu verhindern.
- **▪ Rohrdurchmesser.** Wählen Sie den Rohrdurchmesser abhängig vom benötigten Wasserdurchfluss und dem verfügbaren externen statischen Druck der Pumpe. Die Kurven für den externen statischen Druck des Innengeräts finden Sie unter ["14 Technische Daten" \[](#page-221-0)> [222\]](#page-221-0).
- **▪ Wasserdurchfluss.** Der für den Betrieb des Innengeräts minimal erforderliche Wasserdurchfluss ist in der folgenden Tabelle aufgeführt. Dieser Wasserfluss muss unter allen Umständen gewährleistet sein. Wenn der Wasserfluss geringer ist, stoppt das Innengerät den Betrieb und zeigt den Fehler 7H an.

#### **Minimal erforderliche Durchflussmenge**

12 l/min

- **▪ Bauseitig zu liefernde Komponenten Wasser.** Verwenden Sie ausschließlich Materialien, die verträglich sind mit im System verwendetem Wasser und mit den im Innengerät verwendeten Materialien.
- **▪ Bauseitig zu liefernde Komponenten Wasserdruck und -temperatur.** Überprüfen Sie, dass alle Komponenten, die in der bauseitigen Rohrleitung installiert sind oder werden, dem Wasserdruck und der Wassertemperatur standhalten können.
- **▪ Wasserdruck.** Der maximale Wasserdruck beträgt 4 Bar. Bringen Sie im Wasserkreislauf geeignete Sicherheitsvorrichtungen an, um zu gewährleisten, dass der maximale Druck NICHT überschritten wird.
- **▪ Wassertemperatur.** Alle installierten Rohrleitungen und das Rohrleitungszubehör (Ventil, Anschlüsse usw.) MÜSSEN den folgenden Temperaturen standhalten können:

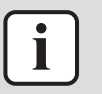

#### **INFORMATION**

Die folgende Abbildung ist ein Beispiel und entspricht möglicherweise NICHT Ihrem Systemlayout.

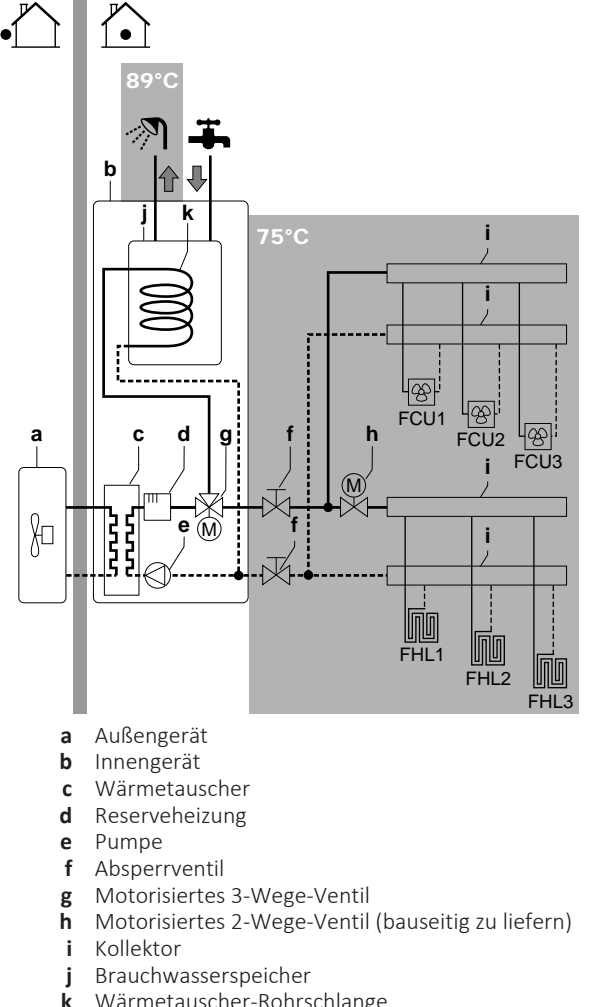

- **k** Wärmetauscher-Rohrschlange
- **FCU1...3** Ventilator-Konvektor (optional) (bauseitig zu liefern)
- **FHL1...3** Kreislauf für Bodenheizung (bauseitig zu liefern)
- **▪ Wasserablauf niedrige Punkte.** Bringen Sie an allen niedrigen Punkten des Systems Ablaufhähne an, um eine vollständige Entleerung des Kreislaufs zu ermöglichen.

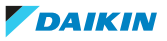

- **▪ Wasserablauf Druckentlastungsventil.** Schließen Sie den Ablaufschlauch ordnungsgemäß an den Ablauf an, um zu verhindern, dass Wasser aus dem Gerät tropft. Siehe ["7.4.4 So schließen Sie den Ablaufschlauch an den Ablauf](#page-80-0)  $an''$  [ $\triangleright$  [81\]](#page-80-0).
- **▪ Entlüftungsventile.** Bringen Sie an allen hohen Punkten des Systems Entlüftungsventile an. Diese müssen zu Wartungszwecken leicht zugänglich sein. Das Innengerät ist mit zwei automatischen Entlüftungsvorrichtung ausgestattet. Überprüfen Sie, dass die Entlüftungsvorrichtungen NICHT zu fest angezogen ist. Es muss möglich sein, dass aus dem Wasserkreislauf automatisch Luft abgegeben werden kann.
- **▪ Verzinkte Teile.** Auf keinen Fall im Wasserkreislauf verzinkte Teile verwenden. Da im internen Wasserkreislauf des Gerätes Kupferrohre verwendet werden, können diese Teile stark korrodieren.
- **▪ Metallrohre nicht aus Messing.** Wenn Metallrohre verwendet werden, die nicht aus Messing sind, isolieren Sie beide Materialien ordnungsgemäß, so dass diese NICHT in Kontakt geraten. Dies dient zur Vermeidung galvanischer Korrosion.
- **▪ Ventil Umstellzeit.** Wird im Wasserkreislauf ein 2-Wege-Ventil oder ein 3- Wege-Ventil verwendet, muss die Ventil-Umstellzeit kürzer als 60 Sekunden sein.
- **▪ Brauchwasserspeicher Fassungsvermögen.** Um eine Wasserstagnierung zu vermeiden, ist es wichtig, dass das Fassungsvermögen des Brauchwasserspeichers dem täglichen Brauchwasserverbrauch entspricht.
- **▪ Brauchwasserspeicher nach der Installation.** Der Brauchwasserspeicher muss sofort nach der Installation mit frischem Wasser gespült werden. Dieses Verfahren muss in den ersten 5 Tagen nach der Installation mindestens einmal täglich wiederholt werden.
- **▪ Brauchwasserspeicher Stillstand.** Wenn über einen längeren Zeitraum kein Wasser verbraucht wird, MUSS das System vor der erneuten Verwendung mit Frischwasser gespült werden.
- **▪ Brauchwasserspeicher Desinfektion.** Informationen zur Desinfektion des Brauchwasserspeichers finden Sie unter ["8.5.6 Speicher" \[](#page-156-0) $\triangleright$  [157\].](#page-156-0)
- **▪ Thermostat-Mischventile.** Die gültige Gesetzgebung erfordert möglicherweise die Installation von Thermostat-Mischventilen.
- **▪ Hygienische Maßnahmen.** Die Installation muss in Übereinstimmung mit der gültigen Gesetzgebung erfolgen und kann zusätzliche hygienische Vorrichtungen erfordern.
- **▪ Umwälzpumpe.** Sofern dies von der gültigen Gesetzgebung gefordert wird, schließen Sie eine Umwälzpumpe zwischen dem Warmwasser-Endpunkt und dem Anschluss für den Rückführungsanschluss des Brauchwasserspeichers an.

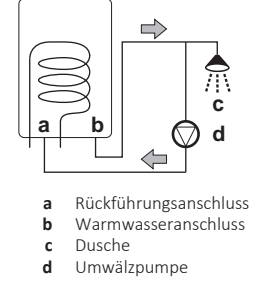

**▪ Ventil in Richtung des Ausdehnungsgefäßes.** Das Ventil in Richtung des Ausdehnungsgefäßes (wenn ausgestattet) MUSS geöffnet sein.

6.4.2 Formel zur Berechnung des Vordrucks des Ausdehnungsgefäßes

Der Vordruck (Pg) des Ausdehnungsgefäßes ist abhängig von der Höhendifferenz (H) der Installation:

Pg=0,3+(H/10) (Bar)

6.4.3 Prüfen der Wassermenge und der Durchflussmenge

Das Innengerät verfügt über ein Ausdehnungsgefäß mit 10 Liter Volumen und einem werkseitig eingestellten Vordruck von 1 Bar.

So stellen Sie sicher, dass das Gerät ordnungsgemäß funktioniert:

- **▪** Sie müssen das minimale und maximale Wasservolumen überprüfen.
- **▪** Sie müssen eventuell den Vordruck des Ausdehnungsgefäßes anpassen.

#### **Minimales Wasservolumen**

Für EHVH\* gibt es keine Anforderungen für das Mindest-Wasservolumen.

Überprüfen Sie bei EHVX\*, dass die Gesamtwassermenge in der Installation mindestens 10 l beträgt.

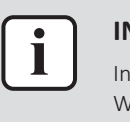

#### **INFORMATION**

In kritischen Fällen oder bei Räumen mit hohem Heizbedarf kann eine größere Wassermenge erforderlich sein.

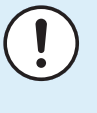

#### **HINWEIS**

Wenn die Zirkulation im Raumheizungs-/-kühlkreislauf über ferngesteuerte Ventile geregelt wird, ist es wichtig, dass dieses Mindestwasservolumen auch dann gewährleistet ist, wenn alle Ventile geschlossen sind.

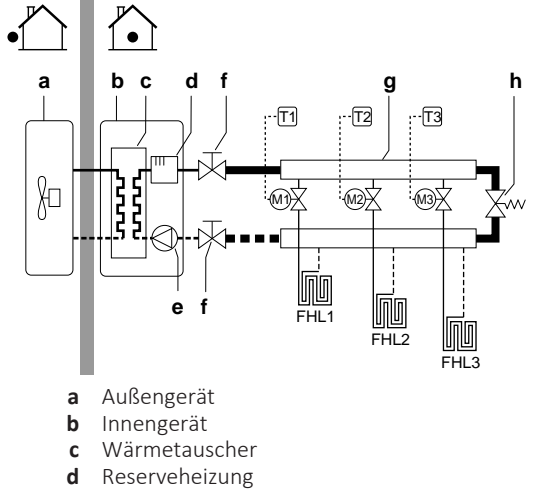

- **e** Pumpe
- **f** Absperrventil
- 
- **g** Kollektor (bauseitig zu liefern)<br>**h** Überdruck-Bynass-Ventil (wird **h** Überdruck-Bypass-Ventil (wird als Zubehör geliefert)
- **FHL1...3** Kreislauf für Bodenheizung (bauseitig zu liefern)
- **T1...3** Einzel-Raumthermostat (optional)
- **M1...3** Einzelnes motorisiertes Ventil zur Regelung des Kreislaufs FHL1...3 (bauseitig)

#### <span id="page-61-0"></span>**Maximale Wassermenge**

Bestimmen Sie für den berechneten Vordruck die entsprechende maximale Wassermenge mithilfe der folgenden Grafik.

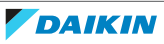

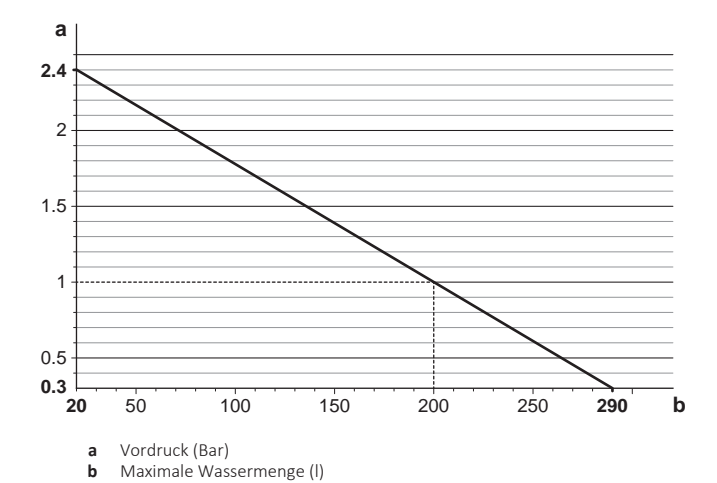

**Beispiel: Maximale Wassermenge und Vordruck des Ausdehnungsgefäßes**

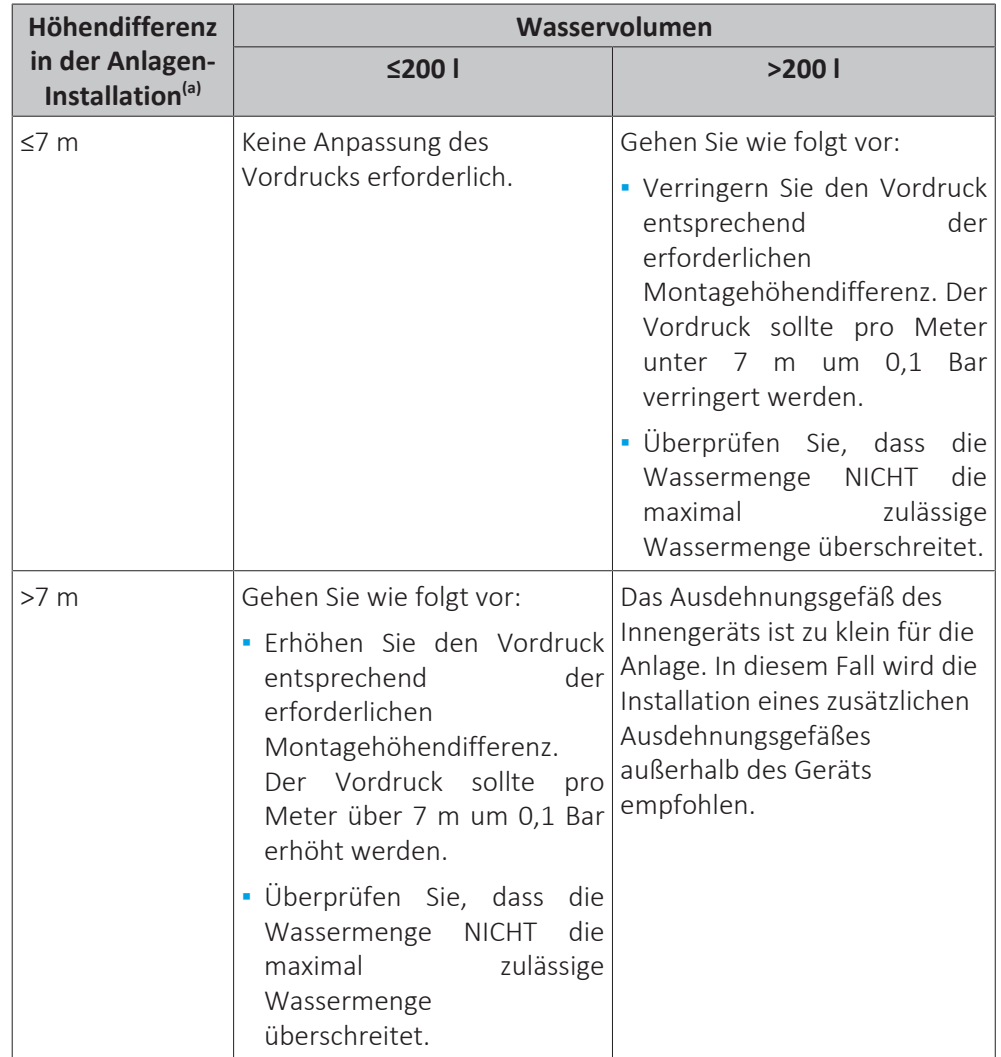

<sup>(a)</sup> Dies ist der Höhenunterschied (m) zwischen dem höchsten Punkt des Wasserkreislaufs und dem Innengerät. Wenn sich das Innengerät am höchsten Punkt der Anlage befindet, ist der Höhenunterschied 0 m.

#### **Minimale Durchflussmenge**

Prüfen Sie, ob die minimale Durchflussmenge in der Anlage unter allen Bedingungen gewährleistet ist. Diese minimale Durchflussmenge ist beim Abtau-/ Reserveheizungsbetrieb erforderlich. Verwenden Sie aus diesem Grund das Überdruck-Bypass-Ventil im Lieferumfang des Geräts.

#### **HINWEIS**

Wenn die Zirkulation in allen oder bestimmten Raumheizungskreisläufen über ferngesteuerte Ventile geregelt wird, ist es wichtig, dass diese minimale Durchflussmenge auch dann gewährleistet ist, wenn alle Ventile geschlossen sind. Falls die minimale Durchflussmenge nicht erreicht werden kann, wird der Flussfehler 7H ausgegeben (kein Heizen oder Betrieb).

#### **Minimal erforderliche Durchflussmenge**

#### 12 l/min

Siehe empfohlenes Verfahren wie unter ["9.4 Checkliste während der](#page-188-0) [Inbetriebnahme" \[](#page-188-0)▶ [189\]](#page-188-0) beschrieben.

#### 6.4.4 Ändern des Vordrucks des Ausdehnungsgefäßes

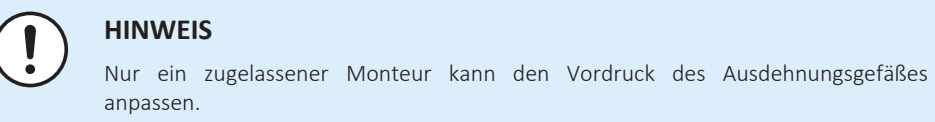

Der Standardvordruck des Ausdehnungsgefäßes ist 1 bar. Wenn der Vordruck geändert werden muss, beachten Sie die folgenden Richtlinien:

- **▪** Verwenden Sie nur trockenen Stickstoff, um den Vordruck des Ausdehnungsgefäßes einzustellen.
- **▪** Wird der Vordruck des Ausdehnungsgefäßes falsch eingestellt, arbeitet das System nicht ordnungsgemäß.

Die Änderung des Vordrucks des Ausdehnungsgefäßes sollte durch Verringerung oder Erhöhung des Stickstoffdrucks über das Schrader-Ventil des Ausdehnungsgefäßes erfolgen.

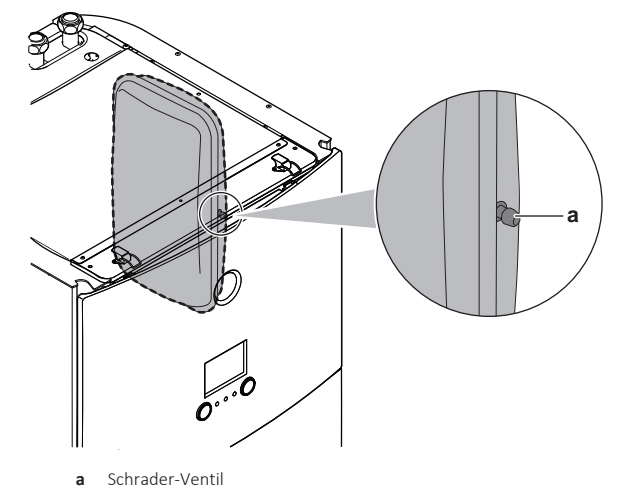

6.4.5 So überprüfen Sie das Wasservolumen: Beispiele

#### **Beispiel 1**

Das Innengerät wird 5 m unterhalb des höchsten Punktes im Wasserkreislauf installiert. Die Gesamtwassermenge im Wasserkreislauf beträgt 100 l.

Es sind keine Aktionen oder Anpassungen erforderlich.

#### **Beispiel 2**

Das Innengerät wird am höchsten Punkt im Wasserkreislauf installiert. Die Gesamtwassermenge im Wasserkreislauf beträgt 250 l.

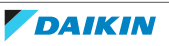

Maßnahmen:

- **▪** Da die Gesamtwassermenge (250 l) über der standardmäßigen Wassermenge (200 l) liegt, muss der Vordruck verringert werden.
- **▪** Der erforderliche Vordruck beträgt: Pg = (0,3+(H/10)) Bar = (0,3+(0/10)) Bar = 0,3 Bar
- **▪** Die entsprechende maximale Wassermenge bei 0,3 bar beträgt 290 l. (Siehe das Diagramm unter ["Maximale Wassermenge" \[](#page-61-0) $\triangleright$  [62\]](#page-61-0)).
- **▪** Da 250 l weniger als 290 l ist, ist das Ausdehnungsgefäß für die Anlage angemessen.

# 6.5 Vorbereiten der Elektroinstallation

6.5.1 Informationen zur Vorbereitung der Elektroinstallation

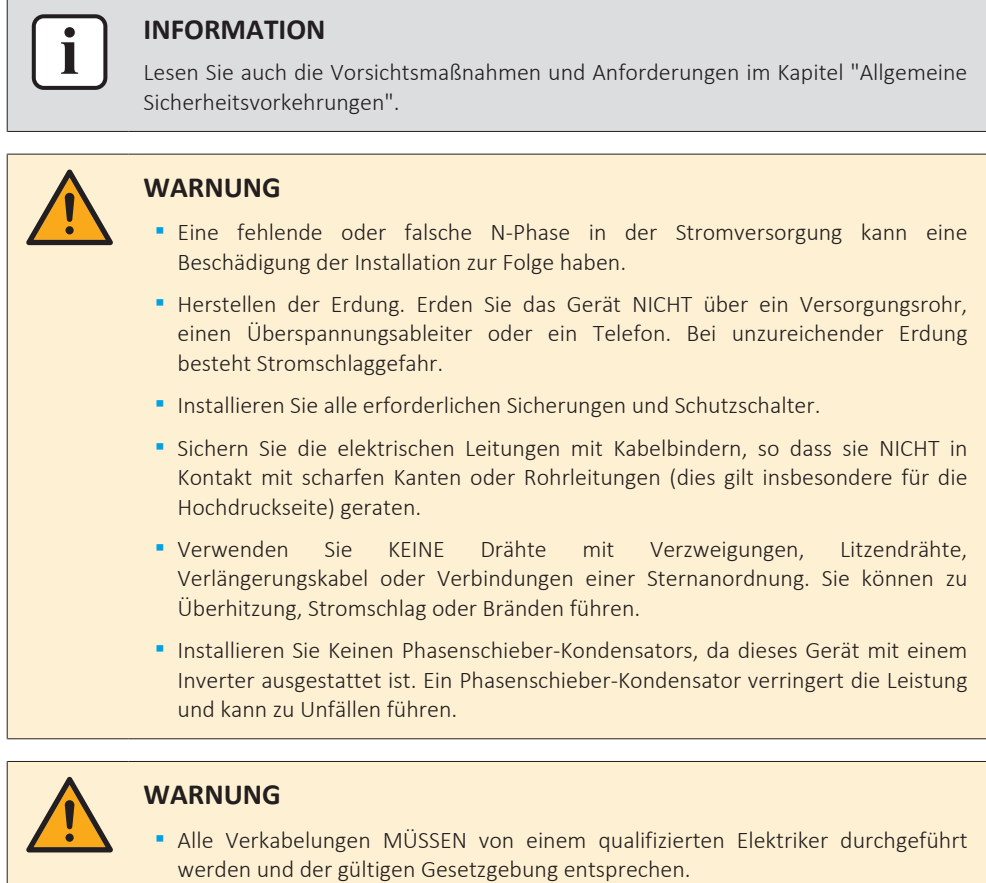

- **▪** Nehmen Sie die Elektroanschlüsse an festen Kabelleitungen vor.
- **▪** Alle bauseitig zu liefernden Komponenten und alle elektrischen Installationen MÜSSEN der gültigen Gesetzgebung entsprechen.

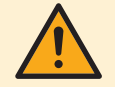

#### **WARNUNG**

Die Reserveheizung MUSS über eine dedizierte Stromversorgung verfügen und MUSS durch die Sicherheitsmaßnahmen geschützte werden, die durch die entsprechende Gesetzgebung vorgegeben sind.

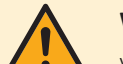

**WARNUNG**

Verwenden Sie für die Stromversorgungskabel IMMER ein mehradriges Kabel.

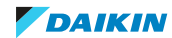

#### 6.5.2 Informationen zum Wärmepumpentarif-Netzanschluss

Überall in der Welt unternehmen die Elektrizitätsversorgungsunternehmen alles in ihrer Macht Stehende, um eine zuverlässige Stromversorgung zu konkurrenzfähigen Preisen zu gewährleisten. In diesem Zusammenhang können sie oft ihren Kunden Niedertarife anbieten, z. B. in so genannten Schwachlastphasen wie etwa nachts (Nachtstrom) oder zu bestimmten Jahreszeiten. In diesem Zusammenhang ist auch der Wärmepumpentarif in Deutschland und Österreich zu nennen...

Diese Anlage kann an solch einen Anschluss mit Wärmepumpentarif angeschlossen werden.

Wenden Sie sich an das Elektrizitätsversorgungsunternehmen, das am Installationsort der Anlage für die Stromversorgung zuständig ist, und fragen Sie, ob solch ein Wärmepumpentarif-Netzanschluss zur Verfügung steht und ob Sie die Anlage daran anschließen können.

Wird die Anlage an einen Wärmepumpentarif-Netzanschluss angeschlossen, ist es möglich, dass das Elektrizitätsversorgungsunternehmen Folgendes tut:

- **▪** für bestimmte Zeitspannen die Stromversorgung unterbrechen;
- **▪** verlangen, dass eine angeschlossene Anlage in bestimmten Zeitspannen nur eine begrenzte Menge Strom verbraucht.

Das Innengerät ist so konzipiert, dass sie ein Eingangssignal empfangen kann und daraufhin das Innengerät auf "Zwangs-AUS" schaltet. Dadurch stellt der Verdichter des Außengeräts seinen Betrieb ein.

Die Verkabelung des Geräts variiert abhängig davon, ob die Stromversorgung unterbrochen ist oder nicht.

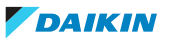

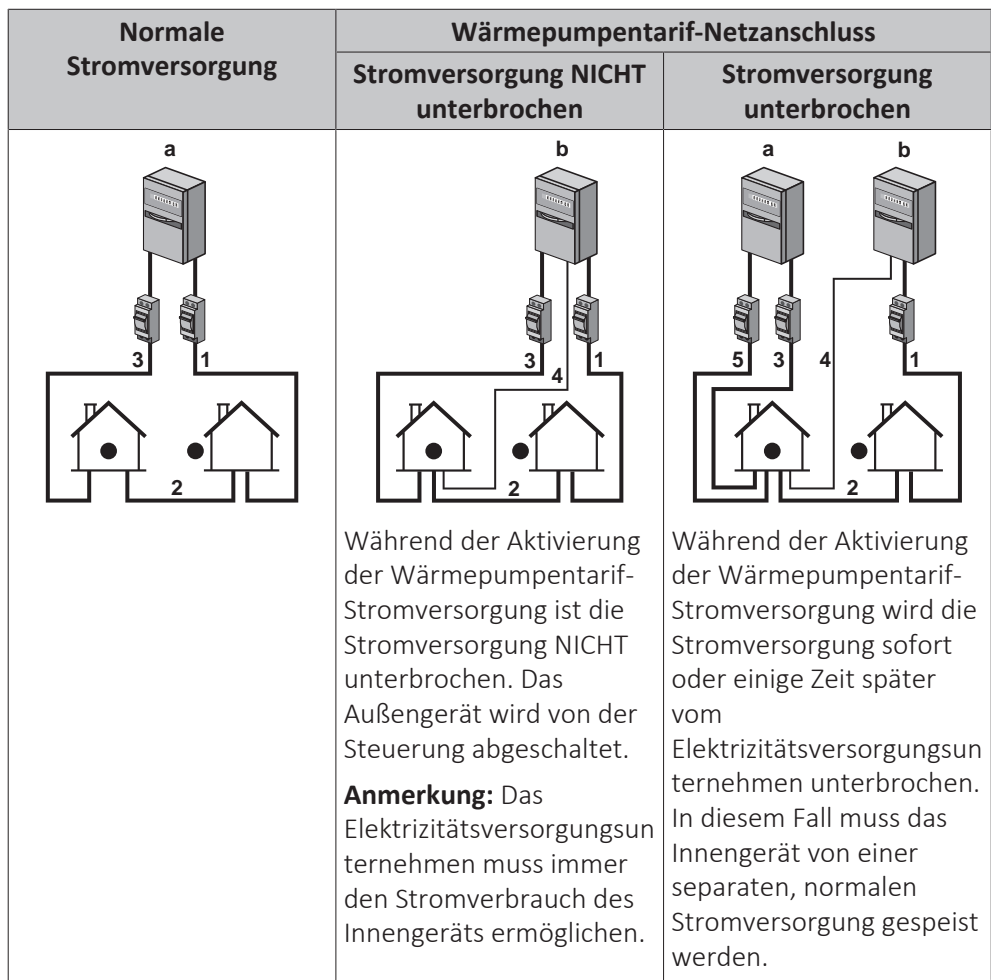

6.5.3 Übersicht über die elektrischen Anschlüsse mit Ausnahme der externen Aktoren

- **a** Normale Stromversorgung
- **b** Wärmepumpentarif-Netzanschluss
- **1** Stromversorgung für das Außengerät
- **2** Stromversorgungs- und Verbindungskabel zum Innengerät
- **3** Stromversorgung für Reserveheizung
- **4** Wärmepumpentarif-Netzanschluss (spannungsfreier Kontakt)
- **5** Stromversorgung zum normalen Tarif (zur Speisung der Platine des Innengeräts bei einer Unterbrechung der Wärmepumpentarif-Stromversorgung)

#### 6.5.4 Übersicht über die elektrischen Anschlüsse für externe und interne Aktoren

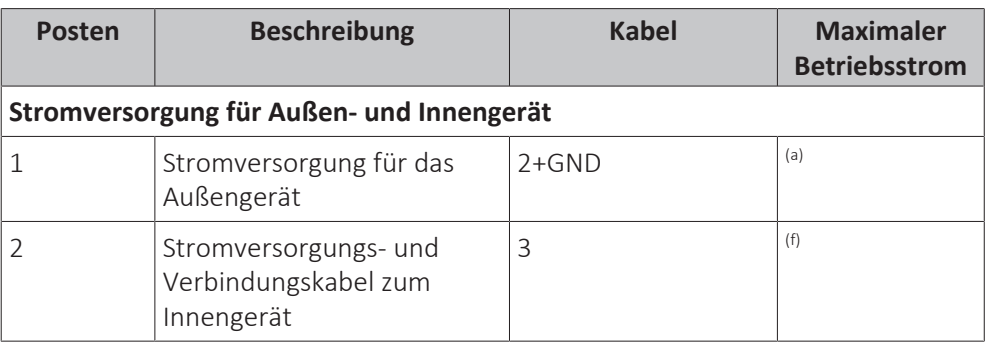

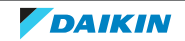

### 6 | Vorbereitung

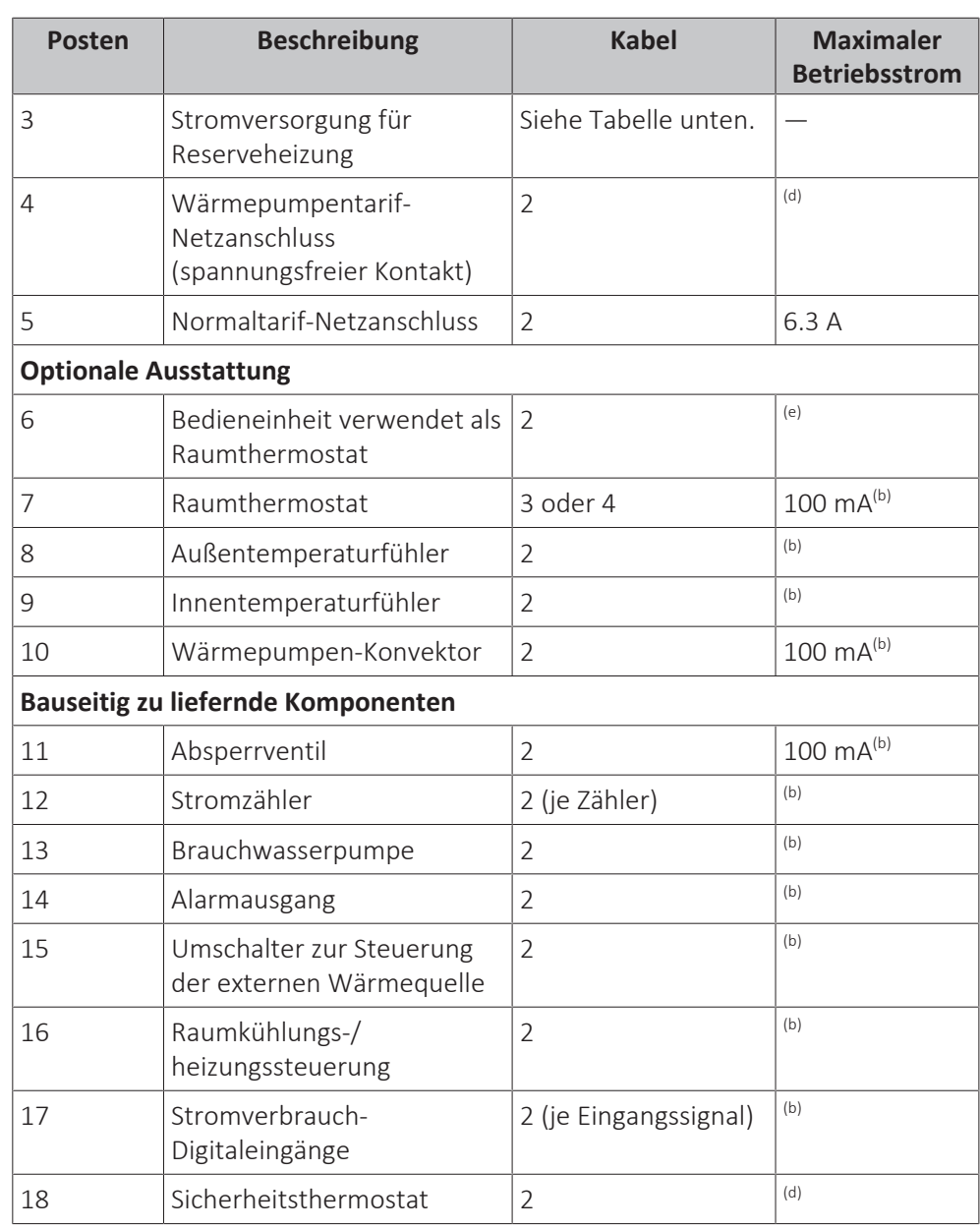

- (a) Siehe Typenschild des Außengeräts.
- (b) Minimaler Kabelquerschnitt 0,75 mm².
- (c) Kabelquerschnitt 2,5 mm².

(d) Kabelquerschnitt 0,75 mm² bis 1,25 mm², maximale Länge: 50 m. Der spannungsfreie Kontakt muss einer Last von mindestens 15 V Gleichspannung, 10 mA standhalten.

- (e) Kabelquerschnitt 0,75 mm² bis 1,25 mm²; maximale Länge: 500 m.
- (f) Kabelquerschnitt 1,5 mm².

### **HINWEIS**

Weitere technische Daten der verschiedenen Anschlüsse befinden sich auf der Innenseite des Innengeräts.

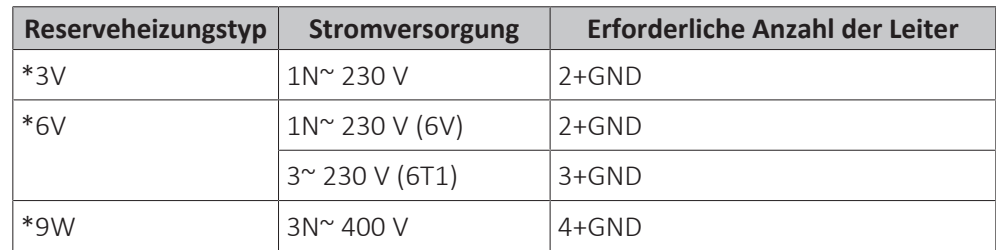

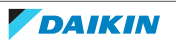

# <span id="page-68-0"></span>7 Installation

# 7.1 Übersicht: Installation

In diesem Kapitel wird beschrieben, was Sie wissen und was Sie tun müssen, wenn Sie am Installationsort sind und das System installieren wollen.

#### **Typischer Ablauf**

Die Inbetriebnahme erfolgt normalerweise in folgenden Schritten:

- 1 Montieren des Außengeräts.
- 2 Montieren des Innengeräts.
- 3 Anschließen der Kältemittelleitungen.
- 4 Überprüfen der Kältemittelleitungen.
- 5 Einfüllen des Kältemittels.
- 6 Anschließen der Wasserleitungen.
- 7 Anschluss der elektrischen Leitungen.
- 8 Abschließen der Außeninstallation.
- 9 Abschließen der Inneninstallation.

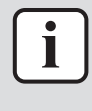

#### **INFORMATION**

Wenn Sie über eingeschränkten Platz für die Installation verfügen, führen Sie folgende Schritte durch, bevor Sie das Gerät in seiner endgültigen Position installieren: "7.[4](#page-80-0).4 So schließen Sie den Ablaufschlauch an den Ablauf an" [ $\blacktriangleright$  [81\]](#page-80-0). Dazu ist es erforderlich, eine oder beide seitlichen Blenden zu entfernen.

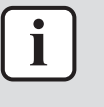

#### **INFORMATION**

Je nach Anlagen- und/oder Installationsbedingungen kann es erforderlich sein, erst die elektrische Verkabelung durchzuführen, bevor Kältemittel eingefüllt werden kann.

### 7.2 Geräte öffnen

#### 7.2.1 Über das Öffnen der Geräte

Es kann vorkommen, dass das Gerät geöffnet werden muss. **Beispiel:**

- **▪** Bei Anschließen der Kältemitteilleitungen
- **▪** Beim Anschließen der elektrischen Leitungen
- **▪** Bei der Instandhaltung und Wartung des Geräts

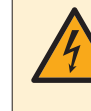

#### **GEFAHR: STROMSCHLAGGEFAHR**

Lassen Sie das Gerät NIEMALS unbeaufsichtigt, wenn die Wartungsabdeckung entfernt ist.

7.2.2 So öffnen Sie das Außengerät

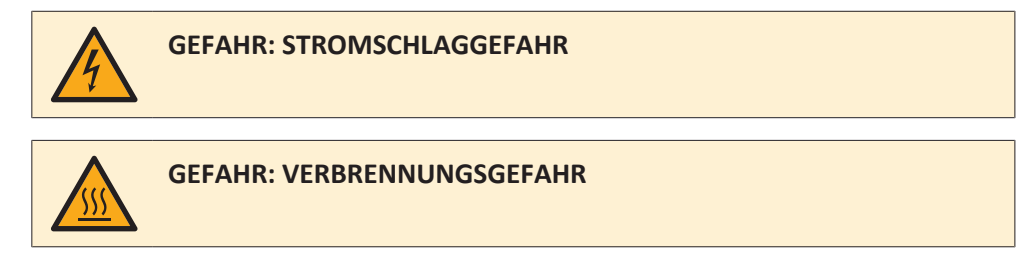

Siehe ["7.5.8 So schließen Sie Kältemittelrohre an die Außeneinheit an" \[](#page-86-0) $\triangleright$  [87\]](#page-86-0) und ["7.9.6 Anschluss der elektrischen Leitungen an das Außengerät" \[](#page-98-0) $\blacktriangleright$  [99\]](#page-98-0).

7.2.3 So öffnen Sie das Innengerät

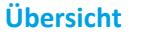

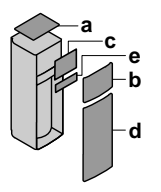

- **a** Obere Platte<br>**b** Bedieneinhei
- **b** Bedieneinheit-Blende<br> **c** Schaltkastenabdecku<br> **d** Frontblende
- **c** Schaltkastenabdeckung **d** Frontblende
- **e** Hochspannungsschaltkasten-Abdeckung

#### **Öffnen**

**1** Nehmen Sie die obere Platte ab.

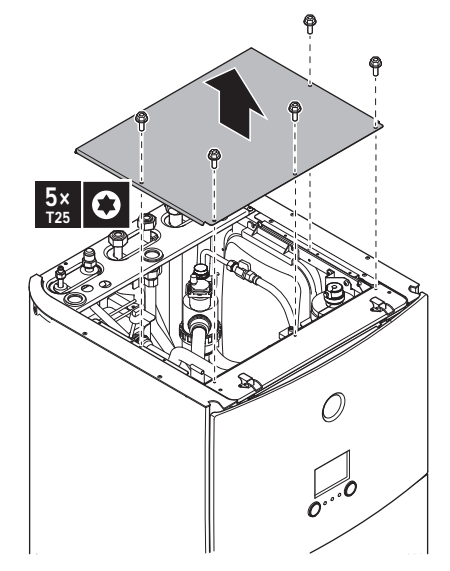

**2** Entfernen Sie die Blende der Bedieneinheit. Öffnen Sie die Scharniere an der Oberseite und schieben Sie die obere Blende nach oben.

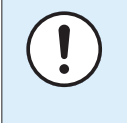

#### **HINWEIS**

Wenn Sie die Blende der Bedieneinheit entfernen, trennen Sie auch die Kabel an der Rückseite der Bedieneinheit-Blende, um Schäden zu verhindern.

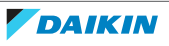

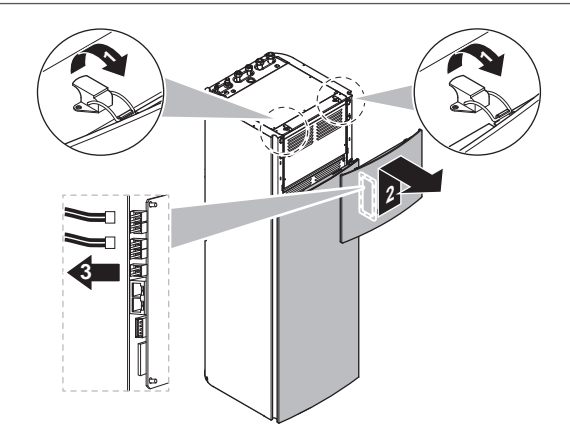

**3** Entfernen Sie die Schaltkastenabdeckung.

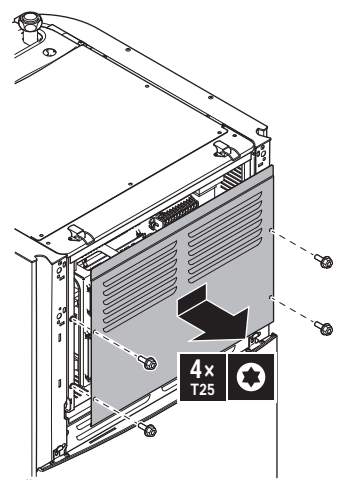

- **4** Entfernen Sie bei Bedarf die Frontblende. Das ist zum Beispiel in den folgenden Fällen erforderlich:
	- ["7.2.4 So öffnen Sie den Schaltkasten des Innengeräts" \[](#page-71-0)▶ [72\]](#page-71-0)
	- ["7.4.4 So schließen Sie den Ablaufschlauch an den Ablauf an" \[](#page-80-0)▶ [81\]](#page-80-0)
	- Wenn Sie Zugang zum Hochspannungsschaltkasten benötigen

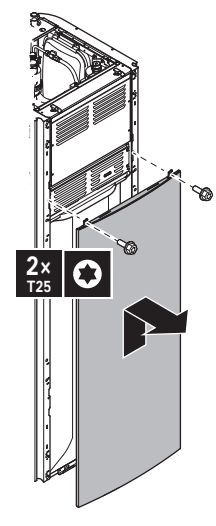

**5** Wenn Sie Zugriff auf die Hochspannungskomponenten benötigen, entfernen Sie die Hochspannungsschaltkasten-Abdeckung.

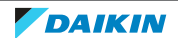

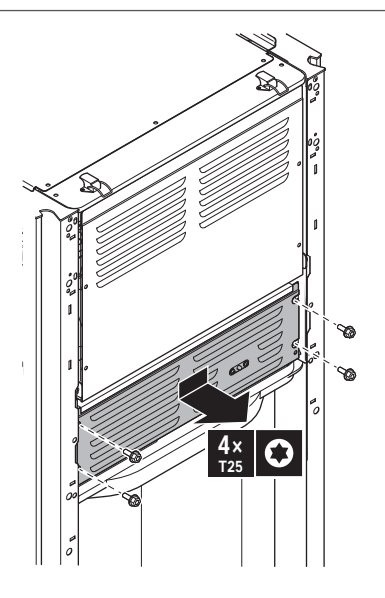

<span id="page-71-0"></span>7.2.4 So öffnen Sie den Schaltkasten des Innengeräts

Während der Montage benötigen Sie Zugang zum Inneren des Innengeräts. Verlegen Sie für einen einfacheren Zugang auf die Vorderseite den Schaltkasten am Gerät wie folgt weiter nach unten:

**Voraussetzung:** Die Blende der Bedieneinheit und die Frontblende wurden entfernt.

- **1** Entfernen Sie die Befestigungsplatte oben am Gerät.
- **2** Neigen Sie den Schaltkasten nach vorne und heben Sie ihn aus den Scharnieren heraus.

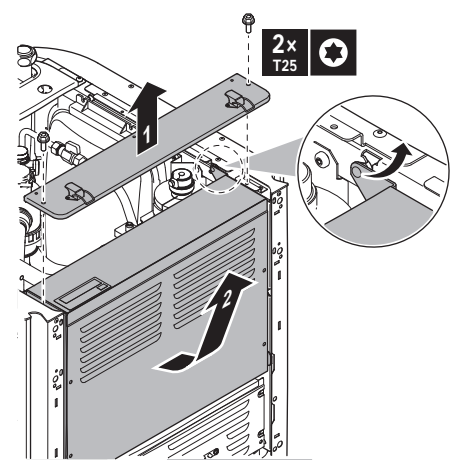

**3** Platzieren Sie den Schaltkasten weiter unten am Gerät. Verwenden Sie die 2 Scharniere, die sich weiter unten am Gerät befinden.

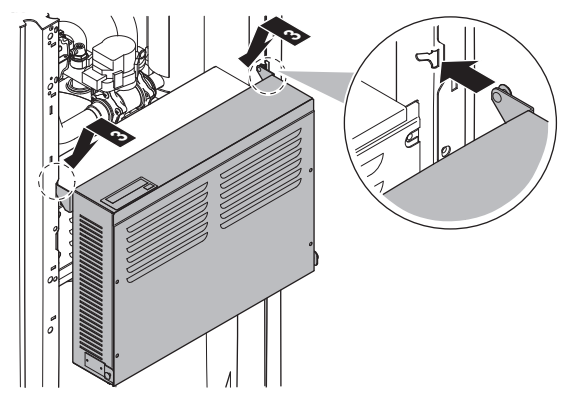

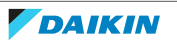
# 7.3 Montieren des Außengeräts

7.3.1 Montage der Außeneinheit

#### **Wenn**

Sie müssen erst die Außen- und die Inneneinheit installieren, bevor Sie die Leitungen für Kältemittel und Wasser installieren können.

## **Typischer Ablauf**

Die Montage der Außeneinheit umfasst üblicherweise die folgenden Schritte:

- 1 Voraussetzungen für die Installation schaffen.
- 2 Außeneinheit installieren.
- 3 Sorgen Sie für einen Abfluss.
- 4 Sicherungen gegen Umkippen der Einheit installieren.
- 5 Gegebenenfalls Unterstand und Ablenkplatte installieren, um die Einheit gegen Schnee und starken Wind zu schützen. Siehe "Den Ort der Installation vorbereiten" in ["6 Vorbereitung" \[](#page-50-0) $\blacktriangleright$  [51\]](#page-50-0).

## 7.3.2 Sicherheitsvorkehrungen bei der Montage der Außeneinheit

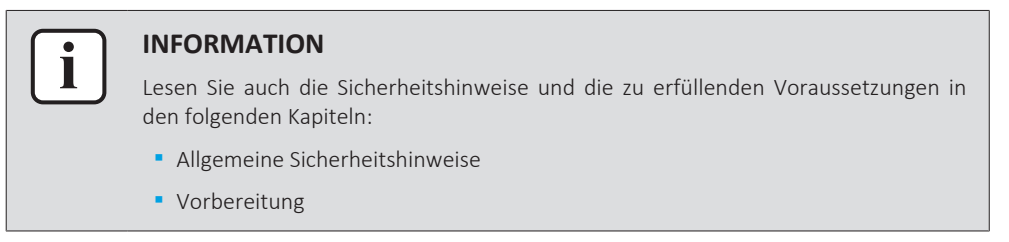

## 7.3.3 Voraussetzungen für die Installation

Überprüfen Sie die Festigkeit und Ebenheit des Installationsortes, um zu gewährleisten, dass das Gerät während des Betriebs keine Vibrationen oder Geräusche verursacht.

Befestigen Sie das Gerät gemäß der Fundamentzeichnung sicher mithilfe der Fundamentschrauben.

In diesem Abschnitt werden verschieden Installationsstrukturen aufgeführt. Verwenden Sie für alle 4 Sätze mit M8- oder M10-Ankerbolzen, Muttern und Unterlegscheiben. Lassen Sie auf alle Fälle mindestens 300 mm Freiraum unter dem Gerät. Stellen Sie zusätzlich sicher, dass das Gerät mindestens 100 mm über der maximal zu erwartenden Schneehöhe positioniert ist.

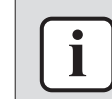

#### **INFORMATION**

Die maximale Höhe des oberen hervorstehenden Teils der Schrauben beträgt 15 mm.

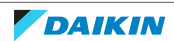

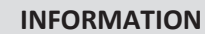

 $\mathbf{i}$ 

Wenn Sie die U-Träger zusammen mit der Schallisolierung (EKLN08A1) installieren, gelten für die U-Träger andere Montageanweisungen. Beachten Sie die Installationsanleitung für die Schallisolierung.

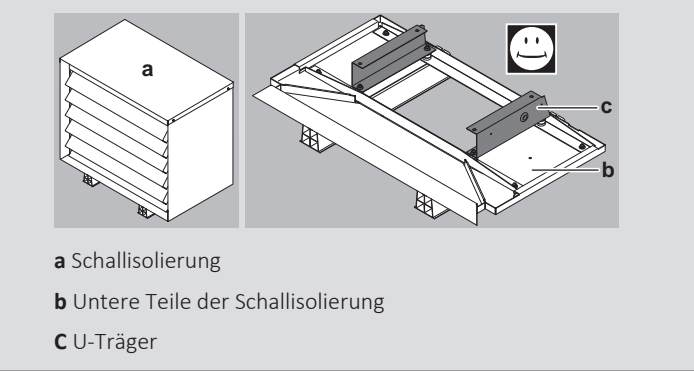

#### **Option 1: Auf den Montagefüßen "Flexi-Fuß mit Strebe"**

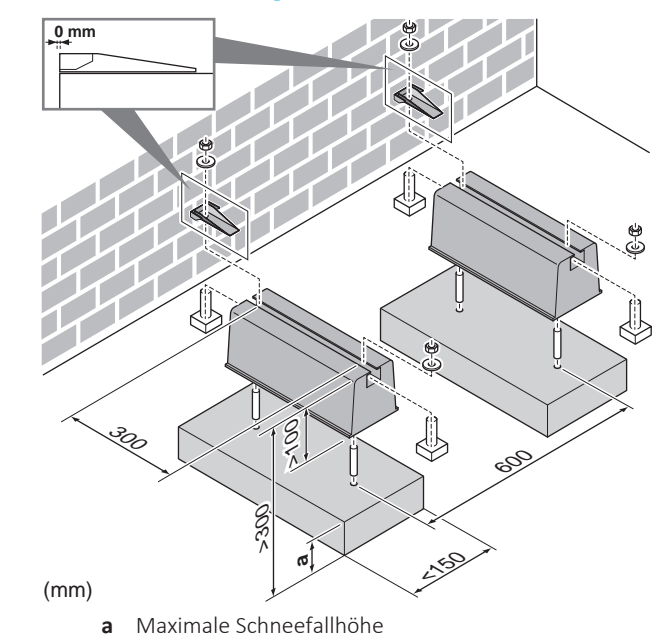

#### **Option 2: Auf Kunststoff-Montagefüßen**

Verwenden Sie in diesem Fall die Bolzen, Muttern, Unterlegscheiben und Federringe, die als Zubehör im Lieferumfang des Geräts enthalten sind.

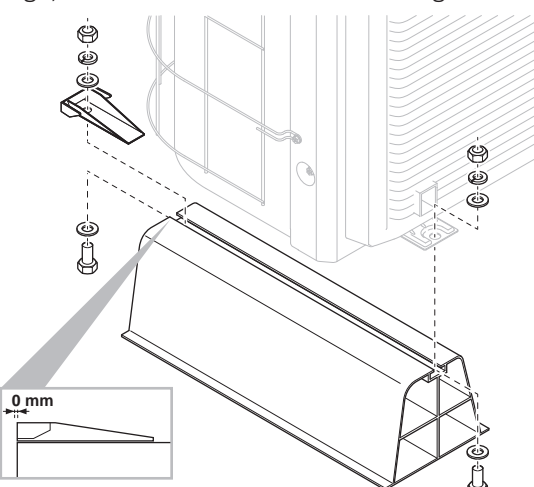

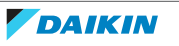

## **Option 3: Auf einem Sockel mit dem optionalen EKFT008D-Bausatz**

Der optionale EKFT008D-Bausatz wird in Gegenden mit starkem Schneefall empfohlen.

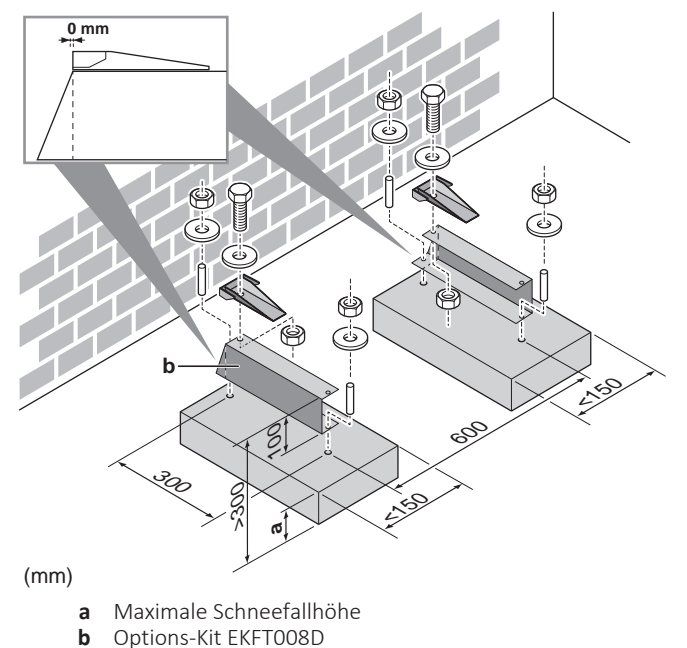

#### **Option 4: Auf Halterungen an der Wand mit dem optionalen EKFT008D-Bausatz**

Der optionale EKFT008D-Bausatz wird in Gegenden mit starkem Schneefall empfohlen.

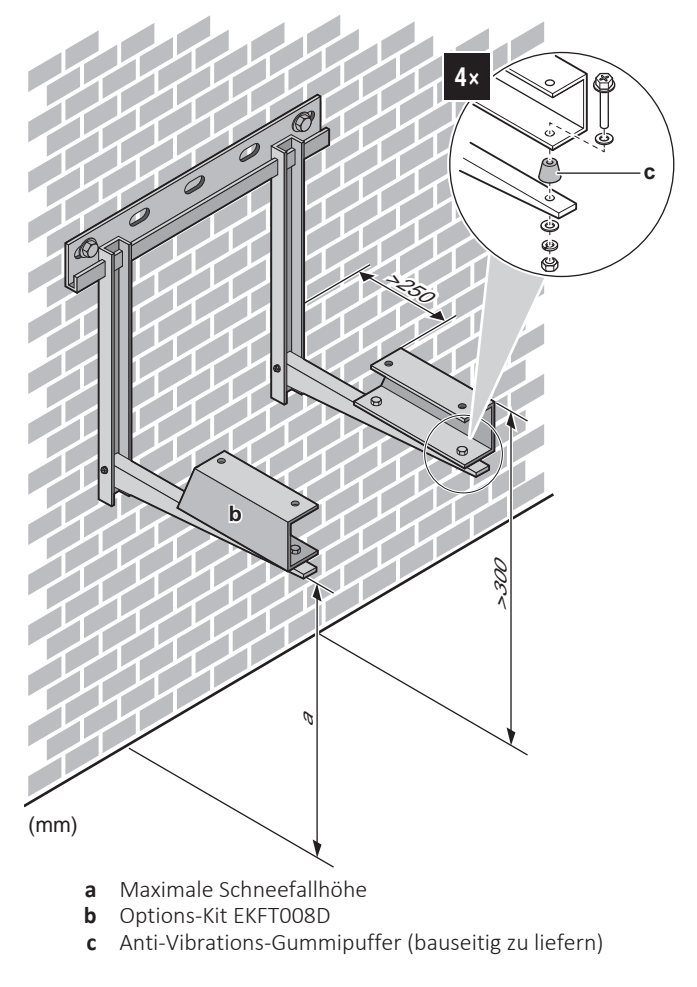

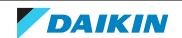

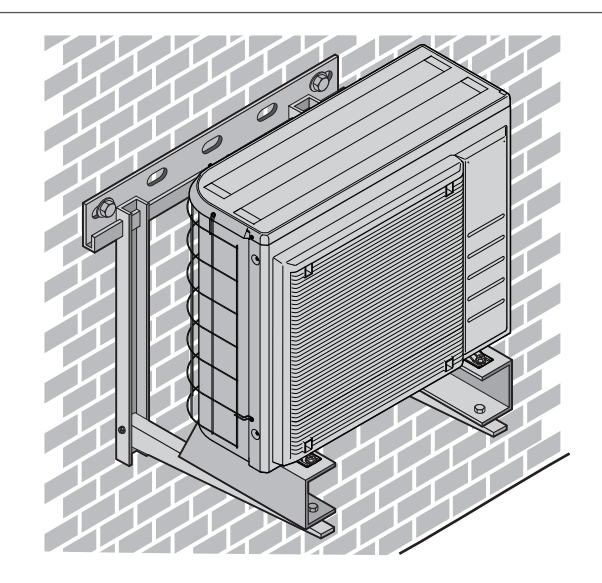

7.3.4 So installieren Sie das Außengerät

# **ACHTUNG**

Entfernen Sie den Schutzkarton NICHT, bevor das Gerät richtig montiert ist.

- **1** Heben Sie das Außengerät wie unter ["3.2.2 So bewegen Sie das](#page-15-0) [Außengerät" \[](#page-15-0)[4](#page-15-0)[16\]](#page-15-0) beschrieben an.
- **2** Installieren Sie das Außengerät wie folgt:
	- (1) Stellen Sie das Gerät (über die Schlinge auf der linken und den Griff auf der rechten Seite) in Position.
	- (2) Entfernen Sie die Schlinge (indem Sie an 1 Seite der Schlinge ziehen).
	- (3) Fixieren Sie das Gerät.

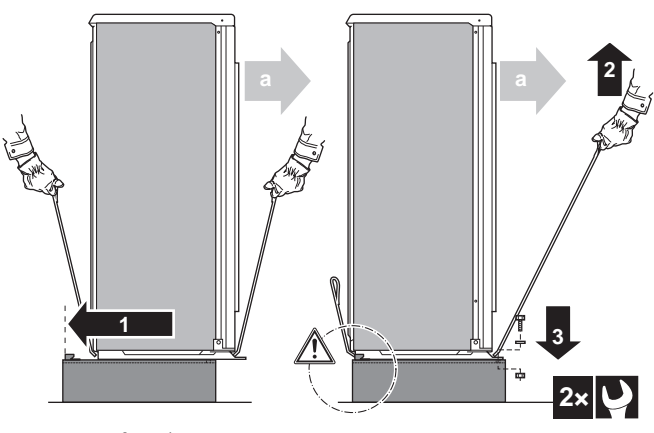

**a** Luftauslass

# **HINWEIS**

Richten Sie das Gerät richtig aus. Stellen Sie sicher, dass die Rückseite des Geräts NICHT hervorsteht.

**3** Entfernen Sie den Schutzkarton und die Anleitung.

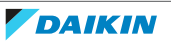

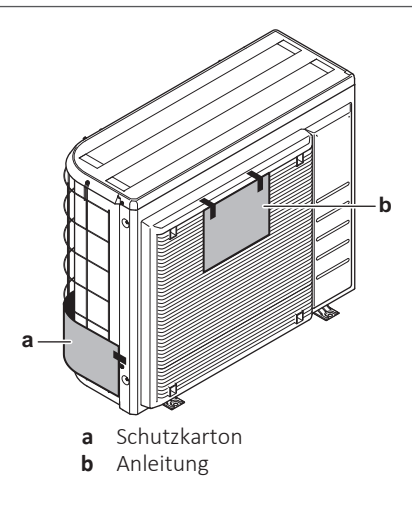

7.3.5 Für einen Ablauf sorgen

- **▪** Stellen Sie sicher, dass das Kondenswasser ordnungsgemäß ablaufen kann.
- **▪** Installieren Sie die Einheit auf einem geeigneten Sockel, so dass Kondenswasser abfließen kann und sich kein Eis ansammelt.
- **▪** Bauen Sie um den Sockel herum einen Kanal, der das Abwasser von der Einheit ableitet.
- **▪** Achten Sie darauf, dass abfließendes Wasser nicht über Gehwege fließen kann, damit es bei Frost dort nicht glatt wird.
- **▪** Wird die Einheit auf einem Gestell installiert, bringen Sie unterhalb der Einheit in einem Abstand von maximal 150 mm eine wasserdichte Platte an, damit kein Wasser von unten eindringen kann und Kondenswasser nicht nach unten tropft (siehe folgende Abbildung).

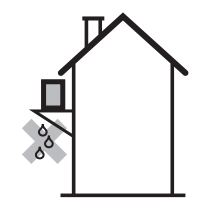

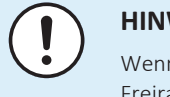

#### **HINWEIS**

Wenn die Abflusslöcher des Außengeräts blockiert werden, planen Sie einen Freiraum von mindestens 300 mm unter dem Außengerät ein.

**▪ Ablaufwanne.** Sie können die optionale Ablaufwanne (EKDP008D) verwenden, um das Ablaufwasser zu sammeln. Die vollständigen Installationsanweisungen sind der Installationsanleitung der Ablaufwanne zu entnehmen. Kurz gesagt muss die Ablaufwanne eben (mit einer Toleranz von 1° an allen Seiten) und wie folgt installiert werden:

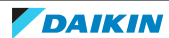

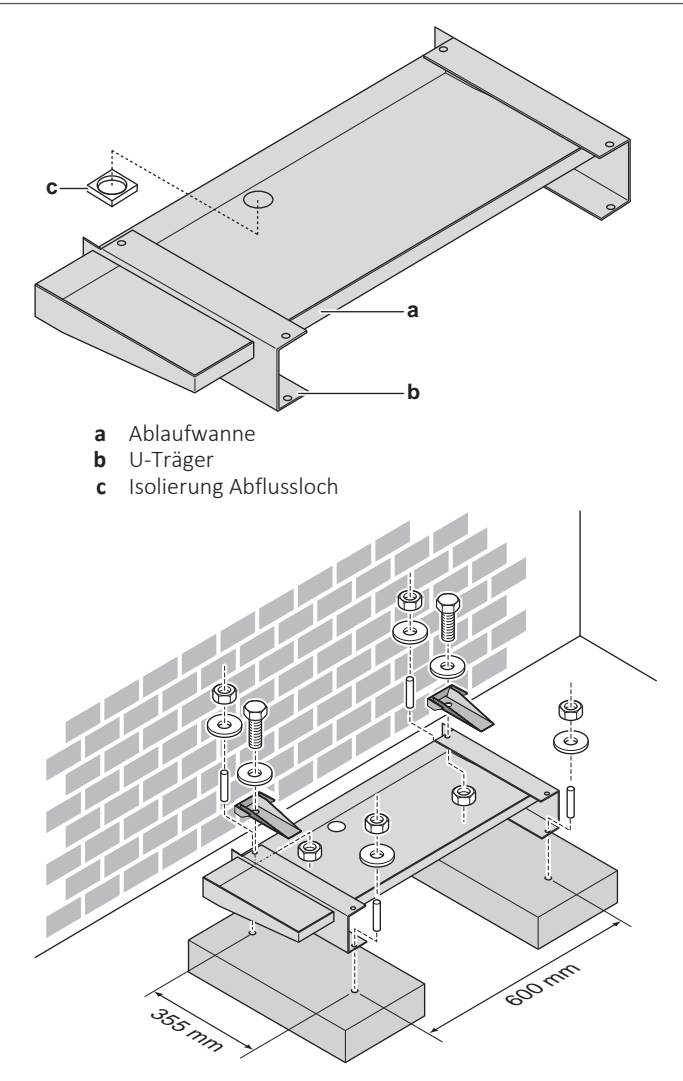

- **▪ Heizer für Ablaufwanne.** Sie können den optionalen Heizer für die Ablaufwanne (EKDPH008CA) verwenden, um ein Einfrieren der Ablaufwanne zu verhindern. Die Installationsanweisungen sind der Installationsanleitung des Heizers für die Ablaufwanne zu entnehmen.
- **▪ Nicht beheizter Ablaufschlauch.** Wenn Sie den Heizer für die Ablaufwanne ohne Ablaufschlauch oder mit einem nicht beheizten Ablaufschlauch verwenden, entfernen Sie die Isolierung des Abflusslochs (Element c in der Abbildung).

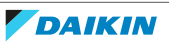

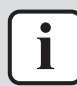

#### **INFORMATION**

Wenn Sie den Ablaufwannen-Bausatz (mit oder ohne Heizer für Ablaufwanne) in Kombination mit der Schallisolierung (EKLN08A1) installieren, gelten für den Ablaufwannen-Bausatz andere Montageanweisungen. Beachten Sie die Installationsanleitung für die Schallisolierung.

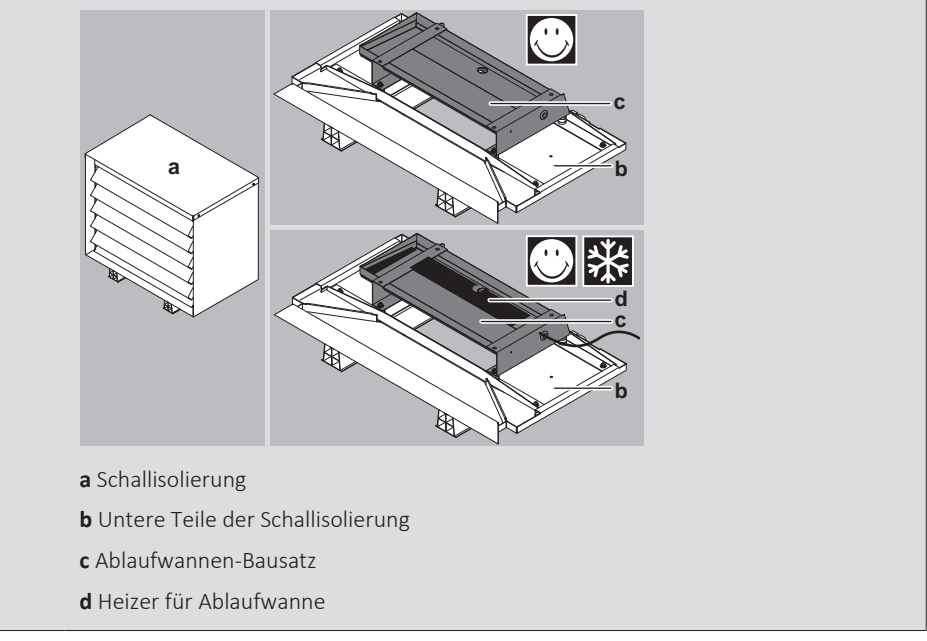

## 7.3.6 So vermeiden Sie ein Kippen des Außengeräts

Wird die Einheit an einem Platz installiert, an dem sie von heftigem Wind zum Kippen gebracht werden könnte, treffen Sie folgende Maßnahmen:

- **1** Bereiten Sie 2 Kabel (bauseitig zu liefern) wie in der folgenden Anleitung beschrieben vor.
- **2** Legen Sie die 2 Kabel über das Außengerät.
- **3** Legen Sie eine Gummiunterlage (bauseitig zu liefern) zwischen die Kabel und die Außeneinheit, um zu verhindern, dass die Kabel den Lack beschädigen.
- **4** Die Enden des Kabels befestigen.
- **5** Die Kabel straffen.

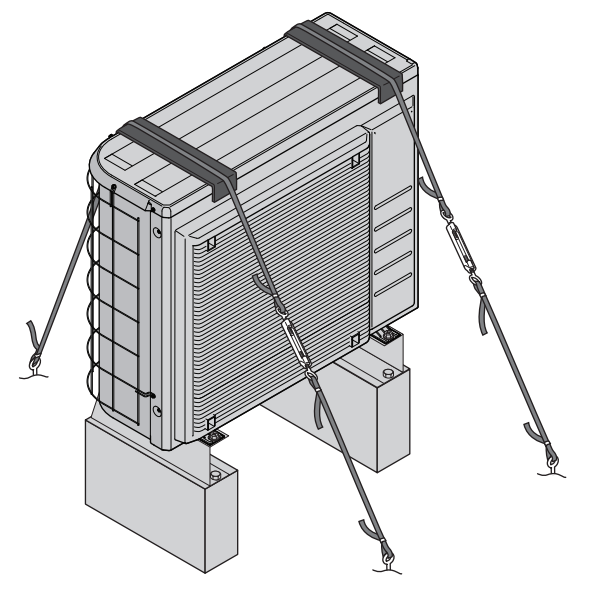

# 7.4 Montieren des Innengeräts

## 7.4.1 Über die Montage des Innengeräts

#### **Wenn**

Sie müssen erst die Außen- und die Inneneinheit installieren, bevor Sie die Leitungen für Kältemittel und Wasser installieren können.

### **Typischer Ablauf**

Die Montage des Innengeräts erfolgt in der Regel in diesen Phasen:

- 1 Installieren des Innengeräts.
- 7.4.2 Vorsichtsmaßnahmen bei der Montage des Innengeräts

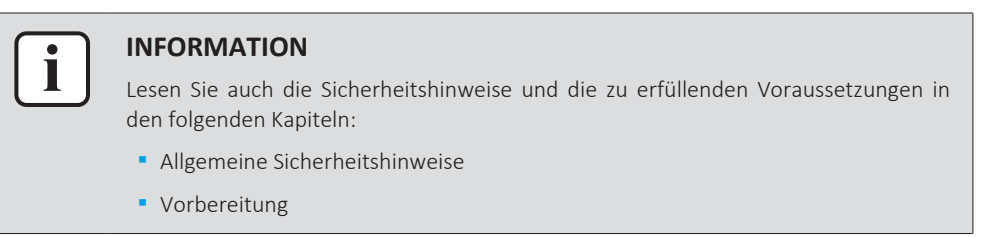

- 7.4.3 So installieren Sie das Innengerät
	- **1** Heben Sie das Innengerät von der Palette herunter und stellen Sie es auf den Boden. Beachten Sie auch "3.3.3 So bewegen Sie das Innengerät" [ $\blacktriangleright$  18].
	- **2** Schließen Sie den Ablaufschlauch an den Ablauf an. Siehe ["7.4.4 So schließen](#page-80-0) [Sie den Ablaufschlauch an den Ablauf an" \[](#page-80-0) $\triangleright$  [81\].](#page-80-0)
	- **3** Schieben Sie das Innengerät an den vorgesehenen Aufstellungsort.
	- **4** Passen Sie die Höhe der Stellfüße an, um Unebenheiten im Boden auszugleichen. Die maximal zulässige Abweichung beträgt 1°.

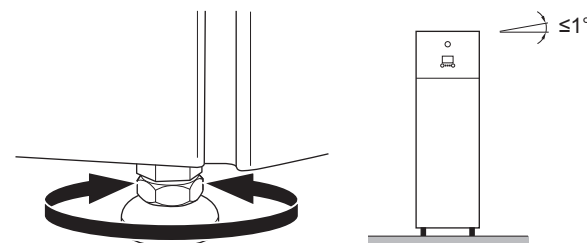

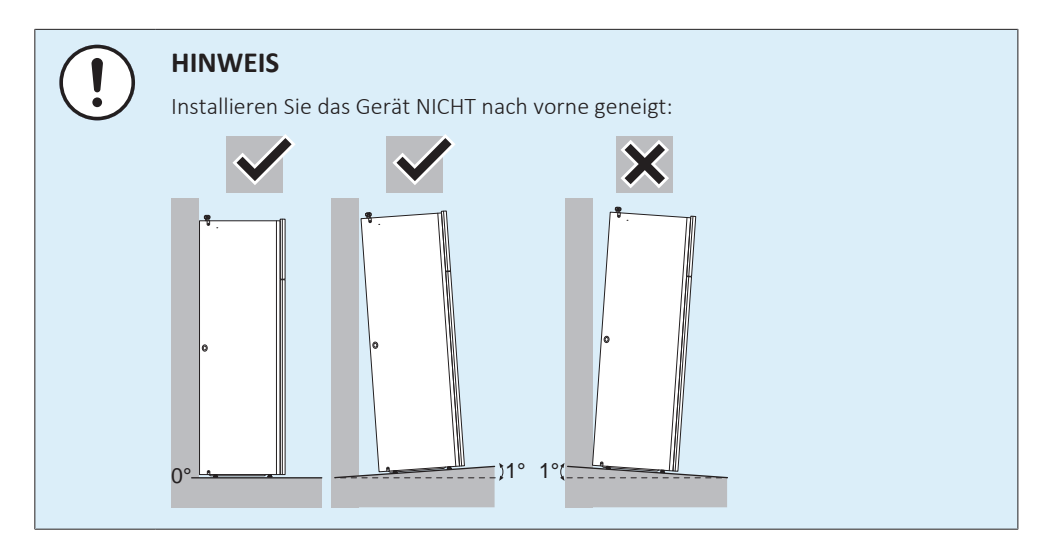

Referenzhandbuch für den Monteur

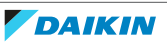

#### <span id="page-80-0"></span>7.4.4 So schließen Sie den Ablaufschlauch an den Ablauf an

Wasser aus dem Druckentlastungsventil sammelt sich in der Ablaufwanne. Die Ablaufwanne ist mit einem Ablaufschlauch im Gerät verbunden. Sie müssen den Ablaufschlauch an einen geeigneten Ablauf gemäß der geltenden Gesetzgebung anschließen. Sie können den Ablaufschlauch durch die linke oder rechte seitliche Blende führen.

**Voraussetzung:** Die Blende der Bedieneinheit und die Frontblende wurden entfernt.

- **1** Entfernen Sie eine der seitlichen Blenden.
- **2** Schneiden Sie die Gummi-Durchführungstülle aus.
- **3** Ziehen Sie den Ablaufschlauch durch die Aussparung.
- **4** Bringen Sie die seitliche Blende wieder an. Stellen Sie sicher, dass das Wasser durch den Ablaufschlauch fließen kann.

Die Verwendung eines Zwischenbehälters zum Sammeln des Wassers wird empfohlen.

#### **Option 1: Durch die linke seitliche Blende**

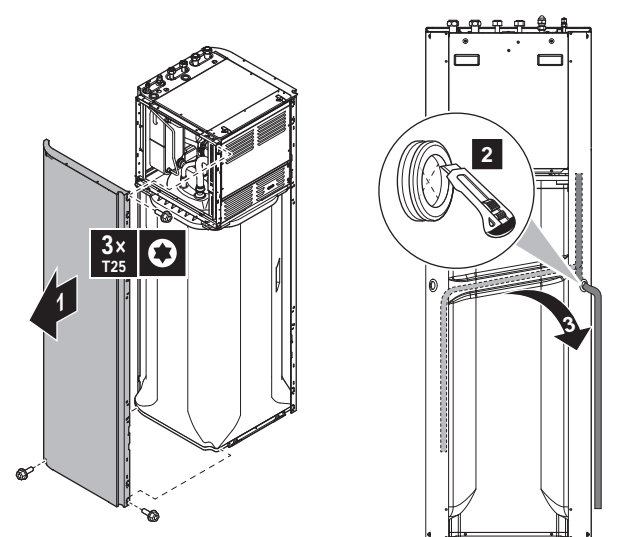

**Option 2: Durch die rechte seitliche Blende**

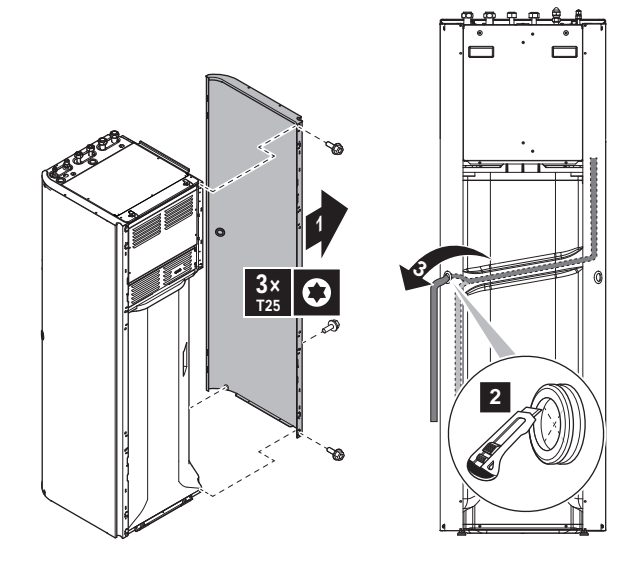

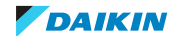

# 7.5 Anschließen der Kältemittelleitung

## 7.5.1 Kältemitteilleitungen anschließen

## **Vor Anschließen der Kältemitteilleitungen**

Außen- und Inneneinheit müssen montiert sein.

### **Typischer Ablauf**

Anschließen der Kältemittelleitungen beinhaltet:

- **▪** Kältemittelleitung an die Außeneinheit anschließen
- **▪** Kältemittelleitung an die Inneneinheit anschließen
- **▪** Kältemittelleitungen isolieren
- **▪** Befolgen Sie die Richtlinien für:
	- **-** Biegen von Rohren
	- **-** Aufdornen des Rohrendes
	- **-** Hartlöten
	- **-** Verwendung der Absperrventile

#### 7.5.2 Sicherheitsvorkehrungen beim Anschluss von Kältemittelleitungen

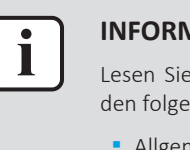

#### **INORM**

auch die Sicherheitshinweise und die zu erfüllenden Voraussetzungen in nden Kapiteln:

- **▪** Allgemeine Sicherheitshinweise
- **▪** Vorbereitung

## **GEFAHR: VERBRENNUNGSGEFAHR**

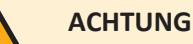

- **▪** Verwenden Sie KEIN Mineralöl am aufgedornten Teil.
- **▪** Verwenden Sie KEINE Rohrleitungen von vorigen Installationen.
- **▪** NIEMALS einen Trockner bei dieser R32-Einheit installieren, sonst kann sich deren Lebensdauer verkürzen. Das trocknende Material kann sich ablösen und das System beschädigen.

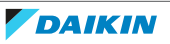

#### **HINWEIS**

Beachten Sie die folgenden Warnhinweise bezüglich der Kältemittel-Rohrleitungen:

- **▪** Darauf achten, dass in den Kältemittelkreislauf nur das vorgesehene Kältemittel gelangt, keine anderen Stoffe (z. B. Luft).
- **▪** Nur R32 verwenden, wenn Kältemittel hinzuzufügen ist.
- **▪** Verwenden Sie ausschließlich Installationswerkzeuge (z. B. Manometer-Set), die speziell für R32 ausgelegt sind und dem Druck standhalten. Achten Sie darauf, dass keine fremden Substanzen (einschließlich Mineralöle oder Feuchtigkeit) in das System gelangen.
- **▪** Bringen Sie die Rohrleitung so an, dass die Rohrenden KEINER mechanischen Beanspruchung ausgesetzt sind.
- **▪** Damit Schmutz, Flüssigkeiten oder Staub nicht in die Rohre dringen können, schützen Sie die Rohre so, wie es in der folgenden Tabelle beschrieben wird.
- **▪** Beim Durchführen von Kupferrohren durch Wände muss mit besonderer Vorsicht vorgegangen werden (siehe Abbildung unten).

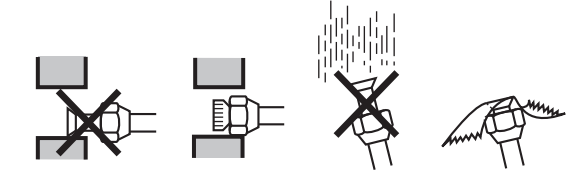

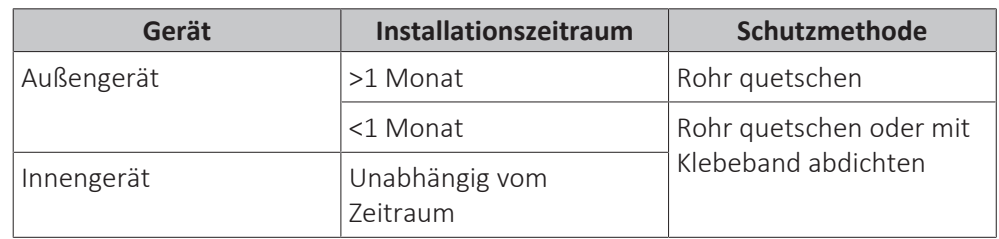

## **INFORMATION**

Öffnen Sie das Absperrventil des Kältemittels erst, nachdem Sie die Kältemittelleitungen überprüft haben. Wenn Sie zusätzliches Kältemittel auffüllen müssen, wird empfohlen, das Kältemittel-Absperrventil nach dem Auffüllen zu öffnen.

#### 7.5.3 Richtlinien zum Anschließen von Kältemittelleitungen

Beachten Sie die folgenden Richtlinien, wenn Sie Rohrleitungen anschließen:

**▪** Tragen Sie vor dem Aufsetzen einer Überwurfmutter auf die Oberfläche innen Etheröl oder Esteröl auf. Schrauben Sie die Mutter erst mit der Hand um 3 oder 4 Umdrehungen auf das Gewinde und ziehen Sie sie danach fest.

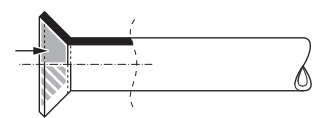

- **▪** Wenn Sie eine Überwurfmutter lösen, verwenden Sie IMMER 2 Schlüssel in Kombination.
- **▪** Verwenden Sie beim Anschließen eines Rohres zum Festziehen der Überwurfmutter IMMER einen Schraubenschlüssel und einen Drehmomentschlüssel zusammen. Sonst besteht die Gefahr, dass die Mutter bricht oder dass eine Leckage entsteht.

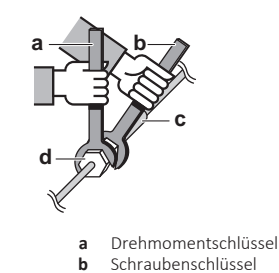

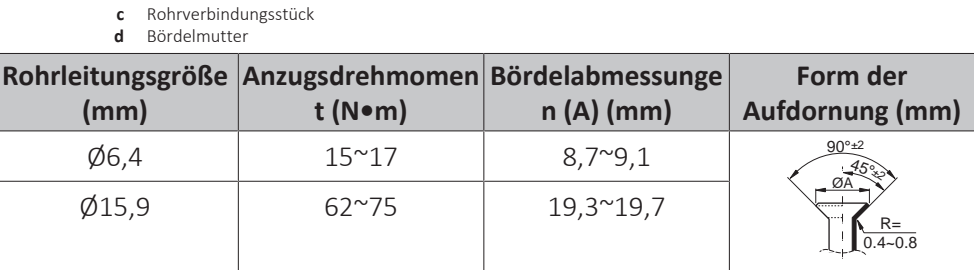

## 7.5.4 Hinweise zum Biegen der Rohre

Verwenden Sie einen Rohrbieger zum Biegen. Alle Rohrbögen sollten so wenig wie möglich gekrümmt sein (Biegeradius 30~40 mm oder größer).

## 7.5.5 So dornen Sie Rohrenden auf

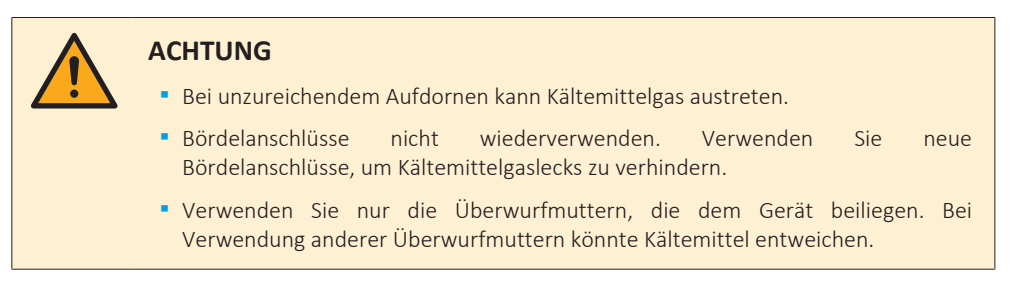

- **1** Schneiden Sie das Rohrende mit einem Rohrschneider ab.
- **2** Entgraten Sie das Rohrende, halten Sie dabei die Schnittfläche nach unten, damit die Späne NICHT in das Rohr fallen.

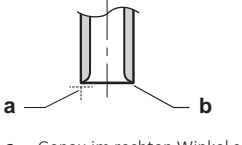

- **a** Genau im rechten Winkel schneiden.<br>**b** Fntgraten. **b** Entgraten.
- **3** Entfernen Sie die Überwurfmutter vom Absperrventil und setzen Sie sie auf das Rohr.
- **4** Dornen Sie das Rohr auf. Genau an die gezeigte Position setzen siehe nachfolgende Abbildung.

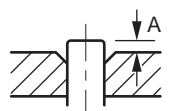

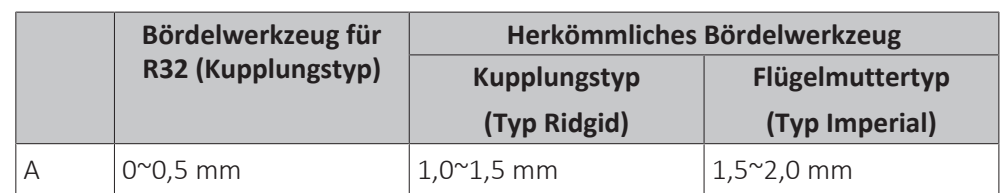

**5** Überprüfen Sie, dass die Bördelverbindung korrekt ausgeführt worden ist.

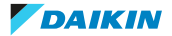

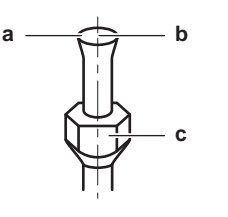

- **a** Die innere Oberfläche der Bördelung MUSS makellos sein.
- **b** Das Rohrende MUSS in einem perfekten Kreis aufgedornt sein. **c** Stellen Sie sicher, dass die Überwurfmutter angepasst ist.

#### 7.5.6 Das Rohrende hartlöten

Das Innengerät und das Außengerät haben Bördelanschlüsse. Verbinden Sie beide Enden ohne Löten. Falls Löten erforderlich ist, berücksichtigen Sie die folgenden Punkte:

- **▪** Blasen Sie beim Löten die Rohrleitungen mit Stickstoff aus, um die Bildung einer größeren Oxidationsschicht auf der Innenseite der Rohrleitung zu verhindern. Diese Schicht beeinträchtigt die Funktionsweise der Ventile und Kompressoren im Kältemittelsystem und verhindert den ordnungsgemäßen Betrieb der Installation.
- **▪** Stellen Sie den Stickstoffdruck mittels Druckminderventils auf 20 kPa (0,2 bar) (gerade ausreichend, dass er auf der Haut spürbar ist).

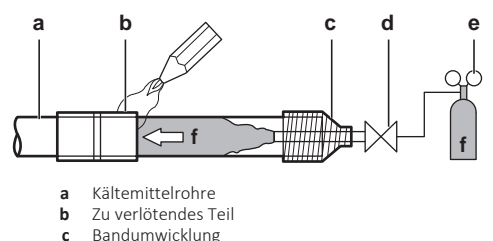

- **c** Bandumwicklung<br>**d** Handventil **d** Handventil
- **e** Druckminderventil
- **f** Stickstoff
- **▪** Verwenden Sie beim Hartlöten der Rohrverbindungen KEINE Antioxidationsmittel.

Durch Rückstände könnten die Rohre blockiert werden, was zu einem Defekt der Anlage führen könnte.

**▪** Verwenden Sie beim Hartlöten von Kupfer-zu-Kupfer-Kältemittelleitungen KEIN Flussmittel. Verwenden Sie Phosphor-Kupfer-Lote (BCuP), die kein Flussmittel erfordern.

Flussmittel haben extrem schädliche Wirkungen auf Kältemittel-Leitungssysteme. Wird beispielsweise ein Flussmittel auf Chlorbasis verwendet, verursacht das Korrosion am Rohr. Und wenn das Flussmittel gar Fluor enthält, wird dadurch die Qualität des Kältemittel-Öls beeinträchtigt.

**▪** Beim Löten immer darauf achten, dass Oberflächen in der Umgebung (z. B. Schaumstoffisolierungen) gegen Hitze geschützt sind.

## 7.5.7 Absperrventil und Service-Stutzen benutzen

#### **So bedienen Sie das Absperrventil**

Beachten Sie Folgendes:

- **▪** Gemäß werksseitiger Voreinstellung sind Absperrventile geschlossen.
- **▪** Die folgende Abbildung zeigt die Teile eines Absperrventils, die bei Umgang mit dem Ventil eine Rolle spielen.

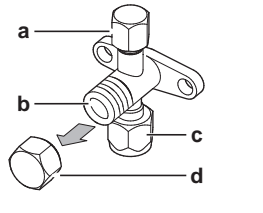

**a** Service-Stutzen und Kappe des Service-Stutzens

- **b** Ventilschaft
- **c** Bauseitiger Rohrleitungsanschluss<br>**d** Ventilschaft-Kappe **d** Ventilschaft-Kappe
- **▪** Achten Sie darauf, dass beide Absperrventile während des Betriebs geöffnet sind.
- **▪** Beim Ventilschaft NICHT übermäßig Kraft ausüben. Sonst könnte der Ventilkörper brechen.
- **▪** IMMER erst das Absperrventil mit einen normalen Schraubenschlüssel sichern und dann zum endgültigen Lösen oder Festziehen der Überwurfmutter einen Drehmomentschlüssel nehmen. Den Schraubenschlüssel NICHT auf die Ventilschaft-Kappe legen. Dadurch könnte eine Kältemittel-Leckage verursacht werden.

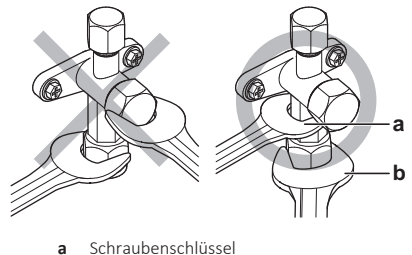

**b** Drehmomentschlüssel

**▪** Wenn zu erwarten ist, dass der Betriebsdruck niedrig sein wird (z. B. wegen niedriger Außentemperaturen), sollte die Überwurfmutter beim Absperrventil der Gasleitung mit genügend Silikon-Dichtmittel versiegelt werden, um Einfrieren zu verhindern.

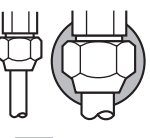

Silikon-Dichtungsmittel; auf eine lückenlose Versiegelung achten.

#### **So öffnen/schließen Sie das Absperrventil**

- **1** Die Absperrventil-Abdeckung abnehmen.
- **2** Einen Sechskantschlüssel (Flüssigkeits-Seite: 4 mm, Gasseite: 4 mm) in den Ventilschaft einführen und dann den Ventilschaft drehen:

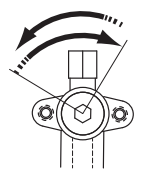

Zum Öffnen nach links drehen Zum Schließen nach rechts drehen

- **3** Sobald das Absperrventil NICHT WEITER gedreht werden kann, nicht weiter drehen.
- **4** Die Absperrventil-Abdeckung installieren.

**Ergebnis:** Jetzt ist das Ventil geöffnet/geschlossen.

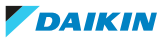

### **So handhaben Sie die Schaftabdeckung**

**▪** Der Pfeil zeigt an, ab wo die Schaftabdeckung abgedichtet ist. Beschädigen Sie ihn NICHT.

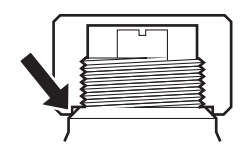

**▪** Ziehen Sie nach der Handhabung des Absperrventils die Schaftabdeckung fest und prüfen Sie das System auf Kältemittellecks.

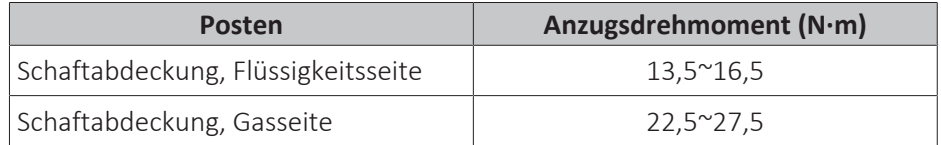

#### **So handhaben Sie die Abdeckung des Wartungsanschlusses**

- **▪** Da es sich beim Service-Stutzen um ein Schrader-Ventil handelt, muss IMMER ein Einfüllschlauch mit Ventil-Zungenspatel benutzt werden.
- **▪** Nach Betätigen des Service-Stutzens die Kappe des Service-Stutzens befestigen und prüfen, ob Kältemittel austritt.

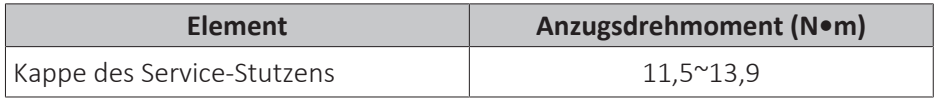

- 7.5.8 So schließen Sie Kältemittelrohre an die Außeneinheit an
	- **1** Den Kältemittelflüssigkeit-Anschluss von der Inneneinheit an das Flüssigkeits-Absperrventil der Außeneinheit anschließen.

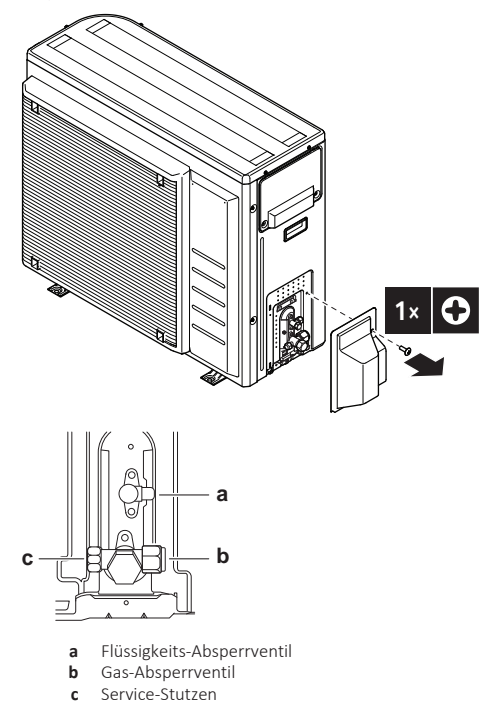

**2** Den Anschluss des gasförmigen Kältemittels von der Inneneinheit an das Gas-Absperrventil der Außeneinheit anschließen.

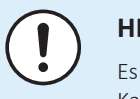

### **HINWEIS**

Es wird empfohlen, die Kältemittelleitung zwischen Innen- und Außengerät in einem Kanal zu verlegen oder die Kältemittelleitung mit Klebeband zu umwickeln.

- 7.5.9 So schließen Sie die Kältemittelleitung an das Innengerät an
	- **1** Schließen Sie das Flüssigkeits-Absperrventil des Außengeräts an den Anschluss für flüssiges Kältemittel des Innengeräts an.

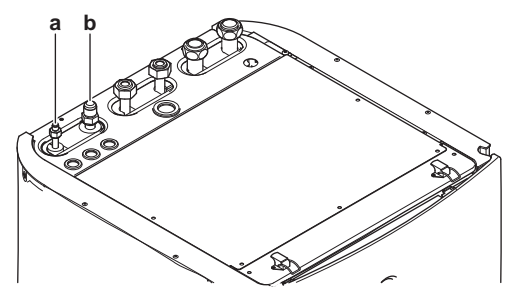

- **a** Anschluss für flüssiges Kältemittel<br>**b** Anschluss für gasförmiges Kältemi **b** Anschluss für gasförmiges Kältemittel
- **2** Schließen Sie das Gas-Absperrventil des Außengeräts an den Anschluss für gasförmiges Kältemittel des Innengeräts an.

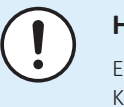

#### **HINWEIS**

Es wird empfohlen, die Kältemittelleitung zwischen Innen- und Außengerät in einem Kanal zu verlegen oder die Kältemittelleitung mit Klebeband zu umwickeln.

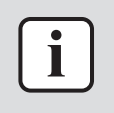

#### **INFORMATION**

Wenn das Innengerät an einem Ort mit eingeschränktem Platz installiert ist, kann ein optionaler Rohrbiegungssatz (EKHVTC) installiert werden, um den Anschluss an das Kältemittelgas und die Flüssigkeitsverbindungen des Innengeräts zu vereinfachen. Die Installationsanweisungen sind der Installationsanleitung des Rohrbiegungssatzes zu entnehmen.

# 7.6 Überprüfen der Kältemittelleitung

7.6.1 Informationen zur Überprüfung der Kältemittelleitung

Die Kältemittelleitungen **innerhalb** der Außeneinheit wurden werksseitig auf Undichtigkeiten überprüft. Sie müssen nur die **externen** Kältemittelleitungen der Außeneinheit auf Undichtigkeiten überprüfen.

#### **Vor Überprüfen der Kältemitteilleitungen**

Überzeugen Sie sich, dass die Kältemittelleitungsverbindung zwischen Außeneinheit und Inneneinheit installiert ist.

#### **Typischer Ablauf**

Das Überprüfen der Kältemittelleitungen umfasst üblicherweise die folgenden Schritte:

- 1 Kältemittel-Rohrleitungen auf Dichtheit prüfen.
- 2 Vakuumtrocknung durchführen, um Feuchtigkeit, Luft oder Stickstoff aus Kältemittel-Rohrleitungen zu entfernen.

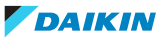

Falls sich in der Kältemittel-Rohrleitung Nässe gebildet haben könnte (z. B. weil Wasser ins Rohr eingetreten ist), führen Sie erst die unten beschriebene Vakuumtrocknung durch, bis keine Feuchtigkeit mehr vorhanden ist.

7.6.2 Sicherheitsvorkehrungen beim Überprüfen von Kältemittelleitungen

## **INFORMATION**

Lesen Sie auch die Sicherheitshinweise und die zu erfüllenden Voraussetzungen in den folgenden Kapiteln:

- **▪** Allgemeine Sicherheitshinweise
- **▪** Vorbereitung

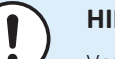

#### **HINWEIS**

Verwenden Sie eine 2-stufige Vakuumpumpe mit Rückschlagventil, die auf bis zu –100,7 kPa (−1,007 bar) (5 Torr absolut) absaugen kann. Achten Sie darauf, dass das Pumpenöl nicht in umgekehrter Richtung in das System fließt, wenn die Pumpe gerade nicht läuft.

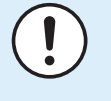

#### **HINWEIS**

Verwenden Sie diese Vakuumpumpe nur für das R32. Die Verwendung derselben Pumpe für andere Kältemittel kann zur Beschädigung der Pumpe und der Einheit führen.

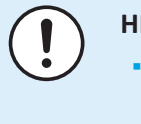

#### **HINWEIS**

- **▪** Schließen Sie die Vakuumpumpe an den Wartungsanschluss des Gasleitungs-Absperrventils an.
- **▪** Stellen Sie sicher, dass die Gas- und Flüssigkeits-Absperrventile ordnungsgemäß geschlossen sind, bevor Sie eine Dichtheitsprüfung oder Vakuumtrocknung durchführen.
- 7.6.3 So führen Sie eine Leckprüfung durch

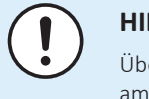

#### **HINWEIS**

Überschreiten Sie NICHT den maximalen Betriebsdruck des Geräts (siehe "PS High" am Typschild des Geräts).

#### **HINWEIS**

Besorgen Sie sich die empfohlenen Utensilien dafür bei Ihrem Großhändler. Benutzen Sie kein Seifenwasser. Das könnte zum Brechen der Überwurfmuttern führen (Seifenwasser kann Salz enthalten, das Feuchtigkeit aufnimmt, die gefriert, wenn das Rohr kalt wird), oder es kann zur Korrosion der Bördelanschlüsse führen (Seifenwasser kann Ammoniak enthalten, das eine korrodierende Wirkung hat bei den Berührungspunkten von Überwurfmuttern aus Messing mit dem Kupfer).

- **1** Füllen Sie das System mit Stickstoffgas bis zu einem Druck von mindestens 200 kPa (2 Bar) auf. Es wird empfohlen, den Druck auf 3000 kPa (30 Bar) zu erhöhen, um kleine Undichtigkeiten zu erkennen.
- **2** Prüfen Sie alle Verbindungen mithilfe der Blasenprüfungslösung auf Undichtigkeiten.
- **3** Lassen Sie das Stickstoffgas vollständig ab.

# 7.6.4 So führen Sie die Vakuumtrocknung durch

Schließen Sie die Vakuumpumpe und das Manometer wie folgt an:

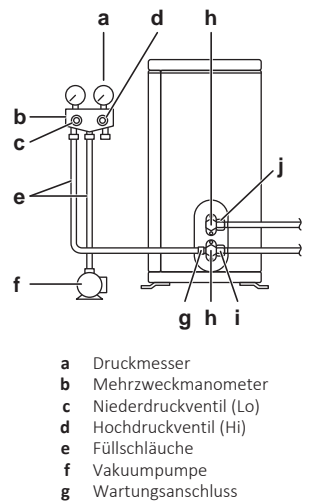

- 
- **h** Ventildeckel **i** Absperrventil der Gasleitung
- **j** Flüssigkeitsleitungs-Absperrventil
- **1** Im System einen Unterdruck herstellen, bis ein Ansaugdruck von −0,1 MPa (−1 bar) angezeigt wird.
- **2** Etwa 4-5 Minuten warten und dann den Druck überprüfen:

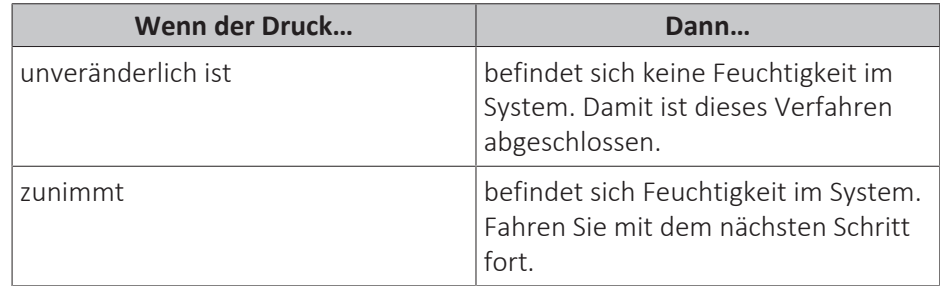

- **3** Im System für mindestens 2 Stunden einen Ansaugdruck von −0,1 MPa (−1 bar) herstellen.
- **4** Nach AUSSCHALTEN der Pumpe mindestens 1 Stunde lang den Druck prüfen.
- **5** Wenn der Ziel-Unterdruck NICHT erreicht wird oder der Unterdruck NICHT 1 Stunde lang aufrecht gehalten werden kann, wie folgt vorgehen:
	- Das System erneut auf Leckagen überprüfen.
	- Erneut die Vakuumtrocknung durchführen.

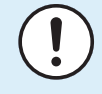

#### **HINWEIS**

Daran denken, nach der Installation der Kältemittelleitungen und der Durchführung der Vakuumtrocknung die Absperrventile zu öffnen. Wird das System mit geschlossenen Absperrventilen betrieben, kann der Verdichter beschädigt werden.

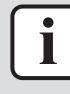

#### **INFORMATION**

Nach dem Öffnen des Absperrventils ist es möglich, dass der Druck in der Kältemittelleitung NICHT ansteigt. Dies kann z. B. durch das geschlossene Expansionsventil im Außengerätekreis verursacht sein, stellt aber KEIN Problem für den störungsfreien Betrieb des Geräts dar.

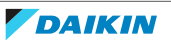

# 7.7 Einfüllen des Kältemittels

## 7.7.1 Informationen zum Einfüllen von Kältemittel

Die Außeneinheit ist werksseitig mit Kältemittel befüllt, jedoch kann in einigen Fällen Folgendes erforderlich sein:

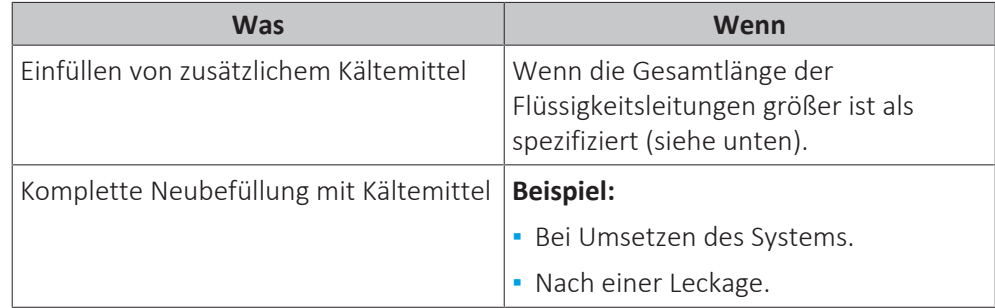

#### **Einfüllen von zusätzlichem Kältemittel**

Bevor Sie zusätzliches Kältemittel auffüllen, überzeugen Sie sich, dass die **externen** Kältemittelleitungen der Außeneinheit überprüft worden sind (Dichtheitsprüfung und Vakuumtrocknung).

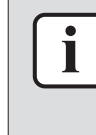

#### **INFORMATION**

Je nach Anlagen- und/oder Installationsbedingungen kann es erforderlich sein, erst die elektrische Verkabelung durchzuführen, bevor Kältemittel eingefüllt werden kann.

Typischer Arbeitsablauf – Das Hinzufügen von zusätzlichem Kältemittel umfasst üblicherweise die folgenden Schritte:

- 1 Feststellen, ob und wie viel Kältemittel zusätzlich hinzugefügt werden muss.
- 2 Falls notwendig, zusätzliches Kältemittel hinzufügen.
- 3 Das Etikett für fluorierte Treibhausgase ausfüllen und im Inneren der Außeneinheit befestigen.

## **Komplette Neubefüllung mit Kältemittel**

Bevor Sie eine komplette Neubefüllung mit Kältemittel vornehmen, überzeugen Sie sich, dass folgende Arbeiten erledigt worden sind:

- 1 Das gesamte Kältemittel im System ist rückgewonnen worden.
- 2 Die **externen** Kältemittelleitungen der Außeneinheit sind überprüft worden (Dichtheitsprüfung und Vakuumtrocknung).
- 3 Bei den **internen** Kältemittelleitungen der Außeneinheit ist die Vakuumtrocknung durchgeführt worden.

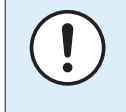

#### **HINWEIS**

Führen Sie vor der kompletten Neubefüllung auch eine Vakuumtrocknung der **internen** Rohrleitungen des Außengeräts durch.

Typischer Arbeitsablauf – Die komplette Neubefüllung mit Kältemittel umfasst üblicherweise die folgenden Schritte:

- 1 Feststellen, wie viel Kältemittel eingefüllt werden muss.
- 2 Kältemittel einfüllen.
- 3 Das Etikett für fluorierte Treibhausgase ausfüllen und im Inneren der Außeneinheit befestigen.
- 7.7.2 Sicherheitsvorkehrungen beim Einfüllen von Kältemittel

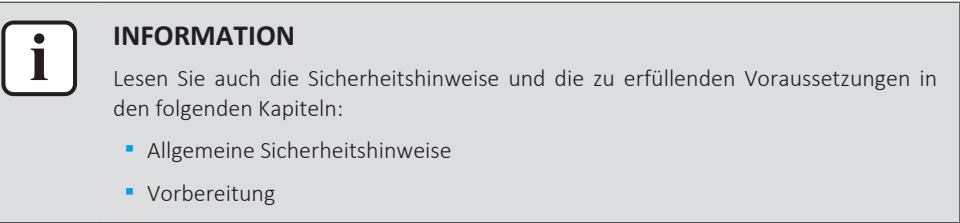

7.7.3 So ermitteln Sie die nachzufüllende zusätzliche Kältemittelmenge

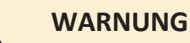

**Wenn die Gesamt-Kältemittelfüllung im System ≥1,84 kg ist (d. h. wenn die Leitungslänge ≥27 m ist)**, müssen Sie die Anforderungen an die minimale Bodenfläche für das Innengerät einhalten. Weitere Informationen siehe ["6.2.3 Anforderungen an den Installationsort des Innengeräts"](#page-54-0) [ $\blacktriangleright$  [55\].](#page-54-0)

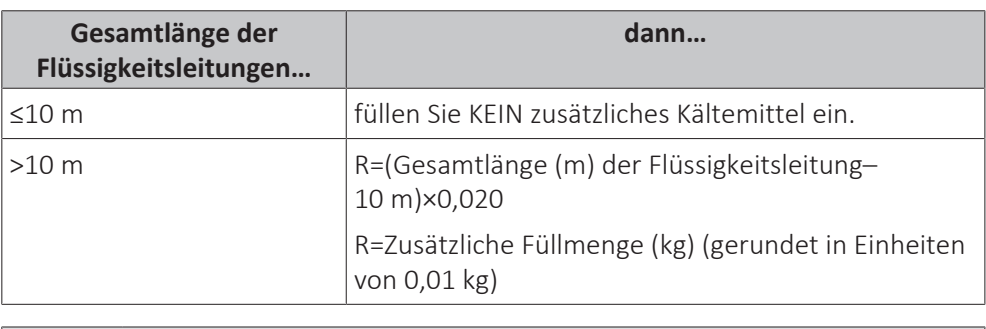

# **INFORMATION**

Die Rohrleitungslänge ist die unidirektionale Länge der Flüssigkeitsleitung.

7.7.4 Die Menge für eine komplette Neubefüllung bestimmen

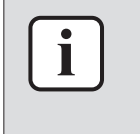

#### **INFORMATION**

Wenn eine komplette Neubefüllung erforderlich ist, beträgt die Kältemittel-Gesamtmenge: werkseitig eingefüllte Kältemittelmenge (siehe Typenschild des Geräts) + ermittelte zusätzliche Menge.

7.7.5 So füllen Sie zusätzliches Kältemittel ein

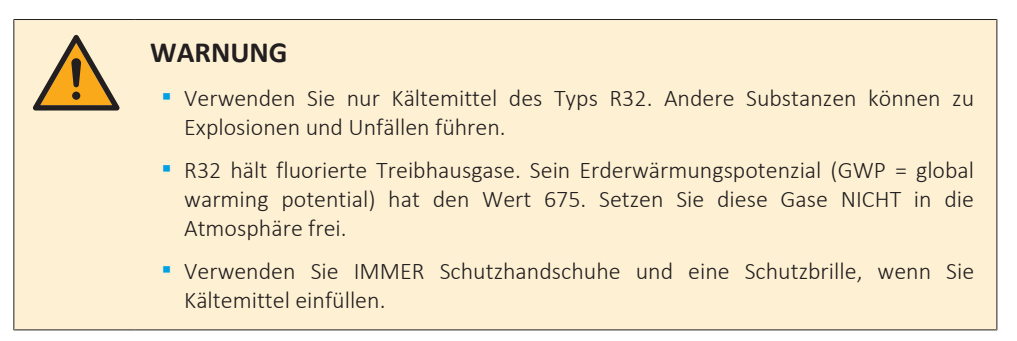

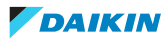

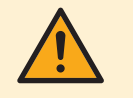

#### **ACHTUNG**

Füllen Sie NICHT mehr als die angegebene Menge Kältemittel ein, um eine Beschädigung des Verdichters zu vermeiden.

**Voraussetzung:** Bevor Sie Kältemitte neu auffüllen, überzeugen Sie sich, dass die Kältemittelleitungen angeschlossen und überprüft worden sind (Dichtheitsprüfung und Vakuumtrocknung).

- **1** Den Kältemittelzylinder am Service-Stutzen anschließen.
- **2** Die zusätzliche Kältemittelmenge einfüllen.
- **3** Das Gas-Absperrventil öffnen.

Wenn ein Abpumpvorgang bei einer Demontage oder Verlagerung des Systems erforderlich ist, finden Sie unter "13.2 Auspumpen" [\[](#page-218-0)> [219\]](#page-218-0) ausführlichere Informationen.

#### 7.7.6 So bringen Sie den Aufkleber mit Hinweisen zu fluorierten Treibhausgasen an

**1** Füllen Sie den Aufkleber wie folgt aus:

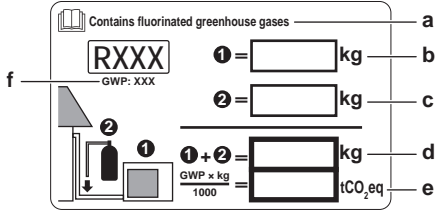

- **a** Wenn mit der Einheit ein mehrsprachiger Aufkleber mit dem Hinweis auf fluorierte Treibhausgase mitgeliefert worden ist (siehe Zubehör), das Etikett in der entsprechende Sprache abziehen und dieses oben auf **a** aufkleben.
- **b** Werksseitige Kältemittelfüllung: siehe Typenschild der Einheit
- **c** Zusätzliche eingefüllte Kältemittelmenge
- **d** Menge der gesamten Kältemittelfüllung
- **Menge der Treibhausgase** der Kältemittel-Gesamtfüllmenge, angegeben als Tonnen CO<sub>2</sub>-Äquivalent. **f** GWP = Global Warming Potential (Erderwärmungspotenzial)

### **HINWEIS**

Die Gesetze zu **Treibhausgasen** erfordern, dass die Kältemittel-Füllmenge der Einheit sowohl in Gewicht als auch in CO<sub>2</sub>-Äquivalent angegeben wird.

**Formel zur Berechnung der Menge des CO**2-**Äquivalents in Tonnen:** GWP-Wert des Kältemittels × Gesamtkältemittelfüllung [in kg] / 1000

Benutzen Sie den auf dem Etikett zur Kältemittelfüllung angegebenen GWP-Wert. Dieser GWP-Wert basiert auf den Gesetzen in Bezug auf bestimmte fluorierte Treibhausgase Der im Handbuch erwähnte GWP-Wert ist möglicherweise nicht mehr aktuell.

**2** Befestigen Sie den Aufkleber an der Innenseite des Außengeräts nahe der Gasund Flüssigkeitsabsperrventile.

# 7.8 Anschließen der Wasserleitungen

7.8.1 Über den Anschluss der Wasserleitung

#### **Vor dem Anschluss der Wasserleitung**

Stellen Sie sicher, dass Außen- und Innengerät montiert sind.

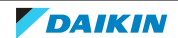

## **Typischer Ablauf**

Der Anschluss der Wasserleitungen erfolgt in der Regel in folgenden Schritten:

- 1 Anschließen der Wasserleitung an das Innengerät.
- 2 Anschließen der Rückführungsleitung.
- 3 Anschließen des Ablaufschlauch an den Ablauf.
- 4 Befüllen des Wasserkreislaufs.
- 5 Befüllen des Brauchwasserspeichers.
- 6 Isolieren der Wasserleitungen.

## 7.8.2 Vorsichtsmaßnahmen beim Anschließen der Wasserleitungen

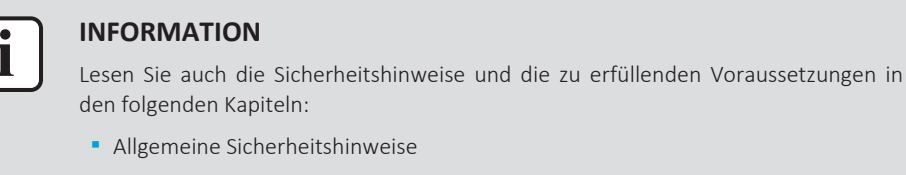

**▪** Vorbereitung

#### 7.8.3 So schließen Sie die Wasserleitungen an

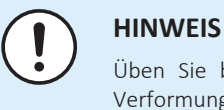

Üben Sie beim Anschließen der Rohrleitung KEINE übermäßige Kraft aus. Eine Verformung von Rohrleitungen kann zu einer Fehlfunktion des Geräts führen.

Um Service- und Wartungsarbeiten zu erleichtern, wird das System mit 2 Absperrventilen und 1 Überdruck-Bypass-Ventil ausgestattet. Montieren Sie die Absperrventile am Raumheizungs-Wassereinlass und am Raumheizungs-Wasserauslass. Um eine minimale Durchflussmenge sicherzustellen (und Überdruck zu verhindern), installieren Sie das Überdruck-Bypass-Ventil am Raumheizungs-Wasserauslass.

- **1** Installieren Sie die Absperrventile an den Raumheizungs-Wasserleitungen.
- **2** Schrauben Sie die Muttern des Innengeräts auf das Absperrventil auf.
- **3** Schließen Sie die Wassereinlass- und -auslassrohre für Brauchwasser an das Innengerät an.

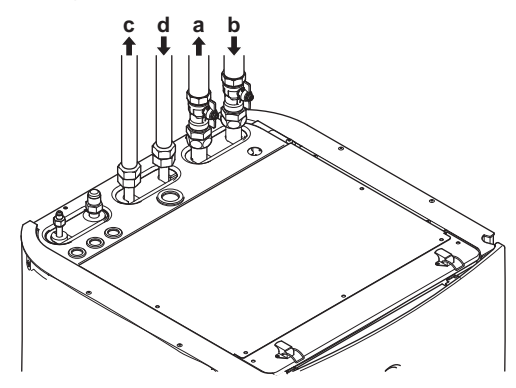

- **a** Wasserauslass für Raumheizung/-kühlung<br>**b** Wassereinlass für Raumheizung/-kühlung
- **b** Wassereinlass für Raumheizung/-kühlung
- **c** Wasserauslass für Brauchwasser
- **d** Wassereinlass für Brauchwasser (Kaltwasserzulauf)

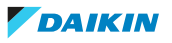

## **HINWEIS**

Es wird empfohlen, Absperrventile am Wassereinlass und -auslass für die Brauchwasseraufbereitung zu installieren. Diese Absperrventile sind bauseitig zu liefern.

# **HINWEIS**

Um im Fall eines Wasseraustritts Schäden im Umfeld des Geräts zu vermeiden, wird empfohlen, das Absperrventil am Brauchwasser-Kaltwasserzulauf während längerer Abwesenheitsphasen zu schließen.

# **HINWEIS**

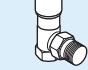

**Überdruck-Bypass-Ventil** (wird als Zubehör geliefert). Wir empfehlen die Installation des Überdruck-Bypass-Ventils im Raumheizungs-Wasserkreislauf.

Beachten Sie die Mindest-Durchflussmenge, wenn Sie die Einstellung des Überdruck-Bypass-Ventils anpassen. Siehe ["6.4.3 Prüfen der Wassermenge und der](#page-61-0) [Durchflussmenge"](#page-61-0) [ $\blacktriangleright$  62] und "9.[4](#page-61-0).1 So prüfen Sie die minimale [Durchflussmenge"](#page-189-0) [> [190\].](#page-189-0)

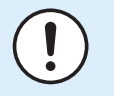

#### **HINWEIS**

Installieren Sie Entlüftungsventile an allen lokalen hochgelegenen Punkten.

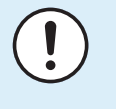

#### **HINWEIS**

Ein Druckentlastungsventil (bauseitig zu liefern) mit einem Öffnungsdruck von maximal 10 Bar (=1 MPa) muss am Anschluss für den Kaltwassereinlass entsprechend der geltenden Vorschriften installiert werden.

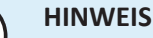

## **▪** Installieren Sie unbedingt eine Abflussvorrichtung und ein Druckminderventil am Kaltwasseranschluss des Zylinders des Brauchwasserspeichers.

- **▪** Um eine Rücksaugung zu vermeiden, wird die Installation eines Rückschlagventils am Wassereinlass des Brauchwasserspeichers in Übereinstimmung mit der gültigen Gesetzgebung empfohlen.
- **▪** Es wird empfohlen, ein Druckminderventil am Kaltwassereinlass in Übereinstimmung mit der gültigen Gesetzgebung zu installieren.
- **▪** Installieren Sie in Übereinstimmung mit der gültigen Gesetzgebung ein Ausdehnungsgefäß am Kaltwassereinlass.
- **▪** Es wird empfohlen, das Druckminderventil an einer höheren Position als der Brauchwasserspeicher zu installieren. Das Heizen des Brauchwasserspeichers führt zu einer Ausdehnung des Wassers, und ohne Druckminderventil kann der Wasserdruck im Speicher über den Nenndruck des Speichers steigen. Außerdem ist die an den Speicher angeschlossene bauseitige Installation (Rohrleitungen, Entnahmepunkte etc.) diesem hohen Druck ausgesetzt. Um diesen hohen Druck zu vermeiden, muss ein Druckminderventil installiert werden. Der Überdruckschutz ist von der ordnungsgemäßen Funktion des bauseitig installierten Druckentlastungsventils abhängig. Wenn dieses Ventil NICHT ordnungsgemäß funktioniert, führt der Überdruck zu einer Deformation des Speichers und möglicherweise zu einem Wasseraustritt. Um den ordnungsgemäßen Betrieb zu gewährleisten, ist eine regelmäßige Wartung durchzuführen.

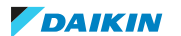

7.8.4 So schließen Sie die Rückführungsleitung an

**Voraussetzung:** Nur erforderlich, wenn Sie in Ihrem System eine Rezirkulation benötigen.

- **1** Entfernen Sie die obere Blende vom Gerät, siehe ["7.2.3 So öffnen Sie das](#page-69-0) [Innengerät" \[](#page-69-0)▶ [70\].](#page-69-0)
- **2** Schneiden Sie die Gummi-Durchführungstülle an der Oberseite des Geräts heraus und entfernen Sie den Anschlag. Der Rückführungsanschluss befindet sich unterhalb der Aussparung.
- **3** Führen Sie die Rückführungsleitung durch die Durchführungstülle und schließen Sie sie an den Rückführungsanschluss an.

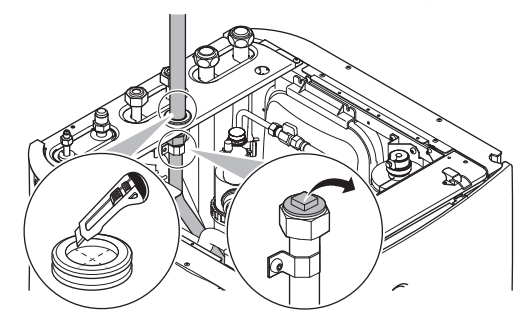

**4** Bringen Sie die obere Blende wieder an.

## 7.8.5 Wasserkreislauf befüllen

Verwenden Sie ein bauseitig zu lieferndes Füll-Kit, um den Wasserkreislauf zu füllen. Stellen Sie sicher, dass Sie die gültige Gesetzgebung einhalten.

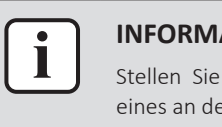

#### **INFORMATION**

Stellen Sie sicher, dass die beiden Entlüftungsventile (eines am Magnetfilter und eines an der Reserveheizung) geöffnet sind.

- 7.8.6 So füllen Sie den Brauchwasserspeicher
	- **1** Öffnen Sie jeden Warmwasserhahn, um die Luft aus den Rohrleitungen des Systems entweichen zu lassen.
	- **2** Öffnen Sie das Kaltwasser-Zulaufventil.
	- **3** Schließen Sie alle Wasserhähne, nachdem sämtliche Luft aus dem System entwichen ist.
	- **4** Überprüfen Sie das System auf Undichtigkeiten.
	- **5** Betätigen Sie von Hand das bauseitig installierte Druckentlastungsventil, um einen ungestörten Wasserfluss durch die Auslassleitung zu gewährleisten.

#### 7.8.7 So isolieren Sie die Wasserleitungen

Die Rohrleitungen im gesamten Wasserkreislauf MÜSSEN isoliert werden, um Kondensatbildung während des Kühlbetriebs und eine Verringerung der Heiz- und Kühlleistung zu verhindern.

Liegen die Temperaturen überwiegend über 30°C und hat die Luft eine relative Luftfeuchtigkeit über 80%, muss das Isoliermaterial mindestens 20 mm dick sein, damit sich auf der Oberfläche des Isoliermaterials kein Kondensat bildet.

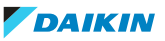

# 7.9 Anschließen der elektrischen Leitungen

7.9.1 Über das Anschließen der elektrischen Leitungen

## **Vor dem Anschließen der elektrischen Leitungen**

Auf Folgendes achten:

- **▪** Die Kältemittelleitung ist angeschlossen und überprüft
- **▪** Die Wasserleitung ist angeschlossen

#### **Typischer Ablauf**

Zur Herstellung der elektrischen Verkabelung sind üblicherweise die folgenden Schritte auszuführen:

- 1 Stellen Sie sicher, dass das Stromversorgungssystem den elektrischen Spezifikationen der Wärmepumpe entspricht.
- 2 Anschließen der elektrischen Leitungen an das Außengerät.
- 3 Anschließen der elektrischen Leitungen an das Innengerät.
- 4 Anschließen der Hauptstromversorgung.
- 5 Anschließen der Stromversorgung der Reserveheizung.
- 6 Anschließen der Absperrventile.
- 7 Anschließen der Stromzähler.
- 8 Anschließen der Brauchwasserpumpe.
- 9 Anschließen der Alarmausgabe.
- 10 Anschließen des Ausgangs EIN/AUS für Raumkühlung/Heizen.
- 11 Anschließen der Umschaltung zur externen Wärmequelle.
- 12 Anschließen der Stromverbrauch-Digitaleingänge.
- 13 Anschließen des Sicherheitsthermostats.
- 7.9.2 Über die elektrische Konformität

#### **Nur für ERGA04~08DAV3 (nicht für ERGA04~08DAV3A)**

Das Gerät entspricht EN/IEC 61000-3-12 (Festlegung gemäß europäischer/ internationaler technischer Norm für die Grenzen von Stromoberschwingungen erzeugt von an öffentlichen Niederspannungssystemen angeschlossenen Anlagen mit Eingangsströmen von >16 A und ≤75 A pro Phase).

#### **Nur für die Reserveheizung des Innengeräts**

Siehe ["7.9.9 So schließen Sie die Stromversorgung der Reserveheizung an" \[](#page-102-0) $\blacktriangleright$  [103\].](#page-102-0)

## 7.9.3 Sicherheitsvorkehrungen beim Anschließen von Elektrokabeln

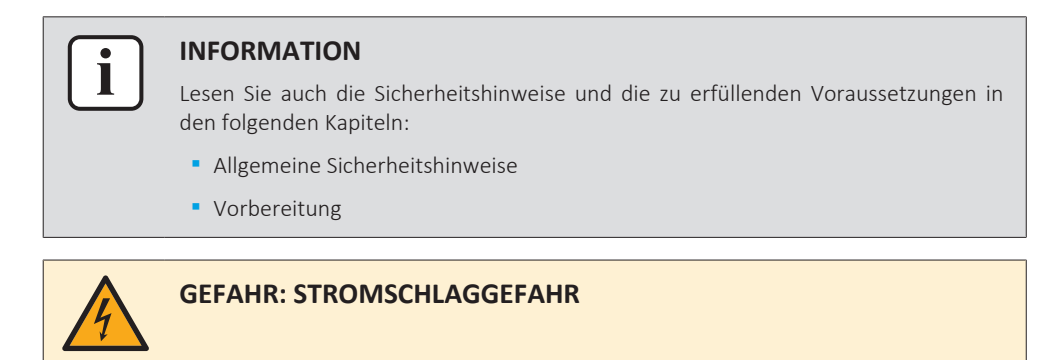

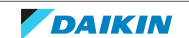

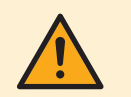

#### **WARNUNG**

Verwenden Sie für die Stromversorgungskabel IMMER ein mehradriges Kabel.

## 7.9.4 Richtlinien zum Anschließen der elektrischen Leitungen

Beachten Sie Folgendes:

**▪** Wenn verlitzte Leitungsdrähte verwendet werden, müssen am Ende des Drahts auf jeden Fall runde, gecrimpte Klemmen installiert werden. Platzieren Sie die runden, gecrimpten Klemmen für den Anschluss auf dem Kabel bis zu dem bedeckten Teil und befestigen Sie den Anschluss mit einem geeigneten Werkzeug.

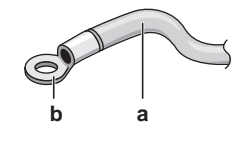

- **a** Leitungsseil<br>**b** Runde, gecr **b** Runde, gecrimpte Klemme für den Anschluss
- **▪** Gehen Sie beim Installieren der Kabel wie folgt vor:

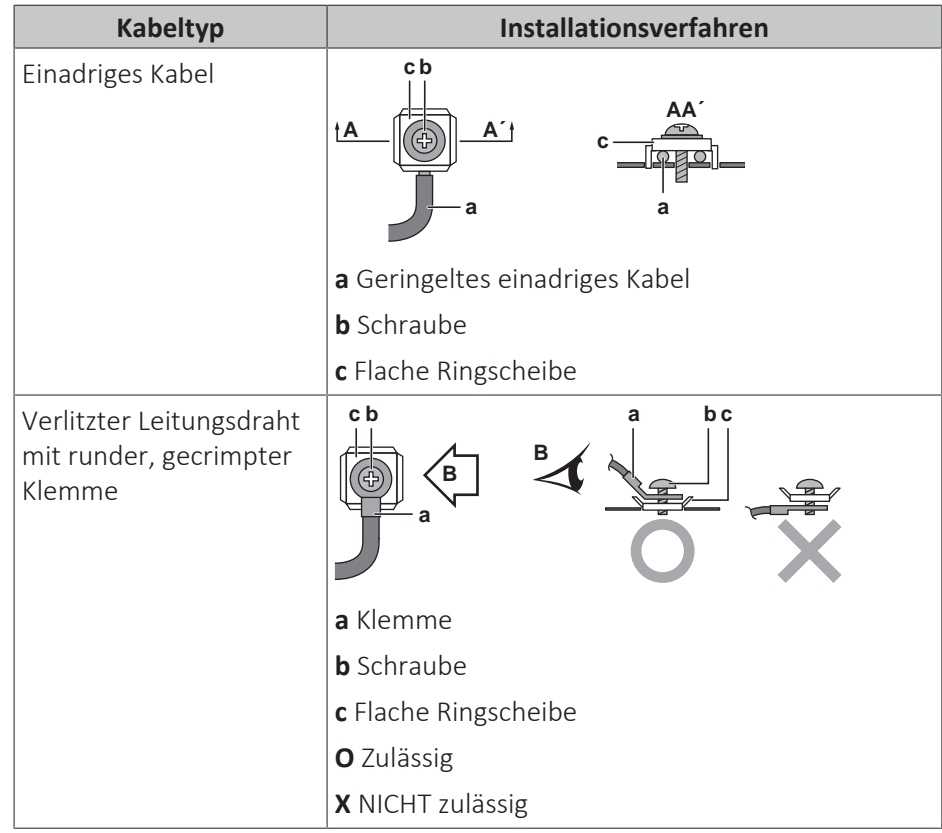

#### **Anzugsdrehmomente**

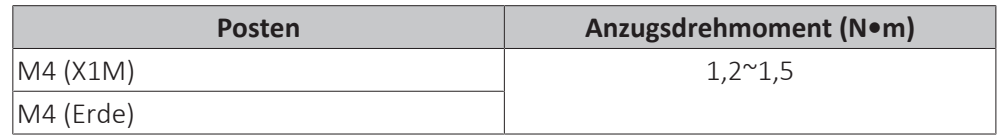

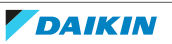

## 7.9.5 Spezifikationen der Standardelektroteile

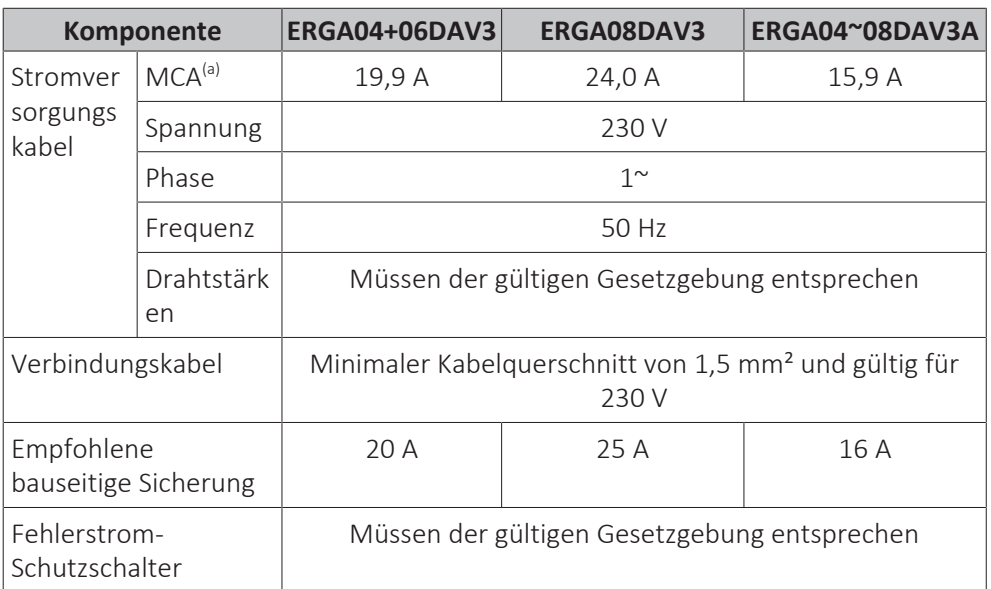

(a) MCA=Minimale Stromstärke. Die angegebenen Werte sind Maximalwerte (die genauen Werte finden Sie in den elektrischen Daten bei Kombination mit Innengeräten).

- 7.9.6 Anschluss der elektrischen Leitungen an das Außengerät
	- **1** Entfernen Sie die Schaltkastenabdeckung.

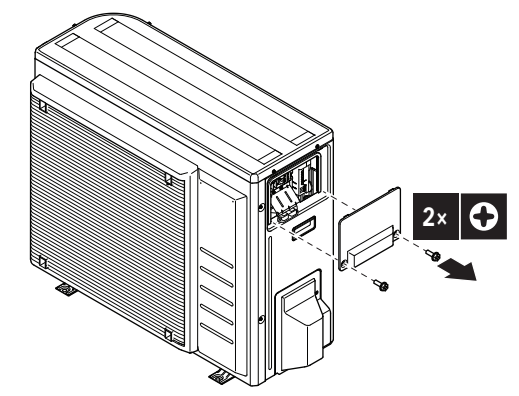

**2** Die Isolierung (20 mm) von den Drähten abstreifen.

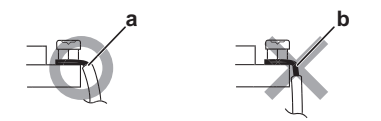

- **a** Isolieren Sie das Kabelende bis zu diesem Punkt ab
- **b** Übermäßige Abisolierungslänge kann Stromschlaggefahr bewirken oder eine Ableitung verursachen
- **3** Schließen Sie die Verbindungskabel und Stromversorgungskabel wie folgt an. Gewährleisten Sie mit der Drahtklemme die Zugentlastung.

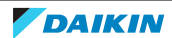

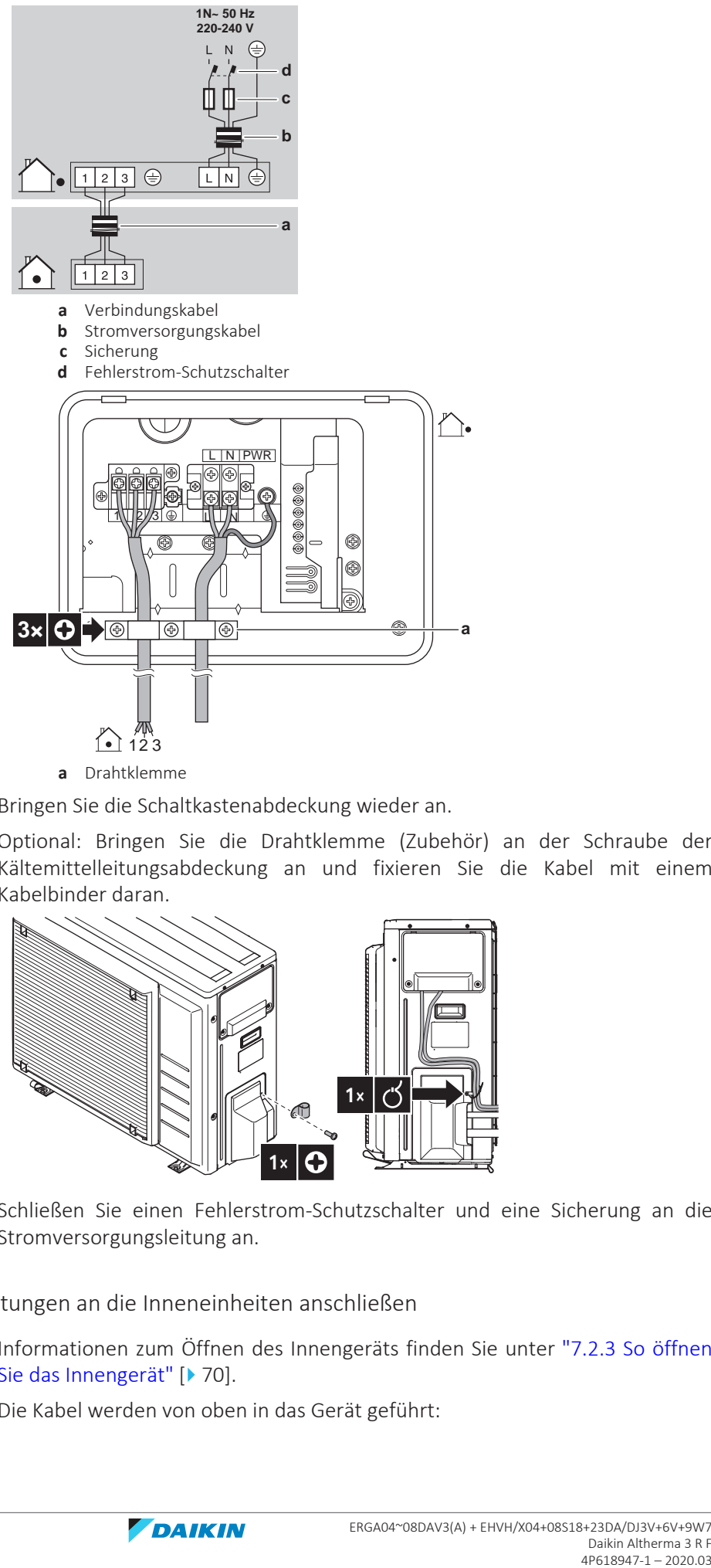

- 
- **4** Bringen Sie die Schaltkastenabdeckung wieder an.
- **5** Optional: Bringen Sie die Drahtklemme (Zubehör) an der Schraube der Kältemittelleitungsabdeckung an und fixieren Sie die Kabel mit einem Kabelbinder daran.

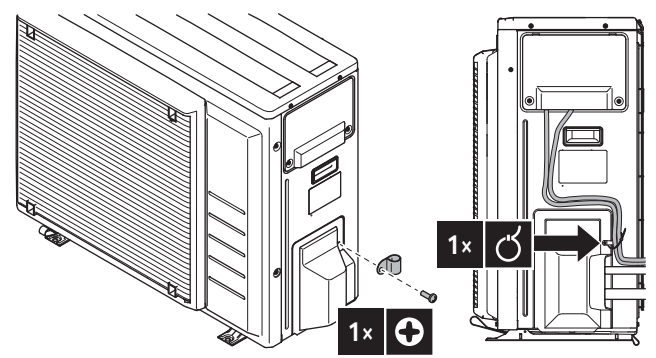

- **6** Schließen Sie einen Fehlerstrom-Schutzschalter und eine Sicherung an die Stromversorgungsleitung an.
- 7.9.7 Die elektrischen Leitungen an die Inneneinheiten anschließen
	- **1** Informationen zum Öffnen des Innengeräts finden Sie unter ["7.2.3 So öffnen](#page-69-0) [Sie das Innengerät" \[](#page-69-0)> [70\].](#page-69-0)
	- **2** Die Kabel werden von oben in das Gerät geführt:

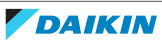

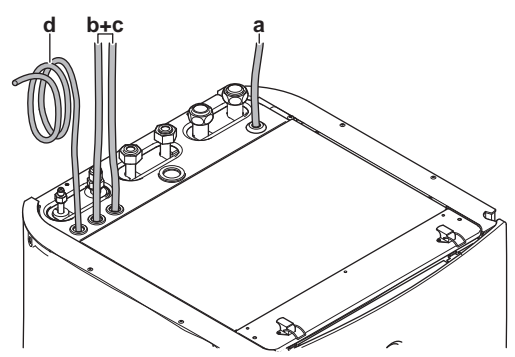

- **a, b, c** Bauseitig auszuführende Verkabelung (siehe Tabelle unten) **d** Werkseitig montiertes Kabel für die Stromversorgung der Reserveheizung
- **3** Die Kabel sollten wie folgt innerhalb des Geräts verlegt werden. Fixieren Sie das Kabel mit Kabelbindern an der Kabelschiene:

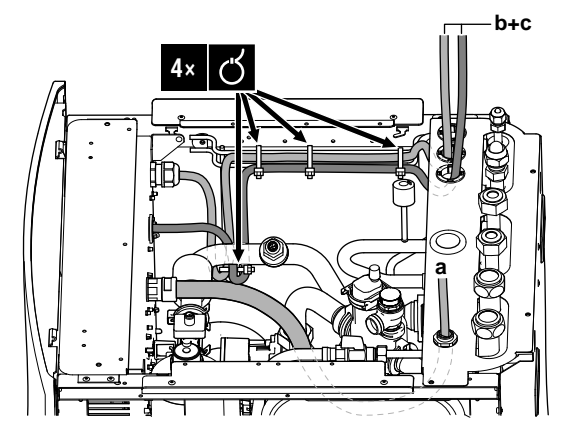

# **WARNUNG**

Stellen Sie sicher, dass die elektrische Verkabelung NICHT das Kältemittelgasrohr berührt, das sehr heiß sein kann.

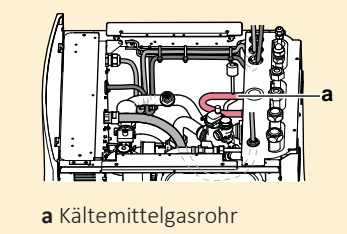

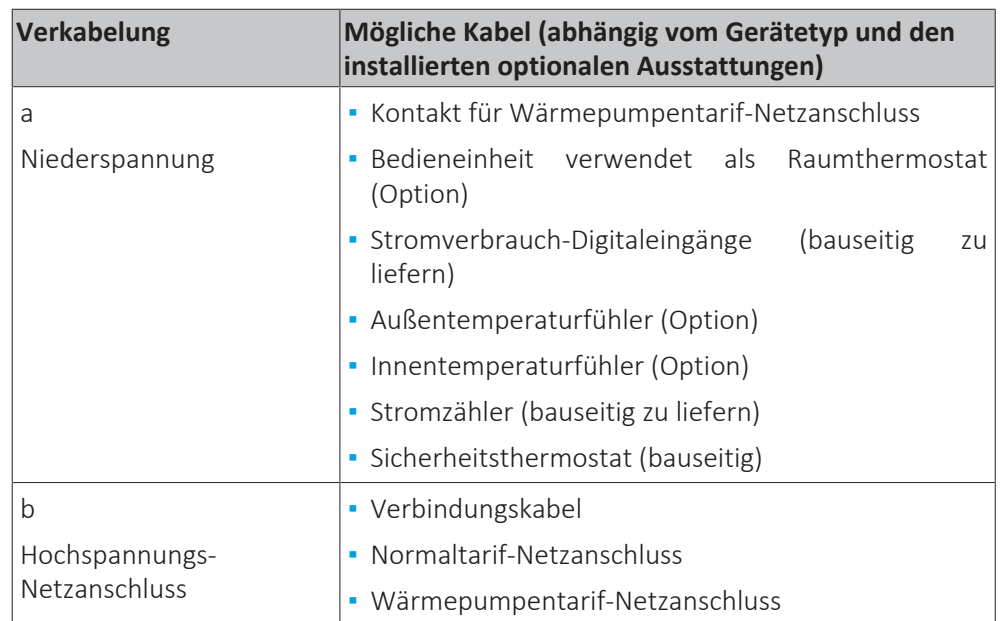

# 7 | Installation

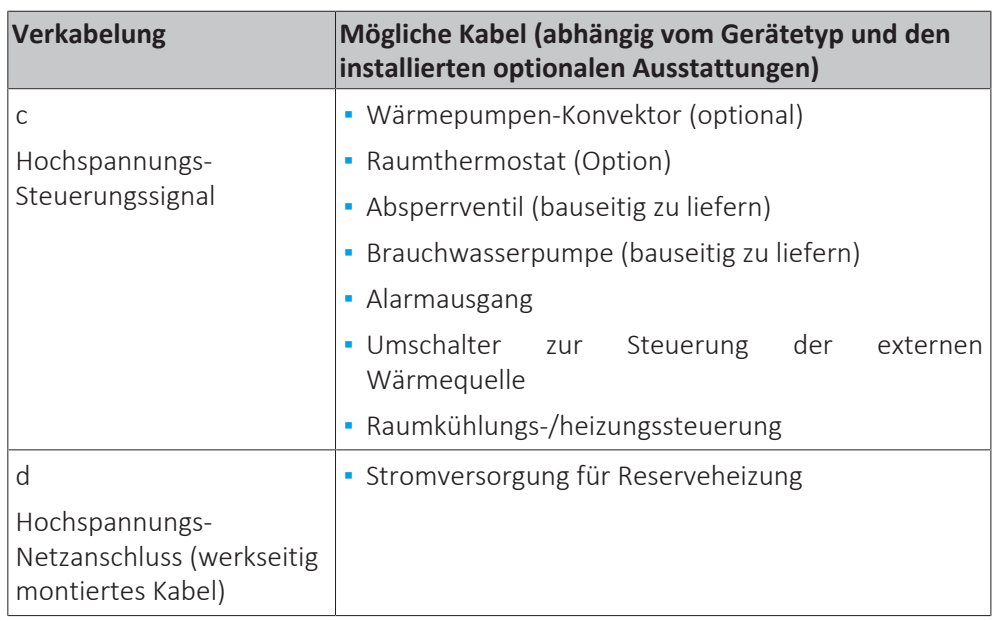

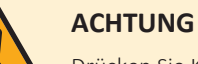

Drücken Sie KEINE überflüssigen Kabellängen in das Gerät ein.

**4** Versiegeln Sie die Niederspannungsverkabelungsaufnahme mit Dichtband (als Zubehör mitgeliefert).

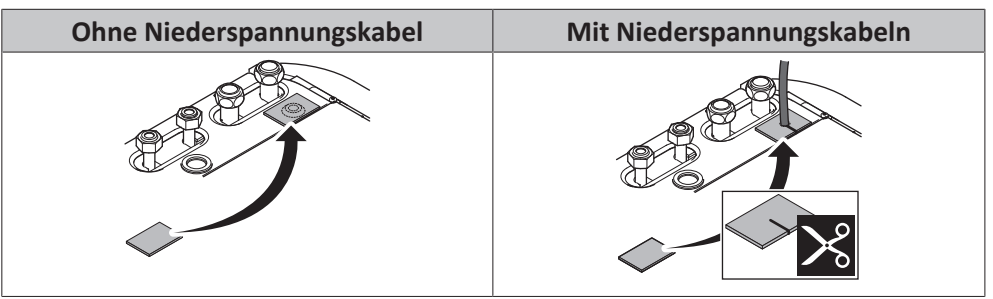

- 7.9.8 So schließen Sie die Hauptstromversorgung an
	- **1** Schließen Sie die Hauptstromversorgung an.

## **Bei Normaltarif-Netzanschluss**

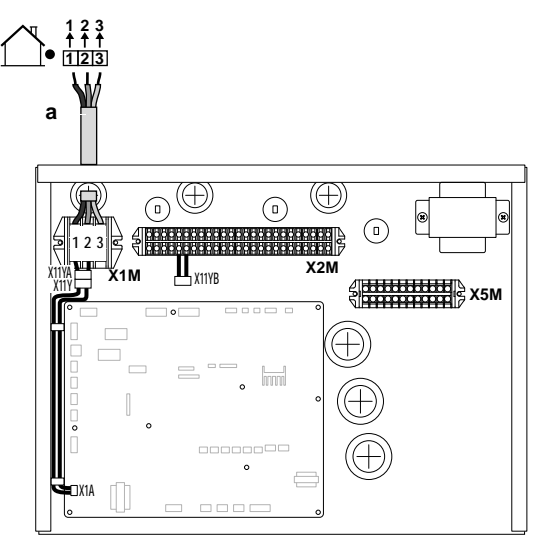

**a** Verbindungskabel (=Hauptstromversorgung)

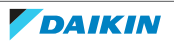

#### **Bei Wärmepumpentarif-Netzanschluss**

Schließen Sie X11Y an X11YB an.

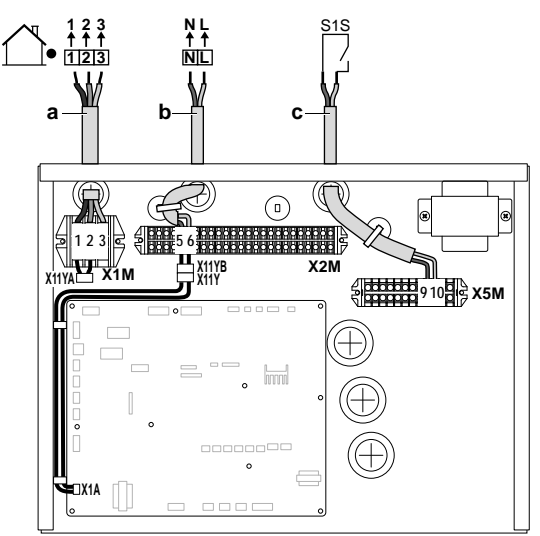

**a** Verbindungskabel (=Hauptstromversorgung)<br>**b** Normaltarif-Netzanschluss

**b** Normaltarif-Netzanschluss **c** Kontakt für Wärmepumpentarif-Netzanschluss

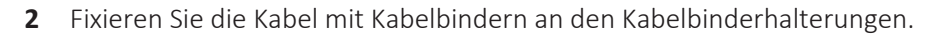

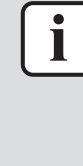

#### **INFORMATION**

Schließen Sie bei einem Wärmepumpentarif-Netzanschluss X11Y an X11YB. an. Die Notwendigkeit eines separaten Normaltarif-Netzanschlusses für das Innengerät (b) X2M/5+6 hängt vom Typ des Wärmepumpentarif-Netzanschlusses ab.

Eine separate Versorgung des Innengeräts ist erforderlich:

- **▪** wenn der Wärmepumpentarif-Netzanschluss unterbrochen ist, wenn er aktiv ist, ODER
- **▪** wenn kein Stromverbrauch des Innengeräts am Wärmepumpentarif-Netzanschluss zulässig ist, wenn dieser aktiv ist.

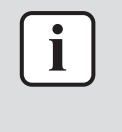

#### **INFORMATION**

Der Wärmepumpentarif-Netzanschlusskontakt ist mit den gleichen Anschlüssen verbunden (X5M/9+10) wie der Sicherheitsthermostat. Daher kann an das System ENTWEDER ein Wärmepumpentarif-Netzanschluss ODER ein Sicherheitsthermostat angeschlossen werden.

<span id="page-102-0"></span>7.9.9 So schließen Sie die Stromversorgung der Reserveheizung an

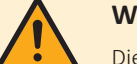

#### **WARNUNG**

Die Reserveheizung MUSS über eine dedizierte Stromversorgung verfügen und MUSS durch die Sicherheitsmaßnahmen geschützte werden, die durch die entsprechende Gesetzgebung vorgegeben sind.

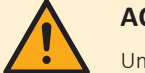

#### **ACHTUNG**

Um zu gewährleisten, dass das Gerät vollständig geerdet ist, schließen Sie immer die Stromversorgung der Reserveheizung und das Erdungskabel an.

Die Leistung der Reserveheizung kann abhängig vom Modell des Innengeräts variieren. Stellen Sie sicher, dass die Stromversorgung der Leistung der Reserveheizung entspricht (siehe Tabelle unten).

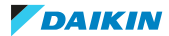

# **Installation**

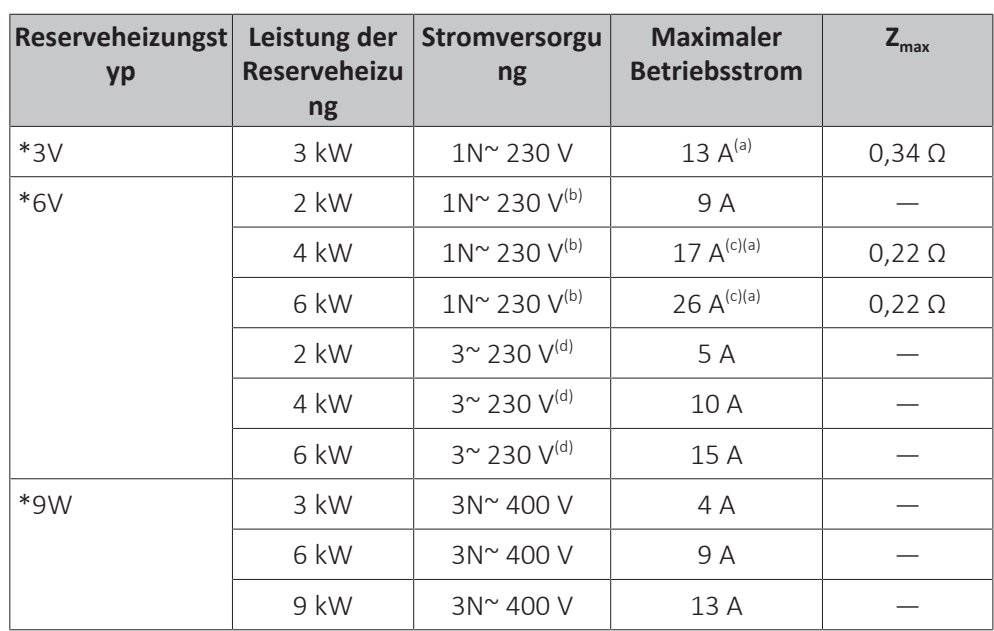

<sup>(a)</sup> Das Gerät entspricht EN/IEC 61000-3-11 (Festlegung gemäß europäischer/internationaler technischer Norm für die Grenzen von Spannungsänderungen, Spannungsschwankungen und flickerverursachenden Schwankungen durch Anlagen mit ≤75 A Nennstrom angeschlossen an öffentliche Niederspannungssysteme) vorausgesetzt, die System-Impedanz  $Z_{sys}$  ist kleiner oder gleich der von  $Z_{max}$  bei der Schnittstelle von Benutzer-Anschluss und dem öffentlichen System. Es liegt in der Verantwortung des Monteurs oder des Anlagen-Benutzers – gegebenenfalls nach Konsultation des Netzbetreibers – Folgendes sicherzustellen: Die Anlage wird nur angeschlossen an ein Einspeisungssystem mit einer System-Impedanz  $Z_{sys}$  kleiner oder gleich  $Z_{max}$ .

- $(b)$  6V
- <sup>(c)</sup> Das elektrische Gerät entspricht EN/IEC 61000-3-12 (Festlegung gemäß europäischer/ internationaler technischer Norm für die Grenzen von Stromoberschwingungen erzeugt von an öffentlichen Niederspannungssystemen angeschlossenen Anlagen mit Eingangsströmen von >16 A und ≤75 A pro Phase).
- $^{(d)}$  6T1

Schließen Sie die Stromversorgung der Reserveheizung wie folgt an:

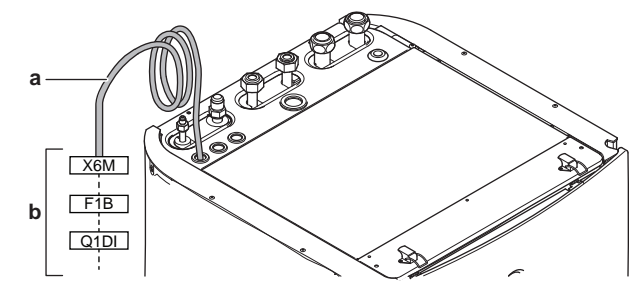

- **a** Werkseitig montiertes Kabel, das mit dem Reserveheizung-Schallschütz im Schaltkasten verbunden ist (K1M für \*3V-Modelle; K5M für \*6V- und \*9W-Modelle)
- **b** Bauseitig auszuführende Verkabelung (siehe Tabelle unten)

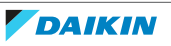

# 7 | Installation

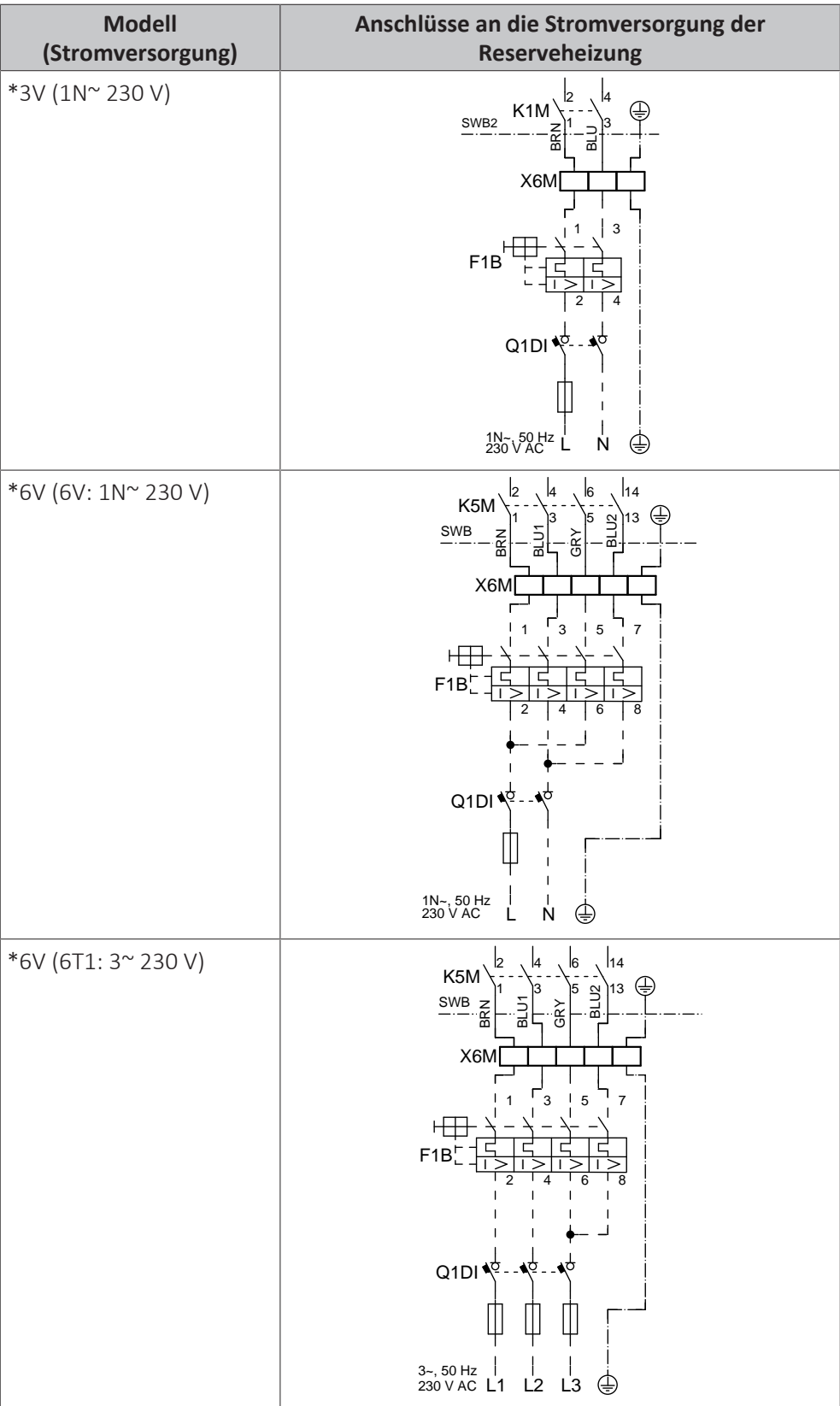

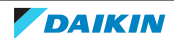

# 7 | Installation

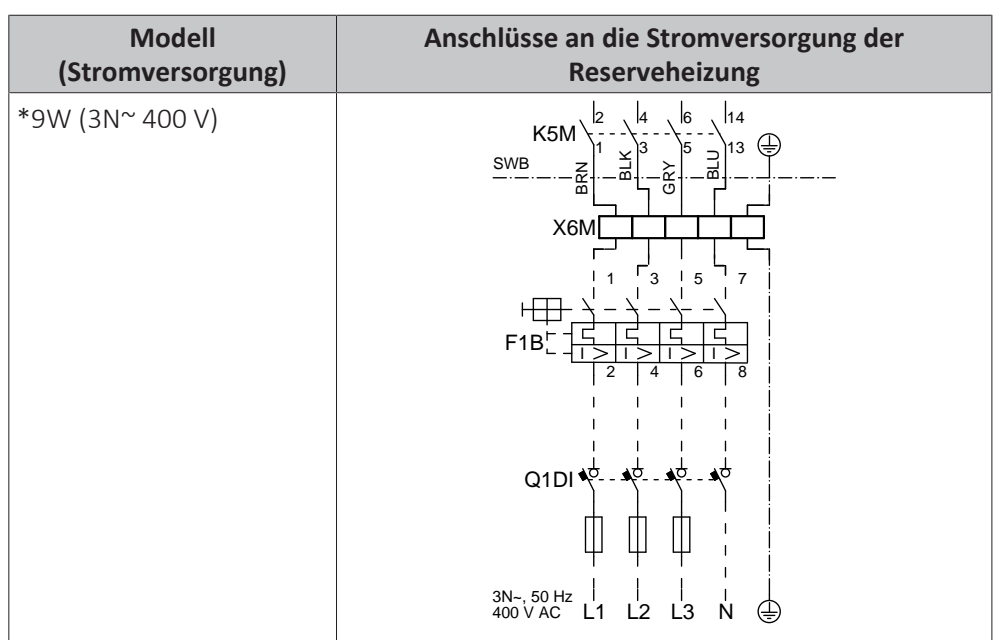

F1B Überstromsicherung (bauseitig zu liefern).

Empfohlene Sicherung für \*3V-Modelle: 2-polig, 20 A; Kurve 400 V; Auslöseklasse C.

Empfohlene Sicherung für \*6V- und \*9W-Modelle: 4-polig, 20 A; Kurve 400 V; Auslöseklasse C.

- K1M Schallschütz (im unteren Schaltkasten)
- K5M Sicherheitsschaltschütz (im unteren Schaltkasten)
- Q1DI Fehlerstrom-Schutzschalter (bauseitig zu liefern)
- SWB Schaltkasten
- X6M Klemme (bauseitig zu liefern)

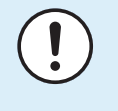

#### **HINWEIS**

Schneiden Sie NICHT in das Stromversorgungskabel für die Reserveheizung und entfernen Sie es nicht.

## 7.9.10 So schließen Sie das Absperrventil an

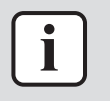

#### **INFORMATION**

**Verwendungsbeispiel Absperrventil.** Bei einer VLT-Zone und einer Kombination aus Fußbodenheizung und Wärmepumpen-Konvektoren installieren Sie ein Absperrventil vor der Fußbodenheizung, um eine Kondensation auf dem Boden während des Kühlbetriebs zu verhindern. Weitere Informationen finden Sie im Monteur-Referenzhandbuch.

**1** Schließen Sie das Steuerkabel des Ventils wie in der Abbildung unten dargestellt an die entsprechenden Klemmen an.

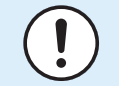

#### **HINWEIS**

Die Verkabelung ist bei einem NC-Ventil (Schließer) und einem NO-Ventil (Öffner) unterschiedlich.

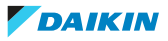

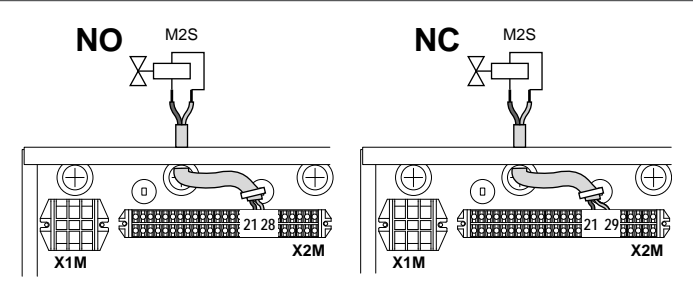

**2** Das Kabel mit Kabelbindern an den Kabelbinderhalterungen befestigen.

7.9.11 So schließen Sie die Stromzähler an

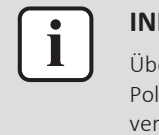

## **INFORMATION**

Überprüfen Sie bei einem Stromzähler mit Transistorausgang die Polarität. Der Plus-Pol MUSS mit X5M/6 undX5M/4 und der Minus-Pol mit X5M/5 und X5M/3 verbunden werden.

**1** Schließen Sie das Stromzählerkabel wie in der Abbildung unten dargestellt an die entsprechenden Klemmen an.

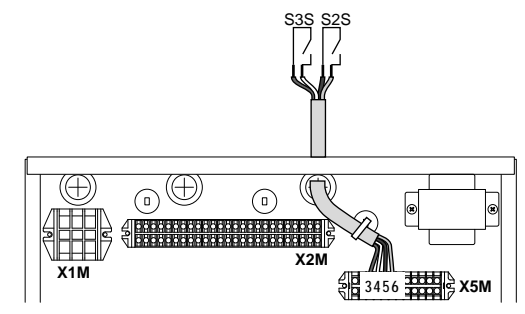

- **2** Befestigen Sie das Kabel mit Kabelbindern an den Kabelbinderhalterungen.
- 7.9.12 So schließen Sie die Brauchwasserpumpe an
	- **1** Schließen Sie das Kabel der Brauchwasserpumpe an die entsprechenden Klemmen wie in der Abbildung unten dargestellt an.

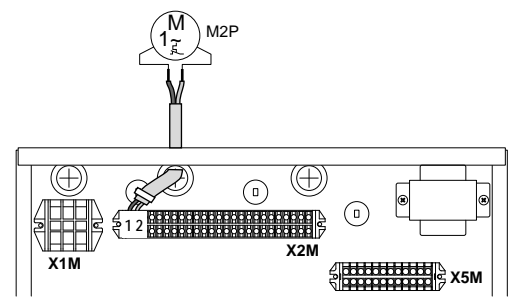

- **2** Das Kabel mit Kabelbindern an den Kabelbinderhalterungen befestigen.
- 7.9.13 So schließen Sie den Alarmausgang an
	- **1** Schließen Sie das Kabel des Alarmausgangs wie in der Abbildung unten dargestellt an die entsprechenden Klemmen an.

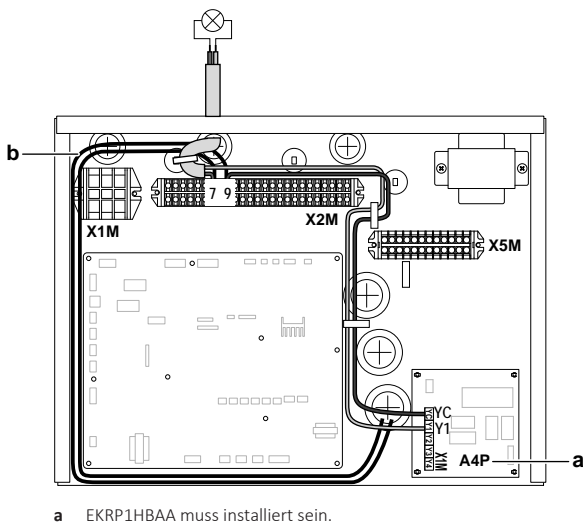

- **b** Vorabverkabelung zwischen X2M/7+9 und Q1L (= Thermoschutz-Reserveheizung). NICHT ändern.
- **2** Befestigen Sie das Kabel mit Kabelbindern an den Kabelbinderhalterungen.
- 7.9.14 So schließen Sie den Ausgang EIN/AUS für Heizen/Kühlen an
	- **1** Schließen Sie das Kabel des EIN/AUS-Ausgangs für Heizen/Kühlen wie in der Abbildung unten dargestellt an die entsprechenden Klemmen an.

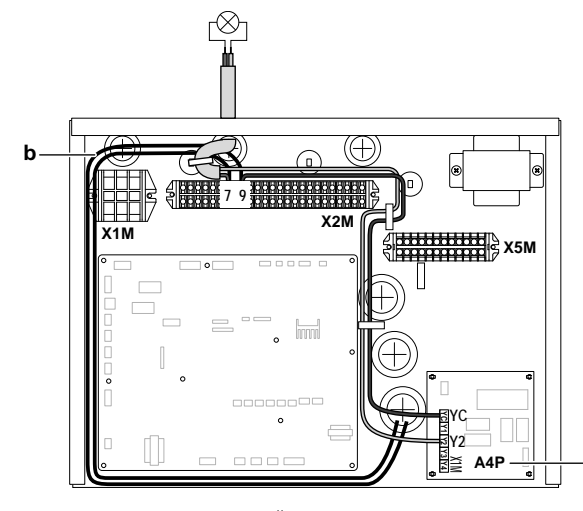

**a** EKRP1HBAA muss installiert sein.<br>**h** Vorabverkahelung zwischen X2M **b** Vorabverkabelung zwischen X2M/7+9 und Q1L (= Thermoschutz-Reserveheizung). NICHT ändern.

**a**

- **2** Befestigen Sie das Kabel mit Kabelbindern an den Kabelbinderhalterungen.
- 7.9.15 So schließen Sie den Umschalter zur externen Wärmequelle an
	- **1** Schließen Sie das Kabel des Umschalters zur externen Wärmequelle wie in der Abbildung unten dargestellt an die entsprechenden Klemmen an.

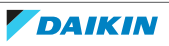
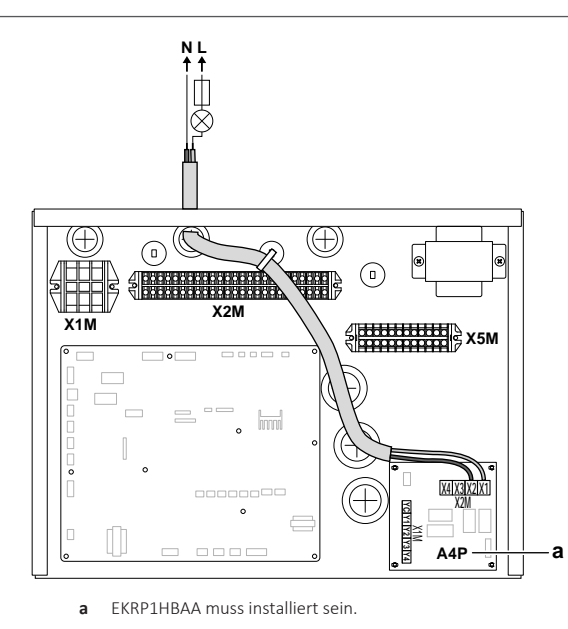

- **2** Befestigen Sie das Kabel mit Kabelbindern an den Kabelbinderhalterungen.
- 7.9.16 So schließen Sie die Stromverbrauch-Digitaleingänge an
	- **1** Schließen Sie das Kabel der Stromverbrauch-Digitaleingänge wie in der Abbildung unten dargestellt an die entsprechenden Klemmen an.

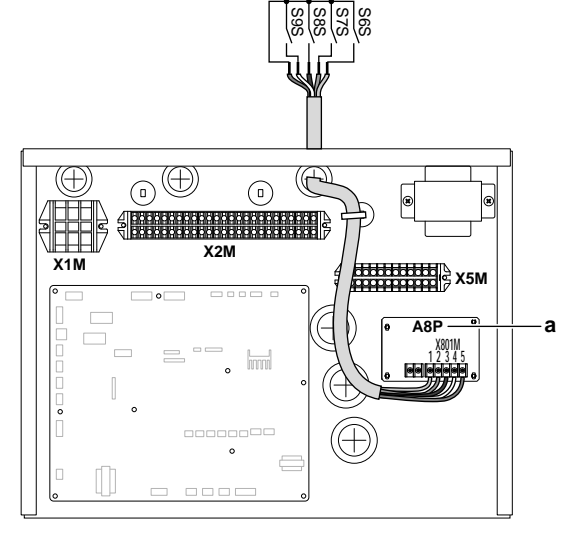

**a** EKRP1AHTA muss installiert sein.

- **2** Befestigen Sie das Kabel mit Kabelbindern an den Kabelbinderhalterungen.
- 7.9.17 So schließen Sie das Sicherheitsthermostat an (Öffner)
	- **1** Schließen Sie das Kabel des Sicherheitsthermostats (Öffner) wie in der Abbildung unten dargestellt an die entsprechenden Klemmen an.

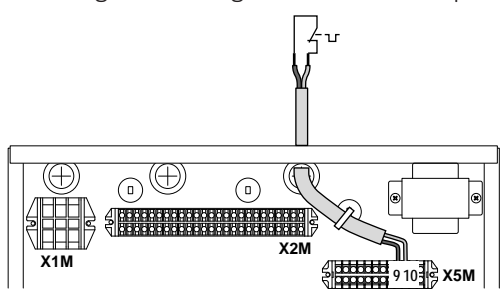

**2** Befestigen Sie das Kabel mit Kabelbindern an den Kabelbinderhalterungen.

# **HINWEIS**

Stellen Sie sicher, dass der Sicherheitsthermostat entsprechend den geltenden Vorschriften ausgewählt und installiert wird.

Um ein unnötiges Auslösen des Sicherheitsthermostats zu verhindern, empfehlen wir Folgendes:

- **▪** Der Sicherheitsthermostat lässt sich automatisch zurücksetzen.
- **▪** Der Sicherheitsthermostat hat eine maximale Temperaturvariationsrate von 2°C/ Min.
- **▪** E gibt einen minimalen Abstand von 2 m zwischen dem Sicherheitsthermostat und dem 3-Wege-Ventil.

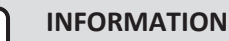

Konfigurieren Sie IMMER den Sicherheitsthermostat, nachdem er installiert wurde. Ohne ein Konfiguration ignoriert das Gerät den Sicherheitsthermostatkontakt.

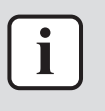

#### **INFORMATION**

Der Wärmepumpentarif-Netzanschlusskontakt ist mit den gleichen Anschlüssen verbunden (X5M/9+10) wie der Sicherheitsthermostat. Daher kann an das System ENTWEDER ein Wärmepumpentarif-Netzanschluss ODER ein Sicherheitsthermostat angeschlossen werden.

# 7.10 Abschließen der Installation des Außengeräts

7.10.1 So schließen Sie die Installation des Außengeräts ab

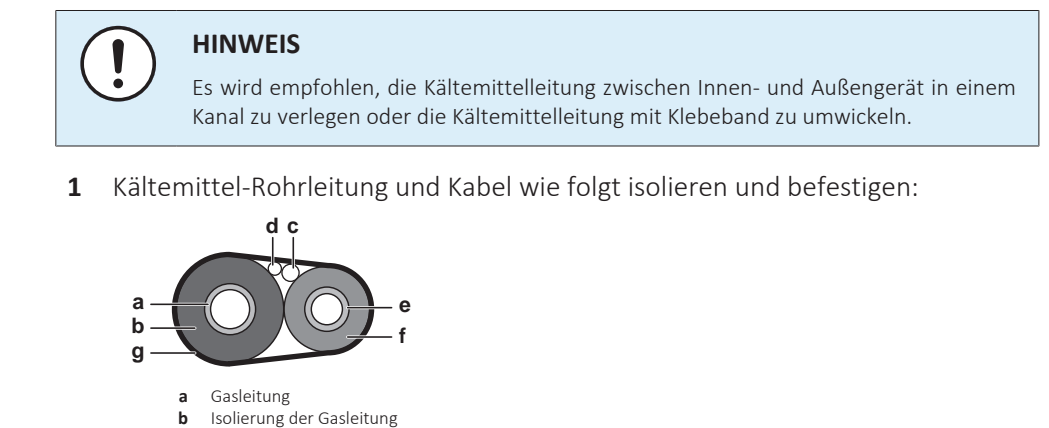

- 
- **c** Verbindungskabel<br>**d** Bauseitige Verkab **Bauseitige Verkabelung (sofern vorhanden)**
- **e** Flüssigkeitsleitung
- **f** Isolierung der Flüssigkeitsleitung **g** Zielband
- **2** Die Wartungsblende anbringen.

# 7.11 Abschließen der Installation des Innengeräts

# 7.11.1 So schließen Sie das Innengerät

- **1** Schließen Sie die Abdeckung des Schaltkastens.
- **2** Positionieren Sie den Schaltkasten wieder.

**DAIKIN** 

- **3** Bringen Sie die obere Platte wieder an.
- **4** Bringen Sie die seitlichen Blenden wieder an.
- **5** Bringen Sie die Frontblende wieder an.
- **6** Schließen Sie die Kabel wieder an die Blende der Bedieneinheit an.
- **7** Bringen Sie die Blende der Bedieneinheit wieder an.

#### **HINWEIS** 1

Achten Sie beim Schließen der Innengeräteabdeckung darauf, das Anzugsdrehmoment von 4,1 N•m NICHT zu überschreiten.

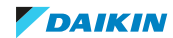

# 8.1 Übersicht: Konfiguration

In diesem Kapitel ist beschrieben, was Sie tun und wissen müssen, um das System nach der Installation zu konfigurieren.

# **Warum**

Wenn Sie das System NICHT korrekt konfigurieren, arbeitet es möglicherweise NICHT erwartungsgemäß. Die Konfiguration beeinflusst folgende Punkte:

- **▪** Die Berechnungen der Software
- **▪** Die Anzeige und die Bedienmöglichkeiten an der Benutzerschnittstelle

# **Wie**

Sie können das System über die Bedieneinheit konfigurieren.

- **▪ Erste Schritte Konfigurationsassistent.** Wenn Sie die Bedieneinheit erstmalig (über das Innengerät) einschalten, wird ein Konfigurationsassistent aufgerufen, der Sie bei der Konfiguration des Systems unterstützt.
- **▪ Starten Sie den Konfigurationsassistenten neu.** Wenn das System bereits konfiguriert wurde, können Sie den Konfigurationsassistenten neu starten. Um den Konfigurationsassistenten neu zu starten, gehen Sie zu Monteureinstellungen > Konfigurations-Assistent. Informationen zum Zugriff auf die Monteureinstellungen finden Sie unter "8.1.1 So rufen [Sie die am häufigsten verwendeten Befehle auf" \[](#page-112-0) $\triangleright$  [113\]](#page-112-0).
- **▪ Danach.** Bei Bedarf können Sie Änderungen an der Konfiguration in der Menüstruktur oder den Überblickeinstellungen vornehmen.

# **INFORMATION**

Wenn der Konfigurationsassistent beendet ist, zeigt die Bedieneinheit einen Überblickbildschirm an und Sie werden aufgefordert, die Einstellungen zu bestätigen. Wenn sie bestätigt wurden, wird das System neu gestartet und der Startbildschirm wird angezeigt.

# **Zugriff auf die Einstellungen – Legende für Tabellen**

Es gibt zwei verschiedene Möglichkeiten, um auf die Monteureinstellungen zuzugreifen. Jedoch sind NICHT alle Einstellungen über beide Möglichkeiten verfügbar. In diesem Fall ist dies durch die entsprechenden Tabellenspalten in diesem Kapitel durch "Nicht zutreffend" angegeben.

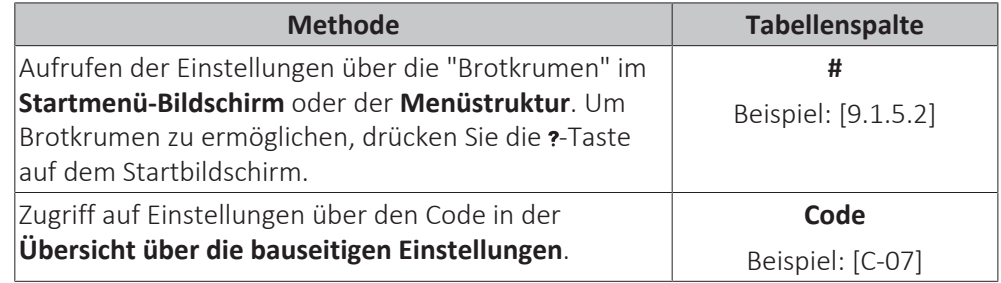

Siehe auch:

Ι

- ["So greifen Sie auf die Monteureinstellungen zu" \[](#page-112-1)▶ [113\]](#page-112-1)
- ["8.7 Menüstruktur: Übersicht über die Monteureinstellungen" \[](#page-186-0)▶ [187\]](#page-186-0)

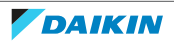

# <span id="page-112-0"></span>8.1.1 So rufen Sie die am häufigsten verwendeten Befehle auf

# <span id="page-112-2"></span>**So ändern Sie die Zugriffserlaubnisstufe**

Sie können die Zugriffserlaubnisstufe wie folgt ändern:

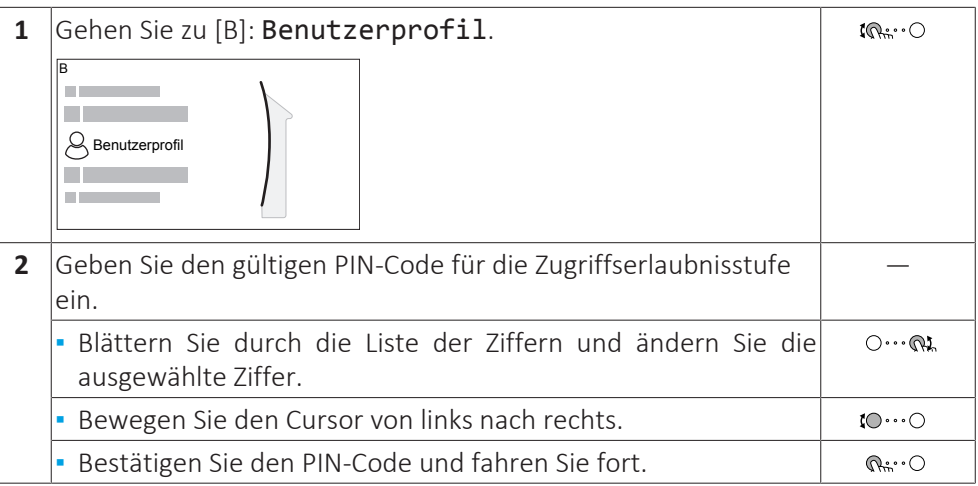

# **Monteur-Pincode**

Der Monteur-Pincode ist **5678**. Nun sind zusätzliche Menüelemente und Monteureinstellungen verfügbar.

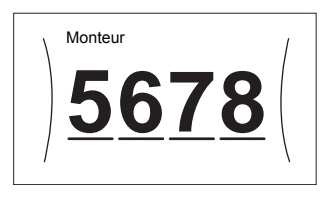

# **Pincode Erweiterter Endbenutzer**

Der Erweiterter Endbenutzer-Pincode ist **1234**. Nun sind zusätzliche Menüelemente für den Benutzer sichtbar.

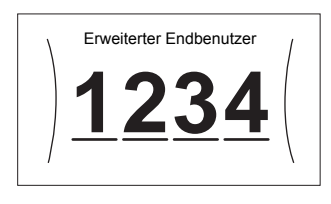

# **Benutzer-Pincode**

Der Benutzer-Pincode ist **0000**.

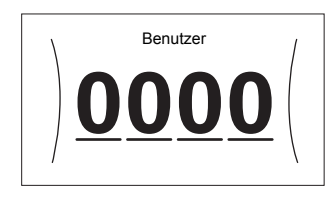

# <span id="page-112-1"></span>**So greifen Sie auf die Monteureinstellungen zu**

- **1** Setzen Sie die Zugriffserlaubnisstufe auf Monteur.
- **2** Gehen Sie zu [9]: Monteureinstellungen.

# **Ändern einer Übersichtseinstellung**

**Beispiel:** Ändern Sie [1‑01] von 15 in 20.

Die meisten Einstellungen können über die Menüstruktur konfiguriert werden. Wenn Sie aus irgendeinem Grund eine Einstellung über die Überblickeinstellungen ändern müssen, können Sie die Überblickeinstellungen wie folgt aufrufen:

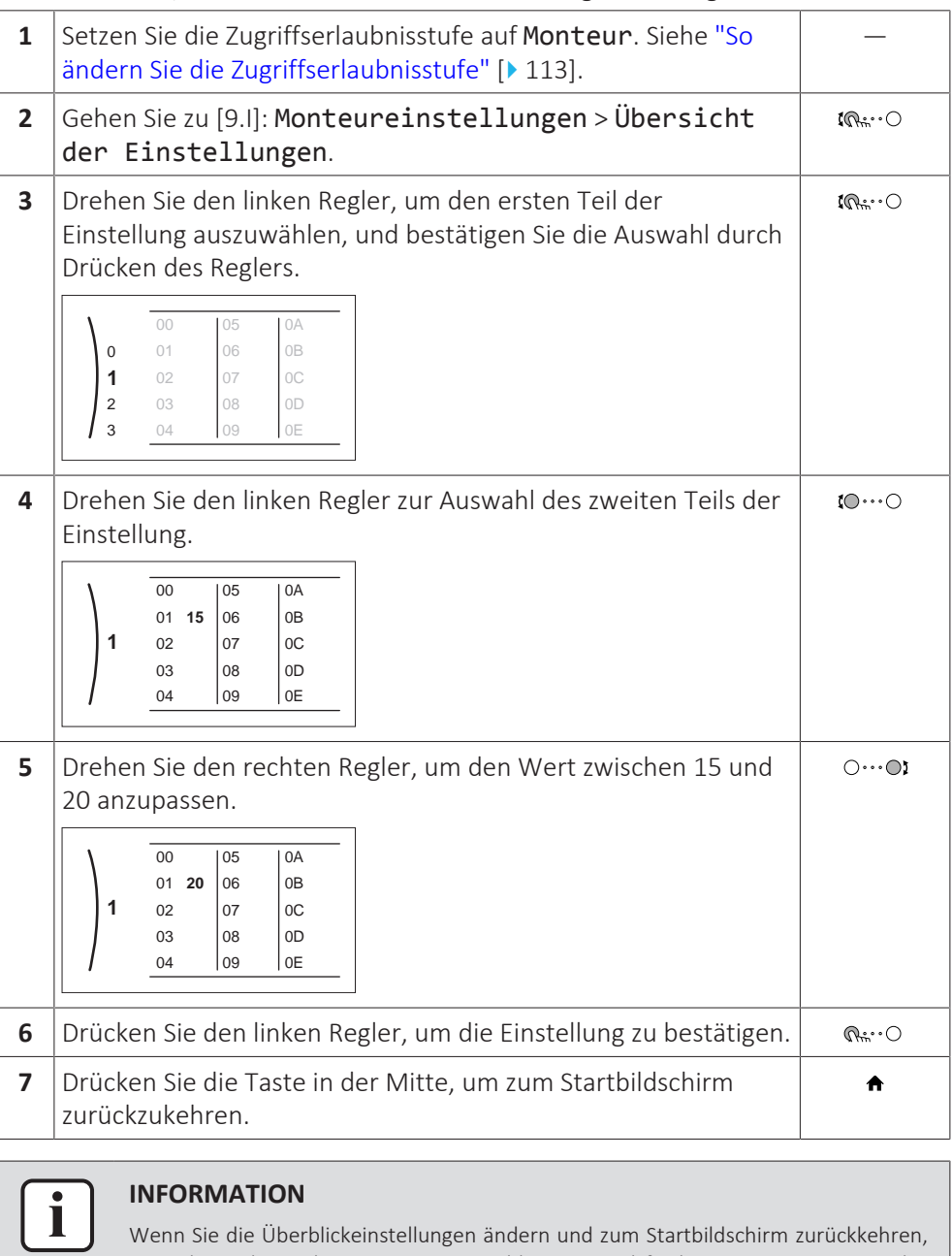

zeigt die Bedieneinheit eine Popup-Meldung an und fordert Sie zum Neustart des Systems auf. Nach der Bestätigung wird das System neu gestartet und die aktuellen Änderungen

werden übernommen.

# 8.2 Konfigurationsassistent

Nach dem ersten Einschalten des Systems leitet die Bedieneinheit Sie durch die Verwendung des Konfigurationsassistenten. Auf diese Art können Sie die wichtigsten Ausgangseinstellungen vornehmen. Auf diese Art kann das Gerät ordnungsgemäß laufen. Danach können detailliertere Einstellungen bei Bedarf über die Menüstruktur vorgenommen werden.

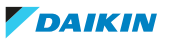

Hier finden Sie einen kurzen Überblick der Einstellungen in der Konfiguration. Alle Einstellungen können auch im Einstellungenmenü angepasst werden (verwenden Sie die Brotkrumen).

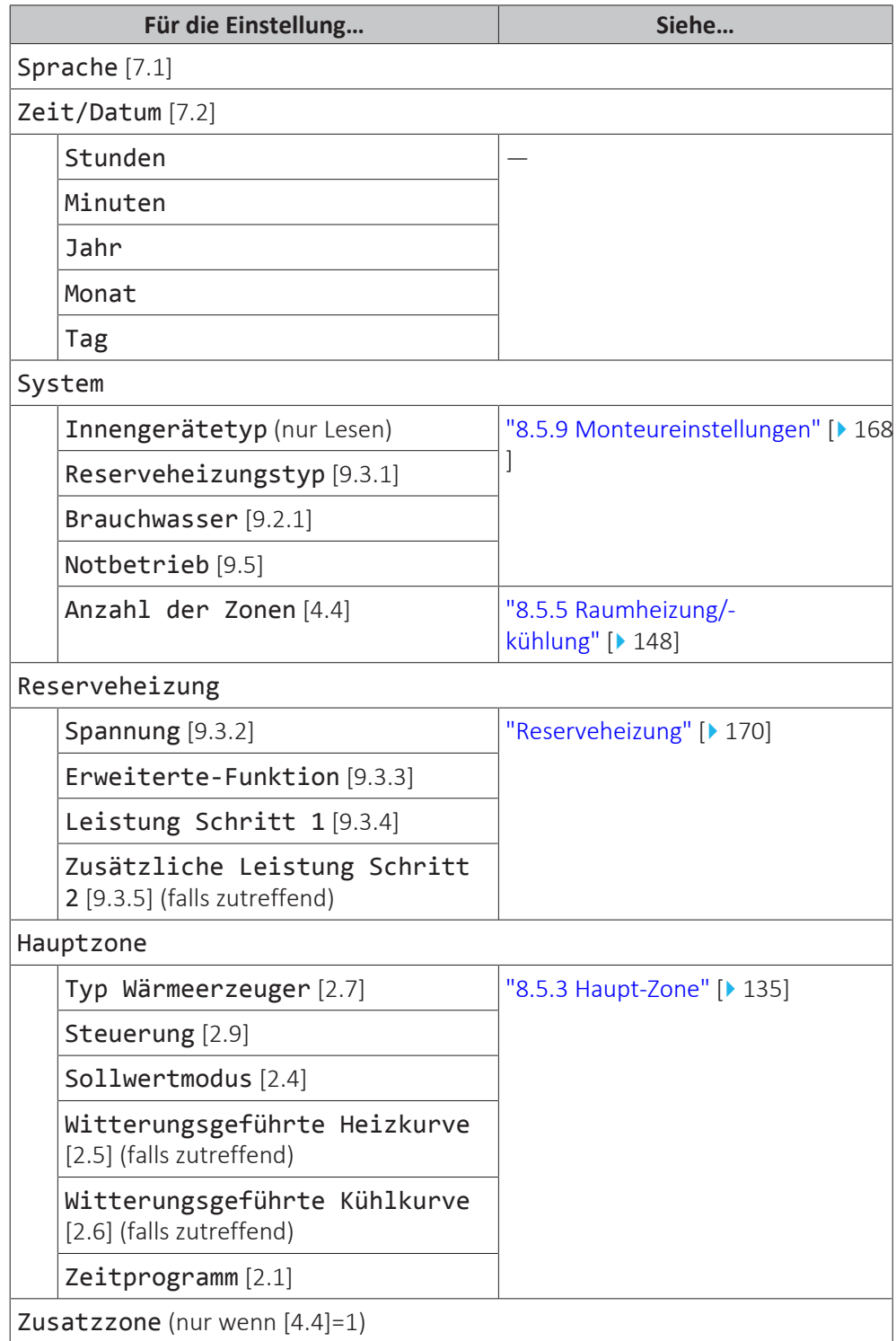

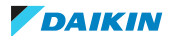

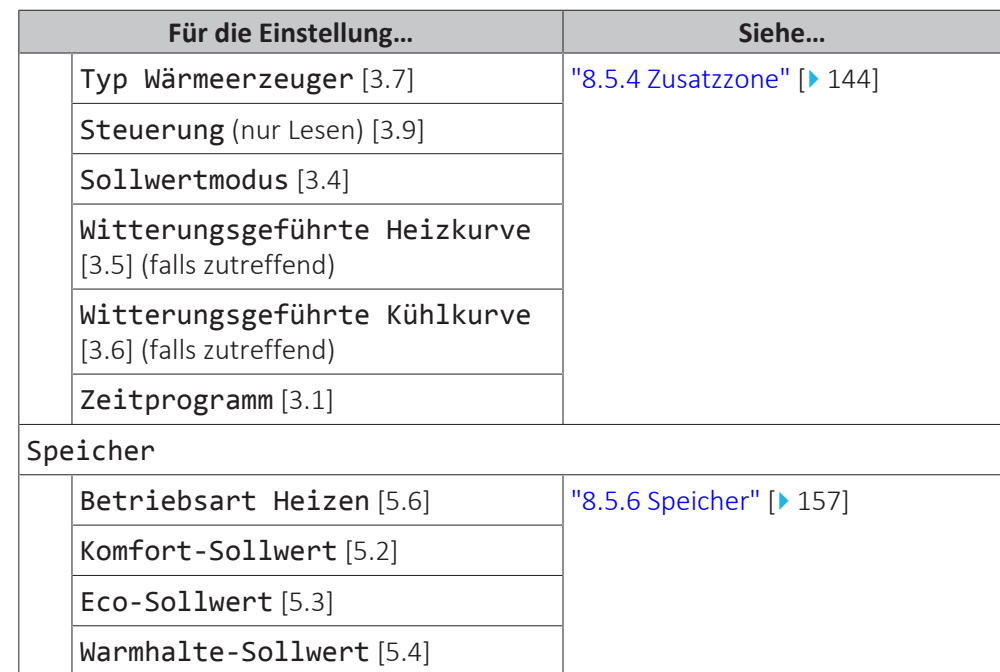

# 8.3 Mögliche Bildschirme

8.3.1 Mögliche Bildschirme: Überblick

Dies sind die gängigsten Bildschirme:

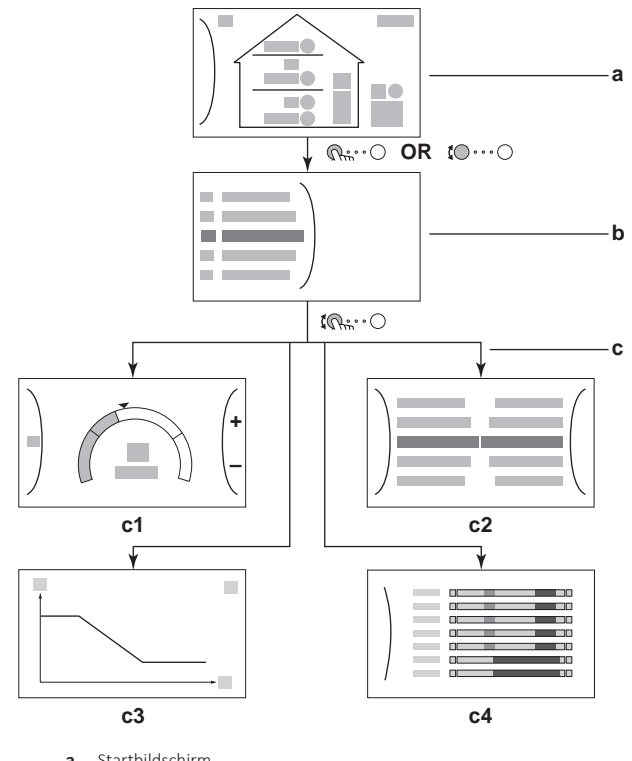

- **a** Startbildschirm<br>**b** Hauptmenübild
- **b** Hauptmenübildschirm<br>**c** Bildschirme der untere **COLORED EXPRESSIONS** 
	- **c1**: Sollwert-Bildschirm
	- **c2**: Detaillierter Bildschirm mit Werten
	- **c3**: Detaillierter Bildschirm mit der witterungsgeführten Kurve
	- **c4**: Bildschirm mit Programm

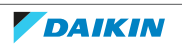

# 8.3.2 Startbildschirm

Drücken Sie die Taste  $\bullet$ , um zum Startbildschirm zurückzukehren. Sie sehen einen Überblick der Gerätekonfiguration, den Raum und die Sollwert-Temperaturen. Nur Symbole, die für Ihre Konfiguration gelten, sind auf dem Startbildschirm sichtbar.

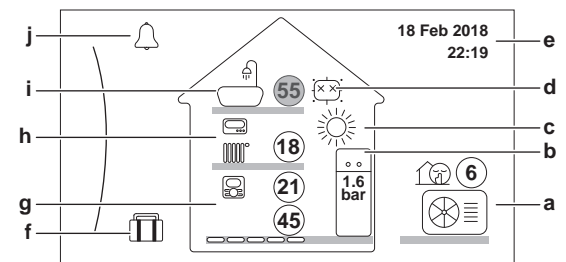

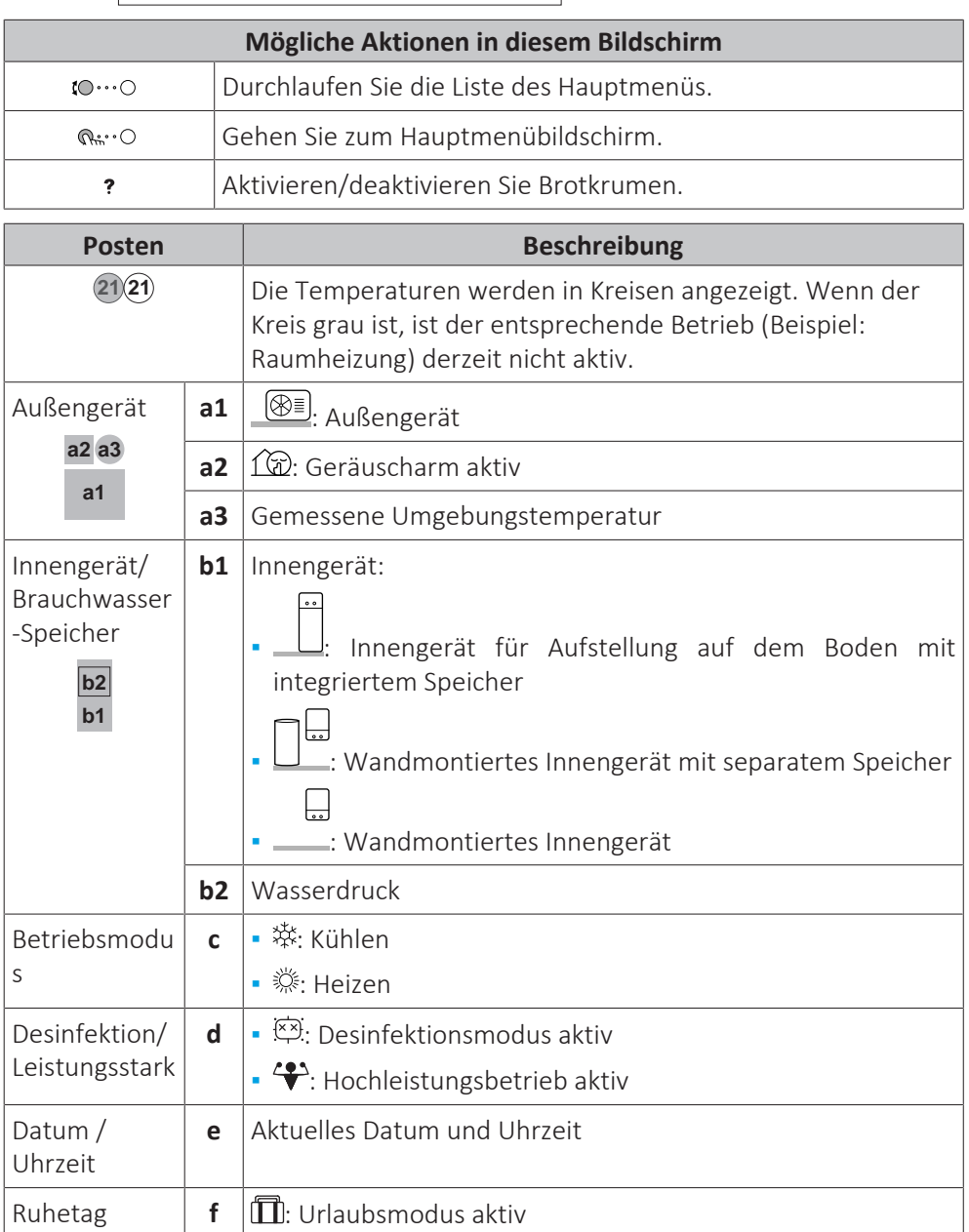

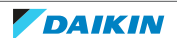

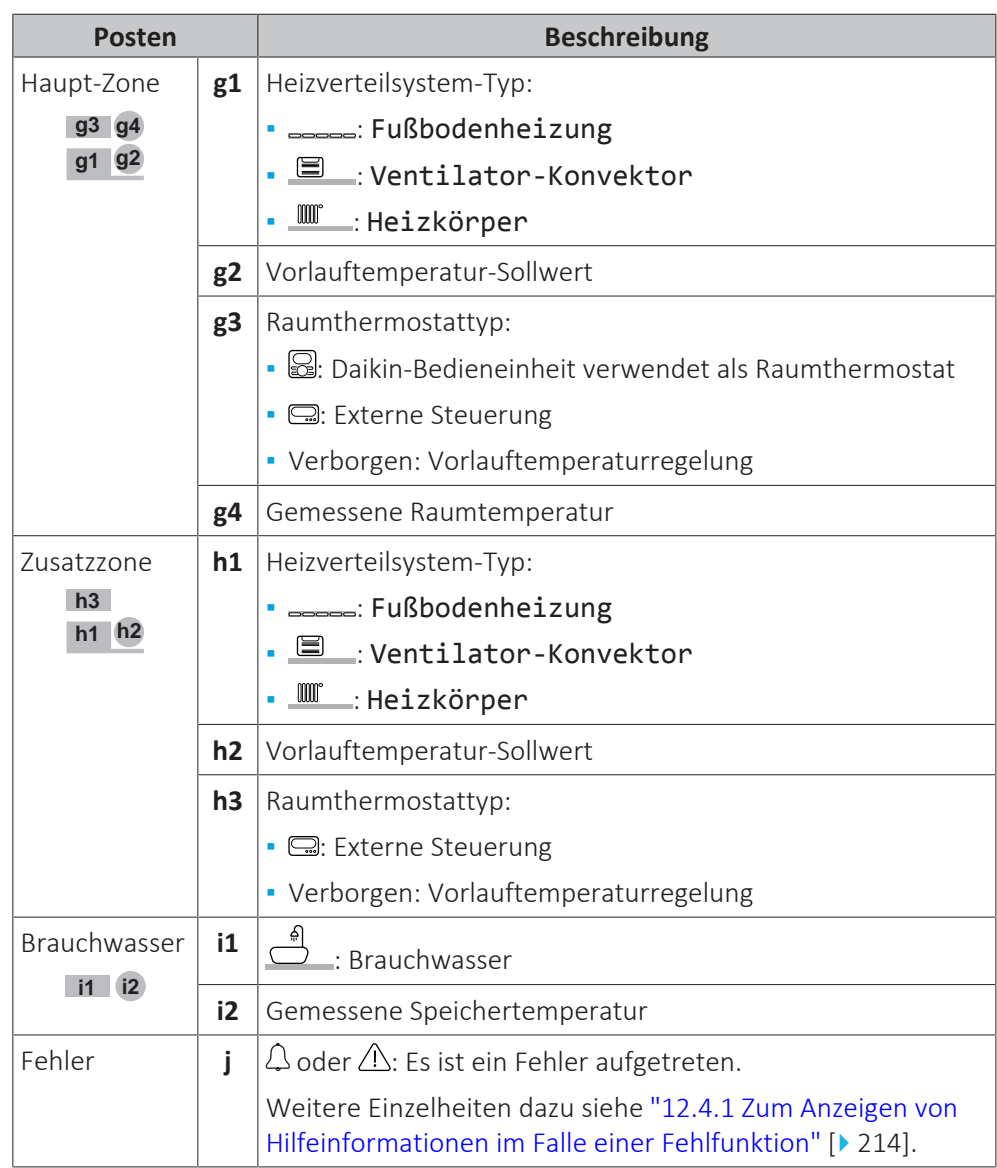

# 8.3.3 Hauptmenübildschirm

Beginnen Sie auf dem Startbildschirm und drücken (  $@... \circ$  ) oder drehen Sie ( $@... \circ$ ) den linken Regler, um den Hauptmenübildschirm zu öffnen. Über das Hauptmenü können Sie auf die verschiedenen Sollwertbildschirme und Untermenüs zugreifen.

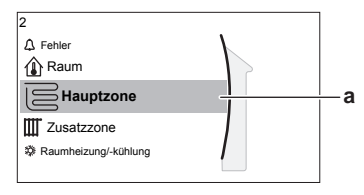

**a** Ausgewähltes Untermenü

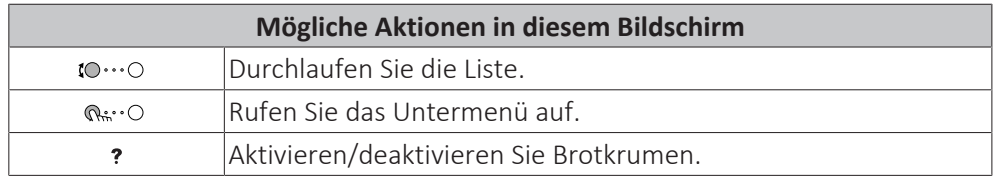

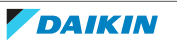

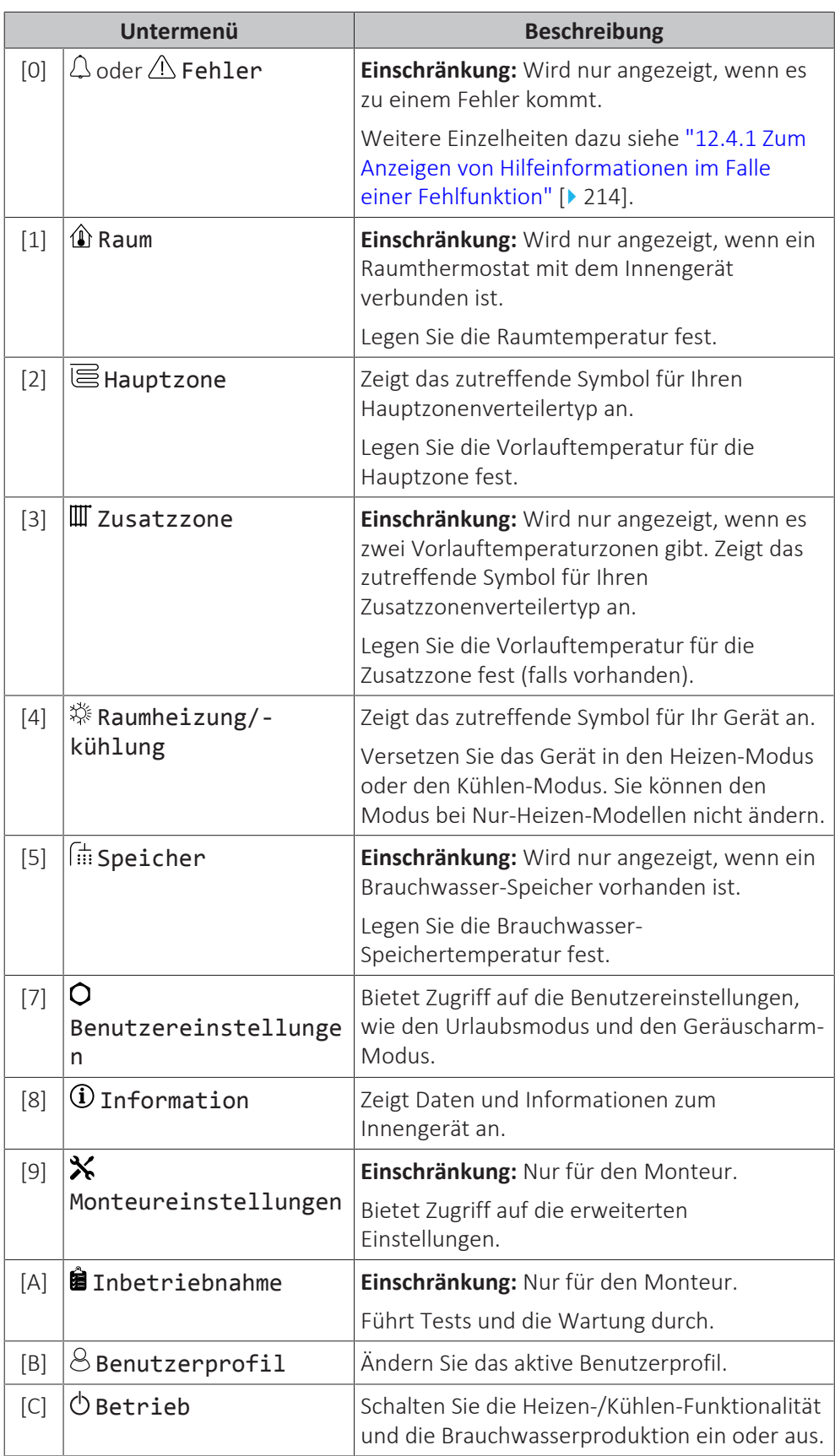

# 8.3.4 Menübildschirm

**Beispiel:** 

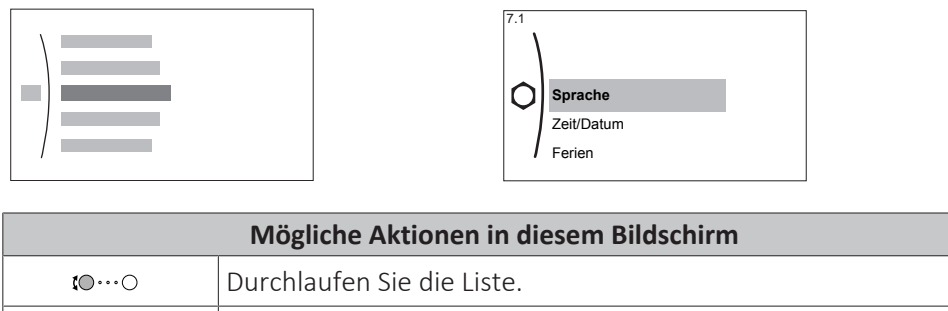

# <span id="page-119-0"></span>8.3.5 Sollwert-Bildschirm

Der Sollwert-Bildschirm wird für Bildschirme angezeigt, die Systemkomponenten beschreiben, die einen Sollwert benötigen.

Rufen Sie das Untermenü/die Einstellung auf.

# **Beispiele**

 $\mathbb{Q}^{\omega}$ . O

[1] Raumtemperatur-Bildschirm

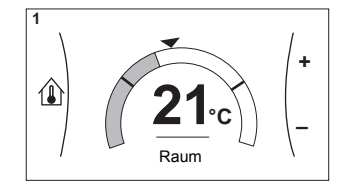

[3] Zusatzzone-Bildschirm

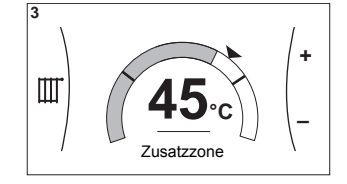

# **Erläuterung**

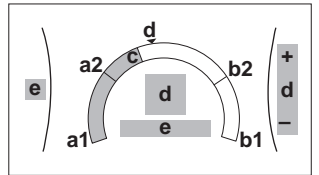

[2] Hauptzone-Bildschirm

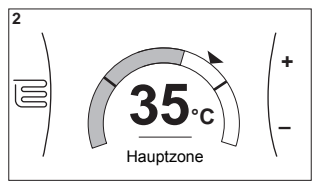

[5] Speichertemperatur-Bildschirm

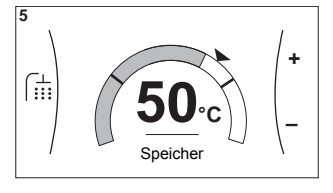

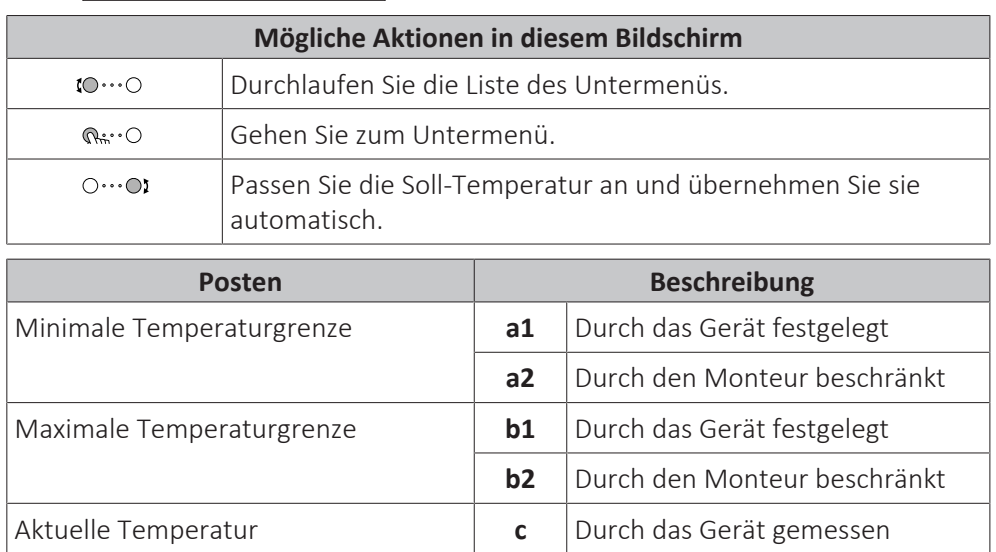

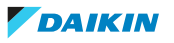

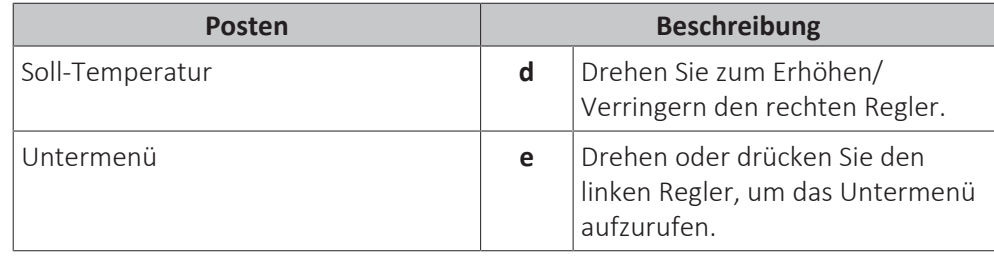

# 8.3.6 Detaillierter Bildschirm mit Werten

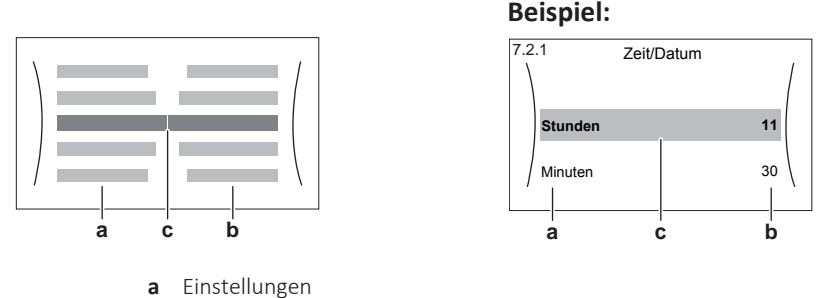

**b** Werte

**c** Ausgewählte Einstellung und Wert

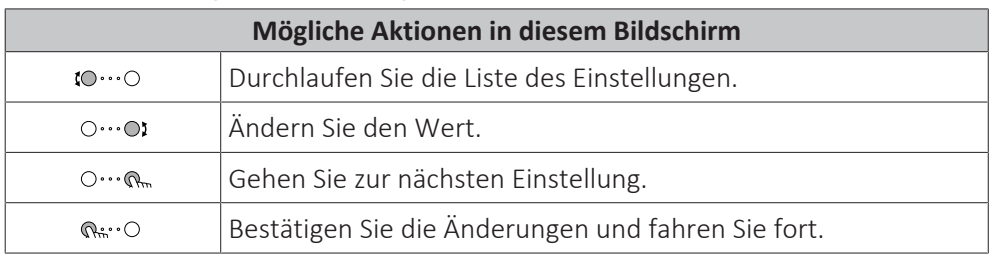

# <span id="page-120-0"></span>8.3.7 Programmbildschirm: Beispiel

Dieses Beispiel zeigt, wie ein Raumtemperatur-Programm im Heizen-Modus für die Hauptzone festgelegt wird.

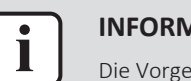

#### **INFORMATION**

Die Vorgehensweisen zur Programmierung anderer Programme sind identisch.

# **So programmieren Sie das Programm: Überblick**

**Beispiel:** Sie möchten das folgende Programm programmieren:

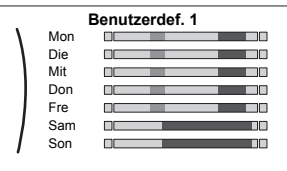

**Voraussetzung:** Das Raumtemperatur-Programm ist nur verfügbar, wenn die Raumthermostat-Steuerung aktiv ist. Wenn die Vorlauftemperatur-Steuerung aktiv ist, können Sie stattdessen das Hauptzonen-Programm programmieren.

- **1** Rufen Sie das Programm auf.
- **2** (optional) Löschen Sie den Inhalt des Programms für die gesamte Woche oder den Inhalt eines ausgewählten Tagesprogramms.
- **3** Programmieren Sie das Programm für Montag.
- **4** Kopieren Sie das Programm für die anderen Wochentage.
- **5** Programmieren Sie das Programm für Samstag und kopieren Sie es für Sonntag.
- **6** Geben Sie dem Programm einen Namen.

# **So rufen Sie das Programm auf**

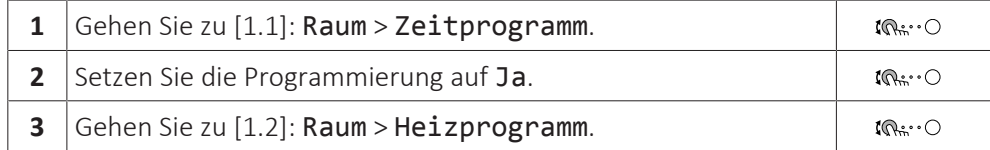

# **So löschen Sie den Inhalt des Programms für die Woche**

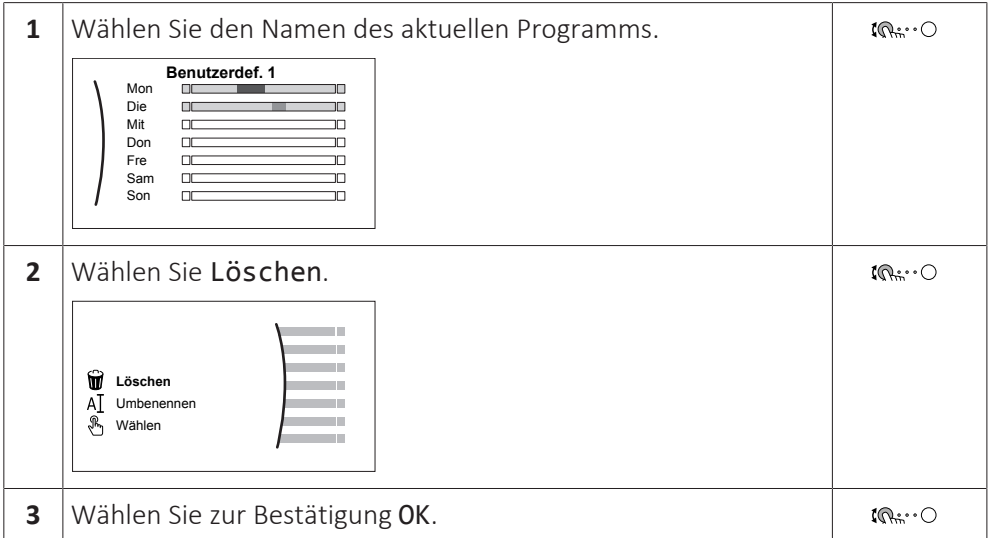

# **So löschen Sie den Inhalt des Tagesprogramms**

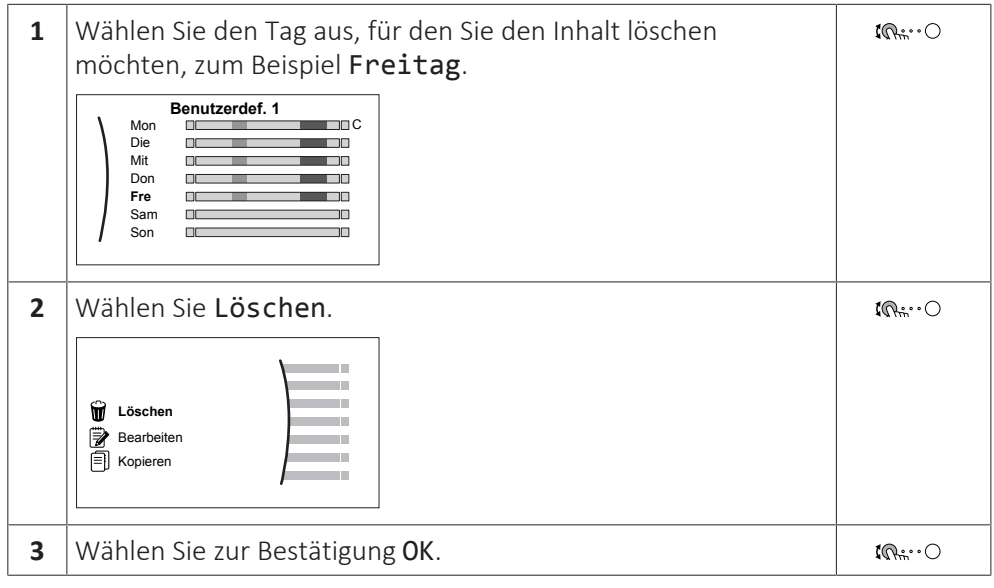

# **So programmieren Sie das Programm für Montag**

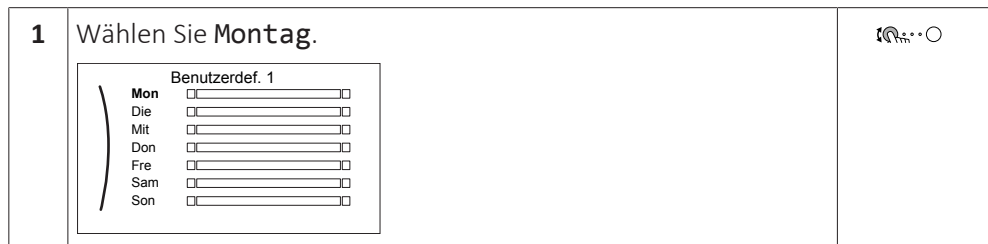

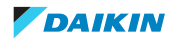

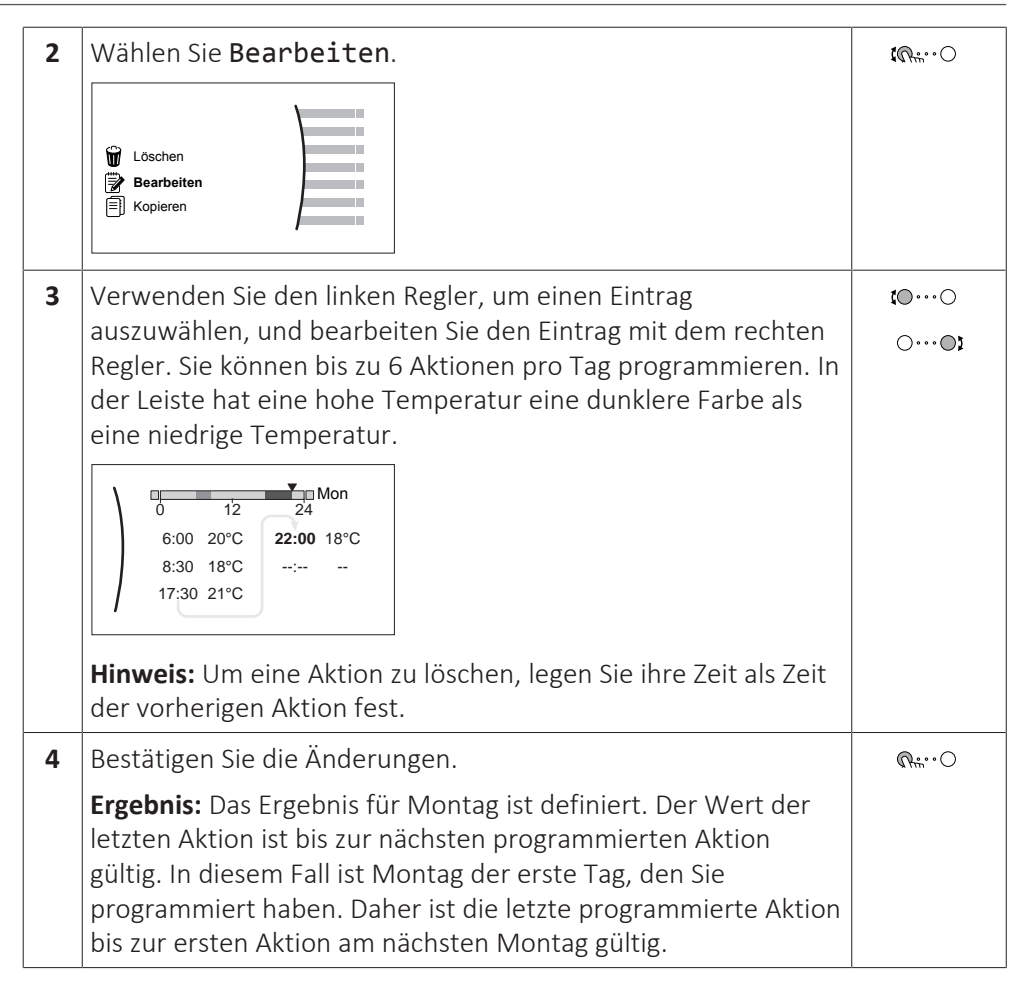

# **So kopieren Sie das Programm für die anderen Wochentage**

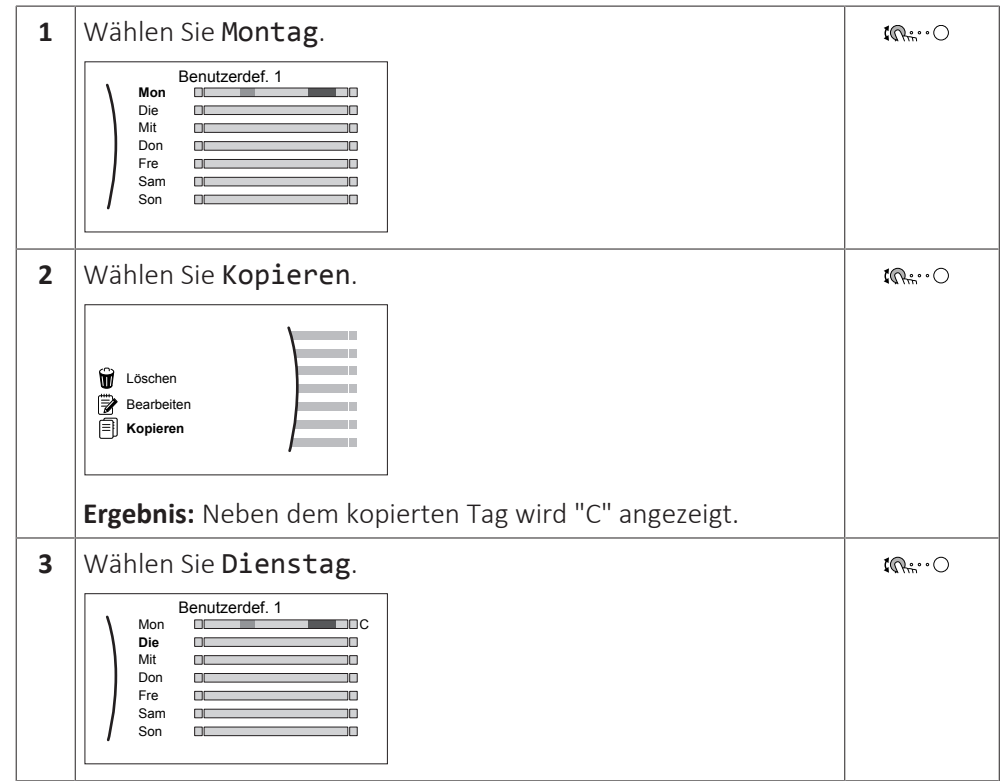

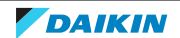

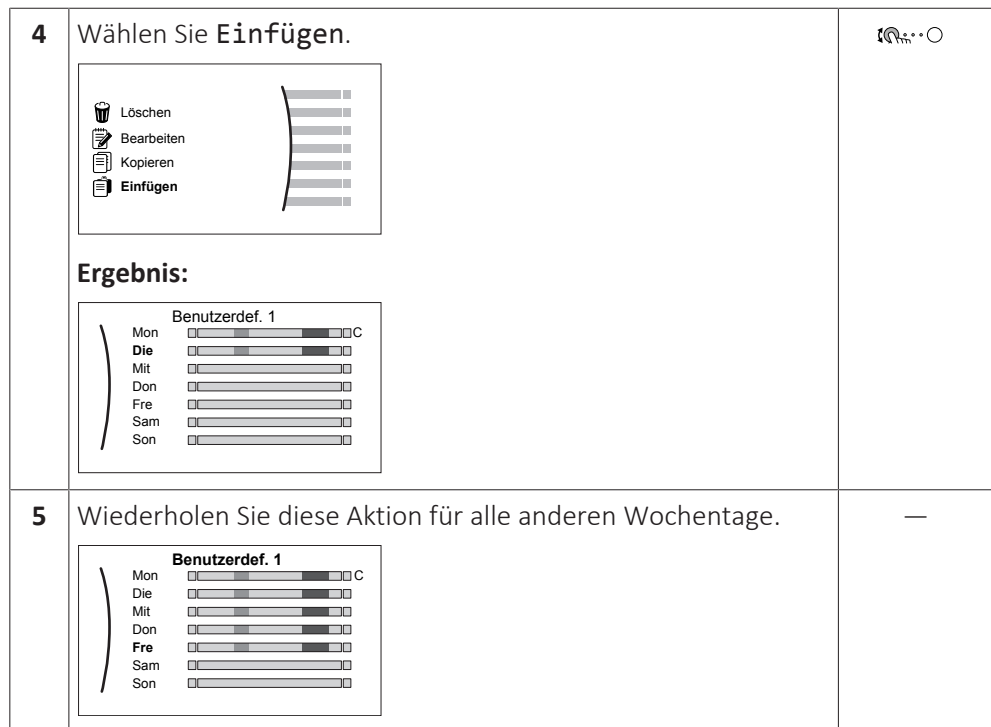

# **So programmieren Sie das Programm für Samstag und kopieren es für Sonntag**

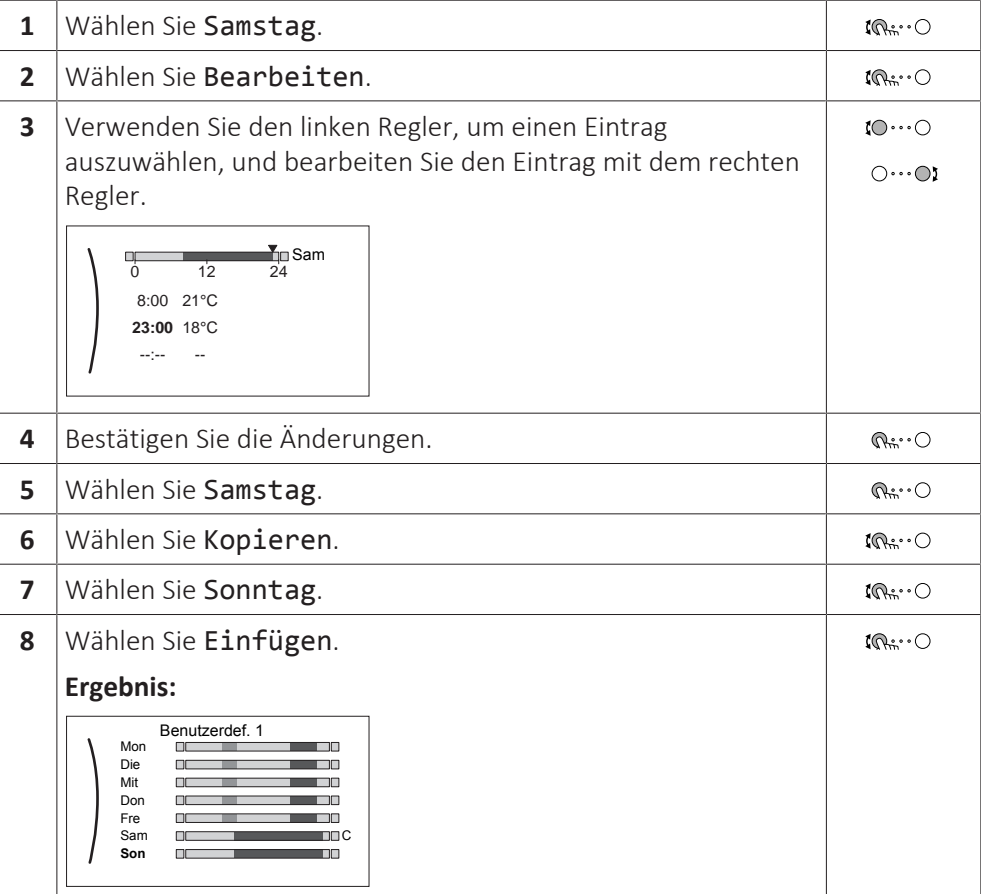

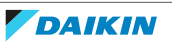

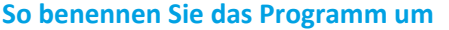

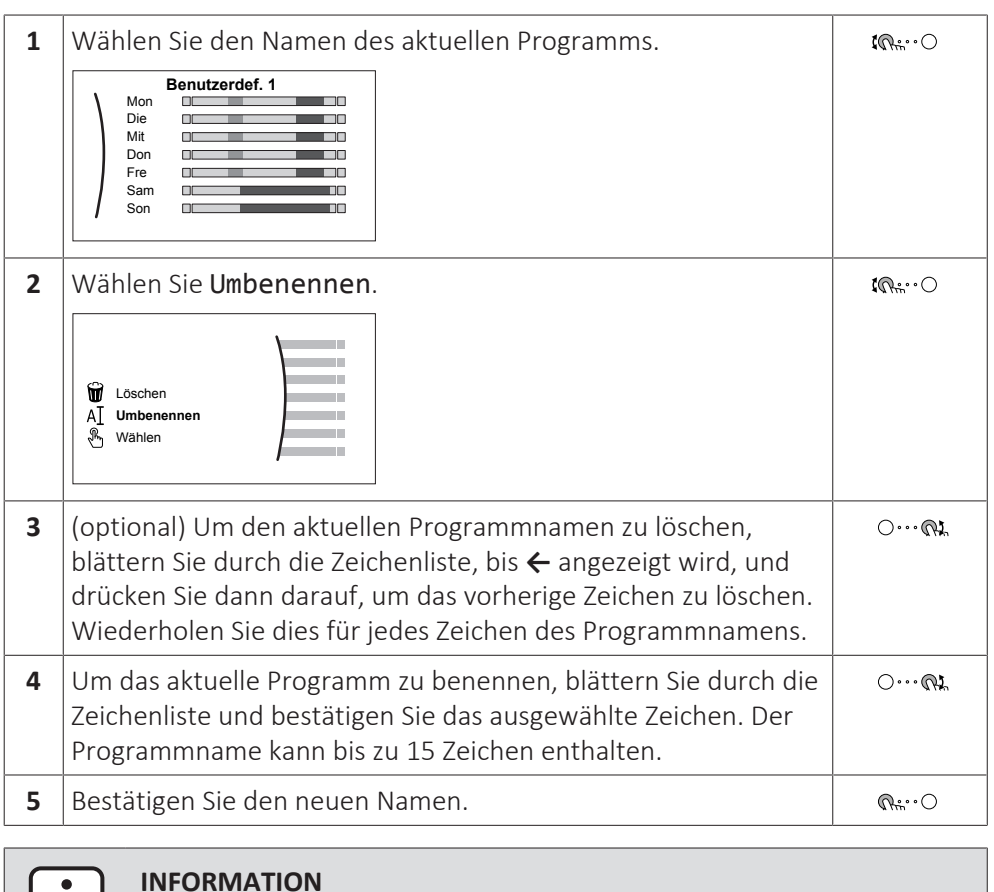

Nicht alle Programm können umbenannt werden.

# 8.4 Witterungsgeführte Kurve

# 8.4.1 Was ist eine witterungsgeführte Kurve?

# **Witterungsgeführter Betrieb**

Das Gerät läuft "witterungsgeführt", wenn die Soll-Vorlauftemperatur oder die Speichertemperatur automatisch anhand der Außentemperatur bestimmt wird. Daher ist es mit einem Temperaturfühler an der Nordwand des Gebäudes verbunden. Wenn die Außentemperatur sinkt oder steigt, gleicht das Gerät dies unmittelbar aus. So muss das Gerät nicht auf die Rückmeldung vom Thermostat warten, um die Vorlaufwassertemperatur oder Speichertemperatur zu erhöhen oder zu senken. Da es schneller reagiert, werden ein starker Anstieg oder Abfall der Innentemperatur und der Wassertemperatur an den Entnahmestellen verhindert.

#### **Vorteil**

Der witterungsgeführte Betrieb reduziert den Energieverbrauch.

#### **Witterungsgeführte Kurve**

Um die Temperaturunterschiede kompensieren zu können, ist das Gerät auf die witterungsgeführte Kurve angewiesen. Diese Kurve definiert, wie hoch die Speicher- oder Vorlaufwassertemperatur bei den verschiedenen Außentemperaturen sein muss. Da der Abfall der Kurve von den lokalen Umständen, wie Klima und Isolierung des Hauses, abhängt, kann die Kurve durch einen Monteur oder den Benutzer angepasst werden.

# **Arten der witterungsgeführten Kurve**

Es gibt 2 Arten der witterungsgeführten Kurven:

- **▪** 2-Punkte-Kurve
- **▪** Steilheit-Korrektur-Kurve

Welche Kurvenart Sie verwenden, um Anpassungen vorzunehmen, hängt von Ihren persönlichen Vorlieben ab. Siehe ["8.4.4 Verwenden der witterungsgeführten](#page-127-0) [Kurven" \[](#page-127-0)▶ [128\].](#page-127-0)

# **Verfügbarkeit**

Die witterungsgeführte Kurve ist verfügbar für:

- **▪** Hauptzone Heizung
- **▪** Hauptzone Kühlen
- **▪** Zusatzzone Heizung
- **▪** Zusatzzone Kühlen
- **▪** Speicher

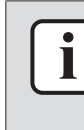

#### **INFORMATION**

Für einen witterungsgeführten Betrieb müssen Sie den Sollwert der Hauptzone, Zusatzzone bzw. des Speichers korrekt konfigurieren. Siehe ["8.4.4 Verwenden der](#page-127-0) [witterungsgeführten Kurven"](#page-127-0) [> [128\].](#page-127-0)

# <span id="page-125-0"></span>8.4.2 2-Punkte-Kurve

Definieren Sie die witterungsgeführte Kurve mit diesen beiden Sollwerten:

- **▪** Sollwert (X1, Y2)
- **▪** Sollwert (X2, Y1)

# **Beispiel**

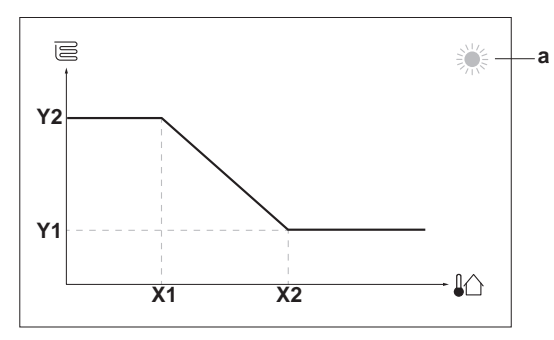

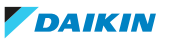

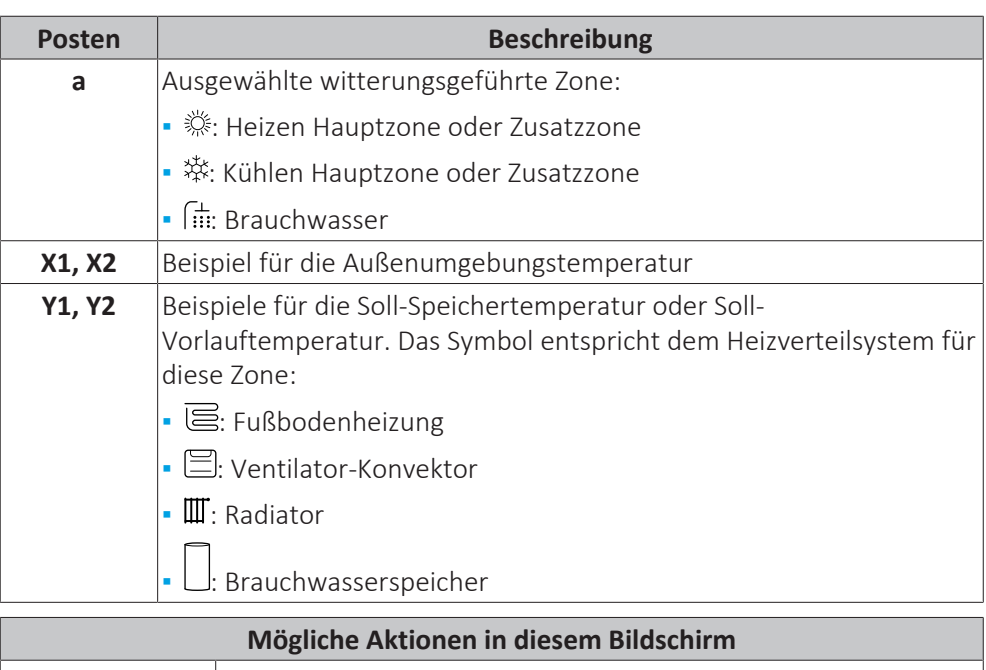

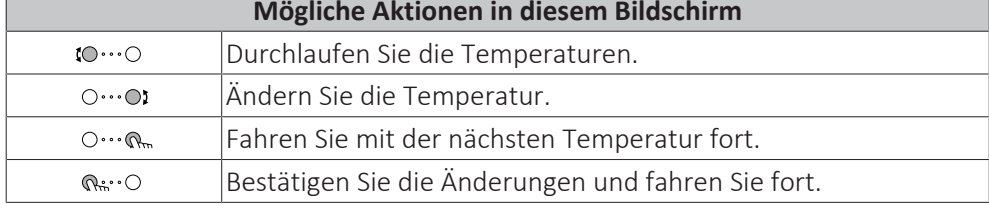

# 8.4.3 Steilheit-Korrektur-Kurve

# **Steilheit und Korrektur**

Definieren Sie die witterungsgeführte Kurve anhand der Steilheit und Korrektur:

- **▪** Ändern Sie die **Steilheit**, um die Vorlauftemperatur für unterschiedliche Umgebungstemperaturen unterschiedlich zu erhöhen oder zu senken. Wenn zum Beispiel die Vorlauftemperatur im Allgemeinen in Ordnung ist, sie aber bei niedrigen Umgebungstemperaturen zu kalt ist, erhöhen Sie die Steilheit, sodass die Vorlauftemperatur entsprechend stärker aufgeheizt wird, je stärker die Umgebungstemperaturen fallen.
- **▪** Ändern Sie die **Korrektur**, um die Vorlauftemperatur für unterschiedliche Umgebungstemperaturen gleichmäßig zu erhöhen oder zu senken. Wenn zum Beispiel die Vorlauftemperatur bei unterschiedlichen Umgebungstemperaturen immer ein wenig zu kalt ist, verschieben Sie die Korrektur, um die Vorlauftemperatur für alle Umgebungstemperaturen gleichermaßen zu erhöhen.

# **Beispiele**

Witterungsgeführte Kurve, wenn die Steilheit ausgewählt ist:

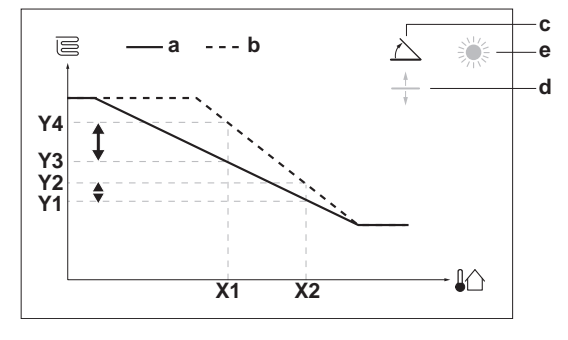

Witterungsgeführte Kurve, wenn die Korrektur ausgewählt ist:

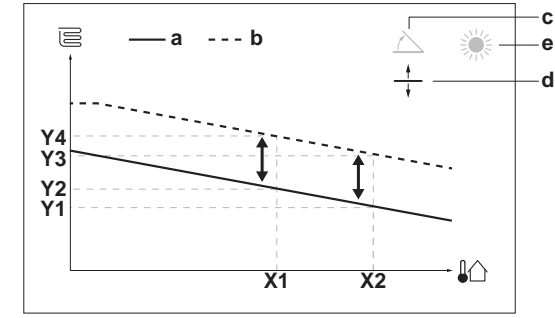

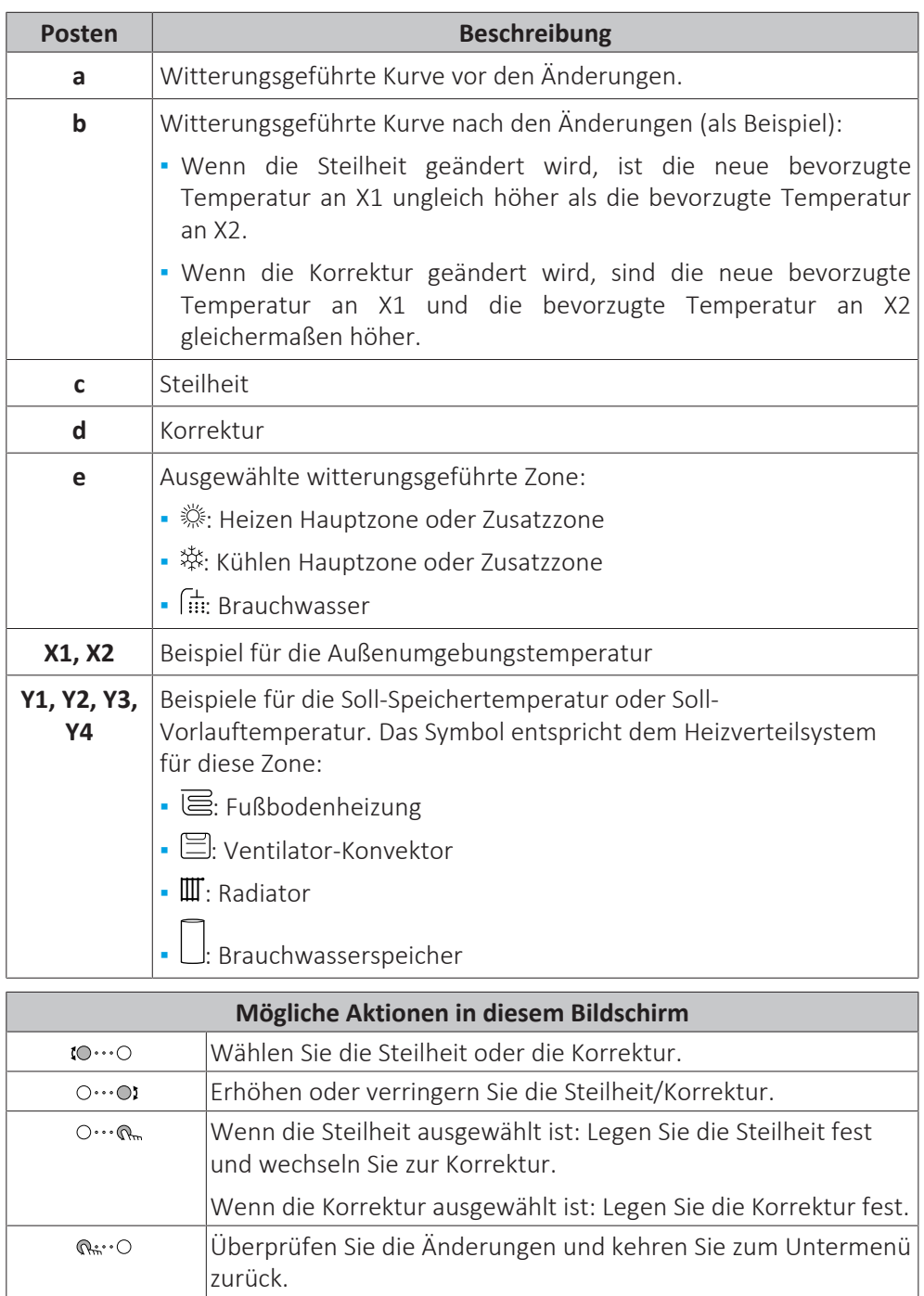

# <span id="page-127-0"></span>8.4.4 Verwenden der witterungsgeführten Kurven

Konfigurieren Sie die witterungsgeführten Kurven wie folgt:

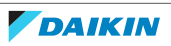

# **So definieren Sie den Sollwertmodus**

Um die witterungsgeführte Kurve zu verwenden, müssen Sie den richtigen Sollwertmodus definieren:

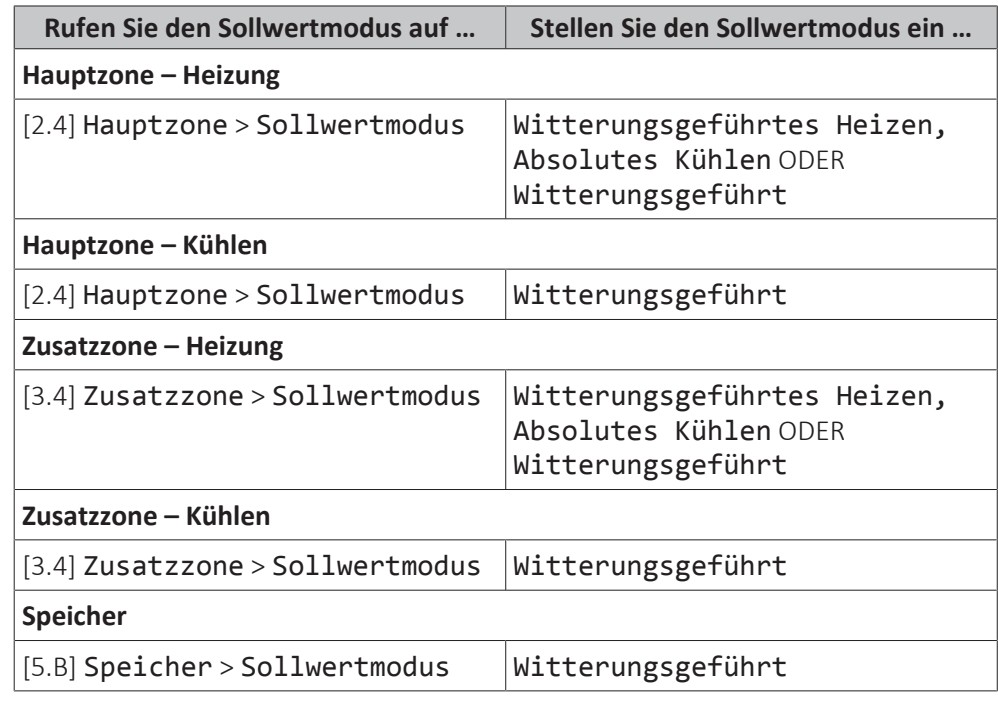

#### **So ändern Sie die Art der witterungsgeführten Kurve**

Um die Art für alle Zonen und für den Speicher zu ändern, gehen Sie zu [2.E] Hauptzone > Typ witterungsgeführte Kurve.

Sie können auch über folgende Optionen anzeigen, welche Art ausgewählt ist:

- **▪** [3.C] Zusatzzone > Typ witterungsgeführte Kurve
- **▪** [5.E] Speicher > Typ witterungsgeführte Kurve

# **So ändern Sie die witterungsgeführte Kurve**

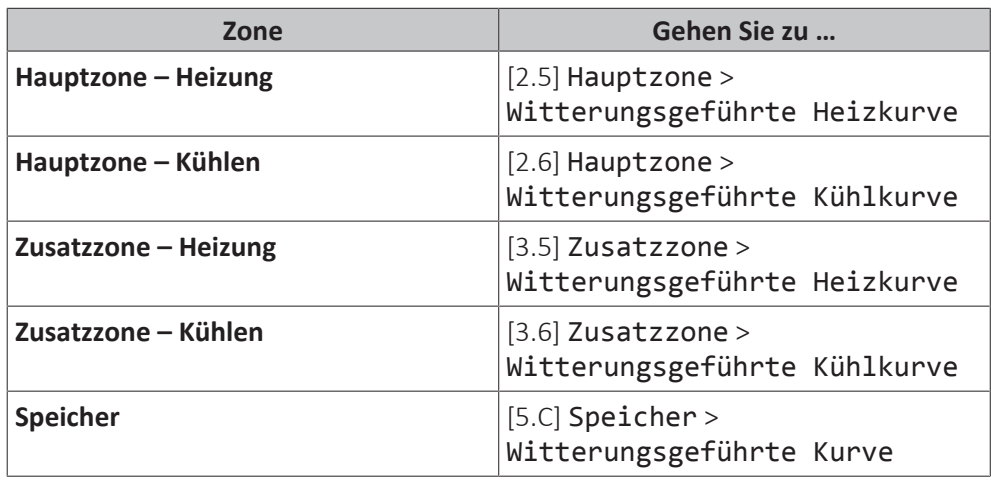

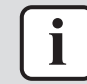

# **INFORMATION**

#### **Maximale und minimale Sollwerte**

Sie können die Kurve nicht mit Temperaturen konfigurieren, die über oder unter den festgelegten maximalen und minimalen Sollwerten für diese Zone bzw. für den Speicher liegen. Wenn der maximale oder minimale Sollwert erreicht ist, verflacht die Kurve.

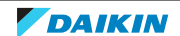

# **So stimmen Sie die witterungsgeführte Kurve fein ab: Steilheit-Korrektur-Kurve**

Die folgende Tabelle beschreibt, wie Sie die witterungsgeführte Kurve einer Zone oder des Speichers fein abstimmen:

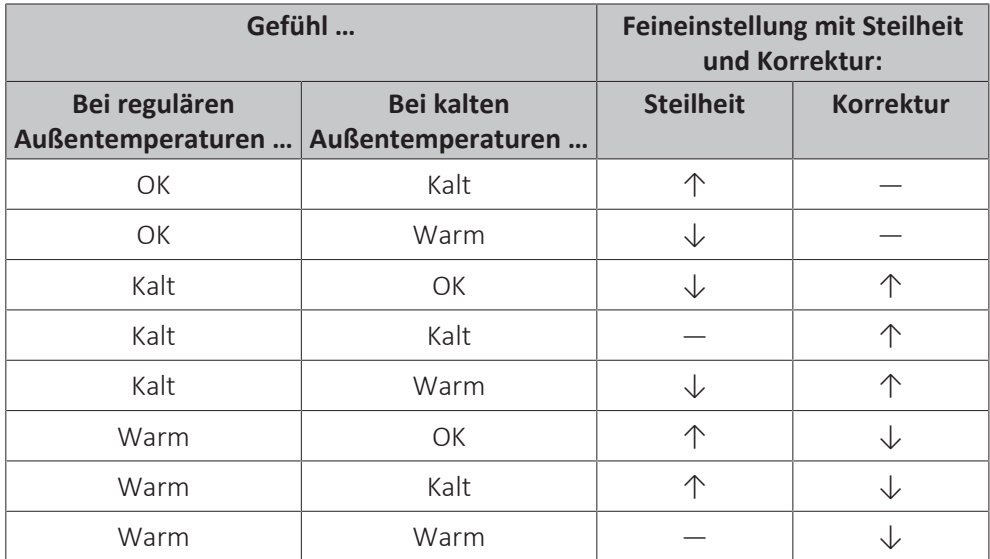

# **So stimmen Sie die witterungsgeführte Kurve fein ab: 2-Punkt-Kurve**

Die folgende Tabelle beschreibt, wie Sie die witterungsgeführte Kurve einer Zone oder des Speichers fein abstimmen:

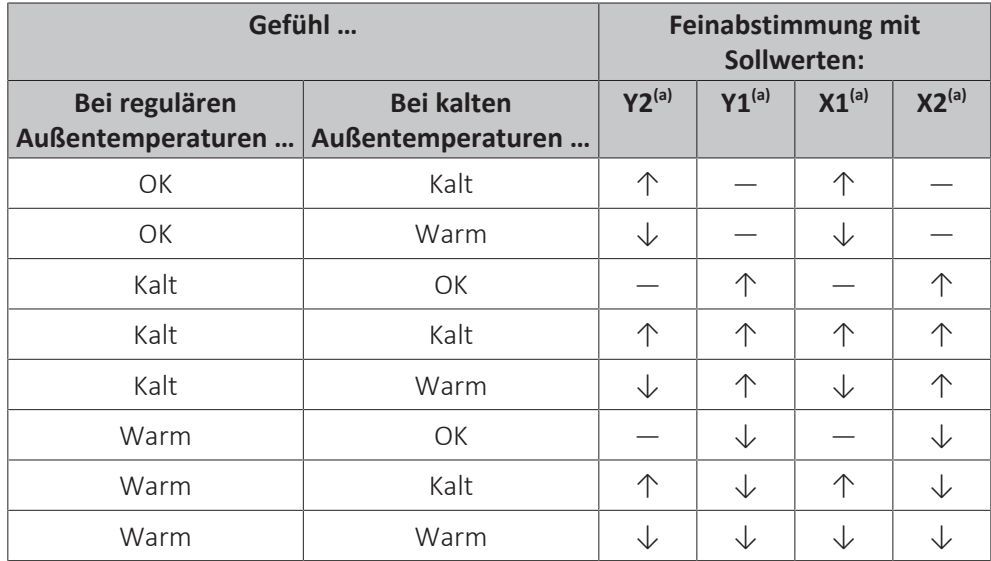

<sup>(a)</sup> Siehe ["8.4.2 2-Punkte-Kurve"](#page-125-0) [▶ [126\]](#page-125-0).

# 8.5 Menü "Einstellungen"

Sie können zusätzliche Einstellungen über den Hauptmenübildschirm und seine Untermenüs vornehmen. Hier werden die wichtigsten Einstellungen vorgestellt.

# 8.5.1 Fehler

Bei einem Fehler wird  $\triangle$  oder  $\triangle$  auf dem Startbildschirm angezeigt. Um den Fehlercode anzuzeigen, öffnen Sie den Menübildschirm und rufen Sie [0] Fehler auf. Drücken Sie ?, um weitere Informationen über den Fehler aufzurufen.

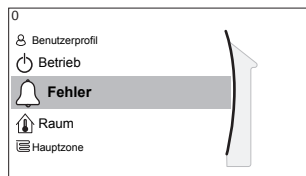

# 8.5.2 Raum

# **Sollwert-Bildschirm**

Steuern Sie die Raumtemperatur der Hauptzone über den Sollwert-Bildschirm [1] Raum.

Siehe ["8.3.5 Sollwert-Bildschirm" \[](#page-119-0) $\blacktriangleright$  [120\]](#page-119-0).

#### **Zeitprogramm**

Geben Sie an, ob die Raumtemperatur über ein Programm gesteuert wird.

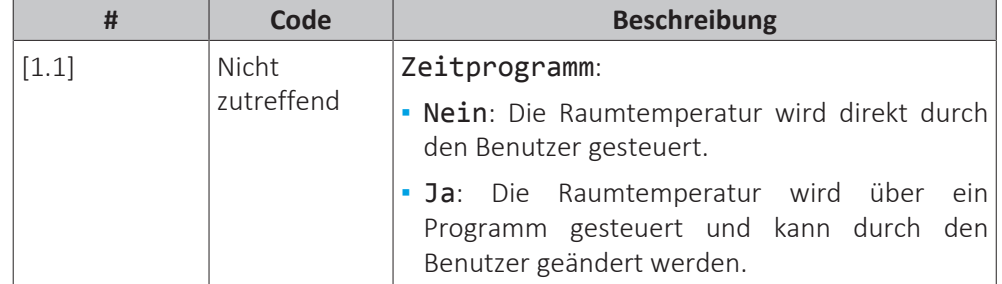

# **Heizprogramm**

Gültig für alle Modelle.

Definieren Sie ein Heizprogramm der Raumtemperatur unter [1.2] Heizprogramm.

Siehe ["8.3.7 Programmbildschirm: Beispiel" \[](#page-120-0)> [121\].](#page-120-0)

# **Kühlprogramm**

Gilt nur für umkehrbare Modelle.

Definieren Sie ein Kühlprogramm der Raumtemperatur unter [1.3] Kühlprogramm.

Siehe ["8.3.7 Programmbildschirm: Beispiel" \[](#page-120-0)> [121\].](#page-120-0)

# **Frostschutz**

Frostschutz Raum [1.4] verhindert, dass der Raum zu kalt wird. Diese Einstellung verhält sich abhängig von der eingestellten Gerätesteuerungsmethode [2.9] unterschiedlich. Führen Sie die entsprechenden Maßnahmen gemäß der folgenden Tabelle durch.

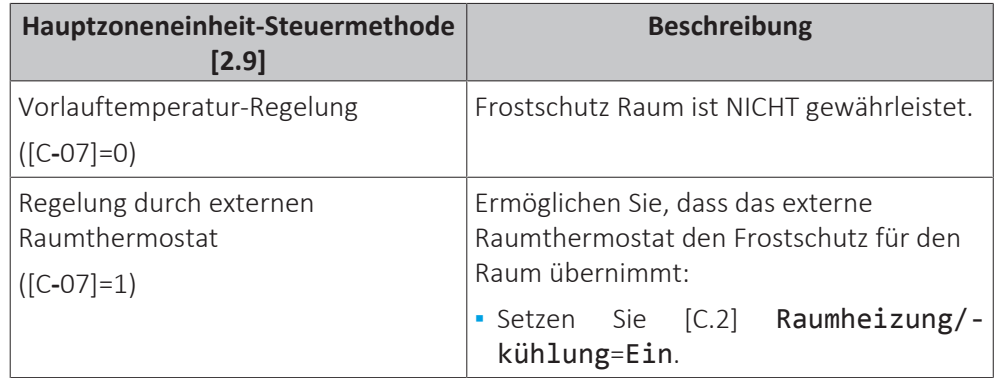

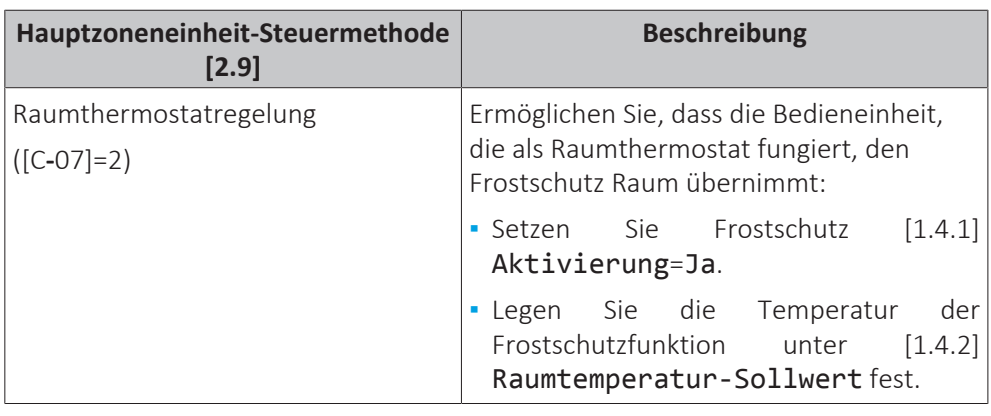

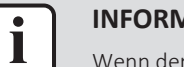

# **INQUAR**

Fehler U4 auftritt, ist der Frostschutz für den Raum NICHT gewährleistet.

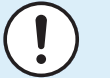

# **HINWEIS**

**Frostschutz Raum.** Auch wenn Sie den Raumheiz-/-kühlbetrieb ausschalten ([C.2]: Betrieb > Raumheizung/-kühlung), bleibt der Frostschutz Raum aktiv, wenn er aktiviert wurde.

Ausführliche Informationen zum Frostschutz Raum in Bezug zur anwendbaren Gerätsteuermethode finden Sie unter den unten aufgeführten Abschnitten.

# **Vorlauftemperatur-Regelung ([C‑07]=0)**

Unter der Vorlauftemperatur-Regelung ist der Frostschutz für den Raum NICHT gewährleistet. Wenn jedoch Frostschutz Raum [1.4] aktiviert ist, ist ein begrenzter Frostschutz durch das Gerät möglich:

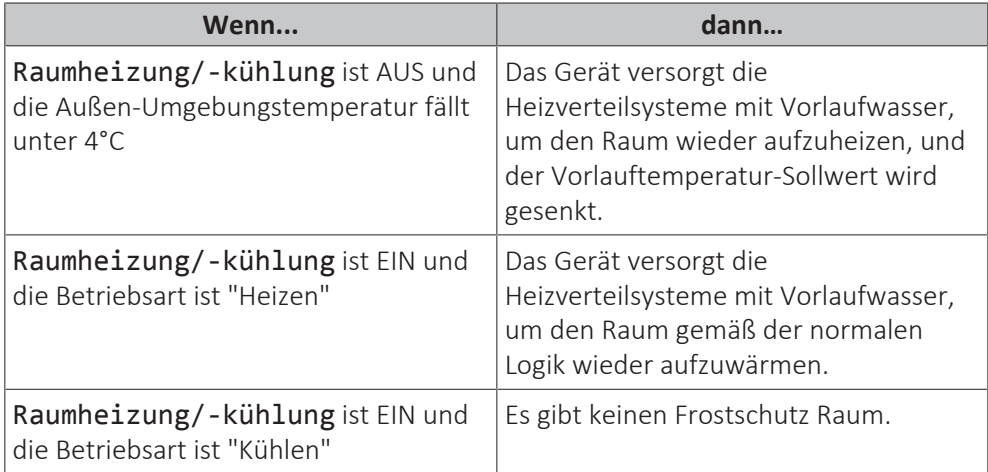

# **Externe Raumthermostatsteuerung ([C‑07]=1)**

Bei der Steuerung mittels eines externen Raumthermostats wird der Frostschutz des Raums durch das externe Raumthermostat gewährleistet, vorausgesetzt, dass Raumheizung/-kühlung [C.2] eingeschaltet ist und die Notfall-Einstellung [9.5] auf automatisch gesetzt ist.

Im Fall einer Vorlauftemperaturzone:

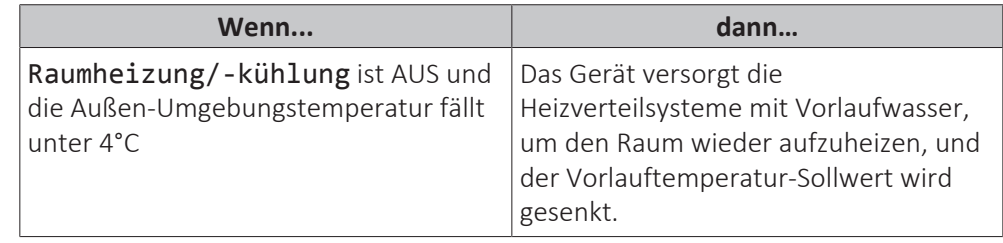

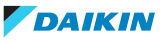

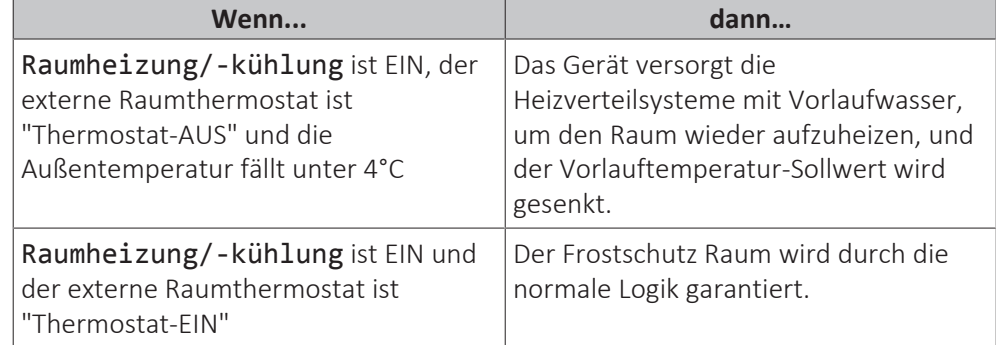

Im Fall von zwei Vorlauftemperaturzonen:

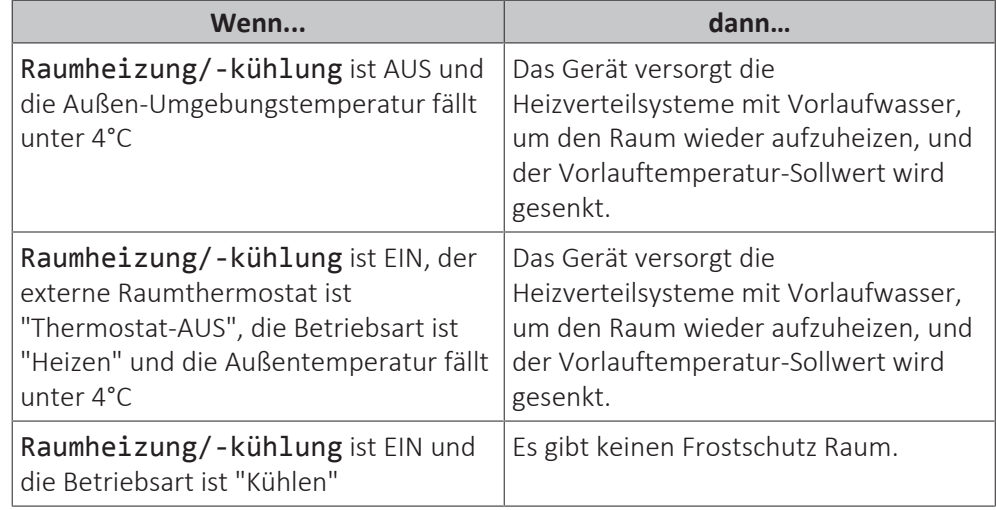

# **Raumthermostatsteuerung ([C‑07]=2)**

Während der Raumthermostatsteuerung ist der Frostschutz Raum [2-06] garantiert, wenn er aktiviert ist. Ist dies der Fall und die Raumtemperatur fällt unter die Raumfrostschutztemperatur [2‑05], versorgt das Gerät die Heizverteilsysteme mit Vorlaufwasser, um den Raum wieder aufzuwärmen.

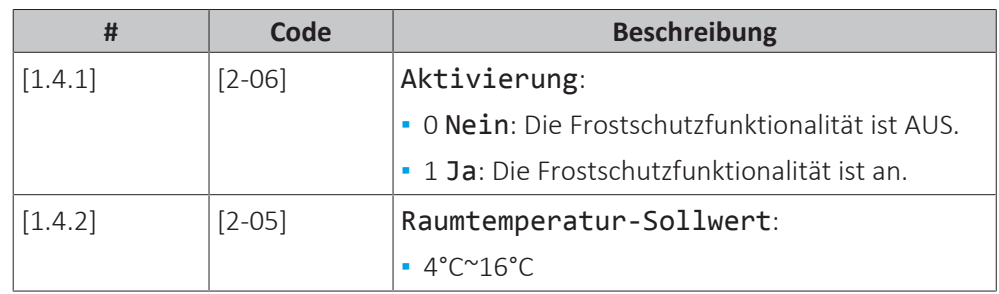

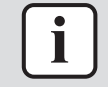

# **INFORMATION**

Wenn das als Raumthermostat verwendete Raumbedienmodul getrennt ist (aufgrund einer falschen Verkabelung oder einer Beschädigung des Kabels), dann ist der Frostschutz für den Raum NICHT gewährleistet.

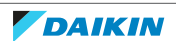

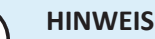

Wenn Notbetrieb auf Manuell gesetzt ist ([9.5]=0) und beim Gerät der Start des Notbetriebs ausgelöst wird, stoppt das Gerät und muss manuell über die Bedieneinheit zurückgesetzt werden. Um den Betrieb manuell wiederherzustellen, kehren Sie zum Fehler-Hauptmenübildschirm zurück. Sie werden an der Bedieneinheit vor dem Start zur Bestätigung aufgefordert, ob der Notbetrieb aktiviert werden soll.

Die Funktion "Frostschutz Raum" ist auch dann aktiv, wenn der Benutzer den Notbetrieb NICHT bestätigt.

#### **Sollwertgrenzen**

Gilt nur für die Raumthermostatregelung.

Sie können Energie sparen, indem Sie ein Überhitzen oder Unterkühlen vermeiden. Dazu können Sie den Temperaturbereich der Raumtemperatur für den Heiz- und/ oder Kühlbetrieb begrenzen.

# **HINWEIS**

Beim Anpassen der Raumtemperaturbereiche werden alle Soll-Raumtemperaturen ebenfalls angepasst, um sicherzustellen, dass diese sich innerhalb der Grenzwerte befinden.

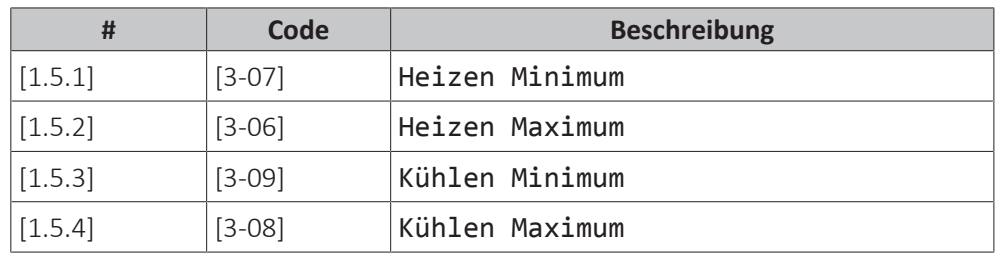

# **Abweichung Raumfühler**

Gilt nur für die Raumthermostatregelung.

Um den (externen) Raumtemperaturfühler zu kalibrieren, geben Sie einen Korrekturwert für den von der Bedieneinheit, die als Raumthermostat fungiert, oder einem externen Raumfühler gemessenen Raumthermistorwert ein. Die Einstellung kann genutzt werden, um Situationen auszugleichen, in denen das Raumbedienmodul als Raumthermostat fungiert oder in denen der externe Raumfühler nicht am idealen Ort installiert werden kann.

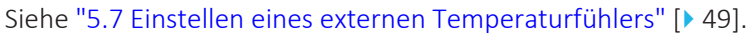

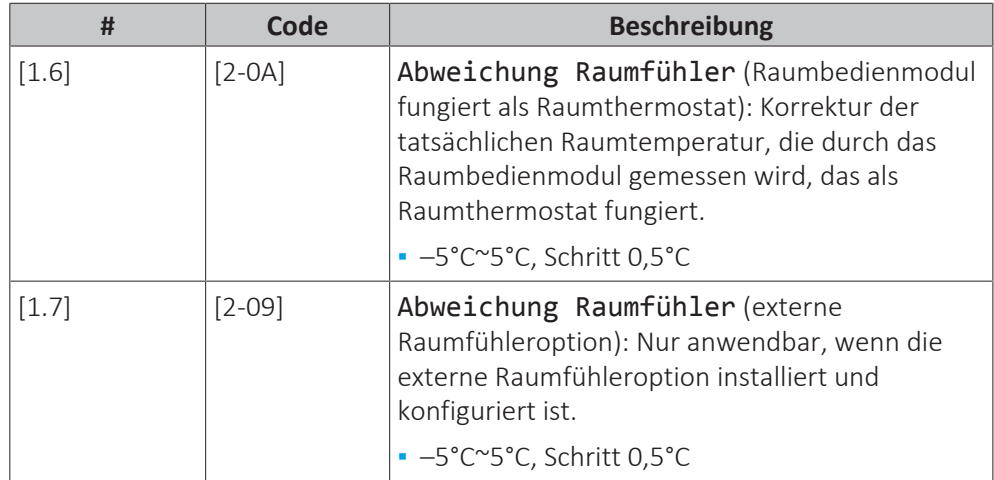

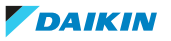

# <span id="page-134-0"></span>8.5.3 Haupt-Zone

# **Sollwert-Bildschirm**

Steuern Sie die Vorlauftemperatur der Hauptzone über den Sollwert-Bildschirm [2] Hauptzone.

Siehe ["8.3.5 Sollwert-Bildschirm" \[](#page-119-0)▶ [120\]](#page-119-0).

# **Zeitprogramm**

Geben Sie an, ob die Vorlauftemperatur über ein Programm definiert wird.

Der Einfluss des VLT-Sollwertmodus [2.4] ist wie folgt:

- **▪** Im VLT-Sollwertmodus Festgelegt können die programmierten Aktionen für die Soll-Vorlauftemperatur voreingestellt oder benutzerdefiniert sein.
- **▪** Im VLT-Sollwertmodus Witterungsgeführt sind die programmierten Aktionen die gewünschten Verstellaktionen, entweder voreingestellt oder benutzerdefiniert.

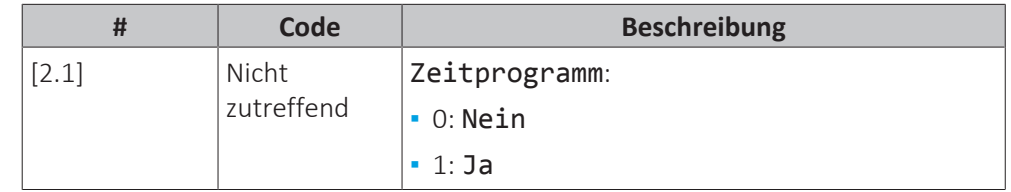

# **Heizen-Programm**

Definieren Sie ein Heiztemperturprogramm für die Hauptzone über [2.2] Heizprogramm.

Siehe ["8.3.7 Programmbildschirm: Beispiel" \[](#page-120-0)> [121\].](#page-120-0)

# **Kühlen-Programm**

Definieren Sie ein Kühltemperturprogramm für die Hauptzone über [2.3] Kühlprogramm.

Siehe ["8.3.7 Programmbildschirm: Beispiel" \[](#page-120-0)> [121\].](#page-120-0)

# **Sollwertmodus**

Definieren Sie den Sollwertmodus:

- **▪** Festgelegt: Die Soll-Vorlauftemperatur hängt nicht von der Außen-Umgebungstemperatur ab.
- **▪** Im Modus Witterungsgeführtes Heizen, Absolutes Kühlen gilt für die Soll-Vorlauftemperatur:
	- **-** Sie hängt beim Heizen von der Außen-Umgebungstemperatur ab
	- **-** Sie hängt beim Kühlen NICHT von der Außen-Umgebungstemperatur ab
- **▪** Im Modus Witterungsgeführt hängt die Soll-Vorlauftemperatur von der Außen-Umgebungstemperatur ab.

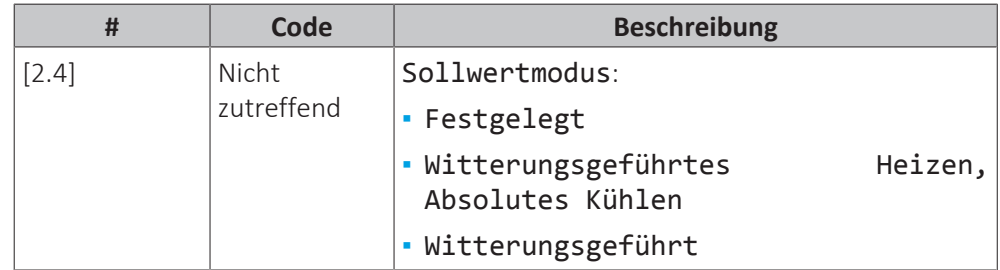

Wenn der witterungsgeführte Betrieb aktiv ist, wird das Wasser bei niedrigen Außentemperaturen stärker erwärmt und umgekehrt. Während des witterungsgeführten Betriebs kann der Benutzer die Wassertemperatur um maximal 10°C nach oben oder unten verstellen.

# **Witterungsgeführte Heizkurve**

Legen Sie das witterungsgeführte Heizen für die Hauptzone fest (wenn [2.4]=1 oder 2):

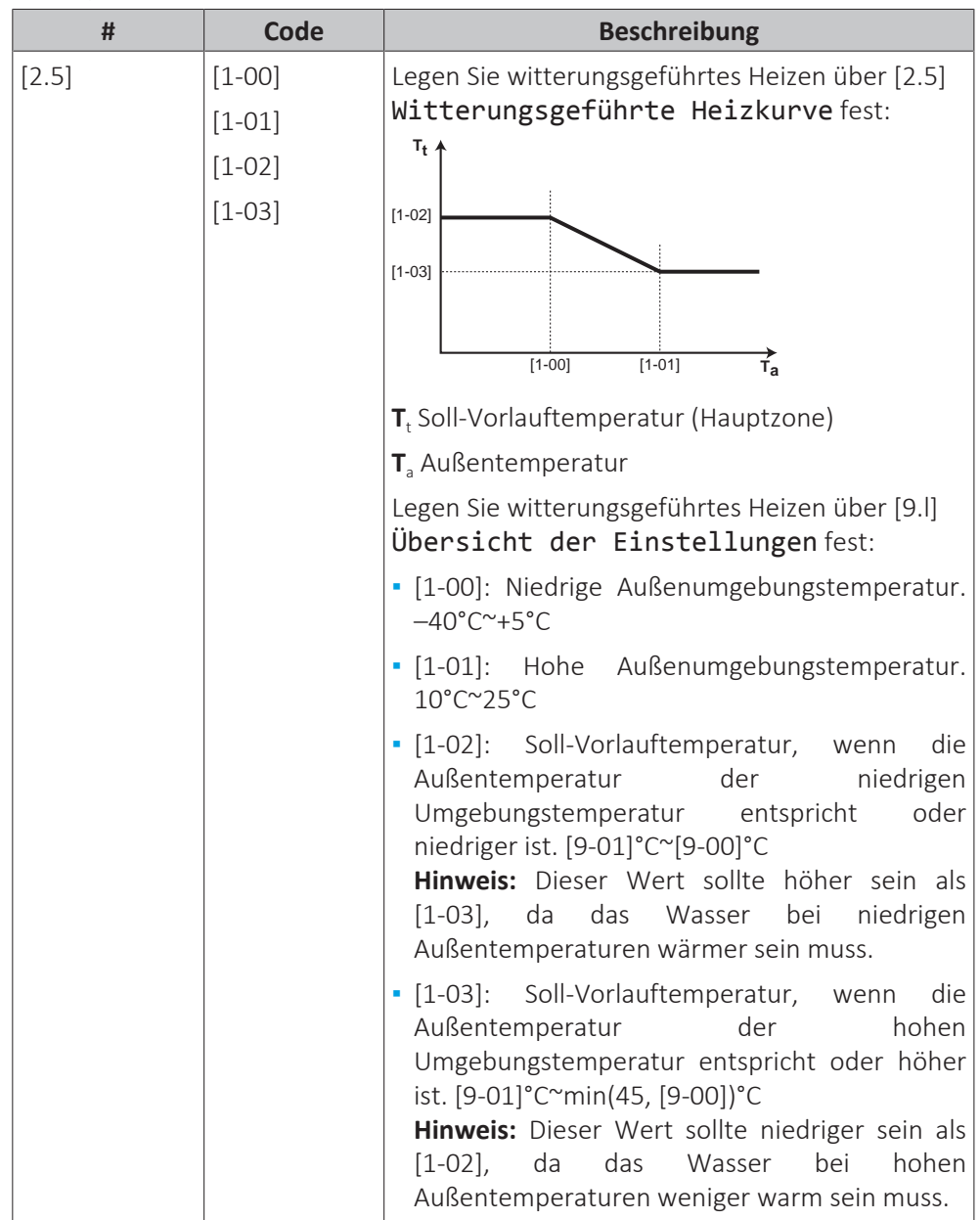

# **Witterungsgeführte Kühlkurve**

Legen Sie das witterungsgeführte Kühlen für die Hauptzone fest (wenn [2.4]=2):

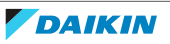

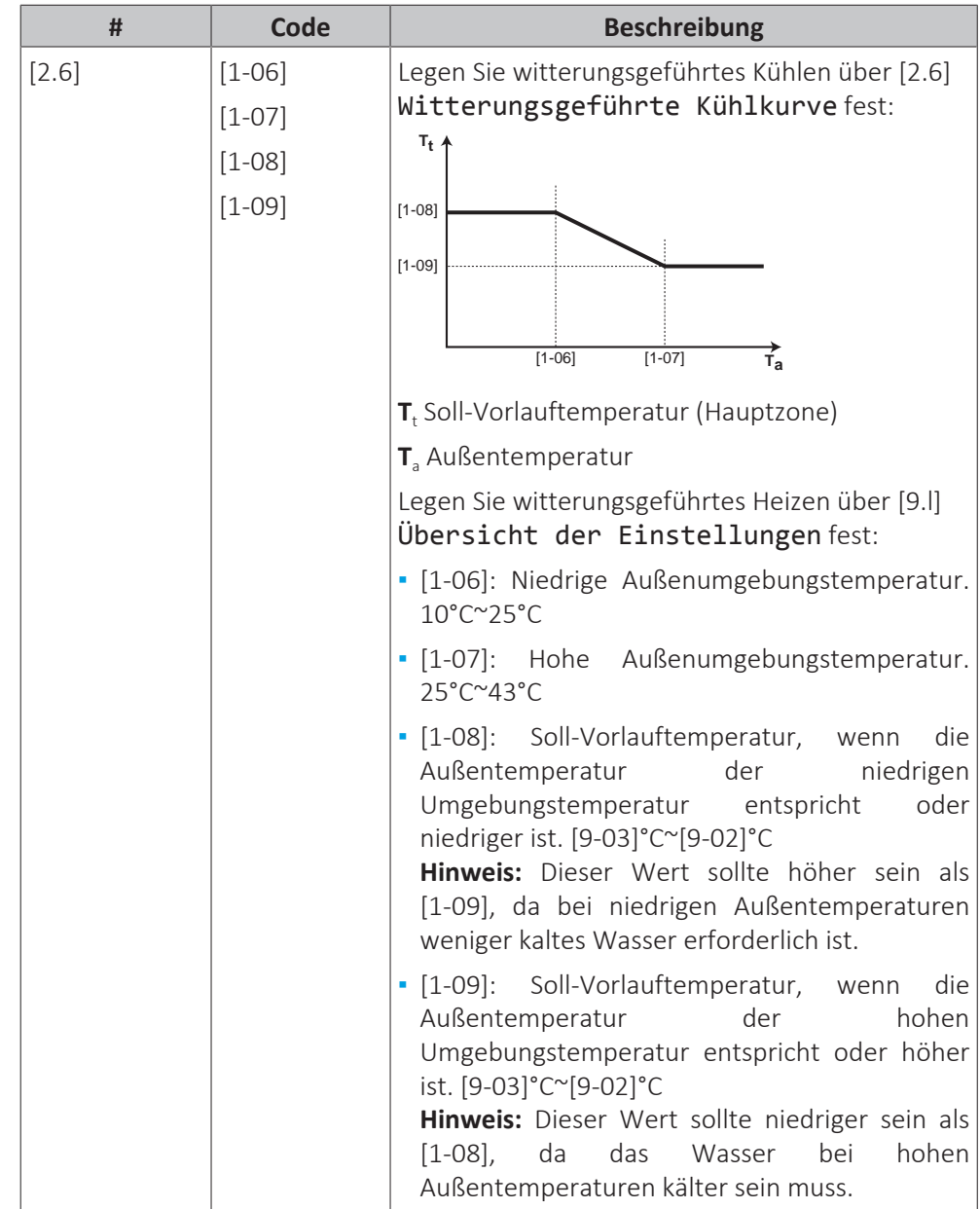

# **Typ Wärmeerzeuger**

Das Aufheizen oder Abkühlen der Hauptzone kann länger dauern. Das ist abhängig von:

- **▪** Der Wassermenge im System
- **▪** Dem Heizemittertyp der Hauptzone

Die Einstellung Typ Wärmeerzeuger kann einen Ausgleich für ein langsames oder schnelles Heiz-/Kühlsystem während des Aufwärm-/Abkühlzyklus schaffen. Bei der Steuerung des Raumthermostats beeinflusst Typ Wärmeerzeuger die maximale Modulation der Soll-Vorlauftemperatur und die Möglichkeit zur Nutzung der automatischen Umstellung zwischen Kühlung und Heizung je nach Innenumgebungstemperatur.

Es ist wichtig, Typ Wärmeerzeuger korrekt und in Einklang mit Ihrem Systemlayout vorzunehmen. Der Ziel-Delta T für die Hauptzone hängt davon ab.

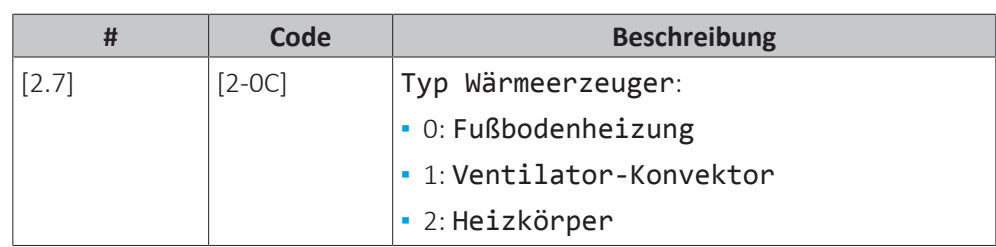

Die Einstellung Typ Wärmeerzeuger hat wie folgt Einfluss auf den Raumheizung-Sollwertbereich und den Ziel-Delta T beim Heizen:

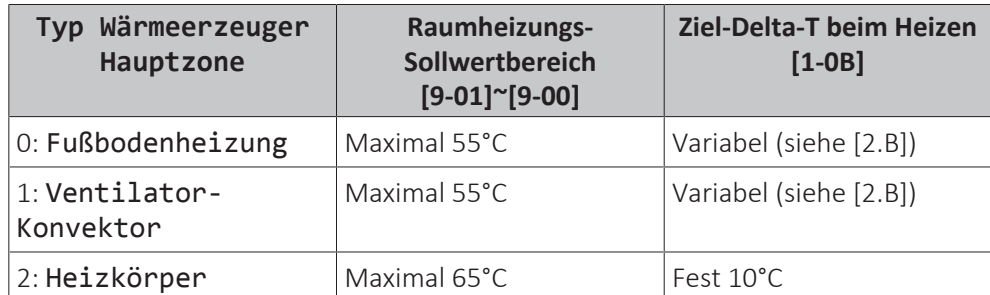

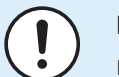

# **HINWEIS**

Der maximale Sollwert bei der Raumheizung hängt vom Verteilertyp ab, wie in der Tabelle oben zu sehen ist. Wenn es 2 Wassertemperaturzonen gibt, ist der maximale Sollwert das Maximum der 2 Zonen.

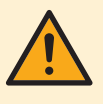

# **ACHTUNG**

Wenn das System NICHT auf diese Art konfiguriert wird, könnte es zu Schäden am Heizverteilsystem kommen. Wenn es 2 Zonen gibt, muss beim Heizen auf folgende Punkte geachtet werden:

- **▪** Die Zone mit der niedrigsten Wassertemperatur ist als Hauptzone konfiguriert.
- **▪** Die Zone mit der höchsten Wassertemperatur ist als Zusatzzone konfiguriert.

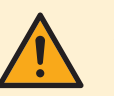

# **ACHTUNG**

Wenn 2 Zonen vorliegen und die Verteilertypen falsch konfiguriert sind, kann Wasser mit hoher Temperatur an einen Verteiler mit niedriger Temperatur geleitet werden (Fußbodenheizung). Um das zu vermeiden:

- **▪** Installieren Sie ein Aquastat-/Thermostat-Ventil, um zu hohe Temperaturen an einen Verteiler mit niedriger Temperatur zu verhindern.
- **▪** Stellen Sie sicher, dass Sie die Verteilertypen für die Hauptzone [2.7] und für die Zusatzzone [3.7] korrekt entsprechend dem verbundenen Verteiler festlegen.

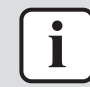

#### **INFORMATION**

Abhängig vom Ziel-Delta-T variiert die durchschnittlicher Verteilungstemperatur. Um dem Effekt der Durchschnittsverteilungstemperatur durch einen höheren Delta-T-Zielwert entgegenzuwirken, kann der Vorlaufwassersollwert (fest oder witterungsgeführt) angepasst werden.

# **Sollwertgrenzen**

Um eine falsche Vorlauftemperatur für die Haupt-Vorlauftemperaturzone zu verhindern (d. h. zu heiß oder zu kalt), beschränken Sie den Temperaturbereich.

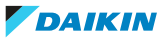

# **HINWEIS**

Bei einer Bodenheizung, ist es wichtig, die folgenden Temperaturen zu begrenzen:

- **▪** maximale Vorlauftemperatur beim Heizbetrieb gemäß den Spezifikationen der Bodenheizungsanlage.
- **▪** die Mindest-Vorlauftemperatur im Kühlbetrieb auf 18~20°C, um Kondensatbildung auf dem Boden zu vermeiden.

#### **HINWEIS**

- **▪** Beim Anpassen der Vorlauftemperaturbereiche werden auch alle Soll-Vorlauftemperaturen angepasst, um sicherzustellen, dass diese sich innerhalb der Grenzwerte befinden.
- **▪** Stellen Sie immer eine Balance zwischen der Soll-Vorlauftemperatur und der Soll-Raumtemperatur und/oder der Leistung (entsprechend der Anordnung und der Wahl der Wärme-Emitter) her. Die Soll-Vorlauftemperatur ist das Ergebnis mehrerer Einstellungen (Voreinstellwerte, Verstellwerte, AT-geführte Kurven, Modulation). Infolgedessen könnten zu hohe oder zu niedrige Vorlauftemperaturen vorkommen, die zu Übertemperaturen oder Kapazitätsengpässen führen. Durch die Begrenzung des Vorlauftemperaturbereiches auf geeignete Werte (je nach Wärme-Emitter) können solche Situationen vermieden werden.

**Beispiel:** Im Heizbetrieb müssen die Vorlauftemperaturen ausreichend höher als die Raumtemperaturen sein. Um zu verhindern, dass sich der Raum nicht wie gewünscht aufheizen kann, setzen Sie die minimale Vorlauftemperatur auf 28°C.

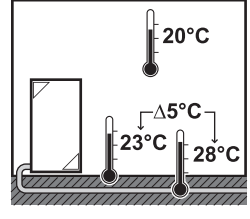

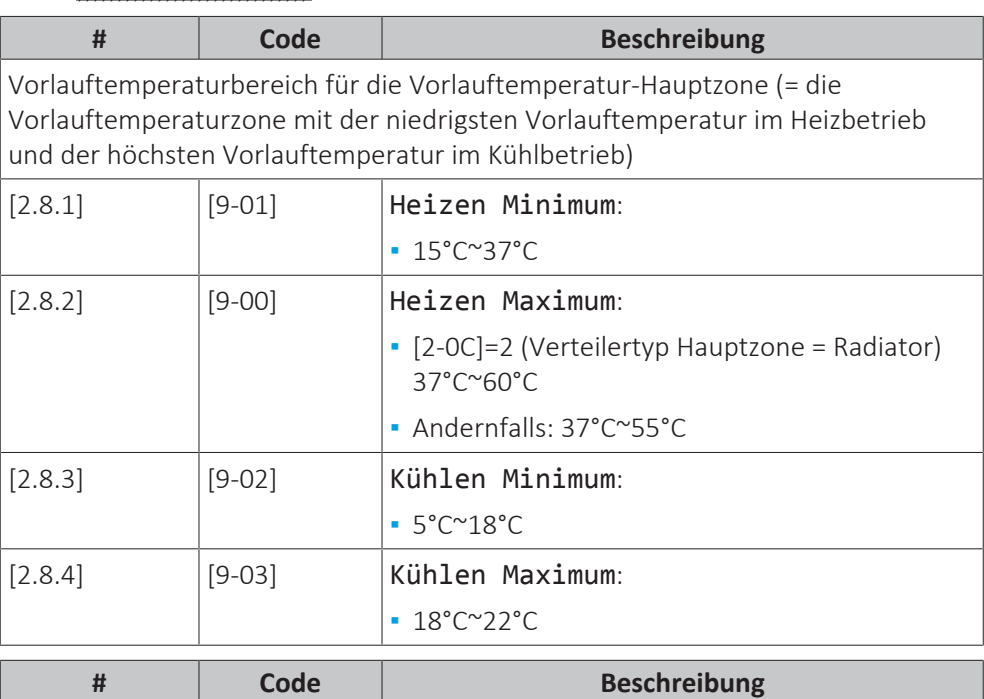

Vorlauftemperaturbereich für die Vorlauftemperatur-Hauptzone (= die Vorlauftemperaturzone mit der niedrigsten Vorlauftemperatur im Heizbetrieb und der höchsten Vorlauftemperatur im Kühlbetrieb)

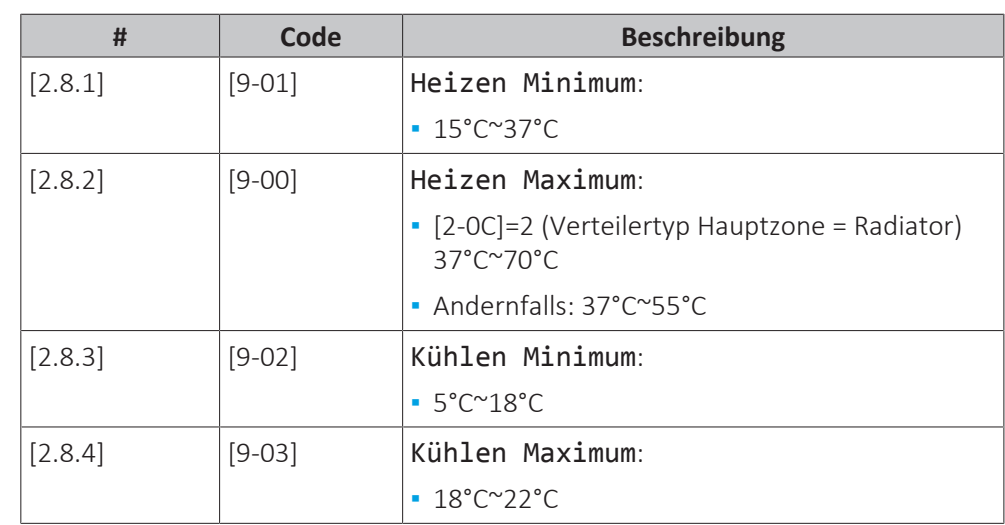

# **Steuerung**

Definieren Sie, wie der Betrieb des Geräts gesteuert wird.

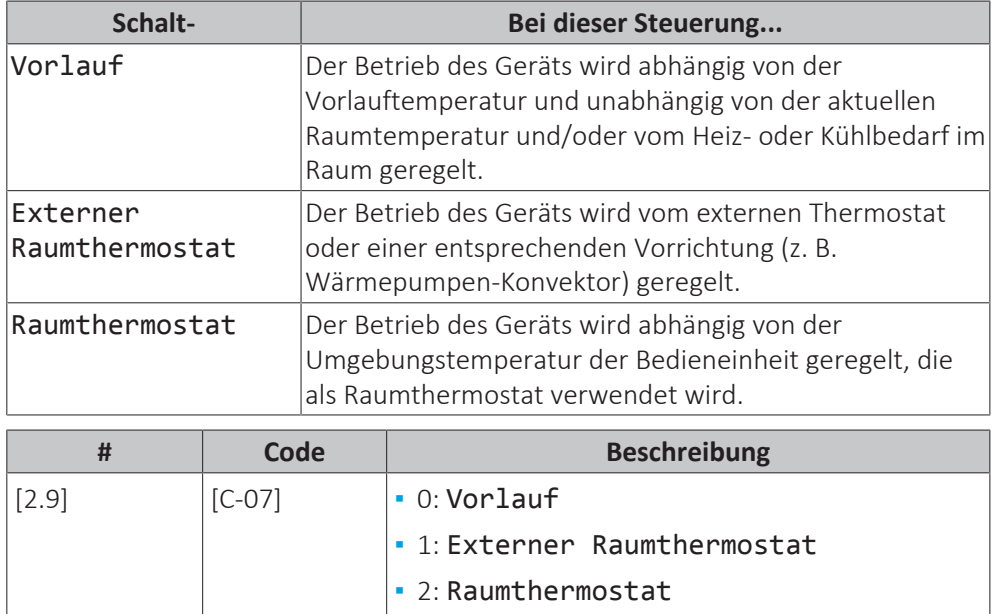

# **Thermostattyp**

Gilt nur für die externe Raumthermostatregelung.

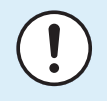

# **HINWEIS**

Bei Einsatz eines externen Raumthermostats, steuert der externe Raumthermostat die Einstellung für "Frostschutz Raum". Die Funktion Frostschutz Raum ist aber nur möglich, wenn [C.2] Raumheizung/-kühlung=Ein ist.

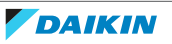

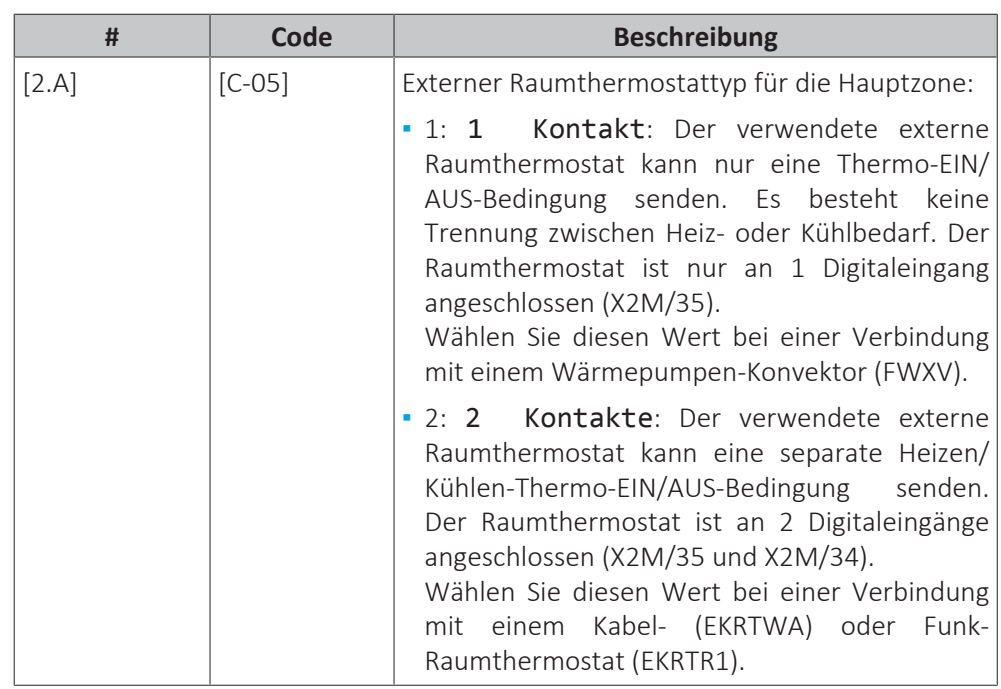

# **Vorlauftemperatur: Delta T**

Beim Heizen für die Hauptzone hängt der Ziel-Delta T (Temperaturunterschied) vom ausgewählten Emittertyp für die Hauptzone ab.

Der Differenz-Delta T gibt abhängig von der Betriebsart Folgendes an:

- **▪** Im Heizmodus gibt Delta T die Temperaturdifferenz zwischen dem Vorlaufsollwert und dem Rücklaufwasser an.
- **▪** Im Kühlmodus gibt Delta T die Temperaturdifferenz zwischen der Rücklauftemperatur und der Vorlauftemperatur an.

Das Gerät ist auf den Betrieb mit Fußbodenheizungskreisläufen ausgelegt. Bei Fußbodenheizungskreisläufen wird eine Vorlauftemperatur von 35°C empfohlen. In diesem Fall setzt das Gerät eine Temperaturdifferenz von 5°C um, was bedeutet, dass die Wassereintrittstemperatur des Geräts ungefähr 30°C beträgt.

Je nach installierten Heizverteilsystemen (Radiatoren, Wärmepumpen-Konvektor, Fußbodenheizungskreisläufe) bzw. der Situation kann die Differenz zwischen Rücklauftemperatur und Vorlauftemperatur geändert werden.

**Hinweis:** Beachten Sie, dass die Pumpe ihren Fluss reguliert, um den Delta T beizubehalten. In einigen Sonderfällen kann der gemessene Delta T vom Einstellwert abweichen.

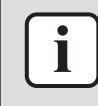

#### **INFORMATION**

Wenn beim Heizen nur die Reserveheizung aktiv ist, wird der Delta T entsprechend der festen Kapazität der Reserveheizung gesteuert. Es ist möglich, dass dieser Delta T vom ausgewählten Ziel-Delta T abweicht.

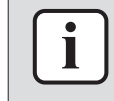

# **INFORMATION**

Beim Heizen wird der Ziel-Delta T aufgrund der großen Differenz zwischen dem Vorlauftemperatur-Sollwert und der Einlasstemperatur beim Start nur nach einer gewissen Betriebszeit erreicht, wenn der Sollwert erreicht wird.

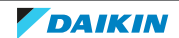

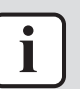

# **INFORMATION**

Wenn die Hauptzone oder die Zusatzzone Heizbedarf hat und diese Zone mit Radiatoren ausgestattet ist, wird der Ziel-Delta-T, den das Gerät beim Heizbetrieb verwendet, fest auf 10°C eingestellt.

Wenn die Zonen nicht mit Radiatoren ausgestattet sind, gibt das Gerät beim Heizen dem Ziel-Delta T für die Zusatzzone Priorität, wenn Heizbedarf in der Zusatzzone besteht.

Beim Kühlen gibt das Gerät dem Ziel-Delta T für die Zusatzzone Priorität, wenn Kühlbedarf in der Zusatzzone besteht.

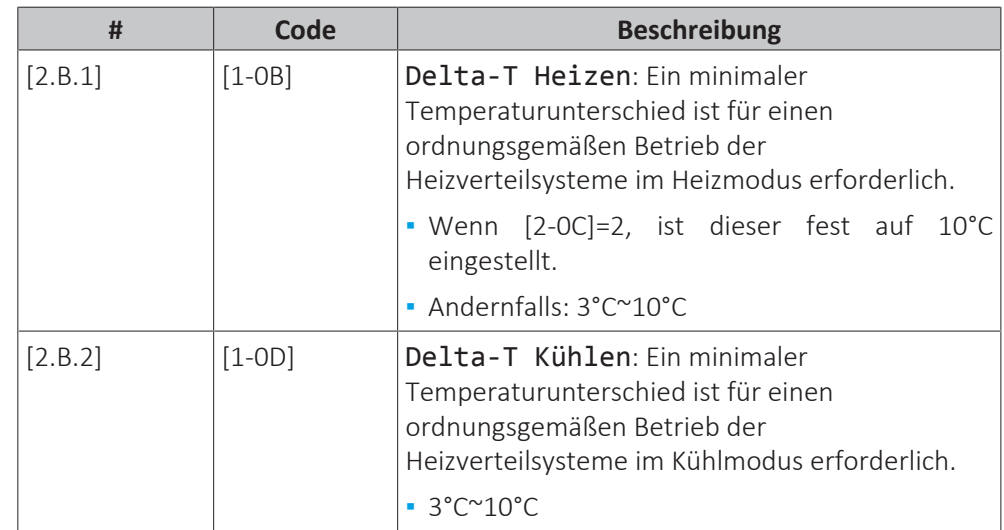

# **Vorlauftemperatur: Modulation**

Gilt nur bei Raumthermostatregelung.

Bei Verwendung der Raumthermostatregelung muss der Kunde die gewünschte Raumtemperatur einstellen. Das Gerät leitet warmes Wasser an die Wärmeüberträger und der Raum wird geheizt.

Zusätzlich muss die Soll-Vorlauftemperatur konfiguriert werden: Wenn Modulation aktiviert ist, berechnet das Gerät automatisch die Soll-Vorlauftemperatur. Diese Berechnungen basieren auf:

- **▪** den voreingestellten Temperaturen oder
- **▪** den witterungsgeführten Soll-Temperaturen (wenn die witterungsgeführte Option aktiviert ist).

Außerdem wird bei aktivierter Modulation-Option die Soll-Vorlauftemperatur je nach Soll-Raumtemperatur und der Differenz zwischen Ist- und Soll-Raumtemperatur gesenkt oder erhöht. Ergebnis:

- **▪** konstante Raumtemperaturen, die genau der Soll-Temperatur entsprechen (höherer Komfort)
- **▪** weniger Ein/Aus-Zyklen (geringerer Geräuschpegel, höherer Komfort und höhere Effizienz)
- **▪** niedrigstmögliche Wassertemperaturen, um die Soll-Temperatur zu erzielen (höhere Effizienz)

Wenn Modulation deaktiviert ist, legen Sie die Soll-Vorlauftemperatur über [2] Hauptzone fest.

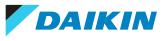

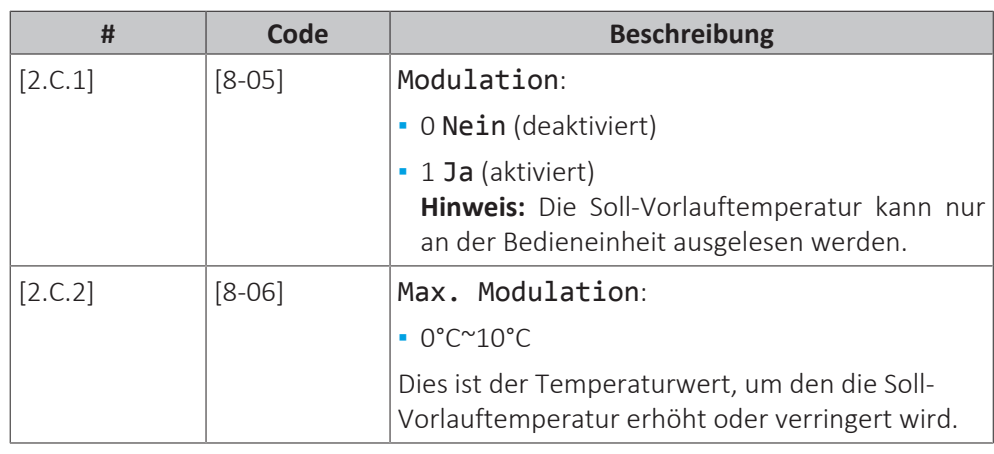

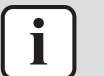

# **INFORMATION**

Wenn die Modulation der Vorlauftemperatur aktiviert ist, muss die witterungsgeführte Kurve auf eine höhere Position als [8-06] plus den Sollwert der minimalen Vorlauftemperatur, der erforderlich ist, um einen stabilen Zustand am Komfort-Sollwert für den Raum zu erreichen, gesetzt werden. Um die Effizienz zu erhöhen, kann die Modulation den Sollwert der Vorlauftemperatur senken. Durch Einstellen der witterungsgeführten Kurve auf eine höhere Position kann er nicht unter den minimalen Sollwert fallen. Siehe Abbildung unten.

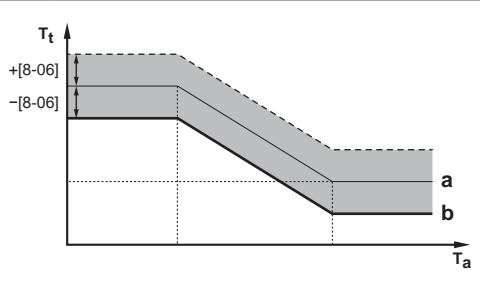

**a** Witterungsgeführte Kurve<br>**b** Minimaler Vorlauftempera

**b** Minimaler Vorlauftemperatur-Sollwert, der erforderlich ist, um einen stabilen Zustand am Komfort-Sollwert für den Raum zu erreichen.

# **Absperrventil**

Folgendes gilt nur, wenn 2 Vorlauftemperatur-Zonen vorhanden sind. Schließen Sie bei nur 1 Vorlauftemperatur-Zone das Absperrventil an den Heiz-/Kühlausgang an.

Das Absperrventil für die Vorlauftemperatur Hauptzone kann unter diesen Bedingungen geschlossen werden:

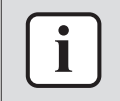

#### **INFORMATION**

Während des Abtaubetriebs ist das Absperrventil IMMER geöffnet.

bei Anforderung: Wenn [F-0B] aktiviert ist, schließt sich das Absperrventil, wenn kein Heizbedarf der Hauptzone besteht. Aktivieren Sie diese Einstellung, um:

- **▪** zu vermeiden, dass die Wärme-Emitter in der Vorlauftemperatur-Hauptzone (durch die Mischstation) mit Vorlaufwasser versorgt werden, wenn eine Anforderung der Vorlauftemperatur-Zusatzzone besteht.
- **▪** die Pumpe der Mischstation NUR dann EIN/AUS zu schalten, wenn eine Anforderung besteht.

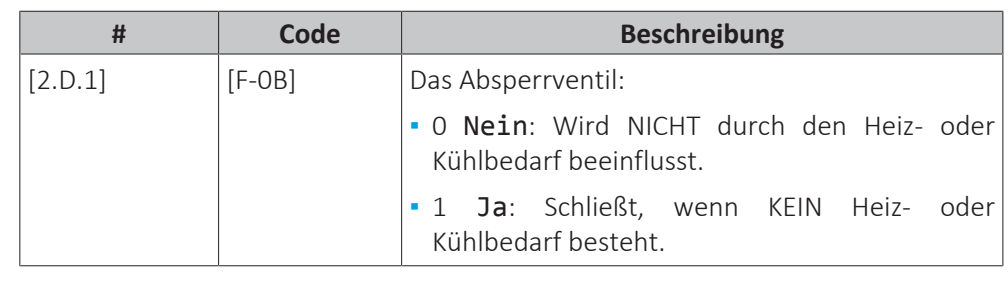

# **INFORMATION**

Ť

Die Einstellung [F-0B] ist nur gültig, wenn eine Thermostat- oder externe Raumthermostat-Bedarfseinstellung programmiert ist (NICHT bei Vorlauftemperatur-Einstellung).

beim Kühlbetrieb: Wenn [F‑0B] aktiviert ist, schließt sich das Absperrventil, wenn das Gerät in der Kühlen-Betriebsart läuft. Aktivieren Sie diese Einstellung, um zu vermeiden, dass kaltes Vorlaufwasser durch die Heizverteilsysteme läuft und sich Kondensat bildet (z. B. unter den Bodenheizungskreisläufen oder Radiatoren).

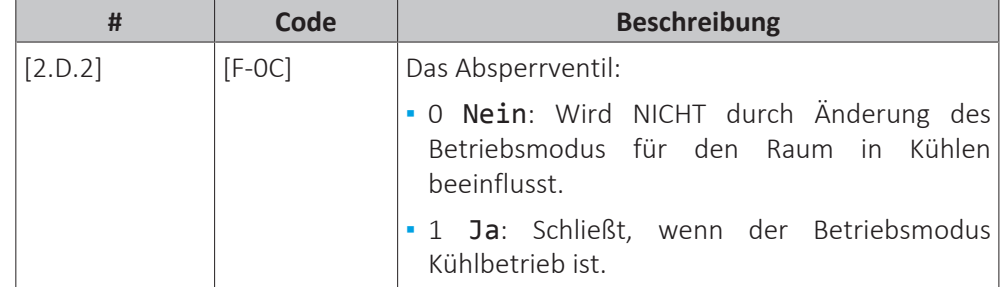

# <span id="page-143-0"></span>8.5.4 Zusatzzone

# **Sollwert-Bildschirm**

Steuern Sie die Vorlauftemperatur der Zusatzzone über den Sollwert-Bildschirm [3] Zusatzzone.

Siehe ["8.3.5 Sollwert-Bildschirm" \[](#page-119-0) $\blacktriangleright$  [120\]](#page-119-0).

# **Zeitprogramm**

Gibt an, ob die Soll-Vorlauftemperatur einem Programm entspricht.

```
 "8.5.3 Haupt-Zone" [135].
```
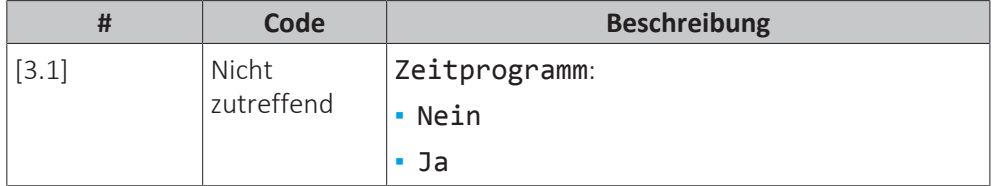

# **Heizen-Programm**

Definieren Sie ein Heiztemperturprogramm für die Zusatzzone über [3.2] Heizprogramm.

Siehe ["8.3.7 Programmbildschirm: Beispiel" \[](#page-120-0) $\blacktriangleright$  [121\].](#page-120-0)

# **Kühlen-Programm**

Definieren Sie ein Kühltemperturprogramm für die Zusatzzone über [3.3] Kühlprogramm.

Siehe ["8.3.7 Programmbildschirm: Beispiel" \[](#page-120-0)> [121\].](#page-120-0)

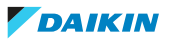
# **Sollwertmodus**

Der Sollwertmodus der Zusatzzone kann unabhängig vom Sollwertmodus der Hauptzone eingestellt werden.

Siehe ["Sollwertmodus" \[](#page-134-0) $\blacktriangleright$  [135\]](#page-134-0).

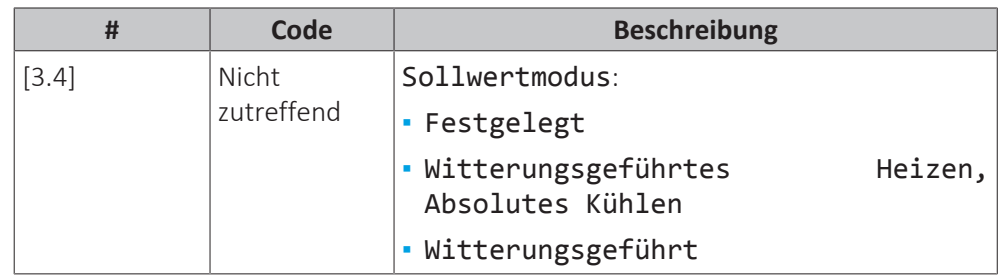

# **Witterungsgeführte Heizkurve**

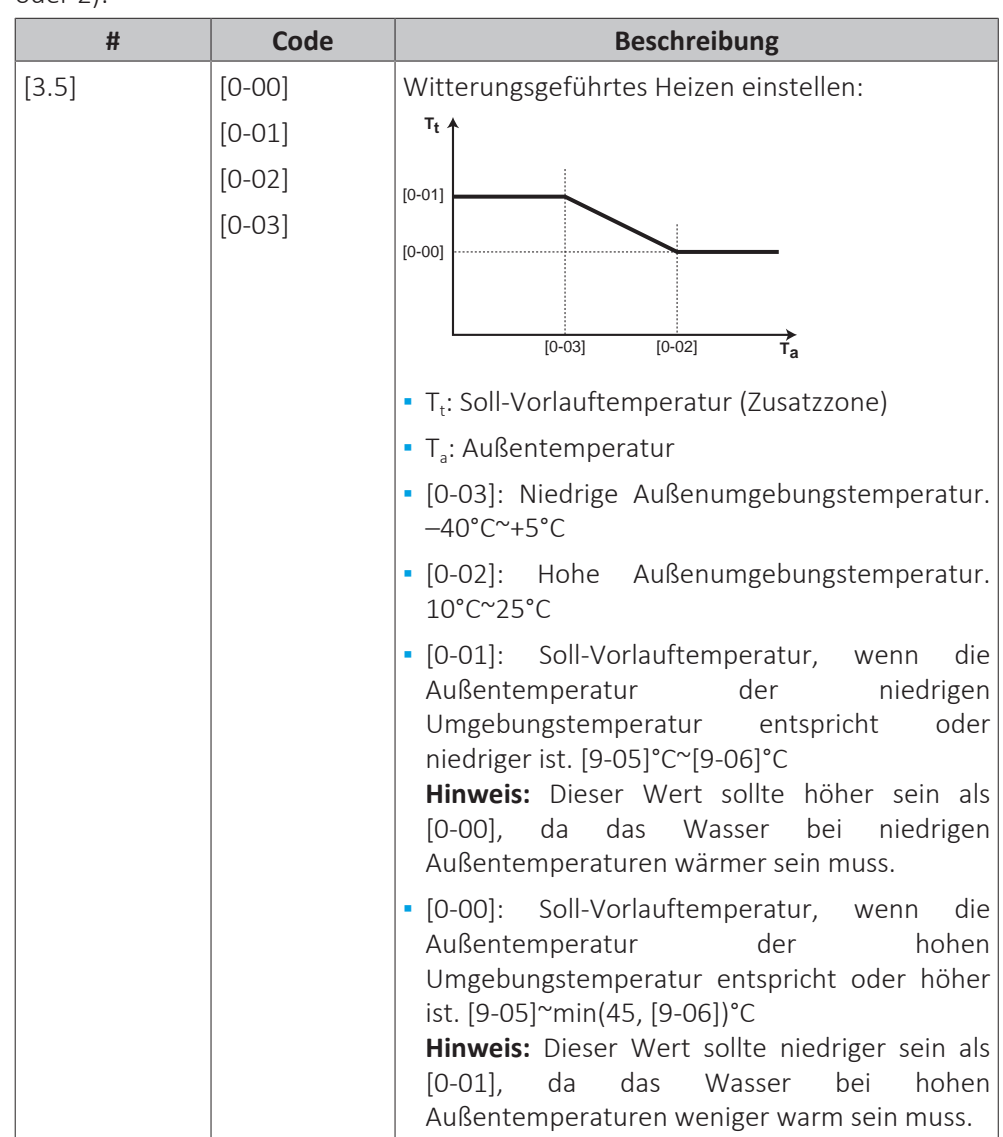

# Legen Sie das witterungsgeführte Heizen für die Zusatzzone fest (wenn [3.4]=1 oder 2):

### **Witterungsgeführte Kühlkurve**

Legen Sie das witterungsgeführte Kühlen für die Zusatzzone fest (wenn [3.4]=2):

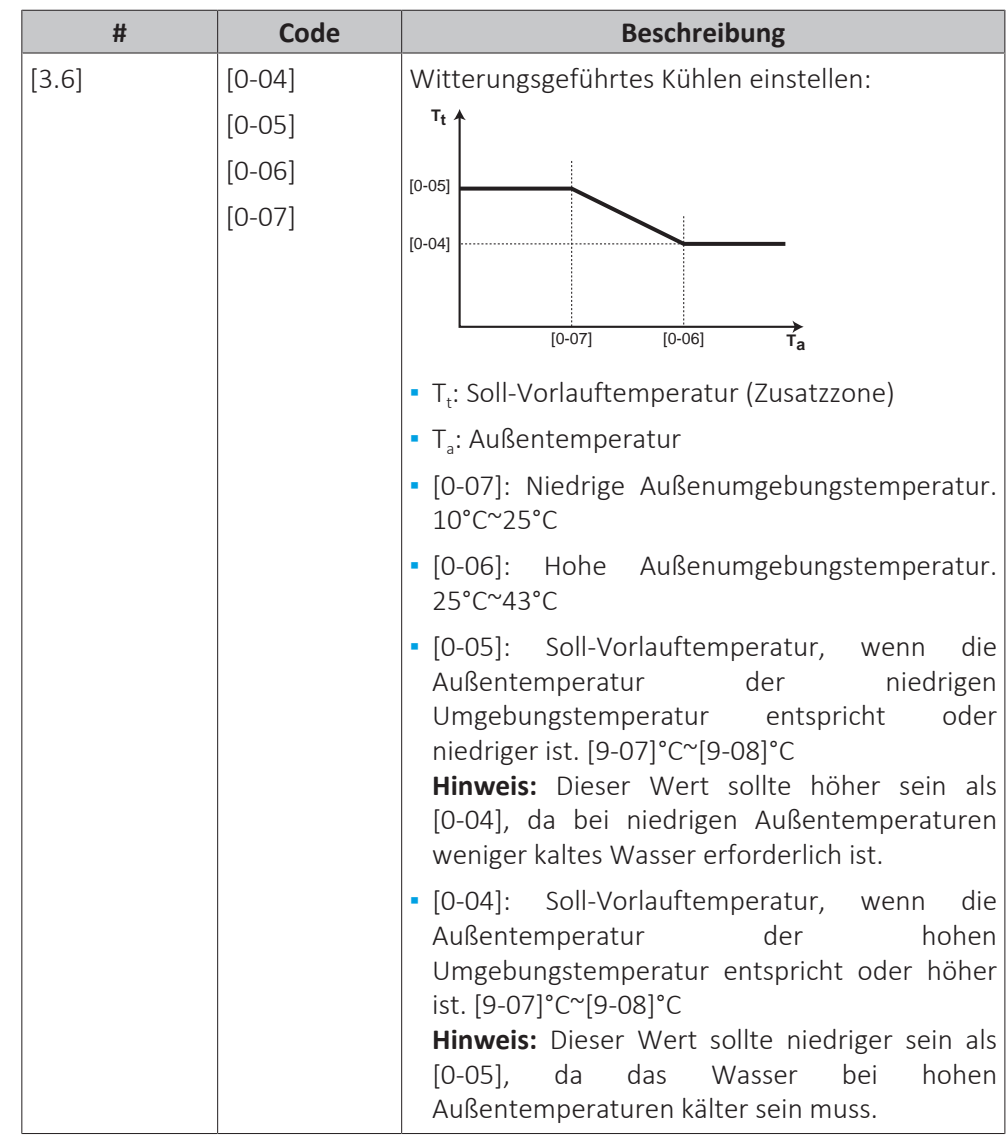

# **Typ Wärmeerzeuger**

Ausführliche Informationen zu Typ Wärmeerzeuger finden Sie unter ["8.5.3 Haupt-Zone" \[](#page-134-1)> [135\].](#page-134-1)

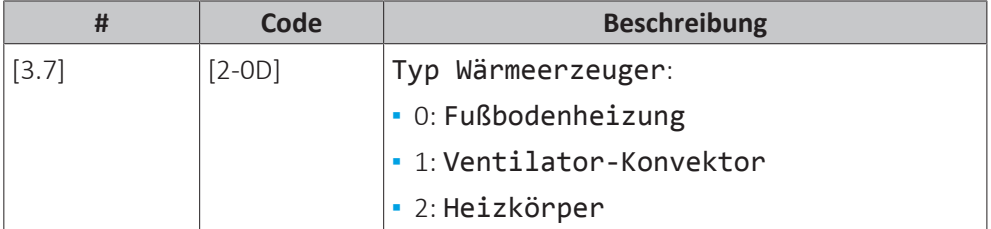

Die Einstellung des Emittertyps hat wie folgt Einfluss auf den Raumheizung-Sollwertbereich und den Ziel-Delta-T beim Heizen:

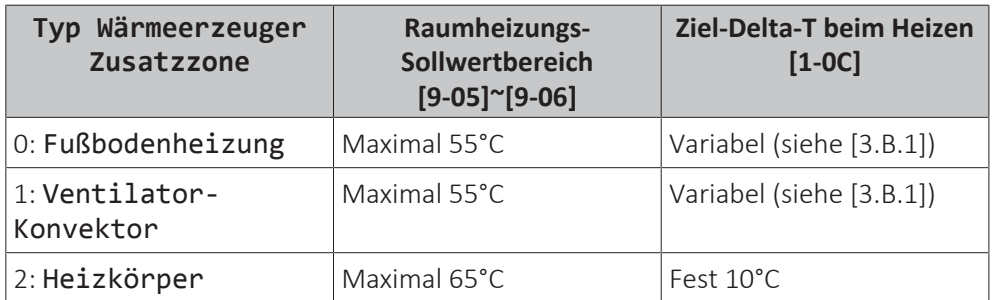

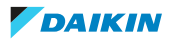

# **Sollwertgrenzen**

Ausführliche Informationen zu Sollwertgrenzen finden Sie unter ["8.5.3 Haupt-](#page-134-1)[Zone" \[](#page-134-1)▶ [135\]](#page-134-1).

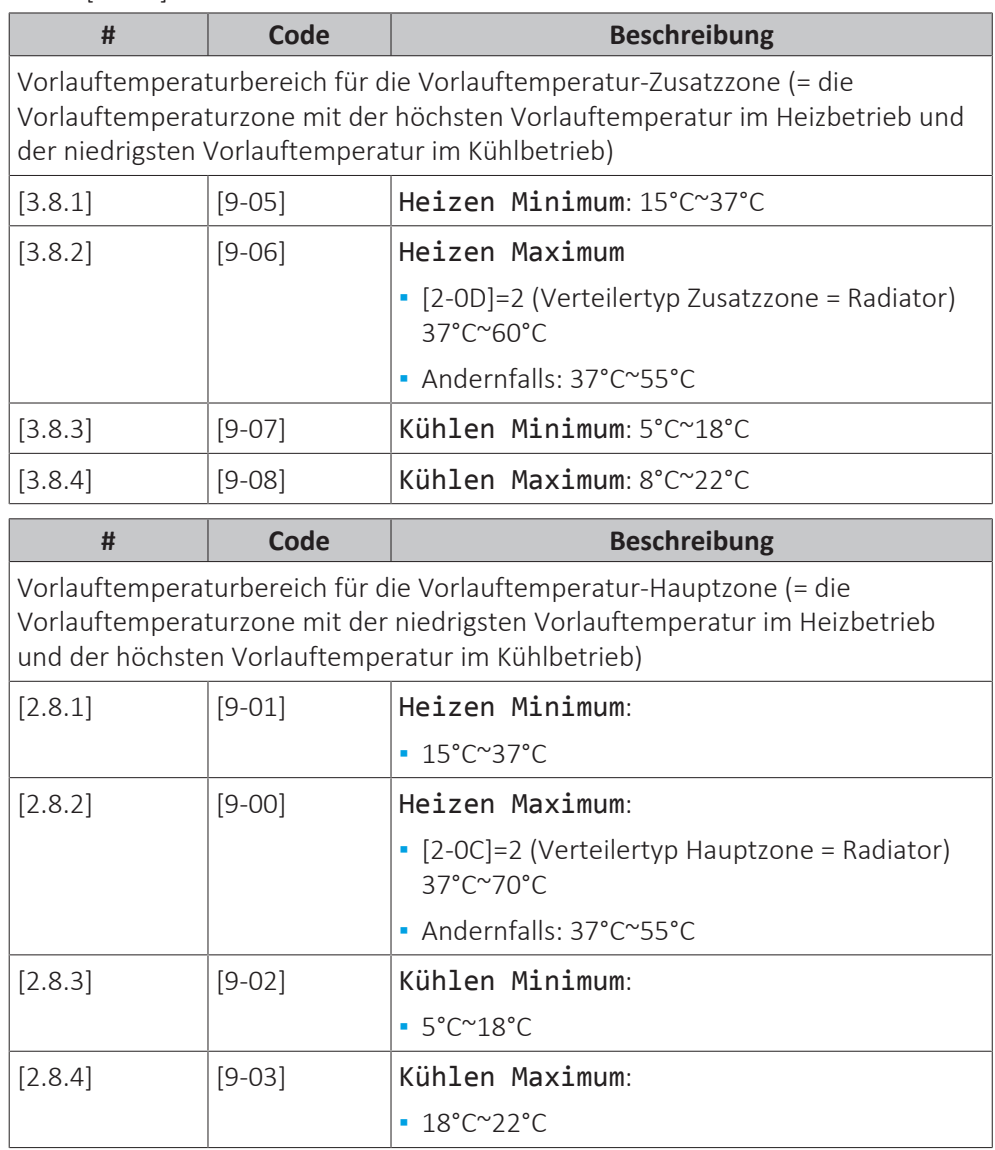

# **Steuerung**

Die Steuerungsart der Zusatzzone ist schreibgeschützt. Er wird durch den Steuerungstyp der Hauptzone festgelegt.

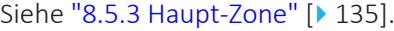

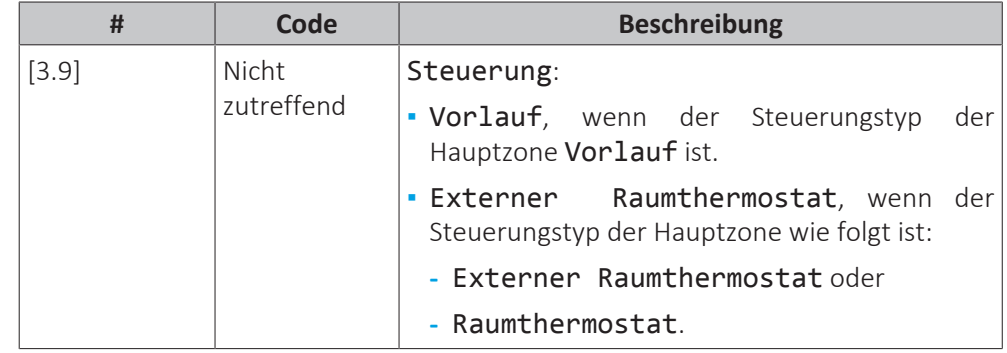

# **Thermostattyp**

Gilt nur für die externe Raumthermostatregelung.

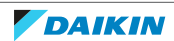

# Beachten Sie auch ["8.5.3 Haupt-Zone" \[](#page-134-1) $\triangleright$  [135\].](#page-134-1)

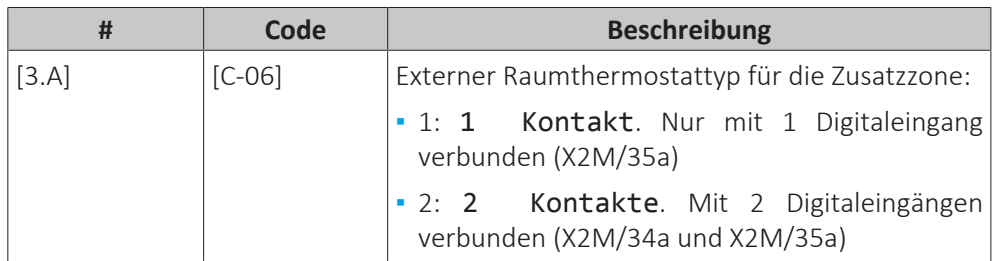

# **Vorlauftemperatur: Delta T**

Weitere Informationen siehe ["8.5.3 Haupt-Zone" \[](#page-134-1)> [135\].](#page-134-1)

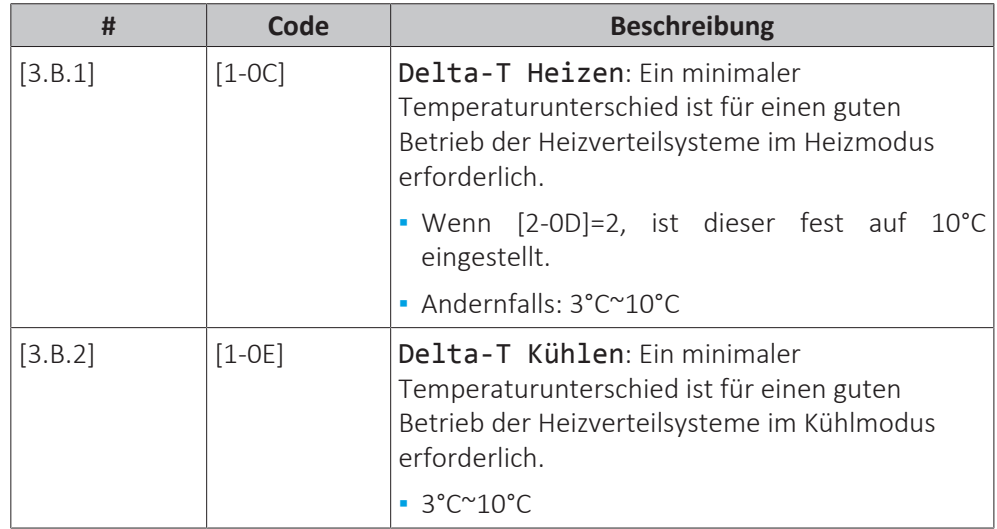

# 8.5.5 Raumheizung/-kühlung

# **Über die Betriebsmodi**

Ihr Gerät kann ein Heiz- oder ein Heizen/Kühlen-Modell sein:

- **▪** Wenn Ihr Gerät ein Heizmodell ist, kann es einen Raum aufheizen.
- **▪** Wenn Ihr Gerät ein Heizen/Kühlen-Modell ist, kann es einen Raum aufheizen und abkühlen. Sie müssen dem System angeben, welche Betriebsart genutzt werden soll.

# **So ermitteln Sie, ob ein Wärmepumpenmodell zum Heizen/Kühlen installiert ist**

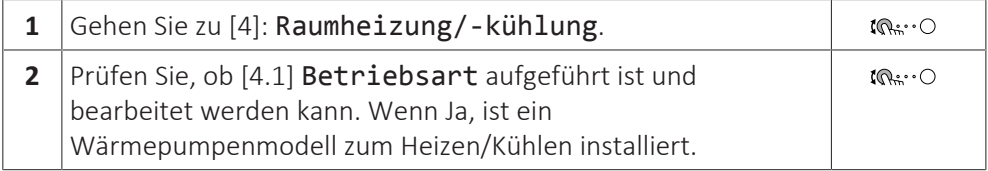

Um dem System anzugeben, welcher Betriebsmodus genutzt werden soll, können Sie:

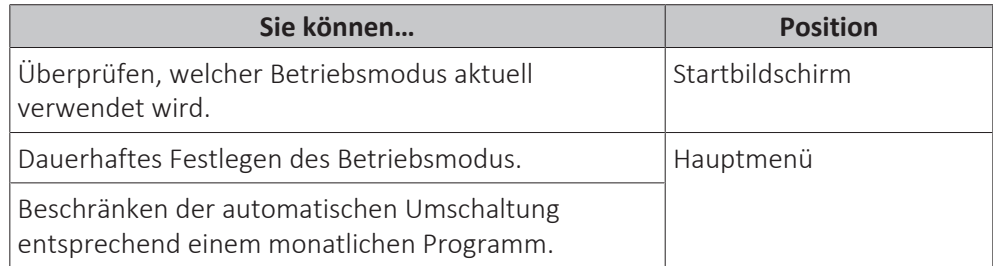

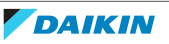

# **So überprüfen Sie, welcher Betriebsmodus aktuell verwendet wird**

Die Betriebsart wird auf dem Startbildschirm angezeigt:

- Wenn sich das Gerät im Heizenmodus befindet, wird das Symbol «angezeigt.
- Wenn sich das Gerät im Kühlenmodus befindet, wird das Symbol <sub>茶</sub> angezeigt.

Die Statusanzeige zeigt an, ob das Gerät derzeit in Betrieb ist:

- **▪** Wenn das Gerät nicht in Betrieb ist, zeigt die Statusanzeige eine mit einem Intervall von ungefähr 5 Sekunden blau pulsierende Anzeige.
- **▪** Wenn das Gerät in Betrieb ist, leuchtet die Statusanzeige dauerhaft blau.

# **So legen Sie den Betriebsmodus fest**

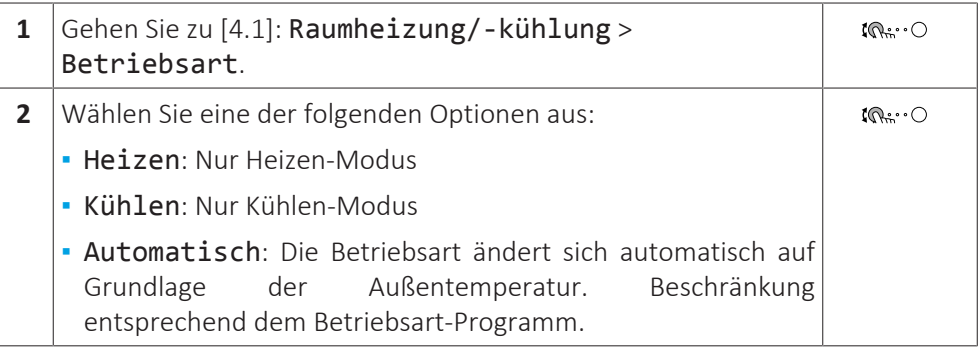

Die automatische Umschaltung Heizen/Kühlen gilt nur für EHBX und EHVX.

Wenn Automatisch gewählt wurde, schaltet das Gerät die Betriebsart basierend auf Betriebsart Programm [4.2] um. In diesem Programm gibt der Endbenutzer an, welcher Betrieb für welchen Monat zulässig ist.

# **So beschränken Sie die automatische Umschaltung entsprechend einem Programm**

### **Bedingungen:** Legen Sie den Betriebsmodus auf Automatisch fest.

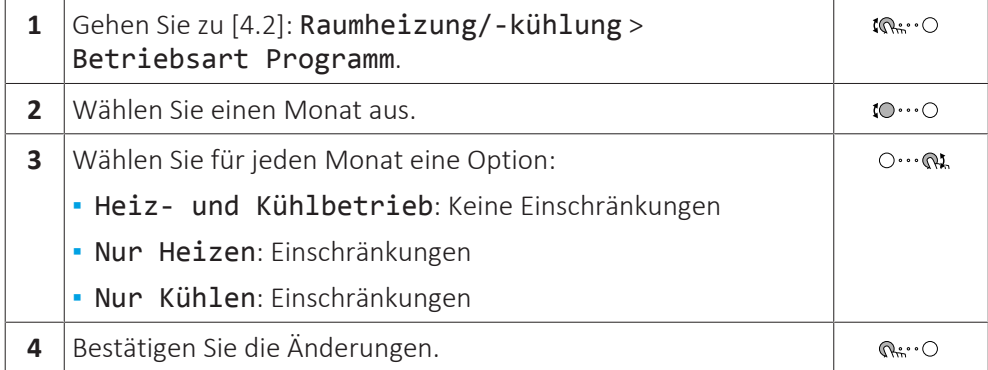

### **Beispiel: Beschränkungen der Umschaltung**

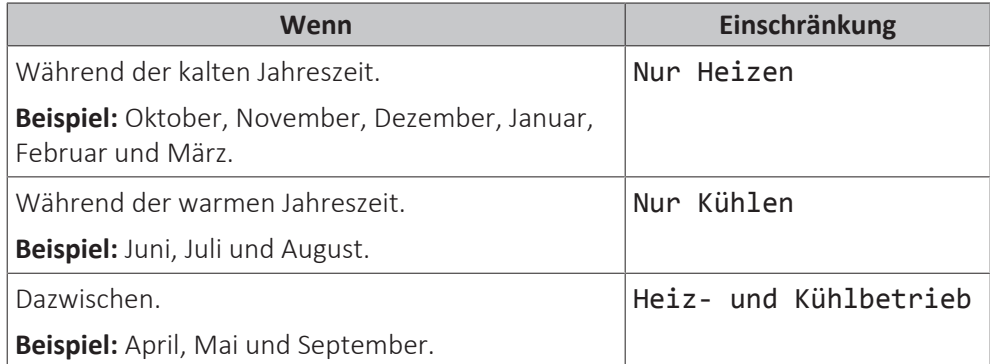

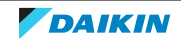

Das Gerät bestimmt die Betriebsart anhand der Außentemperatur, wenn:

- **▪** Betriebsart=Automatisch ist und
- **▪** Betriebsart Programm=Heiz- und Kühlbetrieb.

Das Gerät bestimmt die Betriebsart so, dass die folgenden Betriebsbereiche immer eingehalten werden:

- **▪** Heizgrenztemperatur
- **▪** Kühlgrenztemperatur

Für die Außentemperatur wird ein zeitlicher Durchschnitt ermittelt. Wenn die Außentemperatur sinkt, wechselt die Betriebsart zu Heizbetrieb und umgekehrt.

Wenn die Außentemperatur zwischen der Heizgrenztemperatur und der Kühlgrenztemperatur liegt, bleibt die Betriebsart unverändert.

# **Betriebsbereich**

Je nach durchschnittlicher Außentemperatur ist der Betrieb des Geräts im Raumheizungs- oder Raumkühlungsbetrieb gesperrt.

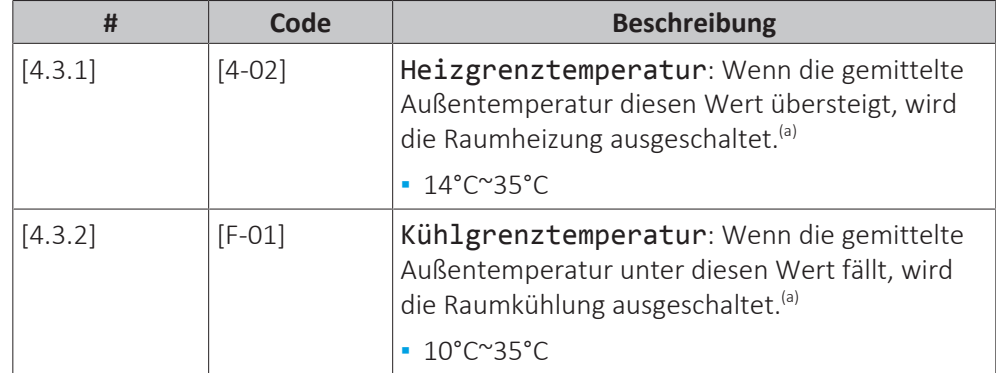

<sup>(a)</sup> Diese Einstellung wird auch beim automatischen Umschalten zwischen Heizen/Kühlen verwendet.

**Ausnahme:** Wenn das System in der Raumthermostatsteuerung mit einer Vorlauftemperaturzone und Schnellheizverteilern konfiguriert ist, wechselt die Betriebsart basierend auf der gemessenen Innentemperatur. Neben der Soll-Raumtemperatur für das Heizen/Kühlen stellt der Monteur einen Hysteresewert (im Heizbetrieb z. B. bezieht sich dieser Wert auf die Soll-Temperatur für den Kühlbetrieb) und einen Korrekturwert (im Heizbetrieb z. B. bezieht sich dieser Wert auf die Soll-Temperatur für den Heizbetrieb) ein.

**Beispiel:** Ein Gerät ist wie folgt konfiguriert:

- **▪** Soll-Raumtemperatur im Heizmodus: 22°C
- **▪** Soll-Raumtemperatur im Kühlmodus: 24°C
- **▪** Hysteresewert: 1°C
- **▪** Korrektur: 4°C

Die Umschaltung von Heizen zu Kühlen erfolgt, wenn die Raumtemperatur über die maximale Soll-Kühltemperatur plus dem Hysteresewert (also 24+1=25°C) und die Soll-Heiztemperatur plus Korrekturwert (also 22+4=26°C) steigt.

Umgekehrt erfolgt die Umschaltung von Kühlen auf Heizen, wenn die Raumtemperatur unter die minimale Soll-Temperatur für den Heizbetrieb minus Hysteresewert (also 22–1=21°C) und die Soll-Temperatur für den Kühlbetrieb minus Korrekturwert (also 24–4=20°C) fällt.

Überwachungsuhr, um ein zu häufiges Umschalten vom Kühl- auf den Heizbetrieb und umgekehrt zu vermeiden.

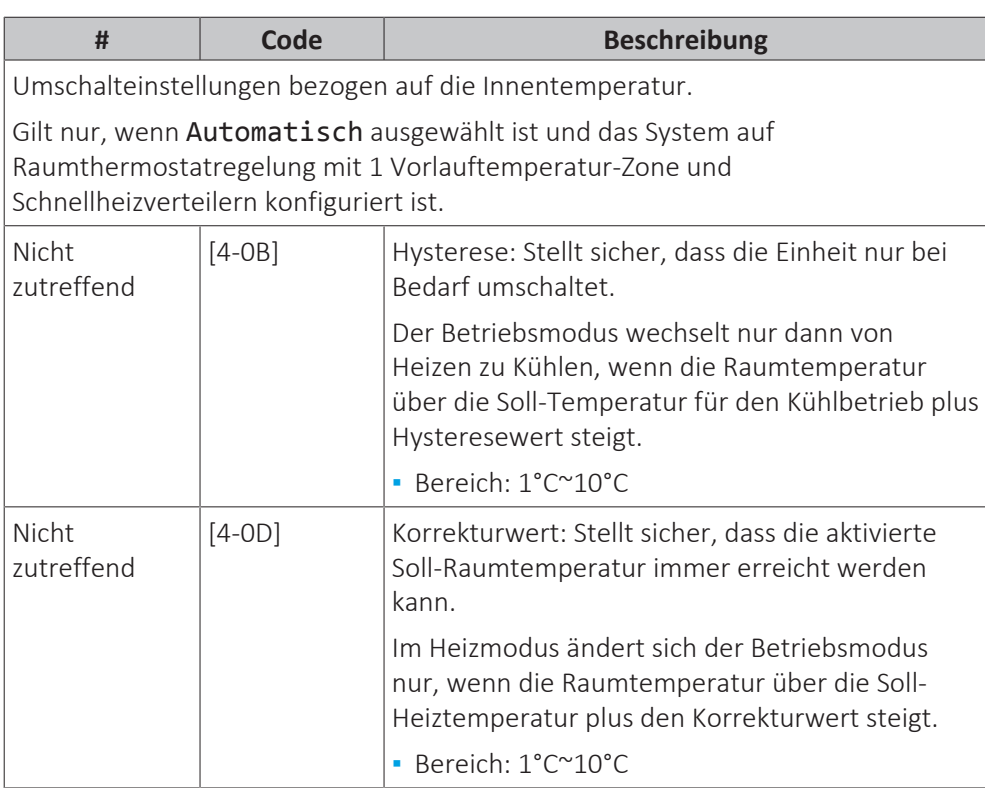

# **Anzahl der Zonen**

Das System kann Wasser in bis zu 2 Wassertemperaturzonen einspeisen. Während der Konfiguration muss die Anzahl der Wasserzonen eingestellt werden.

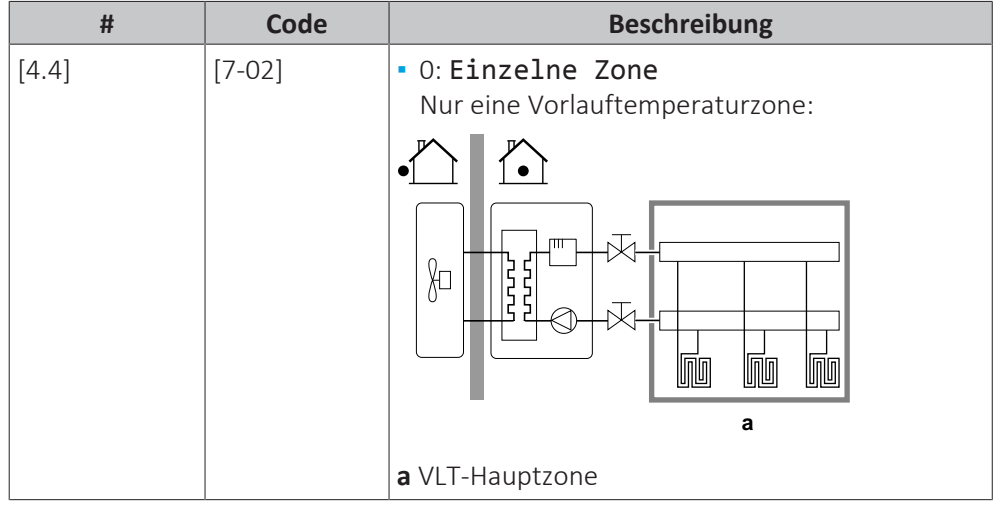

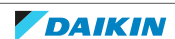

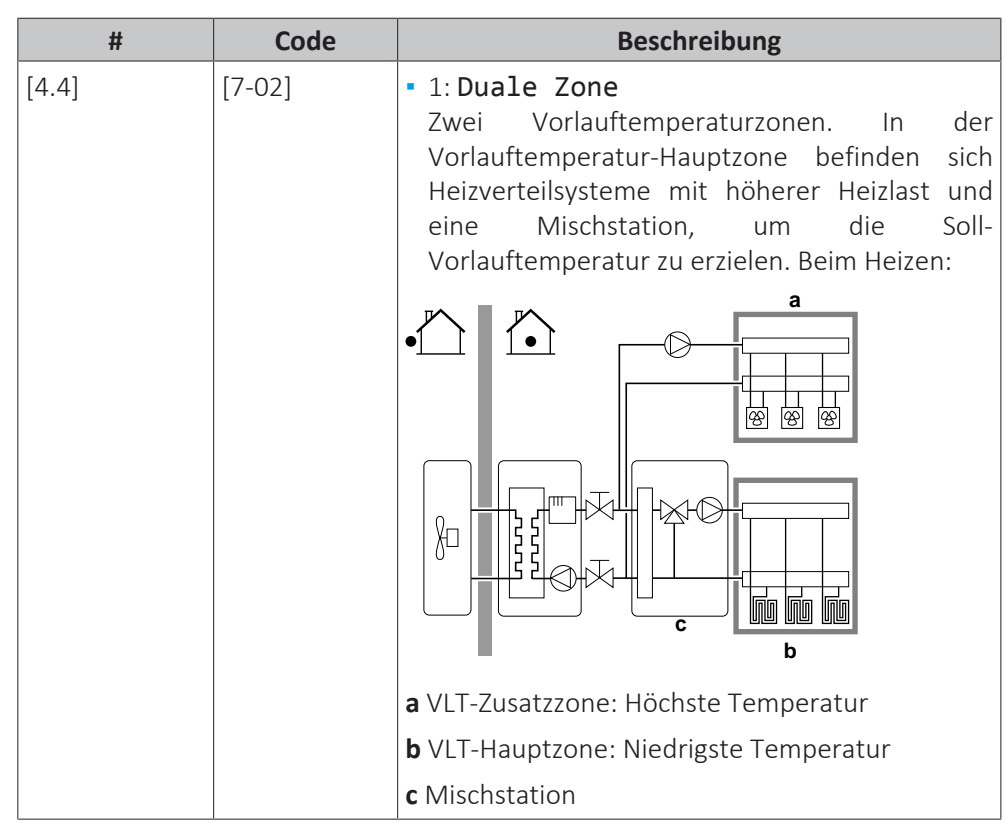

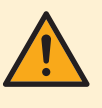

# **ACHTUNG**

Wenn das System NICHT auf diese Art konfiguriert wird, könnte es zu Schäden am Heizverteilsystem kommen. Wenn es 2 Zonen gibt, muss beim Heizen auf folgende Punkte geachtet werden:

- **▪** Die Zone mit der niedrigsten Wassertemperatur ist als Hauptzone konfiguriert.
- **▪** Die Zone mit der höchsten Wassertemperatur ist als Zusatzzone konfiguriert.

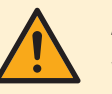

# **ACHTUNG**

Wenn 2 Zonen vorliegen und die Verteilertypen falsch konfiguriert sind, kann Wasser mit hoher Temperatur an einen Verteiler mit niedriger Temperatur geleitet werden (Fußbodenheizung). Um das zu vermeiden:

- **▪** Installieren Sie ein Aquastat-/Thermostat-Ventil, um zu hohe Temperaturen an einen Verteiler mit niedriger Temperatur zu verhindern.
- **▪** Stellen Sie sicher, dass Sie die Verteilertypen für die Hauptzone [2.7] und für die Zusatzzone [3.7] korrekt entsprechend dem verbundenen Verteiler festlegen.

### **Pumpenbetriebsart**

Wenn der Betrieb Raumheizung/-kühlung ausgeschaltet ist, ist die Pumpe immer ausgeschaltet. Wenn der Betrieb Raumheizung/-kühlung eingeschaltet ist, haben Sie die Wahl zwischen diesen Betriebsarten:

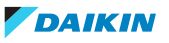

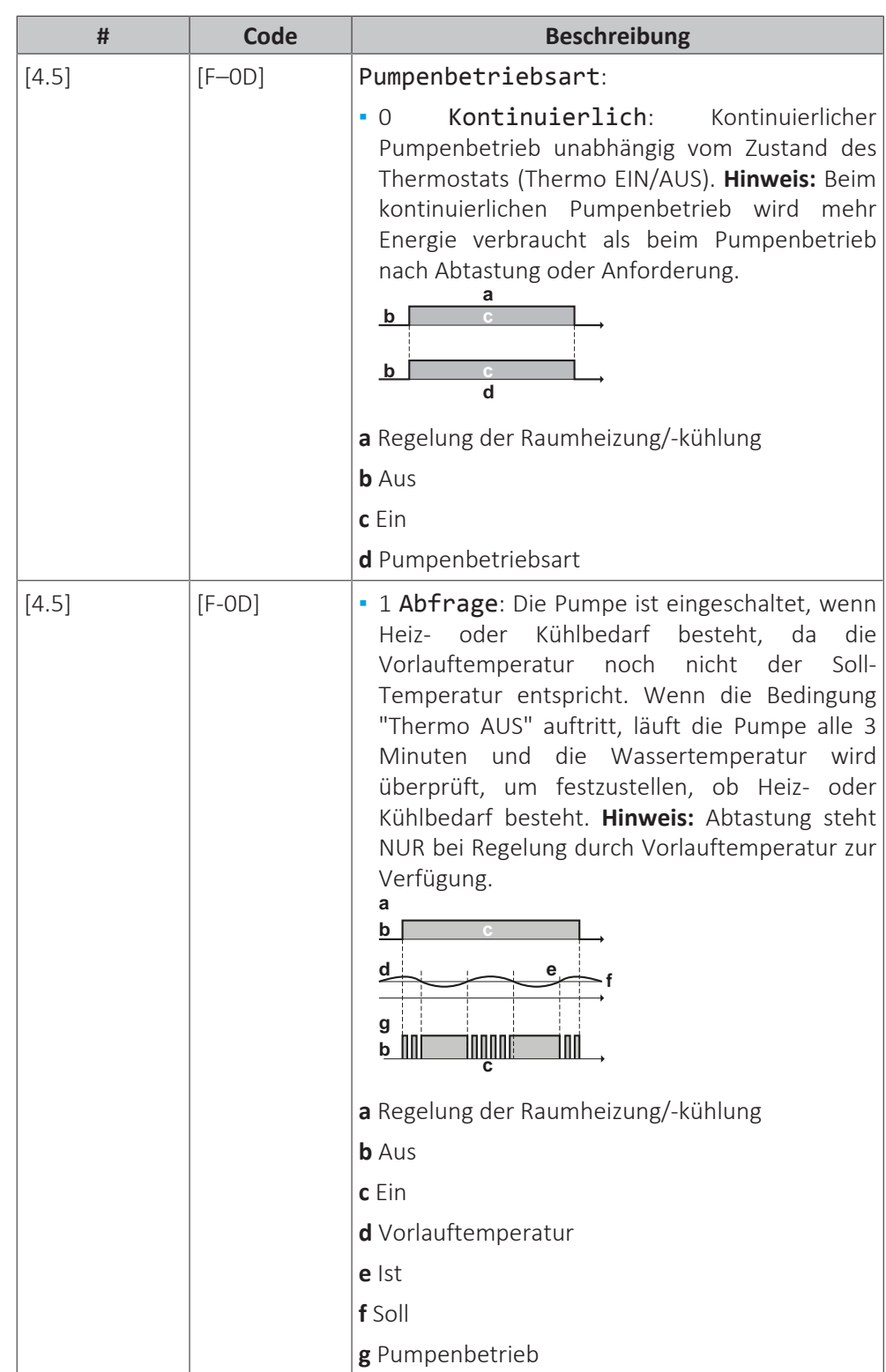

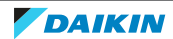

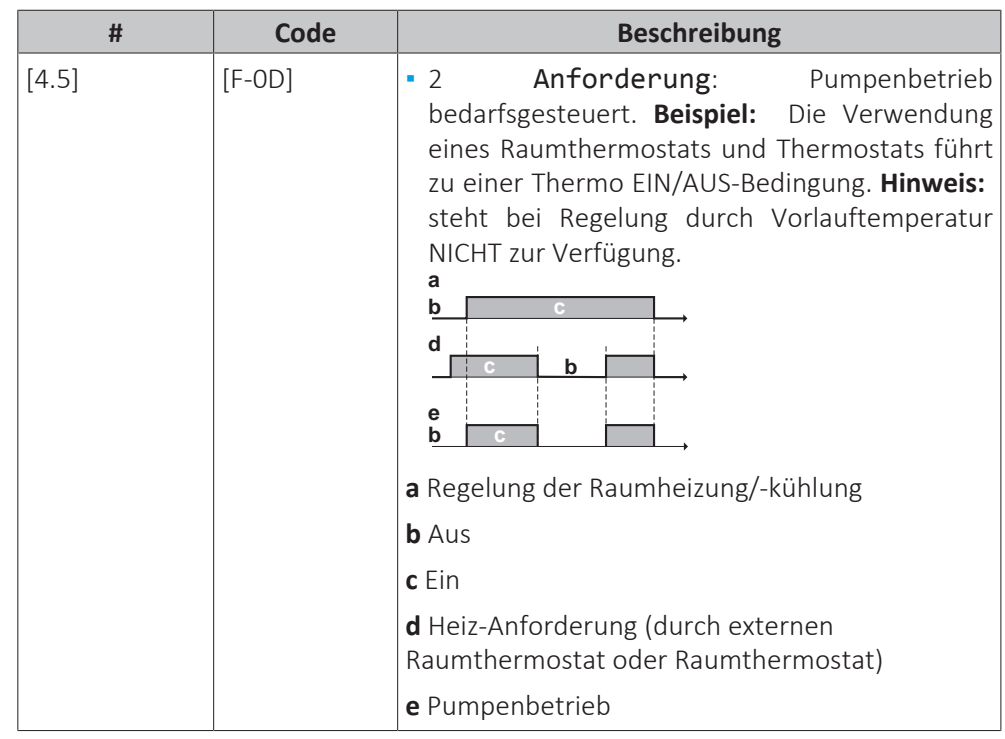

# **Gerätetyp**

In diesem Teil des Menüs kann ausgelesen werden, welcher Gerätetyp verwendet wird:

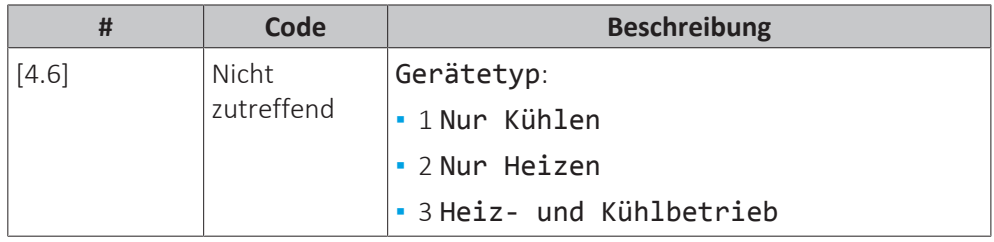

# **Pumpenbegrenzung**

Die Begrenzung der Pumpendrehzahl [9‑0D] legt die maximale Pumpendrehzahl fest. Unter normalen Bedingungen sollte die Standardeinstellung NICHT geändert werden. Die Begrenzung der Pumpendrehzahl wird übergangen, wenn sich die Durchflussmenge im Bereich des minimalen Durchflusses befindet (Fehler 7H).

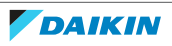

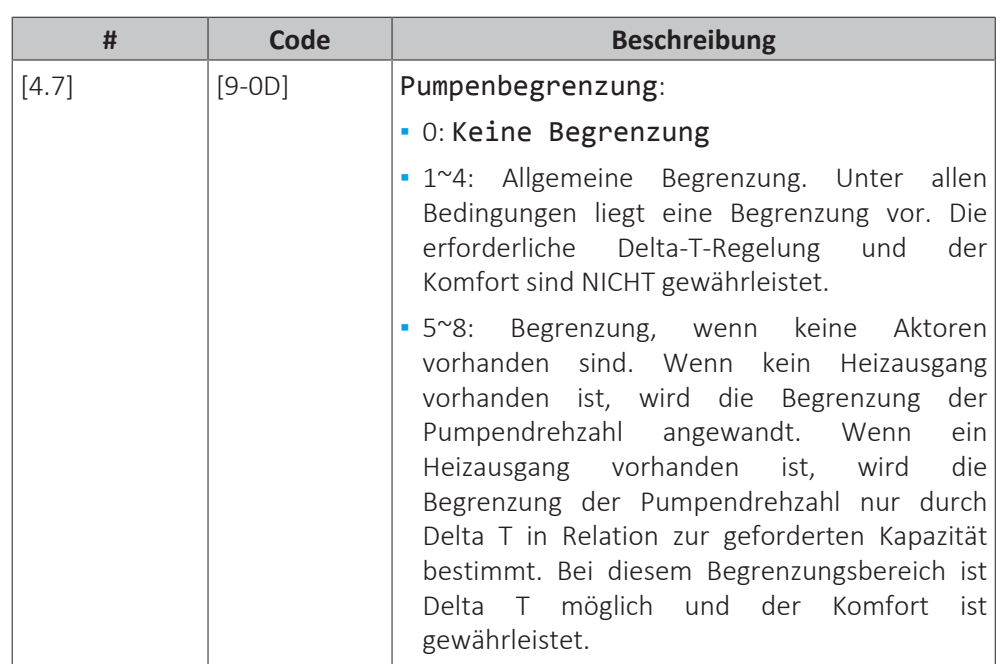

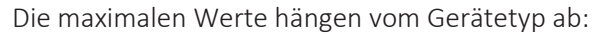

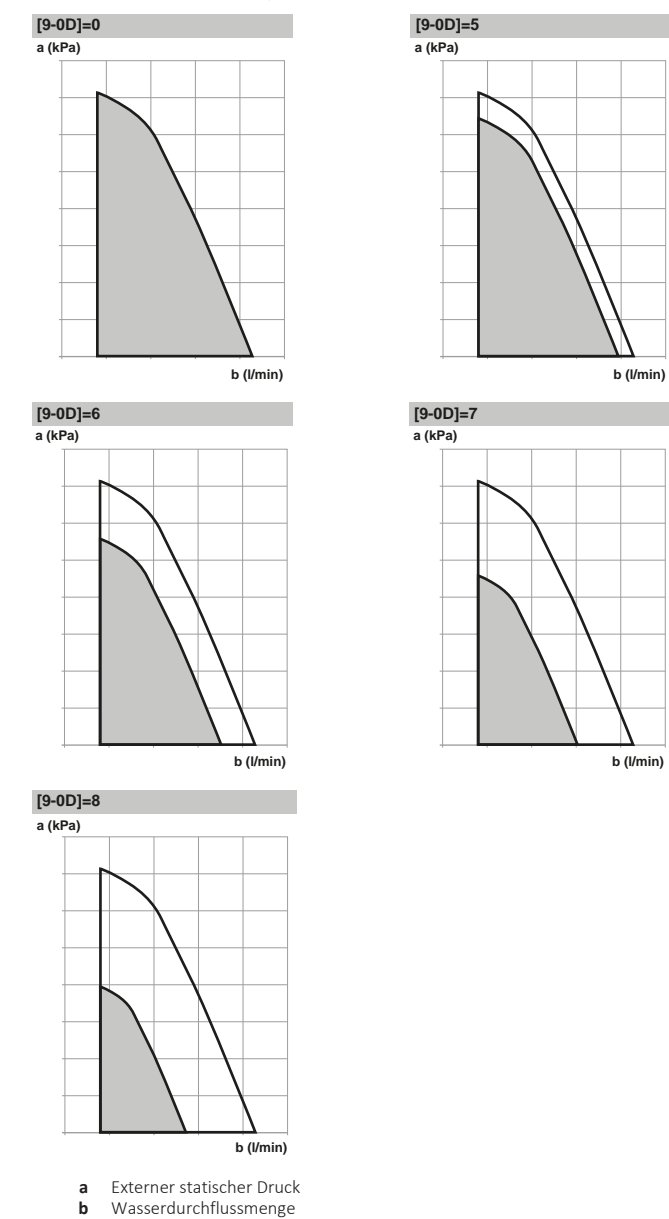

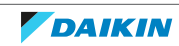

# **Pumpe außerhalb des Bereichs**

Ist die Pumpenbetriebsart deaktiviert, stellt die Pumpe ihren Betrieb ein, wenn die Außentemperatur über den durch Heizgrenztemperatur [4‑02] festgelegten Wert steigt oder unter den durch Kühlgrenztemperatur [F-01] festgelegten Wert sinkt. Ist die Pumpenfunktion aktiviert, kann die Pumpe bei allen Außentemperaturen arbeiten.

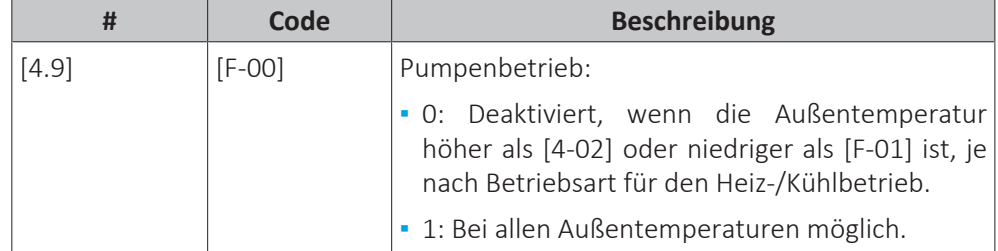

# **Erhöhung etwa 0°C**

Verwenden Sie diese Einstellung, um mögliche Wärmeverluste des Gebäudes aufgrund der Verdunstung von geschmolzenem Eis oder Schnee auszugleichen. (z. B. in Ländern in kälteren Regionen).

Im Heizbetrieb wird die Soll-Vorlauftemperatur lokal bei einer Außentemperatur von etwa 0°C erhöht. Dieser Abgleich kann gewählt werden, wenn eine absolute oder eine witterungsgeführte Soll-Temperatur verwendet wird (siehe nachfolgende Abbildung).

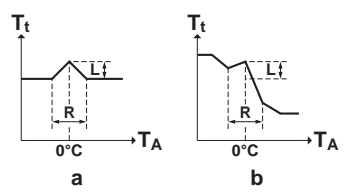

**a** Absolute Soll-Vorlauftemperatur **b** Witterungsgeführte Soll-Vorlauftemperatur

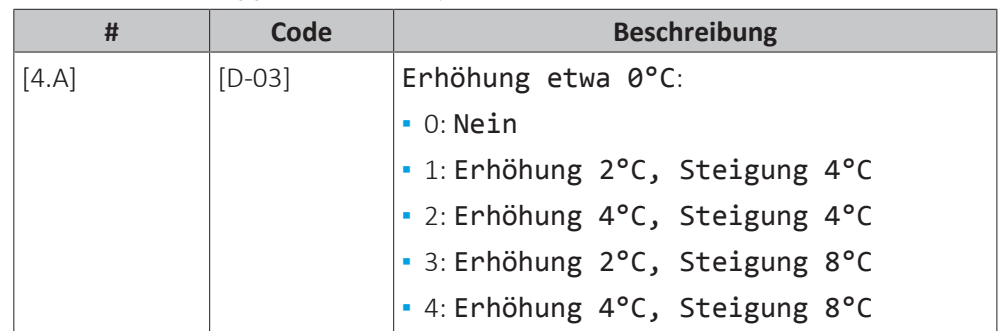

# **Überschreitung**

Diese Funktion legt fest, wie hoch die Wassertemperatur über die Soll-Vorlauftemperatur steigen darf, bevor der Verdichter gestoppt wird. Der Verdichter nimmt den Betrieb wieder auf, wenn die Vorlauftemperatur unter die Soll-Vorlauftemperatur fällt. Diese Funktion ist NUR für den Heizmodus.

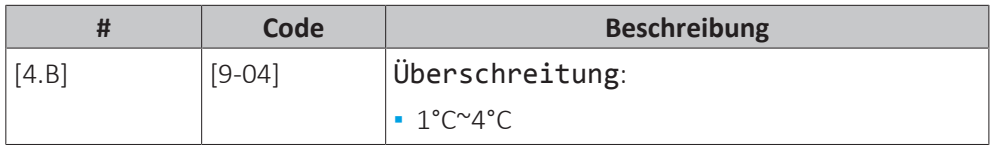

# **Frostschutz**

Frostschutz Raum [1.4] verhindert, dass der Raum zu kalt wird. Ausführliche Informationen zum Frostschutz Raum finden Sie unter ["8.5.2 Raum" \[](#page-130-0) $\blacktriangleright$  [131\]](#page-130-0).

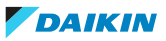

# 8.5.6 Speicher

# **Speichersollwert-Bildschirm**

Sie können die Brauchwasser-Temperatur über den Sollwert-Bildschirm festlegen. Ausführliche Informationen dazu finden Sie unter ["8.3.5 Sollwert-](#page-119-0)[Bildschirm" \[](#page-119-0)▶ [120\].](#page-119-0)

# **Hochleistungsbetrieb**

Sie können den Hochleistungsbetrieb verwenden, um das Aufheizen des Wassers auf den voreingestellten Wert sofort zu starten (Speicher-Komfort). Dies verbraucht jedoch zusätzliche Energie. Wenn der Hochleistungsbetrieb aktiv ist, wird  $\ddot{\bullet}$  im Startbildschirm angezeigt.

### **So aktivieren Sie den Hochleistungsbetrieb**

Aktivieren oder deaktivieren Sie Hochleistungsbetrieb wie folgt:

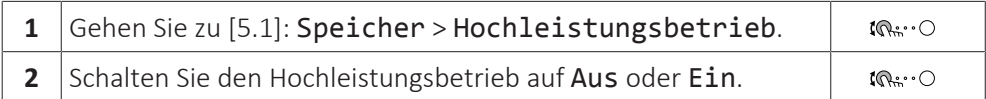

Nutzungsbeispiel: Sie benötigen sofort mehr Warmwasser

Sie befinden sich in folgender Situation:

- **▪** Sie haben fast das gesamte Warmwasser verbraucht.
- **▪** Sie können nicht bis zur nächsten programmierten Aktion warten, um den Brauchwasserspeicher aufzuheizen.

Dann können Sie den Brauchwasser-Hochleistungsbetrieb aktivieren.

**Vorteil:** Der Brauchwasserspeicher beginnt sofort mit dem Heizen des Wassers bis zum Voreinstellwert (Speicher-Komfort).

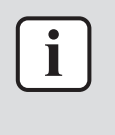

### **INFORMATION**

Bei aktiviertem Hochleistungsbetrieb besteht ein beträchtliches Risiko auf Komfortund Leistungsprobleme für die Raumheizung/-kühlung. Bei regelmäßiger Brauchwasserbereitung können wiederholte und längere Unterbrechung der Raumheizung/-kühlung auftreten.

### **Komfort-Sollwert**

Gilt nur, wenn für die Brauchwasserbereitung Nur Programm oder Programm + Warmhalten eingestellt ist. Beim Programmieren des Timers können Sie den Komfort-Sollwert als Voreinstellwert verwenden. Wenn Sie einen Speicher-Sollwert zu einem späteren Zeitpunkt ändern möchten, müssen Sie diesen Vorgang nur an einer Stelle durchführen.

Der Speicher wird erwärmt, bis die **Speicher-Komforttemperatur** erreicht wurde. Dabei handelt es sich um die höhere Soll-Temperatur bei einer programmierten Speicher-Komfort-Aktion.

Außerdem kann ein Speicherstopp programmiert werden. Diese Funktion stoppt auch dann das Aufwärmen des Speichers, wenn der Sollwert noch NICHT erreicht wurde. Programmieren Sie einen Speicherpunkt nur, wenn das Aufwärmen des Speichers absolut unerwünscht ist.

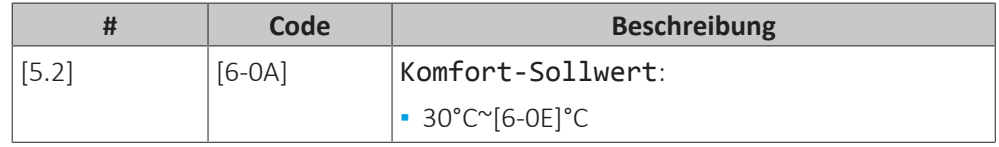

# **Eco-Sollwert**

Die **Speicher-Eco-Temperatur** gibt die niedrigere Soll-Speichertemperatur an. Dabei handelt es sich um die Soll-Temperatur bei einer programmierten Speicher-Eco-Aktion (vorzugsweise tagsüber).

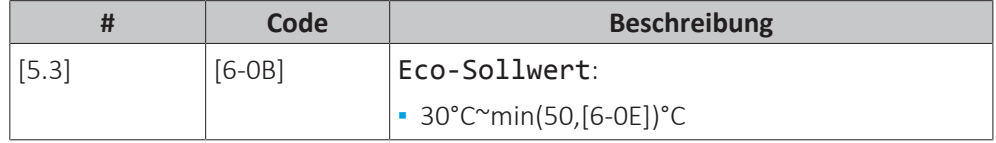

# **Warmhalte-Sollwert**

Die **Warmhalten-Soll-Speichertemperatur** wird folgendermaßen verwendet:

- **▪** Im Modus Programm + Warmhalten, im Warmhalten-Modus: Die garantierte minimale Speichertemperatur wird durch den Warmhalte-Sollwert abzüglich der Warmhaltehysterese festgelegt. Wenn die Speichertemperatur unter diesen Wert fällt, wird der Speicher beheizt.
- **▪** bei Speicher Komfort zur Priorisierung der Brauchwasserbereitung. Wenn die Speichertemperatur über diesen Wert steigt, werden Brauchwasserbereitung und Raumheizung/-kühlung nacheinander ausgeführt.

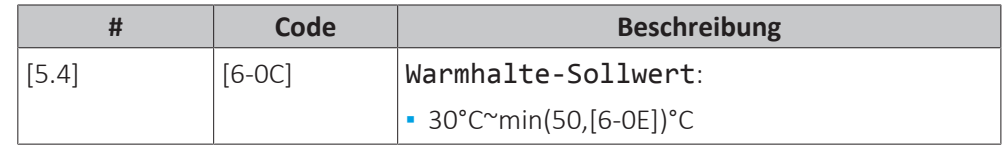

# **Zeitprogramm**

Sie können das Speichertemperaturprogramm über den Programm-Bildschirm festlegen. Ausführliche Informationen zu diesem Bildschirm finden Sie unter ["8.3.7 Programmbildschirm: Beispiel" \[](#page-120-0) $\blacktriangleright$  [121\]](#page-120-0).

# **Betriebsart Heizen**

Es gibt 3 verschiedene Arten der Brauchwasserbereitung. Sie unterscheiden sich in der Art, wie die Soll-Speichertemperatur eingestellt wird und wie das Gerät darauf reagiert.

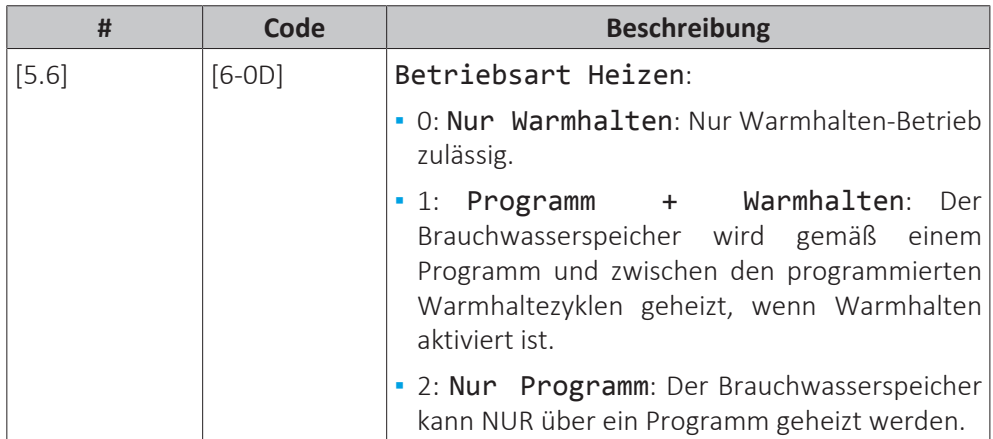

Weitere Informationen dazu finden Sie in der Betriebsanleitung.

# **Desinfektion**

Gilt nur für Anlagen mit Brauchwasserspeicher.

Die Desinfektionsfunktion dient zum Desinfizieren des Brauchwasserspeichers. Das geschieht, indem in bestimmten Zeitabständen das Wasser im Speicher auf eine bestimmte Temperatur aufgeheizt wird.

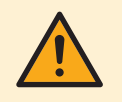

# **ACHTUNG**

Die Einstellungen für die Desinfektionsfunktion MÜSSEN vom Monteur gemäß der gültigen Gesetzgebung festgelegt werden.

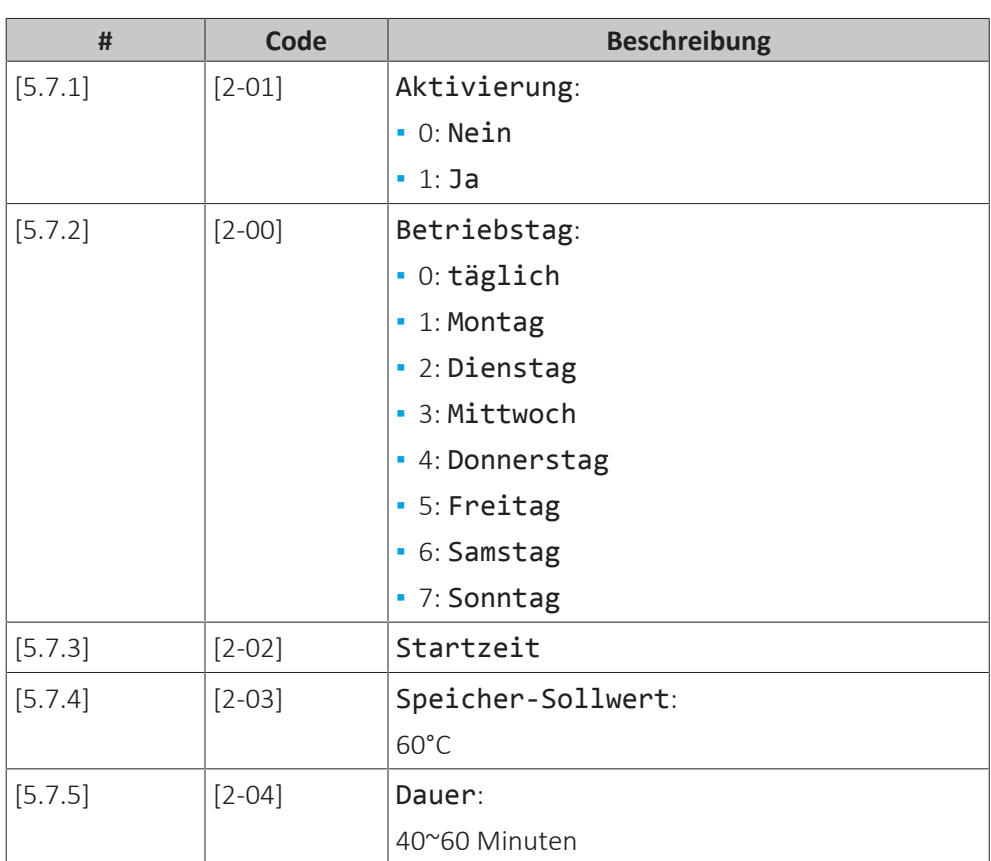

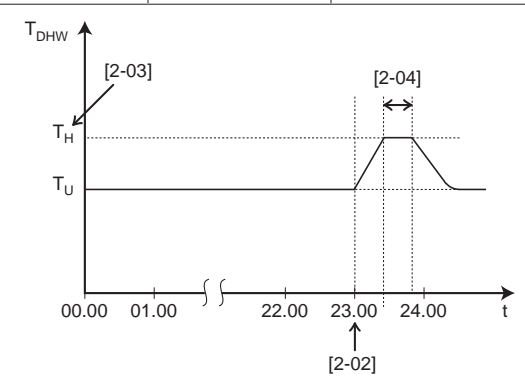

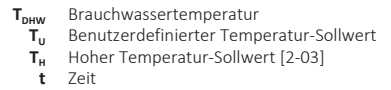

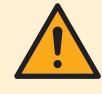

### **WARNUNG**

Denken Sie daran, dass nach Durchführung der Desinfektion die Temperatur des Warmwassers, das aus einem Warmwasserhahn entnommen wird, so heiß ist, dass seine Temperatur dem Wert entspricht, der durch die bauseitige Einstellung [2-03] festgelegt ist.

Falls das Warmwasser aus dem Brauchwasserspeicher so heiß sein könnte, dass für Menschen Verbrühungsgefahr besteht, sollte ein Mischventil (bauseitig zu liefern) am Auslasswasserhahn des Brauchwasserspeichers installiert werden. Dieses Mischventil sollte dann dafür sorgen, dass die Temperatur des aus dem Warmwasserhahn entnommenen Wassers niemals höher sein kann als eine vorher eingestellte Maximaltemperatur. Die Maximaltemperatur muss gemäß der gültigen Gesetzgebung festgelegt werden.

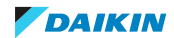

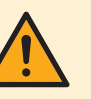

# **ACHTUNG**

Stellen Sie sicher, dass die Startzeit der Desinfektionsfunktion [5.7.3] mit festgelegter Dauer [5.7.5] NICHT durch einen möglichen Brauchwasserbedarf unterbrochen wird.

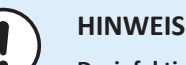

**Desinfektionsmodus**. Auch wenn Sie den Heizbetrieb ausschalten ([C.3]: Betrieb > Speicher), bleibt der Desinfektionsmodus. aktiv. Wenn Sie aber die Desinfektion während der Ausführung ausschalten, kommt es zu einem AH-Fehler.

# **INFORMATION**

Bei Anzeige des Fehlercodes AH und nicht erfolgter Unterbrechung der Desinfektionsfunktion aufgrund der Brauchwassernutzung, sollte folgendes Verfahren durchgeführt werden:

- **▪** Wenn der Modus Nur Warmhalten oder Programm + Warmhalten ausgewählt ist, wird empfohlen, den Start der Desinfektionsfunktion mindestens 4 Stunden später als die letzte erwartete große Brauchwasserentnahme zu programmieren. Dieser Start kann über die Monteureinstellungen (Desinfektionsfunktion) konfiguriert werden.
- **▪** Wenn der Modus Nur Programm ausgewählt ist, wird empfohlen, eine Eco-Aktion 3 Stunden vor dem programmierten Start der Desinfektionsfunktion zu programmieren, um den Speicher vorzuheizen.

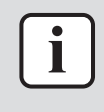

I

### **INFORMATION**

Die Desinfektionsfunktion wird neu gestartet, wenn die Brauchwassertemperatur während der Dauer 5°C unter die Desinfektions-Solltemperatur fällt.

# **Maximaler Sollwert für die Brauchwassertemperatur**

Die maximale Temperatur, die Benutzer für das Brauchwasser wählen können. Sie können diese Einstellung verwenden, um die Temperaturen an den Warmwasserhähnen zu beschränken.

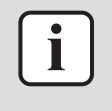

### **INFORMATION**

Während der Desinfektion des Brauchwasserspeichers kann die Brauchwassertemperatur diesen Maximalwert überschreiten.

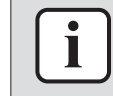

### **INFORMATION**

Beschränken Sie die maximale Temperatur für das Brauchwasser gemäß der geltenden Gesetzgebung.

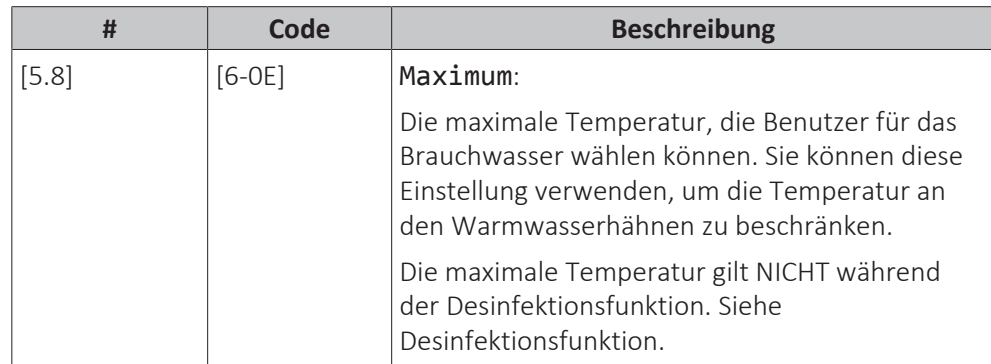

# **Hysterese**

Die folgende EIN-Hysterese kann festgelegt werden.

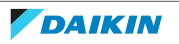

### **EIN-Hysterese der Wärmepumpe**

Gilt, wenn für die Brauchwasserbereitung nur Warmhalten eingestellt ist. Wenn die Speichertemperatur unter die Warmhalten-Temperatur minus der EIN-Hysteresetemperatur der Wärmepumpe fällt, erwärmt sich der Speicher bis zur Warmhaltentemperatur.

Die minimale EIN-Temperatur ist 20°C, auch wenn die Sollwert-Hysterese geringer als 20°C ist.

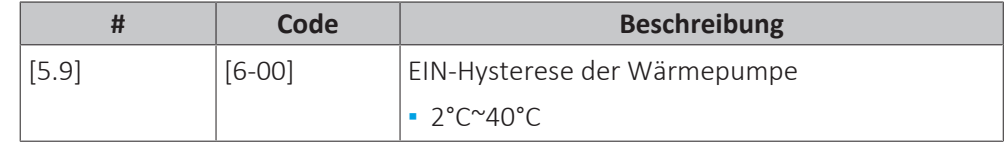

### **Warmhaltehysterese**

Gilt, wenn für die Brauchwasserbereitung Programm+Warmhalten eingestellt ist. Wenn die Speichertemperatur unter die Warmhalten-Temperatur minus der Warmhalten-Hysteresetemperatur fällt, erwärmt sich der Speicher bis zur Warmhaltentemperatur.

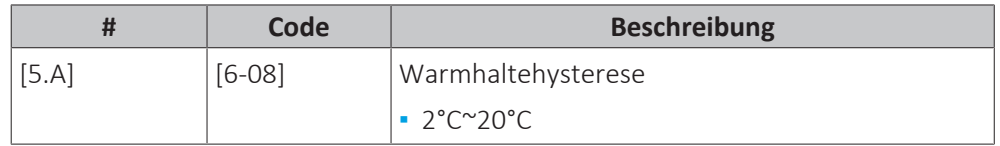

### **Sollwertmodus**

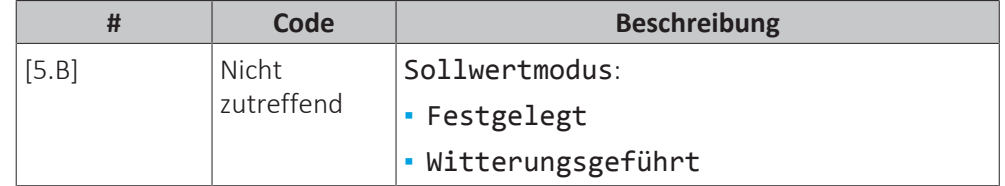

### **Witterungsgeführte Kurve**

Bei witterungsgeführtem Betrieb wird die Soll-Speichertemperatur automatisch je nach durchschnittlicher Außentemperatur bestimmt: Bei niedrigen Außentemperaturen steigen die Soll-Speichertemperaturen aufgrund von kälterem Wasser am Kaltwasserhahn und umgekehrt.

Wenn für die Brauchwasserbereitung Nur Programm oder Programm + Warmhalten eingestellt ist, ist die Speicher-Komfort-Temperatur witterungsgeführt (gemäß der witterungsgeführten Kurve), aber die Speicher-Ecound die Warmhalten-Temperatur sind NICHT witterungsgeführt.

Wenn Nur Warmhalten für die Brauchwasserbereitung eingestellt ist, ist die Soll-Speichertemperatur witterungsgeführt (gemäß der witterungsgeführten Kurve). Während des witterungsgeführten Betriebs kann der Endbenutzer die Soll-Speichertemperatur an der Bedieneinheit nicht einstellen. Beachten Sie auch ["8.4 Witterungsgeführte Kurve" \[](#page-124-0) $\blacktriangleright$  [125\]](#page-124-0).

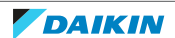

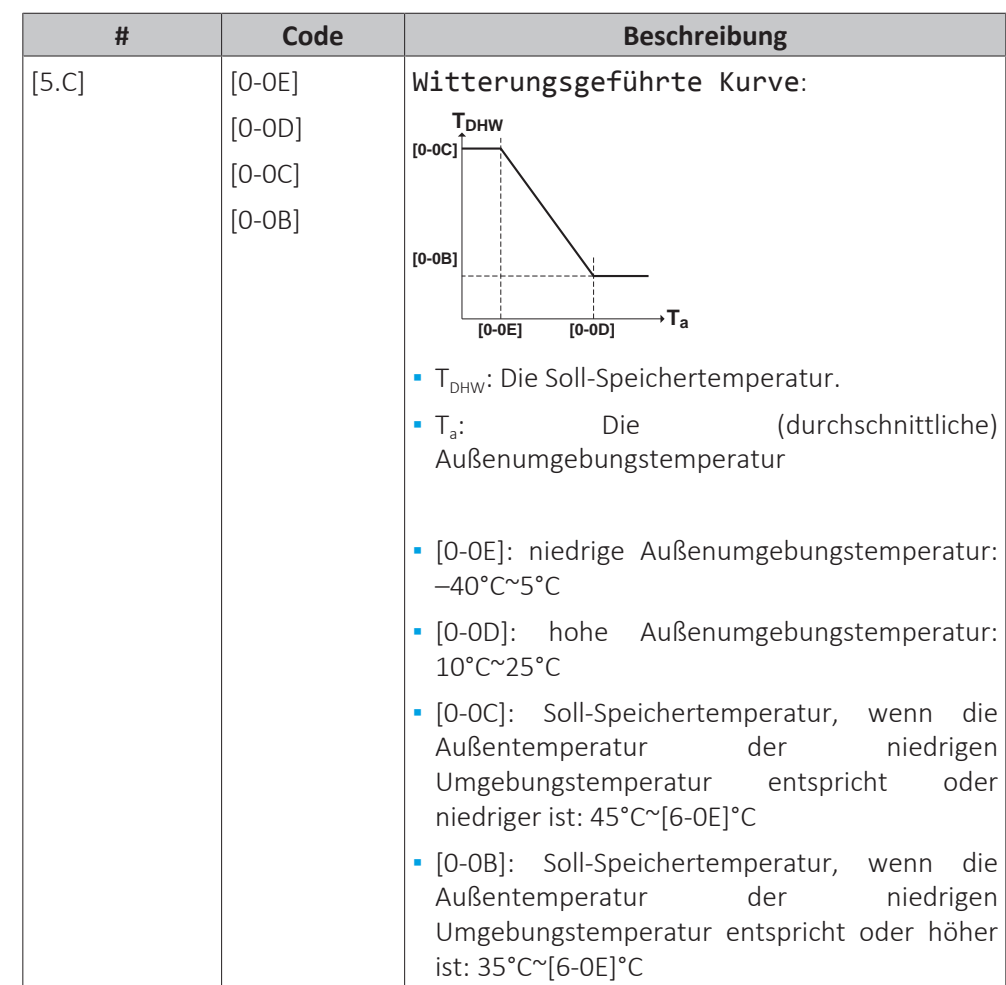

# **Marge**

Im Betrieb zur Brauchwasserbereitung kann der folgende Hysteresewert für den Wärmepumpenbetrieb eingestellt werden:

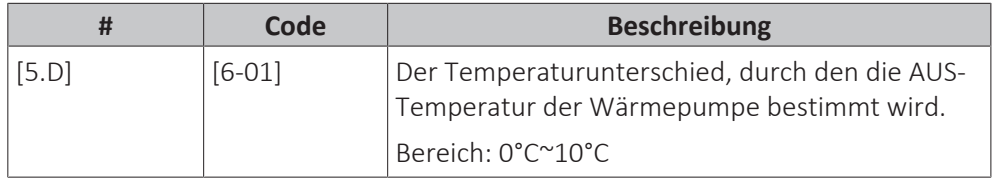

Beispiel: Sollwert (T<sub>u</sub>)>maximale Wärmepumpentemperatur-[6-01] (T<sub>HP MAX</sub>-[6‑01])

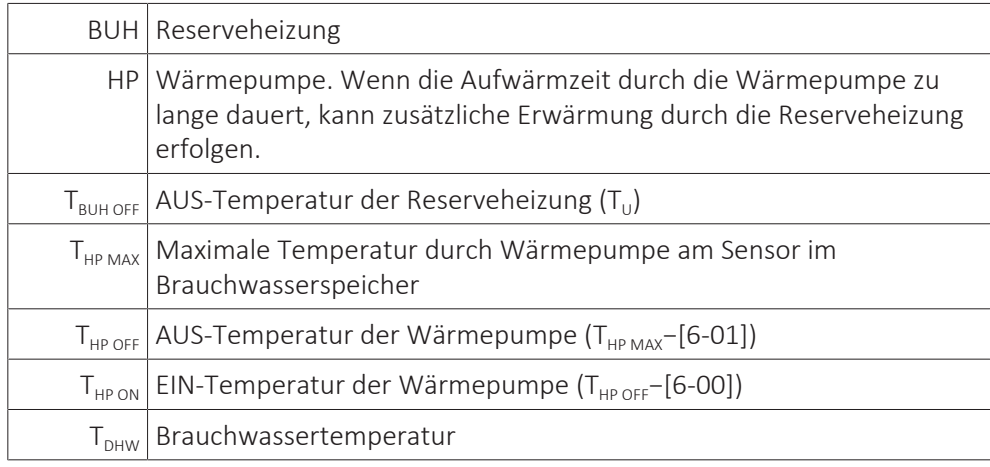

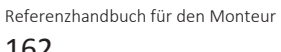

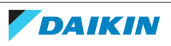

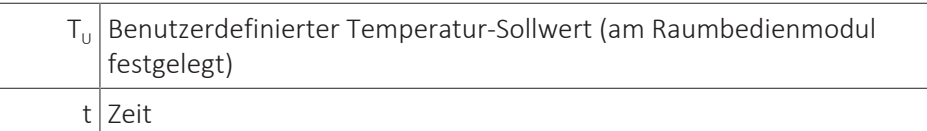

Beispiel: Sollwert (T<sub>u</sub>)≤maximale Wärmepumpentemperatur–[6-01] (T<sub>HP MAX</sub>–  $[6-01]$ 

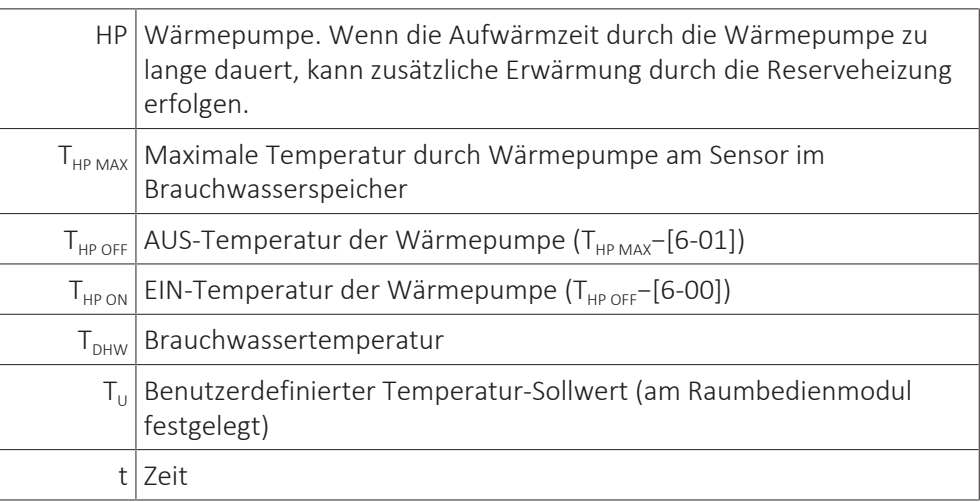

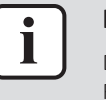

#### **INFORMATION**

Die maximale Wärmepumpentemperatur hängt von der Umgebungstemperatur ab. Für weitere Informationen siehe Betriebsbereich.

### 8.5.7 Benutzereinstellungen

### **Sprache**

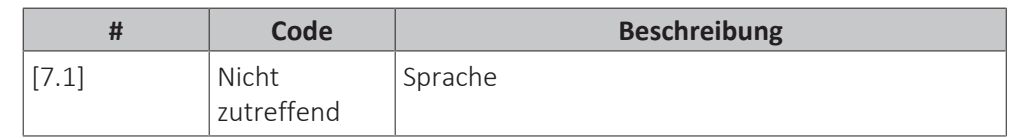

### **Zeit/Datum**

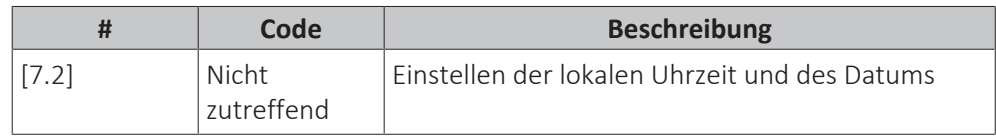

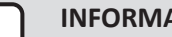

T

### **INFORMATION**

Standardmäßig ist die Sommerzeit aktiviert und das Uhrzeitformat ist auf 24 Stunden eingestellt. Wenn Sie diese Einstellungen ändern möchten, können Sie dies über die Menüstruktur (Benutzereinstellungen > Zeit/Datum) tun, sobald das Gerät initialisiert wurde.

### **Ruhetag**

# **Über den Ferienbetrieb**

Während Ihrer Ferien können Sie den Ferienbetrieb verwenden, um die normalen Programme zu umgehen, ohne sie ändern zu müssen. Während der Urlaubsbetrieb aktiv ist, werden der Raumheizung-/Kühlenbetrieb und der Brauchwasserbetrieb ausgeschaltet. Der Frostschutz Raum und der Anti-Legionellen-Betrieb bleiben aktiv.

# **Typischer Ablauf**

Die Verwendung des Ferienbetriebs umfasst normalerweise die folgenden Schritte:

- 1 Einstellen des Startdatums und Enddatums des Urlaubs.
- 2 Aktivieren des Ferienbetriebs.

# **So überprüfen Sie, ob der Ferienbetrieb aktiviert ist und/oder ausgeführt wird**

Wenn  $\Box$  auf dem Startbildschirm angezeigt wird, ist der Urlaubsmodus aktiv.

### **So konfigurieren Sie den Urlaub**

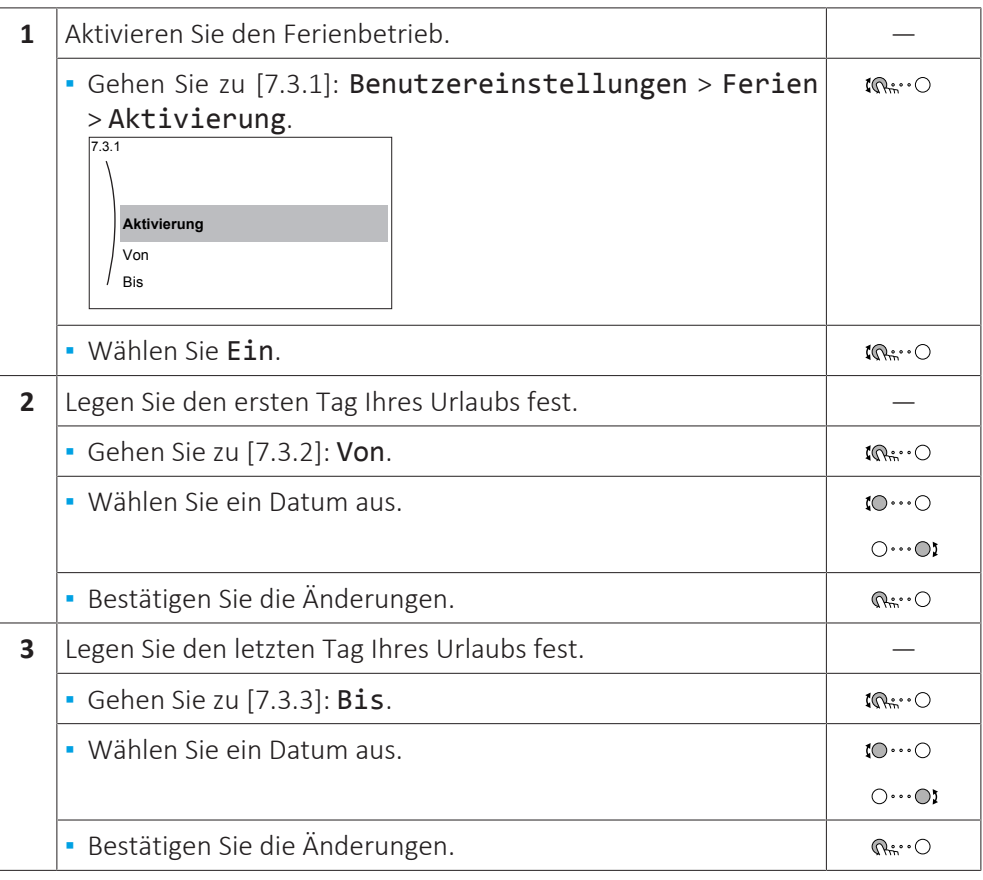

### **Geräuscharm**

### **Über den geräuscharmen Betrieb**

Sie können den geräuscharmen Betrieb nutzen, um die Betriebsgeräusche des Außengeräts zu verringern. Hierdurch wird jedoch auch die Heiz-/Kühlleistung des Systems verringert. Es gibt mehrere Stufen des geräuscharmen Betriebs.

Sie können:

- **▪** Den geräuscharmen Betrieb komplett deaktivieren
- **▪** Bis zur nächsten programmierten Aktion eine Stufe des geräuscharmen Betriebs manuell aktivieren
- **▪** Ein Programm für den geräuscharmen Betrieb verwenden bzw. programmieren

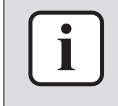

### **INFORMATION**

Wenn die Außentemperatur unter Null liegt, empfehlen wir, NICHT die niedrigste Stufe geräuscharmer Betrieb zu verwenden.

### **So überprüfen Sie, ob der geräuscharme Betrieb aktiv ist**

Wenn  $\widehat{\mathbb{C}\mathbb{D}}$  im Startbildschirm angezeigt wird, ist Geräuscharm aktiv.

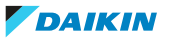

# **So verwenden Sie den geräuscharmen Betrieb**

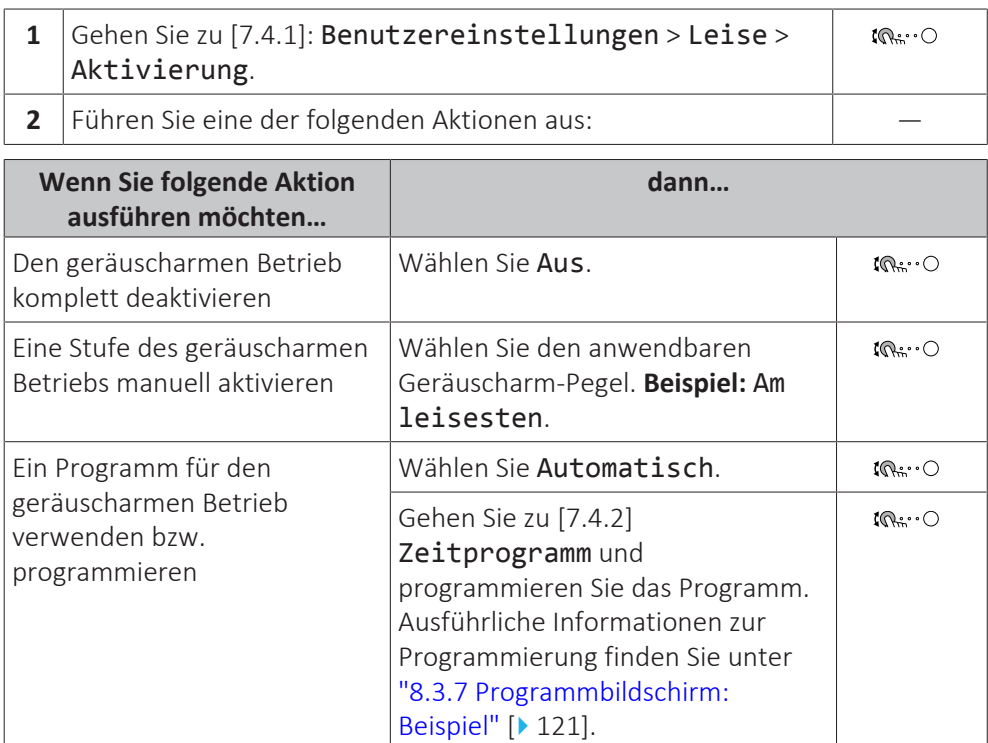

### **Nutzungsbeispiel: Das Baby schläft nachmittags**

Sie befinden sich in folgender Situation:

- **▪** Sie haben ein Programm für den geräuscharmen Betrieb programmiert:
	- **-** Während der Nacht: Am leisesten.
	- **-** Tagsüber: Aus um die Heiz-/Kühlleistung des Systems zu gewährleisten.
- **▪** Nachmittags schläft jedoch Ihr Baby, und Sie möchten, dass das System geräuscharm betrieben wird.

Sie können folgendermaßen vorgehen:

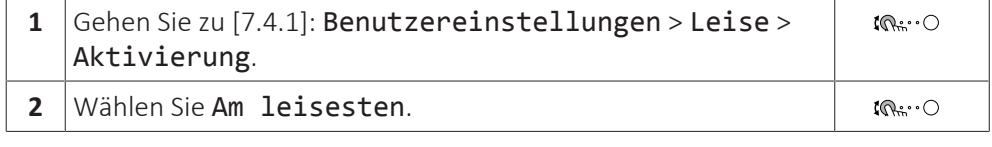

Vorteil:

Das Außengerät läuft auf der geräuschärmsten Stufe.

### **Elektrizitätspreise und Gaspreise**

Nur geltende in Kombination mit der Bivalent-Funktion. Siehe auch ["Bivalent" \[](#page-179-0)[4](#page-179-0)[180\]](#page-179-0).

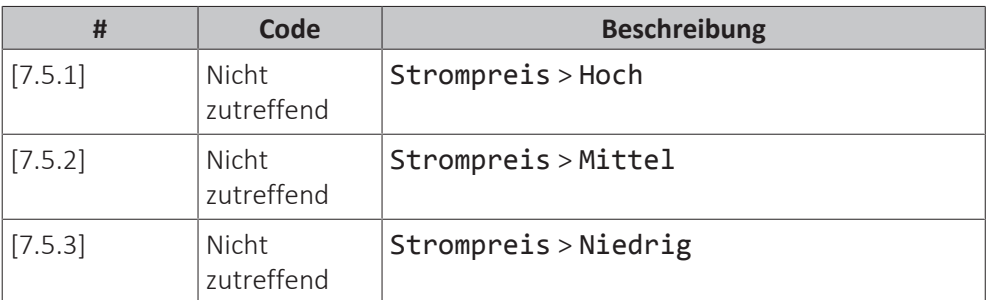

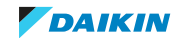

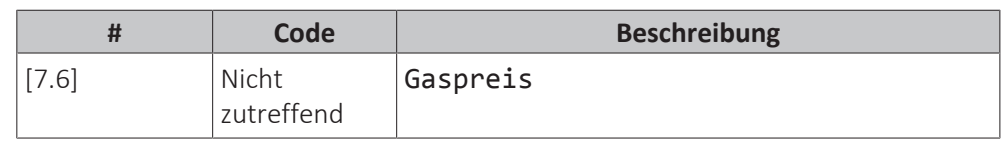

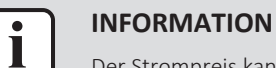

Der Strompreis kann nur eingestellt werden, wenn Bivalent auf EIN gesetzt ist ([9.C.1] oder [C-02]). Diese Werte können nur in der Menüstruktur [7.5.1], [7.5.2] und [7.5.3] eingestellt werden. Verwenden Sie KEINE Übersichtseinstellungen.

# <span id="page-165-0"></span>**Gastarif einstellen**

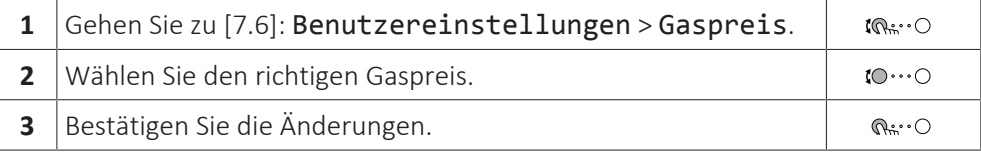

T

**INFORMATION**

Preisspanne von 0,00~990 Währungseinheit/kWh (mit 2 Kommastellen).

# <span id="page-165-1"></span>**Stromtarif einstellen**

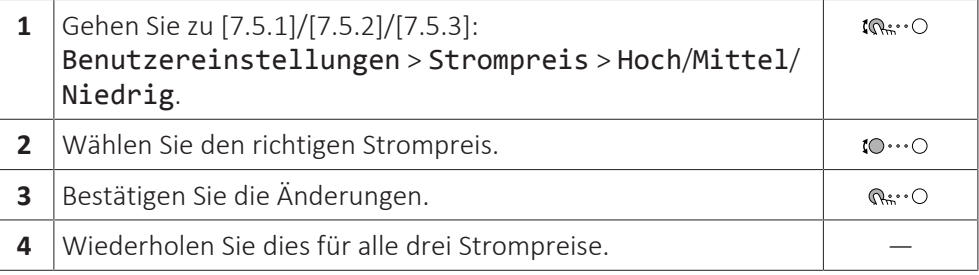

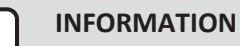

Preisspanne von 0,00~990 Währungseinheit/kWh (mit 2 Kommastellen).

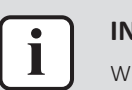

### **INFORMATION**

Wurde kein Programm eingestellt, dann wird Strompreis für Hoch berücksichtigt.

# **Programm-Timer für Stromtarif einstellen**

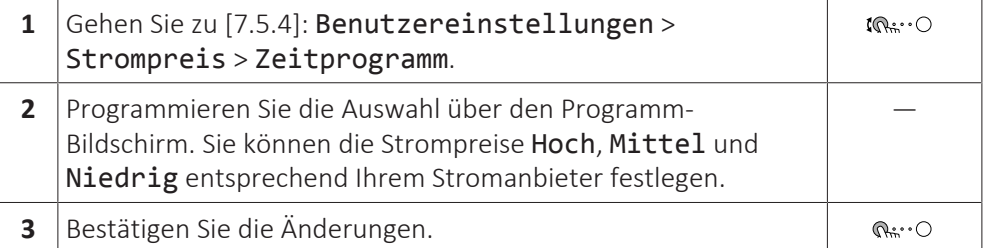

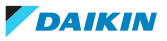

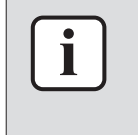

### **INFORMATION**

Die Werte für Hoch, Mittel und Niedrig entsprechen den vorher eingestellten Stromtarifwerten. Wurde kein Programm eingestellt, dann wird der Stromtarif für Hoch herangezogen.

### **Über Energiepreise im Fall einer Prämie je kWh erneuerbarer Energie**

Beim Einstellen der Strompreise kann eine Prämie in Betracht gezogen werden. Obwohl die laufenden Kosten steigen können, werden die Gesamtbetriebskosten unter Berücksichtigung der Rückerstattung optimiert.

# **HINWEIS**

Stellen Sie sicher, dass die Strompreiseinstellungen nach Ablauf des Prämienzeitraums wieder geändert werden.

### **Ermittlung des Gaspreises im Fall einer Prämie je kWh erneuerbarer Energie**

Berechnen Sie den Wert für den Gaspreis mit der folgenden Formel:

**▪** Tatsächlicher Gaspreis + (Prämie/kWh×0,9)

Informationen zum Festlegen des Gaspreises finden Sie unter ["Gastarif](#page-165-0) [einstellen" \[](#page-165-0) $\blacktriangleright$  [166\]](#page-165-0).

### **Ermittlung des Strompreises im Fall einer Prämie je kWh erneuerbarer Energie**

Berechnen Sie den Wert für den Strompreis mit der folgenden Formel:

**▪** Tatsächlicher Strompreis+Prämie/kWh

Informationen zum Festlegen des Strompreises finden Sie unter ["Stromtarif](#page-165-1) [einstellen" \[](#page-165-1)> [166\]](#page-165-1).

### **Beispiel**

Dies ist ein Beispiel, und die in diesem Beispiel verwendeten Preise und/oder Werte entsprechen NICHT den realen Preisen und/oder Werten.

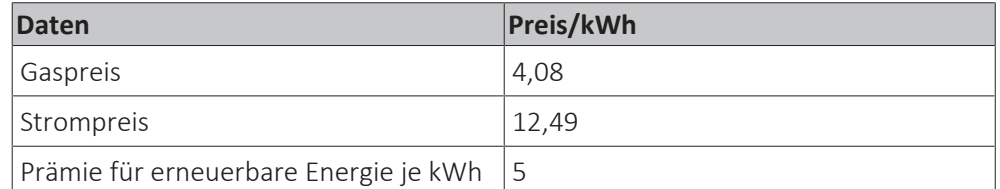

### **Berechnung des Gaspreises**

Gaspreis=Tatsächlicher Gaspreis + (Prämie/kWh×0,9)

Gaspreis=4,08+(5×0,9)

Gaspreis=8,58

### **Berechnung des Strompreises**

Strompreis=Tatsächlicher Strompreis + Prämie/kWh

Strompreis=12,49+5

Strompreis=17,49

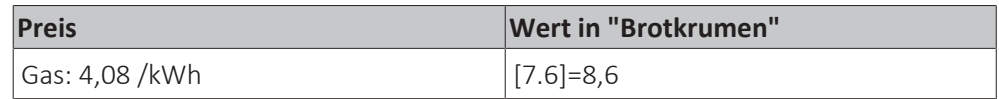

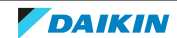

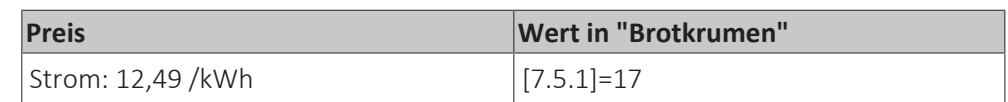

# 8.5.8 Information

# **Händlerinformation**

Der Monteur kann hier seine Kontaktnummer eintragen.

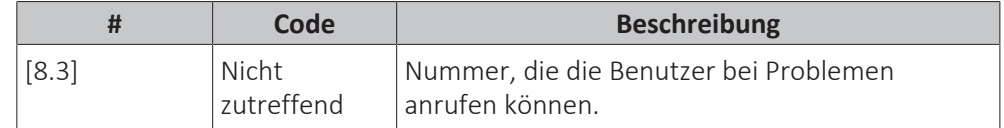

# **Mögliche auslesbare Informationen**

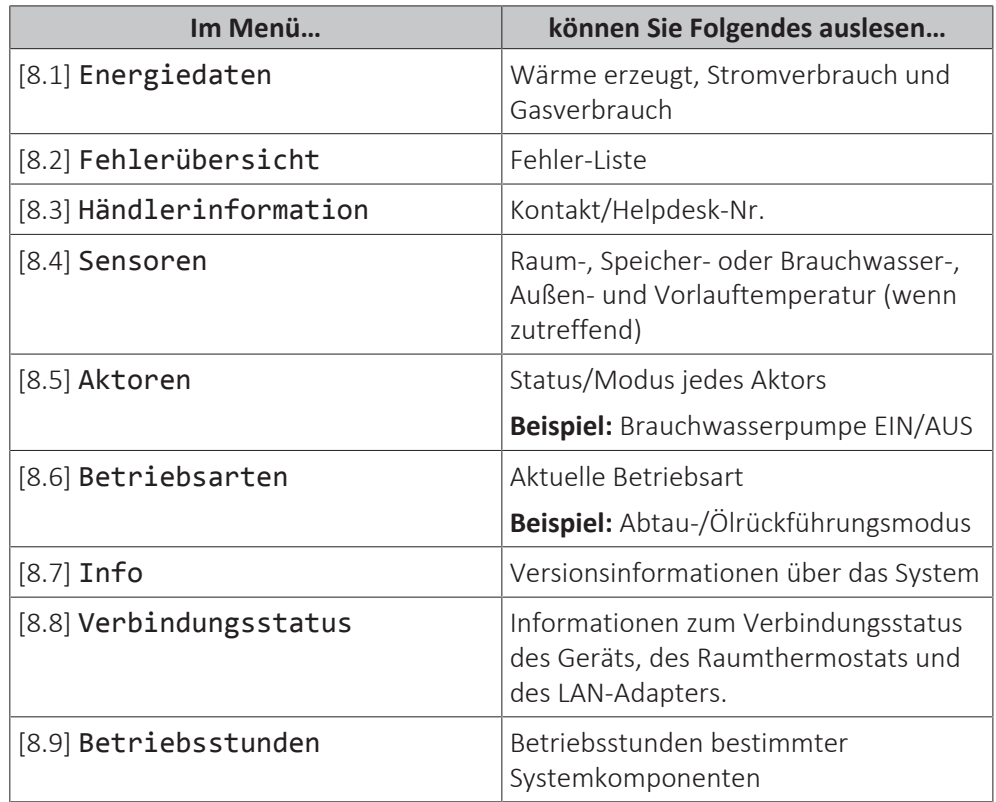

# 8.5.9 Monteureinstellungen

### **Konfigurationsassistent**

Nach dem ersten Einschalten des Systems leitet die Bedieneinheit Sie durch die Verwendung des Konfigurationsassistenten. Auf diese Art können Sie die wichtigsten Ausgangseinstellungen vornehmen. Auf diese Art kann das Gerät ordnungsgemäß laufen. Danach können detailliertere Einstellungen bei Bedarf über die Menüstruktur vorgenommen werden.

Um den Konfigurationsassistenten neu zu starten, gehen Sie zu Monteureinstellungen > Konfigurations-Assistent [9.1].

### **Brauchwasser**

### **Brauchwasser**

Die folgende Einstellung bestimmt, ob das System Brauchwasser bereiten kann und welcher Speicher verwendet wird. Diese Einstellung ist schreibgeschützt.

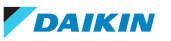

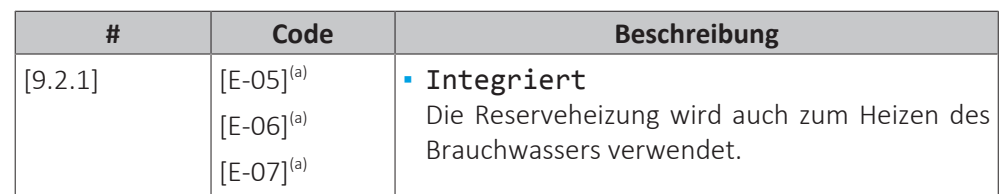

<sup>(a)</sup> Verwenden Sie die Menüstruktur anstelle der Überblickeinstellungen. Menüstruktur-

Einstellung [9.2.1] ersetzt die folgenden 3 Überblickeinstellungen:

- [E-05]: Kann das System Brauchwasser bereiten?
- [E-06]: Ist ein Brauchwasserspeicher im System installiert?
- [E-07]: Welche Art von Brauchwasserspeicher ist installiert?

### **BW-Pumpe**

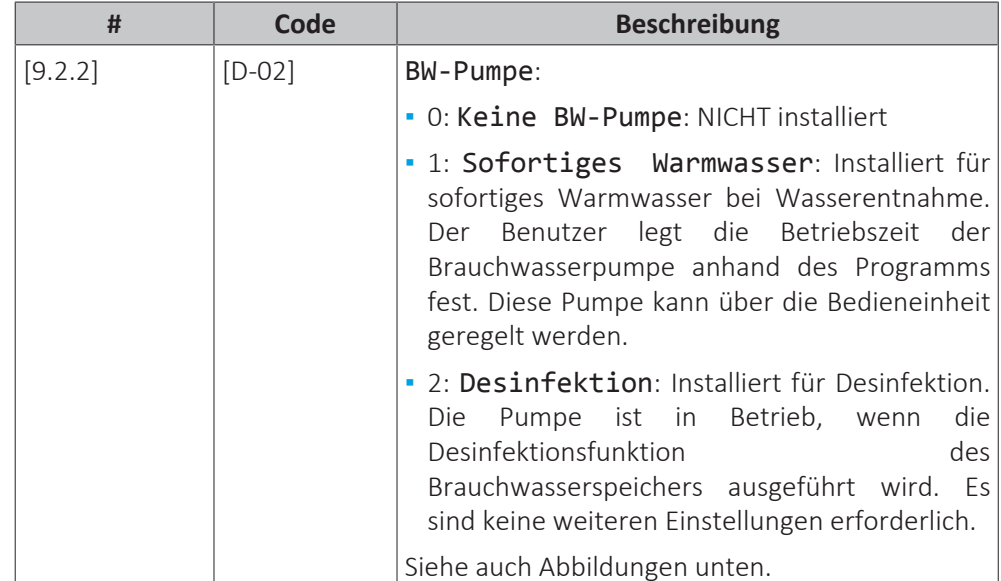

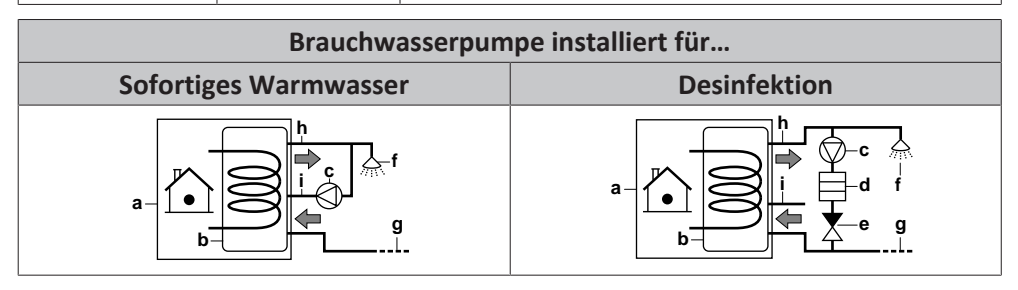

- **a** Innengerät
- **b** Speicher
- **c** Brauchwasserpumpe
- **d** Heizelement
- **e** Rückschlagventil
- **f** Dusche
- **g** Kaltwasser
- **h** WasserAUSLASS für Brauchwasser **i** Rückführungsanschluss

### **BW Pumpenprogramm**

Programmieren Sie ein Programm für die Brauchwasserpumpe **(nur für bauseitig zu liefernde Brauchwasserpumpe für Sekundärrückführung).**

**Programmieren Sie ein Brauchwasserpumpen-Programm**, um festzulegen, wann die Pumpe ein- bzw. ausgeschaltet wird.

Wenn die Pumpe eingeschaltet ist, läuft sie und stellt somit sicher, dass am Wasserhahn sofort Warmwasser verfügbar ist. Um Energie zu sparen, schalten Sie die Pumpe nur zu den Tageszeiten ein, an denen Warmwasser benötigt wird.

# **Reserveheizung**

Neben der Art der Reserveheizung müssen die Spannung, Konfiguration und Leistung über die Bedieneinheit festgelegt werden.

Die Leistung für die unterschiedlichen Stufen der Reserveheizung muss eingestellt sein, damit die Stromverbrauchsmessung und/oder Stromverbrauchsfunktion ordnungsgemäß funktioniert. Wenn der Widerstandswert der einzelnen Heizungen gemessen wird, können Sie die genaue Heizungsleistung einstellen. Dadurch wird die Genauigkeit der Stromdaten erhöht.

# **Reserveheizungstyp**

Die Reserveheizung ist so ausgelegt, dass sie an die meisten europäischen Stromnetze angeschlossen werden kann. Der Typ der Reserveheizung muss über die Bedieneinheit eingestellt werden. Bei Geräten mit einer Reserveheizung kann der Typ der Heizung angezeigt aber nicht geändert werden.

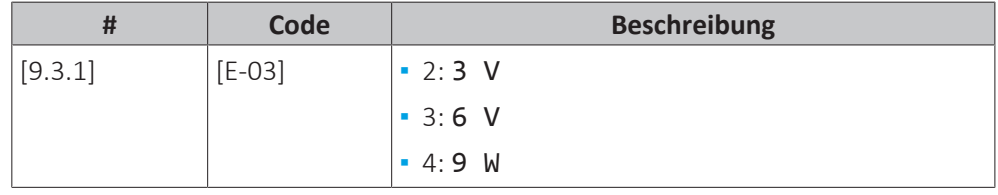

# **Spannung**

- **▪** Für ein 3 V-Modell liegt diese fest bei 230 V, 1phasig.
- **▪** Bei einem 6 V-Modell kann folgendes eingestellt werden:
	- **-** 230 V, 1phasig
	- **-** 230 V, 3phasig
- **▪** Für ein 9 W-Modell liegt diese fest bei 400 V, 3phasig.

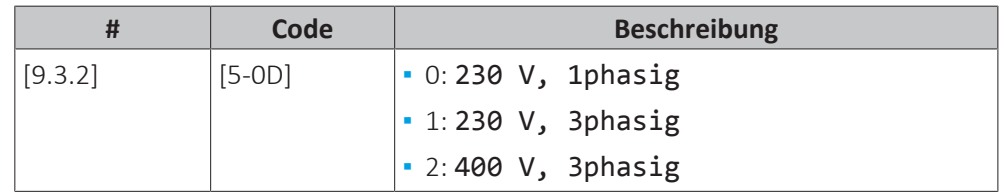

### **Erweiterte-Funktion**

Die Reserveheizung kann auf verschiedene Arten konfiguriert werden. Sie können festlegen, dass Sie eine Reserveheizung mit nur 1 Stufe haben oder eine Reserveheizung mit 2 Stufen. Bei 2 Stufen hängt die Kapazität der zweiten Stufe von dieser Einstellung ab. Sie kann auch so gewählt werden, dass sie im Notfall eine höhere Kapazität der zweiten Stufe hat.

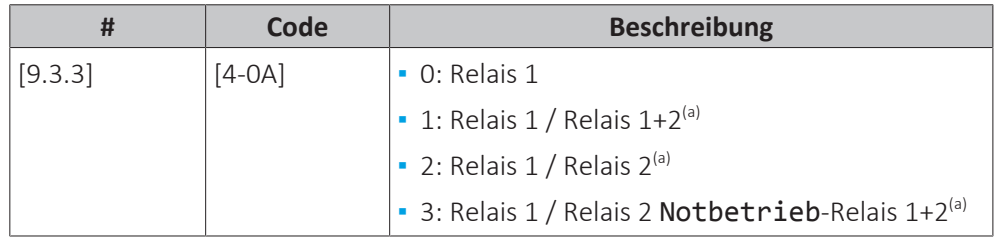

(a) Nicht verfügbar für 3 V-Modelle.

### **INFORMATION**

Die Einstellungen [9.3.3] und [9.3.5] sind verknüpft. Das Ändern der einen Einstellung beeinflusst die andere. Wenn Sie eine ändern, prüfen Sie, ob die andere noch wie gewünscht eingestellt ist.

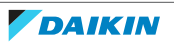

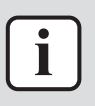

### **INFORMATION**

Während des normalen Betriebs entspricht die Kapazität der zweiten Stufe der Reserveheizung bei Nennspannung [6‑03]+[6‑04].

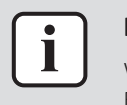

Ť

### **INFORMATION**

Wenn [4‑0A]=3 und der Notbetrieb aktiv ist, ist der Stromverbrauch der Reserveheizung maximal und entspricht 2×[6‑03]+[6‑04].

# **INFORMATION**

Nur für Systeme mit integriertem Brauchwasserspeicher: Wenn der Sollwert der Speichertemperatur auf über 50°C eingestellt ist, empfiehlt Daikin, die zweite Stufe der Reserveheizung NICHT zu deaktivieren, weil sich dies stark auf die erforderliche Zeit zum Erwärmen des Brauchwasserspeichers auswirken würde.

### **Leistung Schritt 1**

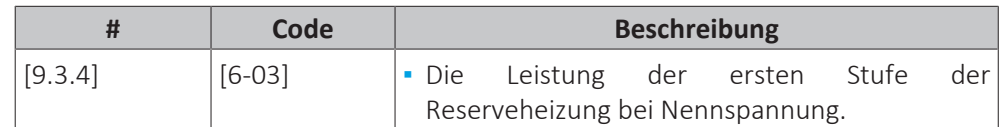

### **Zusätzliche Leistung Schritt 2**

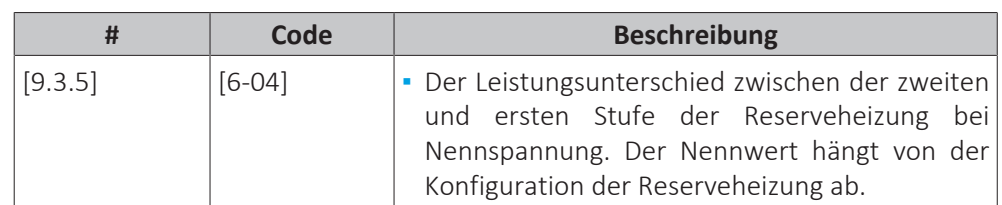

### **Betrieb der Raumheizung oberhalb der Freigabetemperatur zulässig**

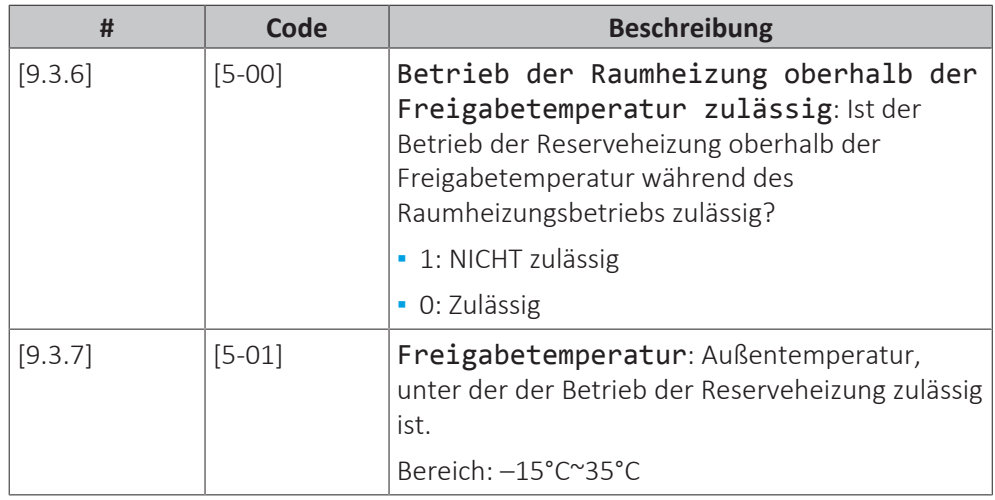

# **Betrieb**

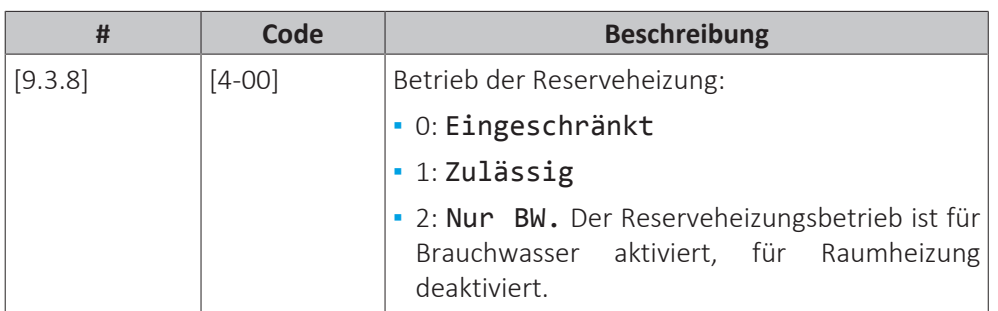

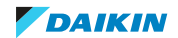

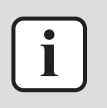

### **INFORMATION**

Nur für Systeme mit integriertem Brauchwasserspeicher: Wenn der Reserveheizungsbetrieb während der Raumheizung begrenzt werden muss, jedoch für den Brauchwasserbetrieb zulässig ist, dann stellen Sie [4‑00] auf 2.

# **Notfall**

# **Notbetrieb**

Wenn die Wärmepumpe nicht läuft, kann die Reserveheizung als Notfallheizung dienen. Sie übernimmt dann entweder automatisch oder durch manuellen Eingriff die Heizlast.

- **▪** Wenn Notbetrieb auf Automatisch gestellt ist und die Wärmepumpe ausfällt, übernimmt die Reserveheizung automatisch die Brauchwasserproduktion und die Raumheizung.
- **▪** Wenn Notbetrieb auf Manuell gestellt ist und die Wärmepumpe ausfällt, stoppen die Brauchwasserproduktion und die Raumheizung.

Um eine manuelle Wiederherstellung über die Bedieneinheit vorzunehmen, rufen Sie den Fehler-Hauptmenübildschirm auf und prüfen Sie, ob die Reserveheizung den gesamten Heizbedarf übernehmen kann.

Wir empfehlen, Notbetrieb auf Automatisch zu setzen, wenn das Haus über längere Zeit unbeaufsichtigt ist.

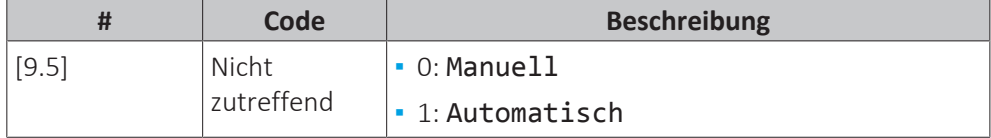

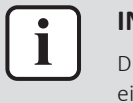

### **INFORMATION**

Die Einstellung der Notfallautomatik kann nur in der Menüstruktur der Bedieneinheit eingestellt werden.

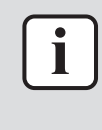

### **INFORMATION**

Wenn die Wärmepumpe ausfällt und Notbetrieb auf Manuell eingestellt ist, bleiben die Funktion "Frostschutz Raum", die Funktion "Estrich-Aufheiz" mittels der Fußbodenheizung und die Frostschutzfunktion für die Wasserleitungen auch dann aktiv, wenn der Benutzer den Notbetrieb NICHT bestätigt.

### **Ausgleich**

### **Prioritäten**

Für Systeme mit einem integrierten Brauchwasserspeicher.

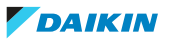

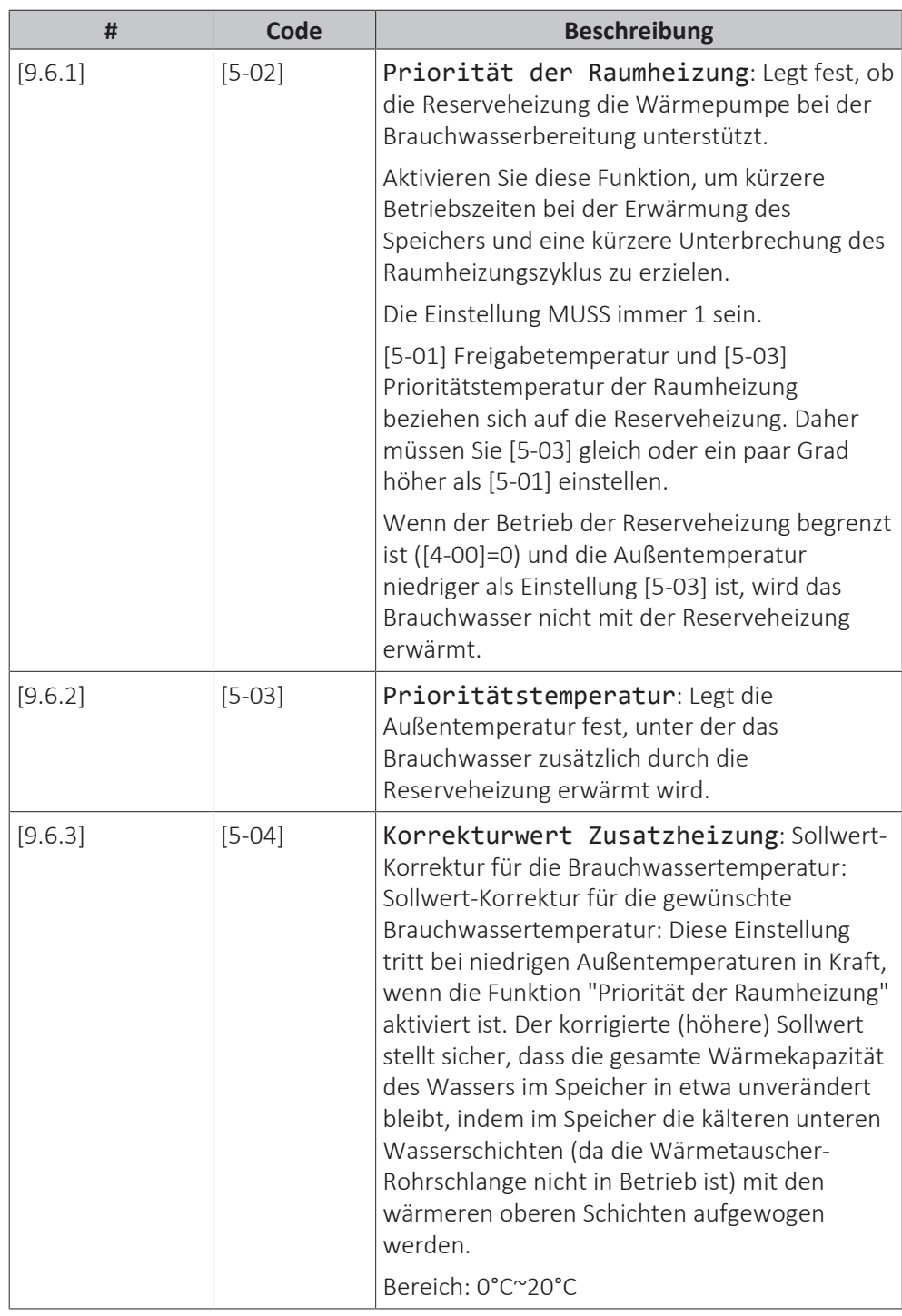

# **Timer**

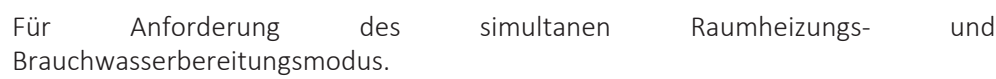

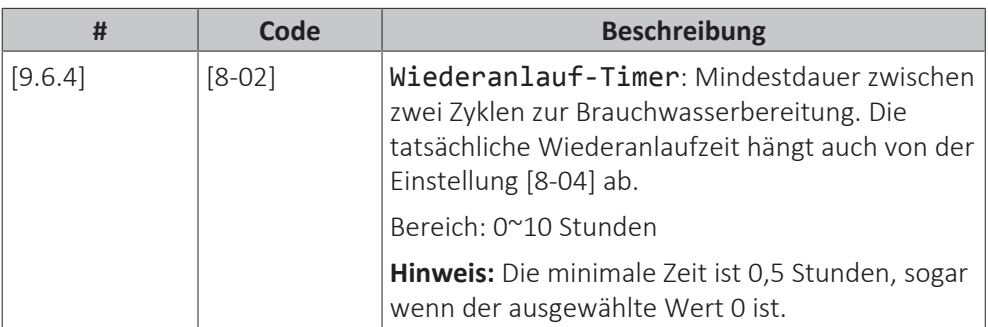

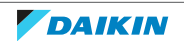

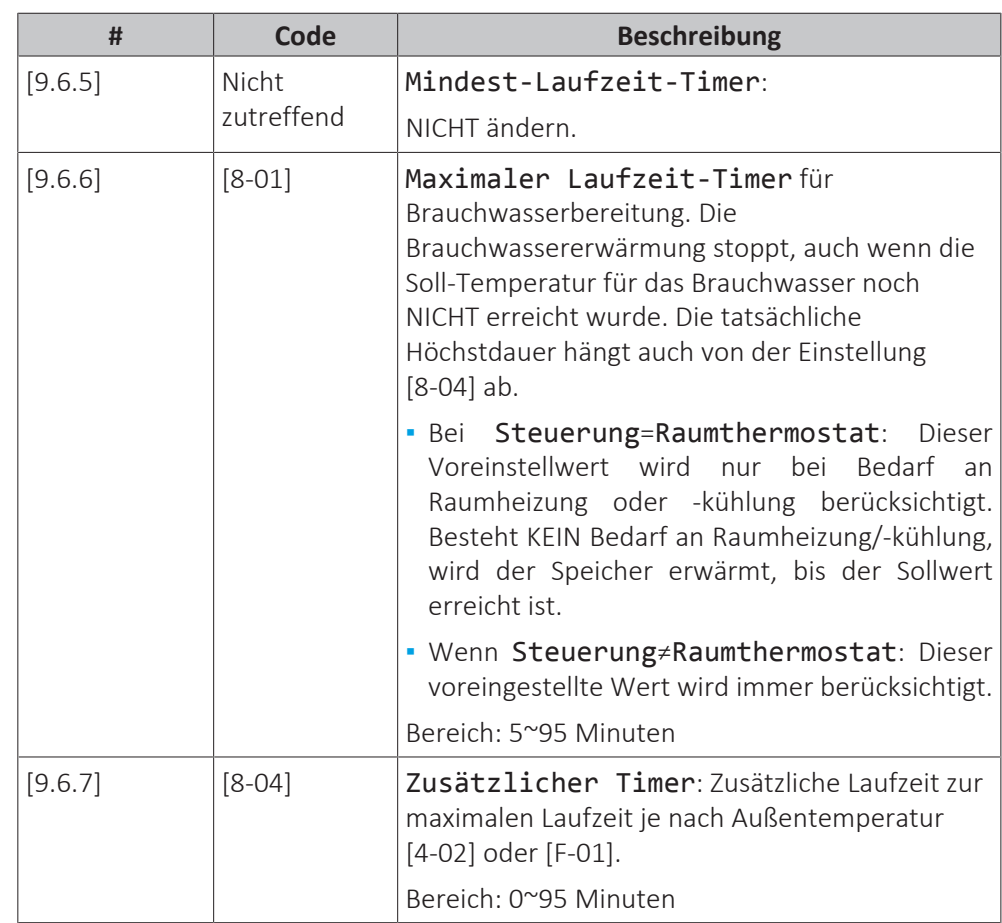

# [8-02]: Wiederanlauf-Timer

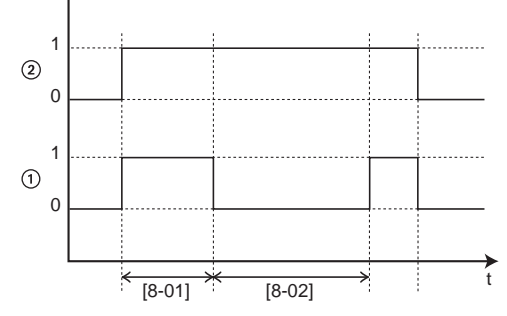

- **1** Brauchwasser-Heizmodus der Wärmepumpe (1=aktiv, 0=inaktiv)
- **2** Anforderung Brauchwassererwärmung an Wärmepumpe (1=Anforderung, 0=keine Anforderung) **t** Zeit

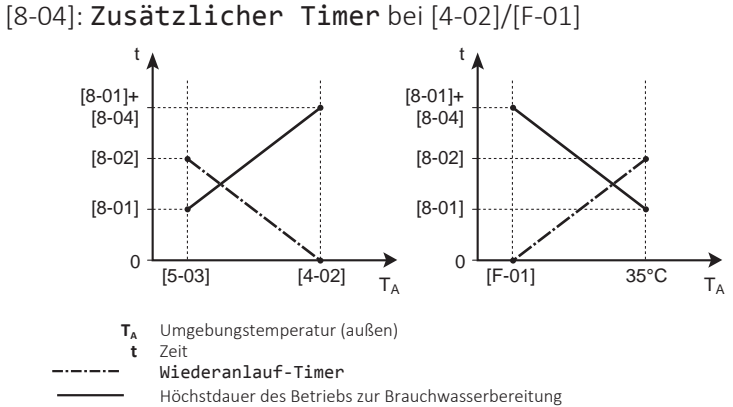

# **Wasserrohr-Frostschutz**

Nur relevant für Installationen mit Wasserrohren im Freien. Diese Funktion versucht, Wasserrohre im Freien vor dem Einfrieren zu schützen.

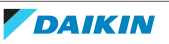

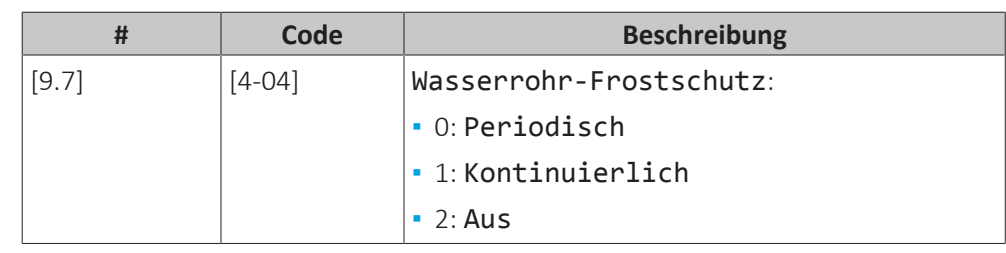

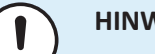

**HINWEIS**

**Wasserrohr-Frostschutz.** Auch wenn Sie den Raumheiz-/-kühlbetrieb ausschalten ([C.2]: Betrieb > Raumheizung/-kühlung), bleibt der Wasserrohr-Frostschutz aktiv, wenn er aktiviert wurde.

# **Wärmepumpentarif-Netzanschluss**

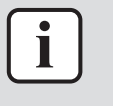

### **INFORMATION**

Der Wärmepumpentarif-Netzanschlusskontakt ist mit den gleichen Anschlüssen verbunden (X5M/9+10) wie der Sicherheitsthermostat. Daher kann an das System ENTWEDER ein Wärmepumpentarif-Netzanschluss ODER ein Sicherheitsthermostat angeschlossen werden.

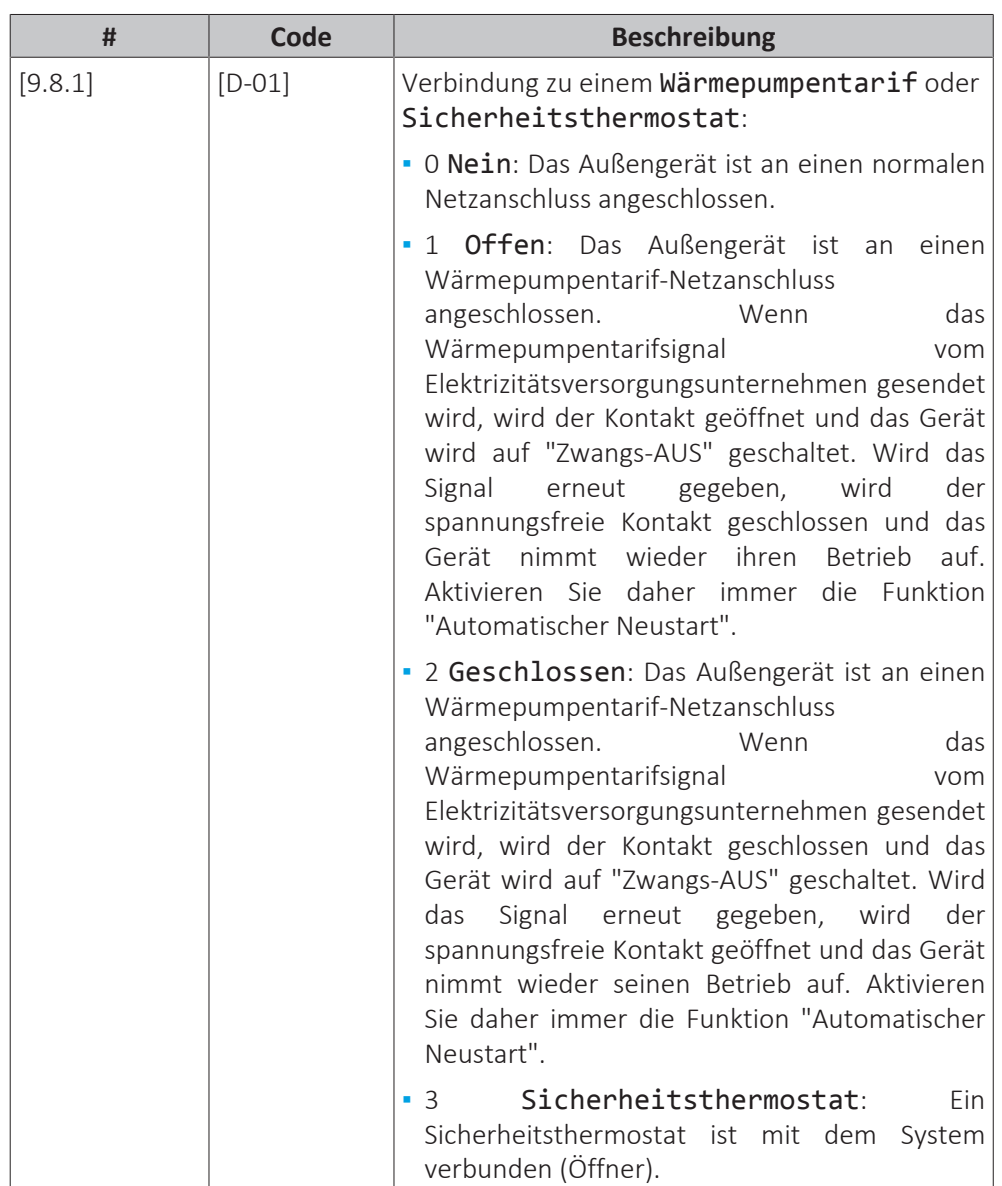

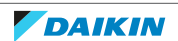

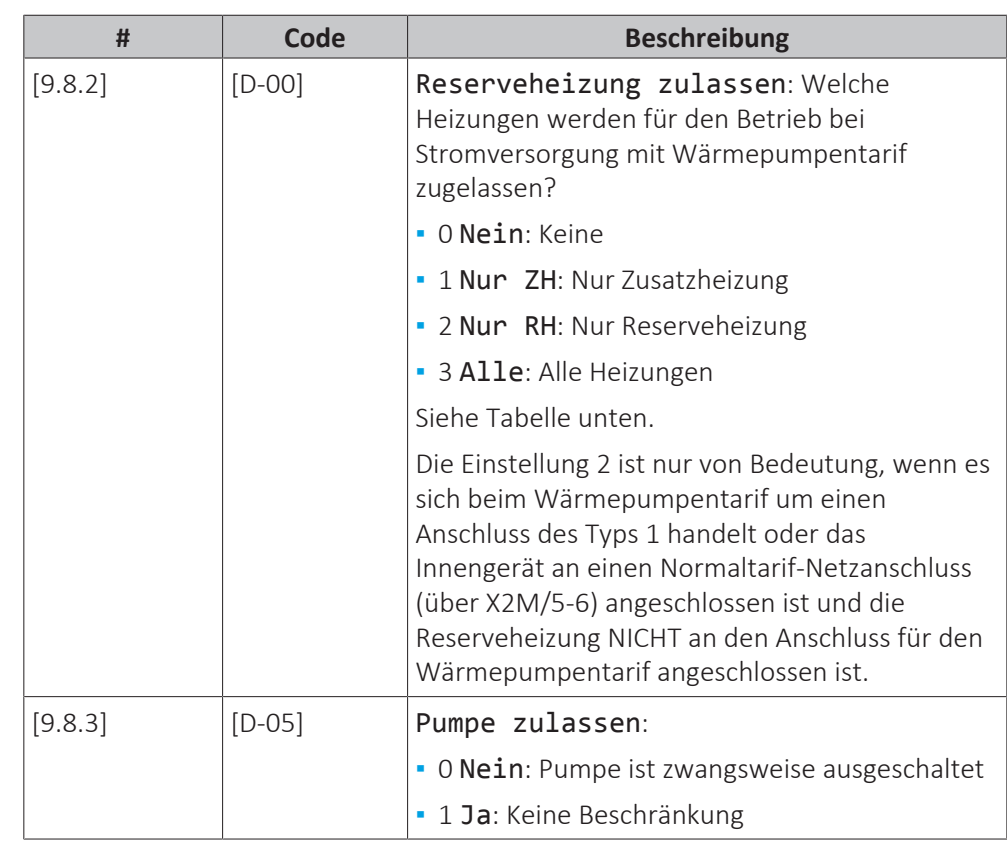

Verwenden Sie NICHT den Wert 1 oder 3.

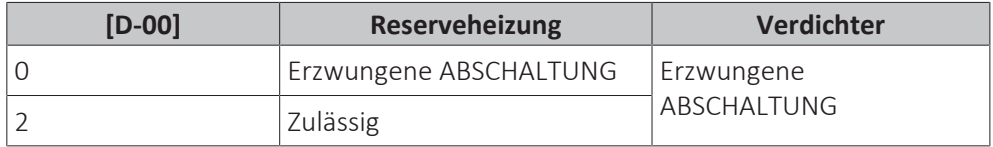

# **Stromverbrauchskontrolle**

### **Stromverbrauchskontrolle**

Weitere Informationen zu dieser Funktion finden Sie unter ["5 Anwendungsrichtlinien" \[](#page-24-0) $\blacktriangleright$  [25\].](#page-24-0)

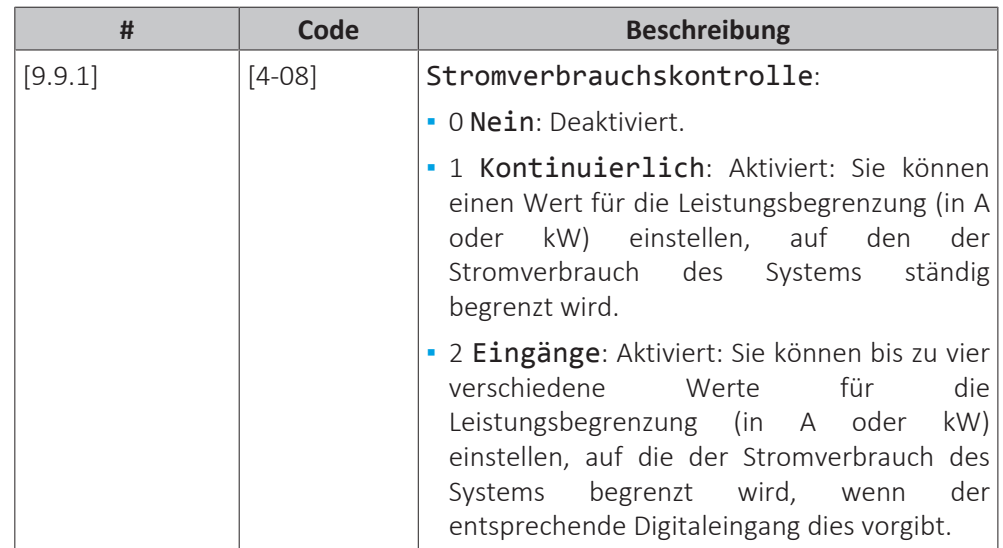

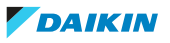

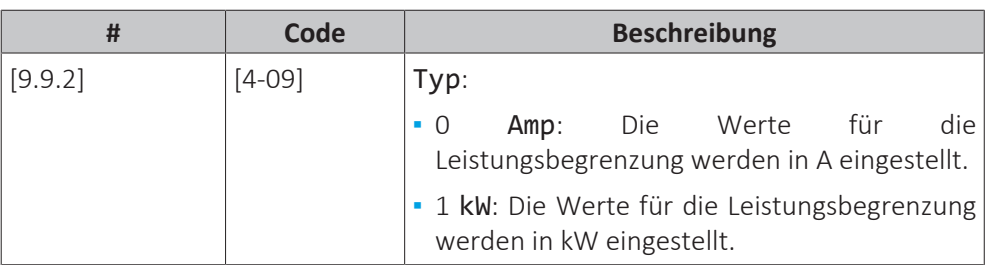

Beschränkung, wenn [9.9.1]=Kontinuierlich und [9.9.2]=Amp:

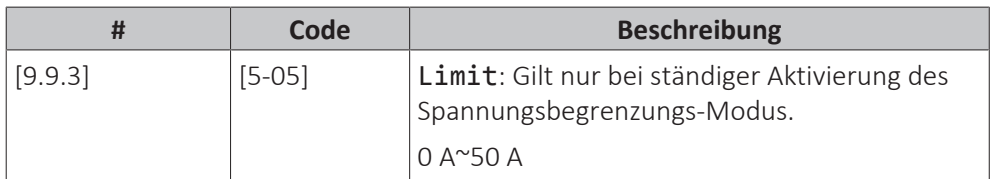

Beschränkungen, wenn [9.9.1]=Eingänge und [9.9.2]=Amp:

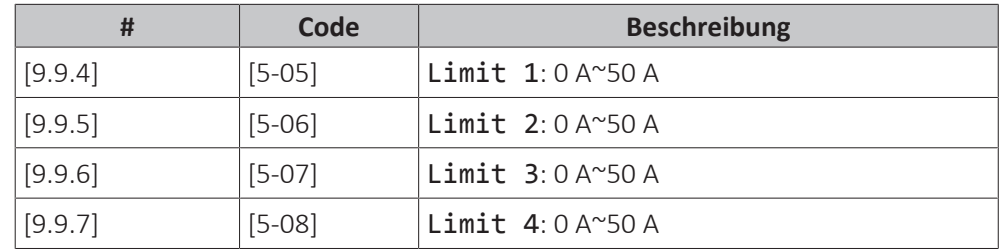

Beschränkung, wenn [9.9.1]=Kontinuierlich und [9.9.2]=kW:

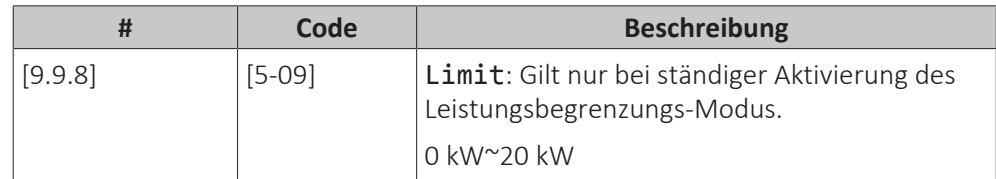

Beschränkungen, wenn [9.9.1]=Eingänge und [9.9.2]=kW:

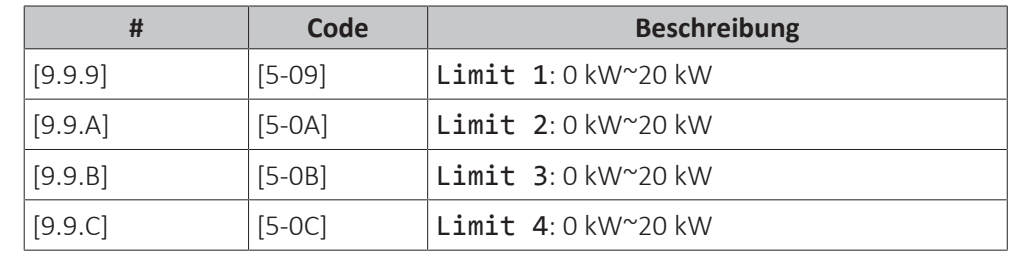

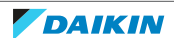

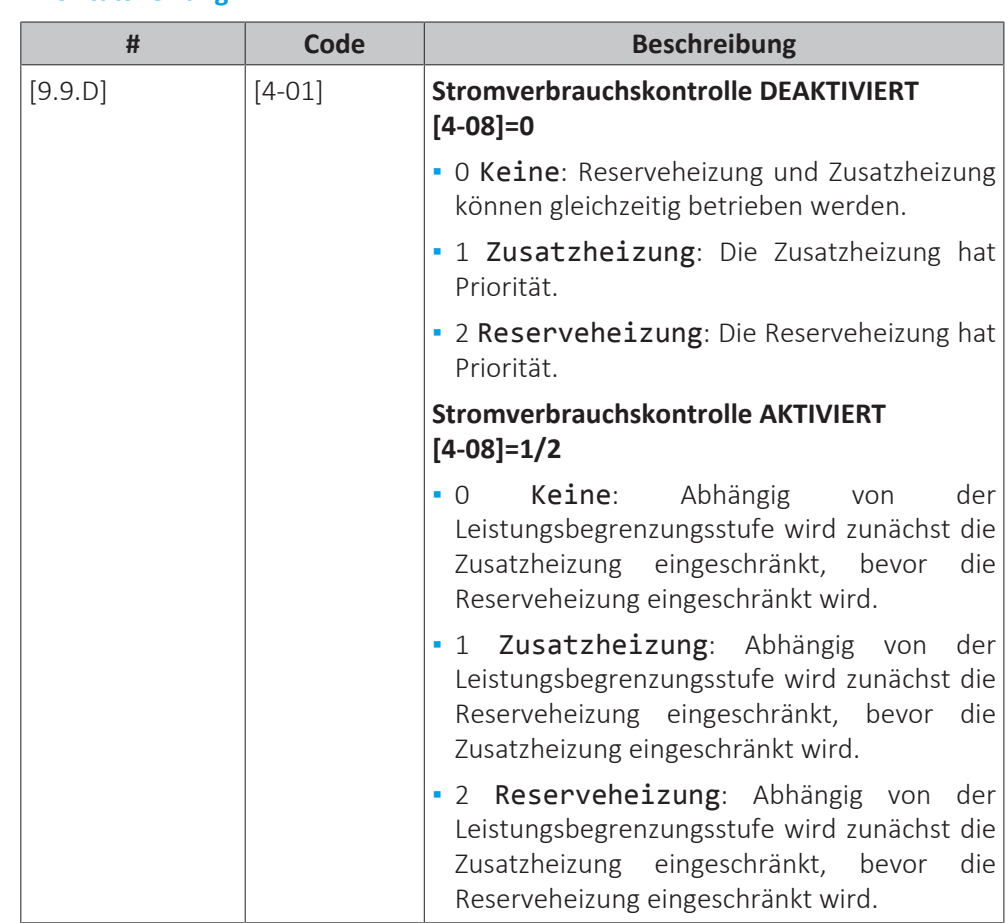

# **Prioritätsheizung**

**Hinweis:** Falls die Stromverbrauchskontrolle DEAKTIVIERT ist (für alle Modelle), legt die Einstellung [4‑01] fest, ob die Reserveheizung und die Zusatzheizung simultan betrieben werden können oder ob die Zusatzheizung/Reserveheizung Vorrang vor der Reserveheizung/Zusatzheizung hat.

Falls die Stromverbrauchskontrolle AKTIVIERT ist, legt die Einstellung [4‑01] die Priorität der elektrischen Heizungen abhängig von der geltenden Einschränkung fest.

### **Stromverbrauchsmessung**

### **Stromverbrauchsmess.**

Wenn die Stromverbrauchsmessung mithilfe externer Strommessgeräte erfolgt, konfigurieren Sie die Einstellungen wie im Folgenden beschrieben. Wählen Sie die Impulsfrequenzausgabe der einzelnen Strommessgeräte gemäß den Spezifikationen des Strommessgeräts. Sie können bis zu 2 Strommessgeräte mit unterschiedlichen Impulsfrequenzen anschließen. Wenn nur 1 oder kein Strommessgerät verwendet wird, geben Sie durch Auswahl von Keine an, dass der entsprechende Impulseingang NICHT verwendet wird.

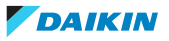

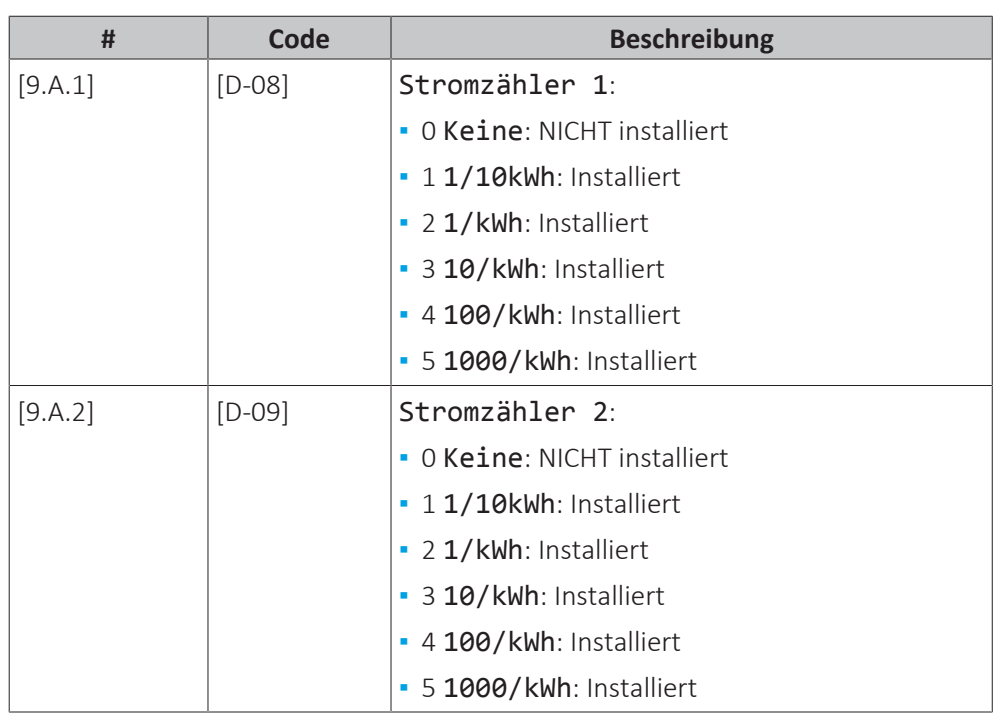

### **Fühler**

### **Externer Fühler**

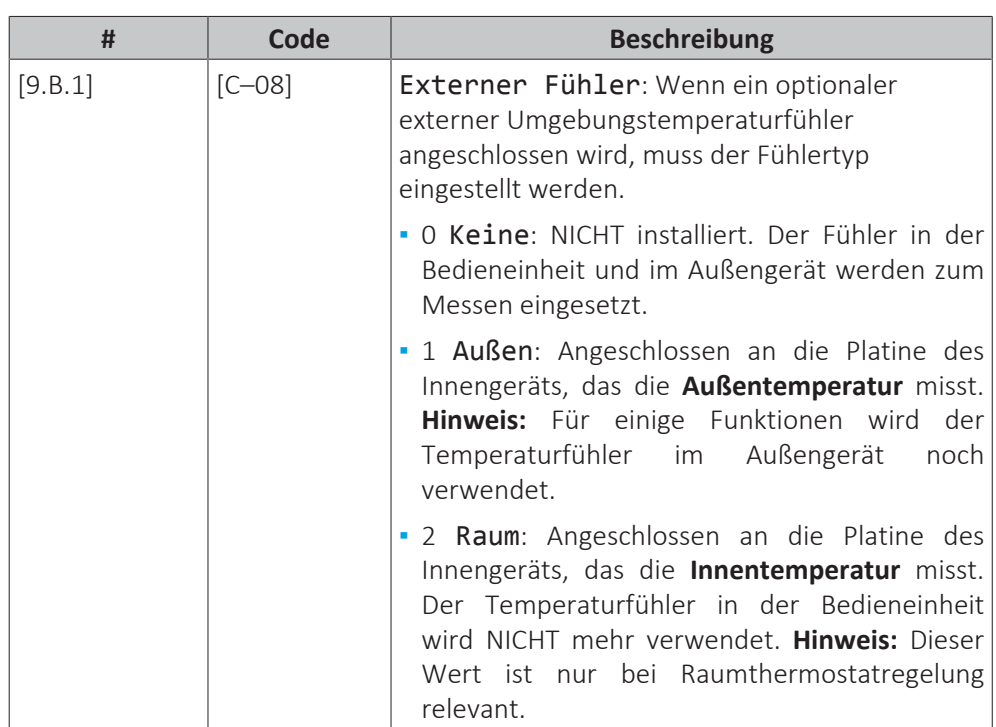

### **Abweichung ext. ATFühl.**

Gilt NUR, wenn ein externer Außentemperaturfühler angeschlossen und konfiguriert ist.

Sie können den externen Außentemperaturfühler kalibrieren. Sie können für den vom Fühler erfassten Wert einen Korrekturwert bestimmen. Diese Einstellung kann genutzt werden, um Situationen auszugleichen, in denen der externe Außentemperaturfühler nicht am idealen Installationsort installiert werden kann.

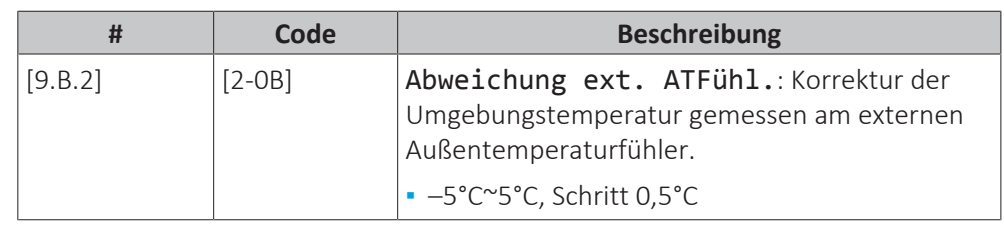

# **Durchschnittliche Zeitspanne**

Der Timer für die Durchschnittstemperaturwerte korrigiert den Einfluss von Abweichungen in der Umgebungstemperatur. Die witterungsgeführte Sollwertberechnung erfolgt auf Basis der durchschnittlichen Außentemperatur.

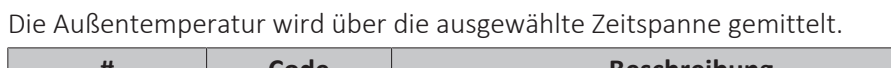

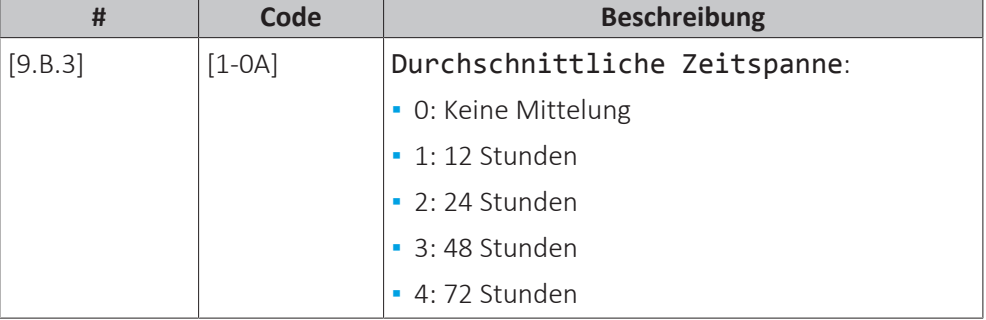

# <span id="page-179-0"></span>**Bivalent**

# **Bivalent**

Gilt nur für Innengerät-Installationen mit einem zusätzlichen Kessel (Wechselbetrieb, parallel verbunden). Die Bivalent-Funktion dient dazu, dass entscheiden wird, welche Heizquelle für die Raumheizung herangezogen wird/ herangezogen werden kann, entweder das Innengerät oder ein zusätzlicher Kessel.

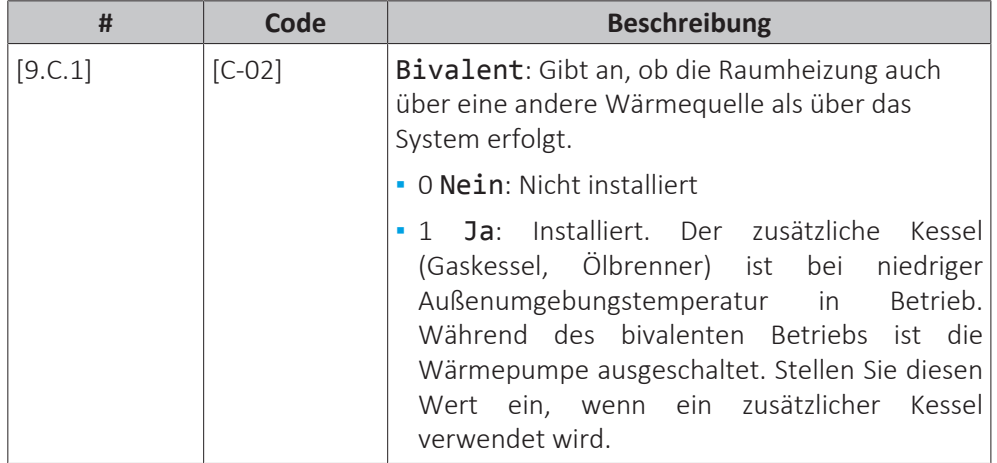

- **▪** Wenn Bivalent aktiviert ist: Wenn die Außentemperatur unter die Bivalent-Ein-Temperatur fällt (fest oder variabel, basierend auf den Energiepreisen), stoppt die Raumheizung durch das Innengerät automatisch und das Erlaubnissignal für den zusätzlichen Kessel ist aktiv.
- **▪** Wenn Bivalent deaktiviert ist: Die Raumheizung erfolgt nur über das Innengerät innerhalb des Betriebsbereichs. Das Erlaubnissignal für den zusätzlichen Kessel ist immer inaktiv.

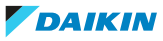
### **INFORMATION**

T

- **▪** Die Kombination von der Einstellung [4-03]=0/2 mit bivalentem Betrieb kann bei niedrigen Außentemperaturen dazu führen, dass es Engpässe bei der Brauchwasserbereitung gibt.
- **▪** Der Wechselbetrieb hat sonst keine Auswirkungen auf den Brauchwasser-Heizbetrieb. Das Brauchwasser wird nach wie vor und ausschließlich durch das Innengerät aufgeheizt.
- **▪** Das Erlaubnissignal für den zusätzlichen Kessel ist auf der EKRP1HBAA (digitale E/ A-Platine) angesiedelt. Bei Aktivierung sind die Kontakte X1, X2 geschlossen, bei Deaktivierung offen. Die Schemazeichnung unten zeigt, wo sich dieser Kontakt befindet.

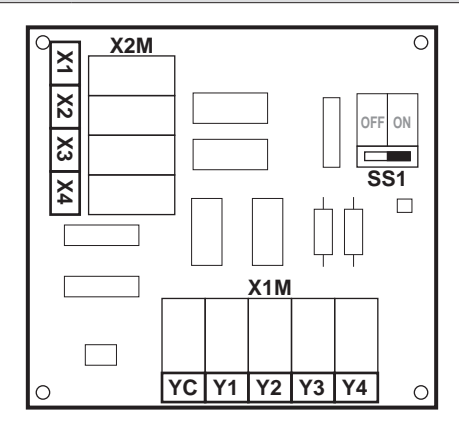

#### **Kesselwirkungsgrad**

Abhängig vom verwendeten Kessel sollte dies wie folgt gewählt werden:

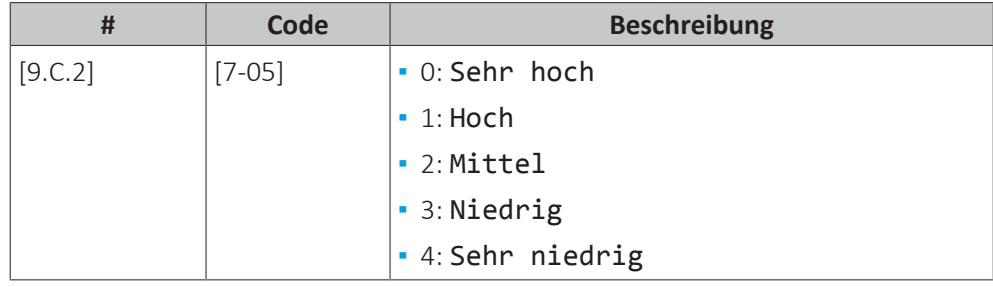

Möglichkeit 1: Basierend auf der Außentemperatur

Setzen Sie alle Strompreise ([7.5.1]~[7.5.3]) in der Menüstruktur auf "0". Legen Sie auch die folgenden Werte fest:

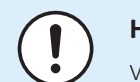

#### **HINWEIS** Verwenden Sie KEINE Übersichtseinstellungen.

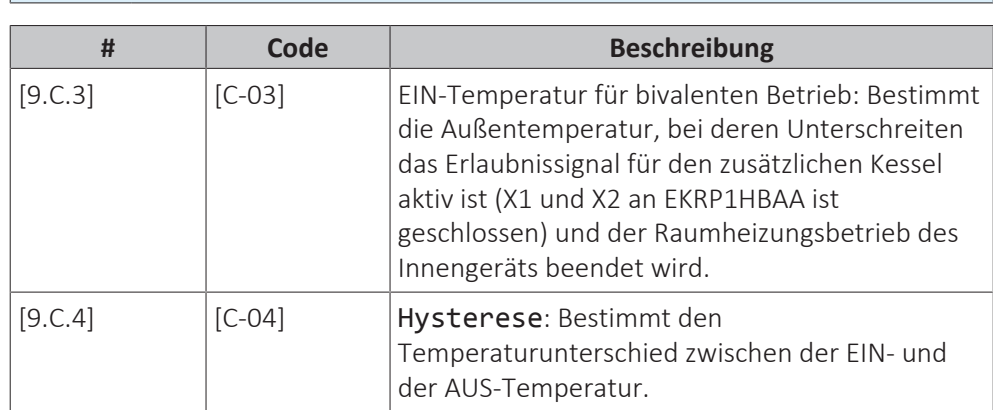

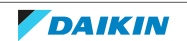

#### **Erlaubnissignal X1–X2**

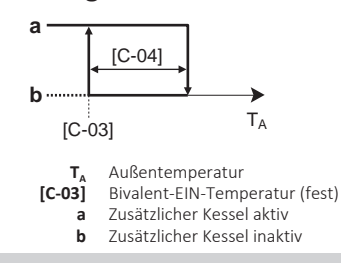

Möglichkeit 2: Basierend auf der Außentemperatur und den Energiepreisen

Der Monteur kann einen Temperaturbereich einstellen [C‑04]. Abhängig von den Energiepreisen variiert ein berechneter Punkt T<sub>calc</sub> innerhalb eines Bereichs zwischen [C‑03] und [C‑03]+[C‑04]. Es wird empfohlen, [C‑04] größer als den Standardwert zu wählen, um bei Auswahl von Möglichkeit 2 einen optimalen Betrieb zu haben.

#### **Elektrizitäts- und Gaspreise**

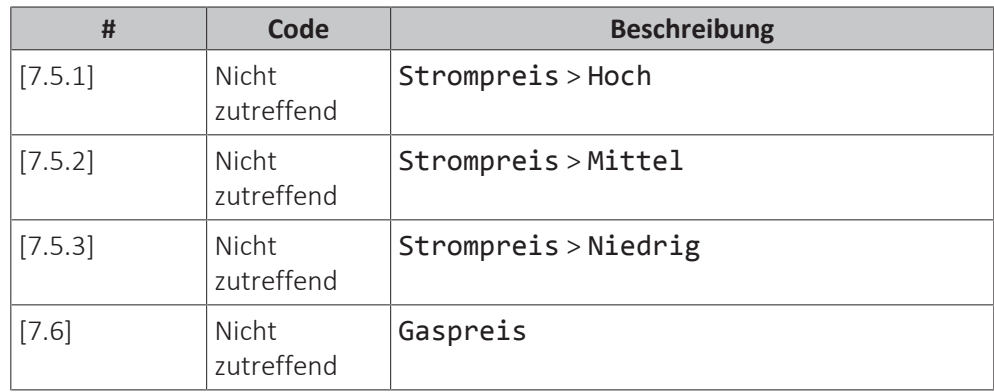

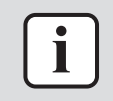

#### **INFORMATION**

Der Strompreis kann nur eingestellt werden, wenn Bivalent auf EIN gesetzt ist ([9.C.1] oder [C-02]). Diese Werte können nur in der Menüstruktur [7.5.1], [7.5.2] und [7.5.3] eingestellt werden. Verwenden Sie KEINE Übersichtseinstellungen.

Wenn die Außentemperatur unter den  $T_{calc}$ -Punkt fällt, wird das Erlaubnissignal für den zusätzlichen Kessel aktiv. Um zu häufiges Umschalten zu verhindern, gibt es eine Hysterese von 3°C.

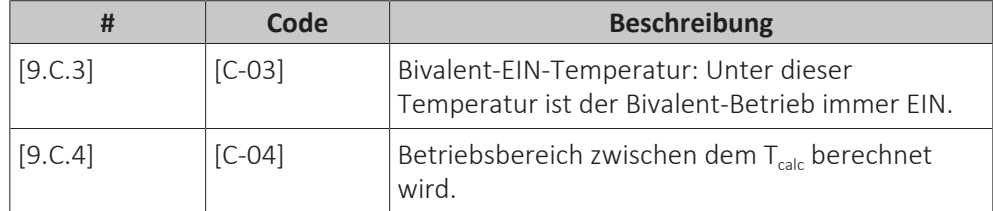

#### **Erlaubnissignal X1–X2 (**EKRP1HBAA**)**

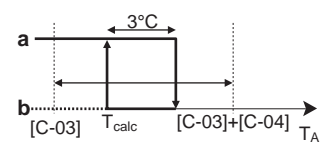

- 
- **T<sub>A</sub>** Außentemperatur<br>**T**<sub>calc</sub> Bivalent-EIN-Temp **T**<br>**Bivalent-EIN-Temperatur (variabel). Unter dieser Temperatur ist der zusätzliche Kessel immer EIN. T<sub>ralc</sub> kann** nie unter [C‑03] sinken oder über [C‑03]+[C‑04] steigen.
	- **a** Zusätzlicher Kessel aktiv
- **b** Zusätzlicher Kessel inaktiv

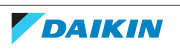

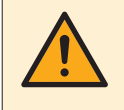

#### **ACHTUNG**

Achten Sie bei Aktivierung des bivalenten Betriebs darauf, dass alle in Anwendungsrichtlinie 5 erwähnten Vorschriften eingehalten werden.

Daikin übernimmt KEINE Haftung, wenn durch Nichtbefolgung dieser Vorschrift oder Abweichungen davon Schäden entstehen.

#### **Alarmausgang**

#### **Alarmausgang**

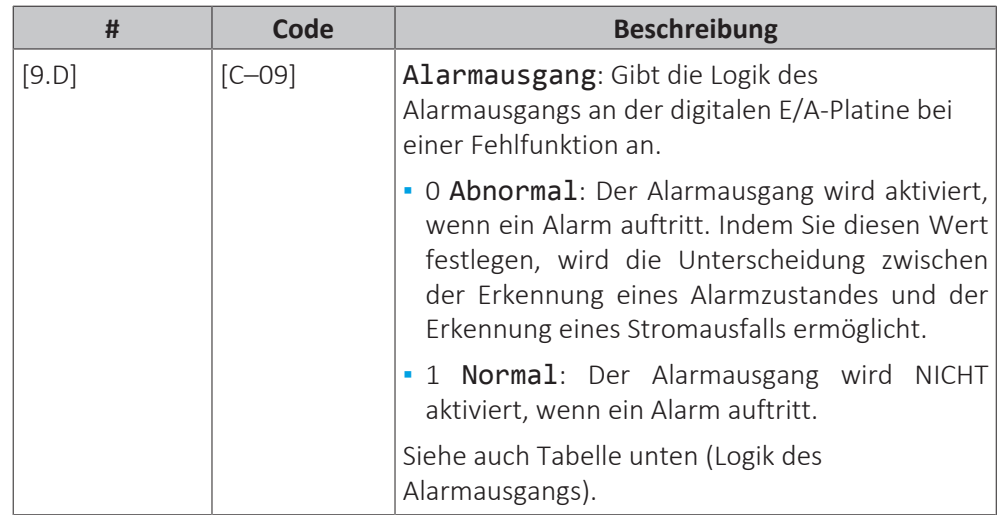

#### **Logik des Alarmausgangs**

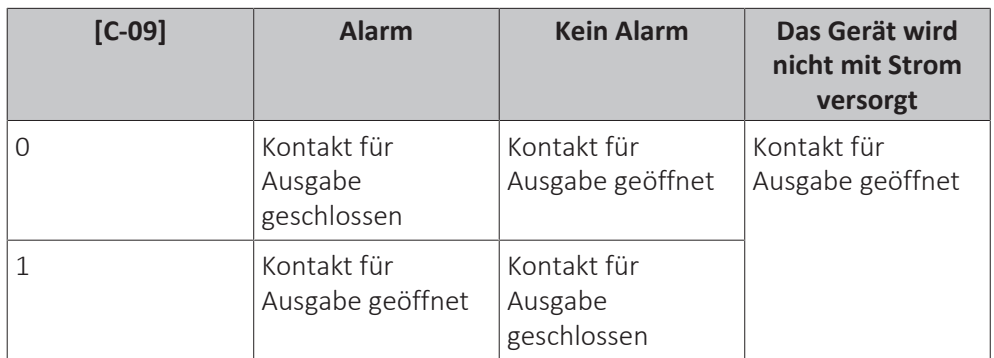

#### **Automatischer Neustart**

#### **Automatischer Neustart**

Wenn nach einem Stromausfall die Stromversorgung wieder hergestellt wird, werden durch die Funktion "Automatischer Neustart" die über die Fernbedienung festgelegten Einstellungen wieder in Kraft gesetzt, wie sie zum Zeitpunkt des Stromausfalls bestanden haben. Darum wird empfohlen, diese Funktion immer zu aktivieren.

Wird bei dieser Art Wärmepumpentarif die Stromversorgung unterbrochen, muss die Funktion "Automatischer Neustart" aktiviert sein. Die kontinuierliche Steuerung des Innengerätes kann unabhängig vom Status des Wärmepumpentarifs gewährleistet werden, indem das Innengerät an einen Normaltarif-Netzanschluss angeschlossen wird.

# 8 | Erweiterte-Funktion

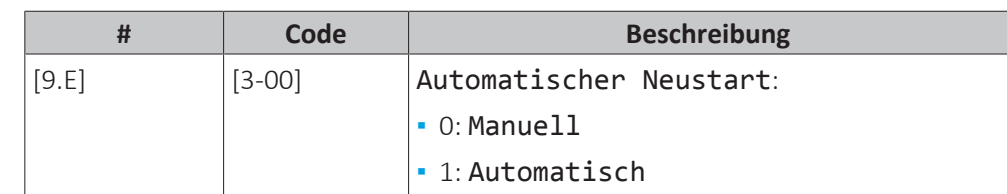

#### **Schutz deaktivieren**

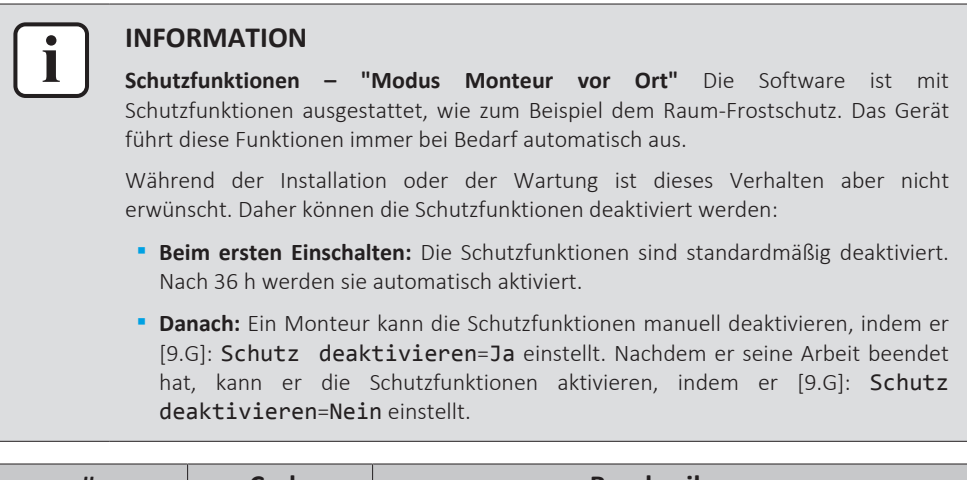

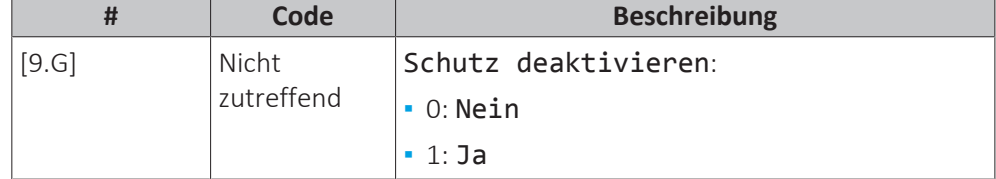

#### **Zwangsabtauung**

#### **Zwangsabtauung**

Starten Sie manuell den Abtaubetrieb.

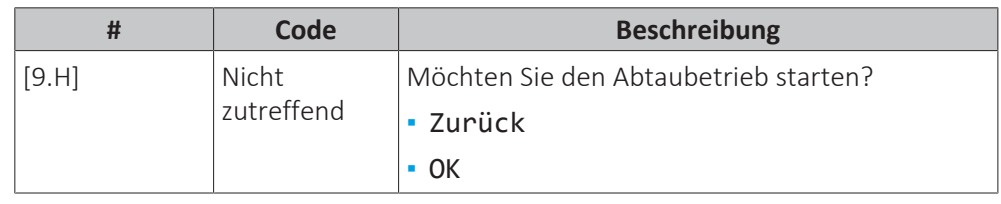

# **HINWEIS**

**Erzwungene Inbetriebnahme Entfrosten** Sie können das erzwungene Entfrosten nur starten, wenn der Heizbetrieb bereits eine Weile gelaufen ist.

#### **Überblick der bauseitigen Einstellungen**

Alle Einstellungen können über die Menüstruktur vorgenommen werden. Wenn Sie aus irgendeinem Grund eine Einstellung über die Überblickeinstellungen ändern müssen, können Sie die Überblickeinstellungen wie folgt im Überblick der bauseitigen Einstellungen [9.I] aufrufen. Siehe ["Ändern einer](#page-112-0) [Übersichtseinstellung" \[](#page-112-0)[4](#page-112-0)[113\].](#page-112-0)

#### 8.5.10 Betrieb

#### **So aktivieren oder deaktivieren Sie Funktionen**

Im Betriebsmenü können Sie Funktionen des Geräts getrennt aktivieren oder deaktivieren.

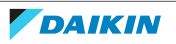

8 | Erweiterte-Funktion

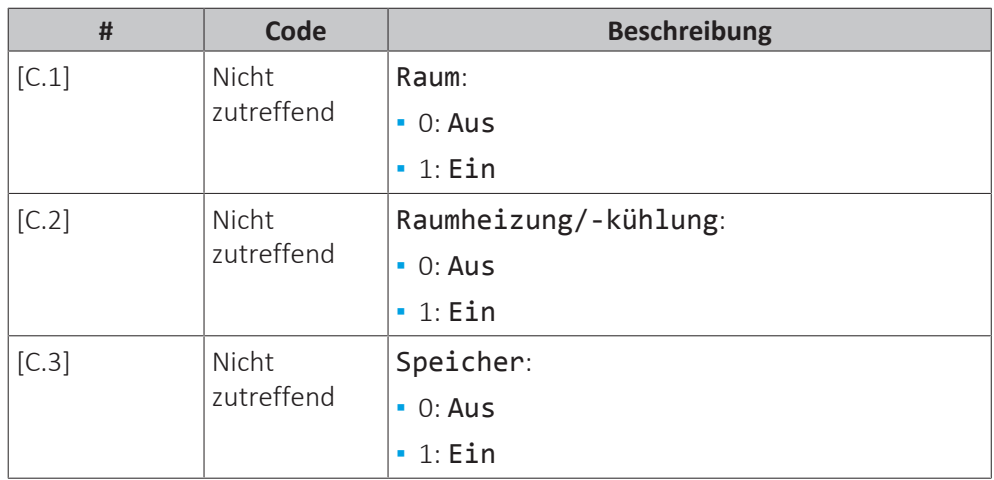

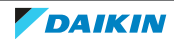

# 8.6 Menüstruktur: Übersicht über die Benutzereinstellungen

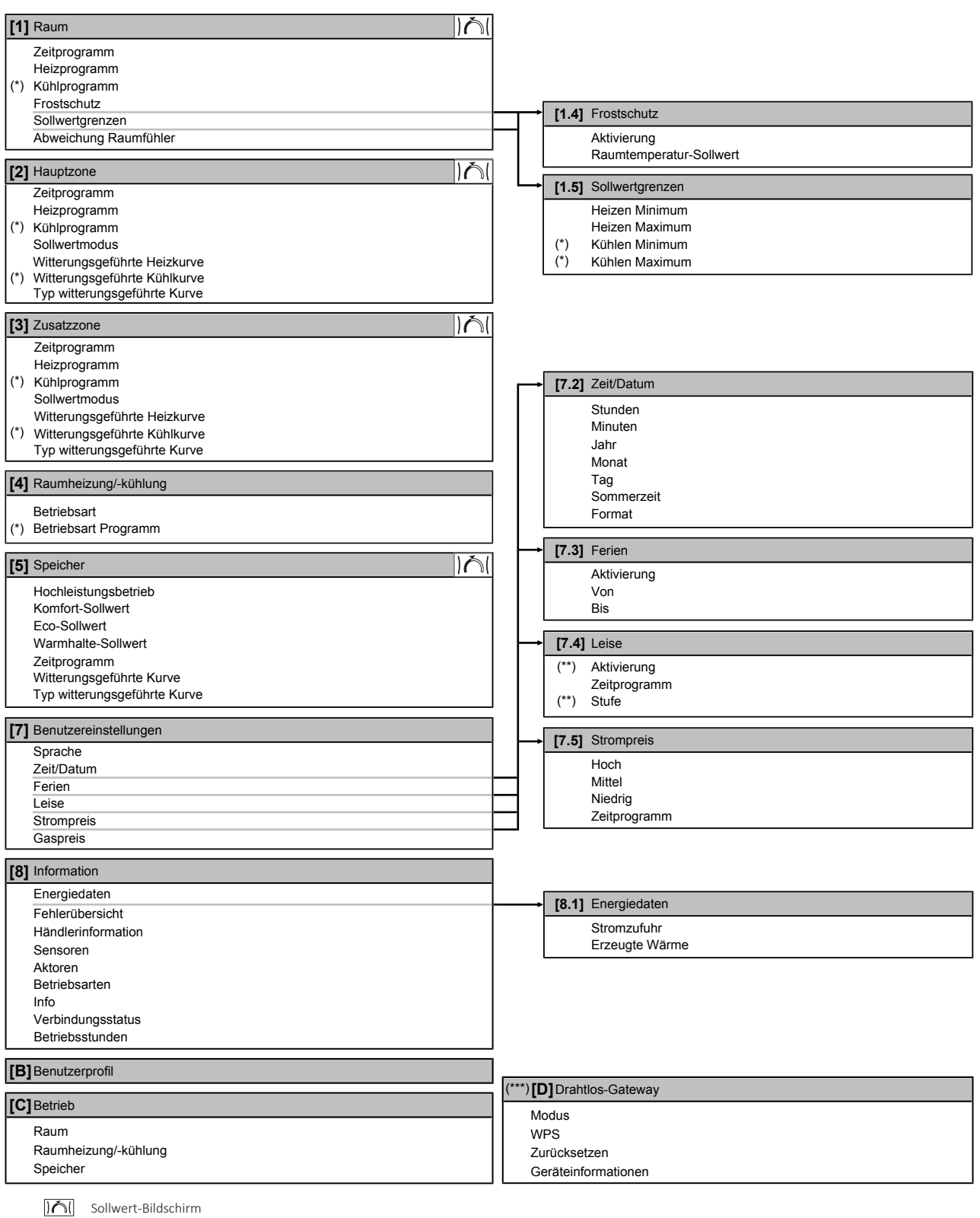

**(\*)** Gilt nur für Modelle für Heiz- und Kühlbetrieb oder Nur-Heizen-Modelle + Umwandlungssatz

**(\*\*)** Nur für den Monteur zugänglich

**(\*\*\*)** Nur zutreffend, wenn der WLAN-Adapter installiert wurde

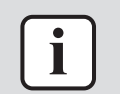

# **INFORMATION**

Abhängig von den gewählten Monteureinstellungen und dem Gerätetyp sind die Einstellungen sichtbar/ausgeblendet.

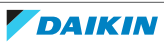

# 8.7 Menüstruktur: Übersicht über die Monteureinstellungen

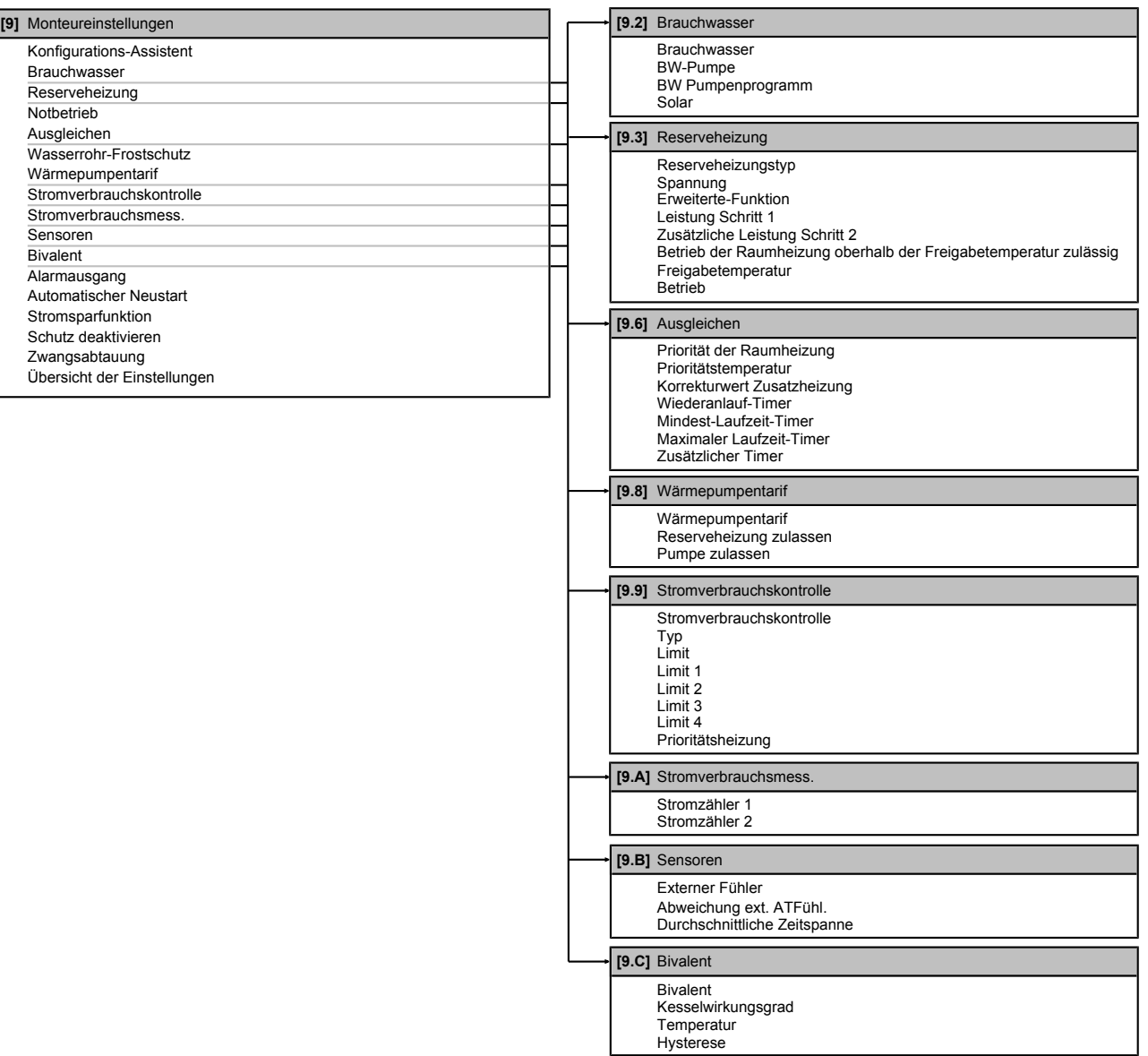

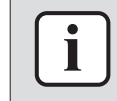

#### **INFORMATION**

Die Einstellungen für das Solar-Kit werden angezeigt, gelten jedoch NICHT für dieses Gerät. Die Einstellungen dürfen NICHT verwendet oder geändert werden.

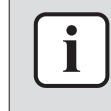

#### **INFORMATION**

Abhängig von den gewählten Monteureinstellungen und dem Gerätetyp sind die Einstellungen sichtbar/ausgeblendet.

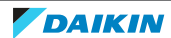

# <span id="page-187-0"></span>9 Inbetriebnahme

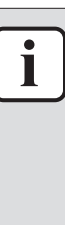

#### **INFORMATION**

**Schutzfunktionen – "Modus Monteur vor Ort"** Die Software ist mit Schutzfunktionen ausgestattet, wie zum Beispiel dem Raum-Frostschutz. Das Gerät führt diese Funktionen immer bei Bedarf automatisch aus.

Während der Installation oder der Wartung ist dieses Verhalten aber nicht erwünscht. Daher können die Schutzfunktionen deaktiviert werden:

- **▪ Beim ersten Einschalten:** Die Schutzfunktionen sind standardmäßig deaktiviert. Nach 36 h werden sie automatisch aktiviert.
- **▪ Danach:** Ein Monteur kann die Schutzfunktionen manuell deaktivieren, indem er [9.G]: Schutz deaktivieren=Ja einstellt. Nachdem er seine Arbeit beendet hat, kann er die Schutzfunktionen aktivieren, indem er [9.G]: Schutz deaktivieren=Nein einstellt.

# 9.1 Übersicht: Inbetriebnahme

In diesem Kapitel ist beschrieben, was Sie tun und wissen müssen, um das System nach der Installation und Konfiguration in Betrieb zu nehmen.

# **Typischer Ablauf**

Die Inbetriebnahme umfasst üblicherweise die folgenden Schritte:

- 1 Überprüfen der "Checkliste vor der Inbetriebnahme".
- 2 Durchführen einer Entlüftung
- 3 Durchführen eines Testlaufs für das System
- 4 Erforderlichenfalls Durchführen eines Testlaufs für einen oder mehrere Aktoren
- 5 Erforderlichenfalls Durchführen einer Estrich-Austrocknung mittels der Unterbodenheizung

# 9.2 Sicherheitsvorkehrungen bei Inbetriebnahme

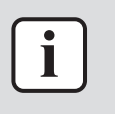

#### **INFORMATION**

Beim ersten Einsatz des Geräts kann die erforderliche Leistung höher als auf dem Typenschild des Geräts angegeben sein. Dies ist darauf zurückzuführen, dass der Verdichter eine Einlaufzeit von 50 Stunden absolviert haben muss, bevor er einen gleichmäßigen Betrieb und eine konstante Leistungsaufnahme erreicht.

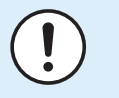

#### **HINWEIS**

IMMER die Einheit mit Thermistoren und/oder Drucksensoren / Druckschalter betreiben. SONST könnte der Verdichter durchbrennen.

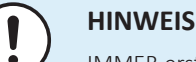

#### IMMER erst die Kältemittelleitungen der Einheit fertigstellen, bevor Sie die Einheit in Betrieb nehmen. SONST geht der Verdichter kaputt.

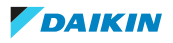

# 9.3 Checkliste vor Inbetriebnahme

Überprüfen Sie erst die unten aufgeführten Punkte, nachdem die Einheit installiert worden ist. Nachdem alle Überprüfungen durchgeführt worden sind, muss die Einheit geschlossen werden. Nach Schließen der Einheit diese einschalten.

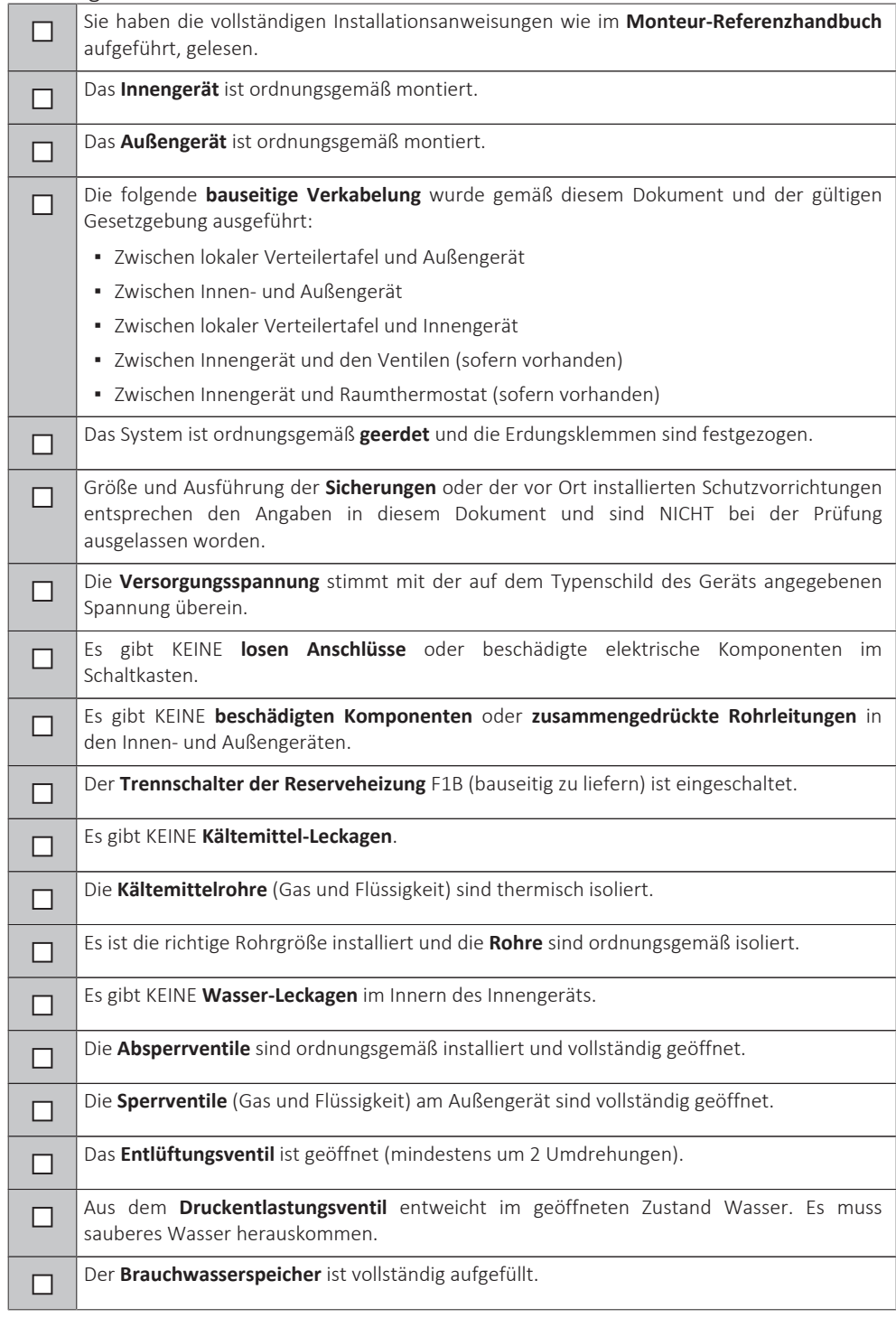

# 9.4 Checkliste während der Inbetriebnahme

Die **minimale Durchflussmenge** während des Abtau-/Reserveheizungsbetriebs ist unter  $\Box$ allen Bedingungen gewährleistet. Siehe "Prüfen der Wassermenge und der Durchflussmenge" unter ["6.4 Vorbereiten der Wasserleitungen"](#page-57-0) [ $\blacktriangleright$  [58\]](#page-57-0).

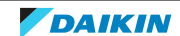

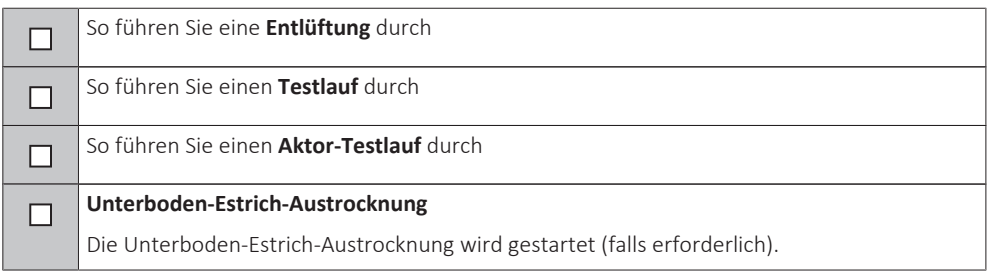

# 9.4.1 So prüfen Sie die minimale Durchflussmenge

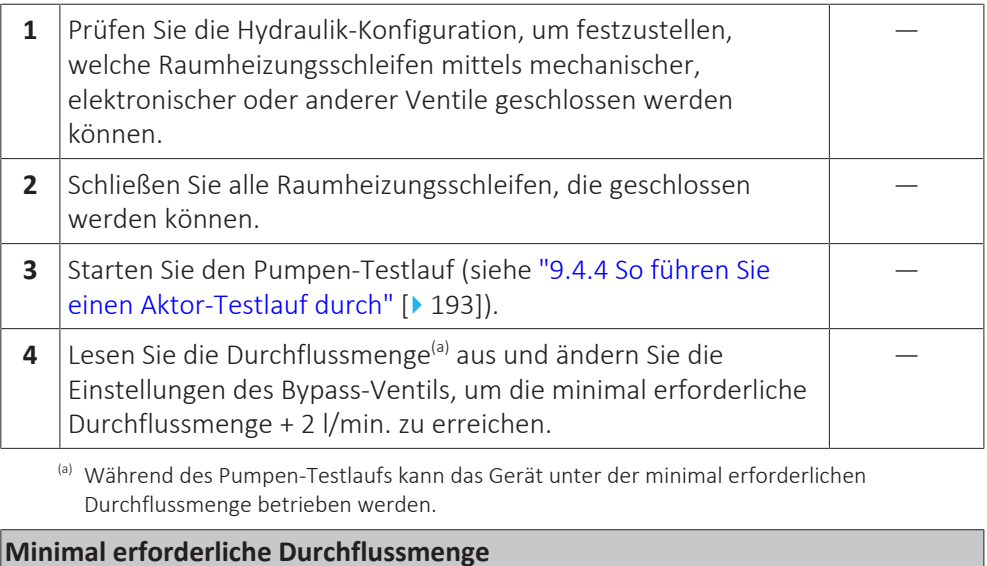

# 9.4.2 Entlüftungsfunktion

### **Zweck**

12 l/min

Nach der Installation und bei erstmaliger Inbetriebnahme ist es sehr wichtig, dafür zu sorgen, dass alle Luft aus dem Wasserkreislauf entfernt wird. Bei Ausführung der Entlüftungsfunktion arbeitet die Pumpe ohne eigentlichen Betrieb des Geräts, und die Entlüftung des Wasserkreislaufs beginnt.

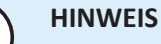

Öffnen Sie vor dem Start der Entlüftung das Sicherheitsventil und überprüfen Sie, ob der Kreislauf ausreichend mit Wasser gefüllt ist. Sie können den Entlüftungsvorgang nur dann starten, wenn nach dem Öffnen Wasser aus dem Ventil austritt.

### **Manuell oder automatisch**

Es gibt 2 Entlüftungsmodi:

- **▪** Manuell: Sie können die Pumpendrehzahl auf niedrig oder hoch einstellen. Sie können den Kreislauf (die Position des 3-Wege-Ventils) auf Raum oder Speicher einstellen. Die Entlüftung muss für die Raumheizungs- und Speicherkreisläufe (Brauchwasser) durchgeführt werden.
- **▪** Automatisch: Das Gerät ändert automatisch die Pumpendrehzahl und schaltet die Position des 3-Wege-Ventils zwischen Raumheizungs- und Brauchwasser-Kreislauf um.

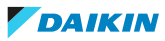

#### **Typischer Ablauf**

Die Entlüftung des Systems umfasst folgende Schritte:

- 1 Durchführen einer manuelle Entlüftung
- 2 Durchführen einer automatischen Entlüftung

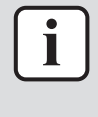

#### **INFORMATION**

Beginnen Sie mit einer manuelle Entlüftung. Wenn fast alle Luft entwichen ist, führen Sie eine automatische Entlüftung durch. Wiederholen Sie bei Bedarf die automatische Entlüftung, bis Sie sicher sind, dass sämtliche Luft aus dem System entwichen ist. Während der Entlüftung ist die Funktion zur Begrenzung der Pumpendrehzahl [9‑0D] NICHT verfügbar.

Die Entlüftungsfunktion stoppt automatisch nach 30 Minuten.

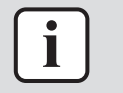

#### **INFORMATION**

Um optimale Ergebnisse zu erzielen, erfolgt die Entlüftung der Kreisläufe getrennt voneinander.

#### <span id="page-190-0"></span>**So führen Sie eine manuelle Entlüftung durch**

**Bedingungen:** Stellen Sie sicher, dass alle Bedienvorgänge deaktiviert sind. Rufen Sie [C]: Betrieb auf und deaktivieren Sie die Bedienung Raum, Raumheizung/kühlung und Speicher.

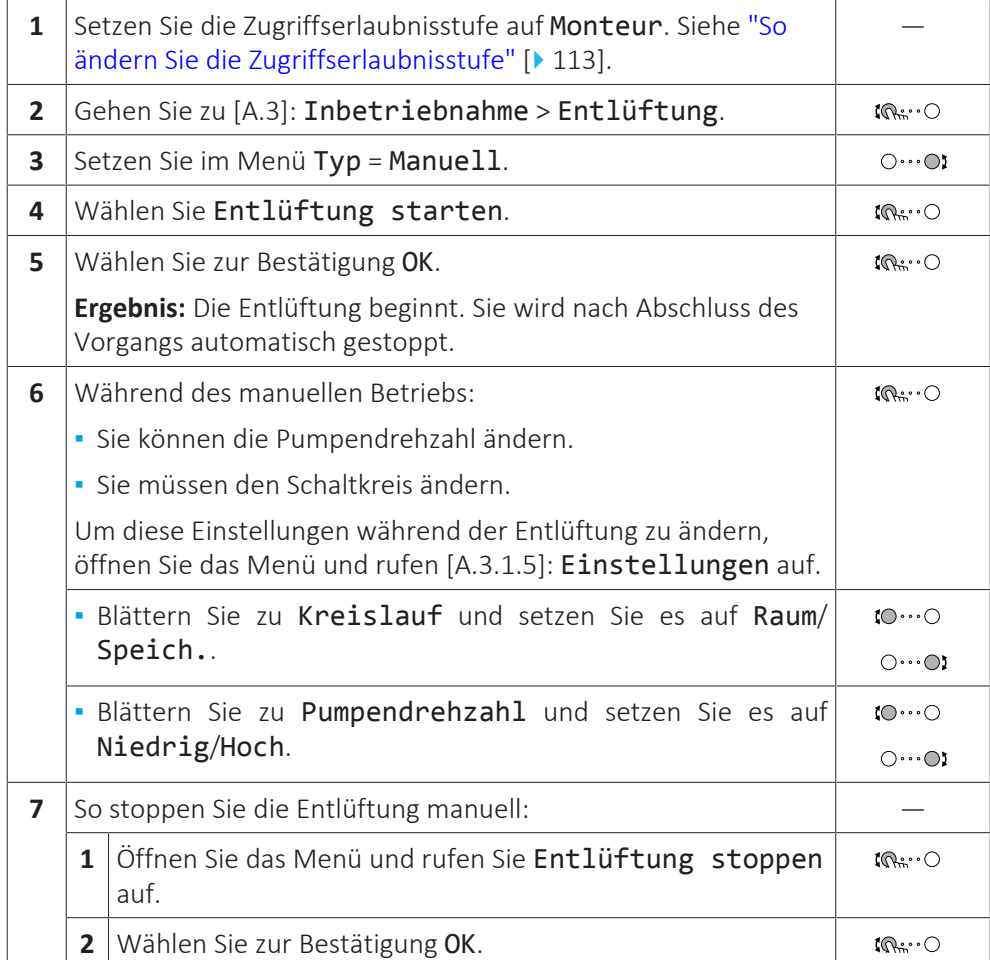

# <span id="page-191-0"></span>**So führen Sie eine automatische Entlüftung durch**

**Bedingungen:** Stellen Sie sicher, dass alle Bedienvorgänge deaktiviert sind. Rufen Sie [C]: Betrieb auf und deaktivieren Sie die Bedienung Raum, Raumheizung/ kühlung und Speicher.

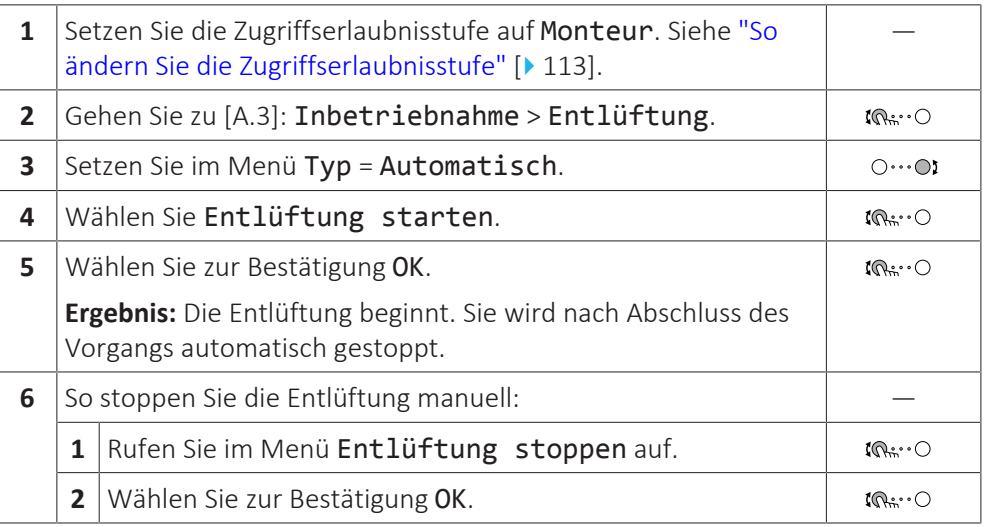

# 9.4.3 So führen Sie einen Betriebstestlauf durch

**Bedingungen:** Stellen Sie sicher, dass alle Bedienvorgänge deaktiviert sind. Rufen Sie [C]: Betrieb auf und deaktivieren Sie die Bedienung Raum, Raumheizung/ kühlung und Speicher.

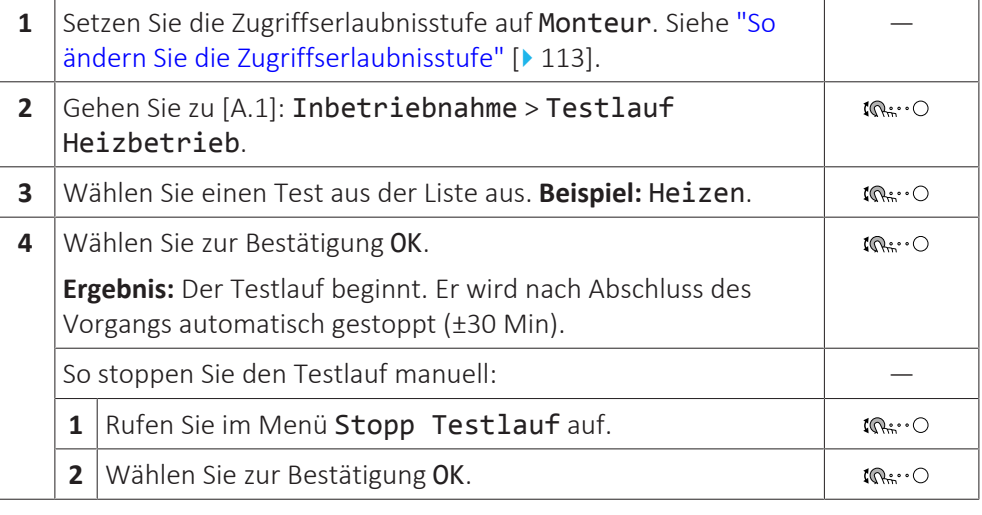

#### **INFORMATION**

T

Wenn die Außentemperatur außerhalb des Betriebsbereichs liegt, läuft das Gerät möglicherweise NICHT oder liefert möglicherweise NICHT die erforderliche Leistung.

#### **So überwachen Sie die Vorlauf- und Speichertemperaturen**

Während des Probelaufs kann die korrekte Funktionsweise des Geräts durch Überwachung der Vorlauftemperatur (Heiz-/Kühlmodus) und der Speichertemperatur (Brauchwassermodus) überprüft werden.

So überwachen Sie die Temperaturen:

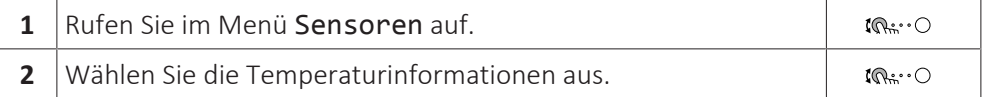

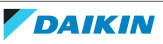

<span id="page-192-0"></span>9.4.4 So führen Sie einen Aktor-Testlauf durch

**Bedingungen:** Stellen Sie sicher, dass alle Bedienvorgänge deaktiviert sind. Rufen Sie [C]: Betrieb auf und deaktivieren Sie die Bedienung Raum, Raumheizung/ kühlung und Speicher.

#### **Zweck**

Führen Sie einen Aktortest durch, um den Betrieb der verschiedenen Aktoren zu überprüfen. Wenn Sie zum Beispiel Pumpe auswählen, wird ein Testlauf der Pumpe gestartet.

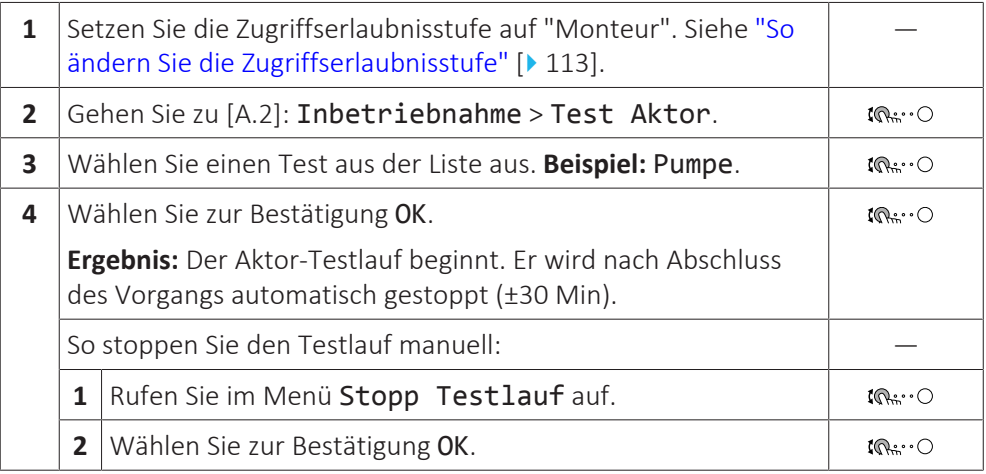

#### **Mögliche Aktor-Testläufe**

- **▪** Reserveheizung 1-Test
- **▪** Reserveheizung 2-Test
- **▪** Pumpe-Test

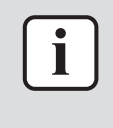

#### **INFORMATION**

Stellen Sie sicher, dass das gesamte System vor der Durchführung des Testlaufs entlüftet wird. Vermeiden Sie außerdem Störungen im Wasserkreislauf während des Testlaufs.

- **▪** Absperrventil-Test
- **▪** Umleiterventil-Test (3-Wege-Ventil zur Umschaltung zwischen Raumheizung und Speicherheizung)
- **▪** Bivalenzausgang-Test
- **▪** Alarmausgang-Test
- **▪** K/H-Signal-Test
- **▪** BW-Pumpe-Test

#### 9.4.5 Estrich-Austrocknung mittels der Unterbodenheizung

Die Funktion Estrich-Austrocknung mittels Fußbodenheizung wird verwendet, um den Estrich eines Fußbodenheizungssystems während des Gebäudebaus zu trocknen.

**Bedingungen:** Stellen Sie sicher, dass alle Bedienvorgänge deaktiviert sind. Rufen Sie [C]: Betrieb auf und deaktivieren Sie die Bedienung Raum, Raumheizung/ kühlung und Speicher.

Die Funktion Estrich-Austrocknung mittels Fußbodenheizung kann auch bei nicht komplett ausgeführter Installation der Außengeräte durchgeführt werden. In diesem Fall führt die Reserveheizung die Austrocknung durch und liefert den Vorlauf ohne Betrieb der Wärmepumpe.

Wenn noch kein Außengerät installiert ist, dann schließen Sie das Hauptstromversorgungskabel über X2M/30 und X2M/31 an das Innengerät an. Siehe ["7.9.8 So schließen Sie die Hauptstromversorgung an" \[](#page-101-0) $\blacktriangleright$  [102\].](#page-101-0)

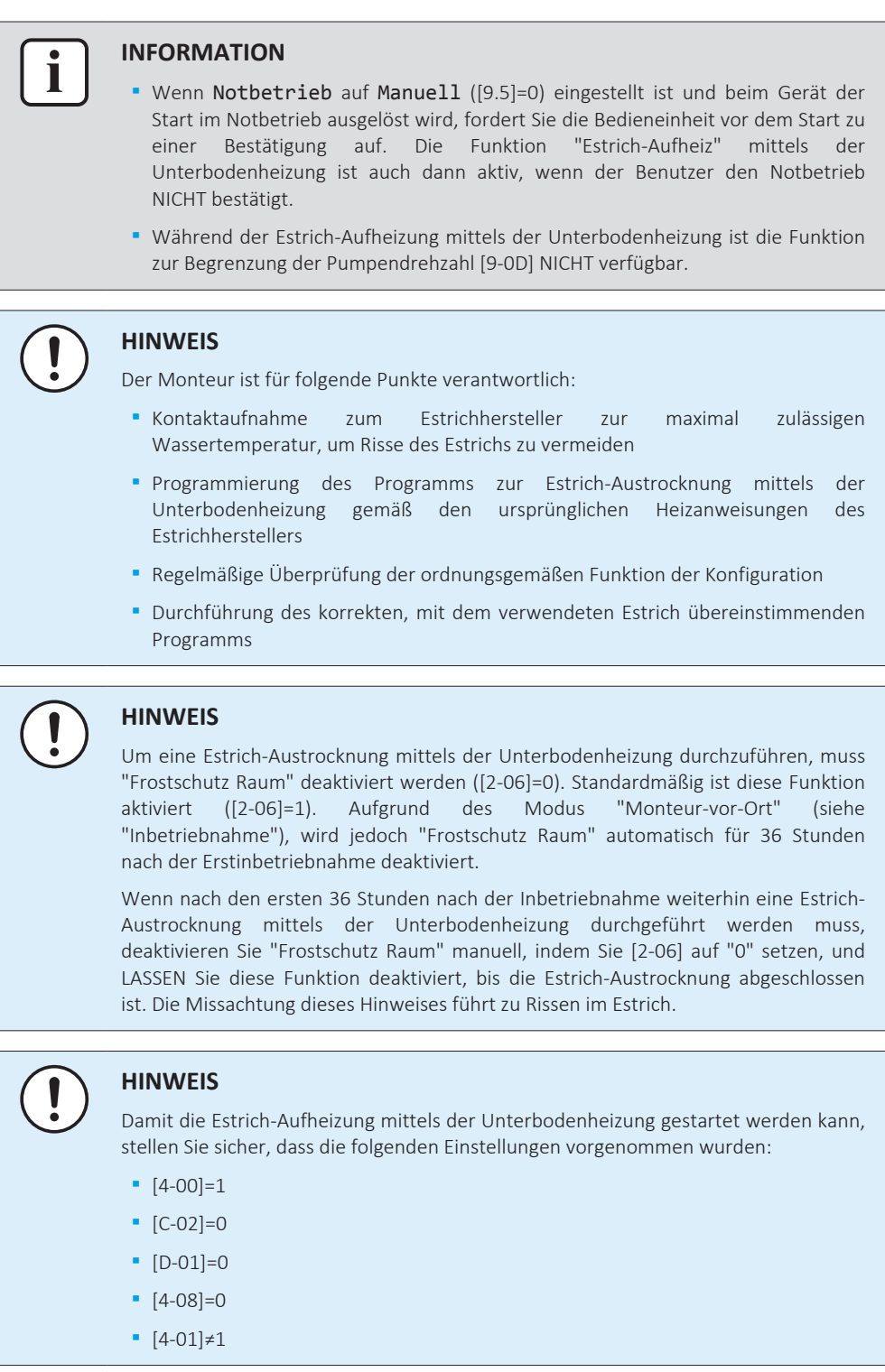

Der Monteur kann bis zu 20 Schritte programmieren. Für jeden Schritt muss er Folgendes eingeben:

**1** Dauer in Stunden, bis zu 72 Stunden

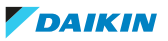

**2** Die Soll-Vorlauftemperatur, bis zu 55°C.

#### **Beispiel:**

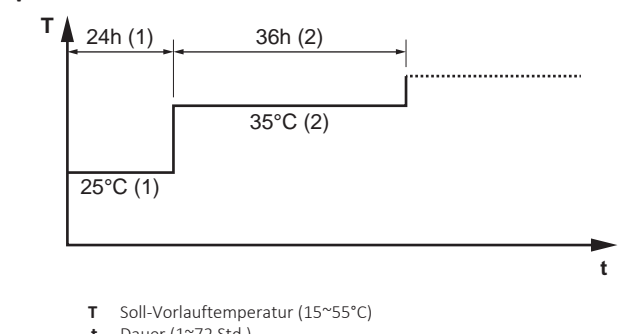

- **t** Dauer  $(1^{\sim}72 \text{ Std.})$ <br>**(1)** Aktionsschritt 1
- **(1)** Aktionsschritt 1 **(2)** Aktionsschritt 2

#### <span id="page-194-0"></span>**So programmieren Sie die Estrich-Austrocknung mittels der Unterbodenheizung**

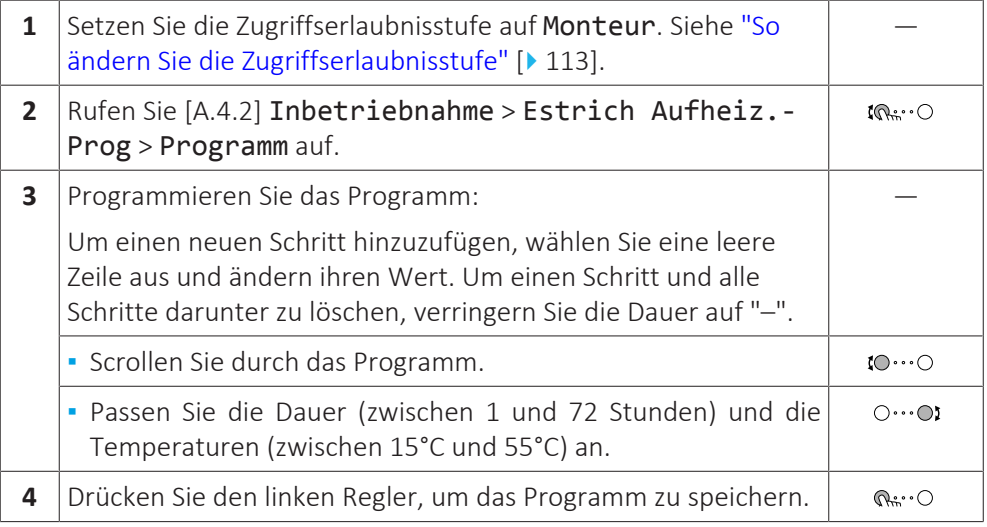

#### **So führen Sie die Estrich-Austrocknung mittels der Unterbodenheizung durch**

**Bedingungen:** Ein Zeitplan für die Estrich-Austrocknung mittels der Unterbodenheizung wurde programmiert. Siehe ["So programmieren Sie die](#page-194-0) [Estrich-Austrocknung mittels der Unterbodenheizung" \[](#page-194-0) $\triangleright$  [195\]](#page-194-0).

**Bedingungen:** Stellen Sie sicher, dass alle Bedienvorgänge deaktiviert sind. Rufen Sie [C]: Betrieb auf und deaktivieren Sie die Bedienung Raum, Raumheizung/ kühlung und Speicher.

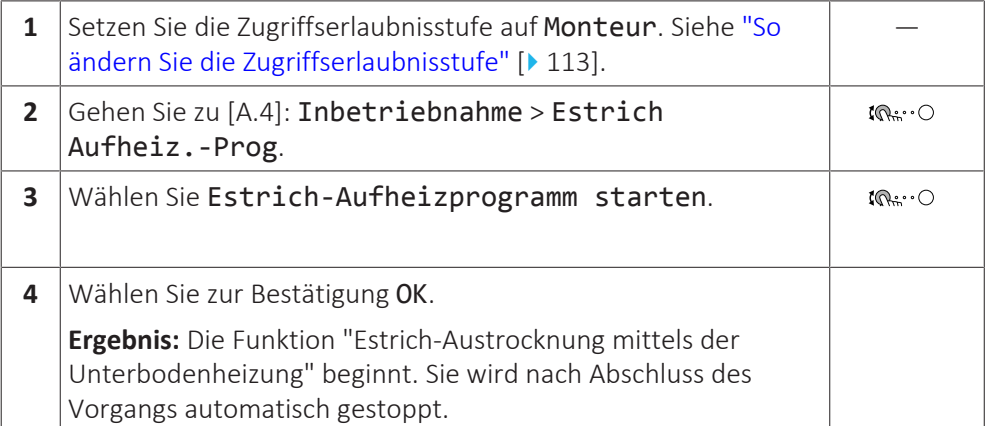

# 9 | Inbetriebnahme

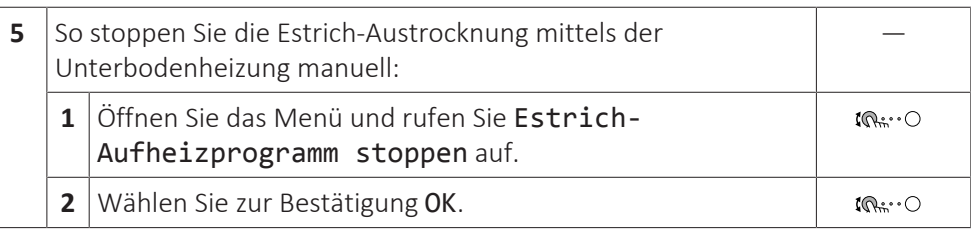

### **So lesen Sie den Status der Estrich-Austrocknung mittels der Fußbodenheizung aus**

**Bedingungen:** Sie führen eine Estrich-Austrocknung mittels der Unterbodenheizung aus.

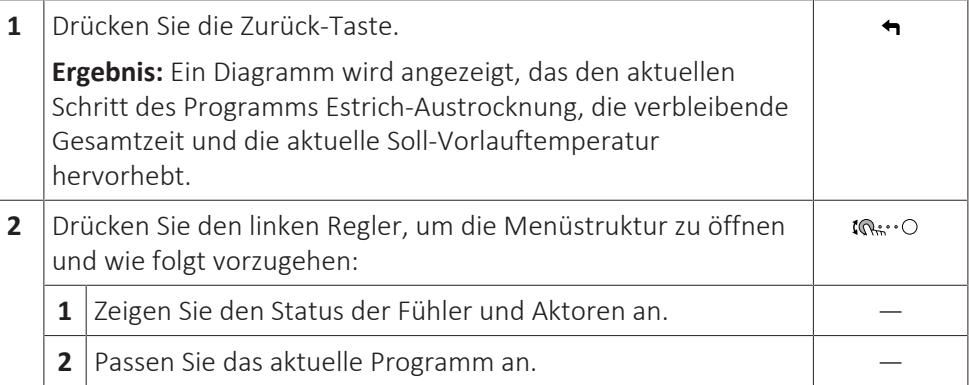

#### **So stoppen Sie die Estrich-Austrocknung mittels der Fußbodenheizung**

#### **U3-Fehler**

Wenn das Programm durch einen Fehler, eine Ausschaltung während des Betriebs oder einen Stromausfall beendet wird, dann wird der Fehler U3 an der Benutzerschnittstelle angezeigt. Zur Bedeutung von Fehlercodes siehe ["12.4 Fehler](#page-213-0) [beseitigen auf Grundlage von Fehlercodes" \[](#page-213-0)> 21[4](#page-213-0)].

### **Stoppen der Estrich-Austrocknung mittels der Fußbodenheizung**

So stoppen Sie die Estrich-Austrocknung mittels der Unterbodenheizung manuell:

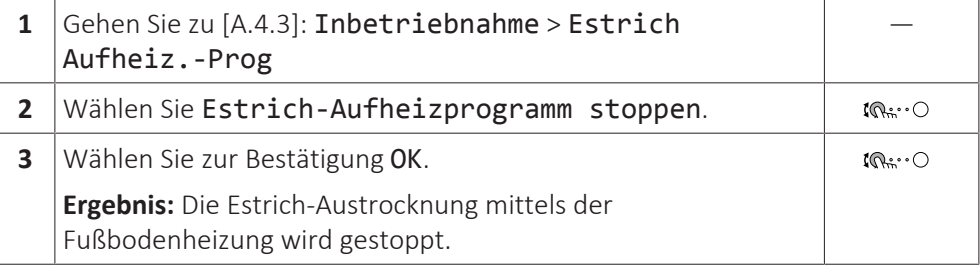

### **Ablesen des Status der Estrich-Austrocknung mittels der Fußbodenheizung**

Wenn das Programm durch einen Fehler oder eine Ausschaltung während des Betriebs oder einen Stromausfall beendet wird, können Sie den Status der Estrich-Austrocknung mittels der Fußbodenheizung auslesen:

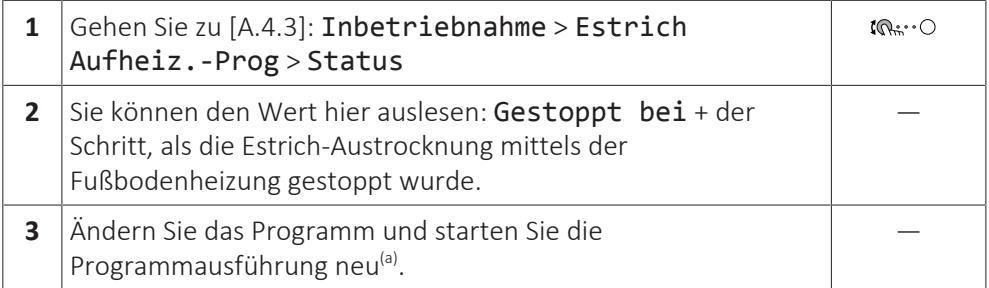

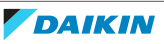

<sup>(a)</sup> Wenn das Programm zur Estrich-Austrocknung mittels der Fußbodenheizung aufgrund eines Stromausfalls gestoppt wurde und die Stromversorgung wiederhergestellt wird, startet das Programm automatisch den zuletzt implementierten Schritt neu.

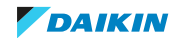

# 10 Übergabe an den Benutzer

Wenn der Testlauf abgeschlossen ist und das Gerät ordnungsgemäß funktioniert, führen Sie folgende Punkte aus:

- **▪** Füllen Sie die Tabelle der Monteureinstellungen (in der Bedienungsanleitung) mit den gewählten Einstellungen aus.
- **▪** Stellen Sie sicher, dass der Benutzer über die gedruckte Dokumentation verfügt und bitten Sie ihn, diese als Nachschlagewerk aufzubewahren. Teilen Sie dem Benutzer mit, dass die vollständige Dokumentation im Internet unter der weiter vorne in dieser Anleitung aufgeführten URL zu finden ist.
- **▪** Erläutern Sie dem Benutzer den ordnungsgemäßen Betrieb des Systems sowie die Vorgehensweise bei Auftreten von Problemen.
- **▪** Zeigen Sie dem Benutzer, welche Aufgaben im Zusammenhang mit der Wartung des Geräts auszuführen sind.
- **▪** Erläutern Sie dem Benutzer die Tipps zum Energiesparen so wie in der Betriebsanleitung beschrieben.

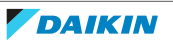

# 11 Instandhaltung und Wartung

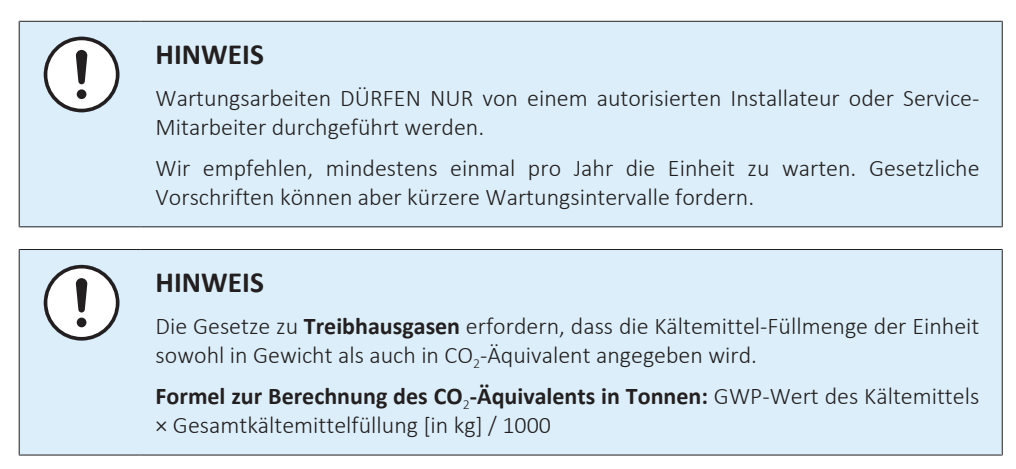

# 11.1 Übersicht: Instandhaltung und Wartung

Dieses Kapitel informiert über folgende Punkte:

- **▪** Jährliche Wartung des Außengeräts.
- **▪** Jährliche Wartung des Innengeräts.

# 11.2 Sicherheitsvorkehrungen für die Wartung

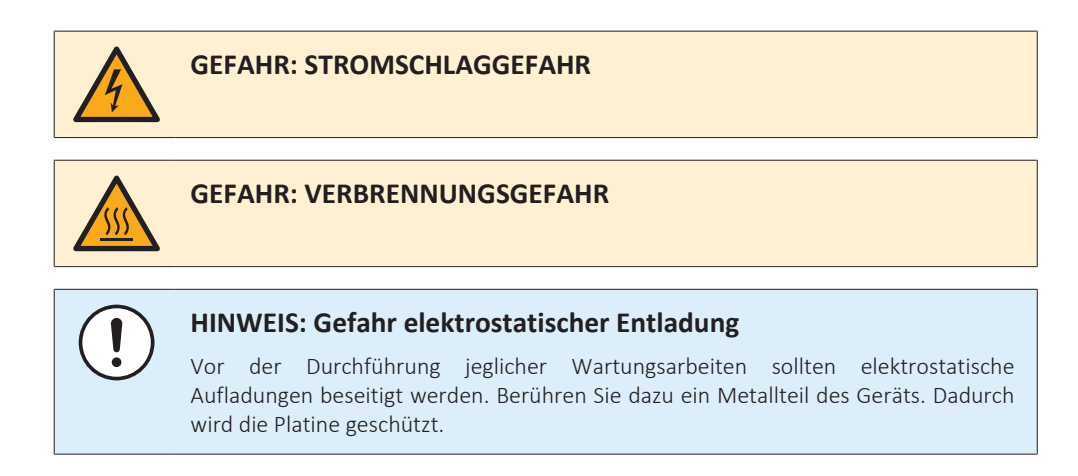

# 11.3 Checkliste für die jährliche Wartung der Außeneinheit

Überprüfen Sie mindestens einmal jährlich die folgenden Punkte:

**▪** Wärmetauscher

Der Wärmetauscher der Außeneinheit kann durch Staub, Schmutz, Blätter etc. blockiert werden. Es wird empfohlen, den Wärmetauscher jedes Jahr zu reinigen. Ein blockierter Wärmetauscher kann zu einem zu niedrigen Druck oder zu hohen Druck führen, was eine Beeinträchtigung der Leistung zur Folge hat.

# 11.4 Checkliste für die jährliche Wartung des Innengeräts

Überprüfen Sie mindestens einmal jährlich die folgenden Punkte:

- **▪** Wasserdruck
- **▪** Magnetischer Filter/Schmutzfilter
- **▪** Wasser-Druckentlastungsventil
- **▪** Schlauch für Druckentlastungsventil
- **▪** Druckentlastungsventil des Brauchwasserspeichers
- **▪** Schaltkasten
- **▪** Entkalkung
- **▪** Chemische Desinfektion

# **Wasserdruck**

Halten Sie den Wasserdruck über 1 Bar. Wenn er geringer ist, fügen Sie Wasser hinzu.

# **Magnetischer Filter/Schmutzfilter**

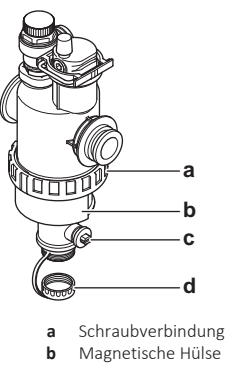

**c** Ablassventil<br>**d** Abflusskapp **d** Abflusskappe

Die jährliche Wartung des magnetischen Filters/Schmutzfilters besteht aus:

- Prüfung, ob beide Teile des magnetischen Filters/Schmutzfilters noch immer fest verschraubt sind (a).
- Leeren des Schmutzfilters wie folgt:
- **1** Nehmen Sie die magnetische Hülse ab (b).
- **2** Schrauben Sie die Abflusskappe (d) ab.
- **3** Schließen Sie den Ablaufschlauch an die Unterseite des Wasserfilters an, sodass das Wasser und der Schmutz in einem geeigneten Behälter (Flasche, Spülbecken...) gesammelt werden können.
- **4** Öffnen Sie einige Sekunden lang das Abflussventil (c).

**Ergebnis:** Wasser und Schmutz treten aus.

- **5** Schließen Sie das Ablassventil.
- **6** Schrauben Sie die Abflusskappe wieder auf.
- **7** Bringen Sie die magnetische Hülse wieder an.
- **8** Überprüfen Sie den Druck des Wasserkreislaufs. Fügen Sie bei Bedarf Wasser hinzu.

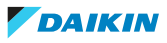

#### **HINWEIS**

- **▪** Wenn Sie den magnetischen Filter/Schmutzfilter auf Festigkeit prüfen, halten Sie ihn fest, sodass Sie KEINE Kraft auf die Wasserrohre ausüben.
- **▪** Isolieren Sie NICHT den magnetischen Filter/Schmutzfilter, indem Sie die Absperrventile schließen. Um den Schmutzfilter ordnungsgemäß zu leeren, ist ein ausreichender Druck erforderlich.
- **▪** Um zu verhindern, dass Schmutz im Schmutzfilter verbleibt, nehmen Sie IMMER die magnetische Hülse ab.
- **▪** Schrauben Sie IMMER zuerst die Abflusskappe ab und schließen Sie einen Ablaufschlauch an die Unterseite des Wasserfilters an und öffnen Sie dann das Ablaufventil.

#### **INFORMATION**

Bei der jährlichen Wartung müssen Sie den Wasserfilter nicht vom Gerät entfernen, um ihn zu reinigen. Wenn es aber Probleme mit dem Wasserfilter gibt, müssen Sie ihn möglicherweise entfernen, sodass Sie ihn sorgfältig reinigen können. Dann müssen Sie wie folgt vorgehen:

- ["11.5.1 So entfernen Sie den Wasserfilter"](#page-202-0) [▶ [203\]](#page-202-0)
- ["11.5.2 So reinigen Sie den Wasserfilter bei Problemen"](#page-203-0) [▶ 20[4](#page-203-0)]
- ["11.5.3 So installieren Sie den Wasserfilter"](#page-204-0) [ [205\]](#page-204-0)

#### **Wasser-Druckentlastungsventil**

Öffnen Sie das Ventil und überprüfen Sie dessen ordnungsgemäßen Betrieb. **Das Wasser kann sehr heiß sein!**

Nachfolgend sind die zu prüfenden Punkte aufgeführt:

- **▪** Der vom Druckentlastungsventil kommende Wasserdurchfluss ist hoch genug, es ist von keiner Verstopfung des Ventils oder der Rohrleitungen auszugehen.
- **▪** Es kommt schmutziges Wasser aus dem Druckentlastungsventil:
	- **-** Öffnen Sie das Ventil, bis das abgelassene Wasser KEINEN Schmutz mehr enthält.
	- **-** Spülen Sie das System.

Um sicherzustellen, dass dieses Wasser aus dem Speicher stammt, führen Sie die Überprüfung nach dem Speicheraufwärmvorgang durch.

Es wird empfohlen, diesen Wartungsvorgang häufiger durchzuführen.

#### **Schlauch für Druckentlastungsventil**

**ACHTUNG**

Sorgen Sie dafür, dass der Schlauch für das Druckentlastungsventil so positioniert ist, dass das Wasser abfließen kann. Siehe ["7.4.4 So schließen Sie den](#page-80-0) [Ablaufschlauch an den Ablauf an" \[](#page-80-0) $\blacktriangleright$  [81\].](#page-80-0)

#### **Druckentlastungsventil am Brauchwasserspeicher (bauseitig zu liefern)**

Öffnen Sie das Ventil.

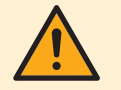

Das Wasser, das aus dem Ventil austritt, kann sehr heiß sein.

**▪** Überprüfen Sie, ob das Wasser im Ventil oder in der Leitung durch etwas blockiert wird. Der Wasserdurchfluss, der aus dem Entlastungsventil kommt, muss ausreichend hoch sein.

- **▪** Überprüfen Sie, ob das Wasser, das aus dem Entlastungsventil kommt, sauber ist. Wenn sie Teile oder Schmutz enthält:
	- **-** Öffnen Sie das Ventil, bis das abgelassene Wasser keinen Schmutz bzw. keine Teile mehr enthält.
	- **-** Spülen und reinigen Sie den kompletten Speicher einschließlich der Rohrleitungen zwischen dem Druckentlastungsventil und dem Kaltwassereinlass.

Um sicherzustellen, dass dieses Wasser aus dem Speicher stammt, führen Sie die Überprüfung nach dem Speicheraufwärmvorgang durch.

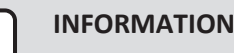

Es wird empfohlen, diesen Wartungsvorgang häufiger als einmal jährlich durchzuführen.

#### **Schaltkasten**

- **▪** Führen Sie eine gründliche Sichtprüfung des Schaltkastens durch und suchen Sie nach offensichtlichen Defekten wie zum Beispiel lose Anschlüsse oder defekte Verkabelung.
- **▪** Überprüfen Sie mittels eines Widerstandsmessgeräts den ordnungsgemäßen Betrieb der Schaltschütze K1M, K2M, K3M und K5M (abhängig von Ihrer Installation). Alle Kontakte dieser Schaltschütze müssen in geöffneter Stellung sein, wenn die Stromzufuhr ausgeschaltet ist.

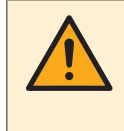

#### **WARNUNG**

Bei Beschädigungen der internen Verdrahtung muss dieses vom Hersteller, dessen Kundendienstvertreter oder einer entsprechend qualifizierten Fachkraft ausgewechselt werden.

#### **Entkalkung**

Je nach der Wasserqualität und der eingestellten Temperatur können sich Kalkablagerungen am Wärmetauscher im Brauchwasserspeicher bilden und so die Wärmeübertragung beeinträchtigen. Deshalb muss der Wärmetauscher möglicherweise regelmäßig entkalkt werden.

### **Chemische Desinfektion**

Wenn die geltende Gesetzgebung in bestimmten Situationen eine chemische Desinfektion erfordert, die den Brauchwasserspeicher umfasst, achten Sie darauf, dass der Brauchwasserspeicher ein Edelstahlbehälter ist. Wir empfehlen die Verwendung eines chlorfreien Desinfektionsmittels, das für die Verwendung mit für den menschlichen Verbrauch bestimmten Wassers zugelassen ist.

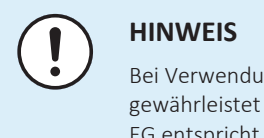

Bei Verwendung von Entkalkungsmitteln oder chemischen Desinfektionsmitteln muss gewährleistet sein, dass die Wasserqualität weiterhin der EU-Richtlinie 98/83/ EG entspricht.

### 11.4.1 Entleeren des Brauchwasserspeichers

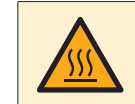

**GEFAHR: VERBRENNUNGSGEFAHR**

Das Wasser im Speicher kann sehr heiß sein.

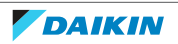

**Voraussetzung:** Stoppen Sie den Betrieb des Geräts über die Bedieneinheit.

**Voraussetzung:** Entsprechenden Trennschalter AUSSCHALTEN.

**Voraussetzung:** Schließen Sie den Kaltwasserzulauf.

**Voraussetzung:** Öffnen Sie alle Brauchwasser-Entnahmepunkte, sodass Luft in das System eintreten kann.

- **1** Entfernen Sie die obere Blende, die Blende der Bedieneinheit und die vordere Blende.
- **2** Senken Sie den Schaltkasten ab.
- **3** Entfernen Sie den Stopper vom Zugangspunkt zum Speicher.
- **4** Verwenden Sie einen Ablaufschlauch und eine Pumpe, um den Speicher über den Zugangspunkt zu leeren.

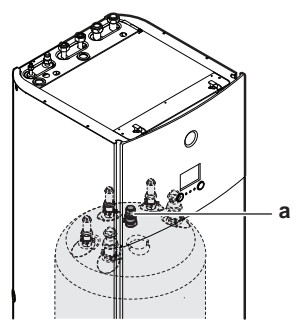

**a** Zugangspunkt zum Speicher

# 11.5 Informationen zur Reinigung des Wasserfilters bei Problemen

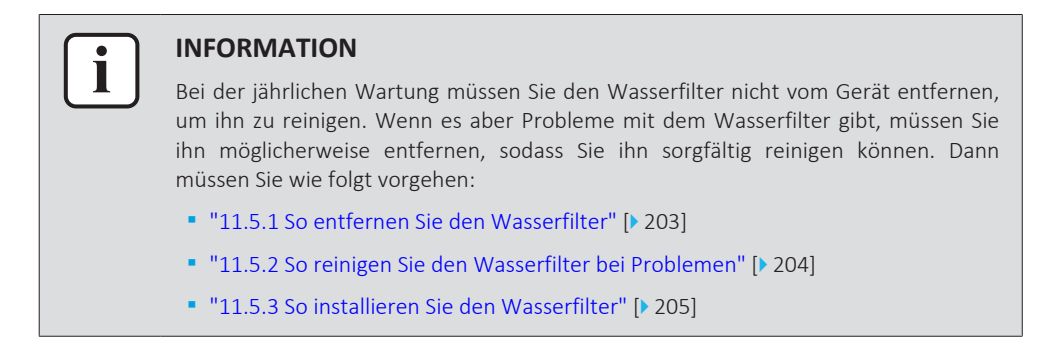

#### <span id="page-202-0"></span>11.5.1 So entfernen Sie den Wasserfilter

**Voraussetzung:** Stoppen Sie den Betrieb des Geräts über die Bedieneinheit.

**Voraussetzung:** Entsprechenden Trennschalter AUSSCHALTEN.

- **1** Der Wasserfilter befindet sich hinter dem Schaltkasten. Um darauf zuzugreifen, beachten Sie:
	- ["7.2.3 So öffnen Sie das Innengerät" \[](#page-69-0)▶ [70\]](#page-69-0)
	- ["7.2.4 So öffnen Sie den Schaltkasten des Innengeräts" \[](#page-71-0)▶ [72\]](#page-71-0)
- **2** Schließen Sie die Absperrventile des Wasserkreislaufs.
- **3** Schließen Sie das Ventil (wenn ausgerüstet) des Wasserkreislaufs in Richtung des Ausdehnungsgefäßes.
- **4** Entfernen Sie die Kappe an der Unterseite des magnetischen Filters/ Schmutzfilters.
- **5** Schließen Sie einen Ablaufschlauch an die Unterseite des Wasserfilters an.
- **6** Öffnen Sie das Ventil an der Unterseite des Wasserfilters, um das Wasser aus dem Wasserkreislauf ablaufen zu lassen. Sammeln Sie das abgelassene Wasser mithilfe des angebrachten Ablaufschlauchs in einer Flasche, einem Spülbecken …
- **7** Entfernen Sie die 2 Clips, mit dem der Wasserfilter befestigt ist.

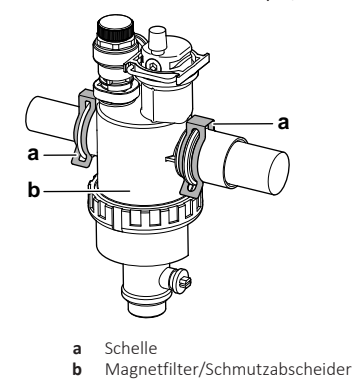

- **8** Entfernen Sie den Wasserfilter.
- **9** Entfernen Sie den Ablaufschlauch vom Wasserfilter.

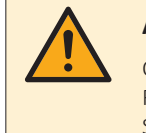

#### **ACHTUNG**

Obwohl der Wasserkreislauf entleert ist, kann beim Entfernen des magnetischen Filters/Schmutzfilters Wasser aus dem Filtergehäuse verschüttet werden. Beseitigen Sie verschüttetes Wasser IMMER.

- <span id="page-203-0"></span>11.5.2 So reinigen Sie den Wasserfilter bei Problemen
	- **1** Entfernen Sie den Wasserfilter aus dem Gerät. Siehe ["11.5.1 So entfernen Sie](#page-202-0) [den Wasserfilter" \[](#page-202-0)▶ [203\].](#page-202-0)

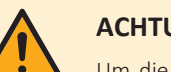

#### **ACHTUNG**

Um die Rohre, die mit dem magnetischen Filter/Schmutzfilter verbunden sind, vor Schäden zu schützen, sollten Sie diesen Vorgang ausführen, während der magnetische Filter/Schmutzfilter vom Gerät getrennt ist.

**2** Schrauben Sie die Unterseite des Wasserfiltergehäuses ab. Verwenden Sie bei Bedarf ein geeignetes Werkzeug.

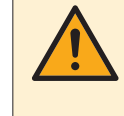

#### **ACHTUNG**

Das Öffnen des magnetischen Filters/Schmutzfilters ist NUR bei schwerwiegenden Problemen erforderlich. Dieser Schritt sollte eigentlich während der gesamten Lebensdauer des magnetischen Filters/Schmutzfilters nicht erforderlich sein.

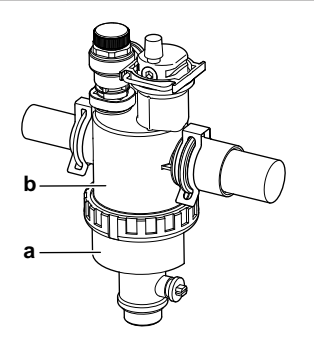

**a** Abzuschraubender unterer Teil **b** Gehäuse des Wasserfilters

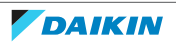

- **3** Entfernen Sie das Sieb und den aufgerollten Filter aus dem Gehäuse des Wasserfilters und reinigen Sie sie mit Wasser.
- **4** Setzen Sie den gereinigten aufgerollten Filter und das Sieb in das Gehäuse des Wasserfilters ein.

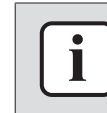

#### **INFORMATION**

Montieren Sie das Sieb im Gehäuse des magnetischen Filters/Schmutzfilters korrekt anhand der Vorsprünge.

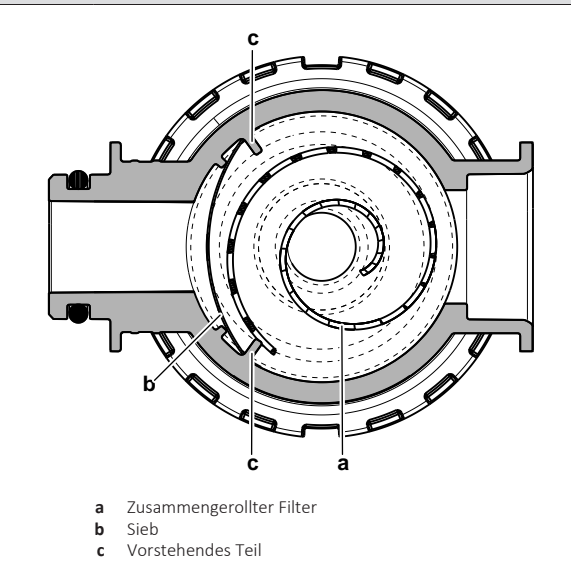

**5** Installieren Sie die Unterseite des Wasserfiltergehäuses und ziehen Sie sie ordnungsgemäß fest.

### <span id="page-204-0"></span>11.5.3 So installieren Sie den Wasserfilter

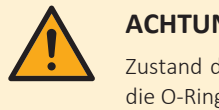

#### **ACHTUNG**

Zustand der O-Ringe überprüfen und ggf. austauschen. Vor dem Einbau Wasser auf die O-Ringe auftragen.

**1** Installieren Sie den Wasserfilter an der richtigen Position.

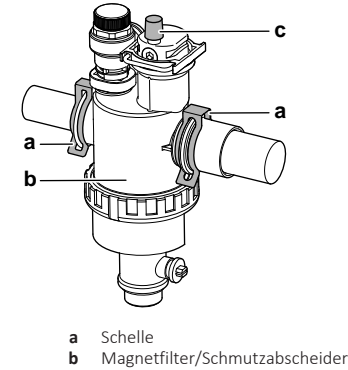

- **c** Entlüftungsventil
- **2** Installieren Sie die 2 Clips, um den Wasserfilter an den Wasserkreislaufrohren zu fixieren.
- **3** Stellen Sie sicher, dass sich das Entlüftungsventil des Wasserfilters in der offenen Position befindet.
- **4** Öffnen Sie das Ventil (wenn ausgerüstet) des Wasserkreislaufs in Richtung des Ausdehnungsgefäßes.

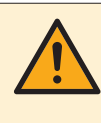

### **ACHTUNG**

Stellen Sie sicher, dass Sie das Ventil (wenn ausgerüstet) in Richtung des Ausdehnungsgefäßes öffnen, da es andernfalls zu einem Überdruck kommt.

**5** Öffnen Sie die Absperrventile und fügen Sie bei Bedarf Wasser zum Wasserkreislauf hinzu.

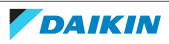

# 12 Fehlerdiagnose und -beseitigung

### **Kontakt**

Versuchen Sie bei Auftreten der nachfolgend aufgeführten Symptome, das Problem selbst zu lösen. Wenden Sie sich bei allen anderen Problemen an Ihren Monteur. Die Kontakt/Helpdesk-Nr. kann an der Bedieneinheit angezeigt werden.

# 12.1 Übersicht: Fehlerdiagnose und -beseitigung

In diesem Kapitel wird beschrieben, was Sie tun müssen, falls es Probleme gibt.

Es enthält Informationen zu folgenden Punkten:

- **▪** Symptombasierte Problemlösung
- **▪** Fehler beseitigen auf Grundlage von Fehlercodes

#### **Vor Fehlerdiagnose und -beseitigung**

Unterziehen Sie die Einheit einer gründlichen Sichtprüfung und suchen Sie nach offensichtlichen Defekten, wie zum Beispiel lose Anschlüsse oder defekte Verkabelung.

# 12.2 Sicherheitsvorkehrungen bei der Fehlerdiagnose und -beseitigung

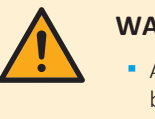

#### **WARNUNG**

- **▪** Achten Sie IMMER darauf, dass das Gerät von der Stromversorgung getrennt ist, bevor Sie eine Inspektion des Schaltkastens des Geräts durchführen. Schalten Sie den entsprechenden Trennschalter der Stromversorgung aus.
- **▪** Wurde eine Sicherheitseinrichtung ausgelöst, schalten Sie das Gerät ab und stellen Sie die Ursache fest, bevor Sie die Zurücksetzung (Reset) vornehmen. Die Schutzvorrichtungen dürfen AUF KEINEN FALL überbrückt werden. Ferner dürfen ihre werksseitigen Einstellungen nicht geändert werden. Kann die Störungsursache nicht gefunden werden, wenden Sie sich bitte an Ihren Händler.

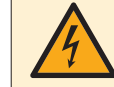

### **GEFAHR: STROMSCHLAGGEFAHR**

#### **WARNUNG**

Um Gefahren durch versehentliches Zurücksetzen des Thermoschutzschalters zu vermeiden, DARF dieses Gerät NICHT über ein externes Schaltgerät, wie zum Beispiel eine Zeitsteuerung, mit Strom versorgt werden oder mit einem Stromkreis verbunden sein, der regelmäßig vom Stromversorger ein- und ausgeschaltet wird.

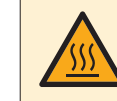

#### **GEFAHR: VERBRENNUNGSGEFAHR**

# 12.3 Symptombasierte Problemlösung

# 12.3.1 Symptom: Das Gerät heizt oder kühlt NICHT wie erwartet

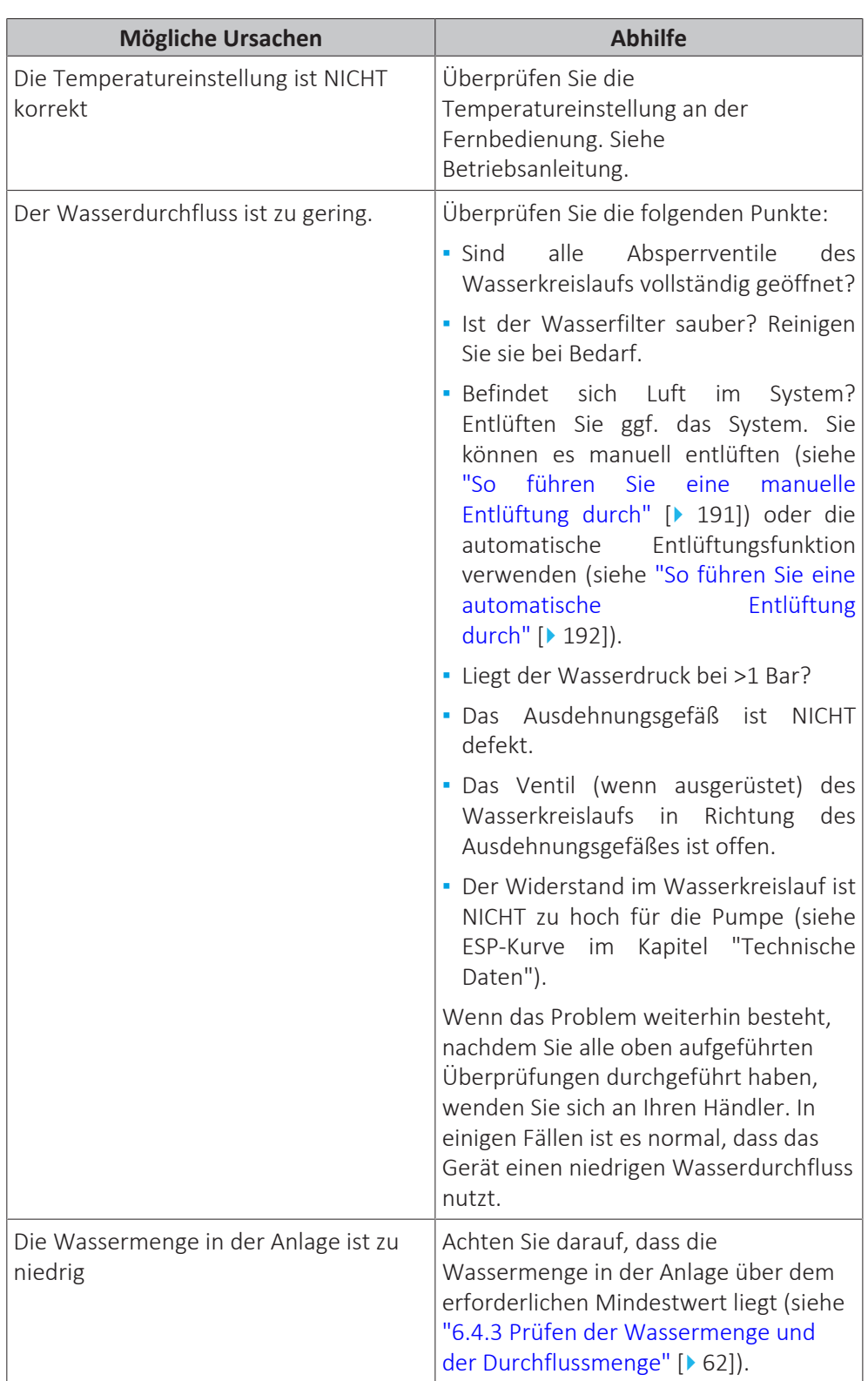

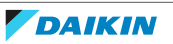

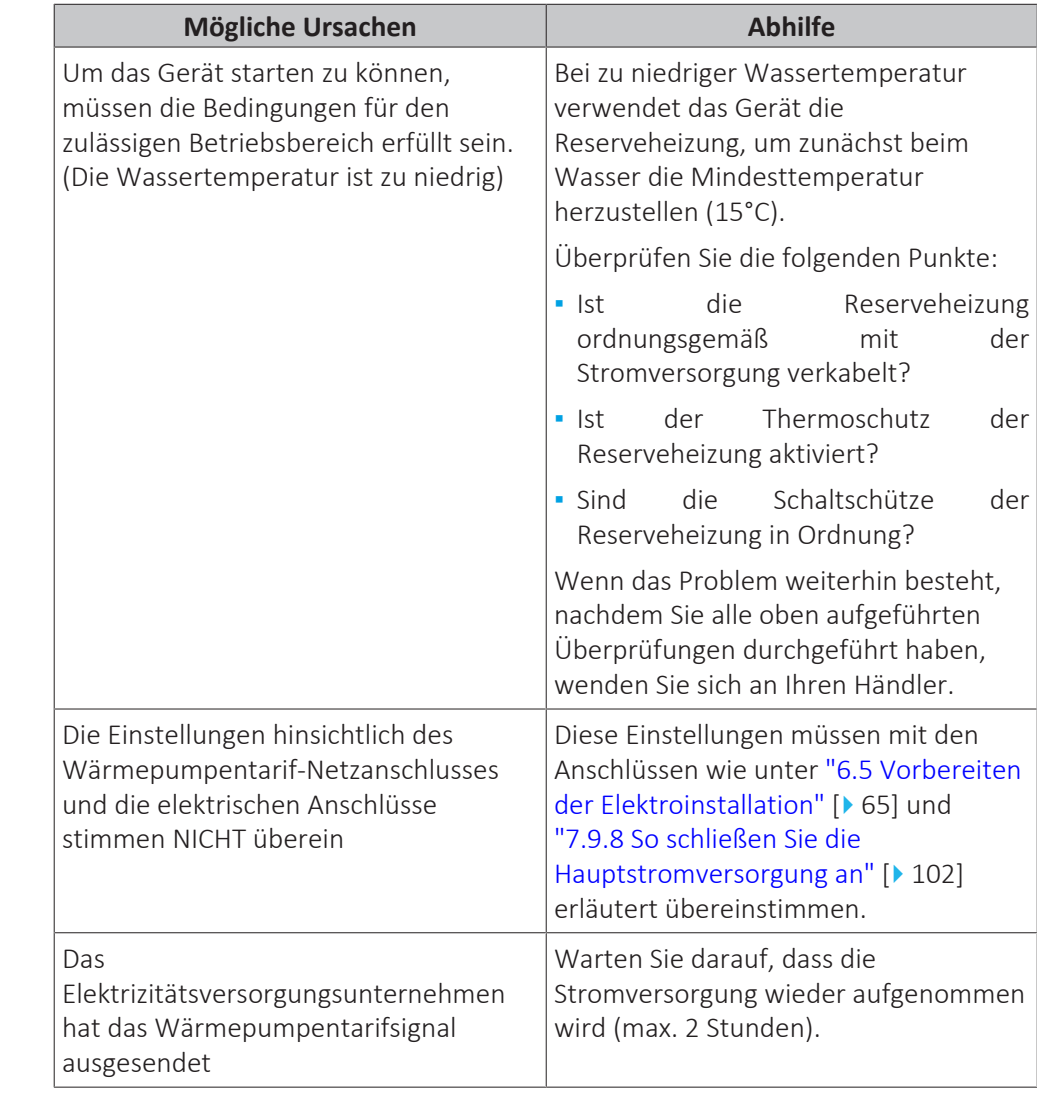

### 12.3.2 Symptom: Der Verdichter startet NICHT (Raumheizung oder Brauchwasseraufbereitung)

12.3.3 Symptom: Das Gerät macht nach der Inbetriebnahme gurgelnde Geräusche

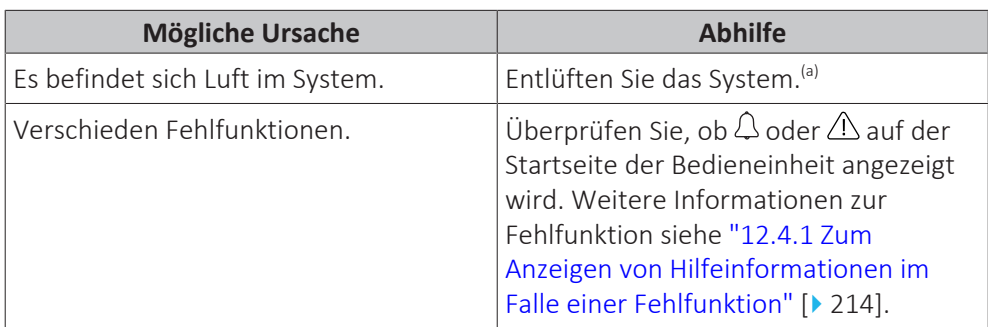

<sup>(a)</sup> Wir empfehlen, eine Entlüftung über die Entlüftungsfunktion des Geräts durchzuführen (vom Monteur durchzuführen). Wenn Sie das Heizverteilsystem oder die Kollektoren entlüften, beachten Sie Folgendes:

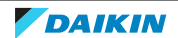

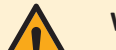

**WARNUNG**

**Entlüftung der Heizverteilsysteme oder Kollektoren.** Bevor Sie die Heizverteilsysteme oder Kollektoren entlüften, überprüfen Sie, ob  $\bigoplus$  oder  $\bigoplus$  auf der Startseite der Bedieneinheit angezeigt wird. **▪** Ist dies nicht der Fall, können Sie sie sofort entlüften.

**▪** Ist dies der Fall, stellen Sie sicher, dass der Raum, in dem Sie die Entlüftung durchführen möchten, ausreichend belüftet ist. **Grund:** Kältemittel kann durch eine Undichtigkeit in den Wasserkreislauf und nachfolgend in den Raum gelangen, wenn Sie die Heizverteilsysteme oder Kollektoren entlüften.

# 12.3.4 Symptom: Die Pumpe gibt Geräusche von sich (Kavitation)

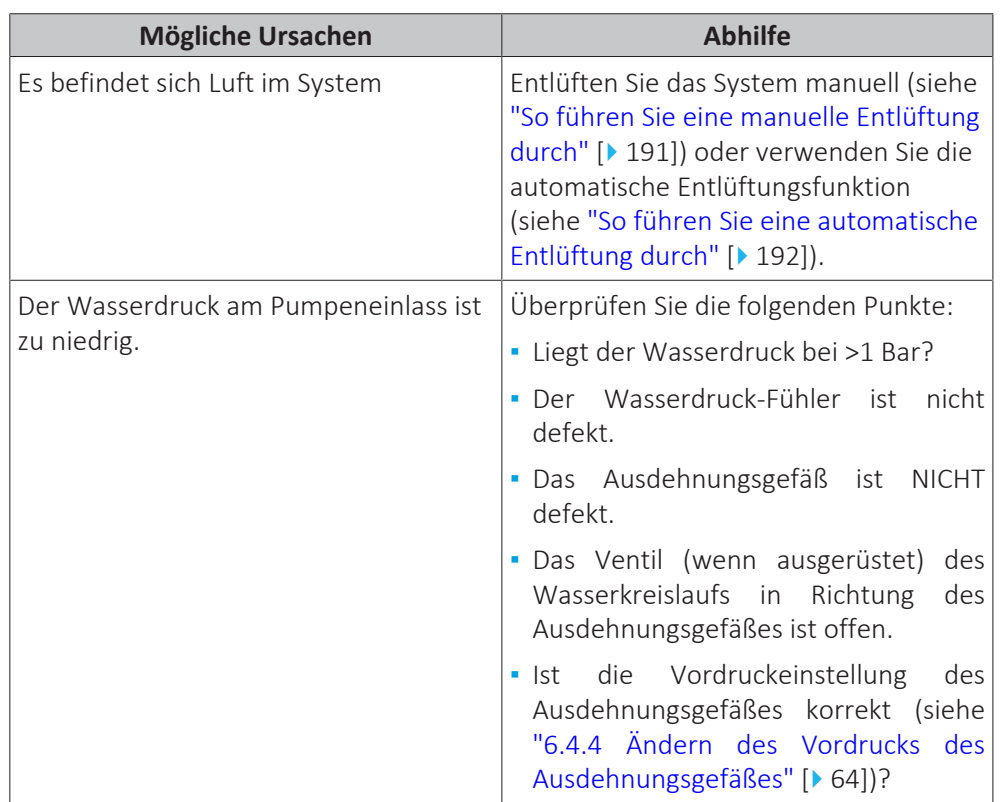

# 12.3.5 Symptom: Das Wasser-Druckentlastungsventil öffnet sich

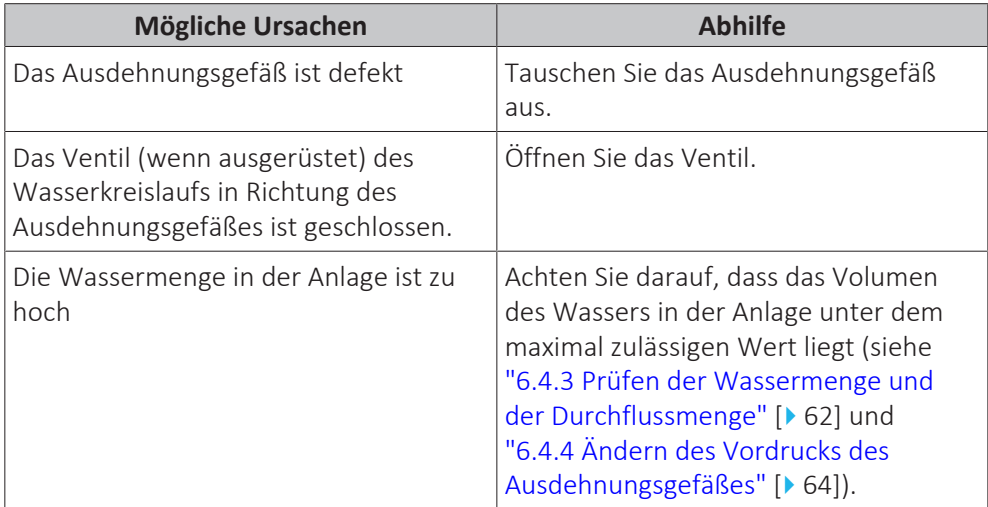

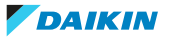

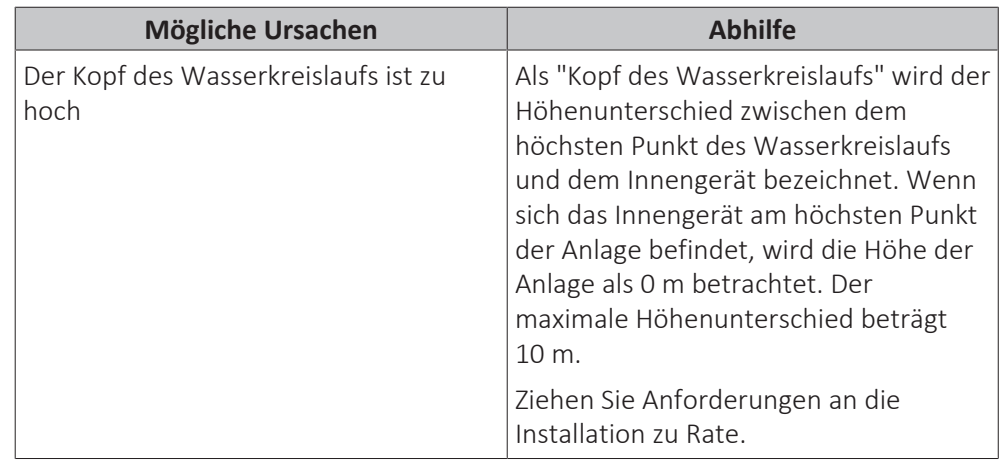

12.3.6 Symptom: Das Wasser-Druckentlastungsventil ist undicht

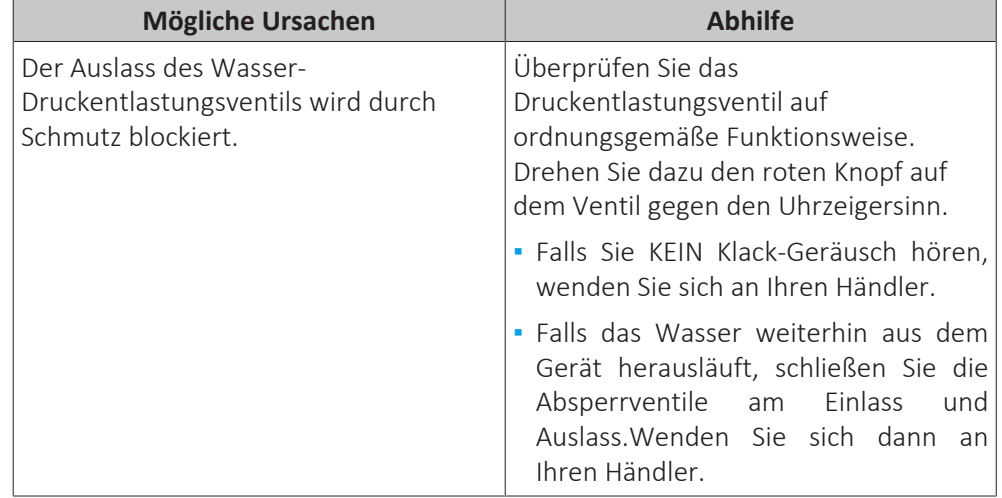

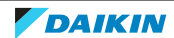

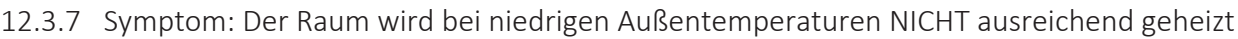

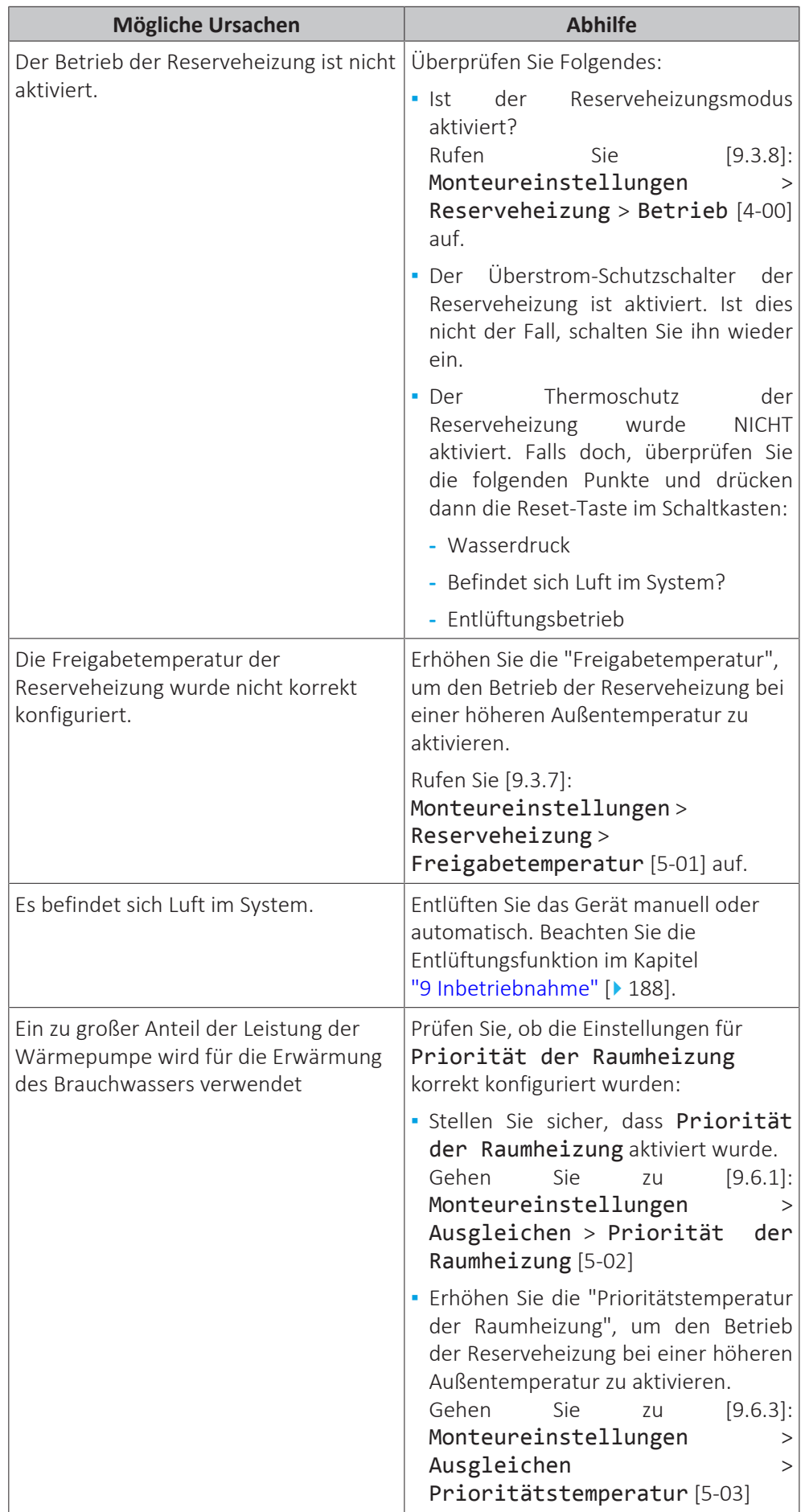

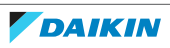

12.3.8 Symptom: Der Druck am Entnahmepunkt ist zeitweise ungewöhnlich hoch

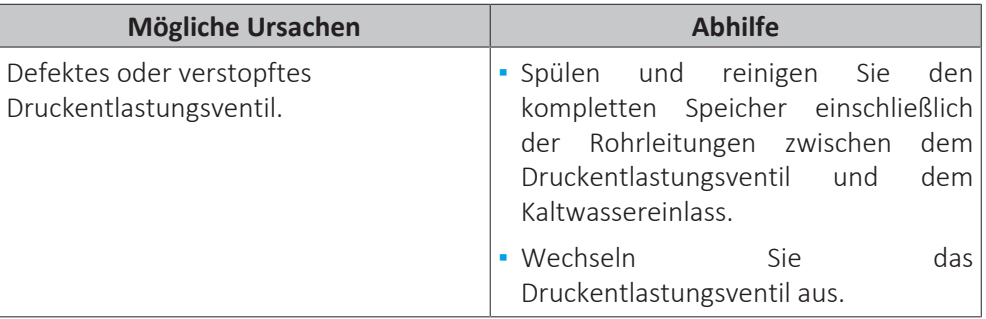

12.3.9 Symptom: Zierblenden werden aufgrund eines geschwollenen Speichers weggedrückt

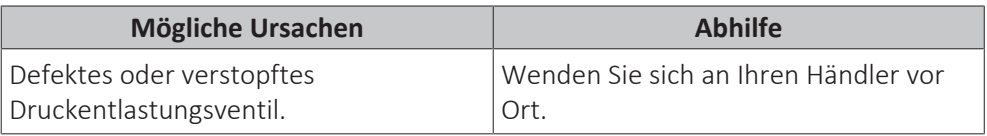

12.3.10 Symptom: Speicherdesinfektionsfunktion NICHT richtig abgeschlossen (AH-Fehler)

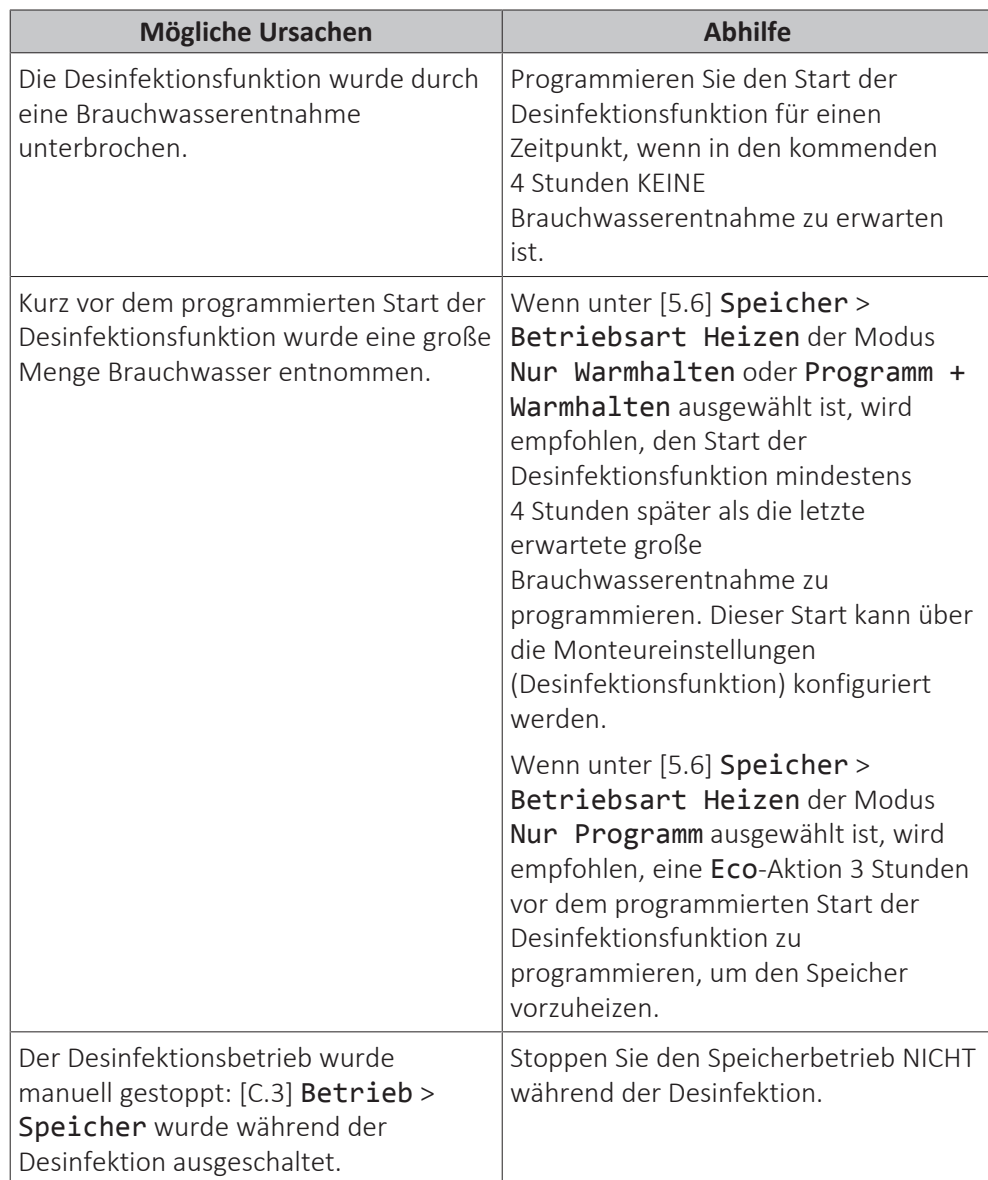

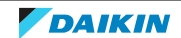

# <span id="page-213-0"></span>12.4 Fehler beseitigen auf Grundlage von Fehlercodes

Wenn das Gerät auf ein Problem stößt, zeigt die Bedieneinheit einen Fehlercode an. Vor dem Zurücksetzen des Fehlercodes muss das Problem erkannt und behoben werden. Dies sollte von einem zugelassenen Monteur oder Ihrem Händler vor Ort durchgeführt werden.

Dieses Kapitel enthält eine Übersicht über alle möglichen Fehlercodes und ihre Beschreibungen, wie sie auf der Bedieneinheit angezeigt werden.

Eine ausführlichere Problembehebung für jeden einzelnen Fehler finden Sie im Wartungshandbuch.

# <span id="page-213-1"></span>12.4.1 Zum Anzeigen von Hilfeinformationen im Falle einer Fehlfunktion

Bei einer Fehlfunktion wird je nach Schweregrad Folgendes auf dem Startbildschirm angezeigt:

- **▪** : Fehler
- **•**  $\triangle$ : Fehlfunktion

Kurze und lange Beschreibungen der Fehlfunktion können wie folgt abgerufen werden:

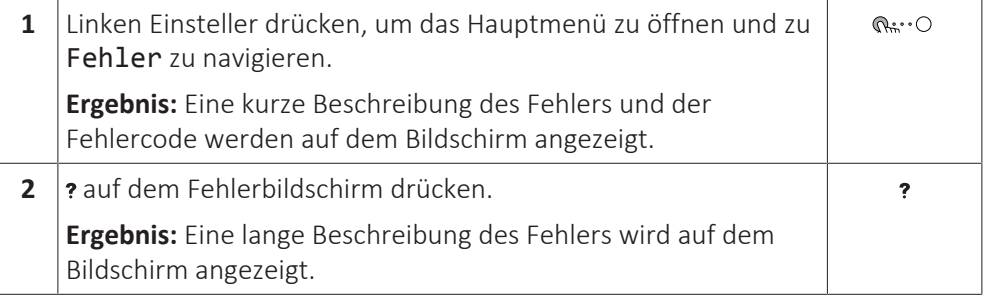

# 12.4.2 Fehlercodes: Übersicht

### **Fehlercodes des Außengeräts**

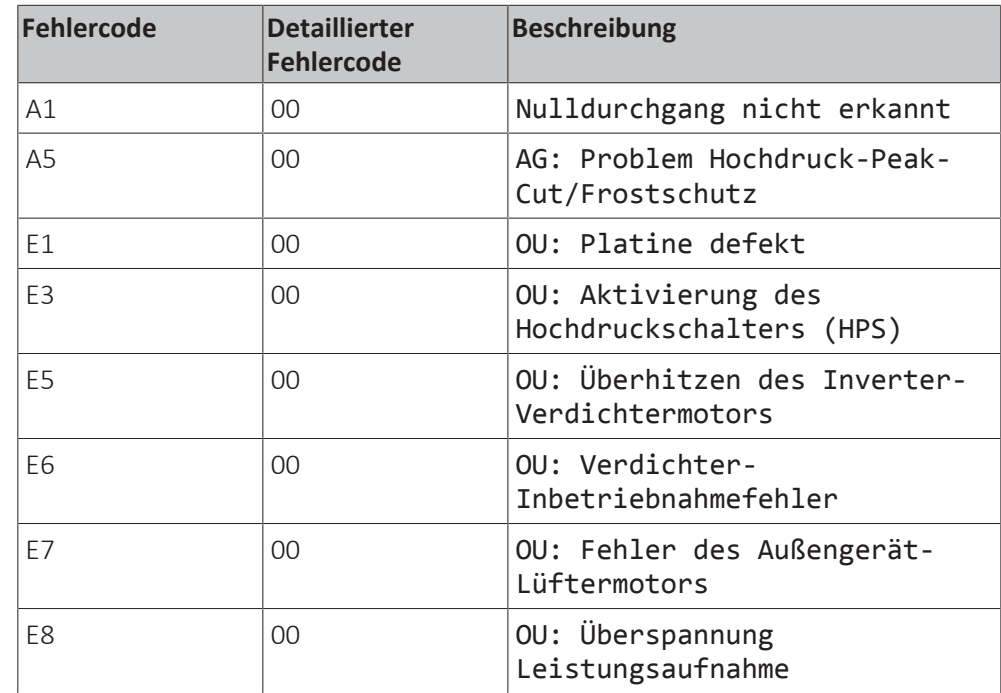

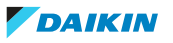

12 | Fehlerdiagnose und -beseitigung

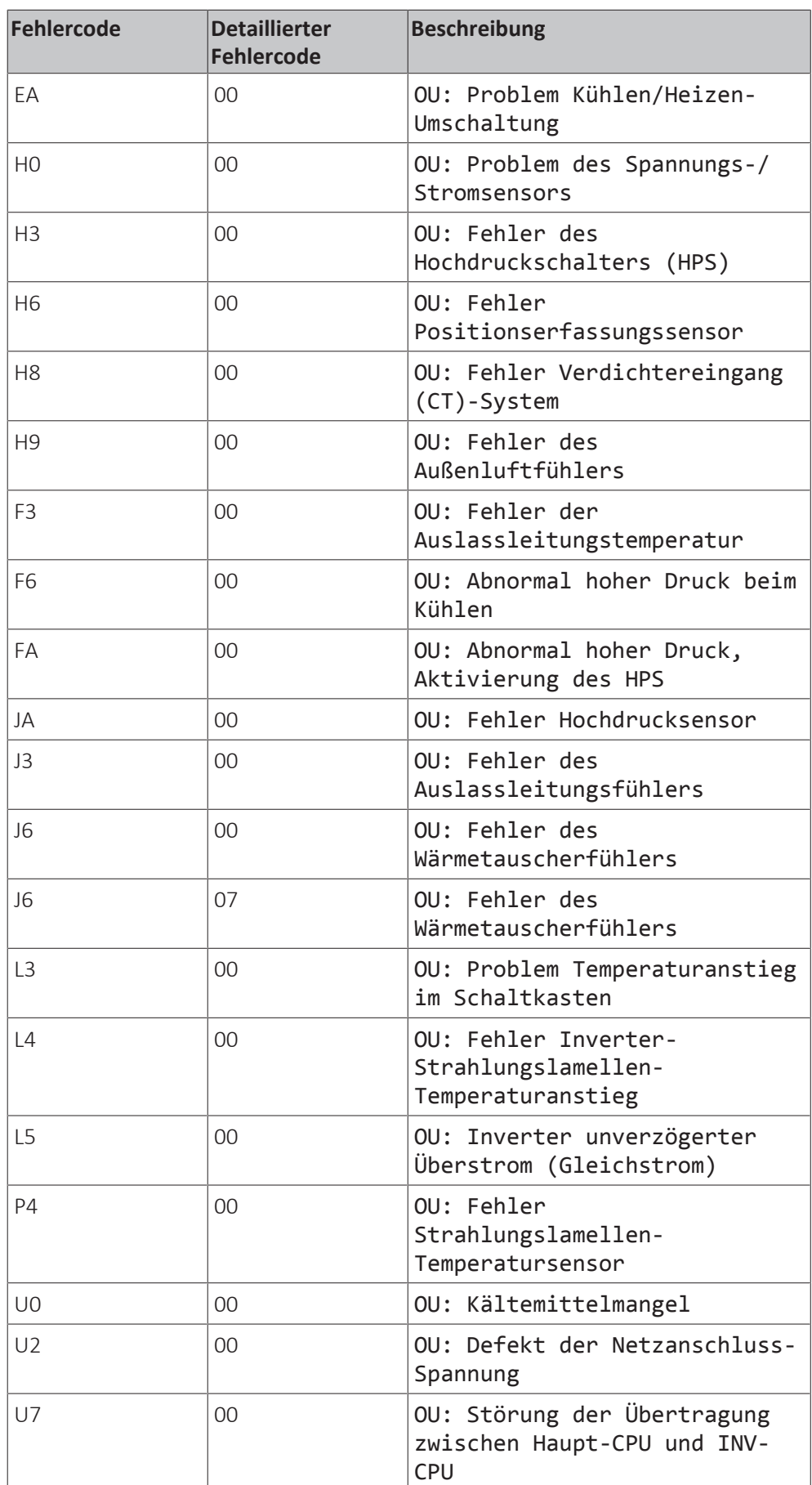

# **Fehlercodes des Innengeräts**

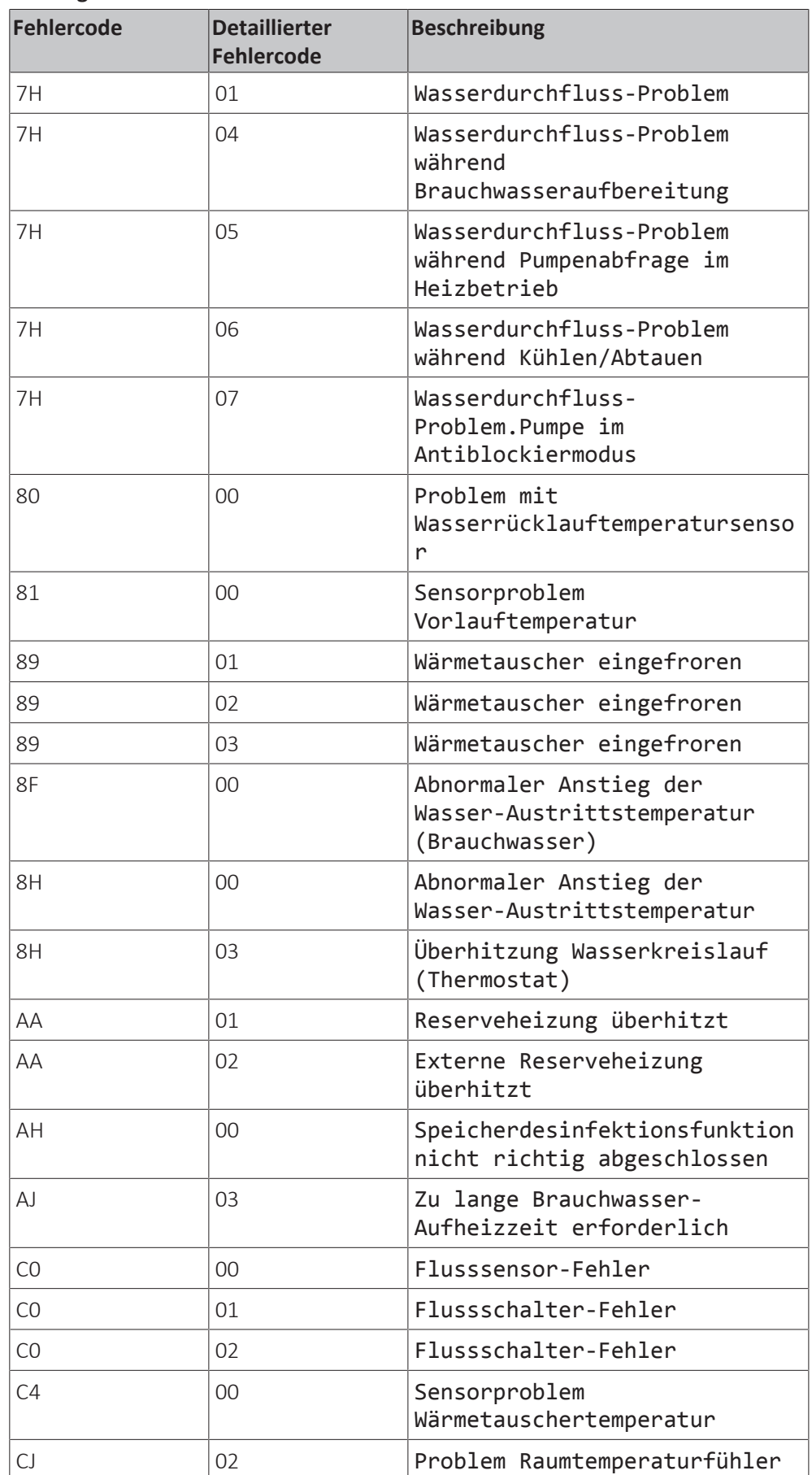

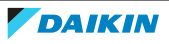
12 | Fehlerdiagnose und -beseitigung

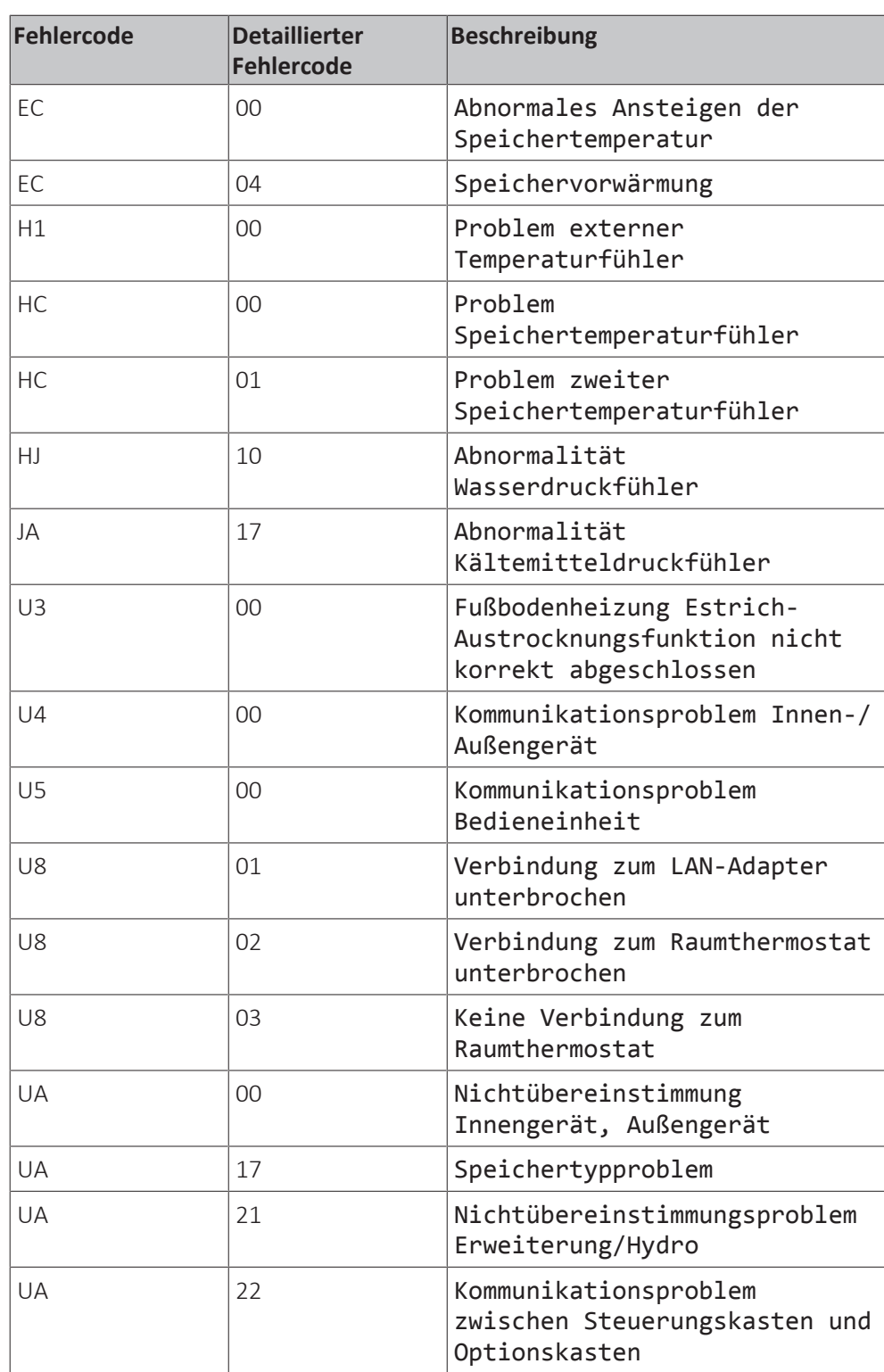

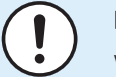

#### **HINWEIS**

Wenn der minimale Wasserdurchfluss geringer als in der Tabelle unten beschrieben ist, stoppt das Gerät vorübergehend den Betrieb und an der Bedieneinheit wird der Fehler 7H-01 angezeigt. Nach einiger Zeit wird dieser Fehler automatisch zurückgesetzt und das Gerät nimmt den Betrieb wieder auf.

#### **Minimal erforderliche Durchflussmenge**

12 l/min

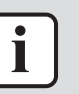

#### **INFORMATION**

Der Fehler AJ-03 wird automatisch in dem Moment zurückgesetzt, wenn eine normale Aufwärmung des Speichers erfolgt.

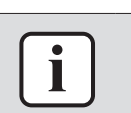

#### **INFORMATION**

Die Bedieneinheit am Innengerät zeigt an, wie ein Fehlercode zurückgesetzt wird.

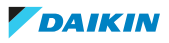

# 13 Entsorgung

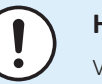

#### **HINWEIS**

Versuchen Sie auf KEINEN Fall, das System selber auseinander zu nehmen. Die Demontage des Systems sowie die Handhabung von Kältemittel, Öl und weiteren Teilen MUSS in Übereinstimmung mit den entsprechenden Vorschriften erfolgen. Die Einheiten MÜSSEN bei einer Einrichtung aufbereitet werden, die auf Wiederverwendung, Recycling und Wiederverwertung spezialisiert ist.

## 13.1 Überblick: Entsorgung

#### **Typischer Ablauf**

Die Entsorgung des Systems umfasst üblicherweise die folgenden Schritte:

- 1 System auspumpen.
- 2 Das System zu einer fachkundigen Einrichtung für Wiederverwendung bringen.

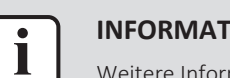

#### **INFORMATION**

Weitere Informationen finden Sie im Wartungshandbuch.

### 13.2 Auspumpen

**Beispiel:** Um die Umwelt zu schützen, führen Sie einen Abpumpvorgang durch, wenn Sie das Gerät an einem anderen Ort aufstellen oder entsorgen möchten.

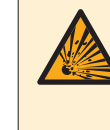

#### **GEFAHR: EXPLOSIONSGEFAHR**

**Auspumpen – Kältemittelaustritt.** Falls es eine Leckage im Kältemittelkreislauf gibt und Sie das System auspumpen wollen:

- **▪** NICHT die Funktion zum automatischen Auspumpen benutzen, mit der das gesamte Kältemittel aus dem System in der Außeneinheit gesammelt werden kann. **Mögliche Folge:** Selbstentzündung und Explosion des Verdichters, weil Luft in den arbeitenden Verdichter gelangt.
- **▪** Benutzen Sie ein separates Rückgewinnungssystem, sodass der Verdichter der Einheit NICHT in Betrieb sein muss.

### **HINWEIS**

Schalten Sie beim Abpumpen den Verdichter aus, bevor Sie die Kältemittelleitungen entfernen. Wenn der Verdichter beim Abpumpen noch arbeitet und das Absperrventil geöffnet ist, wird Luft vom System angesaugt. Dies kann aufgrund des ungewöhnlichen Drucks im Kältemittelkreislauf zu einer Beschädigung des Verdichters oder zu Schäden am System führen.

Beim Abpumpen wird das gesamte Kältemittel aus dem System in das Außengerät abgepumpt.

- **1** Entfernen Sie den Ventildeckel vom Absperrventil der Flüssigkeitsleitung und der Gasleitung.
- **2** Installieren Sie ein Manometer am Gasabsperrventil.
- **3** Führen Sie die Zwangskühlung aus. Siehe ["13.3 So starten und stoppen Sie die](#page-219-0) [Zwangskühlung" \[](#page-219-0) $\geq$  [220\]](#page-219-0).
- **4** Schließen Sie nach 5 bis 10 Minuten (nach 1 oder 2 Minuten bei sehr niedrigen Umgebungstemperaturen (<–10°C)) das Flüssigkeitsabsperrventil mit einem Sechskantschlüssel.
- **5** Überprüfen Sie anhand des Manometers, ob das Vakuum erreicht wurde.
- **6** Schließen Sie nach 2-3 Minuten das Gasleitungs-Absperrventil und beenden Sie die Zwangskühlung.

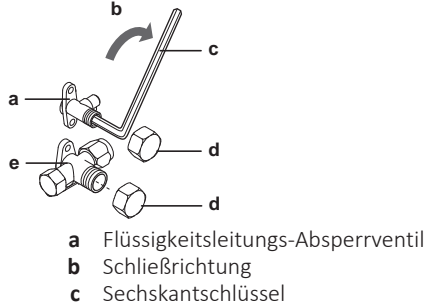

- **d** Ventildeckel
- **e** Absperrventil der Gasleitung

### <span id="page-219-0"></span>13.3 So starten und stoppen Sie die Zwangskühlung

- **1** Schalten Sie die Stromversorgung AUS.
- **2** Entfernen Sie die Schaltkastenabdeckung.

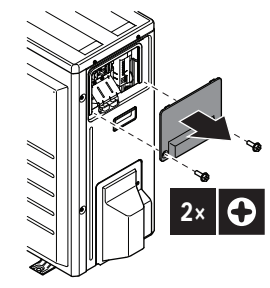

**3** Entfernen Sie die Abdeckung der Wartungsplatine.

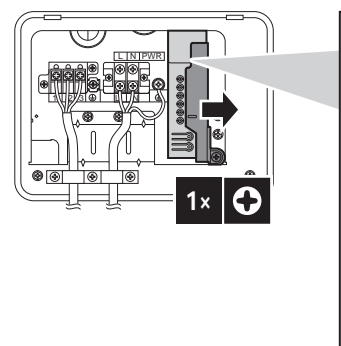

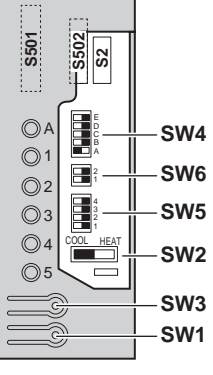

- **4** Setzen Sie die DIP-Schalter SW5 und SW6 auf AUS.
- **5** Setzen Sie den DIP-Schalter SW2 auf KÜHLEN.
- **6** Bringen Sie die Abdeckung der Wartungsplatine wieder an.
- **7** Schalten Sie den Strom wieder ein. **Fahren Sie innerhalb von 3 Minuten nach dem Neustart mit dem nächsten Schritt fort.**
- **8** Um die Zwangskühlung zu starten, drücken Sie den Zwangskühlung-Betriebsschalter SW1.
- **9** Um die Zwangskühlung zu stoppen, drücken Sie erneut den Zwangskühlung-Betriebsschalter SW1.
- **10** Schalten Sie den Strom aus, entfernen Sie die Abdeckung des Schaltkastens und der Wartungsplatine und setzen Sie die DIP-Schalter SW5, SW6 und SW2 wieder in ihre ursprüngliche Position.
- **11** Bringen Sie die Abdeckung der Wartungsplatine und des Schaltkastens wieder an und schalten Sie den Strom wieder ein.

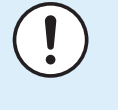

#### **HINWEIS**

Achten Sie bei der Zwangskühlung darauf, dass die Wassertemperatur immer mehr als 5°C beträgt (siehe Temperaturanzeige des Innengeräts). Sie können dazu zum Beispiel alle Ventilatoren der Ventilator-Konvektor-Geräte einschalten.

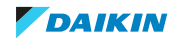

## 14 Technische Daten

Ein **Teil** der aktuellen technischen Daten ist auf der regionalen Daikin-Website verfügbar (öffentlich zugänglich). Die **vollständigen** technischen Daten sind über das Daikin Business Portal verfügbar (Authentifizierung erforderlich).

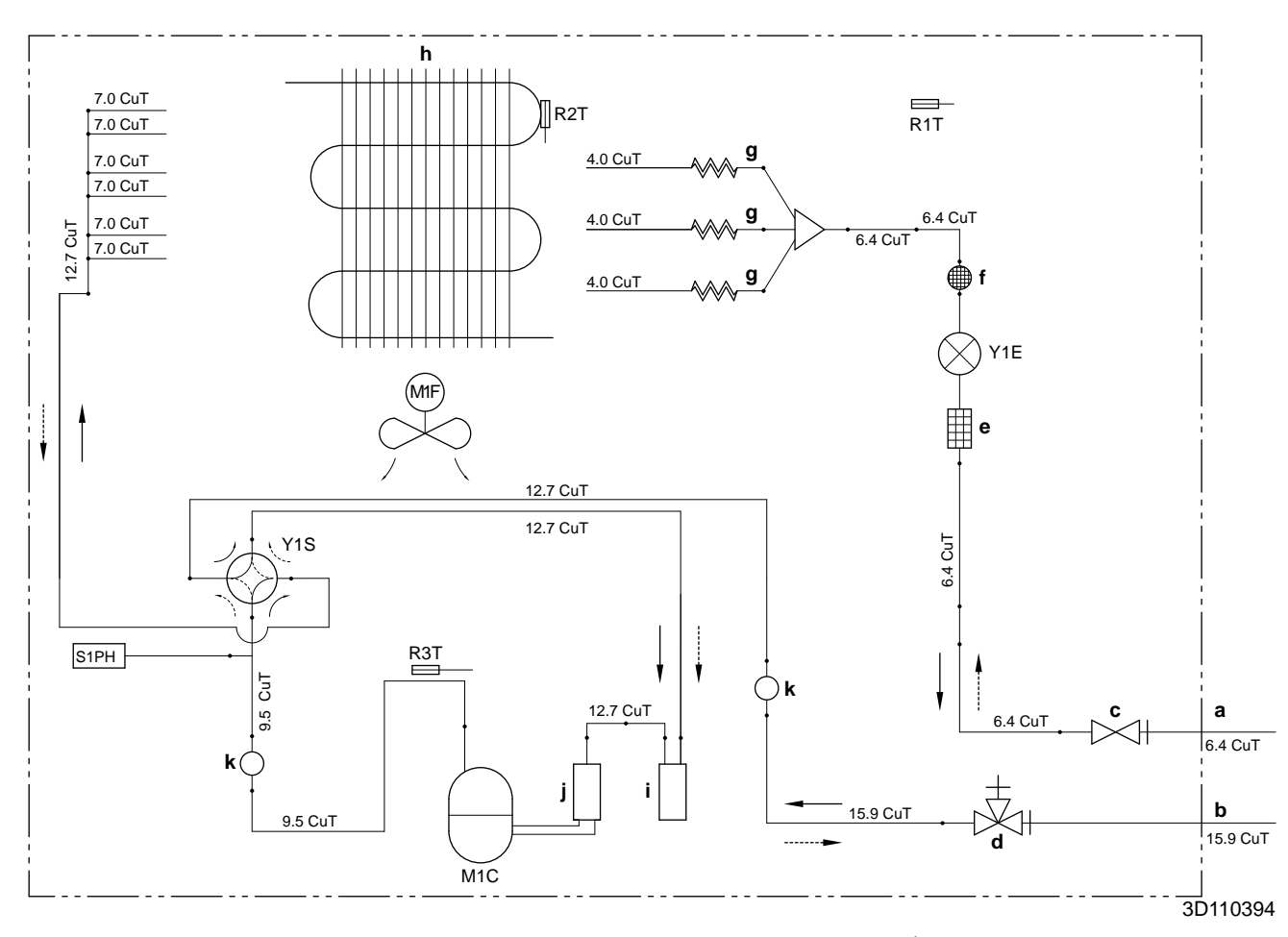

### 14.1 Rohrleitungsplan: Außengerät

- **a** Bauseitige Rohrleitungen (Flüssigkeit: Ø6,4 mm Bördelverbindung)
- **b** Bauseitige Rohrleitungen (Gas: Ø15,9 mm Bördelverbindung)
- **c** Absperrventil (Flüssigkeit)
- **d** Absperrventil mit Wartungsanschluss (Gas)
- **e** Filter
- **f** Dämpfer mit Filter
- **g** Kapillarrohr
- **h** Wärmetauscher
- **i** Akkumulator
- **j** Verdichterakkumulator
- 
- **k** Dämpfer<br>**M1C** Verdichte
- **M1C** Verdichter<br>**M1F** Lüfter **M1F** Lüfter
- 
- **R1T** Fühler (Außenluft) Fühler (Wärmetauscher)
- **R3T** Fühler (Verdichterauslass)
- **S1PH** Hochdruckschalter (automatische Rücksetzung)
- **Y1E** Elektronisches Expansionsventil
- **Y1S** Magnetventil (4‑Wege-Ventil) (EIN: Kühlen)
- Heizen
- Kühlen

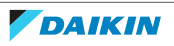

### 14.2 Rohrleitungsplan: Innengerät

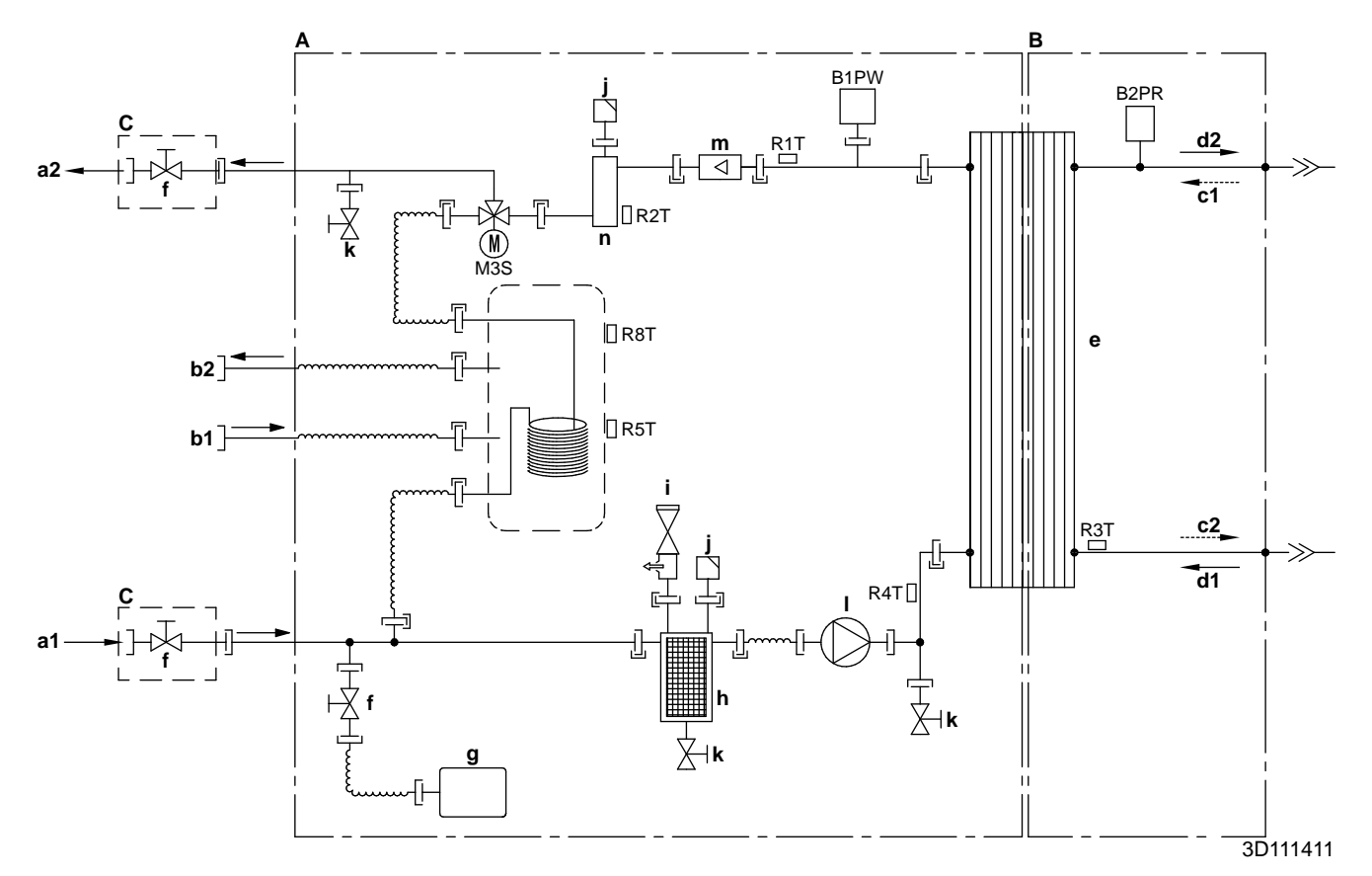

### **A** Wasserseite

- **B** Kältemittelseite
- **C** Bauseitige Installation
- **a1** Wasser-EINLASS für Raumheizung
- 
- **a2** Wasser-AUSLASS für Raumheizung<br>**b1** Brauchwasser: Kaltwasser EINLASS **Brauchwasser: Kaltwasser EINLASS**
- **b2** Brauchwasser: Warmwasser-AUSLASS
- **c1** Gaskältemittel-Einlass (Heizen-Modus; Verflüssiger)
- **c2** Flüssigkältemittel-Auslass (Heizen-Modus; Verflüssiger)
- 
- **d1** Flüssigkältemittel-EINLASS (Kühlen-Modus; Verdampfer) **d2** Flüssigkältemittel-AUSLASS (Kühlen-Modus; Verdampfer)
- **e** Platten-Wärmetauscher
- **f** Absperrventil für Wartung (falls ausgerüstet)
- **g** Ausdehnungsgefäß
- **h** Magnetischer Filter/Schmutzfilter
- **i** Sicherheitsventil
- **j** Entlüftung
- **k** Ablassventil
- **l** Pumpe<br>**m** Flussse
- **m** Flusssensor
- **n** Reserveheizung<br>**B1PW** Raumheizungsw
- **B1PW** Raumheizungswasserdrucksensor<br>**B2PR** Kältemittel-Drucksensor
- **B2PR** Kältemittel-Drucksensor<br>M3S 3-Wege-Ventil (Raumhei
	- **M3S** 3-Wege-Ventil (Raumheizung/Brauchwasser)
- **R1T** Fühler (Wärmetauscher Wasser-AUSLASS)<br>**R2T** Fühler (Reserveheizung Wasser-AUSLASS)
- **R2T** Fühler (Reserveheizung Wasser-AUSLASS)
- **R3T** Fühler (flüssiges Kältemittel)<br>**R4T** Fühler (Wärmetauscher Wa
- **R4T** Fühler (Wärmetauscher Wasser-EINLASS)<br>**R5T. R8T** Fühler (Speicher)
- **R8T** Fühler (Speicher)<br>The Schraubverbindu
- Schraubverbindung
- Bördelanschluss
- Schnellkupplung
- Hart gelötete Verbindung

### 14.3 Elektroschaltplan: Außengerät

Siehe den mit dem Gerät mitgelieferten internen Schaltplan (Innenseite der oberen Blende). Nachfolgend sind die verwendeten Abkürzungen aufgeführt:

#### **(1) Elektroschaltplan**

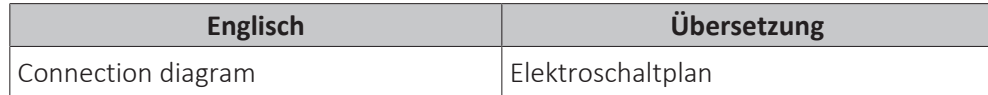

#### **(2) Hinweise**

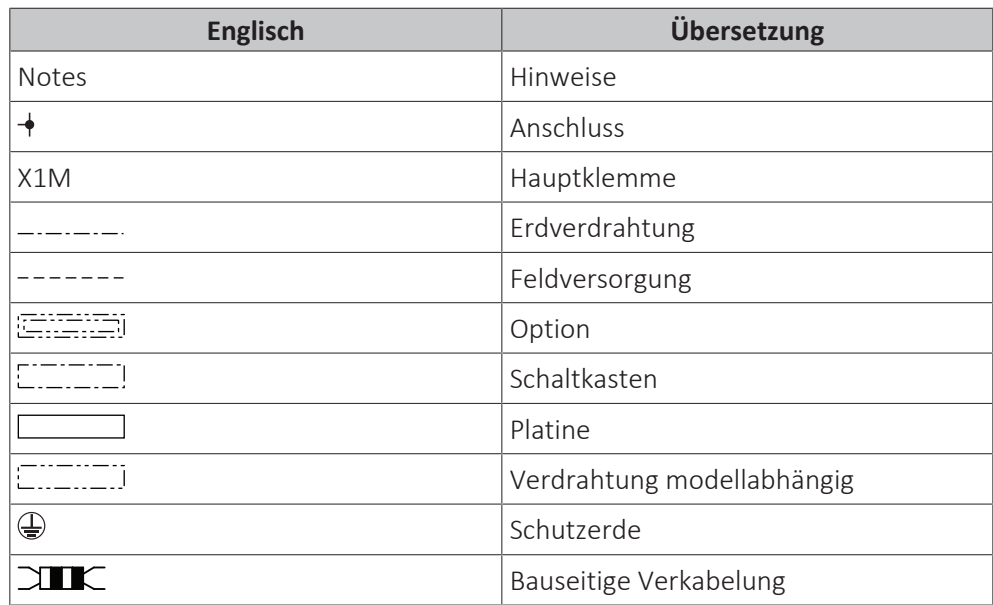

HINWEISE:

- 1 Im Betrieb die Schutzvorrichtung S1PH nicht kurzschließen.
- 2 Siehe Kombinationstabelle und Optionshandbuch für den Anschluss der Verdrahtung an X6A, X28A und X77A.
- 3 Farben: BLK: Schwarz; RED: Rot; BLU: Blau; WHT: Weiß; GRN: Grün; YLW: Gelb

#### **(3) Legende**

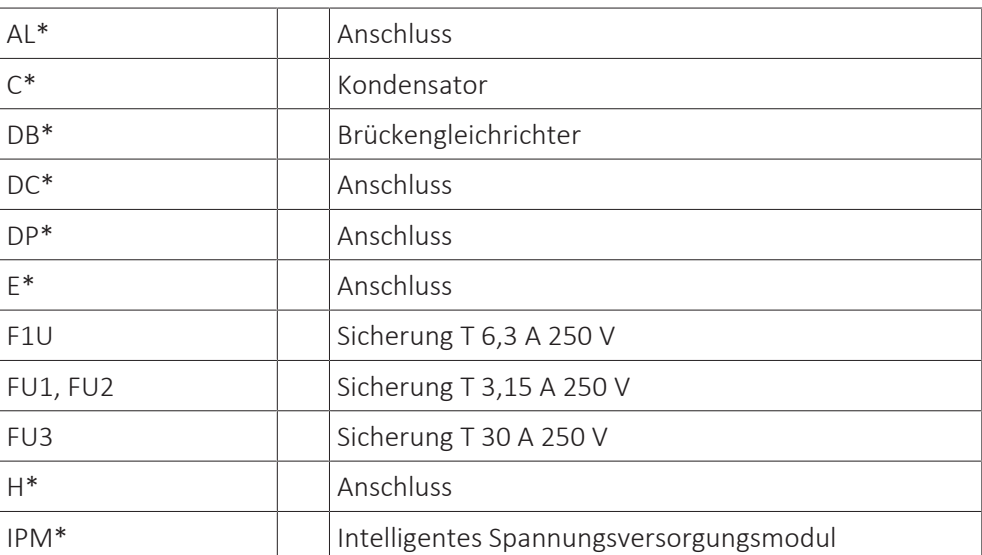

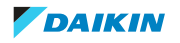

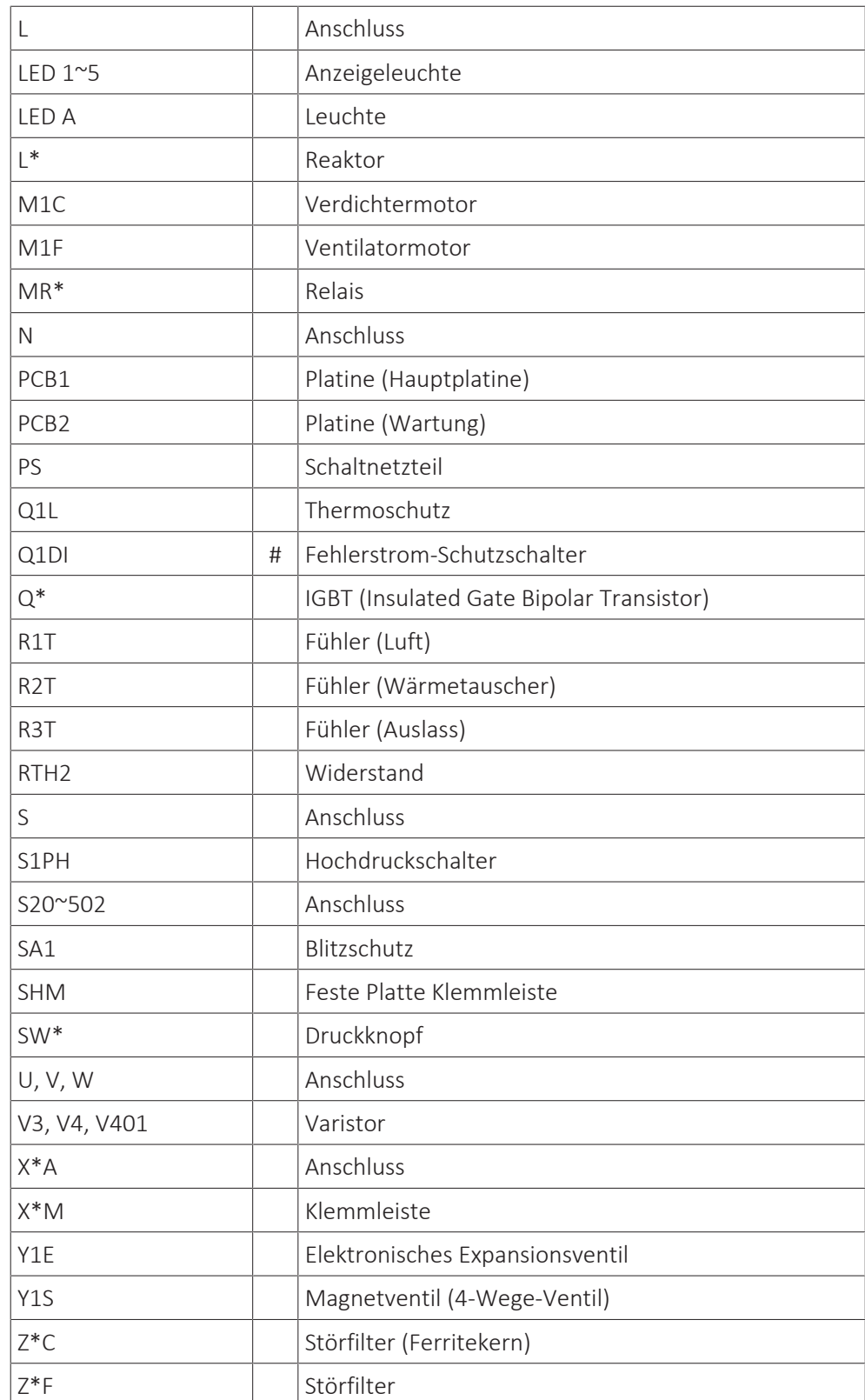

# Feldversorgung

### 14.4 Elektroschaltplan: Innengerät

Siehe mitgelieferten Innen-Schaltplan (Innenseite der Abdeckung des Schaltkastens der Inneneinheit). Nachfolgend sind die verwendeten Abkürzungen aufgeführt:

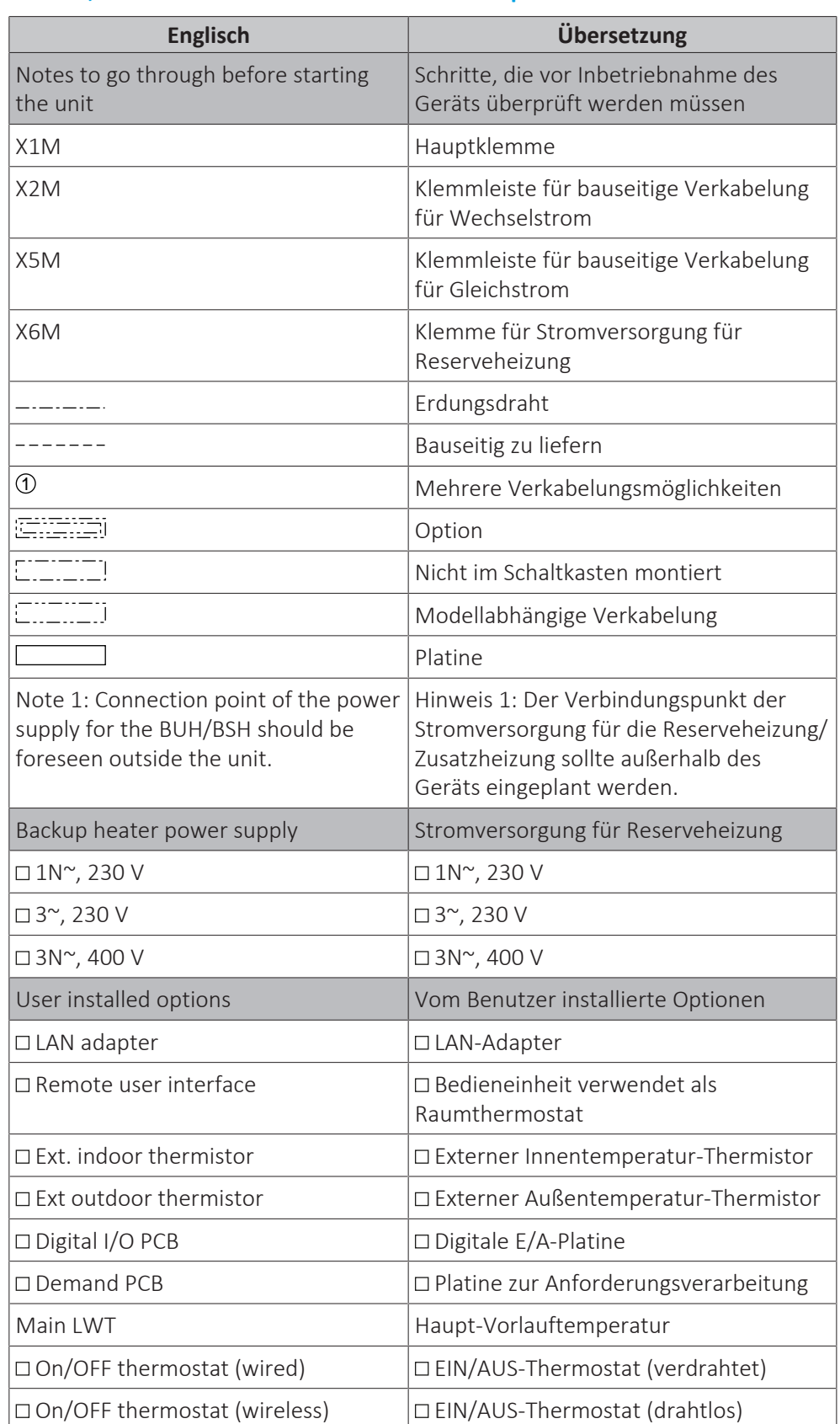

#### **Schritte, die vor Inbetriebnahme des Geräts überprüft werden müssen**

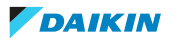

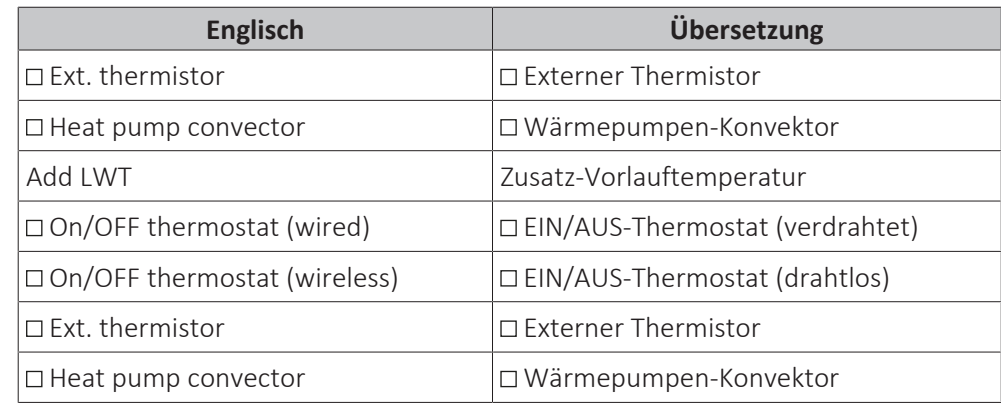

#### **Position im Schaltkasten**

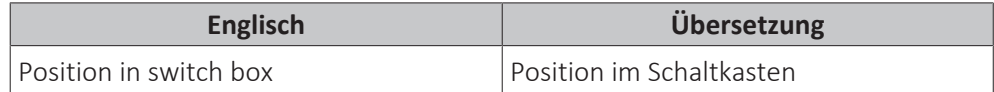

#### **Beschriftung**

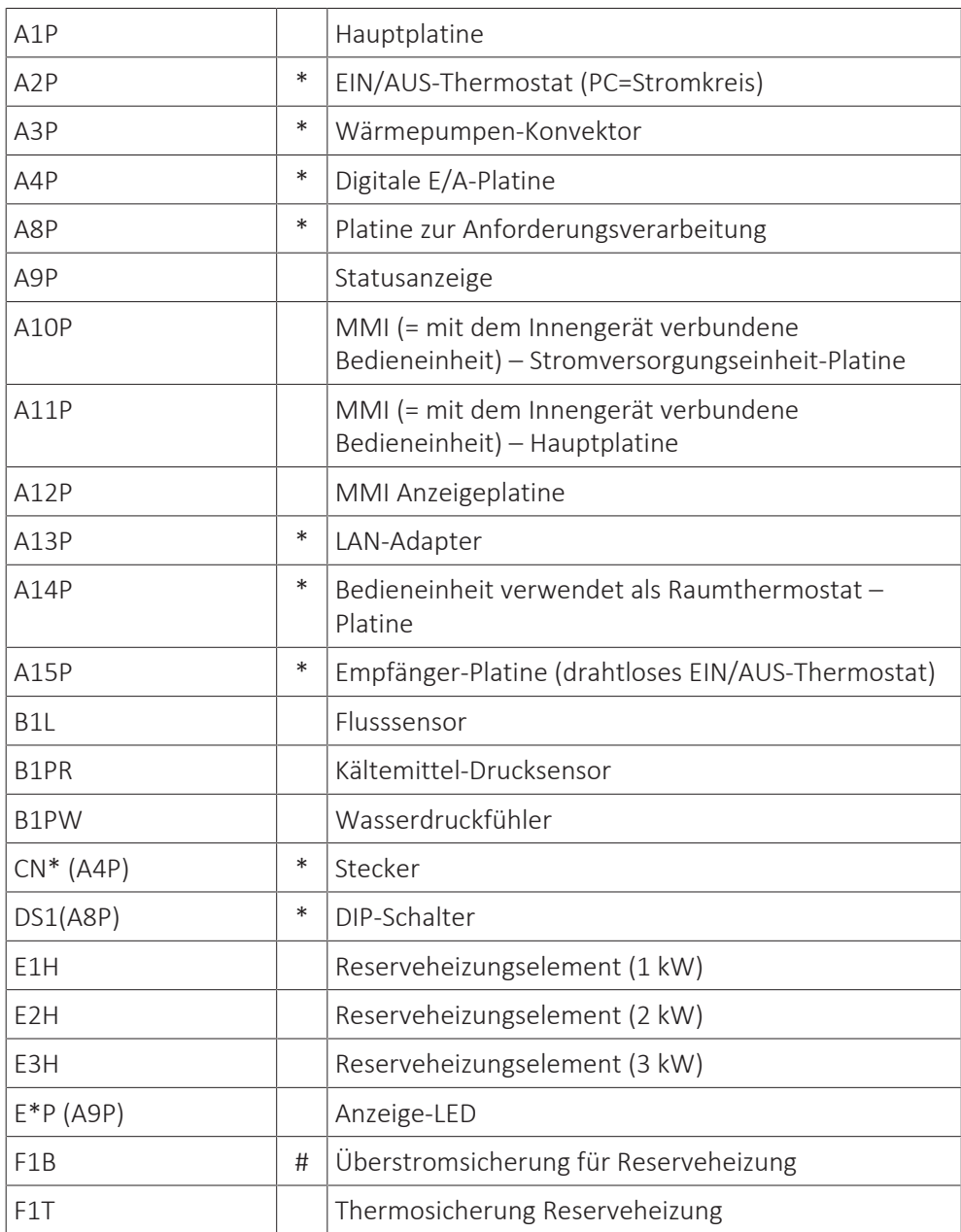

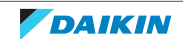

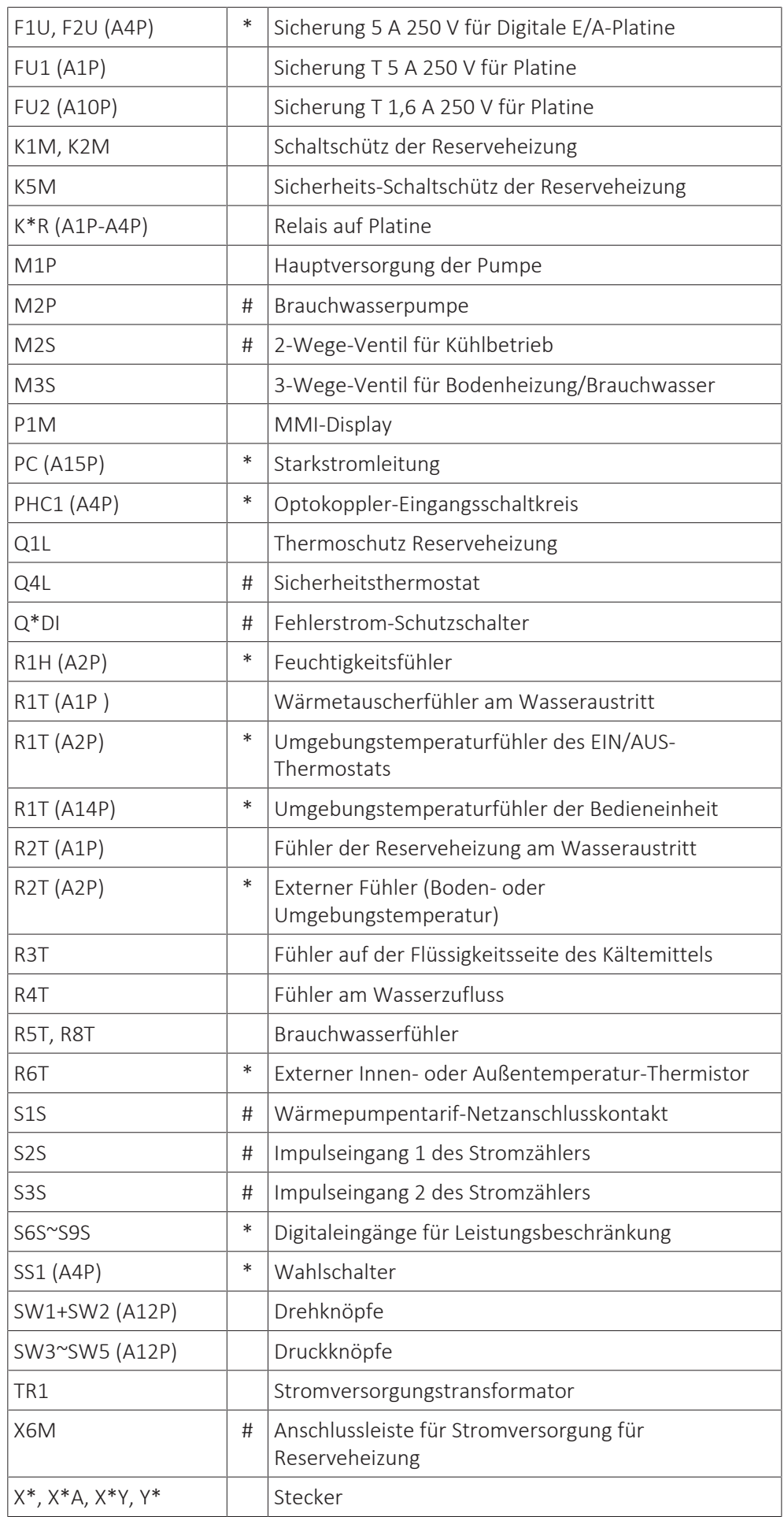

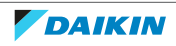

X<sup>\*</sup>M Anschlussleiste

\* Optionales

# Bauseitig zu liefern

### **Übersetzung des Texts des Elektroschaltplans**

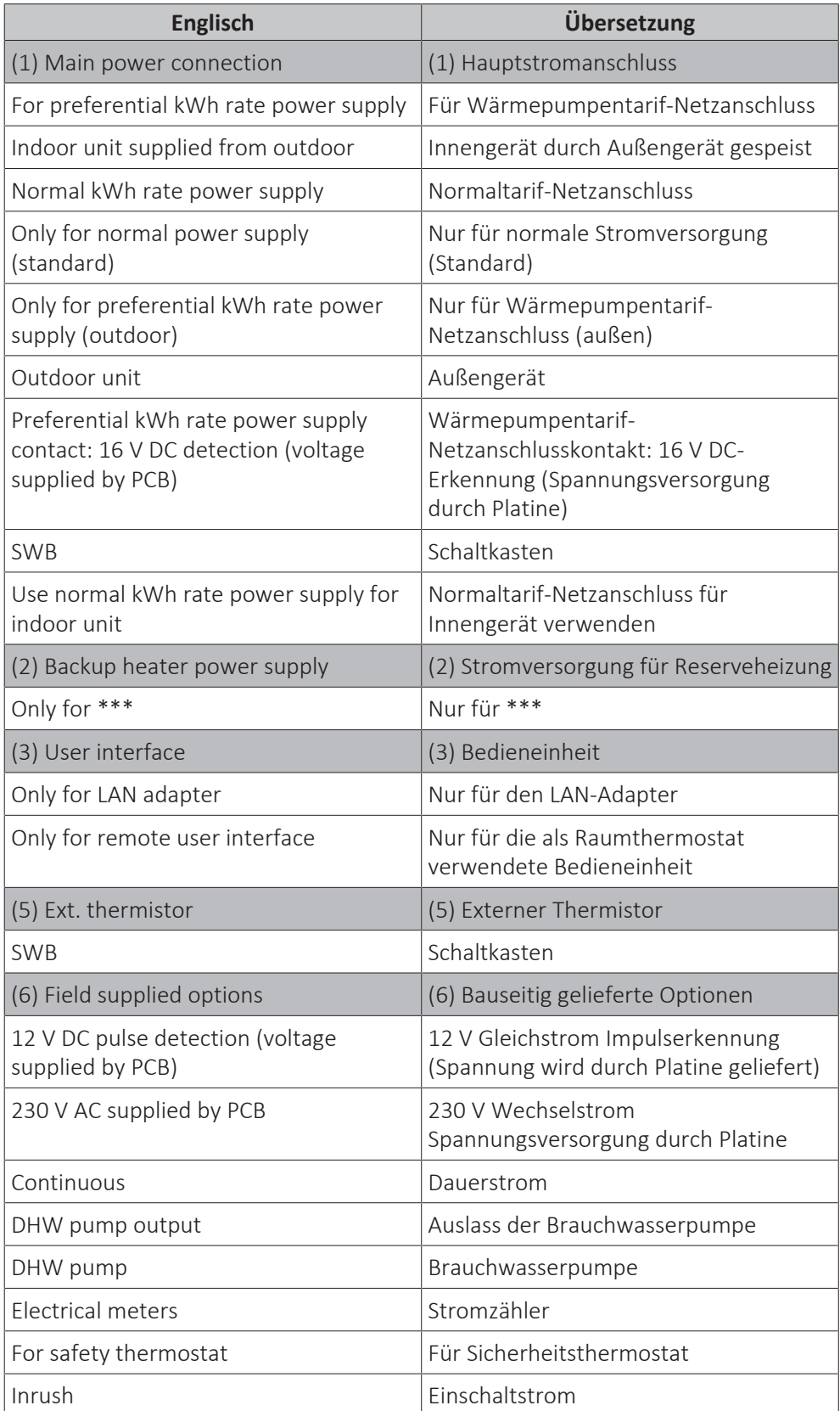

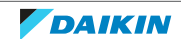

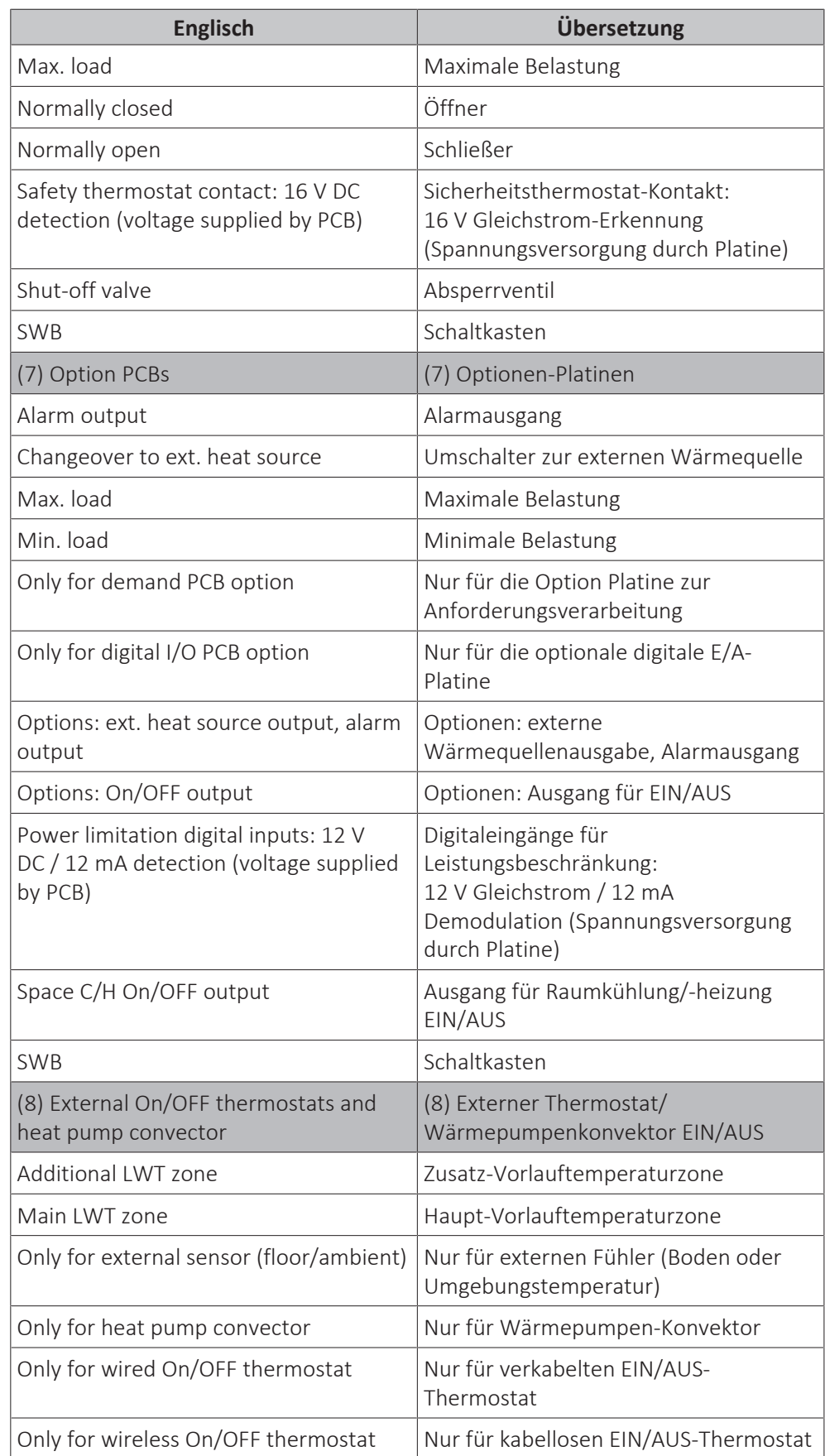

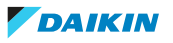

#### **Schaltplan**

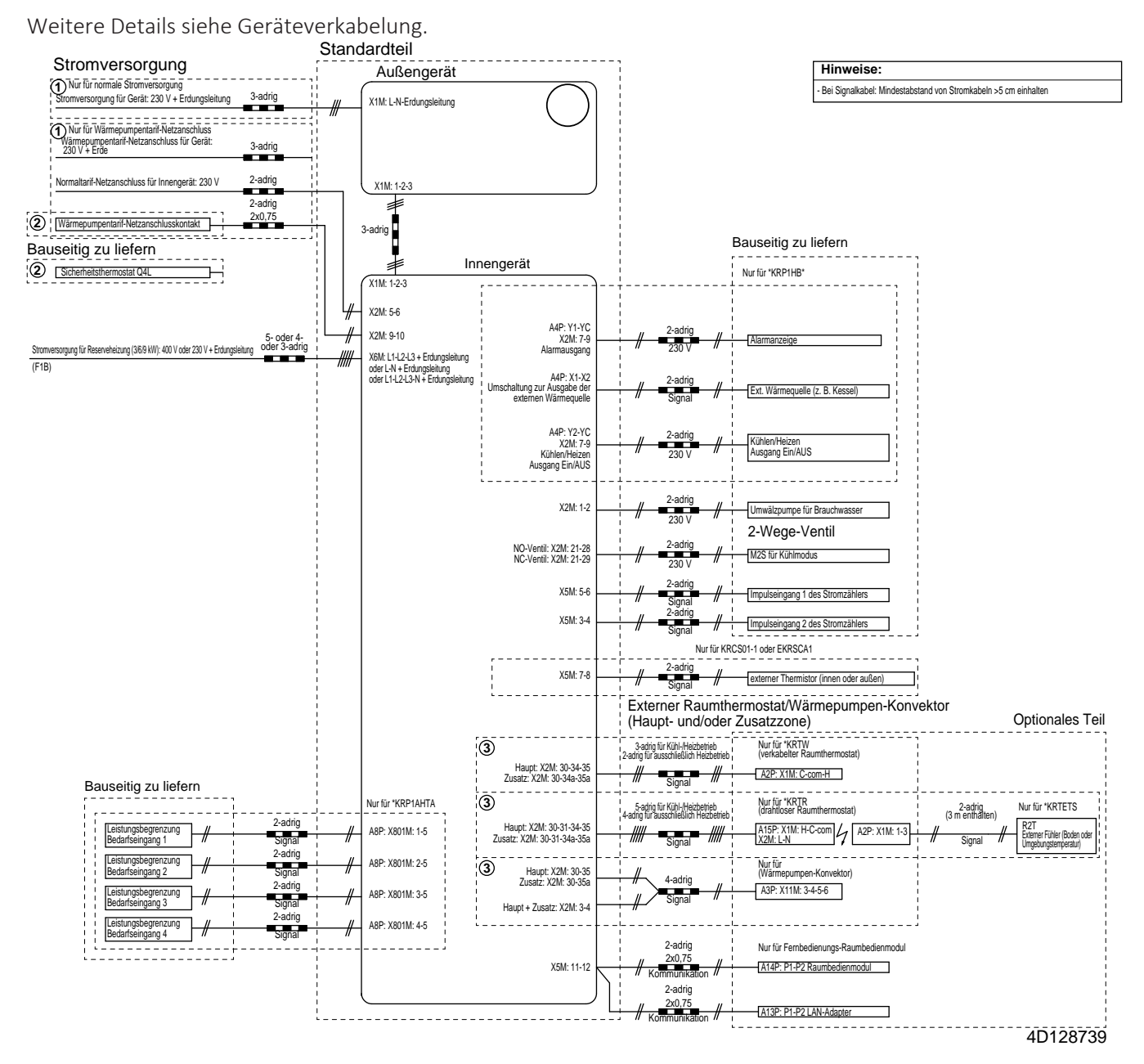

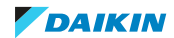

## 14.5 Tabelle 1 – Maximal in einem Raum zulässige Kältemittelbefüllung: Innengerät

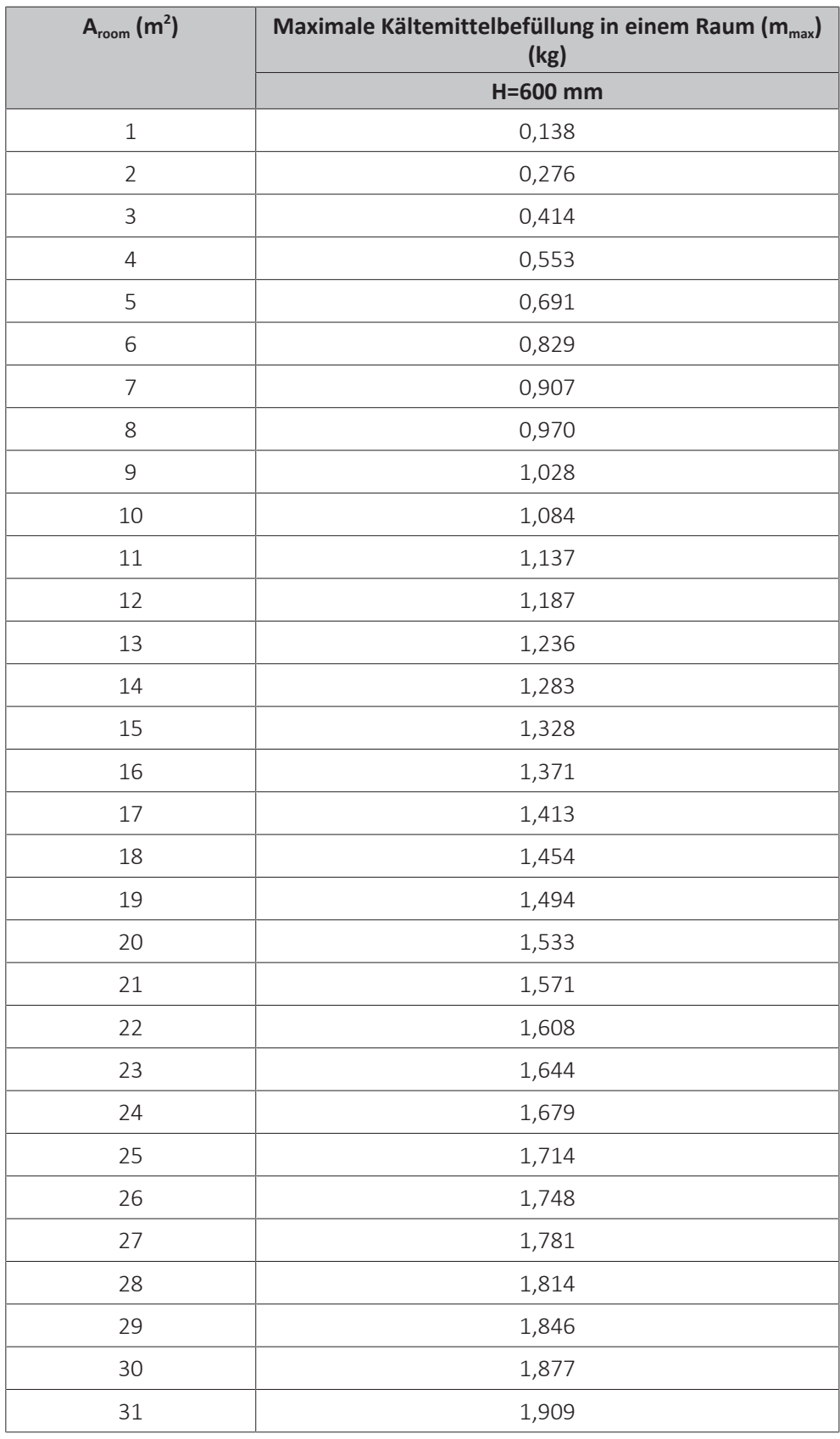

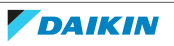

#### **INFORMATION** i

- **▪** Bei Bodenmodellen wird der Wert von "Installationshöhe (H)" als 600 mm angesehen, um IEC 60335-2-40:2013 A1 2016 Klausel GG2 zu entsprechen.
- **Berücksichtigen Sie für A<sub>Raum</sub>-Zwischenwerte (d. h. wenn A<sub>Raum</sub> zwischen zwei** Werten der Tabelle liegt) den Wert, der dem niedrigeren A<sub>Raum</sub>-Wert aus der Tabelle entspricht. Wenn A<sub>room</sub>=12,5 m<sup>2</sup> beträgt, berücksichtigen Sie den Wert, der "A<sub>room</sub>=12 m<sup>2</sup>" entspricht.

### 14.6 Tabelle 2 – Minimale Bodenfläche: Innengerät

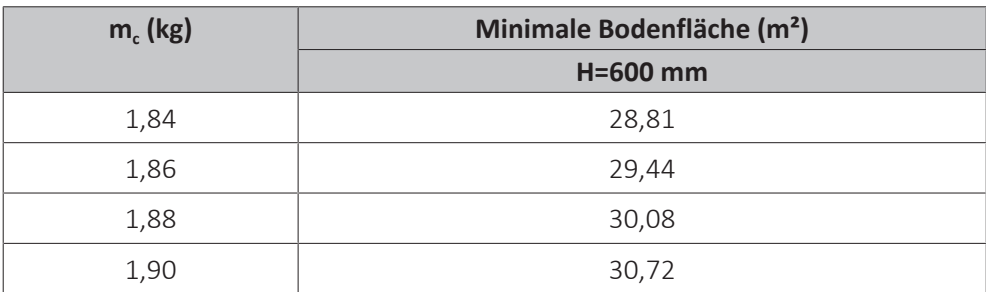

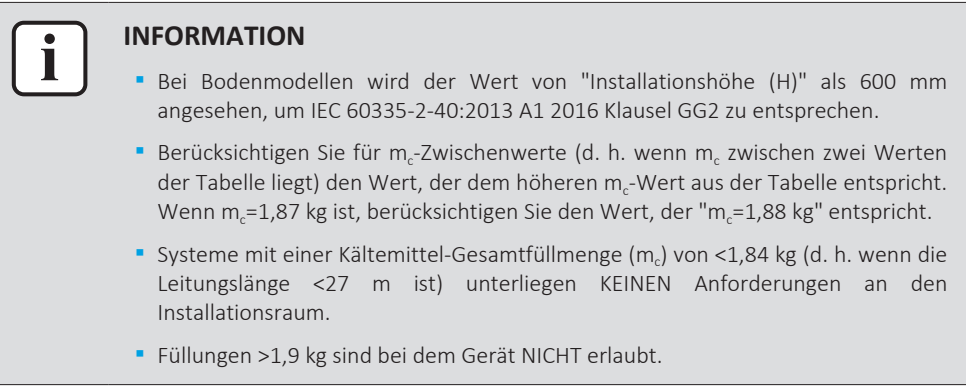

14.7 Tabelle 3 – Minimale Fläche der Belüftungsöffnung für natürliche Belüftung: Innengerät

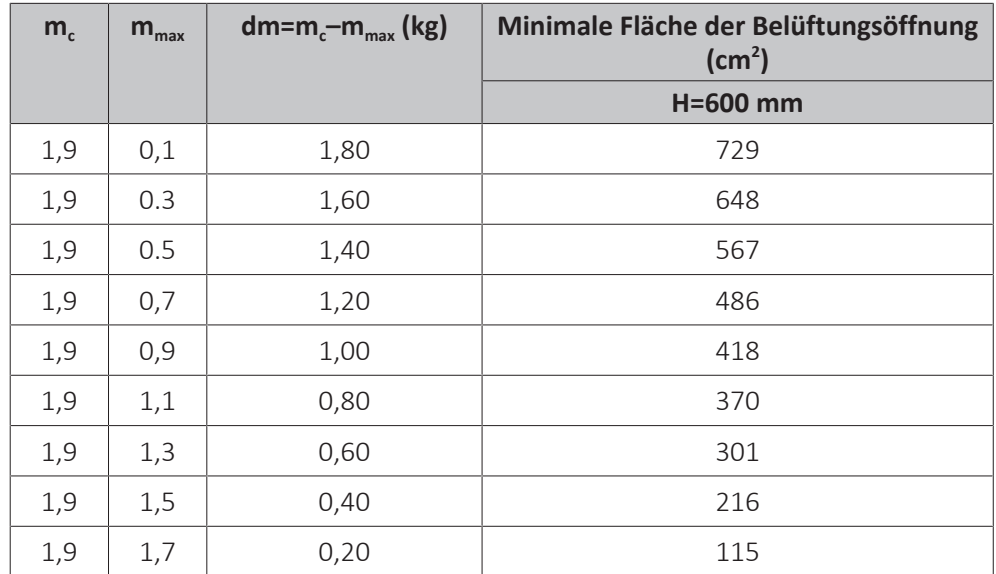

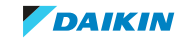

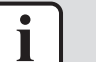

#### **INFORMATION**

- **▪** Bei Bodenmodellen wird der Wert von "Installationshöhe (H)" als 600 mm angesehen, um IEC 60335-2-40:2013 A1 2016 Klausel GG2 zu entsprechen.
- **▪** Berücksichtigen Sie für dm-Zwischenwerte (d. h. wenn dm zwischen zwei dm-Werten der Tabelle liegt) den Wert, der dem höheren dm-Wert aus der Tabelle entspricht. Wenn dm=1,55 kg, berücksichtigen Sie den Wert, der "dm=1,6 kg" entspricht.

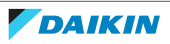

### 14.8 ESP-Kurve: Innengerät

**Hinweis:** Falls die minimale Wasserdurchflussmenge nicht erreicht wird, wird ein Flussfehler ausgegeben.

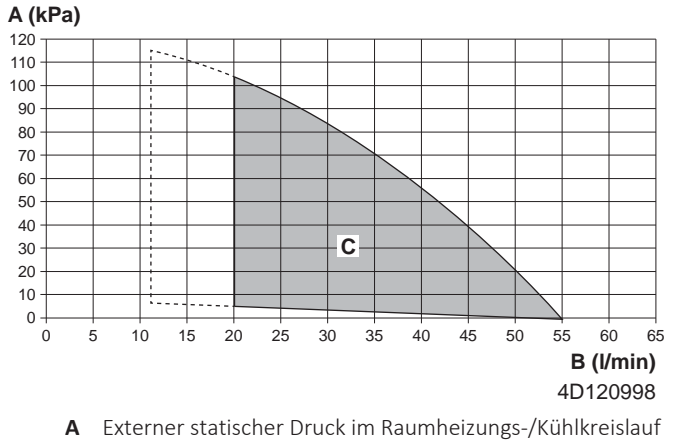

**B** Wasser-Durchflussmenge durch das Gerät im Raumheizungs-/Kühlkreislauf

**C** Betriebsbereich

**Gestrichelte Linien:** Der Betriebsbereich wird nur dann auf geringere Flussraten erweitert, wenn das Gerät nur mit einer Wärmepumpe betrieben wird. (Nicht beim Anlauf, kein Reserveheizungsbetrieb, kein Entfrosten-Betrieb.)

#### **Hinweise:**

- **▪** Die Auswahl eines außerhalb des Betriebsbereichs liegenden Durchflusses kann zur Beschädigung oder zu einer Fehlfunktion des Geräts führen. Siehe auch zulässiger Mindest- und Höchstwert des Wasserflussbereichs bei den technischen Daten.
- **▪** Die Wasserqualität muss der EU Richtlinie 98/83 EG entsprechen.

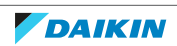

# 15 Glossar

#### **Händler**

Vertriebsunternehmen für das Produkt.

#### **Autorisierter Monteur**

Technisch ausgebildete Person, die für die Installation des Produkts qualifiziert ist.

#### **Benutzer**

Eigentümer und/oder Betreiber des Produkts.

#### **Gültige Gesetzgebung**

Alle internationalen, europäischen, nationalen und lokalen Richtlinien, Gesetze, Vorschriften und/oder Verordnungen, die für ein bestimmtes Produkt oder einen bestimmten Bereich relevant und anwendbar sind.

#### **Serviceunternehmen**

Qualifiziertes Unternehmen, das die erforderlichen Serviceleistungen am Produkt durchführen oder koordinieren kann.

#### **Installationsanleitung**

Für ein bestimmtes Produkt oder eine bestimmte Anwendung angegebene Anweisungen, die erläutern, wie das Produkt installiert, konfiguriert und gewartet wird.

#### **Betriebsanleitung**

Für ein bestimmtes Produkt oder eine bestimmte Anwendung angegebene Anweisungen, die erläutern, wie das Produkt bedient wird.

#### **Wartungsanleitung**

Für ein bestimmtes Produkt oder eine bestimmte Anwendung angegebene Anweisungen, die (falls zutreffend) erläutern, wie das Produkt oder die Anwendung installiert, konfiguriert, bedient und/oder gewartet wird.

#### **Zubehör**

Beschriftungen, Handbücher, Informationsblätter und Ausrüstungen, die im Lieferumfang des Produkts enthalten sind und die gemäß den in der Dokumentation aufgeführten Anweisungen installiert werden müssen.

#### **Optionale Ausstattung**

Von Daikin hergestellte oder zugelassene Ausstattungen, die gemäß den in der begleitenden Dokumentation aufgeführten Anweisungen mit dem Produkt kombiniert werden können.

#### **Bauseitig zu liefern**

Von Daikin NICHT hergestellte Ausstattungen, die gemäß den in der begleitenden Dokumentation aufgeführten Anweisungen mit dem Produkt kombiniert werden können.

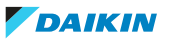

#### **Tabelle bauseitiger Einstellungen** [8.7.5] = .... **9651**

#### **Anwendbare Geräte**

EHBH04DA6V7 EHBH08DA6V7 EHBH08DA9W7 EHBX04DA6V7 EHBX08DA6V7 EHBX08DA9W7 EHVX04S18D\*3V7 EHVX04S18D\*6V7 EHVX04S23D\*3V7 EHVX04S23D\*6V7 EHVX08S18D\*6V7 EHVX08S23D\*6V7 EHVX08S18D\*9W7 EHVX08S23D\*9W7 EHVH04S18D\*6V7 EHVH04S23D\*6V7 EHVH08S18D\*6V7 EHVH08S23D\*6V7 EHVH04SU18DA6V7 EHVH04SU23DA6V7 EHVH08SU18DA6V7 EHVH08SU23DA6V7 EHVH08S18D\*9W7 EHVH08S23D\*9W7

#### **Hinweise**

(\*1) \*3V (\*2) \*6V (\*3) \*9W (\*4) EHB\* (\*5) EHV\* (\*6) \*X\* (\*7) \*H\*

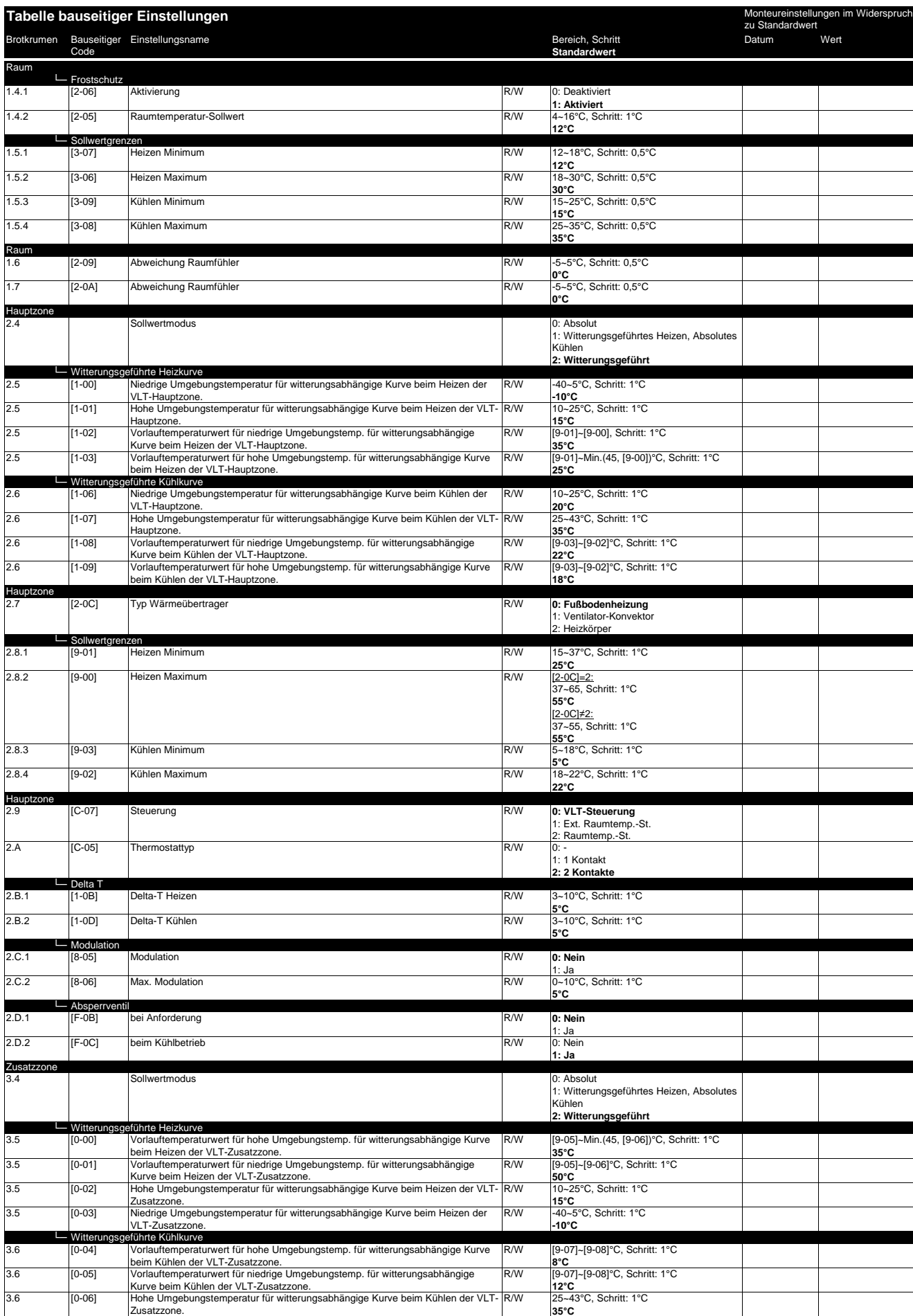

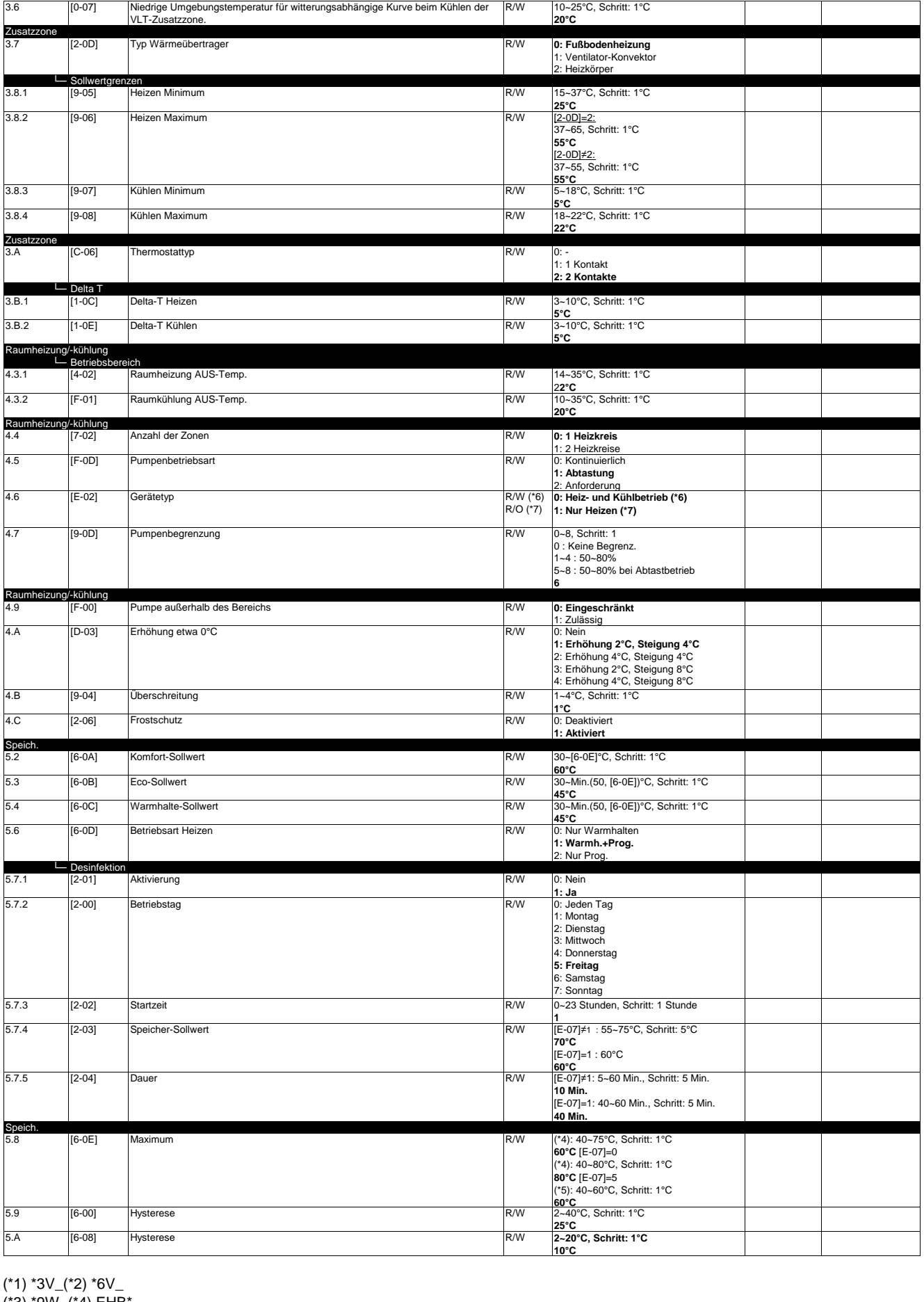

Brotkrumen Bauseitiger Einstellungsname and der antistellungsname bereich, Schritt Bereich, Schritt<br>1**Standardwert (Standardwert) Standardwert** 

**Tabelle bauseitiger Einstellungen** 

**Standardwert**

Datum Wert zu Standardwert

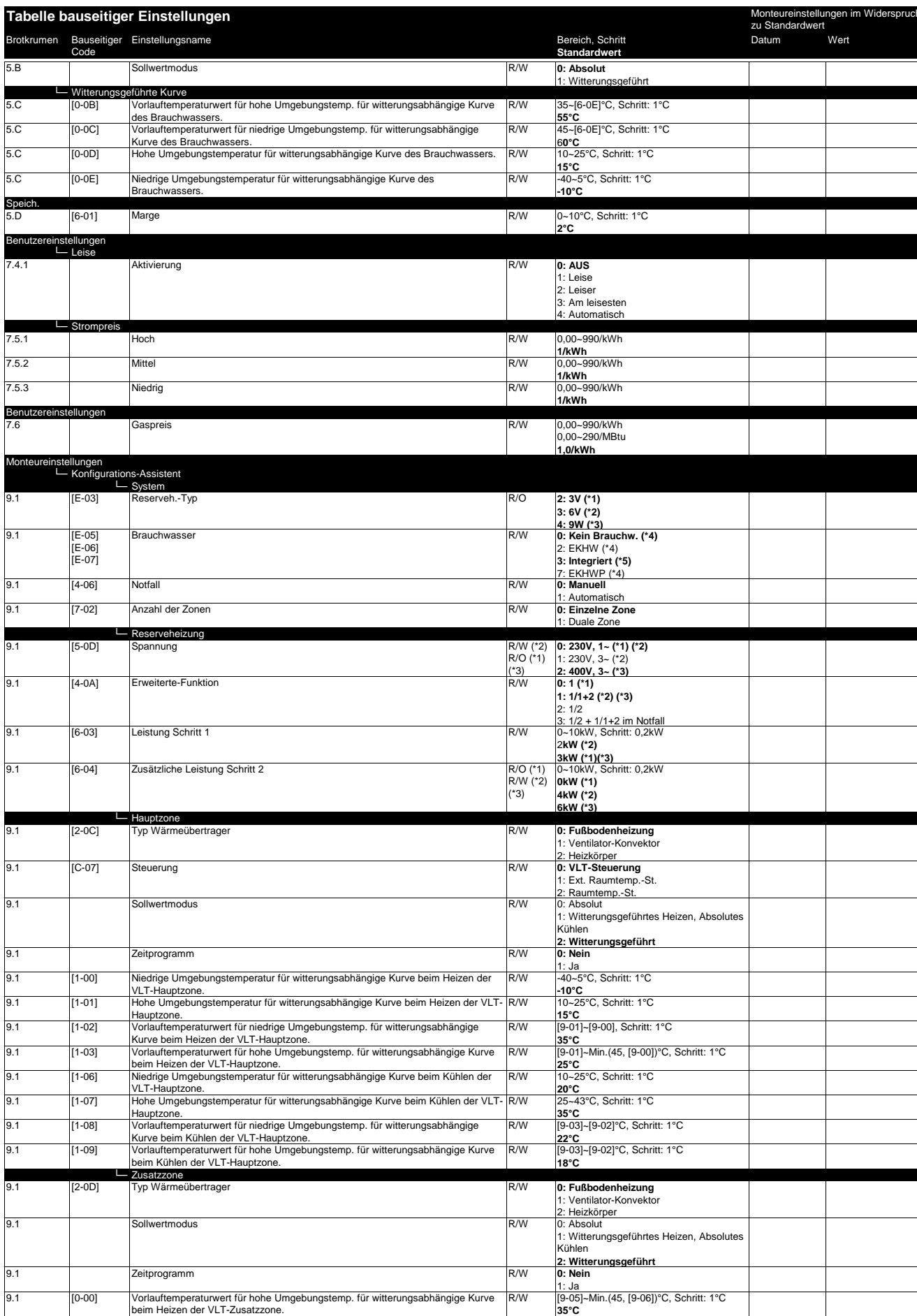

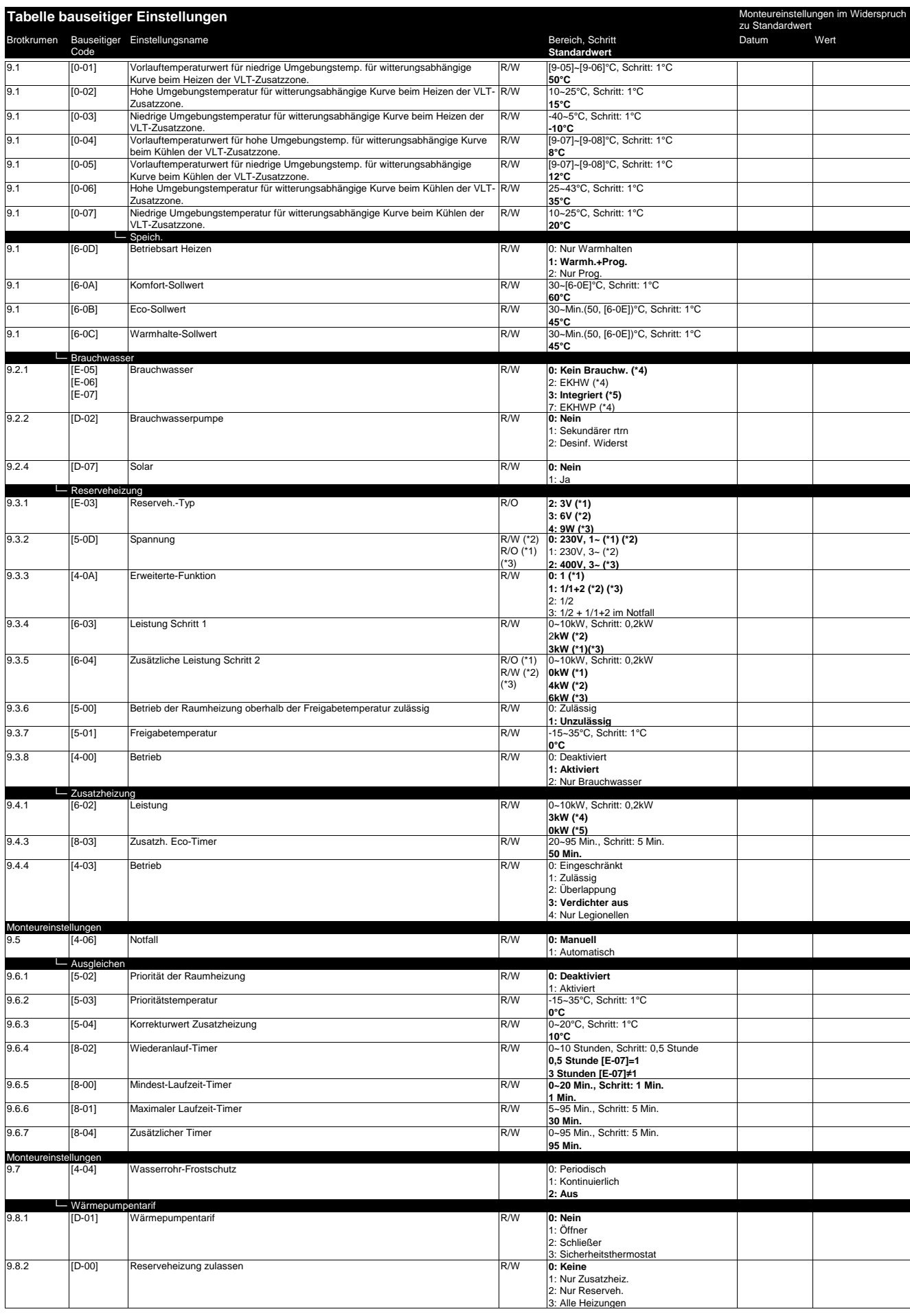

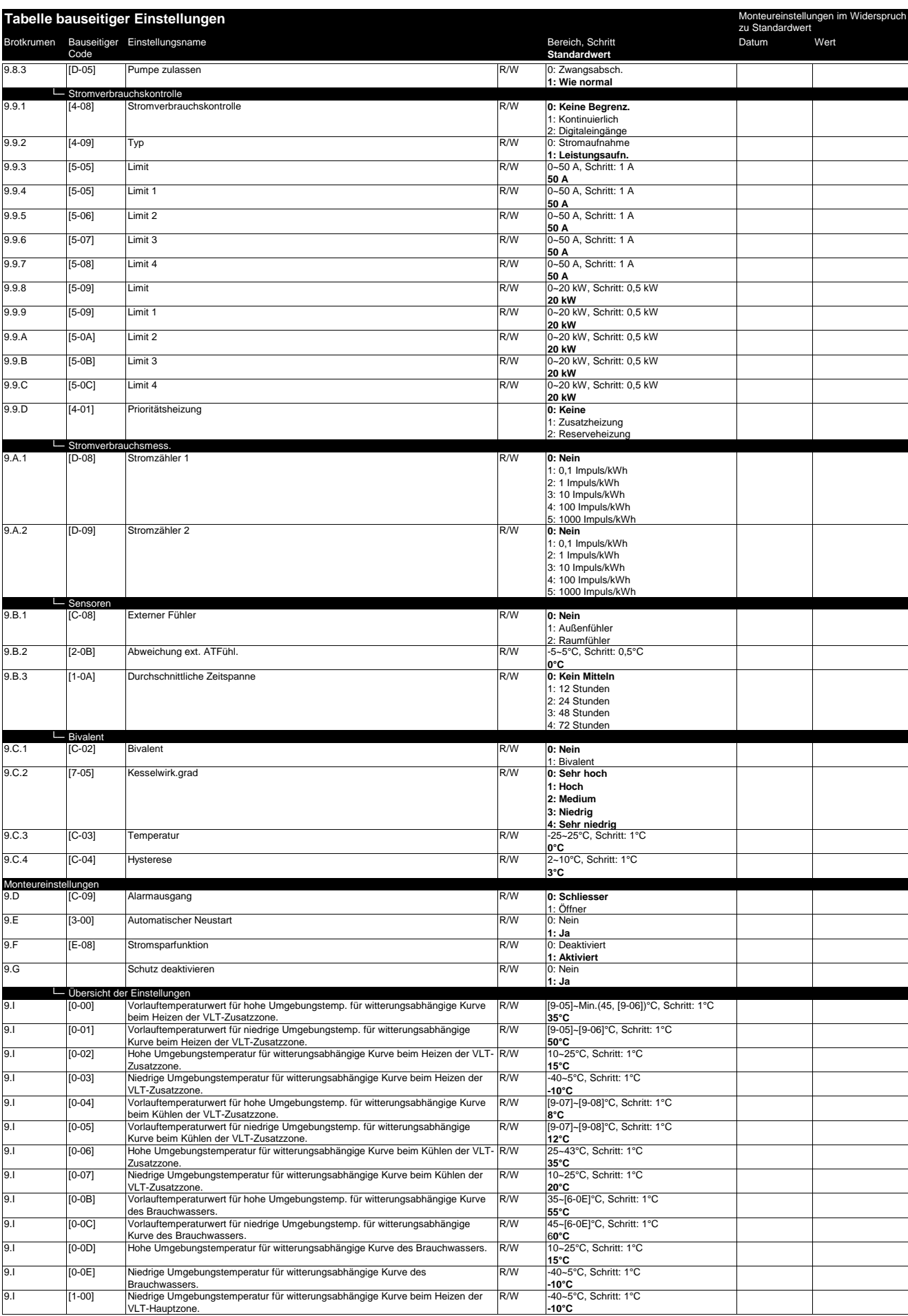

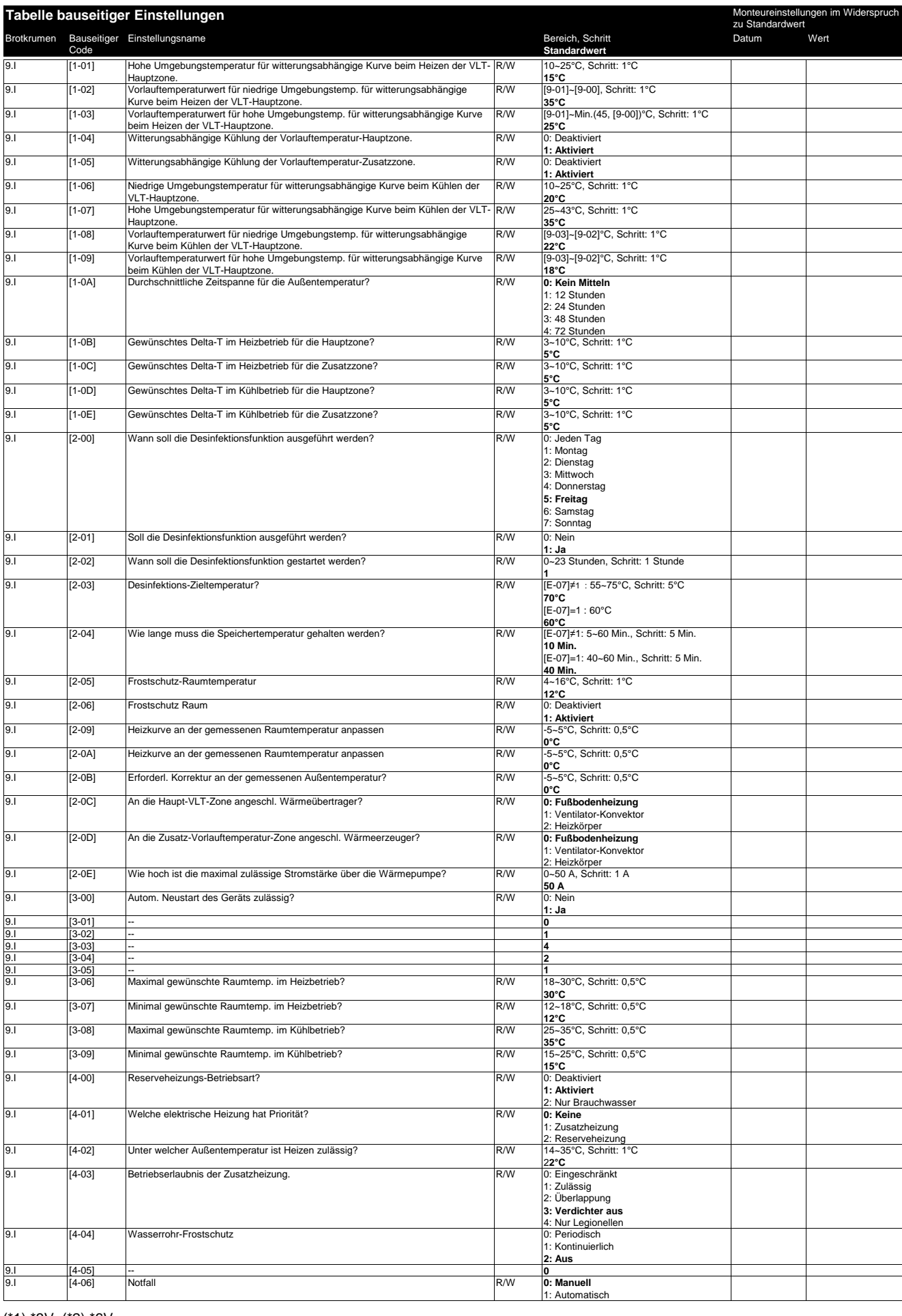

(\*1) \*3V\_(\*2) \*6V\_ (\*3) \*9W\_(\*4) EHB\*\_ (\*5) EHV\*\_

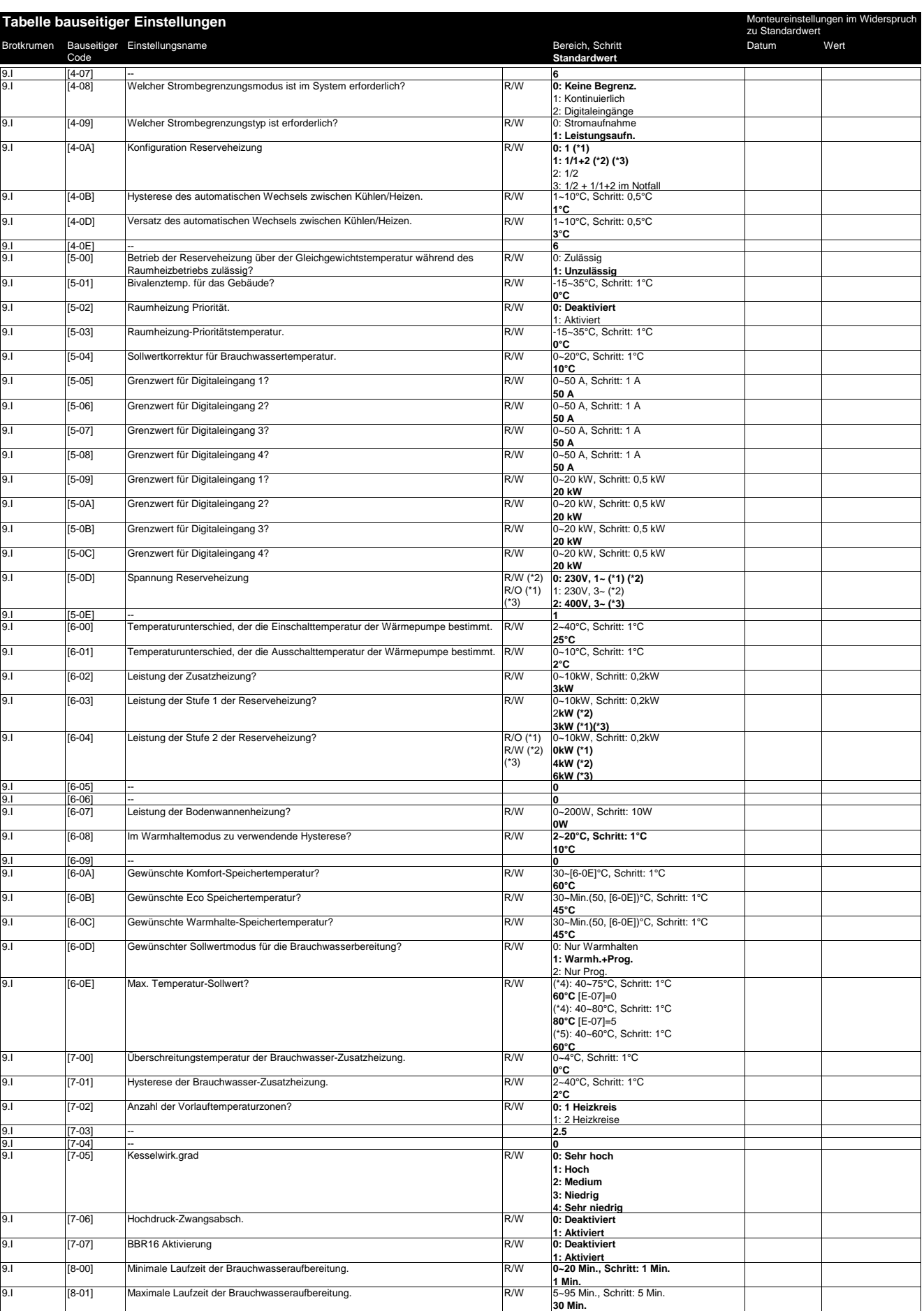

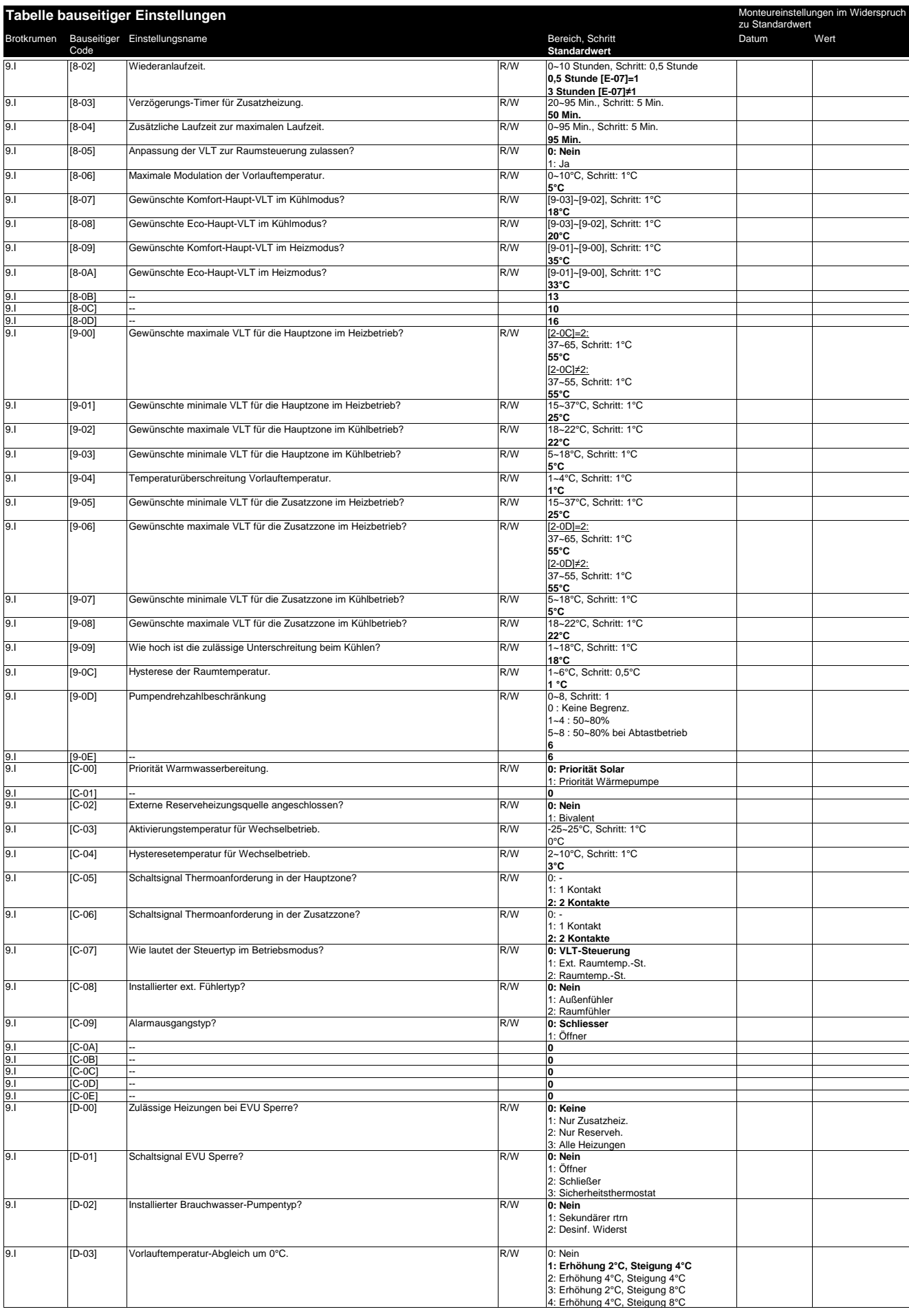

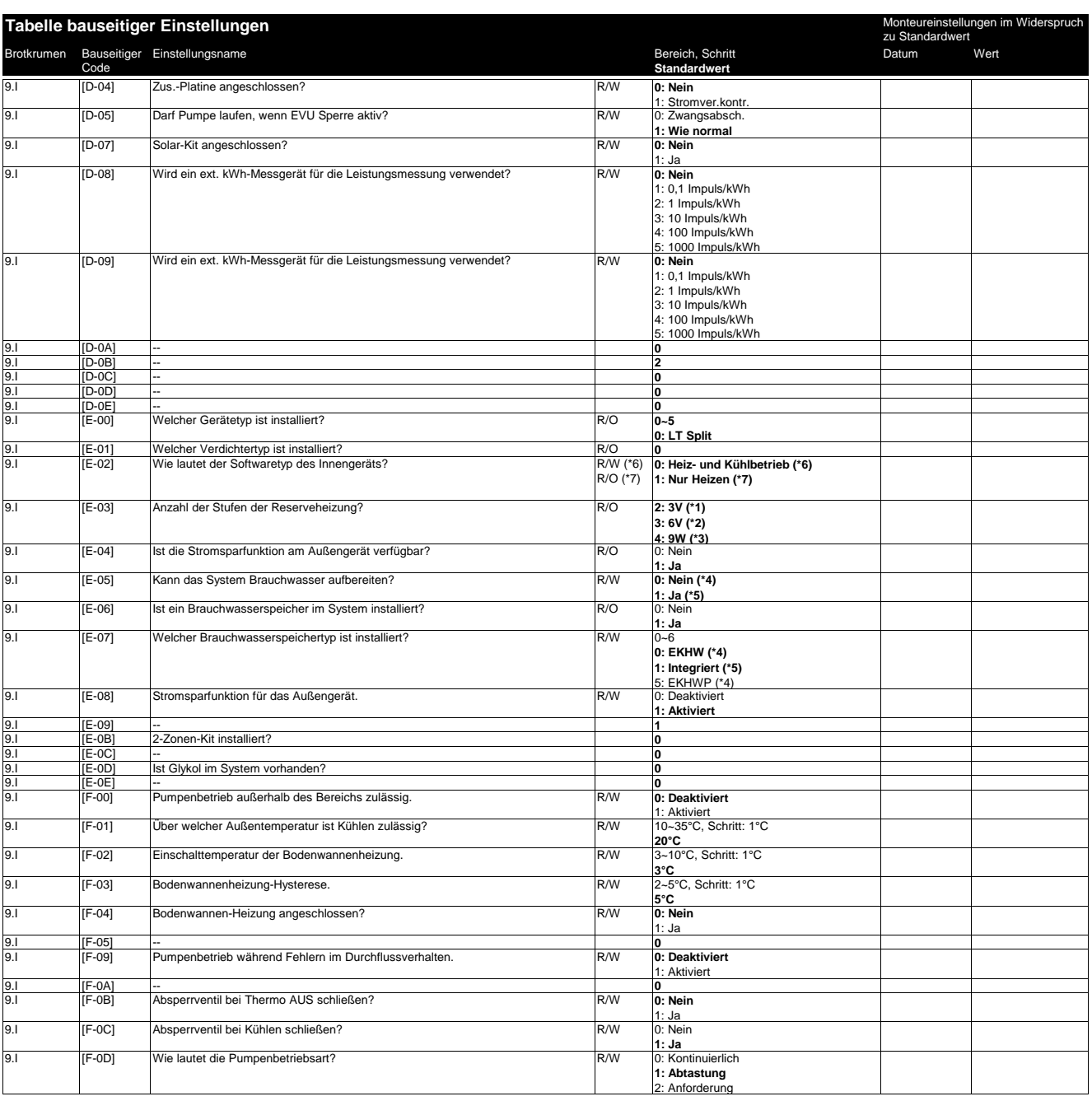

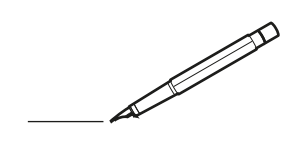

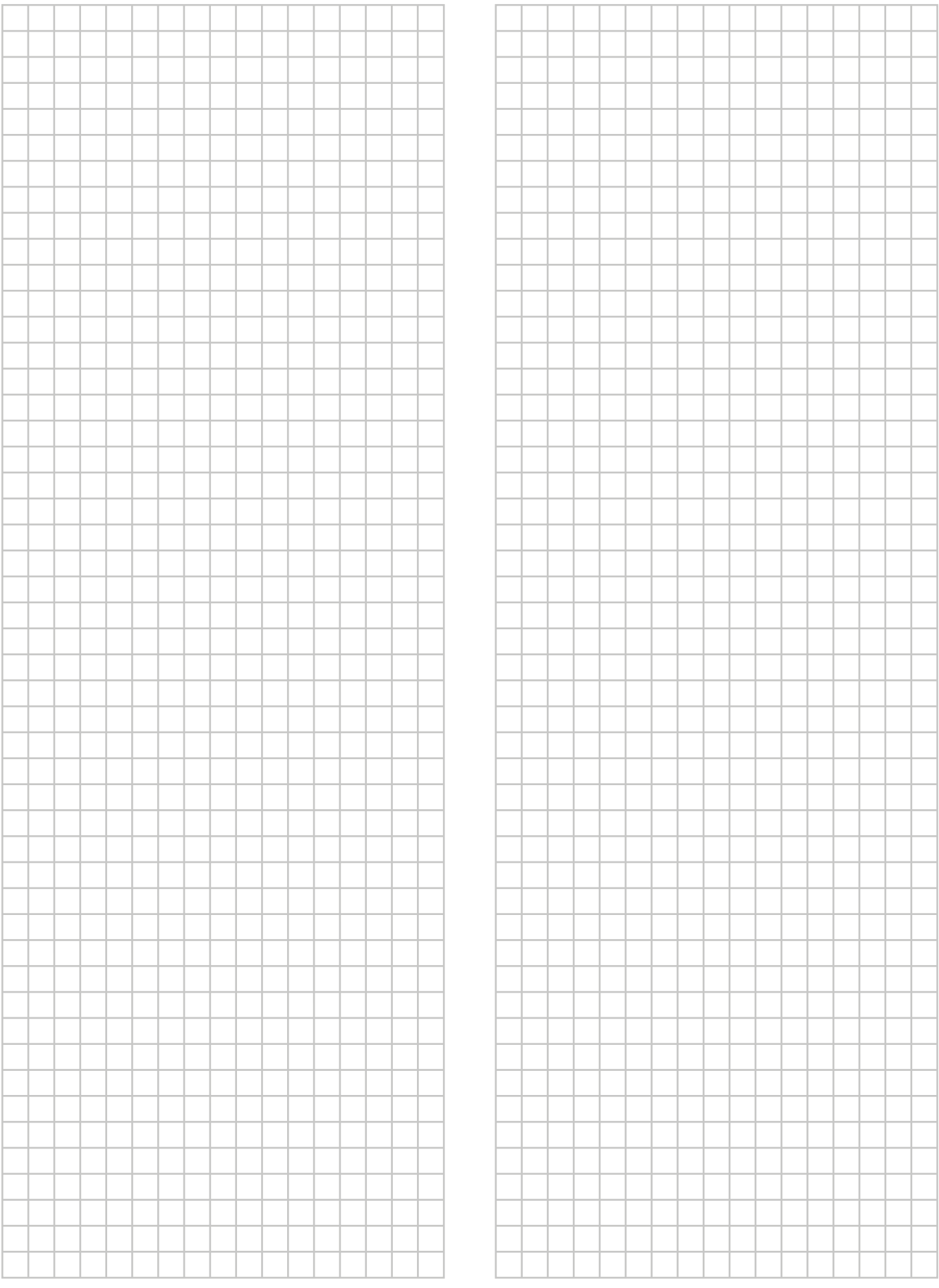

EAL

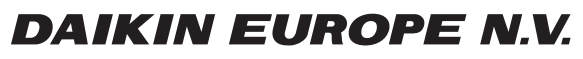

Zandvoordestraat 300, B-8400 Oostende, Belgium

ية:<br>Copyright<br>Copyright 2020<br>4P618947-1 2020.03<br>Copyright 2020.03